# <span id="page-0-0"></span>**STATA GRAPHICS REFERENCE MANUAL RELEASE 14**

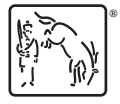

A Stata Press Publication StataCorp LP College Station, Texas

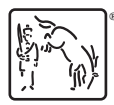

Copyright (c) 1985–2015 StataCorp LP All rights reserved Version 14

Published by Stata Press, 4905 Lakeway Drive, College Station, Texas 77845 Typeset in T<sub>EX</sub>

ISBN-10: 1-59718-152-8 ISBN-13: 978-1-59718-152-5

This manual is protected by copyright. All rights are reserved. No part of this manual may be reproduced, stored in a retrieval system, or transcribed, in any form or by any means—electronic, mechanical, photocopy, recording, or otherwise—without the prior written permission of StataCorp LP unless permitted subject to the terms and conditions of a license granted to you by StataCorp LP to use the software and documentation. No license, express or implied, by estoppel or otherwise, to any intellectual property rights is granted by this document.

StataCorp provides this manual "as is" without warranty of any kind, either expressed or implied, including, but not limited to, the implied warranties of merchantability and fitness for a particular purpose. StataCorp may make improvements and/or changes in the product(s) and the program(s) described in this manual at any time and without notice.

The software described in this manual is furnished under a license agreement or nondisclosure agreement. The software may be copied only in accordance with the terms of the agreement. It is against the law to copy the software onto DVD, CD, disk, diskette, tape, or any other medium for any purpose other than backup or archival purposes.

The automobile dataset appearing on the accompanying media is Copyright  $\overline{c}$  1979 by Consumers Union of U.S., Inc., Yonkers, NY 10703-1057 and is reproduced by permission from CONSUMER REPORTS, April 1979.

Stata, **STATA** Stata Press, Mata, **mata** and NetCourse are registered trademarks of StataCorp LP.

Stata and Stata Press are registered trademarks with the World Intellectual Property Organization of the United Nations.

NetCourseNow is a trademark of StataCorp LP.

Other brand and product names are registered trademarks or trademarks of their respective companies.

For copyright information about the software, type help copyright within Stata.

The suggested citation for this software is

StataCorp. 2015. Stata: Release 14. Statistical Software. College Station, TX: StataCorp LP.

# **Contents**

## [G-1] Introduction and overview

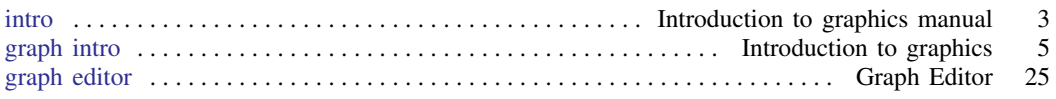

## [G-2] Commands

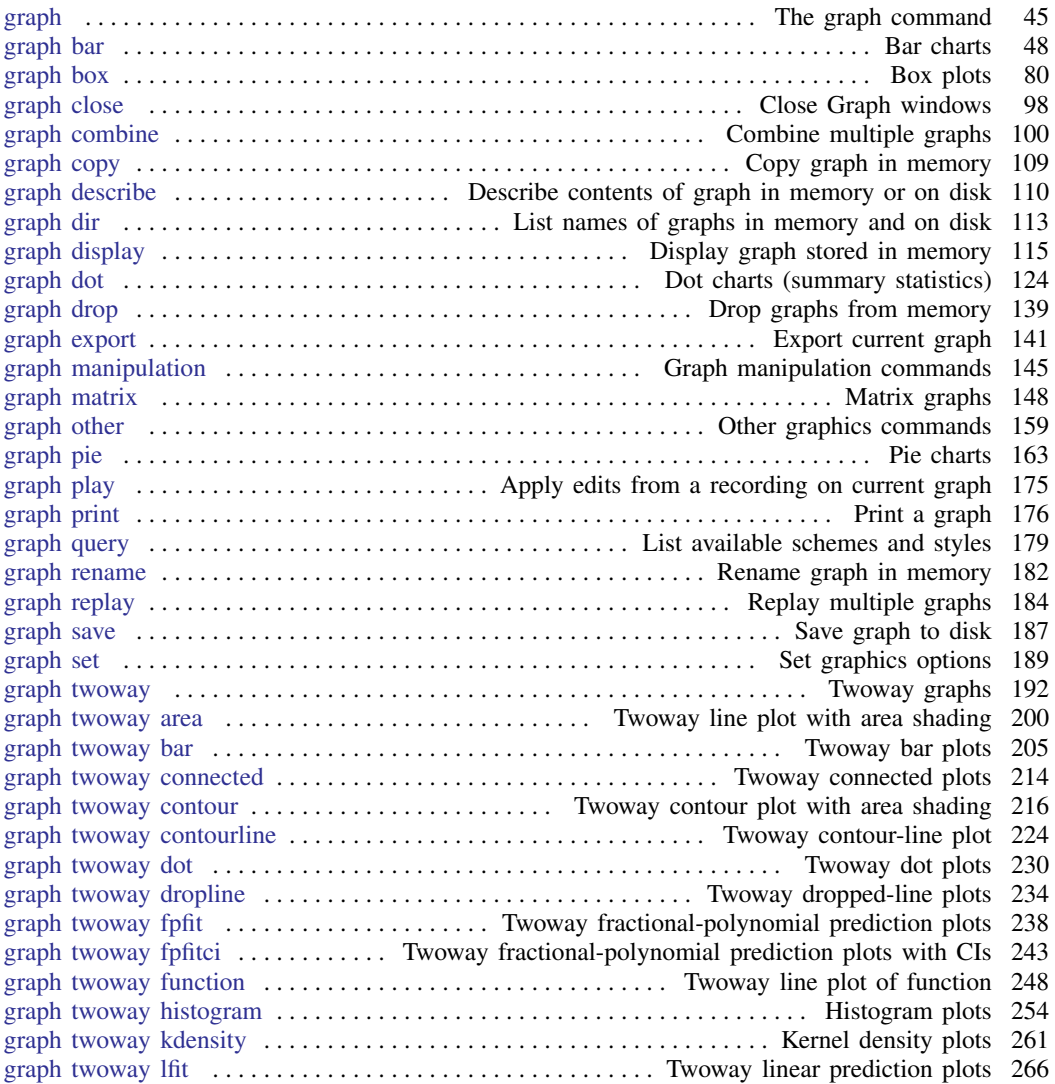

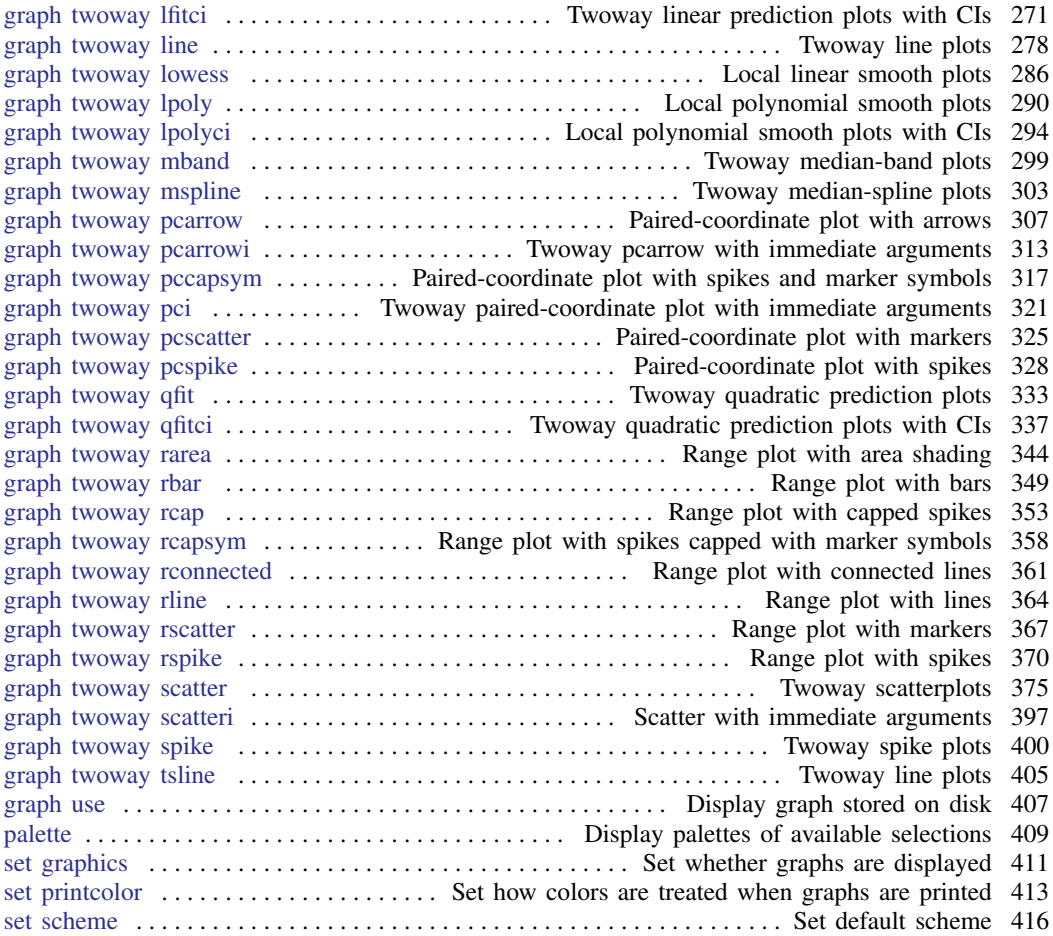

## [G-3] Options

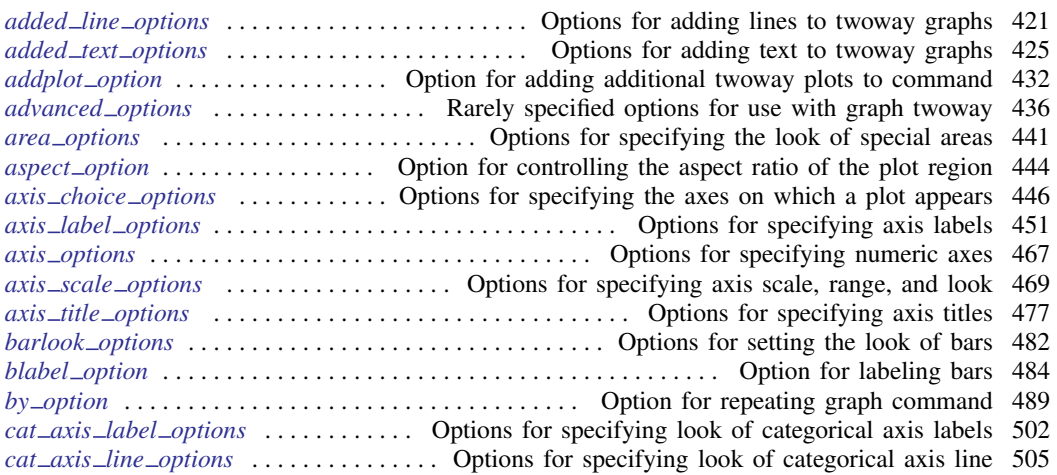

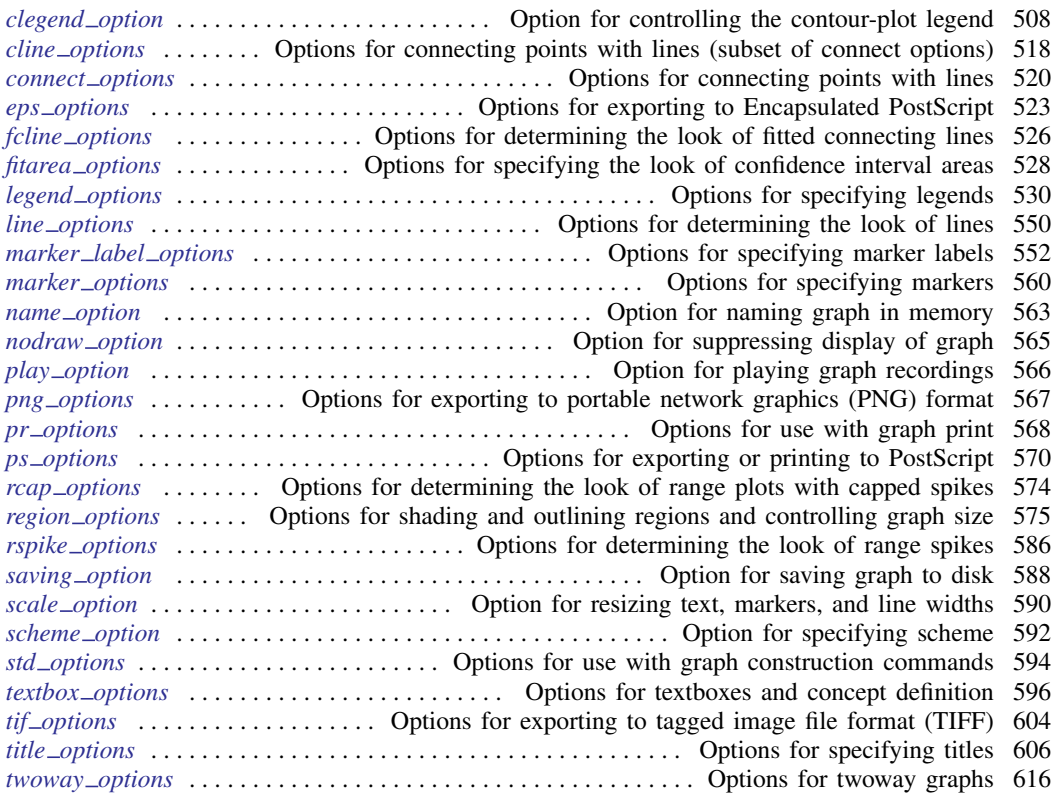

## [G-4] Styles, concepts, and schemes

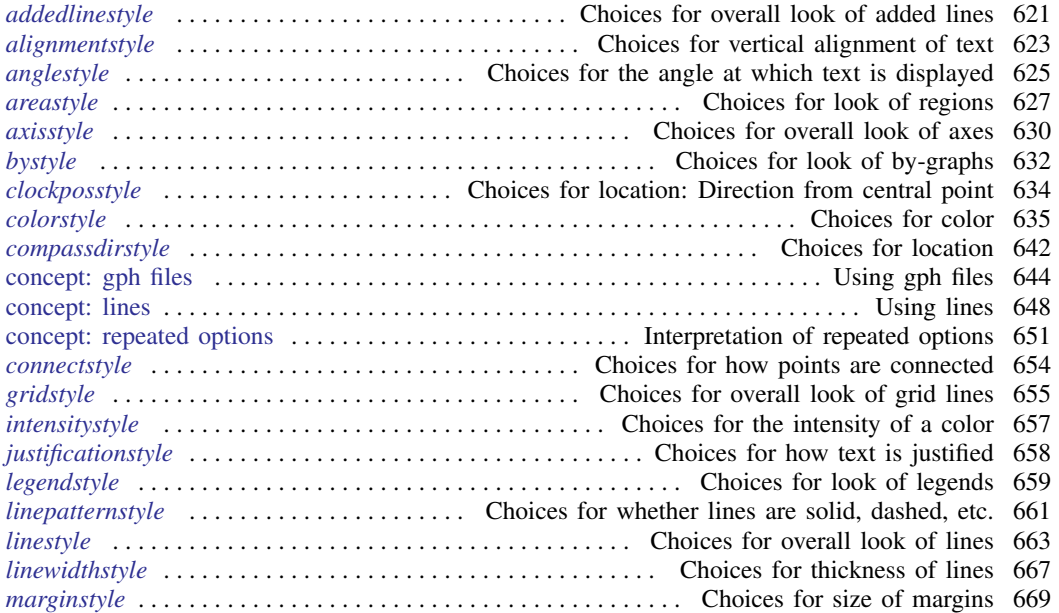

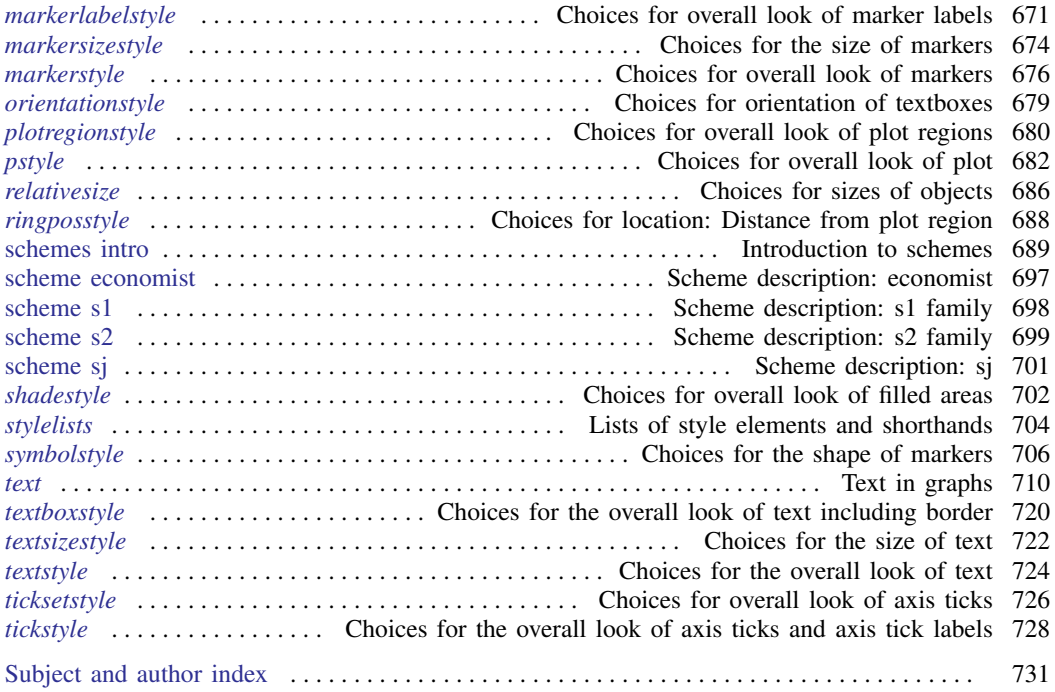

## **Cross-referencing the documentation**

When reading this manual, you will find references to other Stata manuals. For example,

- [U] 26 Overview of Stata estimation commands
- [R] regress
- [D] reshape

The first example is a reference to chapter 26, Overview of Stata estimation commands, in the User's Guide; the second is a reference to the regress entry in the Base Reference Manual; and the third is a reference to the reshape entry in the Data Management Reference Manual.

All the manuals in the Stata Documentation have a shorthand notation:

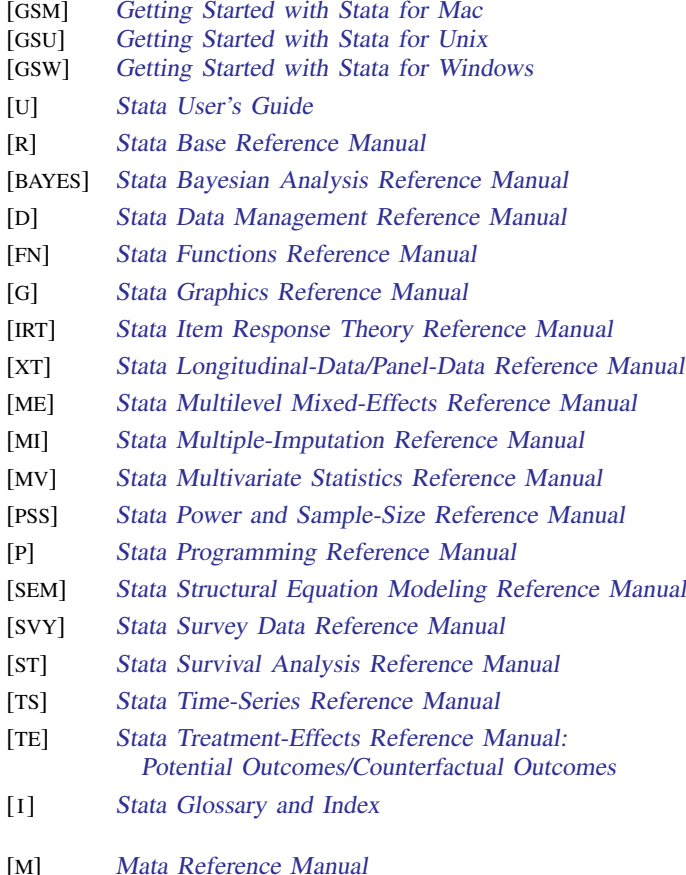

# **[G-1] Introduction and overview**

## <span id="page-10-0"></span>**Title**

**[G-1] intro —** Introduction to graphics manual

[Description](#page-10-1) [Also see](#page-11-0)

## <span id="page-10-1"></span>**Description**

This manual documents Stata's graph commands and is referred to as [G] in references.

Following this entry, [G-1] [graph intro](#page-12-0) provides an overview of Stata's graph command, and [G-1] [graph editor](#page-32-0) describes the Stata Graph Editor. The remaining manual is divided into three sections:

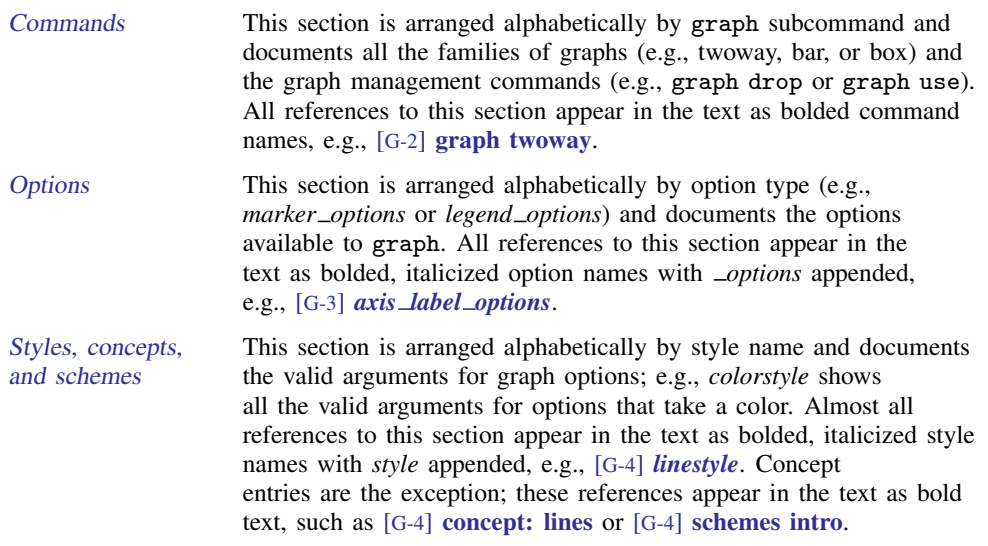

Only the graph command is documented in this manual, though the statistical graph commands documented in [BAYES], [IRT], [MV], [PSS], [R], [ST], [TE], [TS], and [XT] often refer to the Options and Styles and concepts sections of this manual.

When using this manual as documentation for the graph command and its families, you will typically begin in the Commands section and be referred to the Options and Styles and concepts sections as needed. If you are an experienced user, you might sometimes refer directly to the Options section for entries such as *legend\_options*, where the 35 options for controlling where a legend appears and how it looks are documented. Similarly, you may jump directly to entries such as *colorstyle* in Styles and concepts to determine the valid arguments to an option specifying the color of a graph object. If you are new to Stata's graphics, see  $[G-1]$  [graph intro](#page-12-0) for a suggested reading order.

Stata is continually being updated, and Stata users are continually writing new commands. To ensure that you have the latest features, you should install the most recent official update; see [R] update.

## <span id="page-11-0"></span>**Also see**

- [U] 1.3 What's new
- [R] **intro** Introduction to base reference manual

<span id="page-12-0"></span>**[G-1] graph intro —** Introduction to graphics

[Remarks and examples](#page-12-1) Beferences [Also see](#page-31-0)

## <span id="page-12-1"></span>**Remarks and examples**

Remarks are presented under the following headings:

[Suggested reading order](#page-12-2) [A quick tour](#page-14-0) [Using the menus](#page-30-1)

#### <span id="page-12-2"></span>**Suggested reading order**

We recommend that you read the entries in this manual in the following order:

Read [A quick tour](#page-14-0) below, then read [Quick start](#page-33-0) in  $[G-1]$  [graph editor](#page-32-0), and then  $\dots$ 

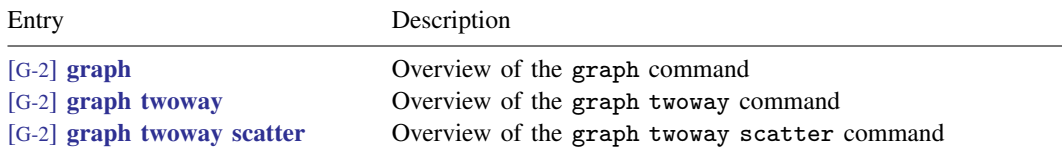

When reading those sections, follow references to other entries that interest you. They will take you to such useful topics as

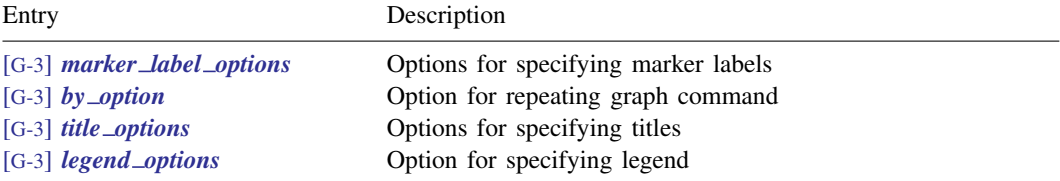

We could list many, many more, but you will find them on your own. Follow the references that interest you, and ignore the rest. Afterward, you will have a working knowledge of twoway graphs. Now glance at each of

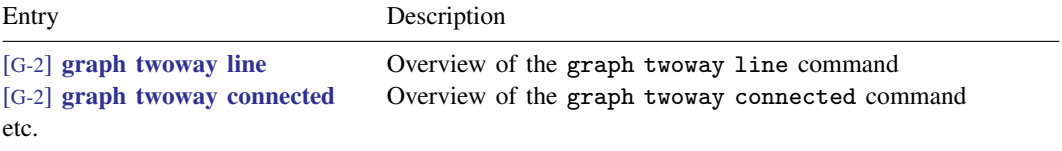

Turn to [G-2] [graph twoway](#page-199-0), which lists all the different graph twoway plottypes, and browse the manual entry for each.

#### **6 [\[G-1\] graph intro](#page-12-0) — Introduction to graphics**

Now is the time to understand schemes, which have a great effect on how graphs look. You may want to specify a different scheme before printing your graphs.

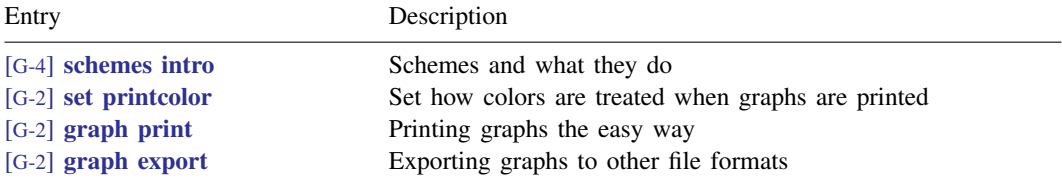

Now you are an expert on the graph twoway command, and you can even print the graphs it produces.

To learn about the other types of graphs, see

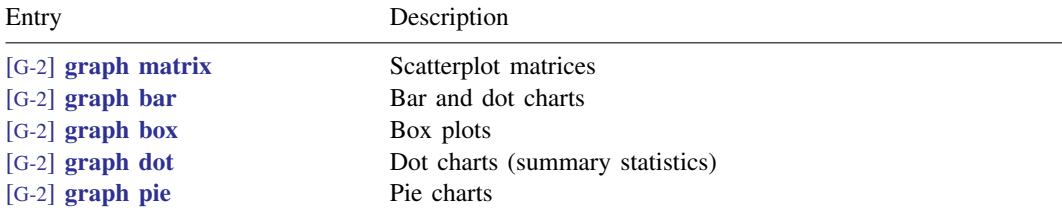

To learn tricks of the trade, see

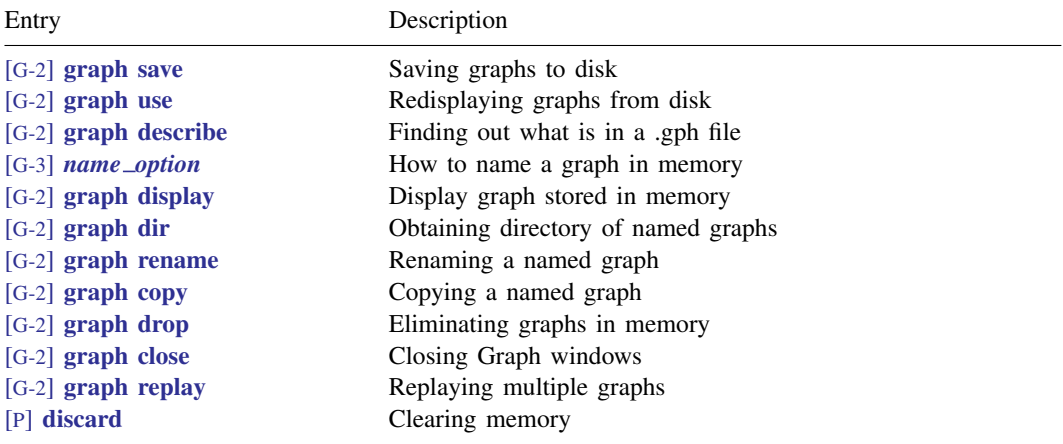

For a completely different and highly visual approach to learning Stata graphics, see [Mitchell](#page-31-1) [\(2012](#page-31-1)). For a mix of scholarly review and tutorial exposition, see [Cox](#page-30-2) ([2014\)](#page-30-2). [Hamilton](#page-31-2) ([2013\)](#page-31-2) offers a concise 40-page overview within the larger context of statistical analysis with Stata. Excellent suggestions for presenting information clearly in graphs can be found in [Cleveland](#page-30-3) [\(1993](#page-30-3) and [1994\)](#page-30-4), in [Wallgren](#page-31-3) [et al.](#page-31-3) [\(1996](#page-31-3)), and even in chapters of books treating larger subjects, such as [Good and Hardin](#page-31-4) [\(2012](#page-31-4)).

## <span id="page-14-0"></span>**A quick tour**

graph is easy to use:

```
. use http://www.stata-press.com/data/r14/auto
(1978 Automobile Data)
. graph twoway scatter mpg weight
```
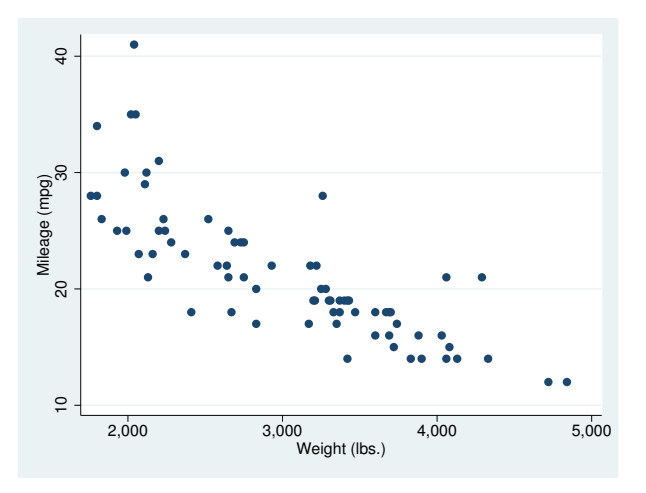

All the commands documented in this manual begin with the word graph, but often the graph is optional. You could get the same graph by typing

. twoway scatter mpg weight

and, for scatter, you could omit the twoway, too:

. scatter mpg weight

We, however, will continue to type twoway to emphasize when the graphs we are demonstrating are in the twoway family.

Twoway graphs can be combined with by():

. twoway scatter mpg weight, by(foreign)

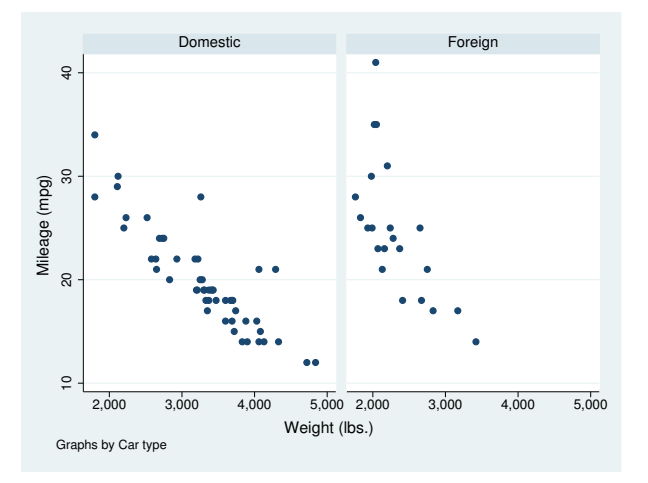

Graphs in the twoway family can also be overlaid. The members of the twoway family are called *plottypes*; scatter is a plottype, and another plottype is lfit, which calculates the linear prediction and plots it as a line chart. When we want one plottype overlaid on another, we combine the commands, putting || in between:

. twoway scatter mpg weight || lfit mpg weight

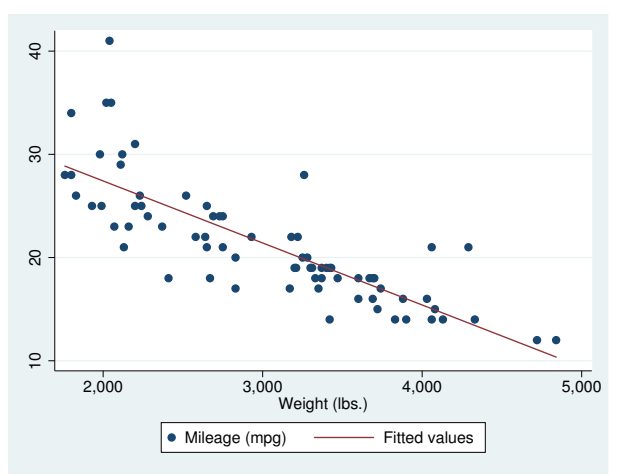

Another notation for this is called the ()-binding notation:

. twoway (scatter mpg weight) (lfit mpg weight)

It does not matter which notation you use.

Overlaying can be combined with  $by()$ . This time, substitute  $of$  itci for lfit.  $of$  itci plots the prediction from a quadratic regression, and it adds a confidence interval. Then add the confidence interval on the basis of the standard error of the forecast:

```
. twoway (qfitci mpg weight, stdf) (scatter mpg weight), by(foreign)
```
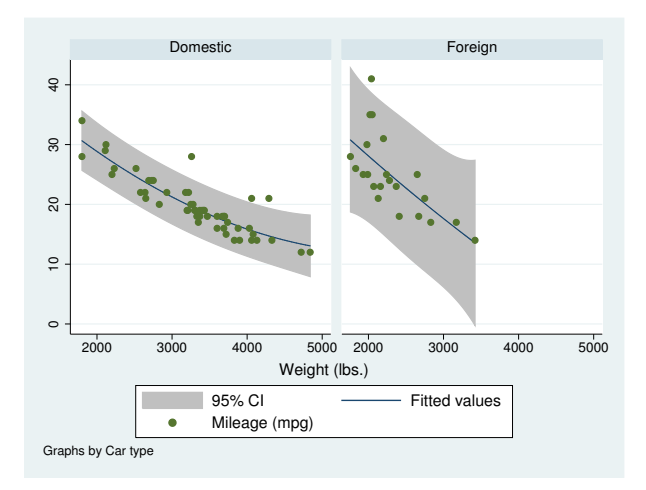

We used the ()-binding notation just because it makes it easier to see what modifies what:

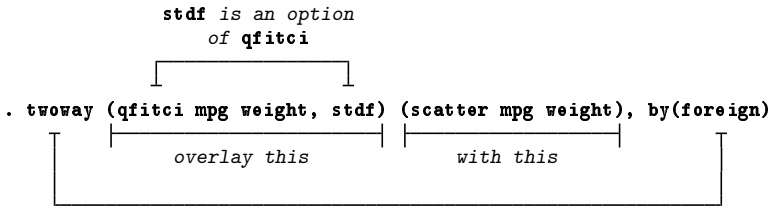

by(foreign) is an option of twoway

We could just as well have typed this command with the  $||$ -separator notation,

. twoway qfitci mpg weight, stdf || scatter mpg weight ||, by(foreign)

and, as a matter of fact, we do not have to separate the twoway option by(foreign) (or any other twoway option) from the qfitci and scatter options, so we can type

. twoway qfitci mpg weight, stdf || scatter mpg weight, by(foreign)

or even

. twoway qfitci mpg weight, stdf by(foreign) || scatter mpg weight

All of these syntax issues are discussed in  $[G-2]$  [graph twoway](#page-199-0). In our opinion, the ()-binding notation is easier to read, but the ||-separator notation is easier to type. You will see us using both.

It was not an accident that we put qfitci first and scatter second. qfitci shades an area, and had we done it the other way around, that shading would have been put right on top of our scattered points and erased (or at least hidden) them.

Plots of different types or the same type may be overlaid:

```
. use http://www.stata-press.com/data/r14/uslifeexp
(U.S. life expectancy, 1900-1999)
```

```
. twoway line le_wm year || line le_bm year
```
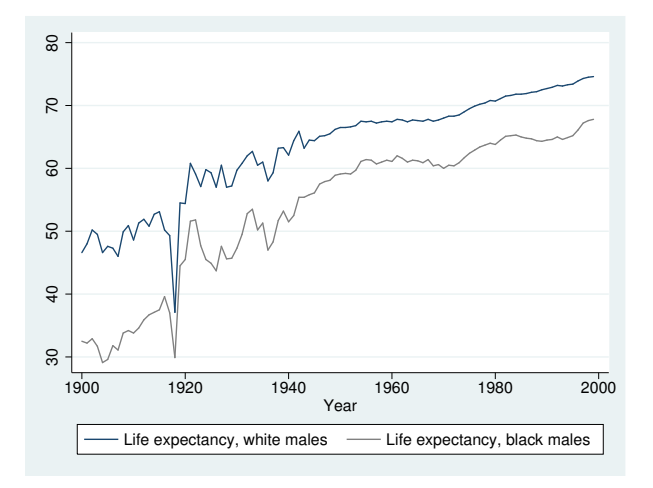

Here is a rather fancy version of the same graph:

```
. generate diff = le_wm - le_bm
. label var diff "Difference"
. twoway line le_wm year, yaxis(1 2) xaxis(1 2)
      || line le_bm year
      || line diff year
      || lfit diff year
      | \cdot |,
         ytitle( "", axis(2))<br>xtitle( "", axis(2))
         xtitle( "", axis(2) )
          xlabel( 1918,<br>
ylabel( 0(5) 20,
          ylabel( 0(5)20, axis(2) grid gmin angle(horizontal) )<br>ylabel( 0 20(10)80, gmax angle(horizontal) )
                                               gmax angle(horizontal) )
          ytitle( "Life expectancy at birth (years)" )
          ylabel(, axis(2) grid)
         title( "White and black life expectancy" )
          subtitle( "USA, 1900-1999" )
         note( "Source: National Vital Statistics, Vol 50, No. 6"
                 "(1918 dip caused by 1918 Influenza Pandemic)" )
          legend( label(1 "White males") label(2 "Black males") )
```
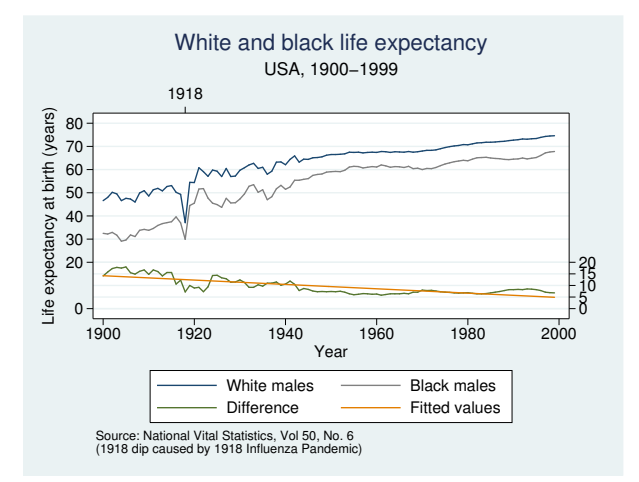

There are many options on this command. (All except the first two options could have been accomplished in the Graph Editor; see  $[G-1]$  [graph editor](#page-32-0) for an overview of the Editor.) Strip away the obvious options, such as title(), subtitle(), and note(), and you are left with

```
. twoway line le_wm year, yaxis(1 2) xaxis(1 2)
        || line le_bm year
        || line diff year
        || lfit diff year
        ||,
            ytitle(\begin{array}{ll}"", \begin{array}{ll} \text{axis}(2) \\ \text{xtitle} \end{array}xtitle( "", axis(2))<br>xlabel( 1918. axis(2))
            xlabel( 1918,<br>
ylabel( 0(5)20,
            ylabel( 0(5)20, axis(2) grid gmin angle(horizontal) )<br>ylabel( 0 20(10)80, gmax angle(horizontal) )
                                                             gmax angle(horizontal) )
            legend( label(1 "White males") label(2 "Black males") )
```
Let's take the longest option first:

ylabel( 0(5)20, axis(2) grid gmin angle(horizontal) )

The first thing to note is that options have options:

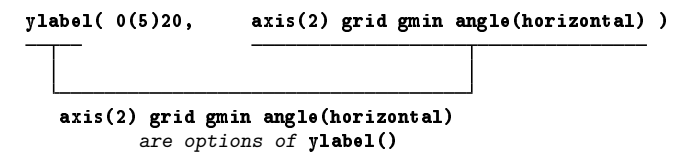

Now look back at our graph. It has two  $y$  axes, one on the right and a second on the left. Typing

ylabel( 0(5)20, axis(2) grid gmin angle(horizontal) )

caused the right axis—axis(2)—to have labels at 0, 5, 10, 15, and  $20-0(5)20$ . grid requested grid lines for each labeled tick on this right axis, and gmin forced the grid line at 0 because, by default, graph does not like to draw grid lines too close to the axis. angle(horizontal) made the 0, 5, 10, 15, and 20 horizontal rather than, as usual, vertical.

You can now guess what

ylabel( 0 20(10)80, gmax angle(horizontal) )

did. It labeled the left y axis—axis(1) in the jargon—but we did not have to specify an  $axis(1)$ suboption because that is what ylabel() assumes. The purpose of

xlabel( 1918, axis(2) )

is now obvious, too. That labeled a value on the second x axis.

So now we are left with

```
. twoway line le_wm year, yaxis(1 2) xaxis(1 2)
     || line le_bm year
     || line diff year
     || lfit diff year
     ||,
        ytitle( "", axis(2) )
        xtitle( "", axis(2) )
        legend( label(1 "White males") label(2 "Black males") )
```
Options ytitle() and xtitle() specify the axis titles. We did not want titles on the second axes, so we got rid of them. The legend() option,

legend( label(1 "White males") label(2 "Black males") )

merely respecified the text to be used for the first two keys. By default, legend() uses the variable label, which in this case would be the labels of variables  $1 \text{e}_{w}$  and  $1 \text{e}_{w}$ . In our dataset, those labels are "Life expectancy, white males" and "Life expectancy, black males". It was not necessary—and undesirable—to repeat "Life expectancy", so we specified an option to change the label. It was either that or change the variable label.

So now we are left with

. twoway line le\_wm year, yaxis(1 2) xaxis(1 2) || line le\_bm year || line diff year || lfit diff year

and that is almost perfectly understandable. The yaxis() and xaxis() options caused the creation of two  $y$  and two  $x$  axes rather than, as usual, one.

Understand how we arrived at

```
. twoway line le_wm year, yaxis(1 2) xaxis(1 2)
      || line le_bm year
      || line diff year
      || lfit diff year
       ||,
          ytitle( "", axis(2) )<br>xtitle( "", axis(2) )
          xtitle('"".xlabel( 1918,<br>ylabel( 0(5) 20,
          xlabel( 1918, axis(2))<br>
ylabel( 0(5)20, axis(2) grid gmin angle(horizontal) )<br>
vlabel( 0 20(10)80. mass\ angle(horizontal))
                                                  gmax angle(horizontal) )
          ytitle( "Life expectancy at birth (years)" )
          title( "White and black life expectancy" )
          subtitle( "USA, 1900-1999" )
          note( "Source: National Vital Statistics, Vol 50, No. 6"
                  "(1918 dip caused by 1918 Influenza Pandemic)" )
          legend( label(1 "White males") label(2 "Black males") )
```
We started with the first graph we showed you,

. twoway line le\_wm year || line le\_bm year

and then, to emphasize the comparison of life expectancy for whites and blacks, we added the difference,

. twoway line le\_wm year, || line le\_bm year || line diff year

and then, to emphasize the linear trend in the difference, we added "lfit diff year",

. twoway line le\_wm year, || line le\_bm year || line diff year, || lfit diff year

and then we added options to make the graph look more like what we wanted. We introduced the options one at a time. It was rather fun, really. As our command grew, we switched to using the Do-file Editor, where we could add an option and hit the Do button to see where we were. Because the command was so long, when we opened the Do-file Editor, we typed on the first line

#delimit ;

and we typed on the last line

;

and then we typed our ever-growing command between.

Many of the options we used above are common to most of the graph families, including twoway, bar, box, dot, and pie. If you understand how the title() or legend() option is used with one family, you can apply that knowledge to all graphs, because these options work the same across families.

While we are on the subject of life expectancy, using another dataset, we drew

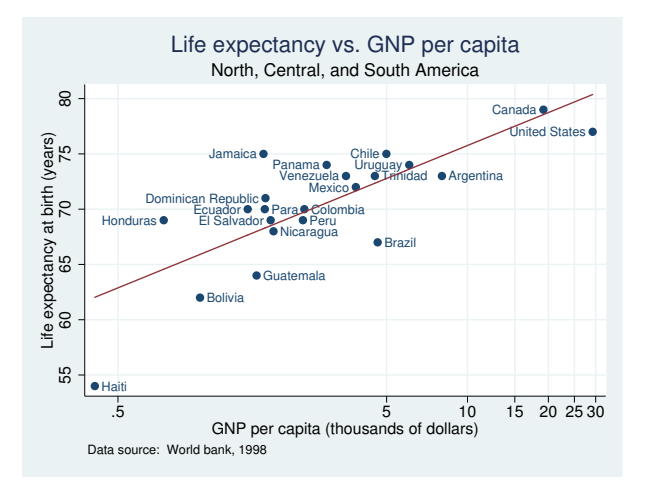

See [G-3] *marker label [options](#page-559-0)* for an explanation of how we did this. Staying with life expectancy, we produced

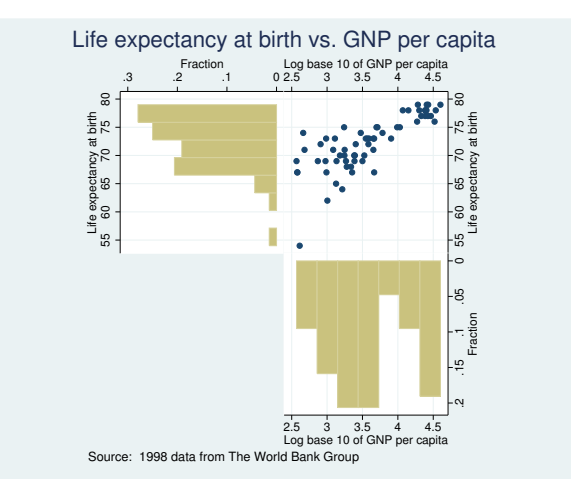

which we drew by separately drawing three rather easy graphs

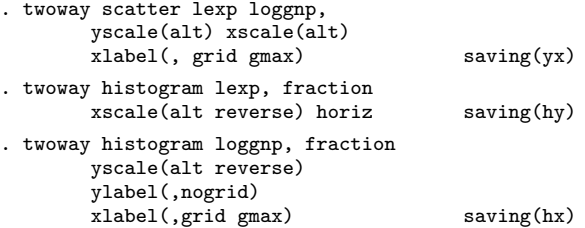

and then combining them:

. graph combine hy.gph yx.gph hx.gph, hole(3) imargin(0 0 0 0) grapharea(margin(l 22 r 22)) title("Life expectancy at birth vs. GNP per capita") note("Source: 1998 data from The World Bank Group")

See [G-2] **[graph combine](#page-107-0)** for more information.

Back to our tour, twoway, by() can produce graphs that look like this

```
. use http://www.stata-press.com/data/r14/auto, clear
(1978 Automobile Data)
```
. scatter mpg weight, by(foreign, total row(1))

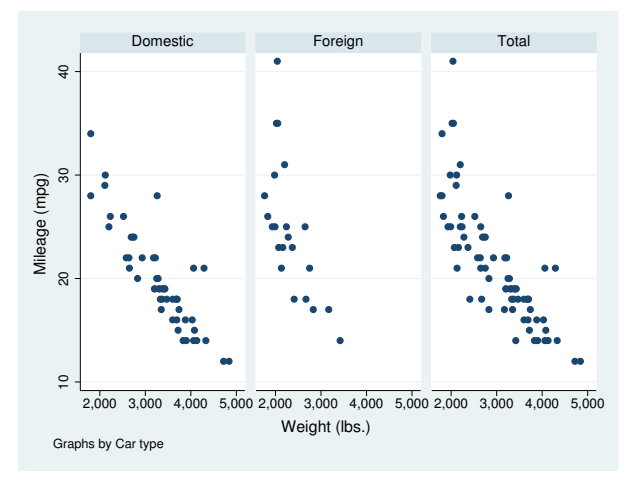

or this

. scatter mpg weight, by(foreign, total col(1))

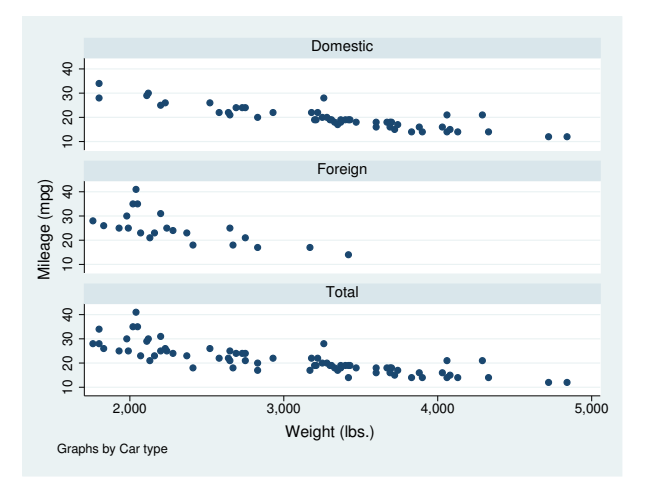

or this

```
. scatter mpg weight, by(foreign, total)
```
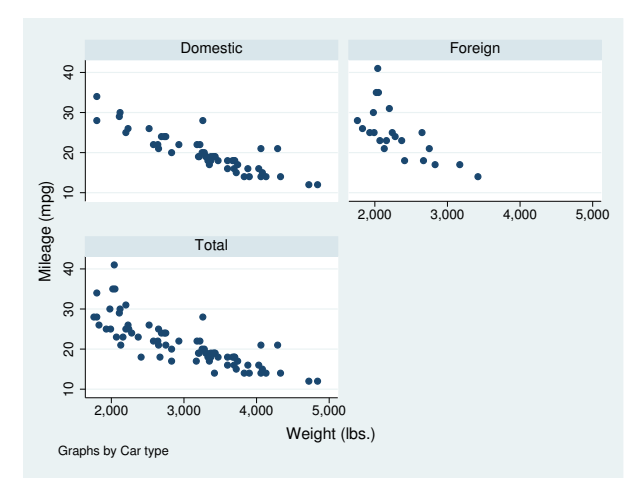

#### See [G-3] *by [option](#page-496-0)*.

by() is another of those options that is common across all graph families. If you know how to use it on one type of graph, then you know how to use it on any type of graph.

There are many plottypes within the twoway family, including areas, bars, spikes, dropped lines, and dots. Just to illustrate a few:

```
. use http://www.stata-press.com/data/r14/sp500
(S&P 500)
. replace volume = volume/1000
(248 real changes made)
. twoway
        rspike hi low date ||
        line close date ||<br>bar volume date, b
               volume date, barw(.25) yaxis(2) ||
 in 1/57
  , yscale(axis(1) r(900 1400))
    yscale(axis(2) r(9)<br>ytitle("
                                         Price -- High, Low, Close")
    ytitle(" Volume (millions)", axis(2) bexpand just(left))
    legend(off)
    subtitle("S&P 500", margin(b+2.5))
    note("Source: Yahoo!Finance and Commodity Systems, Inc.")
```
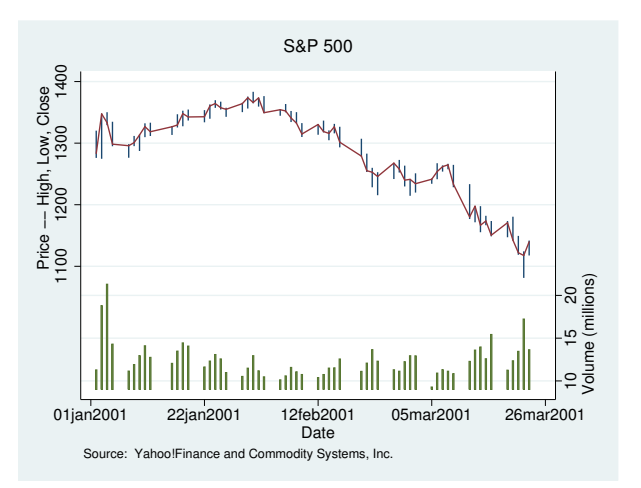

The above graph is explained in  $[G-2]$  [graph twoway rspike](#page-377-0). See  $[G-2]$  [graph twoway](#page-199-0) for a listing of all available twoway plottypes.

Moving outside the twoway family, graph can draw scatterplot matrices, box plots, pie charts, and bar and dot plots. Here are examples of each.

A scatterplot matrix of the variables popgr, lexp, lgnppc, and safe:

```
. use http://www.stata-press.com/data/r14/lifeexp, clear
(Life expectancy, 1998)
. generate lgnppc = ln(gnppc)
(5 missing values generated)
```
. graph matrix popgr lgnppc safe lexp

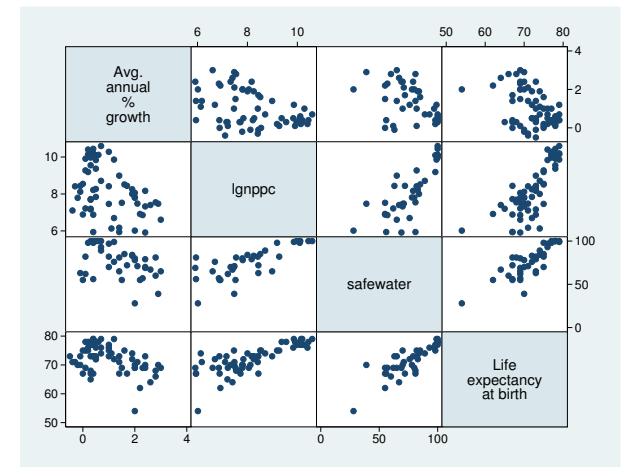

Or, with grid lines and more axis labels:

. graph matrix popgr lgnppc safe lexp, maxes(ylab(#4, grid) xlab(#4, grid))

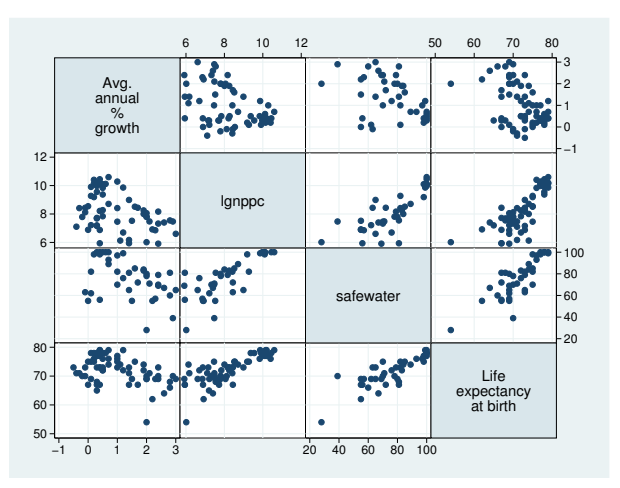

#### See [G-2] [graph matrix](#page-155-0).

A box plot of blood pressure, variable bp, over each group in the variable when and each group in the variable sex:

```
. use http://www.stata-press.com/data/r14/bplong, clear
(fictional blood pressure data)
. graph box bp, over(when) over(sex)
```
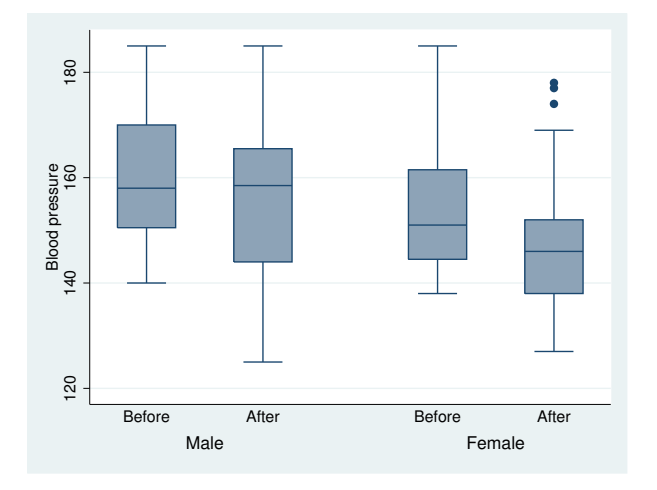

Or, for a graph with complete titles:

```
. graph box bp, over(when) over(sex)
       ytitle("Systolic blood pressure")
       title("Response to Treatment, by Sex")
       subtitle("(120 Preoperative Patients)" " ")
       note("Source: Fictional Drug Trial, StataCorp, 2003")
```
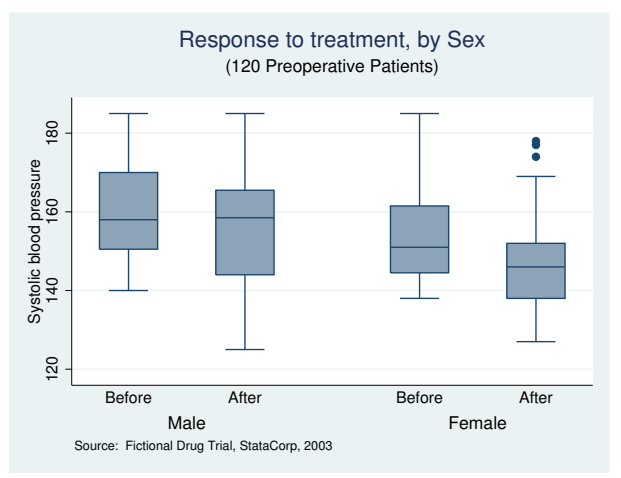

#### See [G-2] [graph box](#page-87-0).

A pie chart showing the proportions of the variables sales, marketing, research, and development:

. graph pie sales marketing research development

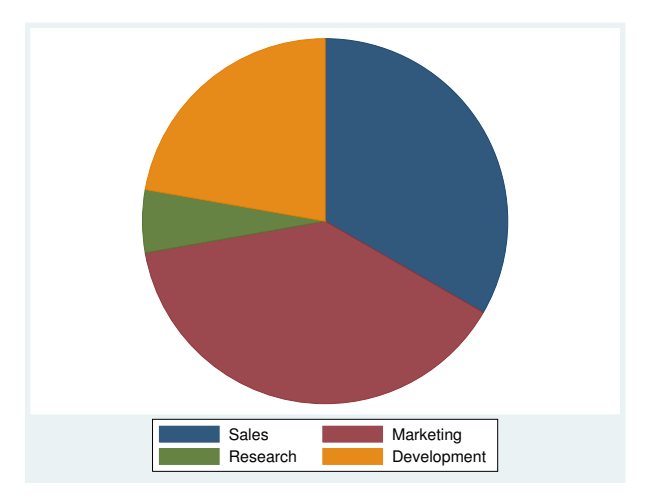

Or, for a graph with nice titles and better labeling of the pie slices:

```
. graph pie sales marketing research development,
       plabel(_all name, size(*1.5) color(white))
       legend(off)
       plotregion(lstyle(none))
       title("Expenditures, XYZ Corp.")
       subtitle("2002")
       note("Source: 2002 Financial Report (fictional data)")
```
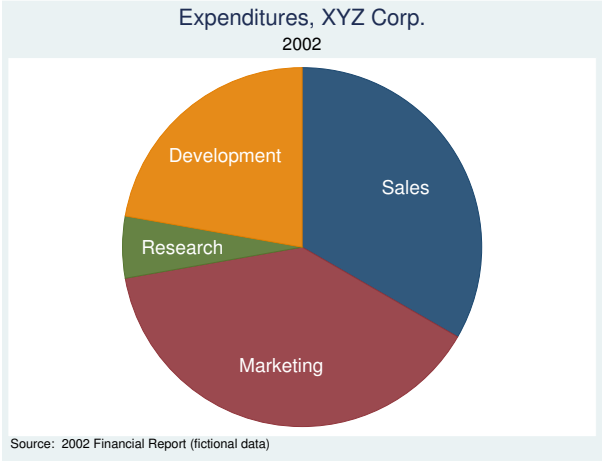

#### See [G-2] [graph pie](#page-170-0).

A vertical bar chart of average wages over each group in the variables smsa, married, and collgrad:

```
. use http://www.stata-press.com/data/r14/nlsw88
(NLSW, 1988 extract)
```

```
. graph bar wage, over(smsa) over(married) over(collgrad)
```
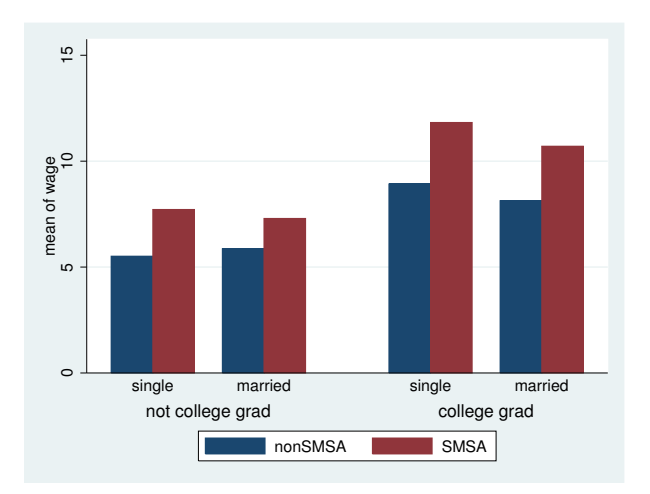

Or, for a prettier graph with overlapping bars, titles, and better labels:

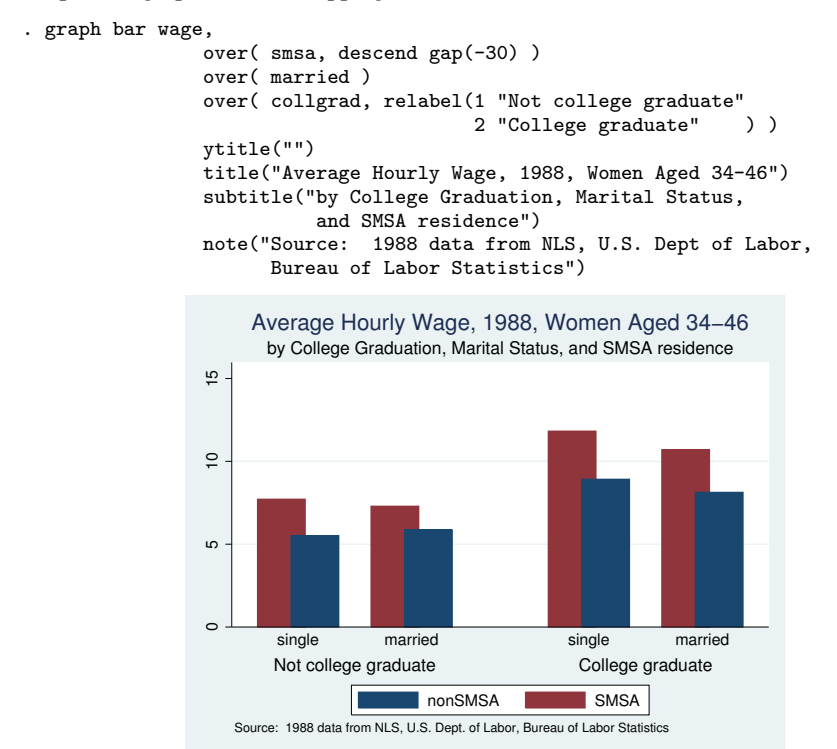

#### See [G-2] [graph bar](#page-55-0).

A horizontal bar chart of private versus public spending over countries:

```
. use http://www.stata-press.com/data/r14/educ99gdp
(Education and GDP)
```

```
. generate total = private + public
```

```
. graph hbar (asis) public private, over(country)
```
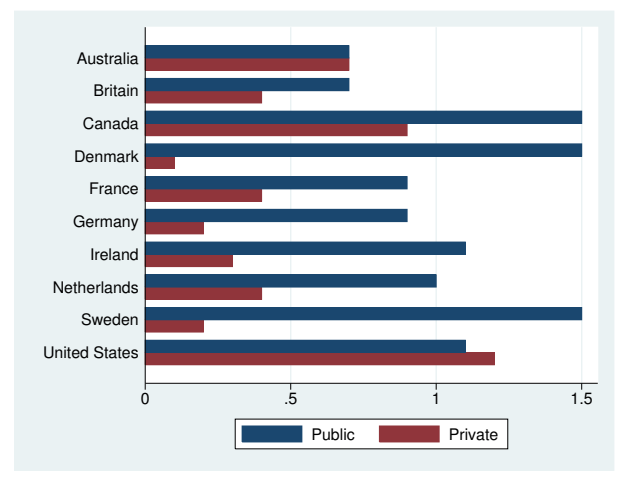

Or, the same information with stacked bars, an informative sorting of total spending, and nice titles:

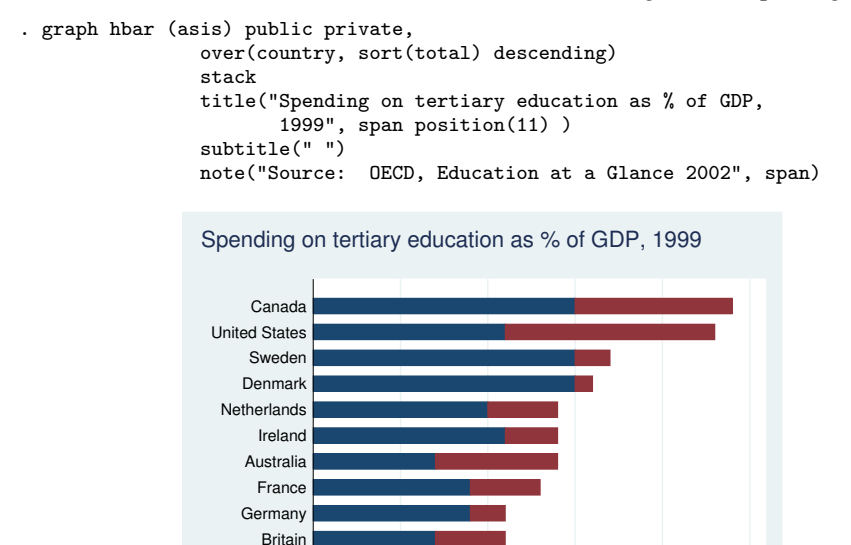

```
See [G-2] graph bar.
```
A dot chart of average hourly wage over occupation, variable occ, with separate subgraphs for college graduates and not college graduates, variable collgrad:

0 .5 1 1.5 2 2.5

Public **Private** 

```
. use http://www.stata-press.com/data/r14/nlsw88, clear
(NLSW, 1988 extract)
```
Source: OECD, Education at a Glance 2002

```
. graph dot wage, over(occ) by(collgrad)
```
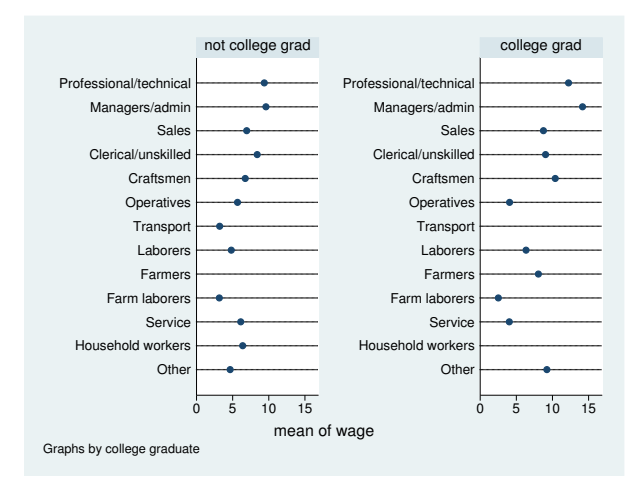

Or, for a plot that orders the occupations by wage and has nice titles:

```
. graph dot wage,
        over(occ, sort(1))
        by(collgrad,
              title("Average hourly wage, 1988, women aged 34-46", span)
              subtitle(" ")<br>note("Source:
                              1988 data from NLS, U.S. Dept. of Labor,
                    Bureau of Labor Statistics", span)
        )
```
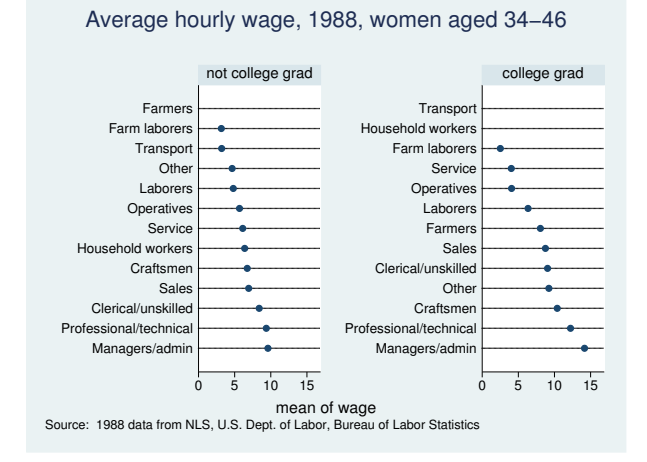

#### See [G-2] [graph dot](#page-131-0).

<span id="page-30-1"></span>Have fun. Follow our advice in the [Suggested reading order](#page-12-2) above: turn to [G-2] [graph](#page-199-0), [G-2] graph [twoway](#page-199-0), and [G-2] [graph twoway scatter](#page-382-0).

#### **Using the menus**

In addition to using the command-line interface, you can access most of graph's features by Stata's pulldown menus. To start, load a dataset, select Graphics, and select what interests you.

When you have finished filling in the dialog box (do not forget to click on the tabs—lots of useful features are hidden there), rather than click on OK, click on Submit. This way, once the graph appears, you can easily modify it and click on **Submit** again.

<span id="page-30-0"></span>Feel free to experiment. Clicking on **Submit** (or **OK**) never hurts; if you have left a required field blank, you will be told. The dialog boxes make it easy to spot what you can change.

## **References**

<span id="page-30-3"></span>Cleveland, W. S. 1993. Visualizing Data. Summit, NJ: Hobart.

<span id="page-30-4"></span>. 1994. The Elements of Graphing Data. Rev. ed. Summit, NJ: Hobart.

Cox, N. J. 2004a. [Speaking Stata: Graphing distributions.](http://www.stata-journal.com/sjpdf.html?articlenum=gr0003) Stata Journal 4: 66–88.

- . 2004b. [Speaking Stata: Graphing categorical and compositional data](http://www.stata-journal.com/sjpdf.html?articlenum=gr0004). Stata Journal 4: 190–215.
- . 2004c. [Speaking Stata: Graphing agreement and disagreement.](http://www.stata-journal.com/sjpdf.html?articlenum=gr0005) Stata Journal 4: 329–349.
- <span id="page-30-2"></span>. 2004d. [Speaking Stata: Graphing model diagnostics](http://www.stata-journal.com/sjpdf.html?articlenum=gr0009). Stata Journal 4: 449–475.

#### **24 [\[G-1\] graph intro](#page-12-0) — Introduction to graphics**

- 2014. [Speaking Stata Graphics](http://www.stata-press.com/books/speaking-stata-graphics/). College Station, TX: Stata Press.
- <span id="page-31-4"></span>Good, P. I., and J. W. Hardin. 2012. [Common Errors in Statistics \(and How to Avoid Them\)](http://www.stata.com/bookstore/ceis.html). 4th ed. Hoboken, NJ: Wiley.
- <span id="page-31-2"></span>Hamilton, L. C. 2013. [Statistics with Stata: Updated for Version 12](http://www.stata.com/bookstore/statistics-with-stata/). 8th ed. Boston: Brooks/Cole.
- <span id="page-31-1"></span>Mitchell, M. N. 2012. [A Visual Guide to Stata Graphics](http://www.stata-press.com/books/visual-guide-to-stata-graphics/). 3rd ed. College Station, TX: Stata Press.
- <span id="page-31-3"></span><span id="page-31-0"></span>Wallgren, A., B. Wallgren, R. Persson, U. Jorner, and J.-A. Haaland. 1996. Graphing Statistics and Data: Creating Better Charts. Newbury Park, CA: Sage.

## **Also see**

- $[G-2]$  [graph](#page-52-0) The graph command
- [G-2] [graph other](#page-166-0) Other graphics commands
- [G-1] [graph editor](#page-32-0) Graph Editor

<span id="page-32-0"></span>**Title**

**[G-1] graph editor —** Graph Editor

[Remarks and examples](#page-32-1) [Also see](#page-48-0)

## <span id="page-32-1"></span>**Remarks and examples**

Remarks are presented under the following headings:

[Quick start](#page-33-0) [Introduction](#page-33-1) [Starting and stopping the Graph Editor](#page-34-0) [The tools](#page-34-1) [The Pointer Tool](#page-34-2) [Add Text Tool](#page-35-0) [Add Line Tool](#page-35-1) [Add Marker Tool](#page-36-0) [Grid Edit Tool](#page-36-1) [The Object Browser](#page-36-2) [Right-click menus, or Contextual menus](#page-37-0) [The Standard Toolbar](#page-38-0) [The main Graph Editor menu](#page-39-0) [Grid editing](#page-39-1) [Graph Recorder](#page-40-0) [Tips, tricks, and quick edits](#page-41-0)

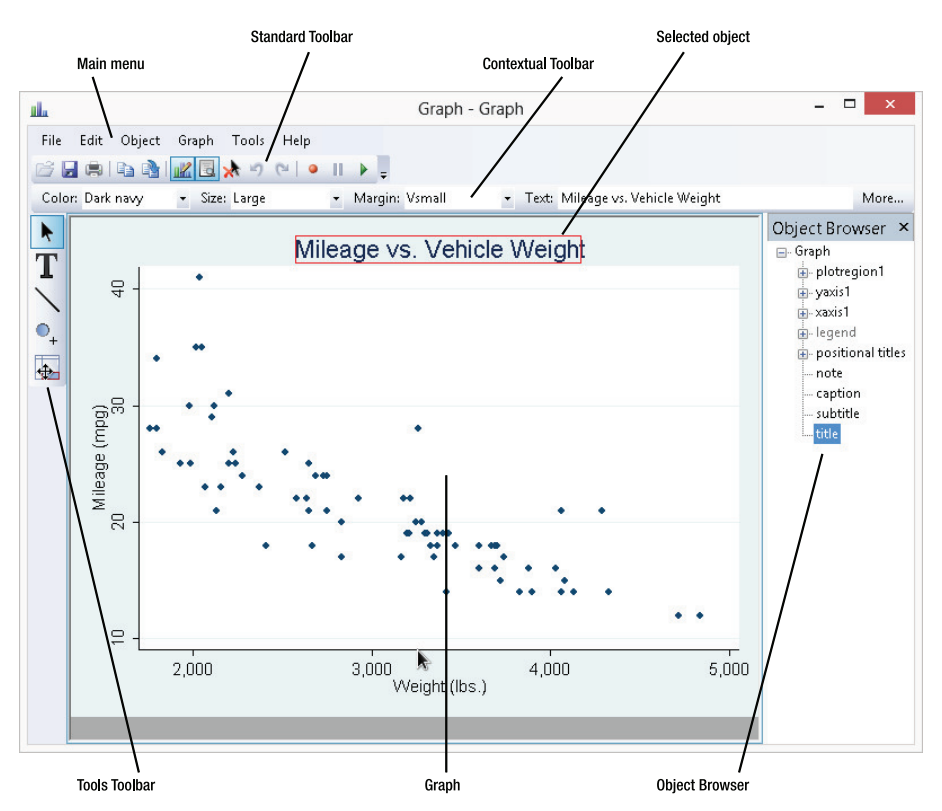

#### <span id="page-33-0"></span>**Quick start**

Start the Editor by right-clicking on any graph and selecting Start Graph Editor. Select any of the tools along the left of the Editor to edit the graph. The Pointer Tool,  $\|\cdot\|$ , is selected by default.

Change the properties of objects or drag them to new locations by using the Pointer. As you select objects with the Pointer, a Contextual Toolbar will appear just above the graph. Use any of the controls on the Contextual Toolbar to immediately change the most important properties of the selected object. Right-click on an object to access more properties and operations. Hold the Shift key when dragging objects to constrain the movement to horizontal, vertical, or 90-degree angles.

Do not be afraid to try things. If you do not like a result, change it back with the same tool, or click on the Undo button,  $\sqrt{2}$ , in the Standard Toolbar (below the main menu). Edit > Undo in the main menu does the same thing.

Add text, lines, or markers (with optional labels) to your graph by using the three Add... tools—  $T$ ,  $\setminus$ , and  $\cdot$ . Lines can be changed to arrows with the Contextual Toolbar. If you do not like the default properties of the added objects, simply change their settings in the Contextual Toolbar before adding the text, line, or marker. The new setting will then be applied to all subsequently added objects, even in future Stata sessions.

Remember to reselect the Pointer Tool when you want to drag objects or change their properties.

Move objects on the graph and have the rest of the objects adjust their position to accommodate the move with the Grid Edit Tool,  $\bullet$ . With this tool, you are repositioning objects in the underlying grid that holds the objects in the graph. Some graphs, for example, [by-graphs,](#page-496-0) are composed of nested grids. You can reposition objects only within the grid that contains them; they cannot be moved to other grids.

You can also select objects in the Object Browser to the right of the graph. This window shows a hierarchical listing of the objects in the graph. Clicking or right-clicking on an object in the Browser is the same as clicking or right-clicking on the object in the graph.

You can record your edits and play them back on other graphs. Click on the **Start Recording** button,  $\bullet$ , in the Standard Toolbar to begin recording; all ensuing edits are recorded. Click the same button,  $\bullet$ , to end the recording. You will be prompted to name the recording. While editing another graph, click the **Play Recording** button,  $\bullet$ , and select your recording from the list. Your recorded edits will be applied to the graph. You can also play recorded edits from the command line when a graph is created or used from disk. See the play(*recordingname*) option in [G-3] *std [options](#page-601-0)* and [G-2] [graph use](#page-414-0).

Stop the Editor by selecting File > Stop Graph Editor from the main menu. You must stop the Graph Editor to enter Stata commands.

<span id="page-33-1"></span>Start editing graphs now, or read on for a gentler introduction that discusses some nuances of the Editor.

#### **Introduction**

With Stata's **Graph Editor** you can change almost anything on your graph. You can add text, lines, arrows, and markers wherever you would like. As you read through this documentation (or at least on your second reading), we recommend that you open Stata, draw a graph, and try what is described. If you are surprised by a result, or do not like how something looks, you can always undo the operation by pressing the Undo button,  $\Box$ , on the Standard Toolbar (more on that later) or by selecting **Edit > Undo** from the main menu.

#### <span id="page-34-0"></span>**Starting and stopping the Graph Editor**

To start the Editor, 1) right-click within the Graph window and select Start Graph Editor, 2) select

File > Start Graph Editor from the main menu, or 3) click on the Start Graph Editor button,  $\mathbb{Z}$ , in the toolbar.

To close the Editor, 1) right-click within the Graph window and select Stop Graph Editor, 2) select File > Stop Graph Editor from the main menu, or 3) click on the Stop Graph Editor button,  $\mathbb{Z}$ , in the toolbar.

<span id="page-34-1"></span>When in the Editor, you cannot execute Stata commands. In fact, the Command window is grayed out and will not accept input.

#### **The tools**

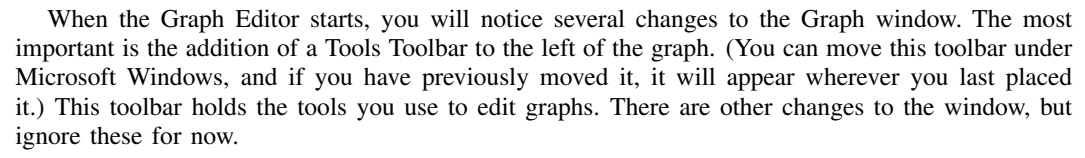

To use any tool, simply click on that tool. The selected tool will remain in effect until you select another tool.

You are always using one of the tools. When you first start the Editor, the Pointer Tool is active.

#### <span id="page-34-2"></span> $\blacktriangleright$ **The Pointer Tool**

With the Pointer Tool you can select objects, drag objects, or modify the properties of objects. For example, you can select a title and by holding the left mouse button drag that title to another position on the graph. Hold the Shift key while dragging to constrain the direction to horizontal, vertical, or a 90-degree angle from the original position.

A few graph objects cannot be moved with the Pointer, in particular, axes, plot regions, and plots. Moving these objects would almost certainly distort the information in the graph. You can reposition these objects by using the Grid Editor Tool with a better chance of not distorting the information; more on that later

Some objects cannot by default be repositioned, but you can right-click on many of these objects and select Unlock Position from the resulting menu. The object can then be repositioned by dragging. If you want to relock the object's position on the graph, just right-click on the object and select Lock **Position**. In the same way, you can lock the position of objects that can normally be dragged.

When you select an object—whether a title, axis, legend, scatterplot, line plot, etc.—you will notice that a toolbar appears (or changes) immediately above the graph. This is the Contextual Toolbar,

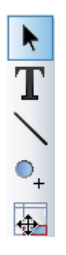

with which you can immediately change the most important properties of the selected object: color, text size, or even text for titles and other text objects; marker color, marker size, or marker symbol for scatterplots; etc. Try it. Select something in the graph and change one of the properties in the Contextual Toolbar: the change is immediately reflected on the graph.

Only the most important properties are shown on the Contextual Toolbar. Most objects have many more settable properties. You can see and change all of an object's properties by selecting the **More...** button,  $^{More...}$ , on the right of the Contextual Toolbar or by double-clicking on the object. You will be presented with a dialog box with all of the object's properties. Change one or more of those properties. Then click on **Apply** if you want to see the changes on the graph and continue changing properties, or click on  $\overrightarrow{OK}$  to apply the properties and dismiss the dialog box. Click on **Cancel** to dismiss the dialog without applying any of the edits since you last clicked on Apply.

Almost anything that you can do to change the look of an object with the [graph](#page-52-0) command, you can also do with the object's dialog box.

As with dragging, any changes made from the object toolbar or the dialog boxes can be reversed by clicking on the Undo button,  $\Box$ , or by selecting **Edit > Undo** from the main menu.

#### <span id="page-35-0"></span>T **Add Text Tool**

You add text by using the Add Text Tool in the Tools Toolbar. Select the Add Text Tool and then click anywhere in your graph that you would like to add some text. You will be presented with the text dialog box. Type your text in the Text control. You can change how the text looks on the graph by changing the properties on the dialog, or select the text later with the Pointer and make changes then.

If the text is not exactly where you want it, switch to the Pointer and drag the text to the desired position.

As with text options in the graph command, you can create multiline text by placing each line in quotation marks. For example, "The little red hen" "baked bread" will appear as two lines of text. If you have text with embedded quotes, use compound quotes to bind the line, for example, '"She said to "use compound quotes" in such cases"'.

When you select the Add Text Tool, the Contextual Toolbar shows the properties for the tool. Any changes you make to the properties on the toolbar will be recorded as new default settings. These new settings are then used on all added text. In fact, these settings are stored and will be used on added text whenever you reopen the Graph Editor, either in your current Stata session or in future Stata sessions. When setting new default properties, you are not limited to the settings available on the Contextual Toolbar; you can also select the More... button to bring up a dialog box with the complete set of text properties. Any changes made and saved there will also become new defaults for adding text. If you want to change back to the default settings from when Stata was installed, select the Advanced tab on the dialog and click on Reset Defaults.

#### <span id="page-35-1"></span>**Add Line Tool**

You add lines and arrows by using the Add Line Tool, which is located below the Add Text Tool in the Tools Toolbar. To add a line, click within the graph to establish a starting point, and hold the left mouse button while dragging to the ending point. The line's path is shown as you drag, and the line is added when you release the left button. If you want an arrow rather than a line, click on the Pointer Tool and then select whether you want the arrowhead at the beginning or at the end of the line from the Arrowhead control in the Contextual Toolbar.
After adding a line, you can use the Pointer to drag not only the entire line but also either endpoint separately.

As with the Add Text Tool, you can change the default properties for added lines by changing the settings in the Contextual Toolbar or associated dialog box while the Add Line Tool is active. As with the text settings, these settings are retained until you change them again.

If you draw more arrows than lines, this may be the time to change your default setting for the Add Line Tool. Select the tool and then select **Head** in the **Arrowhead** control of the Contextual Toolbar. Now, whenever you draw a line, an arrowhead will be drawn on the endpoint where you release the mouse.

#### $\overline{\mathbb{O}}_+$ **Add Marker Tool**

You add markers by using the Add Marker Tool, which is located below the Add Line Tool. With the Add Marker Tool active, simply click anywhere you wish to add a marker. As with text and lines, you can change the marker's properties immediately or later by using the Pointer Tool and the Contextual Toolbar or the associated dialog box.

As with markers on plots, added markers can be labeled. Double-click on an added marker with the Pointer Tool (or select More... from its Contextual Toolbar) and use the controls on the Label tab of the dialog box.

As with the other Add... tools, you can change any of the properties of the default marker by changing settings in the Contextual Toolbar or the associated dialog when the tool is in use.

#### 玉 **Grid Edit Tool**

The final tool on the Tools Toolbar is the Grid Edit Tool. This is an advanced tool that moves objects within their containing grid. See [Grid editing](#page-39-0) for details; we mention it here only because it is part of the toolbar.

#### <span id="page-36-0"></span>**The Object Browser**

To the right of the Graph window (unless you have moved it elsewhere or turned it off) is the Object Browser, or just Browser. The Browser is for advanced use, but we mention it here because it comes up when discussing some other tools and because there is not much to say. The Browser shows a hierarchical listing of all the objects in your graph. At the top of the hierarchy is the name of your graph, and within that is typically a plot region (**plotregion1**), the axes (**yaxis1** and **xaxis1**), the legend, a note, a caption, a subtitle, a title, and the positional titles. Some of these objects contain other objects. Most importantly, the plot region contains all the plots, for example, [scatterplots,](#page-382-0) [line](#page-285-0) [plots,](#page-285-0) and [area plots](#page-207-0). These plots are simply numbered 1 through N, where N is the number of plots on your graph. In addition to containing its own titles, the legend contains a key region that holds the legend's components: keys and labels.

Some graphs, such as [bar charts](#page-55-0), [box plots](#page-87-0), [dot charts,](#page-131-0) and [pie charts,](#page-170-0) have slightly different sets of objects. [Combined graphs](#page-107-0), in addition to their own set of titles, have a plot region that contains other graphs, which themselves nest all the objects listed earlier. [By-graphs](#page-496-0) are particularly messy in the Browser because they are constructed with many of their objects hidden. Showing these objects rarely leads to anything interesting.

Although you may be able to largely ignore the Browser, it has several features that are helpful.

First, if two or more objects occupy the same space on the graph, you will be able to select only the topmost object. You would have to move the upper objects to reach a lower object. With the Browser, you can directly select any object, even one that is hidden by another object. Just select the object's name in the Browser. That object will stay selected for dragging or property changes through the Contextual Toolbar or associated dialog.

Second, the Browser is the quickest way to add titles, notes, or captions to a graph. Just select one of them in the Browser and then type your title, note, or caption in the Text control of the Contextual Toolbar.

As you select objects with the Pointer, those objects are also selected and highlighted in the Browser. The reverse is also true: as you select objects in the Browser, they will also be selected on the graph and their Contextual Toolbar will be displayed. There is no difference between selecting objects by name in the Browser and selecting them directly on the graph with the Pointer. In fact, you can right-click on an object in the Browser to access its properties.

<span id="page-37-0"></span>If you find the Browser more of a distraction than a help, select **Tools > Hide Object Browser** from the main menu. You can always reshow the Browser from the same place.

#### **Right-click menus, or Contextual menus**

You can right-click on any object to see a list of operations specific to the object and tool you are working with. This feature is most useful with the Pointer Tool. For almost all objects, you will be offered the following operations:

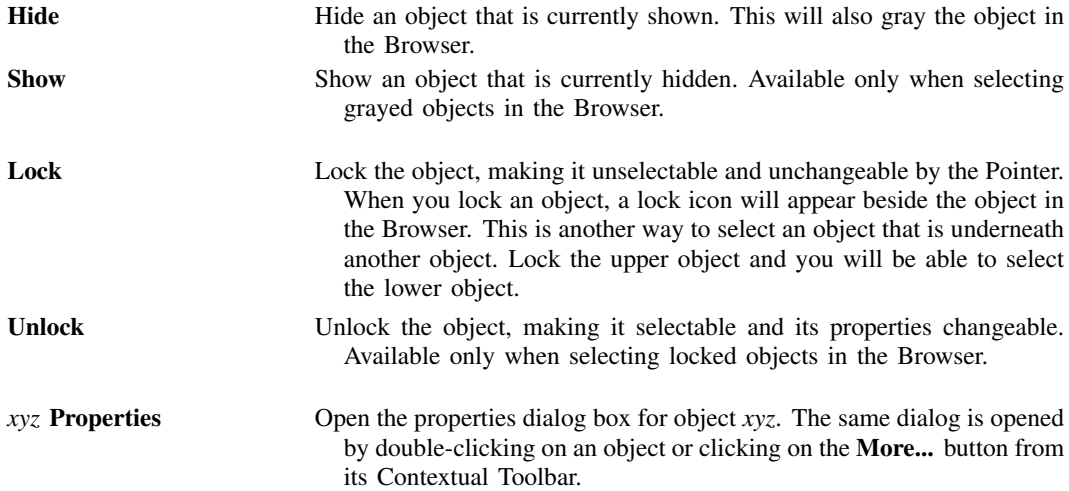

When you have selected an object that can be repositioned, you will also see the following:

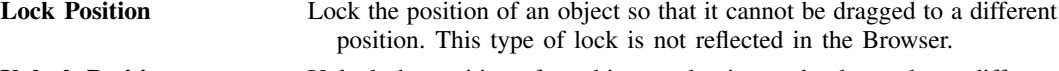

Unlock Position Unlock the position of an object so that it may be dragged to a different position by using the Pointer. Some objects are created with their position locked by default to avoid accidental dragging, but many may be manually unlocked with this menu item.

When you select a plot where individual observations are visible—for example, [scatterplots,](#page-382-0) [connected plots,](#page-221-0) [spike plots,](#page-407-0) [range bar plots,](#page-356-0) [arrow plots](#page-314-0)—you will also see

Observation Properties Change the properties of the currently selected observation without affecting the rendition of the remaining plot. You can further customize the observation later by reselecting it with the Pointer. Once changed, the observation's custom properties become available in the Contextual Toolbar and properties dialog box.

When you select an axis, you will also see the following:

Add Tick/Label **Addel** Add a tick, label, or tick and label to the selected axis.

**Tick/Label Properties** Change the properties of the tick or label closest to your current Pointer position. This is a quicker way to customize a tick or label than navigating to it through the Edit or add individual ticks and labels button in the axis properties dialog box.

Many objects with shared properties—such as plots and labels on a [scatterplot matrix](#page-155-0), bars and labels on a [bar chart](#page-55-0), and pie slices and labels on a [pie chart](#page-170-0)—will also add

Object-specific Properties Change the properties of only the selected object, not all the objects that by default share its properties.

With **Object-specific Properties**, you can customize one bar, label, or other object that you would normally want to look the same as related objects.

Many of the operations come in pairs, such as **Hide/Show**. You are offered only the appropriate operations, for example, to Hide a shown object or to Show a hidden object.

## **The Standard Toolbar**

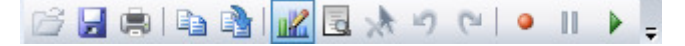

The Standard Toolbar normally resides at the top of the Graph window (just below the main menu on Unix and Windows systems). In addition to standard operations—such as **Open Graph,**  $\mathfrak{S}$ **; Save Graph,**  $\Box$ ; and **Print Graph**,  $\Box$ —there are several graph and Graph Editor–specific operations available. You can Rename graphs, **1 Start/Stop Graph Editor, <sup>12</sup> Show/Hide Object Browser**, **E**: Deselect,  $\mathbb{R}$ , the selected object; Undo, **9**, or Redo, **P**, edits; [Record](#page-40-0), **9**, edits; and Play,  $\blacktriangleright$ , previously recorded edits.

You can undo and redo up to 300 consecutive edits.

## **The main Graph Editor menu**

On Unix and Windows systems, the Graph Editor menus reside on the menubar at the top of the Graph window. Menu locations on the Mac are a little different than on other operating systems. On the Mac, all the menus referenced throughout this documentation except File, Edit, and Help are located under the Graph Editor menu. In addition, items found under the Tools menu on Windows and Unix systems are found under the Graph Editor menu on the Mac.

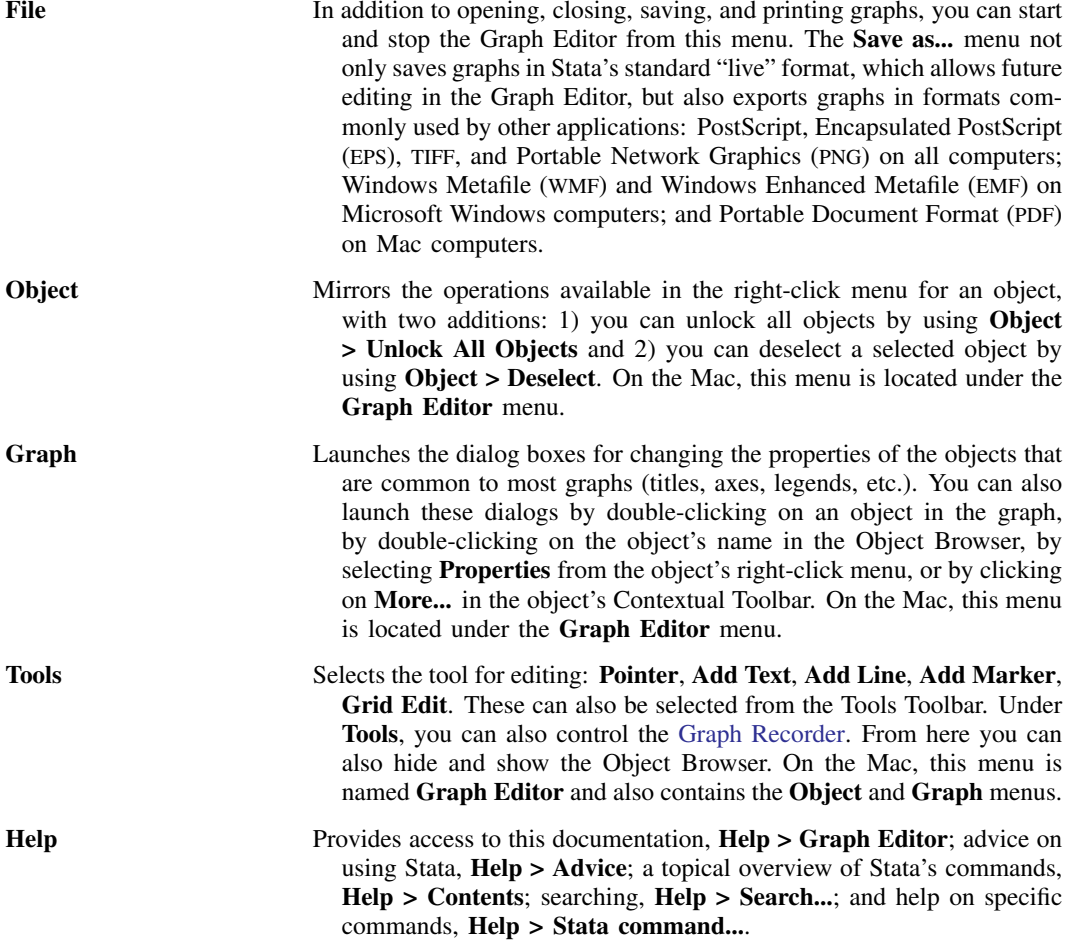

## <span id="page-39-0"></span>**Grid editing**

Click on the Grid Edit Tool,  $\blacktriangle$ , to begin grid editing. When you drag objects with this tool, you are rearranging them on the underlying grid where graph placed them.

When you select an object, it will be highlighted in red and the grid that contains the object will be shown. You can drag the object to other cells in that grid or to new cells that will be created between the existing cells. As you drag an object to other cells, those cells will appear darker red. If you drop the object on a darker red cell, you are placing it in that cell along with any objects already in the cell. As you drag over cell boundaries, the boundary will appear darker red. If you drop the object on a cell boundary, a new row or column is inserted into the grid and the object is dropped into a cell in this new row or column.

Regardless of whether you drag the object to an existing cell or to a new cell, the other objects in the graph expand or contract to make room for the object in its new position.

This concept sounds more difficult than it is in practice. Draw a graph and try it.

Some graphs, such as [by-graphs](#page-496-0) and [combined graphs,](#page-107-0) are composed of nested grids. You can drag objects only within the grid that contains them; you cannot drag them to other grids.

One of the more useful things you can do when grid editing is to drag a title or legend to a new position on the graph. See [Tips, tricks, and quick edits](#page-41-0) for more examples.

You can also expand or contract the number of cells that the selected object occupies by using the Contextual Toolbar. Most objects occupy only one cell by default, but there are exceptions. If you specify the span option on a title, the title will occupy all the columns in its row; see [G-3] *title [options](#page-613-0)*. To make an object occupy more or fewer cells, click on Expand Cell or Contract Cell in the Contextual Toolbar and then select the desired direction to expand or contract.

You can use the Object Browser to select objects when grid editing. With the Browser, you can individually select among objects that occupy the same cell. Selecting in the Browser is often easier for objects like legends, which are themselves a grid. In the graph, you must click on the edge of the legend to select the whole legend and not just one of its cells. If you have difficulty selecting such objects in the graph, pick their name in the Object Browser instead.

## <span id="page-40-0"></span>**Graph Recorder**

You can record your edits and play them back on other graphs by using the Graph Recorder. To start recording your edits, click on the **Start Recording** button, <sup>o</sup>, in the Standard Toolbar. All ensuing edits are saved as a recording. To end a recording, click the same button,  $\bullet$ ; you will be prompted to name your recording. The recorded edits can be replayed on other graphs.

To play the edits from a recording, click on the **Play Recording** button,  $\blacktriangleright$ . You will be presented with a list of your recordings. Select the recording you want to play and the edits will be applied to your current graph.

You can also play recordings from the command line. Play a recording on the current graph using the [graph play](#page-182-0) command; see  $[G-2]$  graph play. Play a recording as a graph is being used from disk; see  $[G-2]$  [graph use](#page-414-0). Or, play a recording by using the play() option at the time a graph is created; see [G-3] *std [options](#page-601-0)*.

Some edits from a recording may not make sense when applied to another graph, for example, changes to a plotted line's color when played on a scatterplot. Such edits are ignored when a recording is played, though a note is written to the Results window for any edits that cannot be applied to the current graph.

If you want to make some edits that are not saved in the recording, select the **Pause Recording** button,  $\mathbb{I}$ . Make any edits you do not want recorded. When you are ready to record more edits, click again on the **Pause Recording** button.

You cannot Undo or Redo edits while recording. If you set a property and do not like the result, simply reset the property. If you add an object (such as a line) incorrectly, delete the added object.

### □ Technical note

#### Where are recordings stored?

By default, all recordings are stored in the grec subdirectory of your PERSONAL directory. (See [P] sysdir for information about your PERSONAL directory.) The files are stored with a .grec extension and are text files that can be opened in any standard editor, including Stata's Do-file Editor. They are not, however, meant to be edited. To remove a recording from the list of recordings shown when the

**Play Recording** button,  $\blacktriangleright$ , is clicked, remove it from this directory.

Most recordings are meant to be used across many graph files and so belong in the standard place. You may, however, make some recordings that are specific to one project, so you do not want them

shown in the list presented by **Play Recording** button,  $\blacktriangleright$ . If you want to save a recording with a project, just browse to that location when you are prompted to save the recording. Recordings stored this way will not be listed when you select **Play Recording**. To play these recordings, select Browse from the list, change to the directory where you stored the recording, and open the recording. Your recording will be played and its edits applied.

 $\Box$ 

## <span id="page-41-0"></span>**Tips, tricks, and quick edits**

Because you can change anything on the graph by using the Editor and because many of these changes can be done from the [Contextual Toolbar](#page-34-0), there is no end to the tips, tricks, and especially quick edits we might discuss. Here are a few to get you started.

> [Save your graph to disk](#page-41-1) [Make your Graph Editor bigger](#page-41-2) [Use the Apply button on dialogs](#page-41-3) [Change a scatterplot to a line plot](#page-42-0) [Add vertical grid lines](#page-42-1) [Left-justify a centered title](#page-42-2) [Reset rather than Undo](#page-43-0) [Think relative](#page-43-1) [Add a reference line](#page-43-2) [Move the y axis to the right of the graph](#page-43-3) [Move the legend into the plot region](#page-43-4) [Change the aspect ratio of a graph](#page-44-0) [Use the Graph Recorder to create a custom look for graphs](#page-45-0) [Rotate a bar graph](#page-46-0)

When you try these tips, remember that while the Graph Editor is open you cannot execute Stata commands. Exit the Editor to enter and run commands.

<span id="page-41-1"></span>Save your graph to disk. It is a simple and obvious suggestion, but people with years of experience using only Stata's command-line graphics might lose precious work in the Graph Editor if they do not save the edited graph. However, Stata will prompt you when you leave the Graph Editor to save any graph that has been changed.

You can draw a graph, edit it, save it to disk, restore it in a later Stata session, and continue editing it.

<span id="page-41-3"></span><span id="page-41-2"></span>Make your Graph Editor bigger. Stata recalls the size of Graph windows and the size of the Graph Editor window separately, so you can have a larger window for editing graphs. It is easier to edit graphs if you have more room to maneuver, and they will return to their normal size when you exit the Editor.

- Use the Apply button on dialogs. If you are unsure of a change you are considering, you want to continue making changes using a dialog, or you just want to see what something does, click on the Apply button rather than the OK button on a dialog. The Apply button does not dismiss the dialog, so it is easy to change a setting back or make other changes.
- <span id="page-42-0"></span>Change a scatterplot to a line plot. This one is truly easy, but we want you to explore the [Contextual](#page-34-0) [Toolbar,](#page-34-0) and this might be an enticement.

If you do not have a scatterplot handy, use one of U.S. life expectancy versus year,

```
. use http://www.stata-press.com/data/r14/uslifeexp
(U.S. life expectancy, 1900-1999)
. scatter le year
```
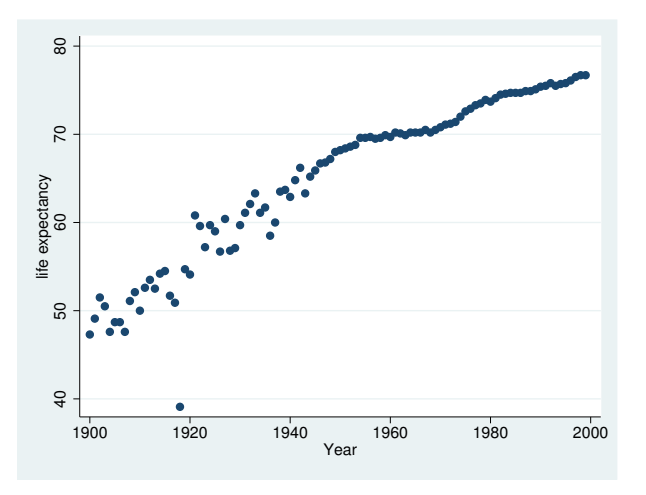

and start the Graph Editor.

- 1. Select the scatterplot by clicking on any of its markers.
- 2. Select Line from the Plottype control in the Contextual Toolbar.

#### That's it!

This method works for all plottypes that use the same number of variables. Scatters, lines, connecteds, areas, bars, spikes, and droplines can all be interchanged. So can the range plots: rareas, rbars, rspikes, rcapsyms, rscatters, rlines, and rconnecteds. So, too, can the paired-coordinate plots: pcspikes, pccapsyms, pcarrows, pcbarrows, and pcscatters. See [G-2] [graph twoway](#page-199-0) for a description of all the plottypes.

<span id="page-42-1"></span>Add vertical grid lines. This one is easy too, but we really do want you to explore the [Contextual](#page-34-0) [Toolbar.](#page-34-0) Most graph [schemes](#page-696-0) show horizontal grid lines aligned with each tick on the  $\gamma$  axis, but they do not show vertical grid lines. To add vertical grid lines,

- 1. Select the Pointer Tool,  $\blacktriangleright$ , and then click on the x axis.
- 2. Click in the Show Grid button (or checkbox under Mac and Windows) in the Contextual Toolbar.

That's it!

<span id="page-42-2"></span>Left-justify a centered title. If your graph does not have a title, click on title in the [Object Browser](#page-36-0) and add a title by typing in the Text field of the Contextual Toolbar (enter Enter to see the title).

## **36 [\[G-1\] graph editor](#page-32-0) — Graph Editor**

- 1. Select the Pointer Tool.  $\blacktriangleright$ , and then click on the title.
- 2. Look for a control that justifies the title on the Contextual Toolbar. There is not one. We need more control than the toolbar offers.
- 3. Click on More... in the Contextual Toolbar to launch the dialog that controls all title properties.
- 4. Click on the Format tab in the dialog, and then select West from the Position control and click on the Apply button.

That's it!

This might be a good time to explore the other tabs and controls on the **Textbox Properties** dialog. This is the dialog available for almost all the text appearing on a graph, including any that you add with the Add Text Tool.  $\mathbf{T}$ 

- <span id="page-43-0"></span>Reset rather than Undo. If you are using the [Contextual Toolbar](#page-34-0) or a dialog to change the properties of an object and you want to reverse a change you have just made, simply change the setting back rather than clicking on the Undo button. Undo must completely re-create the graph, which takes longer than resetting a property.
- <span id="page-43-1"></span>Think relative. On dialogs, you can often enter anything in a control that you could enter in the option for the associated style or property. For example, in a size or thickness control, in addition to selecting a named size, you could enter an absolute number in percentage of graph height, or you could enter a multiple like \*.5 to make the object half its current size or \*2 to make it twice its current size.
- <span id="page-43-2"></span>Add a reference line. Reference lines are often added to emphasize a particular value on one of the axes, for example, the beginning of a recession or the onset of a disease. With the Add Line Tool, you could simply draw a vertical or horizontal line at the desired position, but this method is imprecise. Instead,
	- 1. Using the Pointer Tool, double-click on the  $x$  axis.
	- 2. Click on the Reference line button.
	- 3. Enter the x value where the reference line is to be drawn and click on  $\alpha$ K.

That's it!

<span id="page-43-3"></span>Move your y axis to the right of the graph.

- 1. Click on the Grid Edit Tool,  $\triangle$ .
- 2. Drag the axis to the right until the right boundary of the plot region glows red, and then release the mouse button. The plot region is in the right spot, but the ticks and labels are still on the wrong side.
- 3. Right-click on the axis and select Axis Properties.
- 4. Click on the Advanced button, and then select Right from the Position control in the resulting dialog.

That's it!

<span id="page-43-4"></span>Move the legend into the plot region. If you do not have a graph with a legend handy, consider this line plot of female and male life expectancies in the United States.

```
. use http://www.stata-press.com/data/r14/uslifeexp
(U.S. life expectancy, 1900-1999)
. scatter le_female le_male year
```
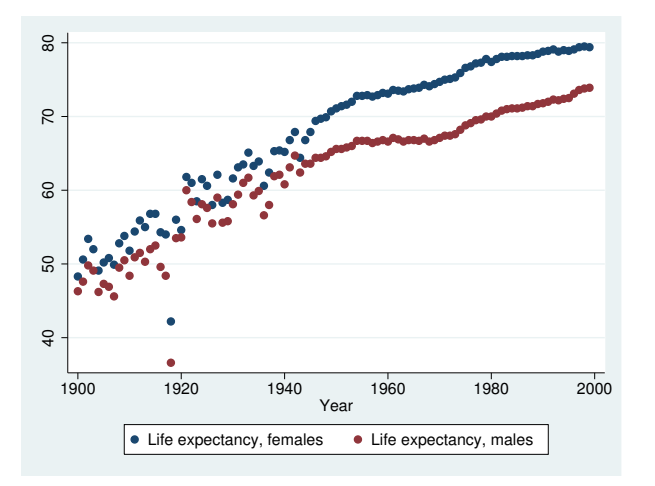

You could just use the Pointer to drag the legend into the plot region, but doing so would leave unwanted space at the bottom of the graph where the legend formerly appeared. Instead, use the Grid Edit Tool,  $\triangleq$ , to place the legend atop the plot region, and then use the Pointer to fine-tune the position of the legend.

- 1. Click on the Grid Edit Tool,  $\triangleq$ .
- 2. Drag the legend over the plot region. (The plot region should appear highlighted before you release the mouse button.) If you have trouble selecting the whole legend, click on its name in the Object Browser, and then drag it over the plot region.
- 3. Position the legend exactly where you want it by selecting the Pointer,  $\blacktriangleright$ , and dragging the legend.

That's it!

If you are using the line plot of life expectancies, you will find that there is no good place in the plot region for the wide and short default legend. To remedy that, just change the number of columns in the legend from 2 to 1 by using the Columns control in the legend's Contextual Toolbar. With its new shape, the legend now fits nicely into several locations in the plot region.

<span id="page-44-0"></span>Change the aspect ratio of a graph. Some graphs are easier to interpret when the  $y$  and  $x$  axes are the same length, that is, the graph has an aspect ratio of 1. We might check the normality of a variable, say, trade volume stock shares in the S&P 500, by using qnorm; see [R] diagnostic plots.

```
. use http://www.stata-press.com/data/r14/sp500
(S&P 500)
```

```
. qnorm volume
```
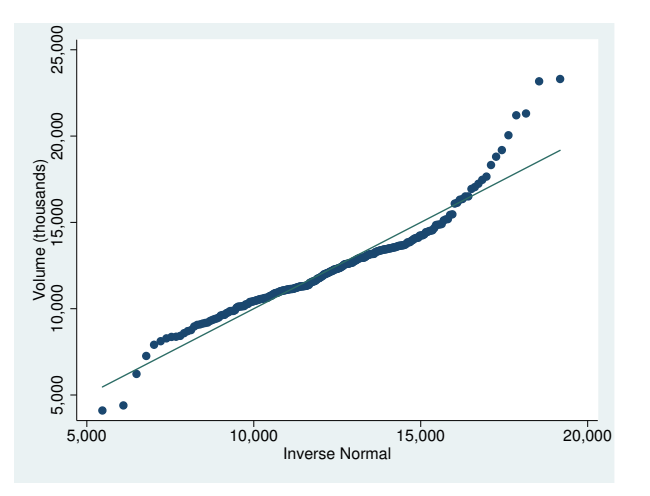

The qnorm command does not by default restrict the plot region to an aspect ratio of 1, though arguably it should. We can fix that. Start the Editor and

- 1. Click on Graph in the Object Browser. We could click directly on the graph, but doing so requires missing all the objects on the graph, so using the Browser is easier.
- 2. Type 1 in the Aspect ratio field of the Contextual Toolbar and press Enter.

<span id="page-45-0"></span>That's it!

Use the Graph Recorder to create a custom look for graphs. If you want your graphs to have a particular appearance, such as specific colors for each plotted line or the legend being to the right of the plot region, you can automate this process by using the [Graph Recorder.](#page-40-0)

The specific steps for creating the recording depend on the look you want to achieve. Here is a general outline.

1. Create the type of graph you want to customize—scatterplot, line plot, pie graph, etc. Be sure you draw as many plots as you will ever want to draw on a graph of this type, and also be sure to include all the other plot elements you wish to customize—titles, notes, etc. For a line plot, you might type

```
. sysuse uslifeexp, clear
. line le* year, title(my title) subtitle(my subtitle)
> note(my note) caption(my caption)
```
Because there are nine variables beginning with le, this will create a line plot with nine lines—probably more than you need. The graph will also have all the basic plot elements.

2. Start the Graph Editor. Then start the Recorder by clicking on the Start Recording button, • in the Standard Toolbar.

- 3. Use the Editor to make the graph look the way you want line graphs to look.
	- Change the color, thickness, or pattern of the first line by selecting the line and using the [Contextual Toolbar](#page-34-0) or any of the options available from the [Contextual](#page-37-0) [menus](#page-37-0).

Repeat this for every line you want to change.

With so many lines, you may find it easier to select lines in the legend, rather than in the plot region.

- Change the size, color, etc., of titles and captions.
- Change the orientation of axis tick labels, or even change the suggested number of ticks.
- Change the background color of the graph or plot region.
- Move titles, legends, etc., to other locations—for example, move the legend to the right of the plot region. This is usually best done with the [Grid Edit Tool,](#page-39-0) which allows the other graph elements to adjust to the repositioning.
- Make any other changes you wish using any of the tools in the Graph Editor.
- 4. End the Recorder by clicking on the **Recording** button,  $\bullet$ , again, and give the recording a name—say, mylineplot.
- 5. Apply the recorded edits to any other line graph either by using the Play Recording button,  $\blacktriangleright$ , on the Graph Editor or by using one of the methods for playing a recording from the command line: [graph play](#page-182-0) or [play\(\)](#page-573-0).

If you wish to change the look of plots—markers, lines, bars, pie slices, etc.—you must create a separate recording for each graph family or plottype. You need separate recordings because changes to one plottype do not affect other plottypes. That is, changing markers does not affect lines. If you wish to change only overall graph features—background colors, titles, legend position, etc.—you can make one recording and play it back on any type of graph.

For a more general way to control how graphs look, you can create your own scheme (see [G-4] [schemes intro](#page-696-0)). Creating schemes, however, requires some comfort with editing control files and a tolerance for reading through the hundreds of settings available from schemes. See help scheme files for details on how to create your own scheme.

Note: We said in step 1 that you should include titles, notes, and other graph elements when creating the graph to edit. Creating these elements makes things easier but is usually not required. Common graph elements always appear in the [Object Browser](#page-36-0), even if they have no text or other contents to show on the graph; you can select them in the Browser and change their properties, even though they do not appear on the graph. Such invisible elements will still be difficult to manipulate with the [Grid Edit Tool.](#page-39-0) If you need an invisible object to relocate, click on the **Pause Recording** button,  $\mathbb{I}$ , add the object, unpause the recording, and then continue with your edits.

<span id="page-46-0"></span>Rotate a bar graph. You can rotate the over-groups of a [bar](#page-55-0), [dot,](#page-131-0) or [box](#page-87-0) chart. This is easier to see than to explain. Let's create a bar graph of wages over three different sets of categories.

. use http://www.stata-press.com/data/r14/nlsw88, clear (NLSW, 1988 extract) . graph bar wage, over(race) over(collgrad) over(union)

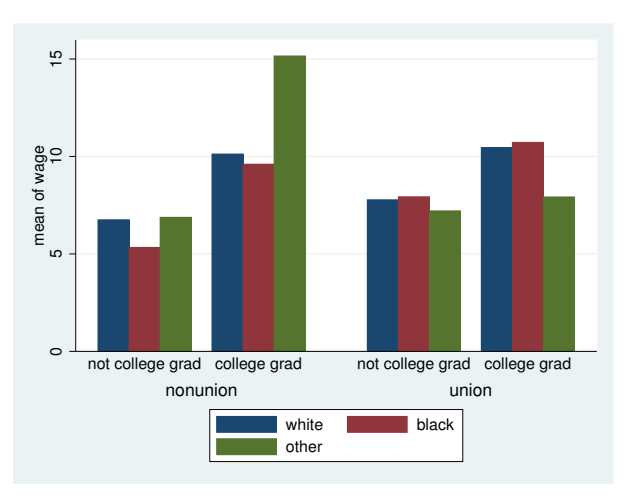

Start the Graph Editor.

- 1. Using the Pointer, click within the plot region, but not on any of the bars.
- 2. Click on the Rotate button in the Contextual Toolbar.
- 3. Click on Rotate a few more times, watching what happens on the graph.

To see some other interesting things, click on the More... button. In the resulting dialog, check Stack bars and click on Apply. Then check Graph percentages and click on Apply.

During rotation, sometimes the labels on the  $x$  axis did not fit. Select the **Horizontal** radio button in the dialog and click on Apply to flip the bar graph to horizontal, and then repeat the rotation. Bar graphs requiring long labels typically work better when drawn horizontally.

## □ Technical note

When the Add Text Tool, Add Line Tool, and Add Marker Tool add things to a graph, the new object can be added to a plot region, a subgraph, or the graph as a whole. They will be added to the plot region if the starting point for the added object is within a plot region. The same is true of subgraphs. Otherwise, the new objects will be added to the overall graph.

Why do you care? When a line, for example, is added to a graph, its endpoints are recorded on the generic metric of the graph, whereas when a line is added to a plot region, the endpoints are recorded in the metric of the x and y axes. That is, in the plot region of a graph of mpg versus weight, the endpoints are recorded in "miles per gallon" and "curb weight". If you later change the range of the graph's axes, your line's endpoints will still be at the same values of mpg and weight. This is almost always what you want.

If you prefer your added object to not scale with changes in the axes, add it outside the plot region. If you still want it on the plot region, drag it into the plot region after adding it outside the region.

If your x or  $y$  axis is on a log scale, you may be surprised at how lines added to the plot region react when drawn. When you are dragging the endpoints, all will be fine. When you drag the line as a whole, however, the line will change its length and angle. This happens because dimensions in a log metric are not linear and dragging the line affects each endpoint differently. The Graph Editor is not smart enough to track this nonlinearity, and the actual position of the line appears only after you drop it. We recommend that you drag only the endpoints of lines added to plot regions whose dimensions are on a log scale.

# **Also see**

[G-2] [graph twoway](#page-199-0)

# **[G-2] Commands**

<span id="page-52-2"></span>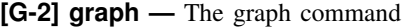

[Description](#page-52-0) [Syntax](#page-52-1) [Remarks and examples](#page-53-0) [Also see](#page-54-0)

## <span id="page-52-0"></span>**Description**

<span id="page-52-1"></span>graph draws graphs.

# **Syntax**

graph . . .

The commands that draw graphs are

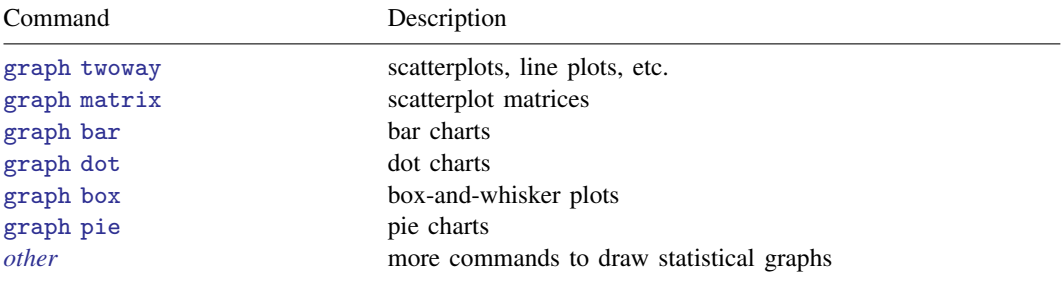

The commands that save a previously drawn graph, redisplay previously saved graphs, and combine graphs are

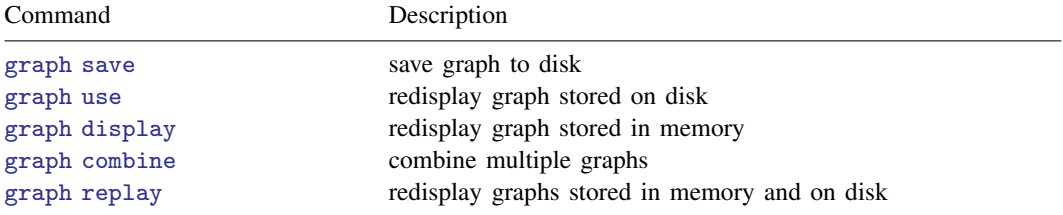

The commands for printing a graph are

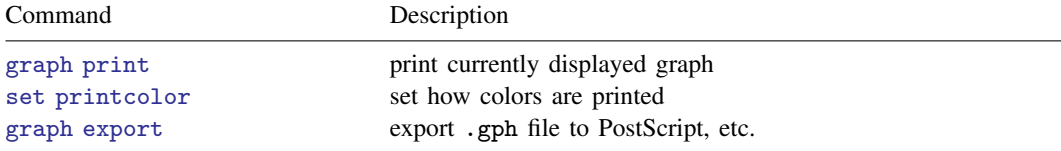

Command Description [graph display](#page-122-0) display graph [graph dir](#page-120-0) list names [graph describe](#page-117-0) describe contents [graph rename](#page-189-0) **rename memory** graph [graph copy](#page-116-0) copy memory graph to new name [graph drop](#page-146-0) discard graphs in memory [graph close](#page-105-0) close Graph windows

The commands that deal with the graphs currently stored in memory are

The commands that describe available schemes and allow you to identify and set the default scheme are

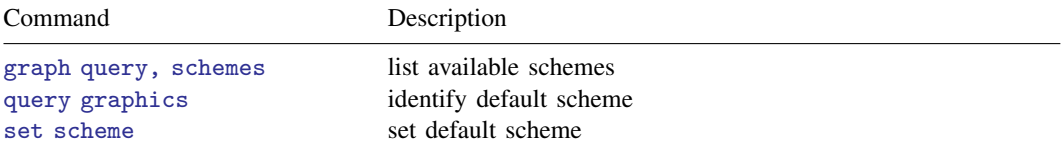

The command that lists available styles is

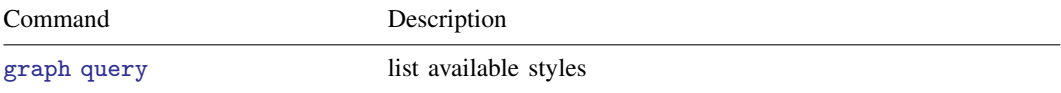

The command for setting options for printing and exporting graphs is

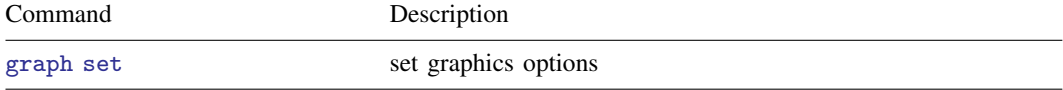

The command that allows you to draw graphs without displaying them is

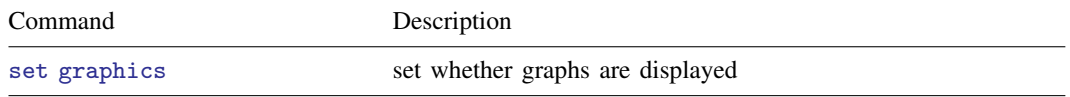

## <span id="page-53-0"></span>**Remarks and examples**

See [G-1] [graph intro](#page-12-0).

## <span id="page-54-0"></span>**Also see**

- [G-1] [graph intro](#page-12-0) Introduction to graphics
- [G-2] **[graph other](#page-166-0)** Other graphics commands
- [G-2] [graph export](#page-148-0) Export current graph
- [G-2] [graph print](#page-183-0) Print a graph

<span id="page-55-0"></span>**[G-2] graph bar —** Bar charts

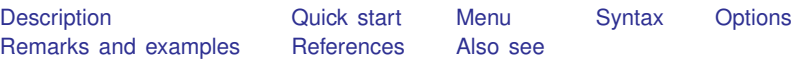

## <span id="page-55-1"></span>**Description**

graph bar draws vertical bar charts. In a vertical bar chart, the  $y$  axis is numerical, and the  $x$ axis is categorical.

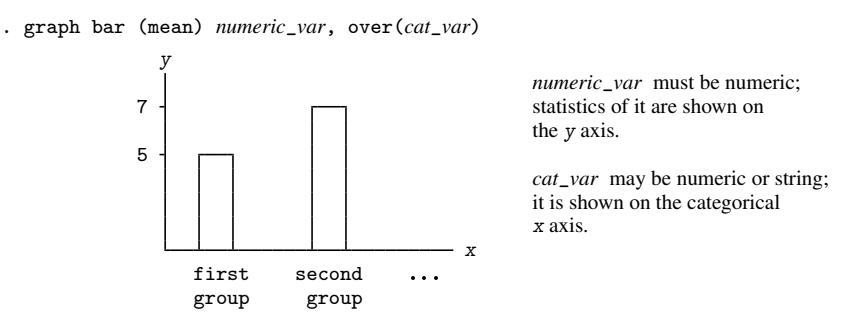

graph hbar draws horizontal bar charts. In a horizontal bar chart, the numerical axis is still called the y axis, and the categorical axis is still called the x axis, but y is presented horizontally, and  $x$ vertically.

. graph hbar (mean) *numeric*\_*var*, over(*cat*\_*var*)

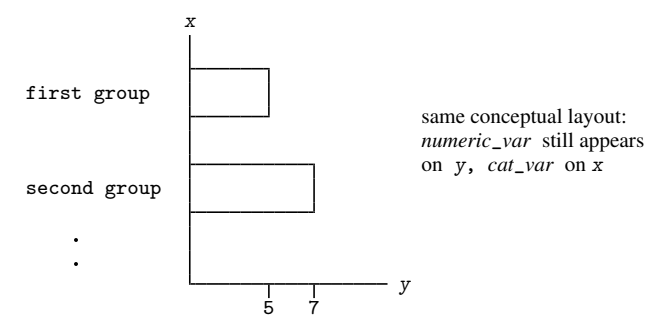

The syntax for vertical and horizontal bar charts is the same; all that is required is changing bar to hbar or hbar to bar.

## <span id="page-56-0"></span>**Quick start**

Bar graph of percentages of observations for each level of categorical variable catvar1 graph bar, over(catvar1) Bar graph of frequencies of observations for each level of catvar1 graph bar (count), over(catvar1) Bar graph of the mean of v1 graph bar v1 Add the mean of v2 to the graph graph bar v1 v2 As above, but show the median of  $v1$  and  $v2$ graph bar (median) v1 v2 Horizontal bar graph of the mean of v1 graph hbar v1 As above, but plot the mean of v1 for each level of catvar1 graph hbar v1, over(catvar1) As above, but with bars for each level of catvar1 grouped by level of catvar2 graph hbar v1, over(catvar1) over(catvar2) As above, but with each level of catvar2 grouped by level of catvar1 graph hbar v1, over(catvar2) over(catvar1) Bar graph of the mean of v1 in separate graph areas for each level of catvar2 graph bar v1, by(catvar2) As above, but with bars for each level of catvar1 within each graph area graph bar v1, over(catvar1) by(catvar2) Bar graph of the sums of v1 and v2 with separate graph areas for levels of catvar1 graph bar (sum) v1 v2, by(catvar1) Bar graph of the mean and median of v1 for each level of catvar1 graph bar (mean) v1 (median) v1, over(catvar1) Change the variable labels displayed in the legend graph bar v1 v2, over(catvar1) legend(label(1 "Variable 1") /// label(2 "Variable 2")) Place a gap equal to 10% of the bar width between bars for  $v1$  and  $v2$ graph bar v1 v2, bargap(10) Overlap bars for v1 and v2 by 50% of the bar width graph bar v1 v2, bargap(-50) Display v1 and v2 as though they are categories of a single variable, as in an over() option

graph bar v1 v2, ascategory

#### **50 [\[G-2\] graph bar](#page-55-0) — Bar charts**

Display the categories defined by catvar1 as though they are separate variables graph bar v1, over(catvar1) asyvars

Sort bars in ascending order by the mean of v1 graph bar v1, over(catvar1, sort(1))

As above, but sort in descending order

graph bar v1, over(catvar1, sort(1) descending)

- Stacked bar graph of the means of v1 and v2 with one bar for each level of catvar1 graph bar v1 v2, over(catvar1) stack
- Stacked bar graph of the 25th and 50th percentiles of v1 for each level of catvar1 graph bar (p25) v1 (p50) v1, over(catvar1) stack

<span id="page-57-0"></span>Plot summary statistics stored in v3 with labels defined by catvar3 graph bar (asis) v3, over(catvar3)

## **Menu**

Graphics  $>$  Bar chart

## <span id="page-58-0"></span>**Syntax**

```
graph bar yvars weight] [, options]
weights \text{ } | \text{ }, \text{ options }]}
```
where *yvars* is

(asis) *varlist*

or is

```
(percent) \lceil \text{varlist} \rceil \mid (\text{count}) \rceil varlist]
```
or is

```
\left[\right] (stat) \left[\right] varname \left[\right] (stat) \left[\right] ...
\left[\right] (stat) \left[\right] (stat) \left[\right] ...
\left[\right] (stat) \left[\right] \left[\right] name= \left[\right] \left[\right]
```
where *stat* may be any of

```
mean median p1 p2 ... p99 sum count percent min max
```
or

any of the other *stats* defined in [D] collapse

*yvars* is optional if the option over(*varname*) is specified. percent is the default statistic, and percentages are calculated over *varname*.

mean is the default when *varname* or *varlist* is specified and *stat* is not specified. p1 means the first percentile, p2 means the second percentile, and so on; p50 means the same as median. count means the number of nonmissing values of the specified variable.

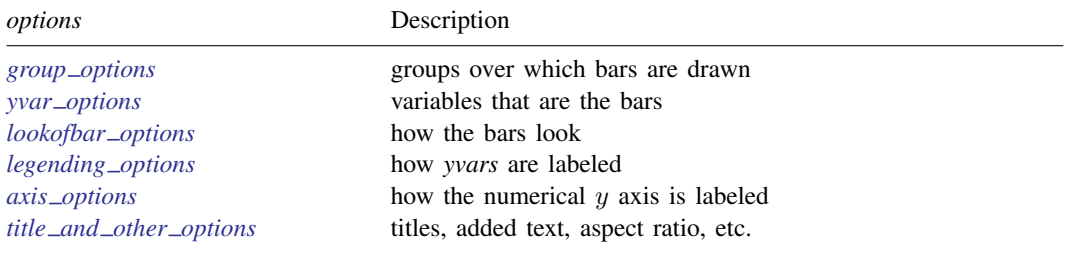

## **52 [\[G-2\] graph bar](#page-55-0) — Bar charts**

<span id="page-59-4"></span><span id="page-59-3"></span><span id="page-59-2"></span><span id="page-59-1"></span><span id="page-59-0"></span>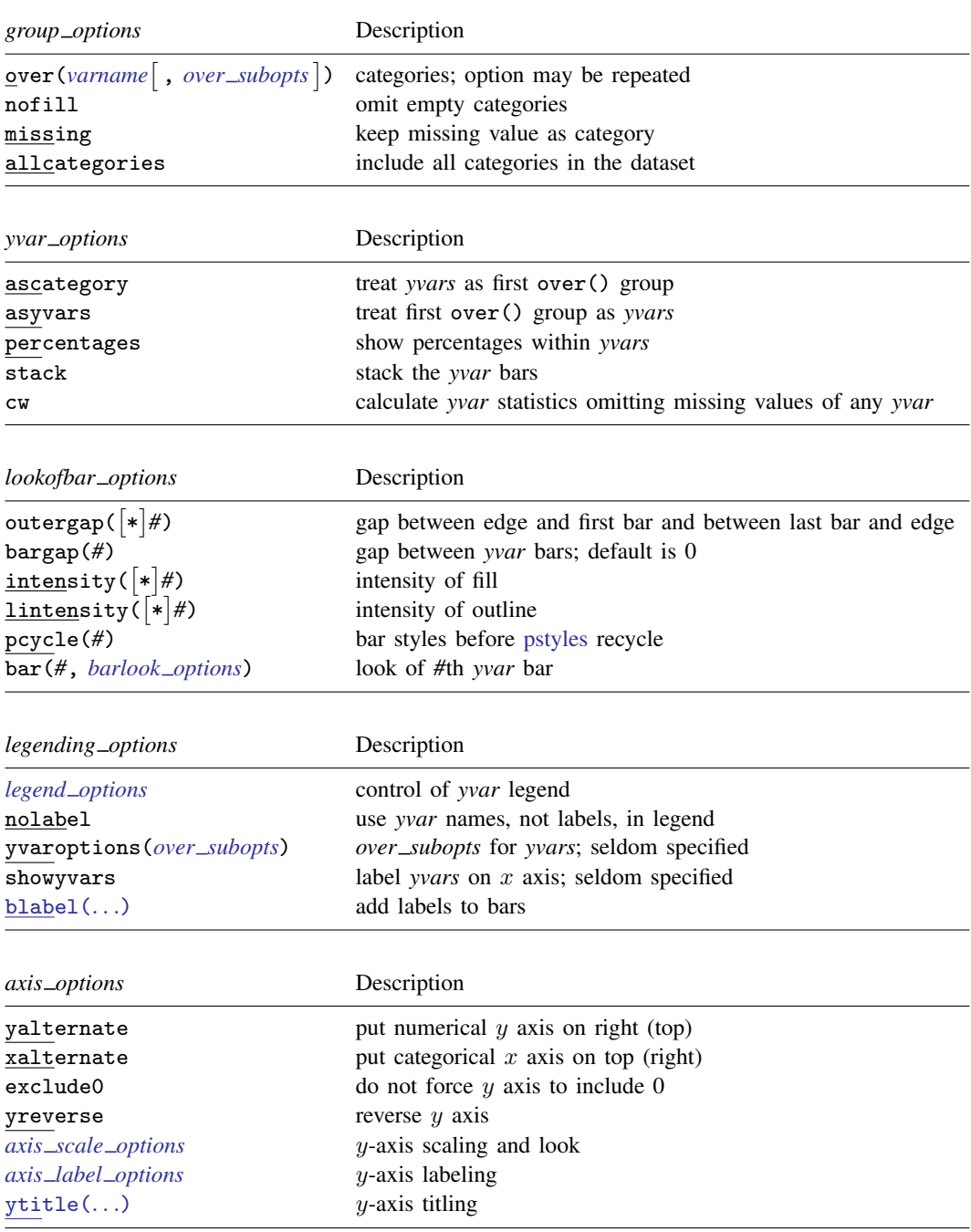

<span id="page-60-2"></span>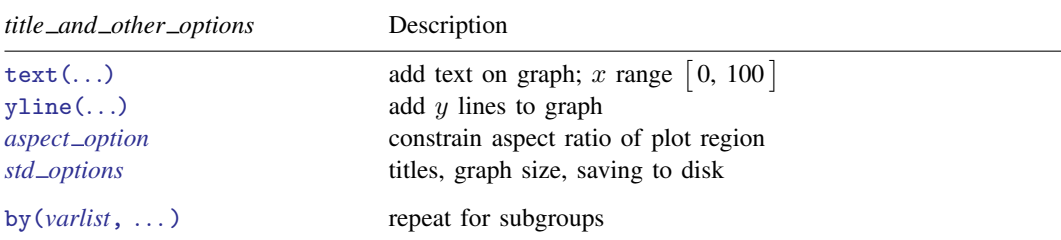

<span id="page-60-3"></span>The *over subopts*—used in over(*varname*, *over subopts*) and, on rare occasion, in yvaroptions(*over subopts*)—are

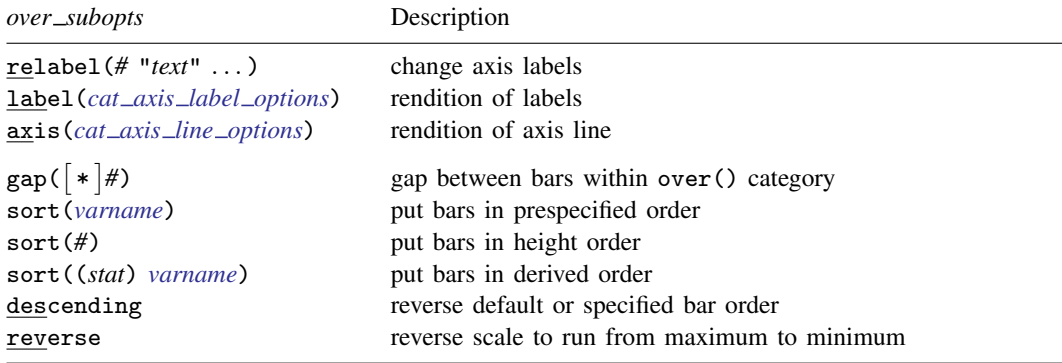

<span id="page-60-1"></span><span id="page-60-0"></span>aweights, fweights, and pweights are allowed; see [U] 11.1.6 weight and see note concerning weights in [D] collapse.

## **Options**

Options are presented under the following headings:

group\_[options](#page-60-4) yvar\_[options](#page-61-0) [lookofbar](#page-62-0)\_options [legending](#page-63-0)\_options axis\_[options](#page-64-0) title\_and\_other\_[options](#page-64-1) Suboptions for use with over() and yvaroptions()

## <span id="page-60-4"></span>**group options**

over (*varname*  $\lceil$ , *over\_subopts*  $\rceil$ ) specifies a categorical variable over which the *yvars* are to be repeated. *varname* may be string or numeric. Up to two over() options may be specified when multiple *yvars* are specified, and up to three over()s may be specified when one *yvar* is specified; options may be specified; see [Examples of syntax](#page-69-0) and [Multiple over\( \)s \(repeating the bars\)](#page-77-0) under Remarks and examples below.

nofill specifies that missing subcategories be omitted. For instance, consider

. graph bar (mean) y, over(division) over(region)

Say that one of the divisions has no data for one of the regions, either because there are no such observations or because  $y ==$ . for such observations. In the resulting chart, the bar will be missing:

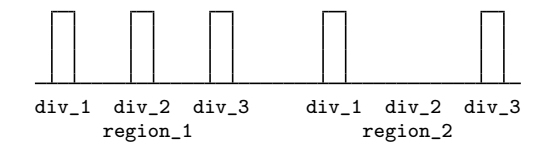

If you specify nofill, the missing category will be removed from the chart:

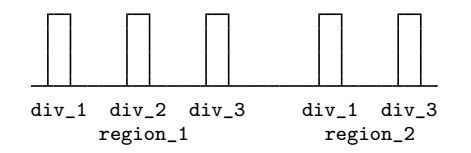

- missing specifies that missing values of the over() variables be kept as their own categories, one for ., another for .a, etc. The default is to act as if such observations simply did not appear in the dataset; the observations are ignored. An over() variable is considered to be missing if it is numeric and contains a missing value or if it is string and contains "".
- allcategories specifies that all categories in the entire dataset be retained for the over() variables. When if or in is specified without allcategories, the graph is drawn, completely excluding any categories for the over() variables that do not occur in the specified subsample. With the allcategories option, categories that do not occur in the subsample still appear in the legend, and zero-height bars are drawn where these categories would appear. Such behavior can be convenient when comparing graphs of subsamples that do not include completely common categories for all over() variables. This option has an effect only when if or in is specified or if there are missing values in the variables. all categories may not be combined with by().

## <span id="page-61-0"></span>**yvar options**

ascategory specifies that the *yvars* be treated as the first over() group; see [Treatment of bars](#page-70-0) under Remarks and examples below. ascategory is a useful option.

When you specify ascategory, results are the same as if you specified one *yvar* and introduced a new first over() variable. Anyplace you read in the documentation that something is done over the first over() category, or using the first over() category, it will be done over or using *yvars*.

Suppose that you specified

. graph bar y1 y2 y3, ascategory *whatever*\_*other*\_*options*

The results will be the same as if you typed

. graph bar *y*, over(*newcategoryvariable*) *whatever*\_*other*\_*options*

with a long rather than wide dataset in memory.

asyvars specifies that the first over() group be treated as *yvars*. See [Treatment of bars](#page-70-0) under Remarks and examples below.

When you specify asyvars, results are the same as if you removed the first over () group and introduced multiple *yvars*. If you previously had k *yvars* and, in your first over() category, G groups, results will be the same as if you specified  $k \times G$  *yvars* and removed the over (). Anyplace you read in the documentation that something is done over the *yvars* or using the *yvars*, it will be done over or using the first over() group.

Suppose that you specified

. graph bar y, over(group) asyvars *whatever*\_*other*\_*options*

Results will be the same as if you typed

. graph bar *y1 y2 y3* . . . , *whatever*\_*other*\_*options*

with a wide rather than a long dataset in memory. Variables  $y_1, y_2, \ldots$ , are sometimes called the virtual *yvars*.

percentages specifies that bar heights be based on percentages that *yvar i* represents of all the *yvars*. That is,

. graph bar (mean) inc\_male inc\_female

would produce a chart with bar height reflecting average income.

. graph bar (mean) inc\_male inc\_female, percentage

would produce a chart with the bar heights being  $100 \times inc\_male/(inc\_male + inc\_female)$ and  $100 \times inc\_female/(inc\_male + inc\_female).$ 

If you have one *yvar* and want percentages calculated over the first over() group, specify the asyvars option. For instance,

. graph bar (mean) wage, over(*i*) over(*j*)

would produce a chart where bar heights reflect mean wages.

. graph bar (mean) wage, over(*i*) over(*j*) asyvars percentages

would produce a chart where bar heights are

$$
100 \times \left(\frac{\text{mean}_{ij}}{\sum_i \text{mean}_{ij}}\right)
$$

Option stack is often combined with option percentage.

stack specifies that the *yvar* bars be stacked.

. graph bar (mean) inc\_male inc\_female, over(region) percentage stack

would produce a chart with all bars being the same height, 100%. Each bar would be two bars stacked (percentage of inc male and percentage of inc female), so the division would show the relative shares of inc\_male and inc\_female of total income.

To stack bars over the first over() group, specify the asyvars option:

. graph bar (mean) wage, over(sex) over(region) asyvars percentage stack

<span id="page-62-0"></span>cw specifies casewise deletion. If cw is specified, observations for which any of the *yvars* are missing are ignored. The default is to calculate the requested statistics by using all the data possible.

## **lookofbar options**

outergap(\**#*) and outergap(*#*) specify the gap between the edge of the graph to the beginning of the first bar and the end of the last bar to the edge of the graph.

outergap(\**#*) specifies that the default be modified. Specifying outergap(\*1.2) increases the gap by 20%, and specifying outergap(\*.8) reduces the gap by 20%.

outergap(*#*) specifies the gap as a percentage-of-bar-width units. outergap(50) specifies that the gap be half the bar width.

bargap(*#*) specifies the gap to be left between *yvar* bars as a percentage-of-bar-width units. The default is bargap(0), meaning that bars touch.

 $bargap()$  may be specified as positive or negative numbers.  $bargap(10)$  puts a small gap between the bars (the precise amount being  $10\%$  of the width of the bars). bargap( $-30$ ) overlaps the bars by 30%.

bargap() affects only the *yvar* bars. If you want to change the gap for the first, second, or third over() groups, specify the *over subopt* gap() inside the over() itself; see [Suboptions for use](#page-65-0) with over() and yvaroptions() below.

intensity(*#*) and intensity(\**#*) specify the intensity of the color used to fill the inside of the bar. intensity( $#$ ) specifies the intensity, and intensity( $*#$ ) specifies the intensity relative to the default.

By default, the bar is filled with the color of its border, attenuated. Specify intensity(\**#*), *#*< 1, to attenuate it more and specify intensity(\**#*), *#*> 1, to amplify it.

Specify intensity(0) if you do not want the bar filled at all. Specify intensity(100) if you want the bar to have the same intensity as the bar's outline.

lintensity(*#*) and lintensity(\**#*) specify the intensity of the line used to outline the bar. lintensity(*#*) specifies the intensity, and lintensity(\**#*) specifies the intensity relative to the default.

By default, the bar is outlined at the same intensity at which it is filled or at an amplification of that, which depending on your chosen scheme; see [G-4] [schemes intro](#page-696-0). If you want the bar outlined in the darkest possible way, specify intensity(255). If you wish simply to amplify the outline, specify intensity( $*$ *#*), *#* > 1, and if you wish to attenuate the outline, specify intensity(\* $\#$ ),  $\#$  < 1.

- pcycle(*#*) specifies how many variables are to be plotted before the pstyle (see [G-4] *[pstyle](#page-689-0)*) of the bars for the next variable begins again at the pstyle of the first variable—p1bar (with the bars for the variable following that using p2bar and so). Put another way: *#* specifies how quickly the look of bars is recycled when more than  $#$  variables are specified. The default for most [schemes](#page-696-0) is pcycle(15).
- bar(*#*, *barlook options*) specifies the look of the *yvar* bars. bar(1, . . . ) refers to the bar associated with the first *yvar*,  $bar(2, ...)$  refers to the bar associated with the second, and so on. The most useful *barlook option* is color(*colorstyle*), which sets the color of the bar. For instance, you might specify bar(1, color(green)) to make the bar associated with the first *yvar* green. See [G-4] *[colorstyle](#page-642-0)* for a list of color choices, and see [G-3] *[barlook](#page-489-0) options* for information on the other *barlook options*.

## <span id="page-63-0"></span>**legending options**

- *legend options* controls the legend. If more than one *yvar* is specified, a legend is produced. Otherwise, no legend is needed because the over() groups are labeled on the categorical x axis. See [G-3] *legend [options](#page-537-0)*, and see [Treatment of bars](#page-70-0) under Remarks and examples below.
- nolabel specifies that, in automatically constructing the legend, the variable names of the *yvars* be used in preference to "mean of *varname*" or "sum of *varname*", etc.

yvaroptions(*over subopts*) allows you to specify *over subopts* for the *yvars*. This is seldom done.

showyvars specifies that, in addition to building a legend, the identities of the *yvars* be shown on the categorical x axis. If showyvars is specified, it is typical also to specify legend(off).

<span id="page-64-0"></span>blabel() allows you to add labels on top of the bars; see [G-3] *blabel [option](#page-491-0)*.

## **axis options**

yalternate and xalternate switch the side on which the axes appear.

Used with graph bar, yalternate moves the numerical  $y$  axis from the left to the right; xalternate moves the categorical  $x$  axis from the bottom to the top.

Used with graph hbar, yalternate moves the numerical  $y$  axis from the bottom to the top; xalternate moves the categorical  $x$  axis from the left to the right.

If your scheme by default puts the axes on the opposite sides, then yalternate and xalternate reverse their actions.

exclude0 specifies that the numerical  $\gamma$  axis need not be scaled to include 0.

- yreverse specifies that the numerical  $y$  axis have its scale reversed so that it runs from maximum to minimum. This option causes bars to extend down rather than up (graph bar) or from right to left rather than from left to right (graph hbar).
- $axis$  *scale options* specify how the numerical  $y$  axis is scaled and how it looks; see [G-3] *axis scale [options](#page-476-0)*. There you will also see option xscale() in addition to yscale(). Ignore xscale(), which is irrelevant for bar charts.
- *axis label options* specify how the numerical y axis is to be labeled. The *axis label options* also allow you to add and suppress grid lines; see [G-3] *axis label [options](#page-458-0)*. There you will see that, in addition to options ylabel(), ytick(), ..., ymtick(), options xlabel(), ..., xmtick() are allowed. Ignore the x\*() options, which are irrelevant for bar charts.
- <span id="page-64-1"></span>ytitle() overrides the default title for the numerical y axis; see  $[G-3]$  *axis <i>title [options](#page-484-0)*. There you will also find option xtitle() documented, which is irrelevant for bar charts.

## **title and other options**

text() adds text to a specified location on the graph; see [G-3] *added text [options](#page-432-0)*. The basic syntax of text() is

 $\tanctan(\#y \# x \text{ "text"})$ 

text() is documented in terms of twoway graphs. When used with bar charts, the "numeric"  $x$ axis is scaled to run from 0 to 100.

yline() adds horizontal (bar) or vertical (hbar) lines at specified y values; see

[G-3] *added line [options](#page-428-0)*. The xline() option, also documented there, is irrelevant for bar charts. If your interest is in adding grid lines, see [G-3] *axis label [options](#page-458-0)*.

- *aspect option* allows you to control the relationship between the height and width of a graph's plot region; see [G-3] *aspect [option](#page-451-0)*.
- *std options* allow you to add titles, control the graph size, save the graph on disk, and much more; see [G-3] *std [options](#page-601-0)*.
- <span id="page-64-2"></span>by (*varlist*, ...) draws separate plots within one graph; see [G-3]  $by\_option$  $by\_option$  and see Use with by() under Remarks and examples below.

## <span id="page-65-0"></span>**Suboptions for use with over( ) and yvaroptions( )**

relabel(*#* "*text*" . . . ) specifies text to override the default category labeling. Pretend that variable sex took on two values and you typed

. graph bar ..., ... over(sex, relabel(1 "Male" 2 "Female"))

The result would be to relabel the first value of sex to be "Male" and the second value, "Female"; "Male" and "Female" would appear on the categorical  $x$  axis to label the bars. This would be the result, regardless of whether variable sex were string or numeric and regardless of the codes actually stored in the variable to record sex.

That is, *#* refers to category number, which is determined by sorting the unique values of the variable (here sex) and assigning 1 to the first value, 2 to the second, and so on. If you are unsure as to what that ordering would be, the easy way to find out is to type

```
. tabulate sex
```
If you also plan on specifying graph bar's or graph hbar's missing option,

```
. graph bar \dots, \dots missing over(sex, relabel(\dots))
```
then type

```
. tabulate sex, missing
```
to determine the coding. See [R] tabulate oneway.

Relabeling the values does not change the order in which the bars are displayed.

You may create multiple-line labels by using quoted strings within quoted strings:

```
over(varname, relabel(1 '" "Male" "patients" "' 2 '" "Female" "patients" "'))
```
When specifying quoted strings within quoted strings, remember to use compound double quotes '" and "' on the outer level.

relabel() may also be specified inside yvaroptions(). By default, the identity of the *yvars* is revealed in the legend, so specifying yvaroptions(relabel()) changes the legend. Because it is the legend that is changed, using legend(label()) is preferred; see *[legending](#page-63-0) options* above. In any case, specifying

```
yvaroptions(relabel(1 "Males" 2 "Females"))
```
changes the text that appears in the legend for the first *yvar* and the second *yvar*. *#* in relabel(*#* . . . ) refers to *yvar* number. Here you may not use the nested quotes to create multiline labels; use the legend(label()) option because it provides multiline capabilities.

- label(*cat axis label options*) determines other aspects of the look of the category labels on the x axis. Except for label(labcolor()) and label(labsize()), these options are seldom specified; see [G-3] *cat axis label [options](#page-509-0)*.
- axis(*cat axis line options*) specifies how the axis line is rendered. This is a seldom specified option. See [G-3] *cat axis line [options](#page-512-0)*.
- gap(*#*) and gap(\**#*) specify the gap between the bars in this over() group. gap(*#*) is specified in percentage-of-bar-width units, so gap(67) means two-thirds the width of a bar. gap(\**#*) allows modifying the default gap.  $gap(*1.2)$  would increase the gap by 20%, and  $gap(*.8)$  would decrease the gap by 20%.

To understand the distinction between over  $(\ldots, gap() )$  and option bargap(), consider

. graph bar revenue profit, bargap $(...)$  over(division, gap $(...))$ )

bargap() sets the distance between the revenue and profit bars. over(, $gap()$ ) sets the distance between the bars for the first division and the second division, the second division and the third, and so on. Similarly, in

```
. graph bar revenue profit, bargap(. . . )
                                      over(division, gap(...))<br>over(year, gap(...))
                                      over(year,
```
over(division, gap()) sets the gap between divisions and over(year, gap()) sets the gap between years.

sort(*varname*), sort(*#*), and sort((*stat*) *varname*) control how bars are ordered. See [How bars](#page-81-0) [are ordered](#page-81-0) and [Reordering the bars](#page-82-0) under Remarks and examples below.

sort(*varname*) puts the bars in the order of *varname*; see [Putting the bars in a prespecified order](#page-82-1) under Remarks and examples below.

sort(*#*) puts the bars in height order. *#* refers to the *yvar* number on which the ordering should be performed; see [Putting the bars in height order](#page-82-2) under Remarks and examples below.

sort((*stat*) *varname*) puts the bars in an order based on a calculated statistic; see [Putting the](#page-83-0) [bars in a derived order](#page-83-0) under Remarks and examples below.

descending specifies that the order of the bars—default or as specified by sort()—be reversed.

reverse specifies that the categorical scale run from maximum to minimum rather than the default minimum to maximum. Among other things, when combined with bargap(-*#*), reverse causes the sequence of overlapping to be reversed.

## <span id="page-66-0"></span>**Remarks and examples**

Remarks are presented under the following headings:

[Introduction](#page-67-0) [Examples of syntax](#page-69-0) [Treatment of bars](#page-70-0) [Treatment of data](#page-71-0) [Obtaining frequencies](#page-73-0) [Multiple bars \(overlapping the bars\)](#page-74-0) [Controlling the text of the legend](#page-77-1) [Multiple over\( \)s \(repeating the bars\)](#page-77-0) [Nested over\( \)s](#page-78-0) [Charts with many categories](#page-79-0) [How bars are ordered](#page-81-0) [Reordering the bars](#page-82-0) [Putting the bars in a prespecified order](#page-82-1) [Putting the bars in height order](#page-82-2) [Putting the bars in a derived order](#page-83-0) [Reordering the bars, example](#page-83-1) Use with  $by()$ [Video example](#page-85-1) **[History](#page-85-2)** 

## <span id="page-67-0"></span>**Introduction**

Let us show you some bar charts:

```
. use http://www.stata-press.com/data/r14/citytemp
(City Temperature Data)
. graph bar (mean) tempjuly tempjan, over(region)
       bargap(-30)
        legend( label(1 "July") label(2 "January") )
       ytitle("Degrees Fahrenheit")
       title("Average July and January temperatures")
       subtitle("by regions of the United States")
       note("Source: U.S. Census Bureau, U.S. Dept. of Commerce")
```
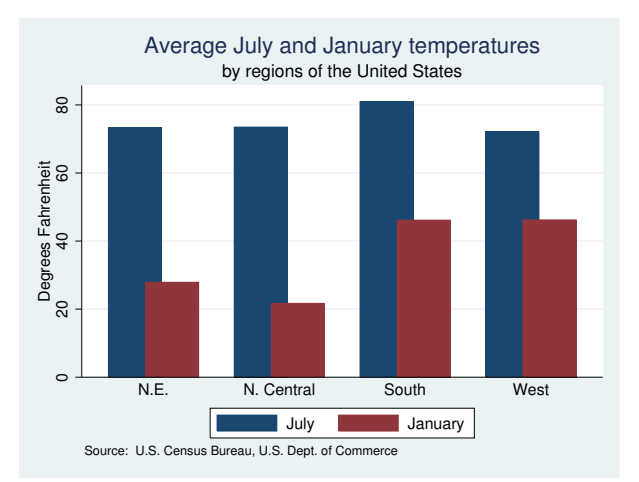

. use http://www.stata-press.com/data/r14/citytemp, clear (City Temperature Data)

```
. graph hbar (mean) tempjan, over(division) over(region) nofill
```

```
ytitle("Degrees Fahrenheit")
title("Average January temperature")
subtitle("by region and division of the United States")
note("Source: U.S. Census Bureau, U.S. Dept. of Commerce")
```
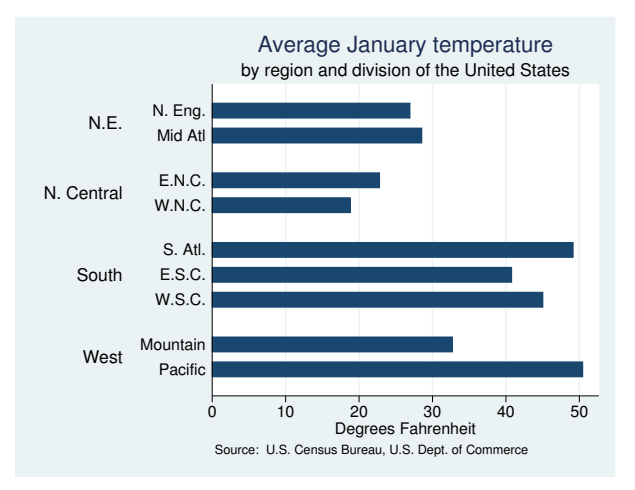

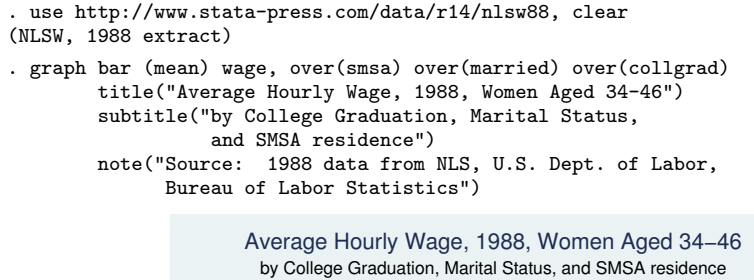

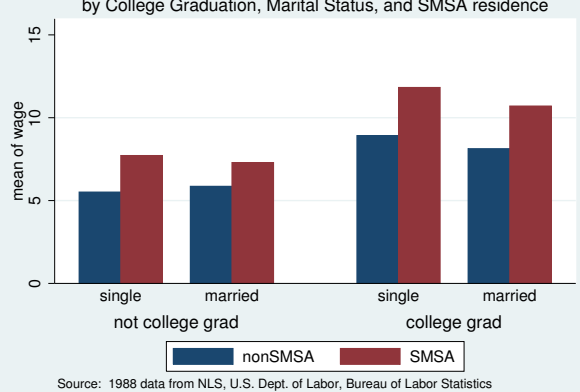

```
. use http://www.stata-press.com/data/r14/educ99gdp, clear
(Education and GDP)
```

```
. generate total = private + public
```

```
. graph hbar (asis) public private,
       over(country, sort(total) descending) stack
       title( "Spending on tertiary education as % of GDP,
                1999", span pos(11) )
```

```
subtitle(" ")
note("Source: OECD, Education at a Glance 2002", span)
```
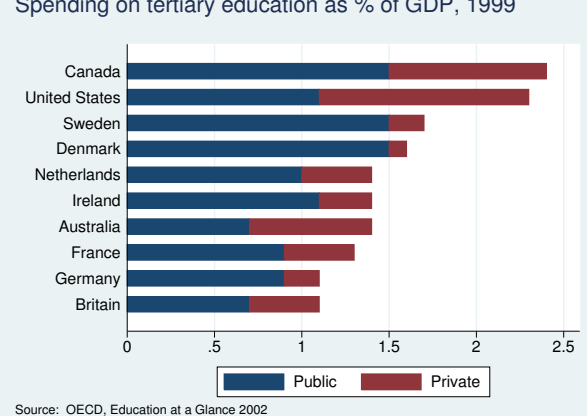

Spending on tertiary education as % of GDP, 1999

In the sections that follow, we explain how each of the above graphs—and others—are produced.

## <span id="page-69-0"></span>**Examples of syntax**

Below we show you some graph bar commands and tell you what each would do:

graph bar, over(division)

*# of divisions* bars showing the percentage of observations for each division.

## graph bar (count), over(division)

*# of divisions* bars showing the frequency of observations for each division. graph bar revenue One big bar showing average revenue.

#### graph bar revenue profit

Two bars, one showing average revenue and the other showing average profit.

#### graph bar revenue, over(division)

*# of divisions* bars showing average revenue for each division.

#### graph bar revenue profit, over(division)

2×*# of divisions* bars showing average revenue and average profit for each division. The grouping would look like this (assuming three divisions):

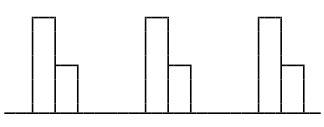

division division division

## graph bar revenue, over(division) over(year)

*# of divisions* × *# of years* bars showing average revenue for each division, repeated for each of the years. The grouping would look like this (assuming three divisions and 2 years):

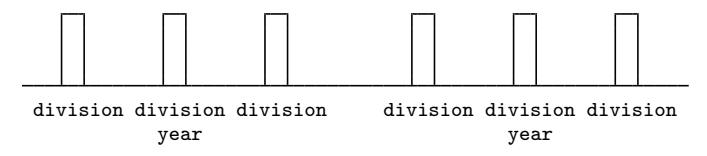

graph bar revenue, over(year) over(division)

same as above but ordered differently. In the previous example, we typed over(division) over(year). This time, we reverse it:

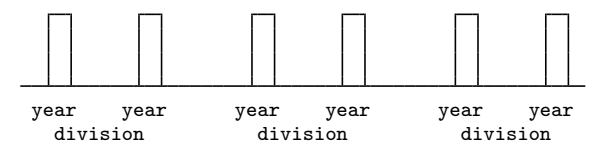

```
graph bar revenue profit, over(division) over(year)
```
 $2 \times \text{#}_0 f$  *divisions*  $\times \text{#}_0 f$  *years* bars showing average revenue and average profit for each division, repeated for each of the years. The grouping would look like this (assuming three divisions and 2 years):

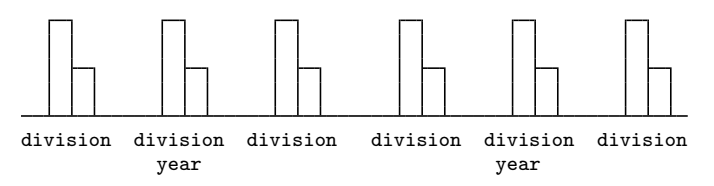

graph bar (sum) revenue profit, over(division) over(year)  $2 \times #$ <sub>of</sub> *divisions*  $\times #$ <sub>of</sub> *years* bars showing the sum of revenue and sum of profit for each division, repeated for each of the years.

graph bar (median) revenue profit, over(division) over(year)  $2 \times #\_of\_divisions \times #\_of\_years$  bars showing the median of revenue and median of profit for each division, repeated for each of the years.

graph bar (median) revenue (mean) profit, over(division) over(year)  $2 \times #$ <sub>of</sub> *divisions*  $\times #$ <sub>of</sub> *years* bars showing the median of revenue and mean of profit for each division, repeated for each of the years.

#### <span id="page-70-0"></span>**Treatment of bars**

Assume that someone tells you that the average January temperature in the Northeast of the United States is 27.9 degrees Fahrenheit, 27.1 degrees in the North Central, 46.1 in the South, and 46.2 in the West. You could enter these statistics and draw a bar chart:

```
. input ne nc south west
             ne nc south west
 1. 27.9 21.7 46.1 46.2
 2. end
. graph bar (asis) ne nc south west
                 50
                   10 20 30 40 50
                 \overline{0}80
                 20
```
The above is admittedly not a great-looking chart, but specifying a few options could fix that. The important thing to see right now is that, when we specify multiple *yvars*, 1) the bars touch, 2) the bars are different colors (or at least different shades of gray), and 3) the meaning of the bars is revealed in the legend.

ne nc south west

We could enter these data another way:

 $\frac{1}{2}$ 

```
. clear
. input str10 region float tempjan
      region tempjan
 1. N.E. 27.9
 2. "N. Central" 21.7
 3. South 46.1
 4. West 46.2
 5. end
```
. graph bar (asis) tempjan, over(region)

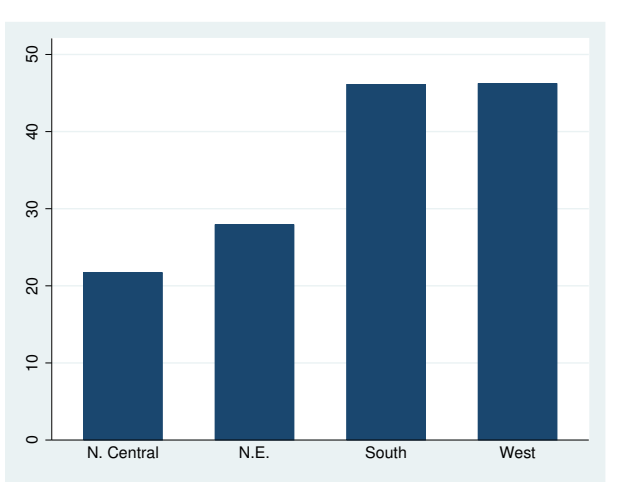

Observe that, when we generate multiple bars via an over () option, 1) the bars do not touch, 2) the bars are all the same color, and 3) the meaning of the bars is revealed by how the categorical  $x$  axis is labeled.

These differences in the treatment of the bars in the multiple *yvars* case and the over() case are general properties of graph bar and graph hbar:

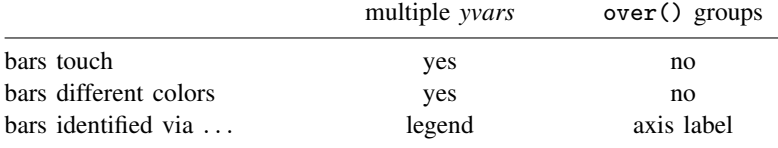

Option ascategory causes multiple *yvars* to be presented as if they were over() groups, and option asyvars causes over() groups to be presented as if they were *yvars*. Thus

. graph bar (asis) tempjan, over(region)

would produce the first chart and

. graph bar (asis) ne nc south west, ascategory

<span id="page-71-0"></span>would produce the second.

## **Treatment of data**

In the previous two examples, we already had the statistics we wanted to plot: 27.9 (Northeast), 21.7 (North Central), 46.1 (South), and 46.2 (West). We entered the data, and we typed

. graph bar (asis) ne nc south west

or

. graph bar (asis) tempjan, over(region)
We do not have to know the statistics ahead of time: graph bar and graph hbar can calculate statistics for us. If we had datasets with lots of observations (say, cities of the United States), we could type

. graph bar (mean) ne nc south west

or

```
. graph bar (mean) tempjan, over(region)
```
and obtain the same graphs. All we need to do is change (asis) to (mean). In the first example, the data would be organized the wide way:

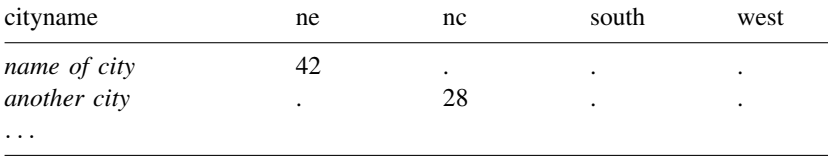

and in the second example, the data would be organized the long way:

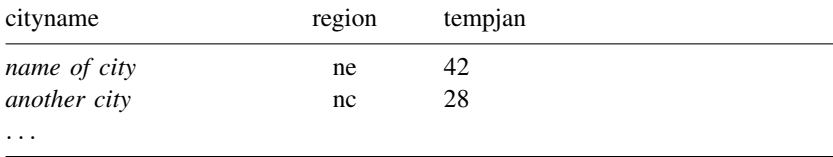

We have such a dataset, organized the long way. In citytemp.dta, we have information on 956 U.S. cities, including the region in which each is located and its average January temperature:

```
. use http://www.stata-press.com/data/r14/citytemp, clear
(City Temperature Data)
```
. list region tempjan if \_n < 3 | \_n > 954

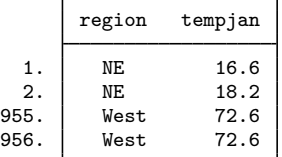

With these data, we can type

. graph bar (mean) tempjan, over(region)

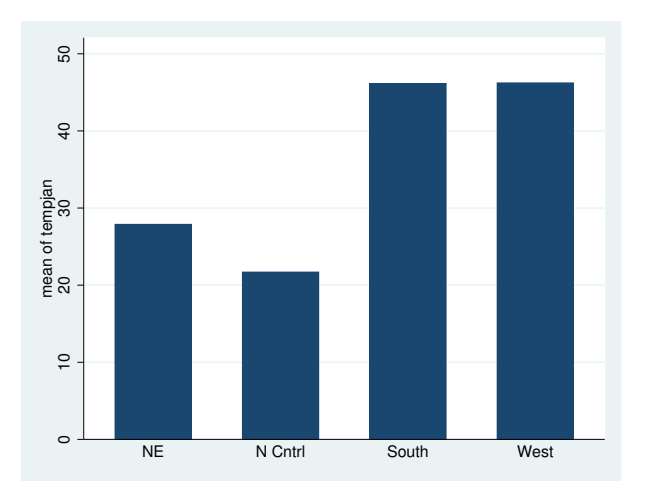

We just produced the same bar chart we previously produced when we entered the statistics 27.9 (Northeast), 21.7 (North Central), 46.1 (South), and 46.2 (West) and typed

. graph bar (asis) tempjan, over(region)

When we do not specify (asis) or (mean) (or (median) or (sum) or  $(p1)$  or any of the other *stats* allowed), (mean) is assumed. Thus (...) is often omitted when (mean) is desired, and we could have drawn the previous graph by typing

. graph bar tempjan, over(region)

Some users even omit typing  $(\ldots)$  in the (asis) case because calculating the mean of one observation results in the number itself. Thus in the previous section, rather than typing

. graph bar (asis) ne nc south west

and

. graph bar (asis) tempjan, over(region)

We could have typed

. graph bar ne nc south west

and

. graph bar tempjan, over(region)

### **Obtaining frequencies**

The (percent) and (count) statistics work just like any other statistic with the graph bar command. In addition to the standard syntax, you may use the abbreviated syntax below to create bar graphs for percentages and frequencies over categorical variables.

To graph the percentage of observations in each category of division, type

```
. use http://www.stata-press.com/data/r14/citytemp, clear
(1978 Automobile Data)
. graph bar, over(division)
```
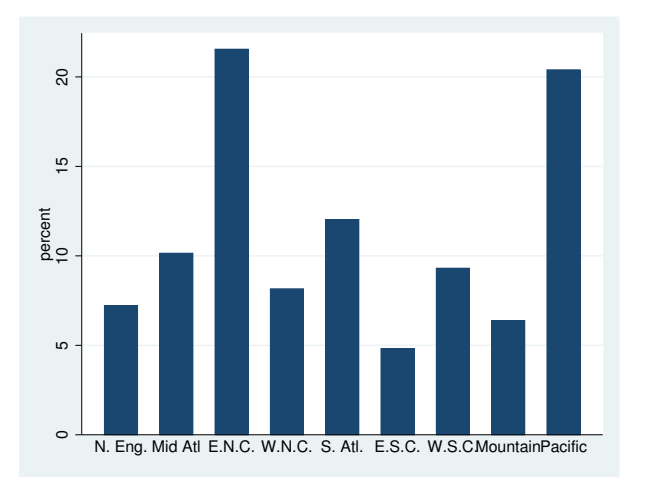

To graph the frequency of observations in each category of division, type

```
. graph bar (percent) mpg, over(division) over(foreign) blabel(bar, format(%9.3f))
```
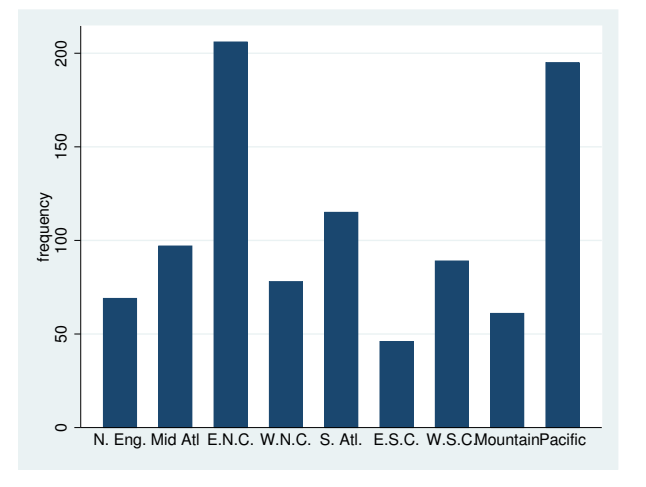

## **Multiple bars (overlapping the bars)**

In citytemp.dta, in addition to variable tempjan, there is variable tempjuly, which is the average July temperature. We can include both averages in one chart, by region:

```
. use http://www.stata-press.com/data/r14/citytemp, clear
(City Temperature Data)
. graph bar (mean) tempjuly tempjan, over(region)
```
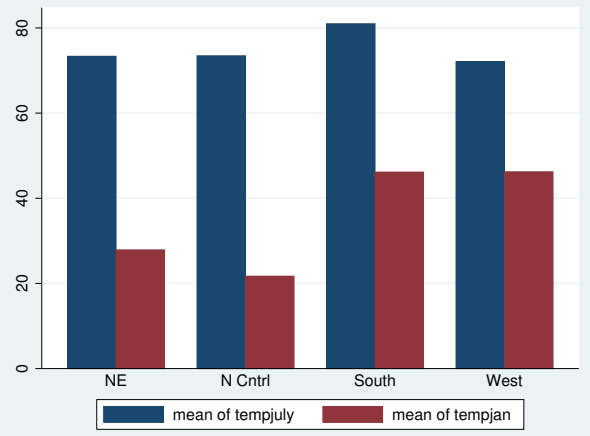

We can improve the look of the chart by

- 1. including the *legend options* legend(label()) to change the text of the legend; see [G-3] *legend [options](#page-537-0)*;
- 2. including the *axis title option* ytitle() to add a title saying "Degrees Fahrenheit"; see [G-3] *axis title [options](#page-484-0)*;
- 3. including the *title options* title(), subtitle(), and note() to say what the graph is about and from where the data came; see [G-3] *title [options](#page-613-0)*.

Doing all that produces

```
. graph bar (mean) tempjuly tempjan, over(region)
        legend( label(1 "July") label(2 "January") )
       ytitle("Degrees Fahrenheit")
       title("Average July and January temperatures")
       subtitle("by regions of the United States")
       note("Source: U.S. Census Bureau, U.S. Dept. of Commerce")
```
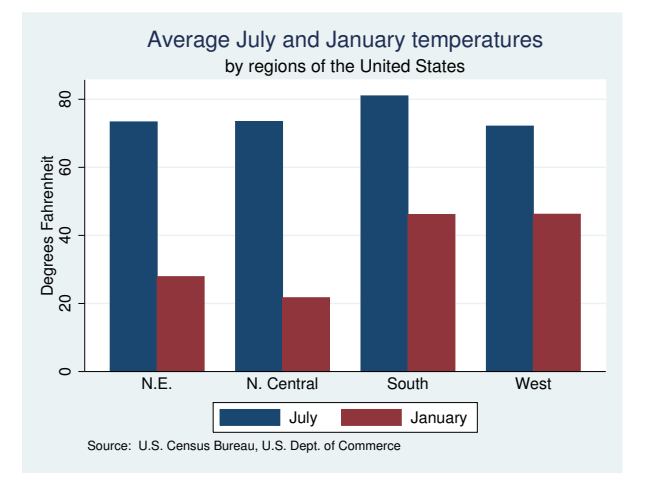

We can make one more improvement to this chart by overlapping the bars. Below we add the option bargap(-30):

```
. graph bar (mean) tempjuly tempjan, over(region)
       \betabargap(-30) ← new
       legend( label(1 "July") label(2 "January") )
       ytitle("Degrees Fahrenheit")
       title("Average July and January temperatures")
       subtitle("by regions of the United States")
       note("Source: U.S. Census Bureau, U.S. Dept. of Commerce")
```
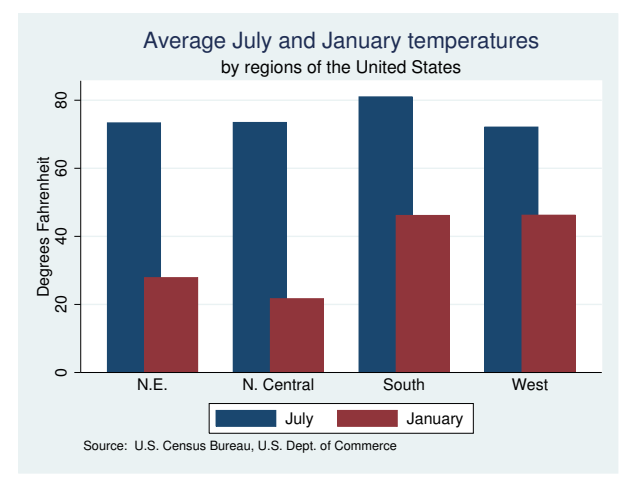

bargap(*#*) specifies the distance between the *yvar* bars (that is, between the bars for tempjuly and tempjan); # is in percentage-of-bar-width units, so barwidth(-30) means that the bars overlap by 30%. bargap() may be positive or negative; its default is 0.

### **Controlling the text of the legend**

In the above example, we changed the text of the legend by specifying the legend option:

legend( label(1 "July") label(2 "January") )

We could just as well have changed the text of the legend by typing

yvaroptions( relabel(1 "July" 2 "January") )

Which you use makes no difference, but we prefer  $lepend(label())$  to yvaroptions (relabel()) because legend(label()) is the way to modify the contents of a legend in a twoway graph; so why do bar charts differently?

### **Multiple over( )s (repeating the bars)**

Option over(*varname*) repeats the *yvar* bars for each unique value of *varname*. Using citytemp.dta, if we typed

. graph bar (mean) tempjuly tempjan

we would obtain two (fat) bars. When we type

. graph bar (mean) tempjuly tempjan, over(region)

we obtain two (thinner) bars for each of the four regions. (We typed exactly this command in Multiple bars above.)

You may repeat the over() option. You may specify over() twice when you specify two or more *yvars* and up to three times when you specify just one *yvar*.

In nlsw88.dta, we have information on 2,246 women:

```
. use http://www.stata-press.com/data/r14/nlsw88, clear
(NLSW, 1988 extract)
. graph bar (mean) wage, over(smsa) over(married) over(collgrad)
        title("Average Hourly Wage, 1988, Women Aged 34-46")
        subtitle("by College Graduation, Marital Status,
                  and SMSA residence")
       note("Source: 1988 data from NLS, U.S. Dept. of Labor,
              Bureau of Labor Statistics")
```
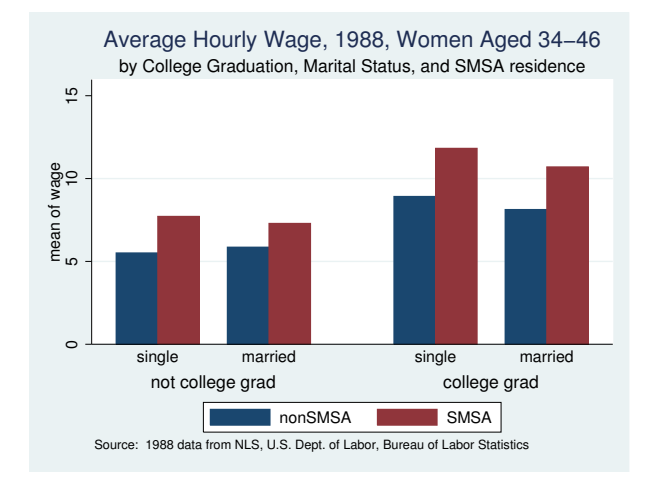

If you strip away the *title options*, the above command reads

. graph bar (mean) wage, over(smsa) over(married) over(collgrad)

In this three-over() case, the first over() is treated as multiple *yvars*: the bars touch, the bars are assigned different colors, and the meaning of the bars is revealed in the legend. When you specify three over() groups, the first is treated the same way as multiple *yvars*. This means that if we wanted to separate the bars, we could specify option  $bargap(f, \#>0)$ , and if we wanted them to overlap, we could specify bargap(*#*), *#*<0.

### **Nested over( )s**

Sometimes you have multiple over() groups with one group explicitly nested within the other. In citytemp.dta, we have variables region and division, and division is nested within region. The Census Bureau divides the United States into four regions and into nine divisions, which work like this

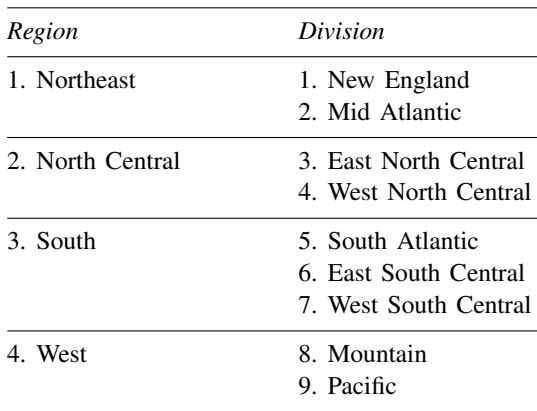

Were we to type

. graph bar (mean) tempjuly tempjan, over(division) over(region)

we would obtain a chart with space allocated for  $9*4 = 36$  groups, of which only nine would be used:

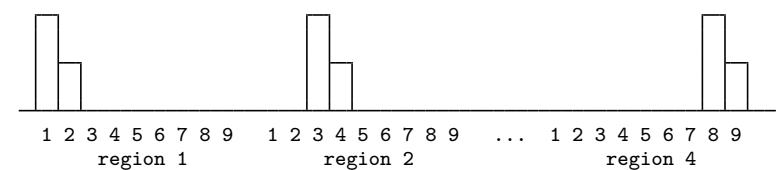

The nofill option prevents the chart from including the unused categories:

```
. use http://www.stata-press.com/data/r14/citytemp, clear
(City Temperature Data)
. graph bar tempjuly tempjan, over(division) over(region) nofill
       bargap(-30)
        ytitle("Degrees Fahrenheit")
        legend( label(1 "July") label(2 "January") )
        title("Average July and January temperatures")
        subtitle("by region and division of the United States")
       note("Source: U.S. Census Bureau, U.S. Dept. of Commerce")
```
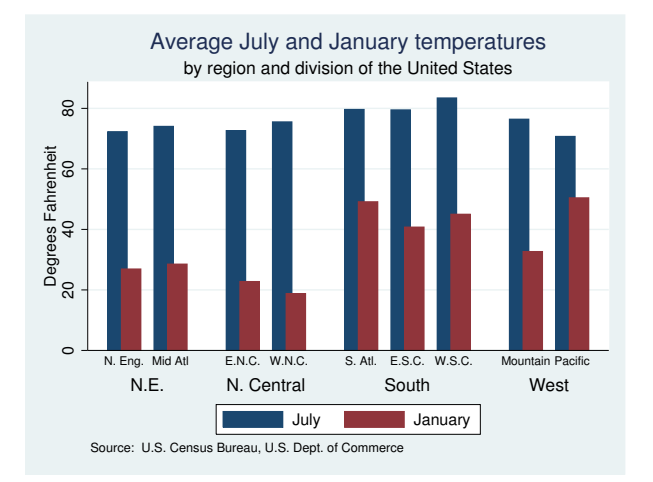

The above chart, if we omit one of the temperatures, also looks good horizontally:

```
. graph hbar (mean) tempjan, over(division) over(region) nofill
        ytitle("Degrees Fahrenheit")
        title("Average January temperature")
        subtitle("by region and division of the United States")
       note("Source: U.S. Census Bureau, U.S. Dept. of Commerce")
```
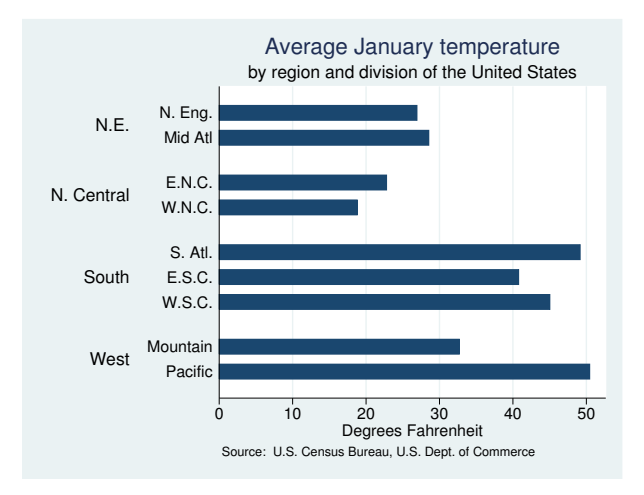

### <span id="page-79-0"></span>**Charts with many categories**

Using nlsw88.dta, we want to draw the chart

```
. use http://www.stata-press.com/data/r14/nlsw88
(NLSW, 1988 extract)
. graph bar wage, over(industry) over(collgrad)
```
Variable industry records industry of employment in 12 categories, and variable collgrad records whether the woman is a college graduate. Thus we will have 24 bars. We draw the above and quickly discover that the long labels associated with industry result in much overprinting along the horizontal  $x$  axis.

Horizontal bar charts work better than vertical bar charts when labels are long. We change our command to read

. graph hbar wage, over(ind) over(collgrad)

That works better, but now we have overprinting problems of a different sort: the letters of one line are touching the letters of the next.

Graphs are by default  $4 \times 5$ : 4 inches tall by 5 inches wide. Here we need to make the chart taller, and that is the job of the *region option* ysize(). Below we make a chart that is 7 inches tall:

```
. use http://www.stata-press.com/data/r14/nlsw88, clear
(NLSW, 1988 extract
. graph hbar wage, over(ind, sort(1)) over(collgrad)
       title("Average hourly wage, 1988, women aged 34-46", span)
       subtitle("")note("Source: 1988 data from NLS, U.S. Dept. of Labor,
             Bureau of Labor Statistics", span)
       ysize(7)
```
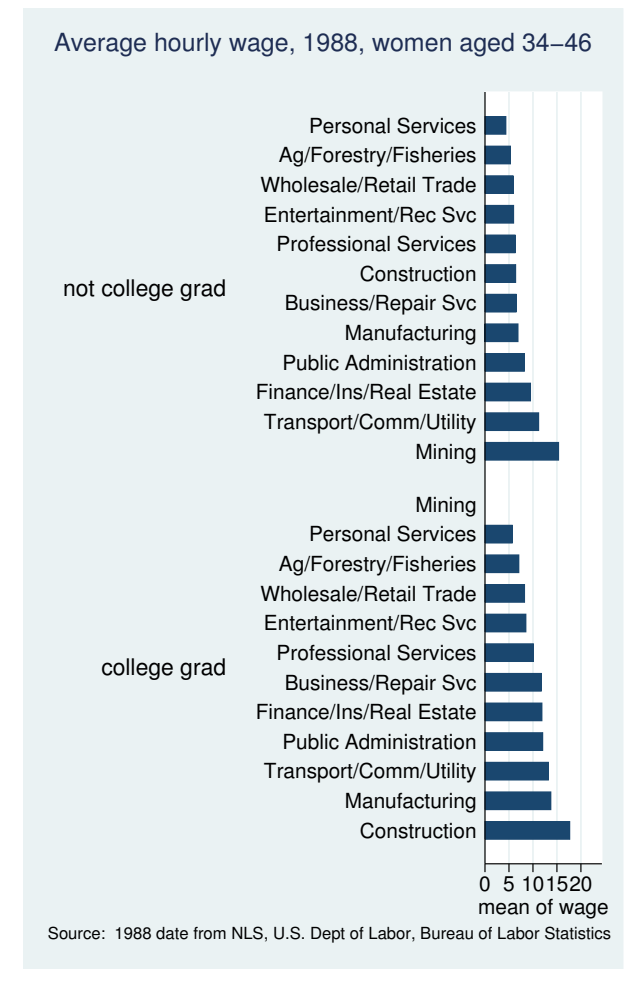

The important option in the above is ysize(7), which made the graph taller than usual; see [G-3] *region\_[options](#page-582-0)*. Concerning the other options:

```
over(ind, sort(1)) over(collgrad)
```
sort $(1)$  is specified so that the bars would be sorted on mean wage. The 1 says to sort on the first *yvar*; see [Reordering the bars](#page-82-0) below.

title("Average hourly wage, 1988, women aged 34-46", span)

span is specified so that the title, rather than being centered over the plot region, would be centered over the entire graph. Here the plot region (the part of the graph where the real chart appears, ignoring the labels) is narrow, and centering over that was not going to work. See [G-3] *region [options](#page-582-0)* for a description of the graph region and plot region, and see [G-3] *title [options](#page-613-0)* and [G-3] *textbox [options](#page-603-0)* for a description of span.

```
subtitle(" ")
```
We specified this because the title looked too close to the graph without it. We could have done things properly and specified a margin() suboption within the title(), but we often find it easier to include a blank subtitle. We typed subtitle(" ") and not subtitle(""). We had to include the blank, or the subtitle would not have appeared.

```
note("Source: 1988 data from NLS, ...", span)
```
span is specified so that the note would be left-justified in the graph rather than just in the plot region.

## **How bars are ordered**

The default is to place the bars in the order of the *yvars* and to order each set of over(*varname*) groups according to the values of *varname*. Let us consider some examples:

```
graph bar (sum) revenue profit
  Bars appear in the order specified: revenue and profit.
```
graph bar (sum) revenue, over(division)

Bars are ordered according to the values of variable division.

If division is a numeric variable, the lowest division number comes first, followed by the next lowest, and so on. This is true even if variable division has a value label. Say that division 1 has been labeled "Sales" and division 2 is labeled "Development". The bars will be in the order Sales followed by Development.

If division is a string variable, the bars will be ordered by the sort order of the values of division (meaning alphabetically, but with capital letters placed before lowercase letters). If variable division contains the values "Sales" and "Development", the bars will be in the order Development followed by Sales.

```
graph bar (sum) revenue profit, over(division)
```
Bars appear in the order specified, revenue and profit, and are repeated for each division, which will be ordered as explained above.

```
graph bar (sum) revenue, over(division) over(year)
```
Bars appear ordered by the values of division, as previously explained, and then that is repeated for each of the years. The years are ordered according to the values of the variable year, following the same rules as applied to the variable division.

```
graph bar (sum) revenue profit, over(division) over(year)
```
Bars appear in the order specified, profit and revenue, repeated for division ordered on the values of variable division, repeated for year ordered on the values of variable year.

#### <span id="page-82-0"></span>**Reordering the bars**

There are three ways to reorder the bars:

- 1. You want to control the order in which the elements of each over() group appear. Your divisions might be named Development, Marketing, Research, and Sales, alphabetically speaking, but you want them to appear in the more logical order Research, Development, Marketing, and Sales.
- 2. You wish to order the bars according to their heights. You wish to draw the graph

. graph bar (sum) empcost, over(division)

and you want the divisions ordered by total employee cost.

3. You wish to order on some other derived value.

We will consider each of these desires separately.

### **Putting the bars in a prespecified order**

We have drawn the graph

. graph (sum) bar empcost, over(division)

Variable division is a string containing "Development", "Marketing", "Research", and "Sales". We want to draw the chart, placing the divisions in the order Research, Development, Marketing, and Sales.

To do that, we create a new numeric variable that orders division as we would like:

. generate order = 1 if division=="Research" . replace order = 2 if division=="Development" . replace order = 3 if division=="Marketing" . replace order = 4 if division=="Sales"

We can name the variable and create it however we wish, but we must be sure that there is a one-to-one correspondence between the new variable and the over() group's values. We then specify the over()'s sort(*varname*) option:

. graph bar (sum) empcost, over( division, sort(order) )

If you want to reverse the order, you may specify the descending suboption:

. graph bar (sum) empcost, over(division, sort(order) descending)

## **Putting the bars in height order**

We have drawn the graph

. graph bar (sum) empcost, over(division)

and now wish to put the bars in height order, shortest first. We type

. graph bar (sum) empcost, over( division, sort(1) )

If we wanted the tallest first, type

. graph bar empcost, over(division, sort(1) descending)

The 1 in sort(1) refers to the first (and here only) *yvar*. If we had multiple *yvars*, we might type

. graph bar (sum) empcost othcost, over( division, sort(1) )

and we would have a chart showing employee cost and other cost, sorted on employee cost. If we typed

. graph bar (sum) empcost othcost, over( division, sort(2) )

the graph would be sorted on other cost.

We can use sort(*#*) on the second over() group as well:

. graph bar (sum) empcost, over( division, sort(1) ) over( country, sort(1) )

Country will be ordered on the sum of the heights of the bars.

### **Putting the bars in a derived order**

We have employee cost broken into two categories: empcost\_direct and empcost\_indirect. Variable emp<sub>cost</sub> is the sum of the two. We wish to make a chart showing the two costs, stacked, over division, and we want the bars ordered on the total height of the stacked bars. We type

```
. graph bar (sum) empcost_direct empcost_indirect,
                  stack
                  over(division, sort((sum) empcost) descending)
```
### **Reordering the bars, example**

We have a dataset showing the spending on tertiary education as a percentage of GDP from the 2002 edition of Education at a Glance: OECD Indicators 2002:

```
. use http://www.stata-press.com/data/r14/educ99gdp, clear
(Education and GDP)
```
. list

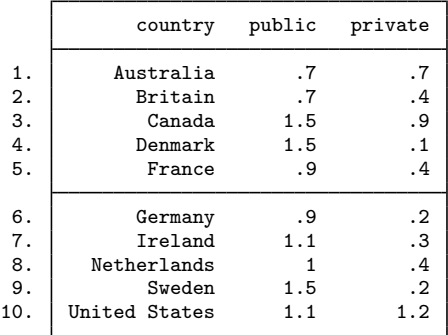

We wish to graph total spending on education and simultaneously show the distribution of that total between public and private expenditures. We want the bar sorted on total expenditures:

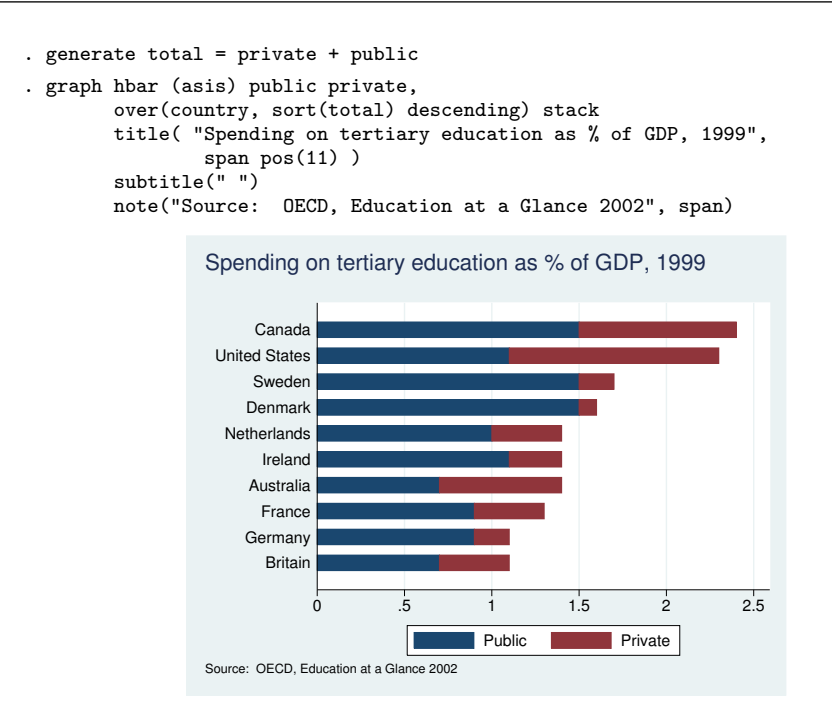

Or perhaps we wish to disguise the total expenditures and focus the graph exclusively on the share of spending that is public and private:

```
. generate frac = private/(private + public)
. graph hbar (asis) public private,
       over(country, sort(frac) descending) stack percent
        title("Public and private spending on tertiary education, 1999",
```

```
span pos(11))
subtitle(" ")
note("Source: OECD, Education at a Glance 2002", span)
```
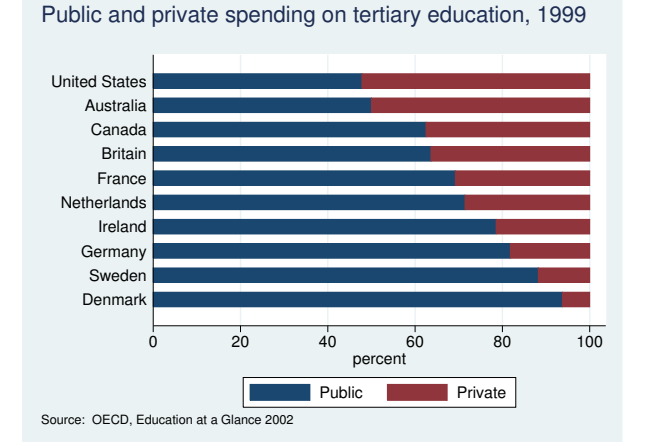

The only differences between the two graph hbar commands are as follows:

- 1. The percentage option was added to change the *yvars* public and private from spending amounts to percentages each is of the total.
- 2. The order of the bars was changed.
- 3. The title was changed.

### **Use with by( )**

graph bar and graph hbar may be used with by(), but in general, you want to use over() in preference to by(). Bar charts are explicitly categorical and do an excellent job of presenting summary statistics for multiple groups in one chart.

A good use of by(), however, is when you are ordering the bars and you wish to emphasize that the ordering is different for different groups. For instance,

```
. use http://www.stata-press.com/data/r14/nlsw88, clear
(NLSW, 1988 extract)
```

```
. graph hbar wage, over(occ, sort(1)) by(union)
```
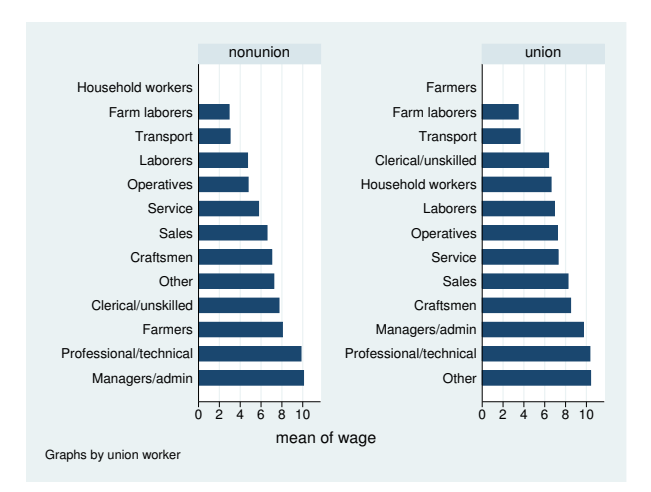

The above graph orders the bars by height (hourly wage); the orderings are different for union and nonunion workers.

### **Video example**

[Bar graphs in Stata](http://www.youtube.com/watch?v=jNjAdtQwW6M)

#### **History**

The first published bar chart appeared in William Playfair's Commercial and Political Atlas [\(1786](#page-86-0)). See [Tufte](#page-86-1) [\(2001](#page-86-1), 32–33) or [Beniger and Robyn](#page-86-2) ([1978\)](#page-86-2) for more historical information.

# **References**

- <span id="page-86-2"></span>Beniger, J. R., and D. L. Robyn. 1978. Quantitative graphics in statistics: A brief history. American Statistician 32: 1–11.
- Cox, N. J. 2004. [Speaking Stata: Graphing categorical and compositional data.](http://www.stata-journal.com/sjpdf.html?articlenum=gr0004) Stata Journal 4: 190–215.
- . 2005. [Stata tip 24: Axis labels on two or more levels](http://www.stata-journal.com/sjpdf.html?articlenum=gr0020). Stata Journal 5: 469.
- . 2008. [Speaking Stata: Spineplots and their kin.](http://www.stata-journal.com/sjpdf.html?articlenum=gr0031) Stata Journal 8: 105–121.
- . 2011. [Stata tip 102: Highlighting specific bars.](http://www.stata-journal.com/sjpdf.html?articlenum=gr0049) Stata Journal 11: 474–477.
- <span id="page-86-0"></span>Playfair, W. H. 1786. Commercial and Political Atlas: Representing, by means of stained Copper-Plate Charts, the Progress of the Commerce, Revenues, Expenditure, and Debts of England, during the Whole of the Eighteenth Century. London: Corry.

<span id="page-86-1"></span>Tufte, E. R. 2001. The Visual Display of Quantitative Information. 2nd ed. Cheshire, CT: Graphics Press.

## **Also see**

- $[G-2]$  [graph dot](#page-131-0) Dot charts (summary statistics)
- [D] collapse Make dataset of summary statistics
- [R] table Flexible table of summary statistics

## <span id="page-87-1"></span>**[G-2] graph box —** Box plots

<span id="page-87-0"></span>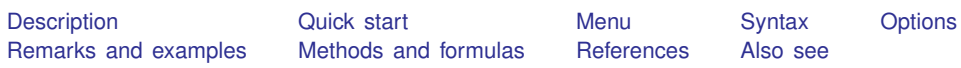

## **Description**

graph box draws vertical box plots. In a vertical box plot, the  $y$  axis is numerical, and the  $x$  axis is categorical.

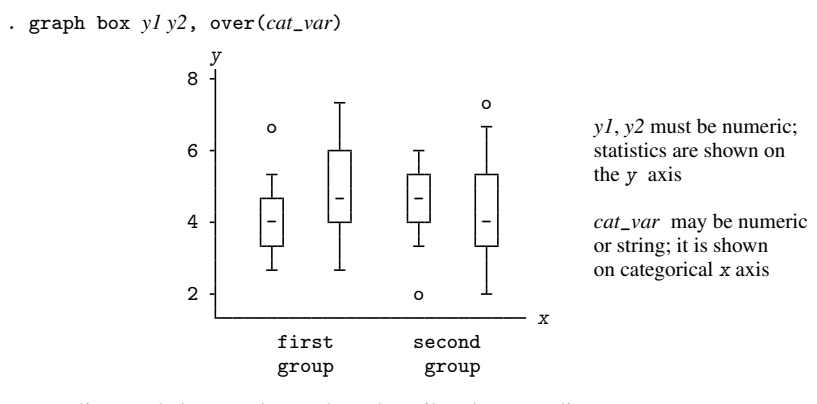

The encoding and the words used to describe the encoding are

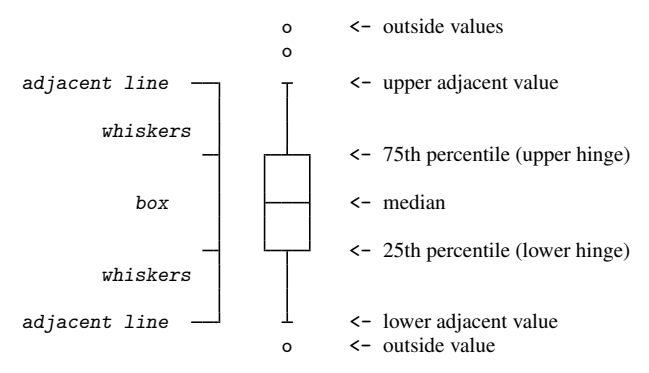

graph hbox draws horizontal box plots. In a horizontal box plot, the numerical axis is still called the y axis, and the categorical axis is still called the x axis, but y is presented horizontally, and  $x$ vertically.

. graph hbox *y1 y2*, over(*cat*\_*var*)

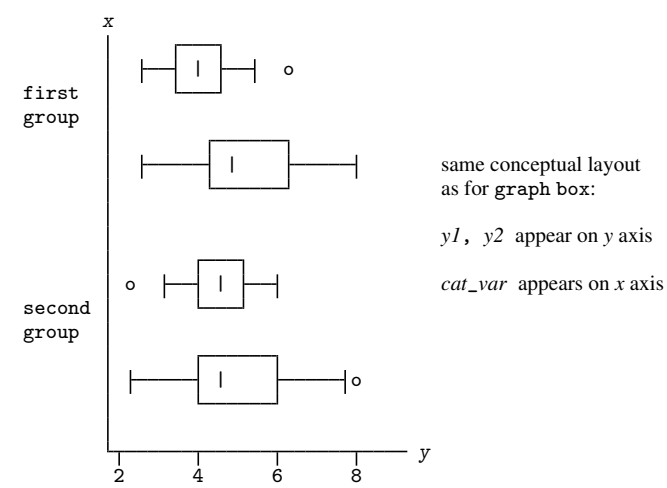

## <span id="page-88-0"></span>**Quick start**

- Box plot of v1 graph box v1 Add boxes for v2 and v3
- graph box v1 v2 v3

As above, but as a horizontal box plot graph hbox v1 v2 v3

- Box plots for v1 and v2 at each level of categorical variable catvar1 graph box v1 v2, over(catvar1)
- Add a box showing the overall box plots of  $v1$  and  $v2$  over all levels of catvar1 graph box v1 v2, over(catvar1, total)
- Boxes for each level of catvar1 grouped by levels of catvar2 graph box v1, over(catvar1) over(catvar2)
- As above, but with levels of catvar2 grouped by levels of catvar1 graph box v1, over(catvar2) over(catvar1)
- A separate graph area for each level of catvar2 graph box v1 v2, by(catvar2)
- As above, but with separate boxes for each category of catvar1 within each graph area graph box v1, over(catvar1) by(catvar2)
- Change the labels for the boxes to "Group 1" and "Group 2" graph box v1, over(catvar1, relabel(1 "Group 1" 2 "Group 2"))

# <span id="page-89-0"></span>**Menu**

<span id="page-89-1"></span> $Graphics > Box plot$ 

# **Syntax**

```
weight] [, options] }graph hbox{ box yvars} [if] [in] weight] [, options]
```
where *yvars* is a *varlist*

<span id="page-89-3"></span><span id="page-89-2"></span>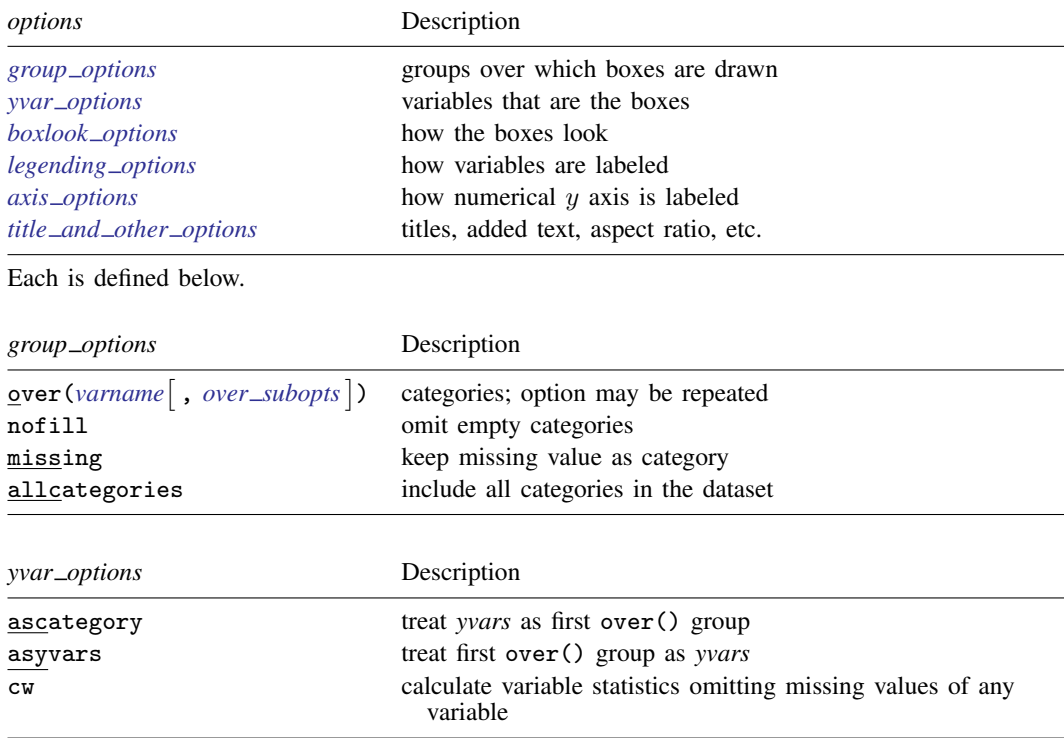

<span id="page-90-2"></span><span id="page-90-1"></span><span id="page-90-0"></span>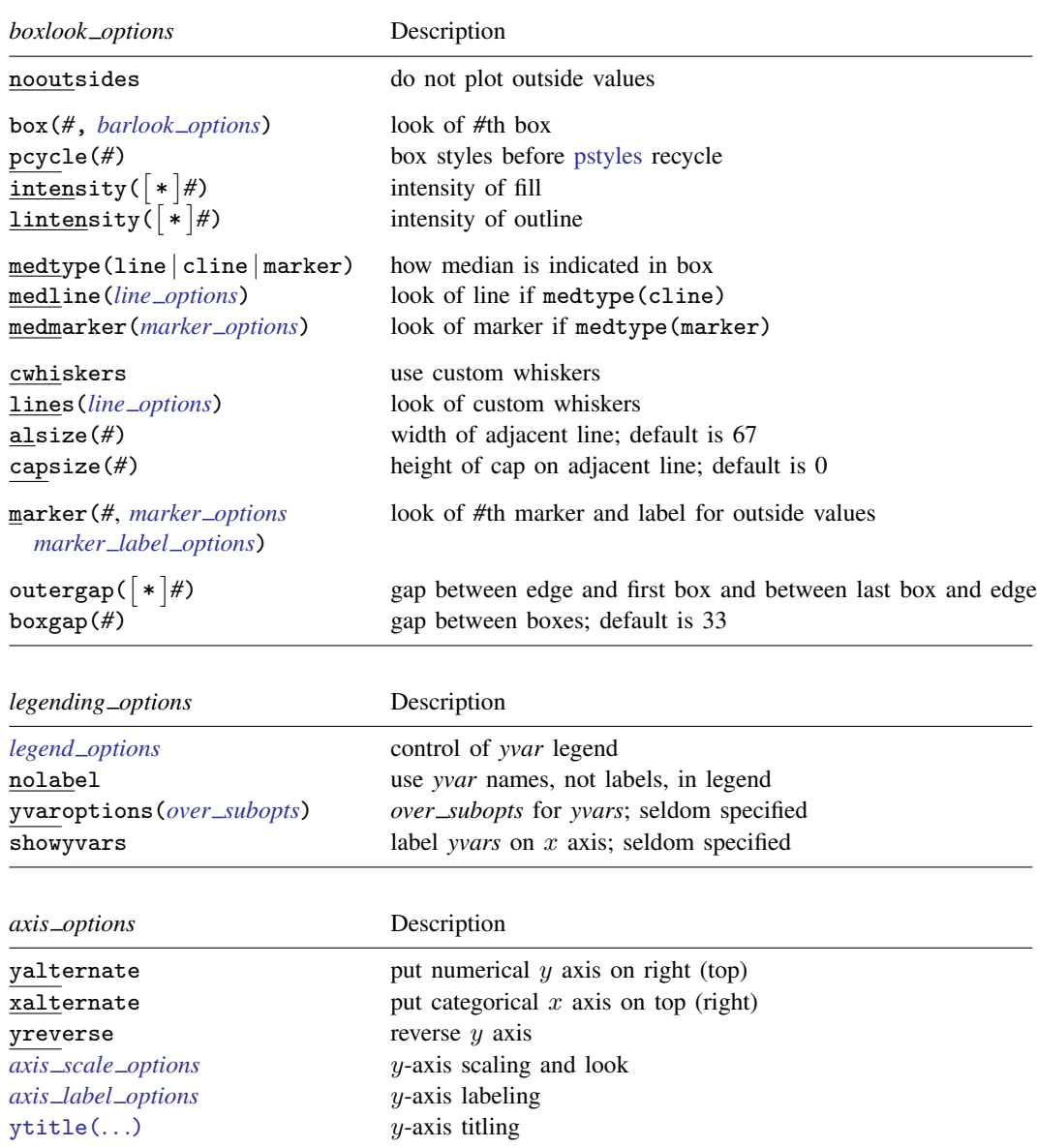

#### **84 [\[G-2\] graph box](#page-87-1) — Box plots**

<span id="page-91-2"></span>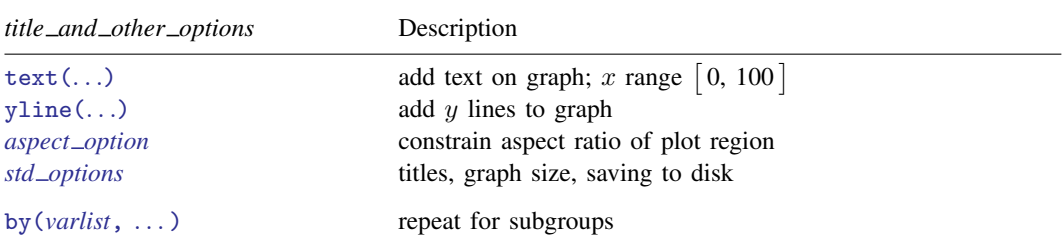

<span id="page-91-3"></span>The *over subopts*—used in over(*varname*, *over subopts*) and, on rare occasion, in yvaroptions(*over subopts*)—are

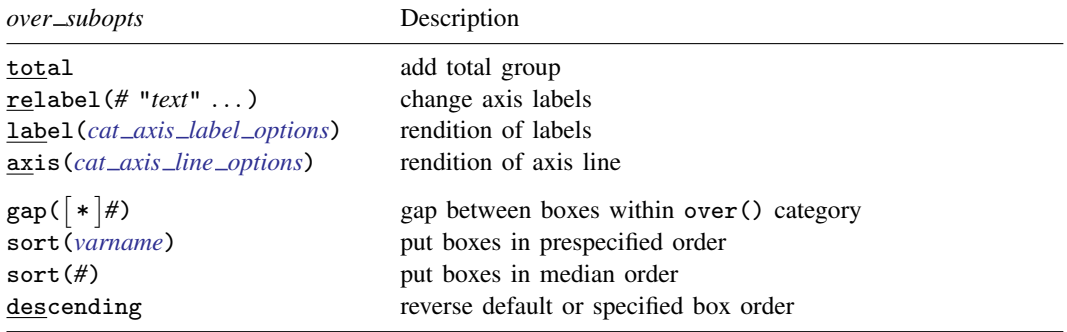

<span id="page-91-1"></span><span id="page-91-0"></span>aweights, fweights, and pweights are allowed; see [U] 11.1.6 weight and see note concerning weights in [D] collapse.

# **Options**

Options are presented under the following headings:

group\_[options](#page-91-4) yvar\_[options](#page-92-0) [boxlook](#page-92-1)\_options [legending](#page-94-0)\_options axis\_[options](#page-94-1) title\_and\_other\_[options](#page-94-2) Suboptions for use with over() and yvaroptions()

#### <span id="page-91-4"></span>**group options**

- over (*varname*  $\lceil$ , *over\_subopts*  $\rceil$ ) specifies a categorical variable over which the *yvars* are to be repeated. *varname* may be string or numeric. Up to two over() options may be specified when multiple *yvars* are specified, and up to three over () s may be specified when one *yvar* is specified; see [Examples of syntax](#page-97-0) under Remarks and examples below.
- nofill specifies that missing subcategories be omitted. See the description of the [nofill](#page-60-0) option in [G-2] [graph bar](#page-55-0).
- missing specifies that missing values of the over() variables be kept as their own categories, one for ., another for .a, etc. The default is to ignore such observations. An over() variable is considered to be missing if it is numeric and contains a missing value or if it is string and contains " ".
- allcategories specifies that all categories in the entire dataset be retained for the over() variables. When if or in is specified without allcategories, the graph is drawn, completely excluding any categories for the over() variables that do not occur in the specified subsample. With the allcategories option, categories that do not occur in the subsample still appear in the legend, and zero-height bars are drawn where these categories would appear. Such behavior can be convenient when comparing graphs of subsamples that do not include completely common categories for all over() variables. This option has an effect only when if or in is specified or if there are missing values in the variables. allcategories may not be combined with by().

### <span id="page-92-0"></span>**yvar options**

- ascategory specifies that the *yvars* be treated as the first over() group. The important effect of this is to move the captioning of the variables from the legend to the categorical  $x$  axis. See the description of [ascategory](#page-61-0) in [G-2] [graph bar](#page-55-0).
- asyvars specifies that the first over() group be treated as *yvars*. The important effect of this is to move the captioning of the first over group from the categorical x axis to the legend. See the description of [asyvars](#page-61-1) in [G-2] [graph bar](#page-55-0).
- <span id="page-92-1"></span>cw specifies casewise deletion. If cw is specified, observations for which any of the *yvars* are missing are ignored. The default is to calculate statistics for each box by using all the data possible.

### **boxlook options**

nooutsides specifies that the outside values not be plotted or used in setting the scale of the  $y$  axis.

box(*#*, *barlook options*) specifies the look of the *yvar* boxes. box(1, . . . ) refers to the box associated with the first *yvar*,  $box(2, ...)$  refers to the box associated with the second, and so on.

You specify *barlook options*. Those options are borrowed from graph bar for boxes. The most useful *barlook option* is color(*colorstyle*), which sets the color of the box. For instance, you might specify box(1, color(green)) to make the box associated with the first *yvar* green. See [G-4] *[colorstyle](#page-642-0)* for a list of color choices and see [G-3] *[barlook](#page-489-0) options* for information on the other *barlook options*.

- pcycle(*#*) specifies how many variables are to be plotted before the pstyle (see [G-4] *[pstyle](#page-689-0)*) of the boxes for the next variable begins again at the pstyle of the first variable—p1box (with the boxes for the variable following that using p2box and so on). Put another way: *#* specifies how quickly the look of boxes is recycled when more than *#* variables are specified. The default for most [schemes](#page-696-0) is pcycle(15).
- intensity(*#*) and intensity(\**#*) specify the intensity of the color used to fill the inside of the box. intensity(*#*) specifies the intensity, and intensity(\**#*) specifies the intensity relative to the default.
	- By default, the box is filled with the color of its border, attenuated. Specify intensity(\**#*),  $#$  < 1, to attenuate it more and specify intensity(\*#),  $#$  > 1, to amplify it.

Specify intensity(0) if you do not want the box filled at all. If you are using a scheme that draws the median line in the background color such as s2mono, also specify option medtype(line) to change the median line to be in the color of the outline of the box.

lintensity(*#*) and lintensity(\**#*) specify the intensity of the line used to outline the box. lintensity(*#*) specifies the intensity, and lintensity(\**#*) specifies the intensity relative to the default.

By default, the box is outlined at the same intensity at which it is filled or at an amplification of that, which depending on your chosen scheme; see [G-4] [schemes intro](#page-696-0). If you want the box outlined in the darkest possible way, specify intensity(255). If you wish simply to amplify the outline, specify intensity( $*$ *#*),  $#$  > 1, and if you wish to attenuate the outline, specify intensity(\* $#$ ),  $#$  < 1.

medtype(), medline(), and medmarker() specify how the median is to be indicated in the box.

medtype(line) is the default. A line is drawn across the box at the median. Here options medline() and medmarker() are irrelevant.

medtype(cline) specifies a custom line be drawn across the box at the median. The default custom line is usually a different color. You can, however, specify option medline(*line options*) to control exactly how the line is to look; see [G-3] *line [options](#page-557-0)*.

medtype(marker) specifies a marker be placed in the box at the median. Here you may also specify option medmarker(*marker options*) to specify the look of the marker; see [G-3] *marker [options](#page-567-0)*.

cwhiskers, lines(*line options*), alsize(*#*), and capsize(*#*) specify the look of the whiskers.

cwhiskers specifies that custom whiskers are desired. The default custom whiskers are usually dimmer, but you may specify option lines(*line options*) to specify how the custom whiskers are to look; see [G-3] *line [options](#page-557-0)*.

alsize(*#*) and capsize(*#*) specify the width of the adjacent line and the height of the cap on the adjacent line. You may specify these options whether or not you specify cwhiskers. alsize() and capsize() are specified in percentage-of-box-width units; the defaults are alsize(67) and capsize(0). Thus the adjacent lines extend two-thirds the width of a box and, by default, have no caps. Caps refer to whether the whiskers look like

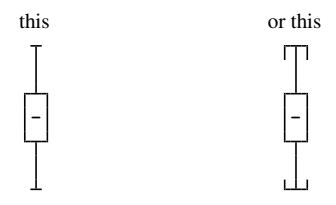

If you want caps, try capsize(5).

marker(*#*, *marker options marker label options*) specifies the marker and label to be used to display the outside values. See [G-3] *marker [options](#page-567-0)* and [G-3] *marker label [options](#page-559-0)*.

outergap(\**#*) and outergap(*#*) specify the gap between the edge of the graph to the beginning of the first box and the end of the last box to the edge of the graph.

outergap(\**#*) specifies that the default be modified. Specifying outergap(\*1.2) increases the gap by 20%, and specifying outergap(\*.8) reduces the gap by 20%.

outergap(*#*) specifies the gap as a percentage-of-box-width units. outergap(50) specifies that the gap be half the box width.

boxgap(*#*) specifies the gap to be left between *yvar* boxes as a percentage-of-box-width units. The default is boxgap(33).

boxgap() affects only the *yvar* boxes. If you want to change the gap for the first, second, or third over() group, specify the *over subopt* gap() inside the over() itself; see [Suboptions for use](#page-95-0) with over() and yvaroptions() below.

## <span id="page-94-0"></span>**legending options**

- *legend options* allows you to control the legend. If more than one *yvar* is specified, a legend is produced. Otherwise, no legend is needed because the over() groups are labeled on the categorical x axis. See  $[G-3]$  *legend\_[options](#page-537-0)*, and see Treatment of multiple yvars versus treatment of over() [groups](#page-98-0) under Remarks and examples below.
- nolabel specifies that, in automatically constructing the legend, the variable names of the *yvars* be used in preference to their labels.
- yvaroptions(*over subopts*) allows you to specify *over subopts* for the *yvars*. This is seldom done.
- <span id="page-94-1"></span>showyvars specifies that, in addition to building a legend, the identities of the *yvars* be shown on the categorical x axis. If showyvars is specified, it is typical to also specify legend(off).

### **axis options**

yalternate and xalternate switch the side on which the axes appear.

Used with graph box, yalternate moves the numerical  $y$  axis from the left to the right; xalternate moves the categorical  $x$  axis from the bottom to the top.

Used with graph hbox, yalternate moves the numerical  $y$  axis from the bottom to the top; xalternate moves the categorical  $x$  axis from the left to the right.

If your scheme by default puts the axes on the opposite sides, then yalternate and xalternate reverse their actions.

- yreverse specifies that the numerical  $y$  axis have its scale reversed so that it runs from maximum to minimum.
- *axis scale options* specify how the numerical y axis is scaled and how it looks; see [G-3] *axis scale [options](#page-476-0)*. There you will also see option xscale() in addition to yscale(). Ignore xscale(), which is irrelevant for box plots.
- *axis label options* specify how the numerical y axis is to be labeled. The *axis label options* also allow you to add and suppress grid lines; see [G-3] *axis label [options](#page-458-0)*. There you will see that, in addition to options ylabel(), ytick(), ..., ymtick(), options xlabel(), ..., xmtick() are allowed. Ignore the x\*() options, which are irrelevant for box plots.
- <span id="page-94-2"></span>ytitle() overrides the default title for the numerical y axis; see [G-3] *axis title [options](#page-484-0)*. There you will also find option xtitle() documented, which is irrelevant for box plots.

### **title and other options**

text() adds text to a specified location on the graph; see [G-3] *added text [options](#page-432-0)*. The basic syntax of text() is

text(*# y # x* "*text*")

text() is documented in terms of twoway graphs. When used with box plots, the "numeric"  $x$ axis is scaled to run from 0 to 100.

yline() adds horizontal (box) or vertical (hbox) lines at specified y values; see

[G-3] *added line [options](#page-428-0)*. The xline() option, also documented there, is irrelevant for box plots. If your interest is in adding grid lines, see [G-3] *axis label [options](#page-458-0)*.

- *aspect option* allows you to control the relationship between the height and width of a graph's plot region; see [G-3] *aspect [option](#page-451-0)*.
- *std options* allow you to add titles, control the graph size, save the graph on disk, and much more; see [G-3] *std [options](#page-601-0)*.
- <span id="page-95-0"></span>by(*varlist*, . . . ) draws separate plots within one graph; see [G-3] *by [option](#page-496-0)* and see [Use with by\( \)](#page-102-0) under Remarks and examples below.

## **Suboptions for use with over( ) and yvaroptions( )**

- total specifies that, in addition to the unique values of over(*varname*), a group be added reflecting all the observations. When multiple over()s are specified, total may be specified in only one of them.
- relabel(*#* "*text*" . . . ) specifies text to override the default category labeling. See the description of the relabel() option in [G-2] [graph bar](#page-55-0) for more information about this useful option.
- label(*cat axis label options*) determines other aspects of the look of the category labels on the x axis. Except for label(labcolor()) and label(labsize()), these options are seldom specified; see [G-3] *cat axis label [options](#page-509-0)*.
- axis(*cat axis line options*) specifies how the axis line is rendered. This is a seldom specified option. See [G-3] *cat axis line [options](#page-512-0)*.
- gap(*#*) and gap(\**#*) specify the gap between the boxes in this over() group. gap(*#*) is specified in percentage-of-box-width units, so gap(67) means two-thirds the width of a box. gap(\**#*) allows modifying the default gap.  $\text{gap}(*1.2)$  would increase the gap by 20% and  $\text{gap}(*.8)$ would decrease the gap by 20%.

To understand the distinction between over  $(\ldots, gap() )$  and option boxgap(), consider

. graph box before after, boxgap(. . .) over(sex, gap(. . .))

boxgap() sets the distance between the before and after boxes.  $over(.gap())$  sets the distance between the boxes for males and females. Similarly, in

. graph box before after, boxgap(. . .)  $over(sex, gap(...))$ over(agegrp, gap(. . . ))

over(sex, gap()) sets the gap between males and females, and over(agegrp, gap()) sets the gap between age groups.

sort(*varname*) and sort(*#*) control how the boxes are ordered. See [How boxes are ordered](#page-100-0) and [Reordering the boxes](#page-101-0) under Remarks and examples below.

sort(*varname*) puts the boxes in the order of *varname*; see [Putting the boxes in a prespecified](#page-101-1) [order](#page-101-1) under Remarks and examples below.

sort(*#*) puts the boxes in order of their medians. *#* refers to the *yvar* number on which the ordering should be performed; see [Putting the boxes in median order](#page-101-2) under Remarks and examples below.

<span id="page-96-0"></span>descending specifies that the order of the boxes—default or as specified by sort()—be reversed.

## **Remarks and examples**

Remarks are presented under the following headings:

[Introduction](#page-96-1) [Examples of syntax](#page-97-0) [Treatment of multiple yvars versus treatment of over\( \) groups](#page-98-0) [How boxes are ordered](#page-100-0) [Reordering the boxes](#page-101-0) [Putting the boxes in a prespecified order](#page-101-1) [Putting the boxes in median order](#page-101-2) [Use with by\( \)](#page-102-0) [Video example](#page-103-1) **[History](#page-103-2)** 

<span id="page-96-1"></span>Also see [G-2] [graph bar](#page-55-0). Most of what is said there applies equally well to box plots.

## **Introduction**

graph box draws vertical box plots:

```
. use http://www.stata-press.com/data/r14/bplong
(fictional blood pressure data)
. graph box bp, over(when) over(sex)
        ytitle("Systolic blood pressure")
        title("Response to Treatment, by Sex")
        subtitle("(120 Preoperative Patients)" " ")
       note("Source: Fictional Drug Trial, StataCorp, 2003")
```
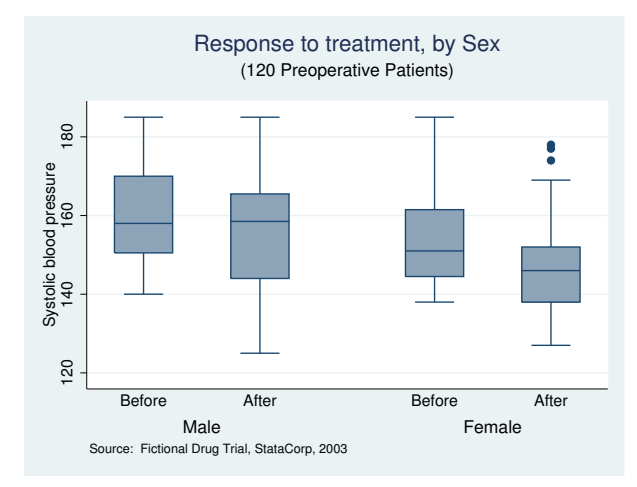

graph hbox draws horizontal box plots:

```
. use http://www.stata-press.com/data/r14/nlsw88, clear
(NLSW, 1988 extract)
. graph hbox wage, over(ind, sort(1)) nooutside
        ytitle("")
        title("Hourly wage, 1988, woman aged 34-46", span)
        subtitle(" ")<br>note("Source:
                        1988 data from NLS, U.S. Dept of Labor,
                        Bureau of Labor Statistics", span)
```
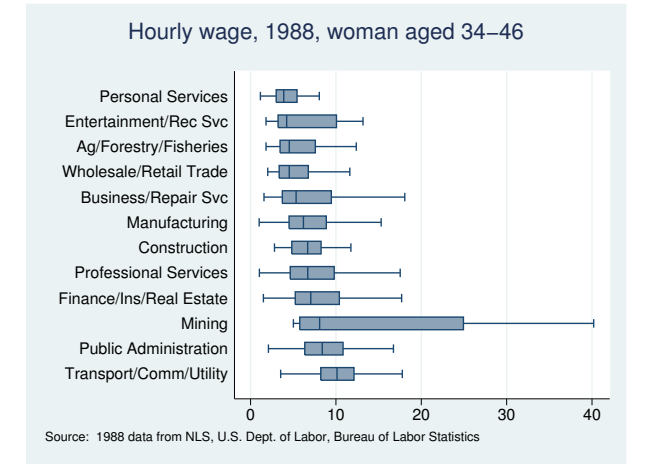

### <span id="page-97-0"></span>**Examples of syntax**

Below we show you some graph box commands and tell you what each would do:

#### graph box bp

One big box showing statistics on blood pressure.

graph box bp\_before bp\_after

Two boxes, one showing average blood pressure before, and the other, after.

#### graph box bp, over(agegrp)

*# of agegrp* boxes showing blood pressure for each age group.

```
graph box bp_before bp_after, over(agegrp)
```
2×*# of agegrp* boxes showing blood pressure, before and after, for each age group. The grouping would look like this (assuming three age groups):

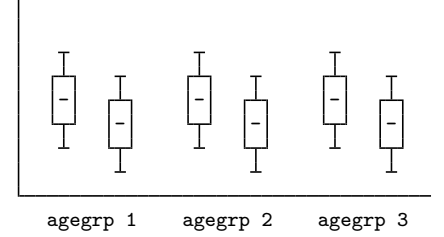

#### graph box bp, over(agegrp) over(sex)

*# of agegrps* × *# of sexes* boxes showing blood pressure for each age group, repeated for each sex. The grouping would look like this:

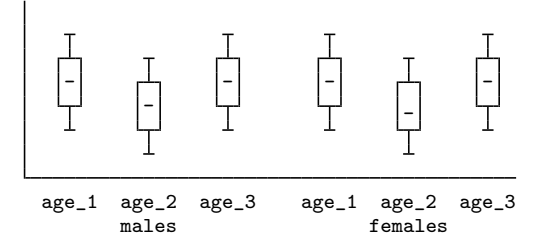

graph box bp, over(sex) over(agegrp)

Same as above, but ordered differently. In the previous example we typed over(agegrp) over(sex). This time, we reverse it:

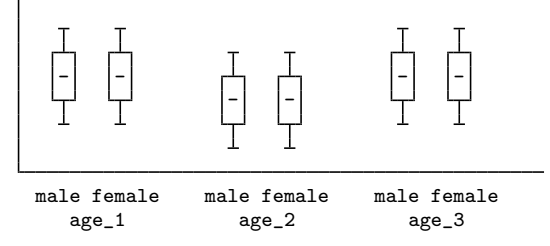

graph box bp\_before bp\_after, over(agegrp) over(sex)

 $2 \times \text{#}_\text{of\_agegrps} \times \text{#}_\text{of\_sexes}$  boxes showing blood pressure, before and after, for each age group, repeated for each sex. The grouping would look like this:

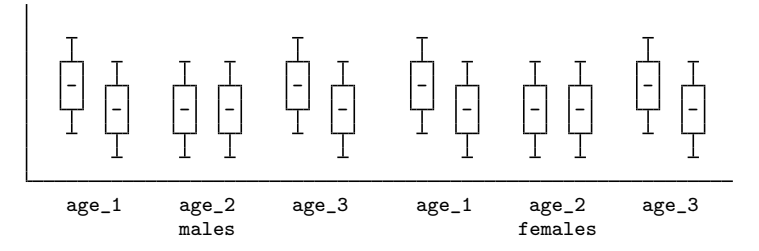

### <span id="page-98-0"></span>**Treatment of multiple yvars versus treatment of over( ) groups**

Consider two datasets containing the same data but organized differently. The datasets contain blood pressure before and after an intervention. In the first dataset, the data are organized the wide way; each patient is an observation. A few of the data are

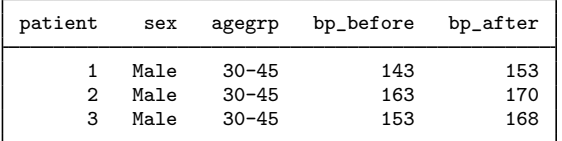

In the second dataset, the data are organized the long way; each patient is a pair of observations. The corresponding observations in the second dataset are

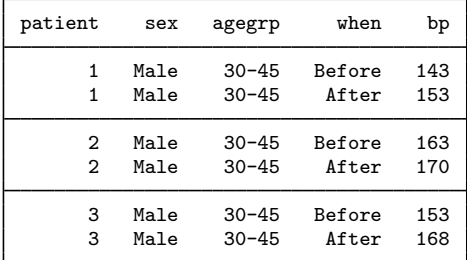

Using the first dataset, we might type

. use http://www.stata-press.com/data/r14/bpwide, clear (fictional blood press data)

. graph box bp\_before bp\_after, over(sex)

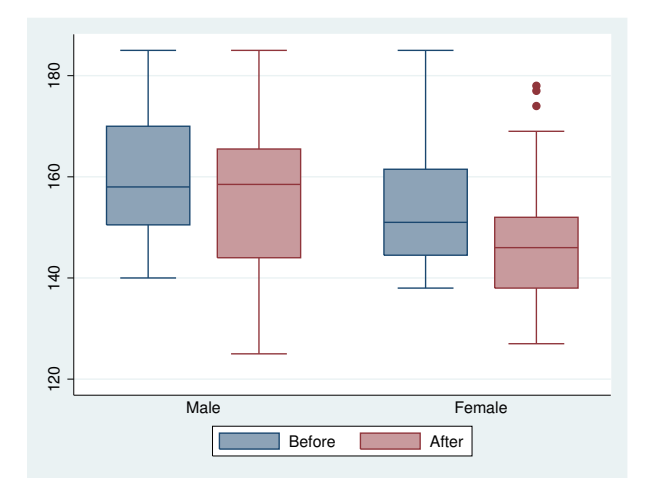

Using the second dataset, we could type

```
. use http://www.stata-press.com/data/r14/bplong, clear
```
. graph box bp, over(when) over(sex)

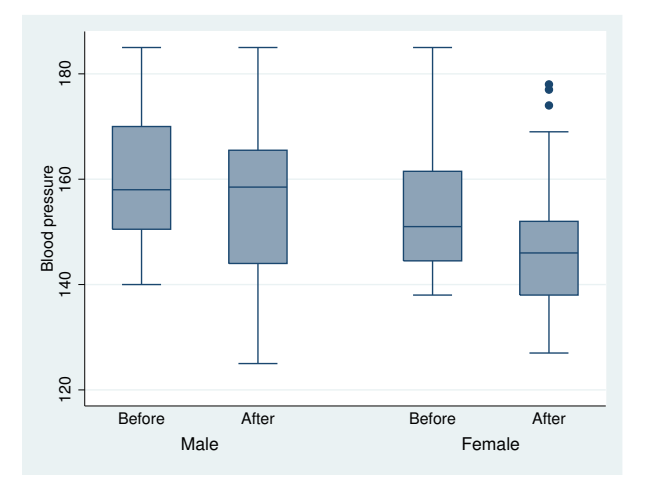

The two graphs are virtually identical. They differ in that

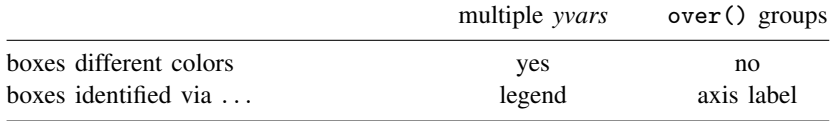

Option ascategory will cause multiple *yvars* to be presented as if they were the first over() group, and option asyvars will cause the first over() group to be presented as if they were multiple *yvars*. Thus

. graph box bp, over(when) over(sex) asyvars

would produce the first chart and

. graph box bp\_before bp\_after, over(sex) ascategory

<span id="page-100-0"></span>would produce the second.

### **How boxes are ordered**

The default is to place the boxes in the order of the *yvars* and to order each over(*varname*) group according to the values of *varname*. Let us consider some examples:

```
graph box bp_before bp_after
```
Boxes appear in the order specified, bp\_before and bp\_after.

```
graph box bp, over(when)
```
Boxes are ordered according to the values of variable when.

If variable when is a numeric, the lowest when number comes first, followed by the next lowest, and so on. This is true even if variable when has a value label. Say that when  $= 1$  has been labeled "Before" and when  $= 2$ , labeled "After". The boxes will be in the order Before followed by After.

If variable when is a string, the boxes will be ordered by the sort order of the values of the variable (that is, alphabetically, but with capital letters placed before lowercase letters). If variable when contains "Before" and "After", the boxes will be in the order After followed by Before.

graph box bp\_before bp\_after, over(sex)

Boxes appear in the order specified, bp before and bp after, and are repeated for each sex. which will be ordered as explained above.

graph box bp\_before bp\_after, over(sex) over(agegrp)

<span id="page-101-0"></span>Boxes appear in the order specified, bp before and bp after, repeated for sex ordered on the values of variable sex, repeated for agegrp ordered on the values of variable agegrp.

### **Reordering the boxes**

There are two ways you may wish to reorder the boxes:

- 1. You want to control the order in which the elements of each over() group appear. String variable when might contain "After" and "Before", but you want the boxes to appear in the order Before and After.
- 2. You wish to order the boxes according to their median values. You wish to draw the graph

. graph box wage, over(industry)

and you want the industries ordered by wage.

<span id="page-101-1"></span>We will consider each of these desires separately.

### **Putting the boxes in a prespecified order**

You have drawn the graph

. graph box bp, over(when) over(sex)

Variable when is a string containing "Before" and "After". You wish the boxes to be in that order.

To do that, you create a new numeric variable that orders the group as you would like:

. generate order = 1 if when=="Before" . replace order = 2 if when=="After"

You may name the variable and create it however you wish, but be sure that there is a one-to-one correspondence between the new variable and the over() group's values. You then specify over()'s sort(*varname*) option:

. graph box bp, over(when, sort(order)) over(sex)

If you want to reverse the order, you may specify the descending suboption:

<span id="page-101-2"></span>. graph box bp, over(when, sort(order) descending) over(sex)

#### **Putting the boxes in median order**

You have drawn the graph

. graph hbox wage, over(industry)

and now wish to put the boxes in median order, lowest first. You type

. graph hbox wage, over( industry, sort(1) )

If you wanted the largest first, you would type

. graph hbox wage, over(industry, sort(1) descending)

The 1 in sort(1) refers to the first (and here only) *yvar*. If you had multiple *yvars*, you might type

. graph hbox wage benefits, over( industry, sort(1) )

and you would have a chart showing wage and benefits sorted on wage. If you typed

. graph hbox wage benefits, over( industry, sort(2) )

<span id="page-102-0"></span>the graph would be sorted on benefits.

### **Use with by( )**

graph box and graph hbox may be used with by(), but in general, you will want to use over() in preference to by(). Box charts are explicitly categorical and do an excellent job of presenting summary statistics for multiple groups in one chart.

A good use of by(), however, is when the graph would otherwise be long. Consider the graph

. use http://www.stata-press.com/data/r14/nlsw88, clear (NLSW, 1988 extract) . graph hbox wage, over(ind) over(union)

In the above graph, there are 12 industry categories and two union categories, resulting in 24 separate boxes. The graph, presented at normal size, would be virtually unreadable. One way around that problem would be to make the graph longer than usual,

. graph hbox wage, over(ind) over(union) ysize(7)

See [Charts with many categories](#page-79-0) in [G-2] [graph bar](#page-55-0) for more information about that solution. The other solution would be to introduce union as a by() category rather than an over() category:

. graph hbox wage, over(ind) by(union)

Below we do precisely that, adding some extra options to produce a good-looking chart:

```
. graph hbox wage, over(ind, sort(1)) nooutside
        ytitle("")
        by(
                  union,
                  title("Hourly wage, 1988, woman aged 34-46", span)
                  subtitle(" ")<br>note("Source:
                                  1988 data from NLS, U.S. Dept. of Labor,
                         Bureau of Labor Statistics", span)
        )
```
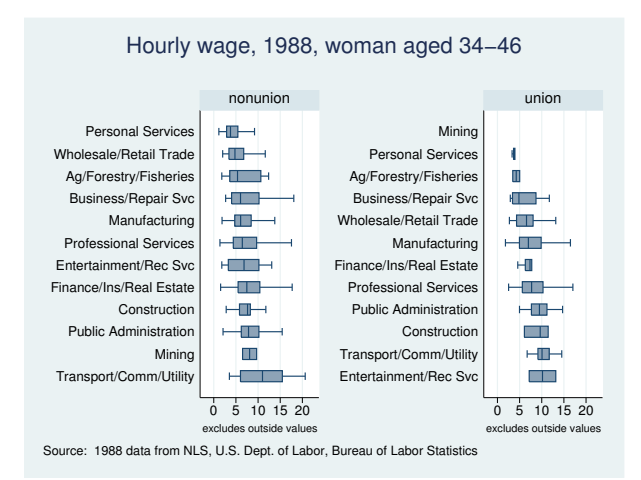

<span id="page-103-1"></span>The title options were specified inside the by() so that they would not be applied to each graph separately; see [G-3] *by [option](#page-496-0)*.

#### **Video example**

<span id="page-103-2"></span>[Box plots in Stata](http://www.youtube.com/watch?v=y6dngL80xuo)

#### **History**

Box plots have been used in geography and climatology, under the name "dispersion diagrams", since at least 1933; see [Crowe](#page-104-2) ([1933\)](#page-104-2). His figure 1 shows all the data points, medians, quartiles, and octiles by month for monthly rainfalls for Glasgow, 1868–1917. His figure 2, a map of Europe with several climatic stations, shows monthly medians, quartiles, and octiles.

## <span id="page-103-0"></span>**Methods and formulas**

For a description of box plots, see [Cleveland](#page-104-3) ([1993](#page-104-3), 25–27).

Summary statistics are obtained from summarize; see [R] summarize.

The upper and lower adjacent values are as defined by [Tukey](#page-104-4) ([1977\)](#page-104-4):

Let x represent a variable for which adjacent values are being calculated. Define  $x_{(i)}$  as the *i*th ordered value of x, and define  $x_{[25]}$  and  $x_{[75]}$  as the 25th and 75th percentiles.

Define U as  $x_{[75]} + \frac{3}{2}(x_{[75]} - x_{[25]})$ . The upper adjacent value is defined as  $x_i$ , such that  $x_{(i)} \leq U$  and  $x_{(i+1)} > U$ .

<span id="page-104-0"></span>Define L as  $x_{[25]} - \frac{3}{2}(x_{[75]} - x_{[25]})$ . The lower adjacent value is defined as  $x_i$ , such that  $x_{(i)} \geq L$  and  $x_{(i-1)} < L$ .

# **References**

- Chambers, J. M., W. S. Cleveland, B. Kleiner, and P. A. Tukey. 1983. Graphical Methods for Data Analysis. Belmont, CA: Wadsworth.
- <span id="page-104-3"></span>Cleveland, W. S. 1993. Visualizing Data. Summit, NJ: Hobart.
- . 1994. The Elements of Graphing Data. Rev. ed. Summit, NJ: Hobart.
- Cox, N. J. 2005. [Stata tip 24: Axis labels on two or more levels.](http://www.stata-journal.com/sjpdf.html?articlenum=gr0020) Stata Journal 5: 469.
- . 2009. [Speaking Stata: Creating and varying box plots.](http://www.stata-journal.com/sjpdf.html?articlenum=gr0039) Stata Journal 9: 478–496.
- . 2013. [Speaking Stata: Creating and varying box plots: Correction](http://www.stata-journal.com/article.html?article=gr0039_1). Stata Journal 13: 398–400.
- . 2014a. [Stata tip 119: Expanding datasets for graphical ends](http://www.stata-journal.com/article.html?article=gr0058). Stata Journal 14: 230–235.
- . 2014b. [Stata tip 121: Box plots side by side](http://www.stata-journal.com/article.html?article=gr0062). Stata Journal 14: 991–996.
- <span id="page-104-2"></span>Crowe, P. R. 1933. The analysis of rainfall probability. A graphical method and its application to European data. Scottish Geographical Magazine 49: 73–91.
- Nash, J. C. 1996. [gr19: Misleading or confusing boxplots.](http://www.stata.com/products/stb/journals/stb29.pdf) Stata Technical Bulletin 29: 14–17. Reprinted in Stata Technical Bulletin Reprints, vol. 5, pp. 60–64. College Station, TX: Stata Press.

<span id="page-104-4"></span><span id="page-104-1"></span>Tukey, J. W. 1977. Exploratory Data Analysis. Reading, MA: Addison–Wesley.

## **Also see**

- $[G-2]$  [graph bar](#page-55-0) Bar charts
- $[R]$  **lv** Letter-value displays
- [R] summarize Summary statistics

# <span id="page-105-4"></span>**Title**

```
[G-2] graph close — Close Graph windows
```
[Description](#page-105-0) [Quick start](#page-105-1) [Menu](#page-105-2) [Syntax](#page-105-3) [Remarks and examples](#page-106-0) [Also see](#page-106-1)

# <span id="page-105-0"></span>**Description**

<span id="page-105-1"></span>graph close closes specified or all Graph windows.

## **Quick start**

Close mygraph1 Graph window graph close mygraph1

Close mygraph2 and mygraph3 Graph windows graph close mygraph2 mygraph3

Close all Graph windows graph close \_all

Close all Graph windows starting with p graph close p\*

<span id="page-105-2"></span>As above, and close mygraph3 Graph window graph drop p\* mygraph3

## **Menu**

<span id="page-105-3"></span>Graphics  $>$  Manage graphs  $>$  Close graphs

# **Syntax**

Close named Graph windows

graph close *name*  $\lceil$  *name* ...  $\rceil$ 

Close all Graph windows

graph close all

*name* is the name of a graph currently in memory or the partial name of a graph in memory with the ? and \* wildcard characters.

# <span id="page-106-0"></span>**Remarks and examples**

See [G-2] [graph manipulation](#page-152-0) for an introduction to the graph manipulation commands. See [P] window manage for a discussion of how Stata's windowed interface is accessed.

graph close closes Graph windows, allowing users to easily manage Stata's windowed interface. graph close can also be used to move through series of graphs. After each graph is examined, it can be closed without manually closing the Graph window. Graph is the default name of the graph.

- . graph twoway scatter faminc educ, ms(p) . . . . . graph close Graph
- . . . .
- <span id="page-106-1"></span>. graph close Graph

## **Also see**

- $[G-2]$  [graph drop](#page-146-0) Drop graphs from memory
- [G-2] [graph manipulation](#page-152-0) Graph manipulation commands
- $[G-2]$  [graph replay](#page-191-0) Replay multiple graphs
- [D] erase Erase a disk file
- [P] discard Drop automatically loaded programs
- [P] window manage Manage window characteristics

**Title**

**[G-2] graph combine —** Combine multiple graphs

[Description](#page-107-0) [Quick start](#page-107-1) [Syntax](#page-108-0) [Options](#page-108-1) [Remarks and examples](#page-109-0) [Reference](#page-115-0) [Also see](#page-115-1)

## <span id="page-107-0"></span>**Description**

<span id="page-107-1"></span>graph combine arrays separately drawn graphs into one.

# **Quick start**

Combine stored graphs named mygraph1 and mygraph2 into a single figure graph combine mygraph1 mygraph2 Combine graphs mygraph1.gph and mygraph2.gph that have been saved to disk using graph save graph combine "mygraph1" "mygraph2" Same as above graph combine mygraph1.gph mygraph2.gph Graph matrix with g1 and g2 in the first row and g3 and g4 in the second row graph combine g1 g2 g3 g4 As above, but arrange graphs vertically with  $g1$  and  $g2$  in the first column and  $g3$  and  $g4$  in the second column graph combine g1 g2 g3 g4, colfirst As above, but omit g4 and leave the second cell of the graph matrix empty graph combine g1 g2 g3, holes(2) Combine graphs  $g1-g6$  into a 3 rows by 2 columns graph matrix graph combine g1 g2 g3 g4 g5 g6, rows(3) Same as above graph combine g1 g2 g3 g4 g5 g6,  $cols(2)$ As above, but specify that the  $y$  axes of the individual subgraphs have the same scale graph combine g1 g2 g3 g4 g5 g6, cols(2) ycommon As above, and specify a common scale for the x axes of the subgraphs graph combine g1 g2 g3 g4 g5 g6, cols(2) ycommon xcommon As above, but rescale text and markers to half (0.5 times) their original size graph combine g1 g2 g3 g4 g5 g6, cols(2) ycommon xcommon iscale(.5) Use the Stata Journal scheme for the common portion of the graph and the subgraphs graph combine g1 g2, scheme(sj) commonscheme Specify that the margin between the subgraphs should be 0 graph combine g1 g2 g3 g4, imargin(0 0 0 0)
## **Syntax**

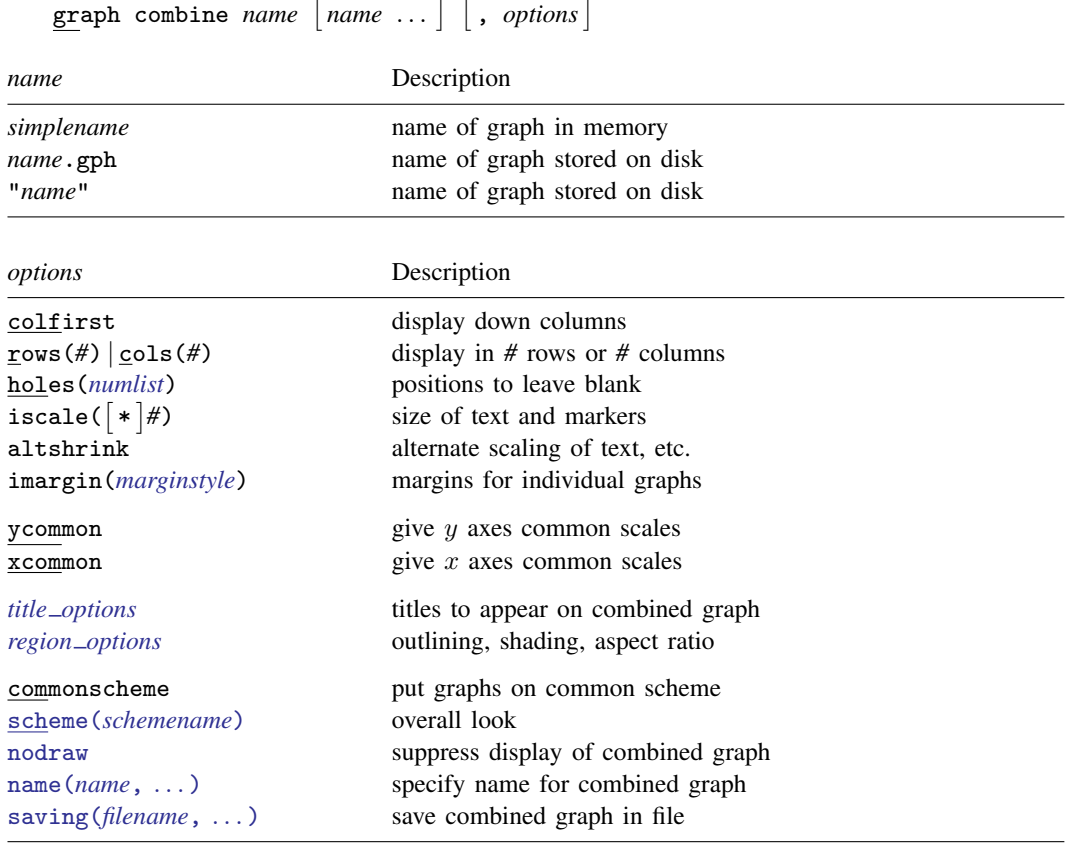

## **Options**

- colfirst, rows(*#*), cols(*#*), and holes(*numlist*) specify how the resulting graphs are arrayed. These are the same options described in [G-3] *by [option](#page-496-0)*.
- iscale(*#*) and iscale(\**#*) specify a size adjustment (multiplier) to be used to scale the text and markers used in the individual graphs.

By default, iscale() gets smaller and smaller the larger is *G*, the number of graphs being combined. The default is parameterized as a multiplier  $f(G) - 0 < f(G) < 1$ ,  $f'(G) < 0$ —that is used to multiply msize(),  $\{y | x\}$ label(,labsize()), etc., in the individual graphs.

If you specify iscale( $#$ ), the number you specify is substituted for  $f(G)$ . iscale(1) means that text and markers should appear the same size that they were originally. iscale(.5) displays text and markers at half that size. We recommend that you specify a number between 0 and 1, but you are free to specify numbers larger than 1.

If you specify  $\text{iscale}(*\#)$ , the number you specify is multiplied by  $f(G)$ , and that product is used to scale the text and markers. iscale( $*1$ ) is the default. iscale( $*1.2$ ) means that text and markers should appear at  $20\%$  larger than graph combine would ordinarily choose. iscale(\*.8) would make them 20% smaller.

altshrink specifies an alternate method of determining the size of text, markers, line thicknesses, and line patterns. The size of everything drawn on each graph is as though the graph were drawn at full size, but at the aspect ratio of the combined individual graph, and then the individual graph and everything on it were shrunk to the size shown in the combined graph.

imargin(*marginstyle*) specifies margins to be put around the individual graphs. See [G-4] *[marginstyle](#page-676-0)*.

ycommon and xcommon specify that the individual graphs previously drawn by graph twoway, and for which the by() option was not specified, be put on common y or x axis scales. See [Combining](#page-111-0) [twoway graphs](#page-111-0) under Remarks and examples below.

These options have no effect when applied to the categorical axes of bar, box, and dot graphs. Also, when twoway graphs are combined with bar, box, and dot graphs, the options affect only those graphs of the same type as the first graph combined.

- *title options* allow you to specify titles, subtitles, notes, and captions to be placed on the combined graph; see [G-3] *title [options](#page-613-0)*.
- *region options* allow you to control the aspect ratio, size, etc., of the combined graph; see [[G-3](#page-582-0)] *region [options](#page-582-0)*. Important among these options are ysize(*#*) and xsize(*#*), which specify the overall size of the resulting graph. It is sometimes desirable to make the combined graph wider or longer than usual.
- commonscheme and scheme(*schemename*) are for use when combining graphs that use different schemes. By default, each subgraph will be drawn according to its own scheme.

commonscheme specifies that all subgraphs be drawn using the same scheme and, by default, that scheme will be your default scheme; see [G-4] [schemes intro](#page-696-0).

scheme(*schemename*) specifies that the *schemename* be used instead; see [G-3] *[scheme](#page-599-0) option*.

nodraw causes the combined graph to be constructed but not displayed; see [G-3] *[nodraw](#page-572-0) option*.

- name(*name* | , replace |) specifies the name of the resulting combined graph. name(Graph, replace) is the default. See [G-3] *name [option](#page-570-0)*.
- saving(*filename* , asis replace ) specifies that the combined graph be saved as *filename*. If *filename* is specified without an extension, .gph is assumed, asis specifies that the graph be saved in as-is format. replace specifies that, if the file already exists, it is okay to replace it. See [G-3] *[saving](#page-595-0) option*.

#### **Remarks and examples**

Remarks are presented under the following headings:

[Typical use](#page-109-0) [Typical use with memory graphs](#page-110-0) [Combining twoway graphs](#page-111-0) [Advanced use](#page-111-1) [Controlling the aspect ratio of subgraphs](#page-113-0)

#### <span id="page-109-0"></span>**Typical use**

We have previously drawn

```
. use http://www.stata-press.com/data/r14/uslifeexp
(U.S. life expectancy, 1900-1999)
. line le male vear, saving(male)
. line le_female year, saving(female)
```
We now wish to combine these two graphs:

```
. gr combine male.gph female.gph
```
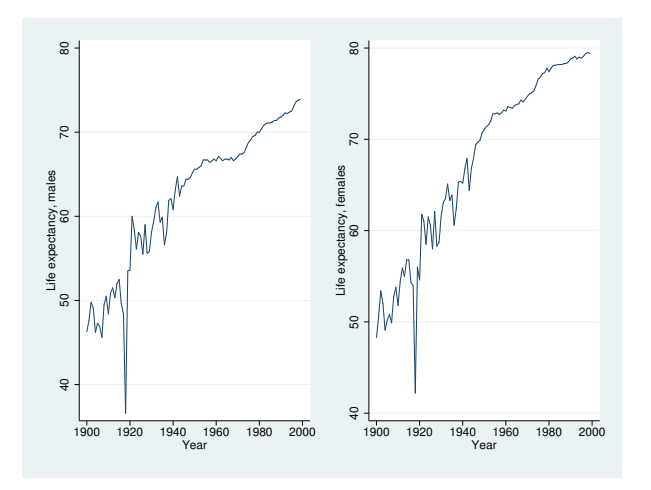

This graph would look better combined into one column and if we specified iscale(1) to prevent the font from shrinking:

. gr combine male.gph female.gph, col(1) iscale(1)

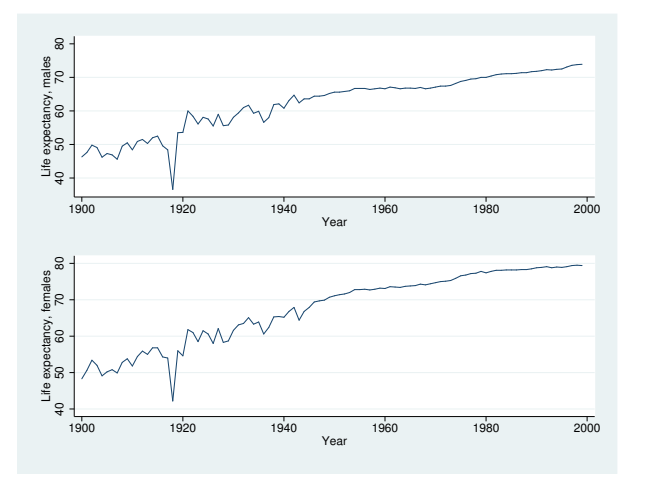

#### <span id="page-110-0"></span>**Typical use with memory graphs**

In both the above examples, we explicitly typed the .gph suffix on the ends of the filenames:

. gr combine male.gph female.gph

. gr combine male.gph female.gph, col(1) iscale(1)

We must do that, or we must enclose the filenames in quotes:

. gr combine "male" "female" . gr combine "male" "female", col(1) iscale(1)

If we did neither, graph combine would assume that the graphs were stored in memory and would then have issued the error that the graphs could not be found. Had we wanted to do these examples by using memory graphs rather than disk files, we could have substituted name() for saving on the individual graphs

```
. use http://www.stata-press.com/data/r14/uslifeexp, clear
(U.S. life expectancy, 1990-1999)
. line le_male year, name(male)
. line le_female year, name(female)
```
and then we could type the names without quotes on the graph combine commands:

```
. gr combine male female
. gr combine male female, col(1) iscale(1)
```
#### <span id="page-111-0"></span>**Combining twoway graphs**

In the first example of *[Typical use](#page-109-0)*, the y axis of the two graphs did not align: one had a minimum of 40, whereas the other was approximately 37. Option ycommon will put all twoway graphs on a common y scale.

```
. use http://www.stata-press.com/data/r14/uslifeexp, clear
(U.S. life expectancy, 1990-1999)
. line le_male year, saving(male)
. line le_female year, saving(female)
```
. gr combine male.gph female.gph, ycommon

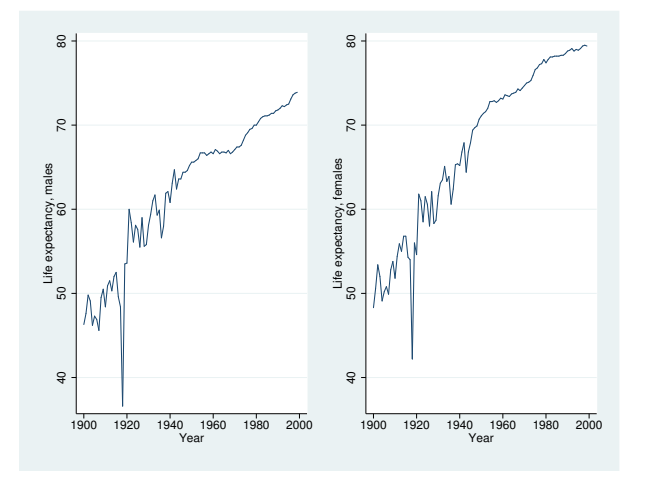

#### <span id="page-111-1"></span>**Advanced use**

```
. use http://www.stata-press.com/data/r14/lifeexp, clear
(Life expectancy, 1998)
. generate loggnp = log10(gnppc)
(5 missing values generated)
. label var loggnp "Log base 10 of GNP per capita"
. scatter lexp loggnp,
       ysca(alt) xsca(alt)
       xlabel(, grid gmax) saving(yx)
```
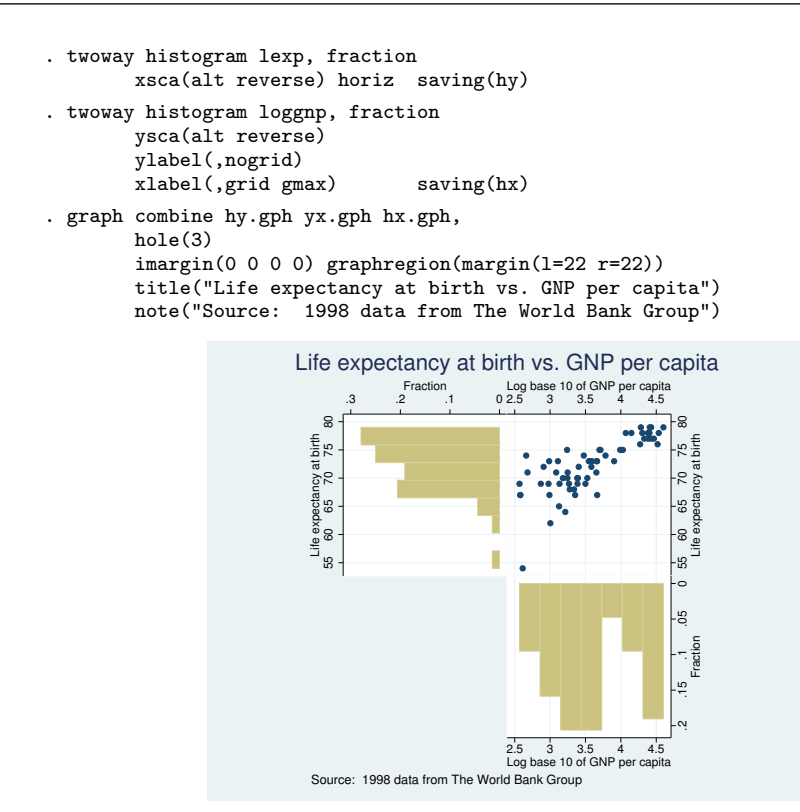

Note the specification of

```
imargin(0 0 0 0) graphregion(margin(l=22 r=22))
```
on the graph combine statement. Specifying imargin() pushes the graphs together by eliminating the margins around them. Specifying graphregion(margin()) makes the graphs more square—to control the aspect ratio.

#### <span id="page-113-0"></span>**Controlling the aspect ratio of subgraphs**

The above graph can be converted to look like this

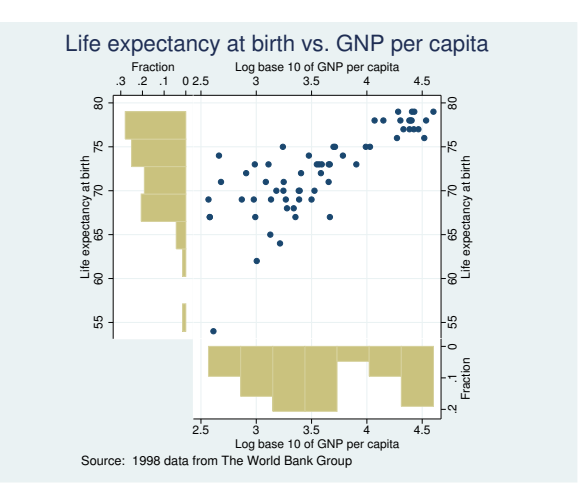

by adding fysize(25) to the drawing of the histogram for the  $x$  axis,

```
. twoway histogram loggnp, fraction
      ysca(alt reverse)
      ylabel(0(.1).2, nogrid)
      xlabel(, grid gmax) saving(hx)
      fysize(25) \leftarrow new
```
and adding  $f$ xsize(25) to the drawing of the histogram for the  $y$  axis:

```
. twoway histogram lexp, fraction
     xsca(alt reverse) horiz
                       saving(hy)
     fxsize(25) \leftarrow new
```
The graph combine command remained unchanged.

The *forced size options* fysize() and fxsize() are allowed with any graph, their syntax being

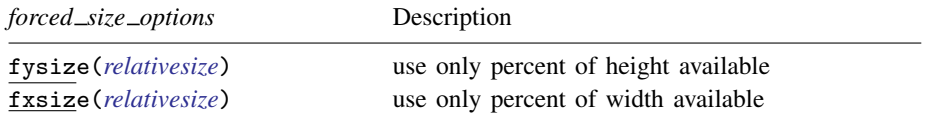

There are three ways to control the aspect ratio of a graph:

- 1. Specify the *region [options](#page-582-0)* ysize(*#*) and xsize(*#*); *#* is specified in inches.
- 2. Specify the *region option* graphregion(margin(*marginstyle*)).
- 3. Specify the *forced size options* fysize(*relativesize*) and fxsize(*relativesize*).

Now let us distinguish between

- a. controlling the aspect ratio of the overall graph, and
- b. controlling the aspect ratio of individual graphs in a combined graph.

For problem (a), methods (1) and (2) are best. We used method (2) when we constructed the overall combined graph above—we specified graphregion(margin(1=22 r=22)). Methods 1 and 2 are discussed under [Controlling the aspect ratio](#page-586-0) in [G-3] *region [options](#page-582-0)*.

For problem (b), method (1) will not work, and methods (2) and (3) do different things.

Method (1) controls the physical size at which the graph appears, so it indirectly controls the aspect ratio. graph combine, however, discards this physical-size information.

Method (2) is one way of controlling the aspect ratio of subgraphs. graph combine honors margins, assuming that you do not specify graph combine's imargin() option, which overrides the original margin information. In any case, if you want the subgraph long and narrow, or short and wide, you need only specify the appropriate graphregion(margin()) at the time you draw the subgraph. When you combine the resulting graph with other graphs, it will look exactly as you want it. The long-and-narrow or short-and-wide graph will appear in the array adjacent to all the other graphs. Each graph is allocated an equal-sized area in the array, and the oddly shaped graph is drawn into it.

Method (3) is the only way you can obtain unequally sized areas. For the combined graph above, you specified graph combine's imargin() option and that alone precluded our use of method (2), but most importantly, you did not want an array of four equally sized areas:

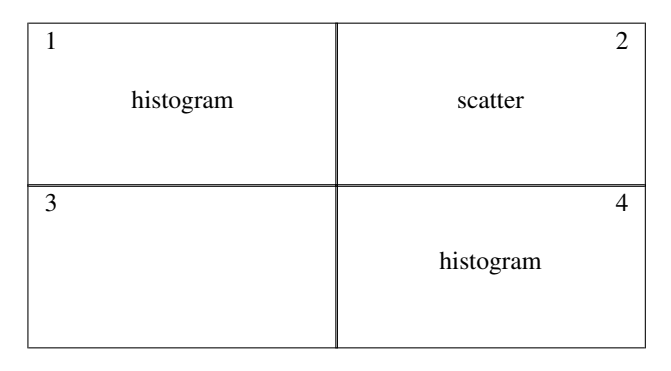

We wanted

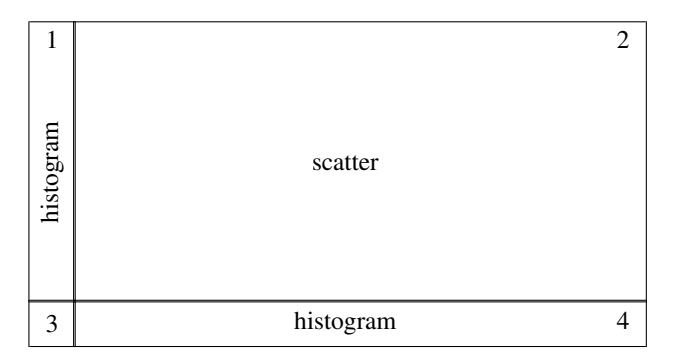

The *forced size options* allowed us to achieve that. You specify the *forced size options* fysize() and fxsize() with the commands that draw the subgraphs, not with graph combine. Inside the parentheses, you specify the percentage of the graph region to be used. Although you could use fysize() and fxsize() to control the aspect ratio in ordinary cases, there is no reason to do that. Use fysize() and fxsize() to control the aspect ratio when you are going to use graph combine and you want unequally sized areas or when you will be specifying graph combine's imargin() option.

# **Reference**

Ängquist, L. 2014. [Stata tip 117: graph combine—Combining graphs](http://www.stata-journal.com/article.html?article=gr0057). Stata Journal 14: 221-225.

### **Also see**

- [G-2] [graph use](#page-414-0) Display graph stored on disk
- [G-2] [graph save](#page-194-0)  $-$  Save graph to disk
- [G-3] *[saving](#page-595-0)\_option* Option for saving graph to disk
- [G-4] [concept: gph files](#page-651-0) Using gph files

### **Title**

**[G-2] graph copy —** Copy graph in memory

[Description](#page-116-0) [Quick start](#page-116-1) [Menu](#page-116-2) [Syntax](#page-116-3) [Option](#page-116-4) [Remarks and examples](#page-116-5) [Also see](#page-116-6)

### <span id="page-116-0"></span>**Description**

<span id="page-116-1"></span>graph copy makes a copy of a graph stored in memory under a new name.

### **Quick start**

Copy the graph displayed in the Graph window and store it in memory as newgraph graph copy newgraph

Copy graph mygraph to newgraph graph copy mygraph newgraph

<span id="page-116-2"></span>As above, and replace newgraph if it already exists in memory graph copy mygraph newgraph, replace

### **Menu**

<span id="page-116-3"></span>Graphics  $>$  Manage graphs  $>$  Copy graph in memory

### **Syntax**

graph copy  $\lceil$  *oldname*  $\rceil$  *newname*  $\lceil$  , replace  $\rceil$ 

<span id="page-116-4"></span>If *oldname* is not specified, the name of the current graph is assumed.

### **Option**

<span id="page-116-5"></span>replace specifies that it is okay to replace *newname*, if it already exists.

#### **Remarks and examples**

See [G-2] [graph manipulation](#page-152-0) for an introduction to the graph manipulation commands.

graph copy is rarely used. Perhaps you have a graph displayed in the Graph window (known as the current graph), and you wish to experiment with changing its aspect ratio or scheme using the graph display command. Before starting your experiments, you make a copy of the original:

- . graph copy backup
- . graph display . . .

#### <span id="page-116-6"></span>**Also see**

- [G-2] [graph manipulation](#page-152-0) Graph manipulation commands
- $[G-2]$  [graph rename](#page-189-0) Rename graph in memory

## <span id="page-117-5"></span>**Title**

**[G-2] graph describe —** Describe contents of graph in memory or on disk

[Description](#page-117-0) [Quick start](#page-117-1) [Menu](#page-117-2) [Syntax](#page-117-3) [Remarks and examples](#page-117-4) [Stored results](#page-118-0) [Also see](#page-119-0)

## <span id="page-117-0"></span>**Description**

<span id="page-117-1"></span>graph describe describes the contents of a graph in memory or a graph stored on disk.

### **Quick start**

Describe graph mygraph stored in memory graph describe mygraph

Describe graph saved to disk as mygraph.gph graph describe mygraph.gph

<span id="page-117-2"></span>Same as above

```
graph describe "mygraph"
```
### **Menu**

<span id="page-117-3"></span>Graphics  $>$  Manage graphs  $>$  Describe graph

## **Syntax**

graph <u>des</u>cribe [*name*]

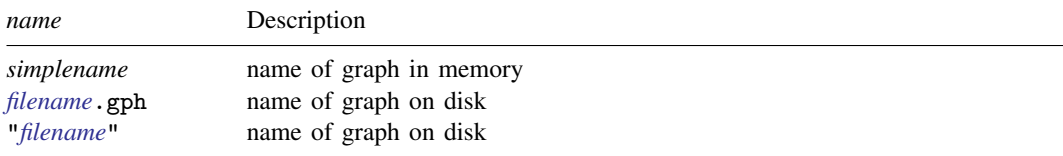

<span id="page-117-4"></span>If *name* is not specified, the graph currently displayed in the Graph window is described.

### **Remarks and examples**

See [G-2] [graph manipulation](#page-152-0) for an introduction to the graph manipulation commands.

graph describe describes the contents of a graph, which may be stored in memory or on disk. Without arguments, the graph stored in memory named Graph is described:

```
. use http://www.stata-press.com/data/r14/auto
(1978 Automobile Data)
. scatter mpg weight
 (graph omitted )
```

```
. graph describe
Graph stored in memory
       name: Graph
     format: live
    created: 9 May 2014 14:26:12
     scheme: default
       size: 4 x 5.5
   dta file: auto.dta dated 13 Apr 2014 17:45
    command: twoway scatter mpg weight
```
In the above, the size is reported as *ysize*  $\times$  *xsize*, not the other way around.

When you type a name ending in .gph, the disk file is described:

```
. graph save myfile
```

```
. graph describe myfile.gph
```
#### myfile.gph stored on disk

```
name: myfile.gph
 format: live
 created: 9 May 2014 14:26:12
  scheme: default
    size: 4 x 5.5
dta file: auto.dta dated 13 Apr 2014 17:45
 command: twoway scatter mpg weight
```
If the file is saved in asis format—see [G-4] [concept: gph files](#page-651-0)—only the name and format are listed:

```
. graph save picture, asis
```

```
. graph describe picture.gph
```

```
picture.gph stored on disk
```
name: picture.gph format: asis

### <span id="page-118-0"></span>**Stored results**

graph describe stores the following in  $r()$ :

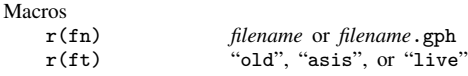

and, if  $r(f_t) == "live".$ 

```
Macros
```
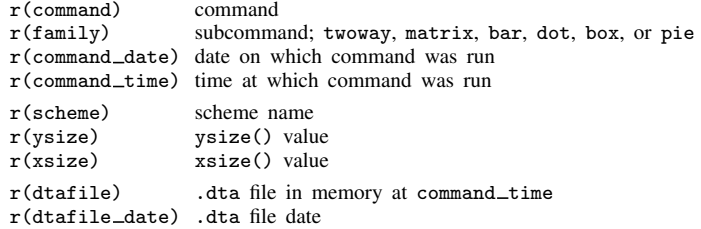

Any of  $r$  (command), ...,  $r$  (dtafile date) may be undefined, so refer to contents by using macro quoting.

## <span id="page-119-0"></span>**Also see**

- [G-2] [graph manipulation](#page-152-0) Graph manipulation commands
- [G-2] [graph dir](#page-120-0) List names of graphs in memory and on disk

### <span id="page-120-0"></span>**Title**

**[G-2] graph dir —** List names of graphs in memory and on disk

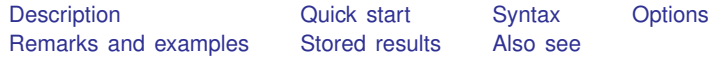

### <span id="page-120-1"></span>**Description**

<span id="page-120-2"></span>graph dir lists the names of graphs stored in memory and stored on disk in the current directory.

### **Quick start**

List graphs in memory and graphs saved in the working directory graph dir

As above, but only list graphs with names starting with my graph dir my\*

List all graphs in memory, including the command used to create the graph graph dir, memory detail

<span id="page-120-3"></span>List all graphs saved in the working directory graph dir, gph

## **Syntax**

 $graph \ dir \ [pattern] \ [$ , *options*]

where *pattern* is allowed by Stata's strmatch() function: \* means that 0 or more characters go here, and ? means that exactly one character goes here; see strmatch() in [FN] String functions.

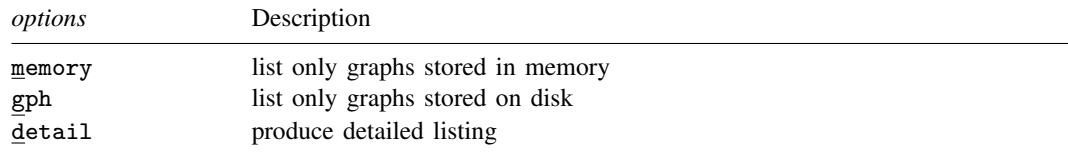

## <span id="page-120-4"></span>**Options**

memory and gph restrict what is listed; memory lists only the names of graphs stored in memory and gph lists only the names of graphs stored on disk.

detail specifies that, in addition to the names, the commands that created the graphs be listed.

### <span id="page-121-0"></span>**Remarks and examples**

See [G-2] [graph manipulation](#page-152-0) for an introduction to the graph manipulation commands.

graph dir without options lists in column format the names of the graphs stored in memory and those stored on disk in the current directory.

. graph dir Graph figure1.gph large.gph s7.gph<br>dot.gph figure2.gph old.gph yx\_lin yx\_lines.gph

Graphs in memory are listed first, followed by graphs stored on disk. In the example above, we have only one graph in memory: Graph.

You may specify a pattern to restrict the files listed:

. graph dir fig\* figure1.gph figure2.gph

The detail option lists the names and the commands that drew the graphs:

. graph dir fig\*, detail name command figure1.gph matrix h-tempjul, msy(p) name(myview) figure2.gph twoway scatter mpg weight, saving(figure2)

### <span id="page-121-1"></span>**Stored results**

<span id="page-121-2"></span>graph dir returns in macro  $r(list)$  the names of the graphs.

#### **Also see**

[G-2] [graph manipulation](#page-152-0) — Graph manipulation commands

[G-2] [graph describe](#page-117-5) — Describe contents of graph in memory or on disk

# <span id="page-122-3"></span>**Title**

**[G-2] graph display —** Display graph stored in memory

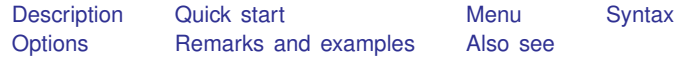

## <span id="page-122-0"></span>**Description**

<span id="page-122-1"></span>graph display redisplays a graph stored in memory.

## **Quick start**

Display graph mygraph stored in memory graph display mygraph

Increase the size of all text, markers, and line widths by 50% graph display mygraph, scale(1.5)

Resize mygraph to 3 inches by 2 inches graph display mygraph, ysize(2) xsize(3)

Apply the Stata Journal scheme to the overall look of mygraph graph display mygraph, scheme(sj)

<span id="page-122-2"></span>As above, but for the graph currently in the Graph window graph display, scheme(sj)

## **Menu**

Graphics  $>$  Manage graphs  $>$  Make memory graph current

### <span id="page-123-0"></span>**Syntax**

graph <u>di</u>splay | name | |, options |

If *name* is not specified, the name of the current graph—the graph displayed in the Graph window—is assumed.

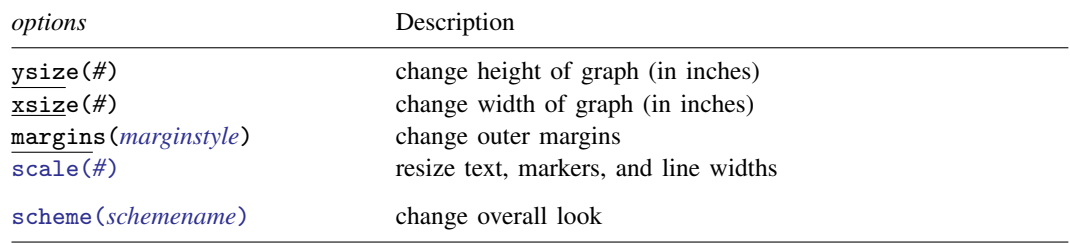

## <span id="page-123-1"></span>**Options**

- ysize(*#*) and xsize(*#*) specify in inches the height and width of the entire graph (also known as the *available area*). The defaults are the original height and width of the graph. These two options can be used to change the aspect ratio; see [Changing the size and aspect ratio](#page-124-0) under Remarks and examples below.
- margins(*marginstyle*) specifies the outer margins: the margins between the outer graph region and the inner graph region as shown in the diagram in [G-3] *region [options](#page-582-0)*. See [Changing the margins](#page-127-0) [and aspect ratio](#page-127-0) under Remarks and examples below, and see [G-4] *[marginstyle](#page-676-0)*.
- scale(*#*) specifies a multiplier that affects the size of all text, markers, and line widths in a graph. scale(1) is the default, and scale(1.2) would make all text and markers  $20\%$  larger. See [G-3] *scale [option](#page-597-0)*.
- scheme(*schemename*) specifies the overall look of the graph. The default is the original scheme with which the graph was drawn. See *[Changing the scheme](#page-128-0) under Remarks and examples below*, and see [G-3] *[scheme](#page-599-0) option*.

### <span id="page-123-2"></span>**Remarks and examples**

See [G-2] [graph manipulation](#page-152-0) for an introduction to the graph manipulation commands.

Remarks are presented under the following headings:

[Changing the size and aspect ratio](#page-124-0) [Changing the margins and aspect ratio](#page-127-0) [Changing the scheme](#page-128-0)

#### <span id="page-124-0"></span>**Changing the size and aspect ratio**

Under [Controlling the aspect ratio](#page-586-0) in [G-3] *region [options](#page-582-0)*, we compared

```
. use http://www.stata-press.com/data/r14/auto
(1978 Automobile Data)
. scatter mpg weight
```
with

```
. scatter mpg weight, ysize(5)
```
. scatter mpg weight

We do not need to reconstruct the graph merely to change the ysize() or  $xsize()$ . We could start with some graph

```
\overline{a}10 20 30 40
Mileage (mpg)<br>0
   Mileage (mpg)
                                                   é
     \rm ^{20}\tilde{a}2,000 3,000 4,000 5,000
Weight (lbs.)
```
and then we could redisplay it with different ysize() and/or xsize() values:

. graph display, ysize(5)

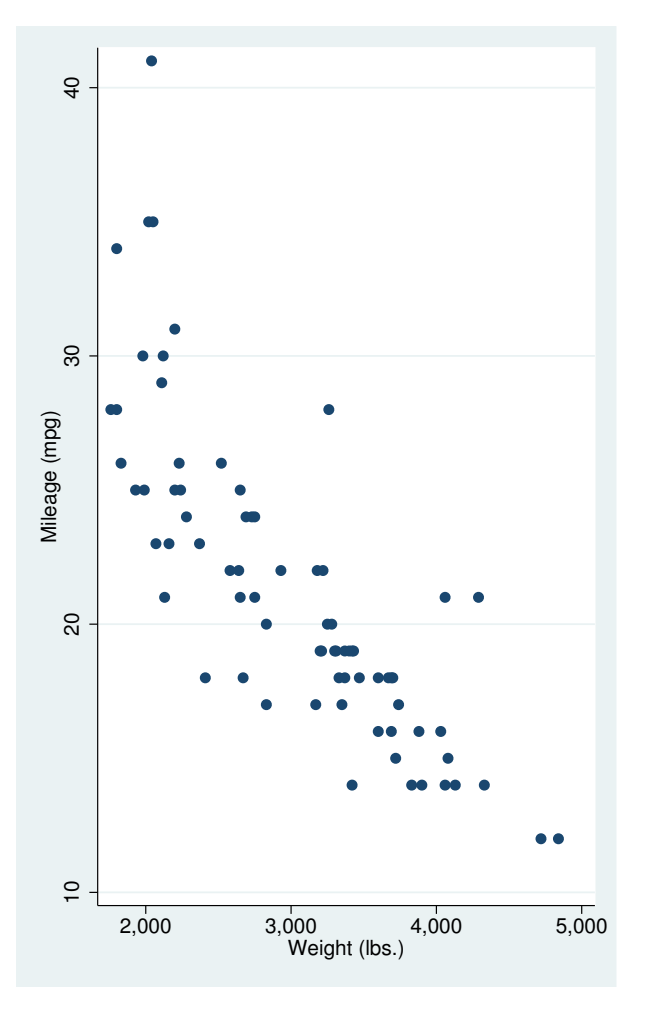

In this way we can quickly find the best ysize() and xsize() values. This works particularly well when the graph we have drawn required many options:

```
. use http://www.stata-press.com/data/r14/uslifeexp, clear
(U.S. life expectancy, 1900-1999)
. generate diff = le_wm - le_bm
. label var diff "Difference"
. line le_wm year, yaxis(1 2) xaxis(1 2)
  || line le_bm year
  || line diff year
  || lfit diff year
  ||,
     ylabel(0(5)20, axis(2) gmin angle(horizontal))<br>ylabel(0 20(10)80, gmax angle(horizontal))
                              gmax angle(horizontal))
     ytitle("", axis(2))
     xlabel(1918, axis(2)) xtitle("", axis(2))
     ytitle("Life expectancy at birth (years)")
     ylabel(, axis(2) grid)
     title("White and black life expectancy")
     subtitle("USA, 1900-1999")
     note("Source: National Vital Statistics, Vol 50, No. 6"
          "(1918 dip caused by 1918 Influenza Pandemic)")
     legend(label(1 "White males") label(2 "Black males"))
```
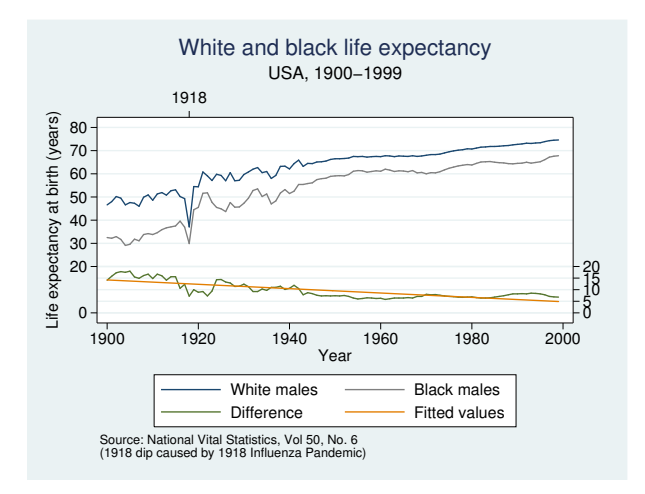

<sup>.</sup> graph display, ysize(5.25)

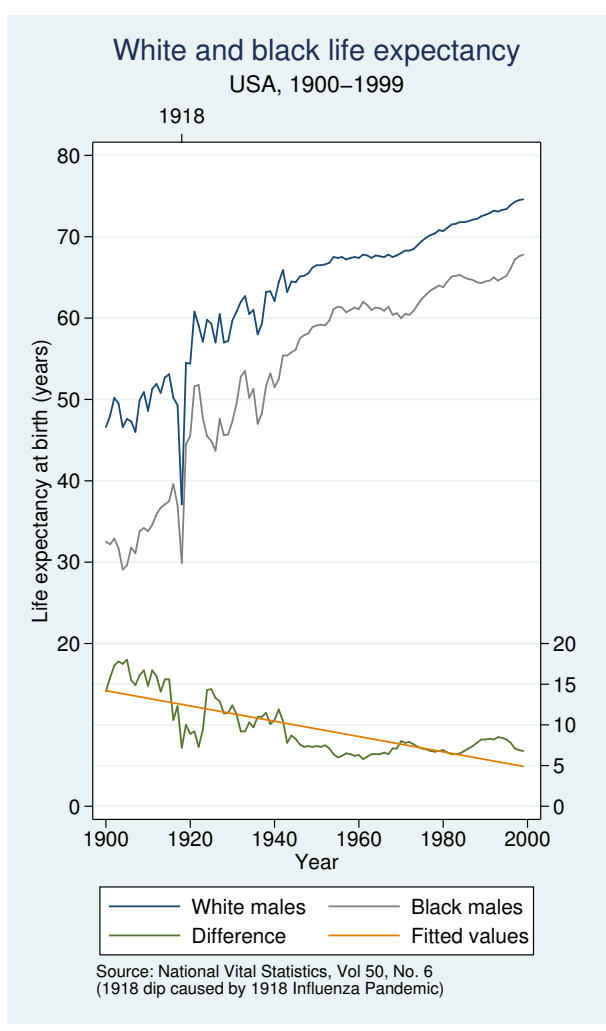

Also, we can change sizes of graphs we have previously drawn and stored on disk:

- . graph use . . .
- . graph display, ysize(. . . ) xsize(. . . )

<span id="page-127-0"></span>You may not remember what  $ysize()$  and  $xsize()$  values were used (the defaults are  $ysize(4)$ and  $xsize(5.5)$ ). Then use graph describe to describe the file; it reports the ysize() and  $xsize()$  values; see [G-2] [graph describe](#page-117-5).

#### **Changing the margins and aspect ratio**

We can change the size of a graph or change its margins to control the aspect ratio; this is discussed in [Controlling the aspect ratio](#page-586-0) of [G-3] *region [options](#page-582-0)*, which gives the example

scatter mpg weight, by (foreign, total graphregion(margin(1+10 r+10)))

This too can be done in two steps:

. scatter mpg weight, by(foreign, total)

```
. graph display, margins(l+10 r+10)
```
<span id="page-128-0"></span>graph display's margin() option corresponds to graphregion(margin()) used at the time we construct graphs.

#### **Changing the scheme**

Schemes determine the overall look of a graph, such as where axes, titles, and legends are placed and the color of the background; see [G-4] [schemes intro](#page-696-0). Changing the scheme after a graph has been constructed sometimes works well and sometimes works poorly.

Here is an example in which it works well:

```
. use http://www.stata-press.com/data/r14/uslifeexp2, clear
(U.S. life expectancy, 1900-1940)
. line le year, sort
        title("Line plot")
       subtitle("Life expectancy at birth, U.S.")
       note("1")
       caption("Source: National Vital Statistics Report,
        Vol. 50 No. 6")
```
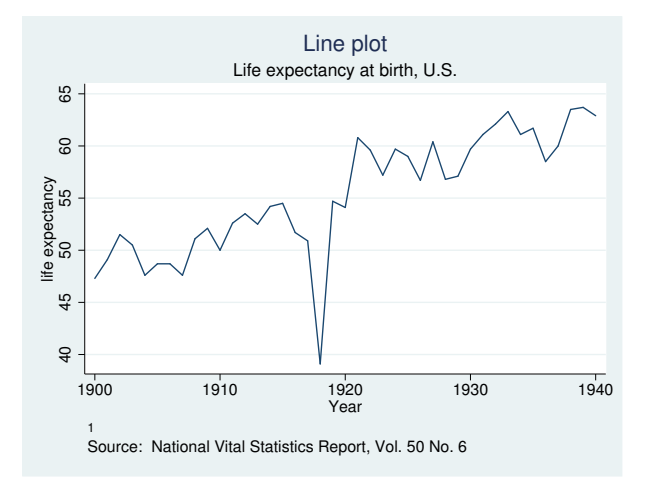

. graph display, scheme(economist)

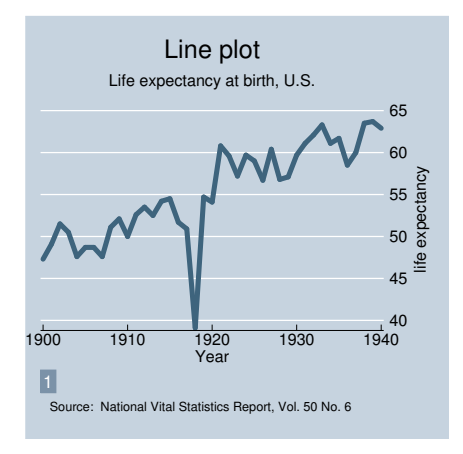

The above example works well because no options were specified to move from their default location things such as axes, titles, and legends, and no options were specified to override default colors. The issue is simple: if we draw a graph and say, "Move the title from its default location to over here", over here may be a terrible place for the title once we change schemes. Or if we override a color and make it magenta, magenta may clash terribly.

The above does not mean that the graph command need be simple. The example shown in [Changing](#page-124-0) [the size and aspect ratio](#page-124-0) above,

```
. line le_wm year, yaxis(1 2) xaxis(1 2)
 || line le_bm year
 || line diff year
 || lfit diff year
 ||,
    ylabel(0(5)20, axis(2) gmin angle(horizontal))
    ylabel(0 20(10)80, gmax angle(horizontal))
    ytitle("", axis(2))
    xlabel(1918, axis(2)) xtitle("", axis(2))
    ytitle("Life expectancy at birth (years)")
    title("White and black life expectancy")
    subtitle("USA, 1900-1999")
    note("Source: National Vital Statistics, Vol 50, No. 6"
          "(1918 dip caused by 1918 Influenza Pandemic)")
    legend(label(1 "White males") label(2 "Black males"))
```
moves across schemes just fine, the only potential problem being our specification of angle(horizontal) for labeling the two  $y$  axes. That might not look good with some schemes.

If you are concerned about moving between schemes, when you specify options, specify style options in preference to options that directly control the outcome. For example, to have two sets of points with the same color, specify the mstyle() option rather than changing the color of one set to match the color you currently see of the other set.

There is another issue when moving between styles that have different background colors. Styles are said to have naturally white or naturally black background colors; see [G-4] [schemes intro](#page-696-0). When you move from one type of scheme to another, if the colors were not changed, colors that previously stood out would blend into the background and vice versa. To prevent this, graph display changes all the colors to be in accordance with the scheme, except that graph display does not change colors you specify by name (for example, you specify mcolor(magenta) or mcolor("255 0 255") to change the color of a symbol).

We recommend that you do not use graph display to change graphs from having naturally black to naturally white backgrounds. As long as you print in monochrome, print does an excellent job translating black to white backgrounds, so there is no need to change styles for that reason. If you are printing in color, we recommend that you change your default scheme to a naturally white scheme; see [G-2] [set scheme](#page-423-0).

### <span id="page-130-0"></span>**Also see**

- [G-2] [graph manipulation](#page-152-0) Graph manipulation commands
- [G-2] [graph replay](#page-191-0) Replay multiple graphs

<span id="page-131-2"></span>**[G-2] graph dot —** Dot charts (summary statistics)

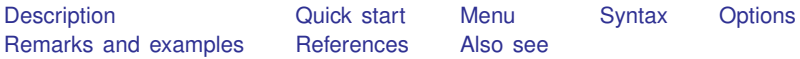

## <span id="page-131-0"></span>**Description**

graph dot draws horizontal dot charts. In a dot chart, the categorical axis is presented vertically, and the numerical axis is presented horizontally. Even so, the numerical axis is called the  $\gamma$  axis, and the categorical axis is still called the  $x$  axis:

. graph dot (mean) *numeric*\_*var*, over(*cat*\_*var*)

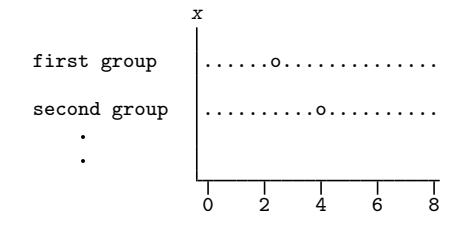

The syntax for dot charts is identical to that for bar charts; see [G-2] [graph bar](#page-55-0).

We use the following words to describe a dot chart:

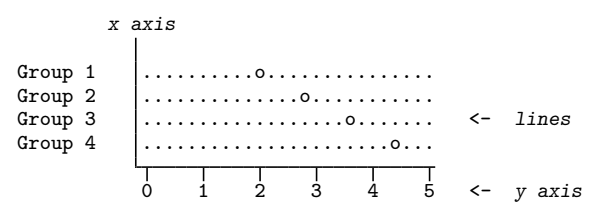

The above dot chart contains four *lines*. The words used to describe a line are

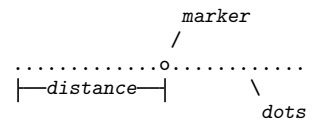

### <span id="page-131-1"></span>**Quick start**

Dot graph showing the mean of v1 graph dot v1

- As above, with dots for the means of v1 and v2 on a single line graph dot v1 v2
- As above, but with dots for the means of  $v1$  and  $v2$  on separate lines graph dot v1 v2, ascategory
- As above, with dots showing the means of  $v1$  and  $v2$  for each level of categorical variable catvar1 graph dot v1 v2, over(catvar1)
- Include missing values of catvar1 as their own category graph dot v1 v2, over(catvar1) missing
- Dot graph with dots for each combination of the levels of catvar1 and catvar2 for levels of catvar1 grouped by levels of catvar2 graph dot v1 v2, over(catvar1) over(catvar2)
- As above, but with levels of catvar2 grouped by levels of catvar1 graph dot v1, over(catvar2) over(catvar1)
- Dots for the medians of v1 and v2 for each level of catvar1 graph dot (median) v1 v2, over(catvar1)
- A separate graph area for each dot graph of the mean of v1 in groups defined by levels of catvar2 graph dot v1, by(catvar2)
- As above, but with dots for each level of catvar1 within each graph area graph dot v1, over(catvar1) by(catvar2)
- Dot graph of the sums of v1 and v2 for each level of catvar1 graph dot (sum) v1 v2, over(catvar1)
- As above, but show the mean and median of v1 graph dot (mean) v1 (median) v1, over(catvar1)
- Change the label of v1 and v2 to "Variable 1" and "Variable 2" in the legend graph dot v1 v2, over(catvar1) legend(label(1 "Variable 1") /// label(2 "Variable 2"))

### <span id="page-132-0"></span>**Menu**

 $Graphics$   $>$  Dot chart

### <span id="page-133-0"></span>**Syntax**

```
graph dot yvars weight] [, options]
```

```
where yvars is
```
(asis) *varlist*

or is

```
\left(\text{percent}\right) \left\lceil \text{varlist} \right\rceil \left\lceil \text{count} \right\rceil \left\lceil \text{varlist} \right\rceil
```
or is

```
\left[\right] (stat) \left[\right] varname \left[\right] (stat) \left[\right] ...
\left[\right] (stat) \left[\right] varlist \left[\right] (stat) \left[\right] ...
\left[\right(\text{stat})\right] \left[\text{name}=\left|\text{varname}\right| \dots \left|\left[\right(\text{stat})\right] \dots \right]
```
where *stat* may be any of

mean median p1 p2 ... p99 sum count percent min max

or

any of the other *stats* defined in [D] collapse

*yvars* is optional if the option over(*varname*) is specified. percent is the default statistic, and percentages are calculated over *varname*.

mean is the default when *varname* or *varlist* is specified and *stat* is not specified. p1 means the first percentile, p2 means the second percentile, and so on; p50 means the same as median. count means the number of nonmissing values of the specified variable.

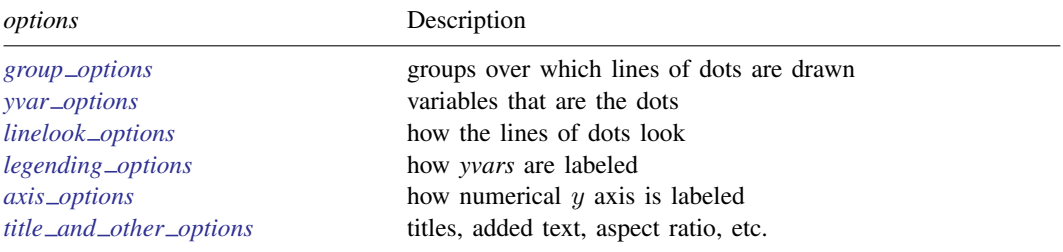

Each is defined below.

## **[\[G-2\] graph dot](#page-131-2) — Dot charts (summary statistics) 127**

<span id="page-134-3"></span><span id="page-134-2"></span><span id="page-134-1"></span><span id="page-134-0"></span>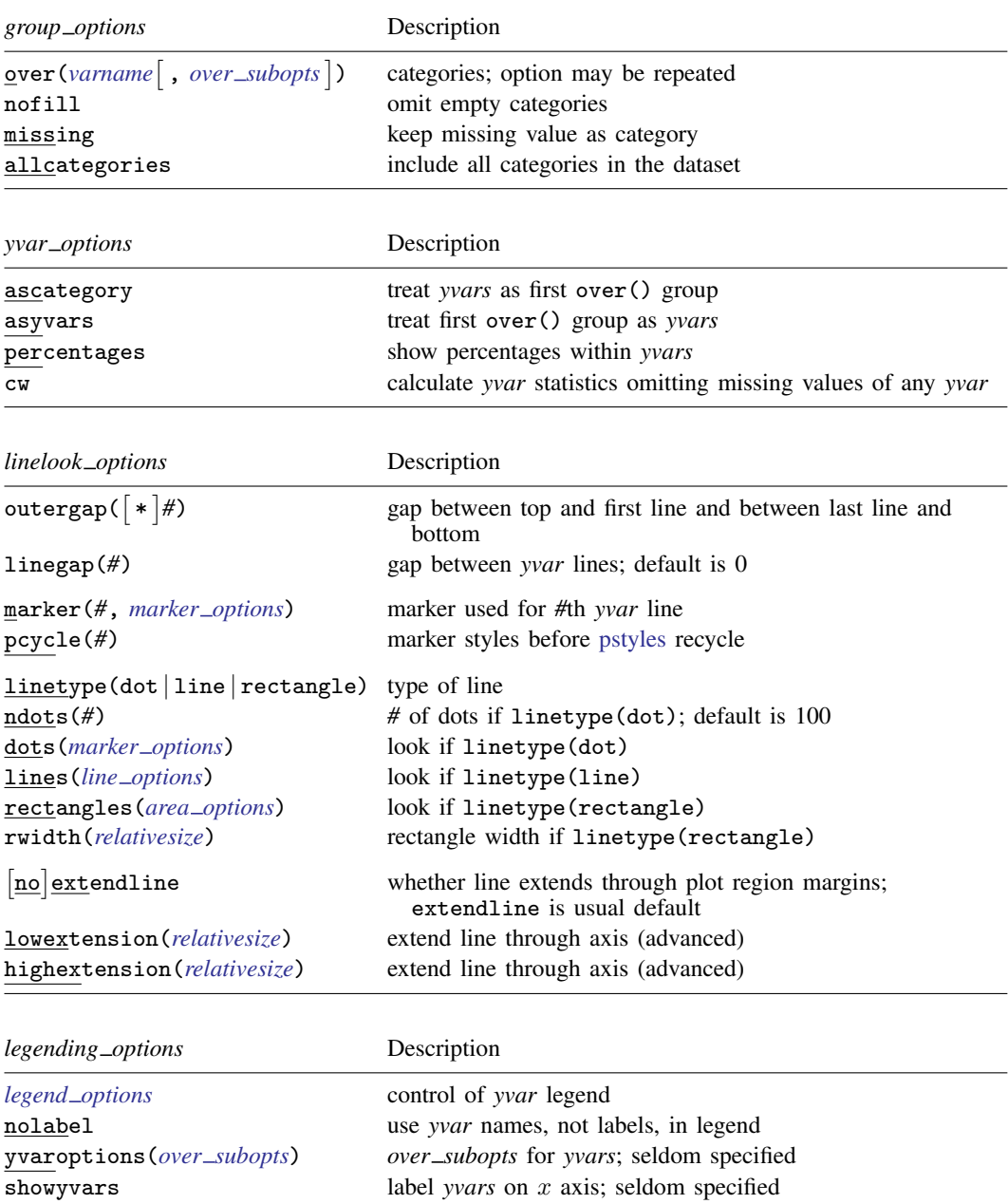

#### **128 [\[G-2\] graph dot](#page-131-2) — Dot charts (summary statistics)**

<span id="page-135-2"></span>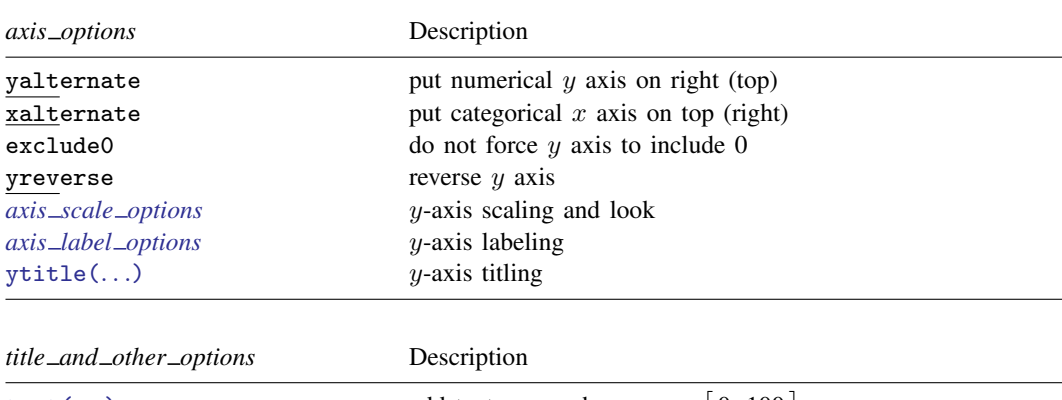

<span id="page-135-3"></span>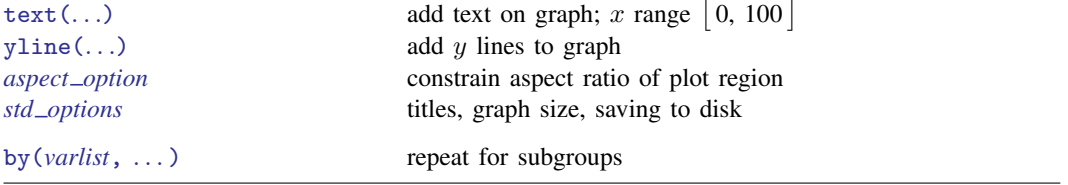

<span id="page-135-4"></span>The *over subopts*—used in over(*varname*, *over subopts*) and, on rare occasion, in yvaroptions(*over subopts*)—are

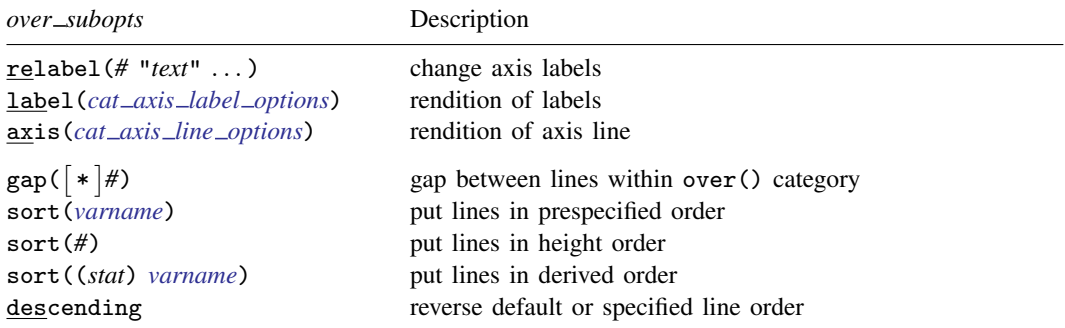

<span id="page-135-1"></span><span id="page-135-0"></span>aweights, fweights, and pweights are allowed; see [U] 11.1.6 weight and see note concerning weights in [D] collapse.

## **Options**

Options are presented under the following headings:

group\_[options](#page-136-0) yvar\_[options](#page-136-1) [linelook](#page-137-0)\_options [legending](#page-139-0)\_options axis\_[options](#page-140-0) title\_and\_other\_[options](#page-140-1) Suboptions for use with over() and yvaroptions()

### <span id="page-136-0"></span>**group options**

over (*varname* |, *over\_subopts* |) specifies a categorical variable over which the *yvars* are to be repeated. *varname* may be string or numeric. Up to two over() options may be specified when multiple *yvars* are specified, and up to three over ()s may be specified when one *yvar* is specified; options may be specified; see [Appendix: Examples of syntax](#page-144-0) below.

nofill specifies that missing subcategories be omitted. For instance, consider

. graph dot (mean) y, over(division) over(region)

Say that one of the divisions has no data for one of the regions, either because there are no such observations or because  $y ==$ , for such observations. In the resulting chart, the marker will be missing:

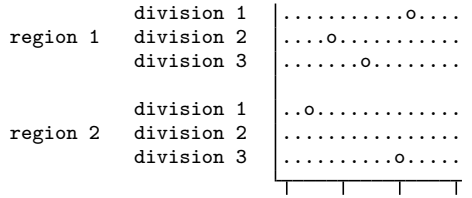

If you specify nofill, the missing category will be removed from the chart:

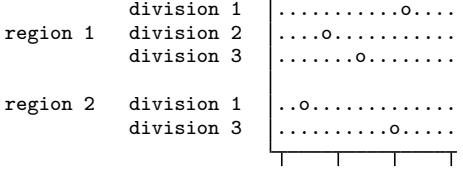

missing specifies that missing values of the over() variables be kept as their own categories, one for ., another for .a, etc. The default is to ignore such observations. An over() variable is considered to be missing if it is numeric and contains a missing value or if it is string and contains  $...$ 

allcategories specifies that all categories in the entire dataset be retained for the over() variables. When if or in is specified without allcategories, the graph is drawn, completely excluding any categories for the over() variables that do not occur in the specified subsample. With the allcategories option, categories that do not occur in the subsample still appear in the legend, but no markers are drawn where these categories would appear. Such behavior can be convenient when comparing graphs of subsamples that do not include completely common categories for all over() variables. This option has an effect only when if or in is specified or if there are missing values in the variables. allcategories may not be combined with by().

#### <span id="page-136-1"></span>**yvar options**

ascategory specifies that the *yvars* be treated as the first over() group.

When you specify ascategory, results are the same as if you specified one *yvar* and introduced a new first over() variable. Anyplace you read in the documentation that something is done over the first over() category, or using the first over() category, it will be done over or using *yvars*.

Suppose that you specified

. graph dot y1 y2 y3, ascategory *whatever*\_*other*\_*options*

The results will be the same as if you typed

. graph dot *y*, over(*newcategoryvariable*) *whatever*\_*other*\_*options*

with a long rather than wide dataset in memory.

asyvars specifies that the first over() group be treated as *yvars*.

When you specify asyvars, results are the same as if you removed the first over() group and introduced multiple *yvars*. We said in most ways, not all ways, but let's ignore that for a moment. If you previously had *k yvars* and, in your first over() category, *G* groups, results will be the same as if you specified  $k*G$  yvars and removed the over (). Anyplace you read in the documentation that something is done over the *yvars* or using the *yvars*, it will be done over or using the first over() group.

Suppose that you specified

. graph dot y, over(group) asyvars *whatever*\_*other*\_*options*

Results will be the same as if you typed

. graph dot *y1 y2 y3* . . . , *whatever*\_*other*\_*options*

with a wide rather than long dataset in memory. Variables  $y_1, y_2, \ldots$ , are sometimes called the virtual *yvars*.

percentages specifies that marker positions be based on percentages that *yvar i* represents of all the *yvars*. That is,

. graph dot (mean) inc\_male inc\_female

would produce a chart with the markers reflecting average income.

. graph dot (mean) inc\_male inc\_female, percentage

would produce a chart with the markers being located at  $100 \times inc\_male/(inc\_male +$ inc female) and  $100 \times inc$  female/(inc male + inc female).

If you have one *yvar* and want percentages calculated over the first over() group, specify the asyvars option. For instance,

. graph dot (mean) wage, over(*i*) over(*j*)

would produce a chart where marker positions reflect mean wages.

. graph dot (mean) wage, over(*i*) over(*j*) asyvars percentages

would produce a chart where marker positions are  $100 \times (mean_{ij}/(Sum_i mean_{ij}))$ 

<span id="page-137-0"></span>cw specifies casewise deletion. If cw is specified, observations for which any of the *yvars* are missing are ignored. The default is to calculate each statistic by using all the data possible.

#### **linelook options**

outergap(\**#*) and outergap(*#*) specify the gap between the top of the graph to the beginning of the first line and the last line to the bottom of the graph.

outergap(\**#*) specifies that the default be modified. Specifying outergap(\*1.2) increases the gap by 20%, and specifying outergap( $\ast$ .8) reduces the gap by 20%.

outergap(*#*) specifies the gap as a percentage-of-bar-width units. graph dot is related to graph bar. Just remember that outergap(50) specifies a sizable but not excessive gap.

linegap(*#*) specifies the gap to be left between *yvar* lines. The default is linegap(0), meaning that multiple *yvars* appear on the same line. For instance, typing

. graph dot y1 y2, over(group)

results in

group  $1 \quad | \dots x \dots 0 \dots \dots$ group  $2 \quad | \dots \dots x \dots 0 \dots$ group  $3 \quad | \dots \dots x \dots 0 \dots$ 

In the above, o represents the symbol for  $y1$  and x the symbol for  $y2$ . If you want to have separate lines for the separate *yvars*, specify linegap(20):

. graph dot y1 y2, over(group) linegap(20) group  $1 \quad | \dots \dots \dots \dots$ ..x............. group  $2 \quad | \dots \dots \dots \dots \dots$ ........x....... group  $3 \quad | \dots \dots \dots \dots \dots$ .......x........

Specify a number smaller or larger than 20 to reduce or increase the distance between the y1 and y2 lines.

Alternatively, and generally preferred, is specifying option ascategory, which will result in

. graph dot y1 y2, over(group) ascategory  $y_1 \quad \begin{matrix} 1 \\ \dots \\ \dots \\ 0 \dots \dots \dots \dots \dots \end{matrix}$ y2 ..o............. group 2 y1 ...........o.... y2 |........o........ group  $3 \quad y1 \quad | \dots \dots \dots \dots \dots$ y2 |.......o.........

linegap() affects only the *yvar* lines. If you want to change the gap for the first, second, or third over() groups, specify the *over subopt* gap() inside the over() itself.

- marker(*#*, *marker options*) specifies the shape, size, color, etc., of the marker to be used to mark the value of the  $#$ th *yvar* variable. marker $(1, \ldots)$  refers to the marker associated with the first *yvar*, marker(2, ...) refers to the marker associated with the second, and so on. A particularly useful *marker option* is mcolor(*colorstyle*), which sets the color of the marker. For instance, you might specify marker(1, mcolor(green)) to make the marker associated with the first *yvar* green. See [G-4] *[colorstyle](#page-642-0)* for a list of color choices, and see [G-3] *[marker](#page-567-0) options* for information on the other *marker options*.
- pcycle( $#$ ) specifies how many variables are to be plotted before the [pstyle](#page-689-0) (see [G-4] *pstyle*) of the markers for the next variable begins again at the pstyle of the first variable—p1dot (with the markers for the variable following that using p2dot and so on). Put another way, *#* specifies how quickly the look of markers is recycled when more than *#* variables are specified. The default for most [schemes](#page-696-0) is pcycle(15).

linetype(dot), linetype(line), and linetype(rectangle) specify the style of the line.

linetype(dot) is the usual default. In this style, dots are used to fill the line around the marker:

........o........

 $-\circ$ -

linetype(line) specifies that a solid line be used to fill the line around the marker:

linetype(rectangle) specifies that a long "rectangle" (which looks more like two parallel lines) be used to fill the area around the marker:

========o=======

ndots(*#*) and dots(*marker options*) are relevant only in the linetype(dots) case.

ndots(*#*) specifies the number of dots to be used to fill the line. The default is ndots(100).

dots(*marker options*) specifies the marker symbol, color, and size to be used as the dot symbol. The default is to use dots(msymbol(p)). See [G-3] *marker [options](#page-567-0)*.

- lines(*line options*) is relevant only if linetype(line) is specified. It specifies the look of the line to be used; see [G-3] *line [options](#page-557-0)*.
- rectangles(*area options*) and rwidth(*relativesize*) are relevant only if linetype(rectangle) is specified.

rectangles(*area options*) specifies the look of the parallel lines (rectangle); see [G-3] *area [options](#page-448-0)*.

rwidth(*relativesize*) specifies the width (height) of the rectangle (the distance between the parallel lines). The default is usually rwidth(.45); see [G-4] *[relativesize](#page-693-0)*.

- noextendline and extendline are relevant in all cases. They specify whether the line (dots, a line, or a rectangle) is to extend through the plot region margin and touch the axes. The usual default is extendline, so noextendline is the option. See [G-3] *region [options](#page-582-0)* for a definition of the plot region.
- lowextension(*relativesize*) and highextension(*relativesize*) are advanced options that specify the amount by which the line (dots, line or a rectangle) is extended through the axes. The usual defaults are lowextension(0) and highextension(0). See [G-4] *[relativesize](#page-693-0)*.

#### <span id="page-139-0"></span>**legending options**

- *legend options* allows you to control the legend. If more than one *yvar* is specified, a legend is produced. Otherwise, no legend is needed because the over() groups are labeled on the categorical x axis. See [G-3] *legend [options](#page-537-0)*.
- nolabel specifies that, in automatically constructing the legend, the variable names of the *yvars* be used in preference to "mean of *varname*" or "sum of *varname*", etc.
- yvaroptions(*over subopts*) allows you to specify *over subopts* for the *yvars*. This is seldom specified.
- showyvars specifies that, in addition to building a legend, the identities of the *yvars* be shown on the categorical x axis. If showyvars is specified, it is typical to also specify legend(off).

#### <span id="page-140-0"></span>**axis options**

- yalternate and xalternate switch the side on which the axes appear. yalternate moves the numerical y axis from the bottom to the top; xalternate moves the categorical x axis from the left to the right. If your scheme by default puts the axes on the opposite sides, yalternate and xalternate reverse their actions.
- exclude0 specifies that the numerical  $y$  axis need not be scaled to include 0.
- yreverse specifies that the numerical  $y$  axis have its scale reversed so that it runs from maximum to minimum.
- $axis$  *scale options* specify how the numerical  $y$  axis is scaled and how it looks; see [G-3] *axis scale [options](#page-476-0)*. There you will also see option xscale() in addition to yscale(). Ignore xscale(), which is irrelevant for dot plots.
- *axis*  $\Delta$ *label*  $\Delta$ *options* specify how the numerical y axis is to be labeled. The *axis*  $\Delta$ *label*  $\Delta$ *options* also allow you to add and suppress grid lines; see [G-3] *axis label [options](#page-458-0)*. There you will see that, in addition to options ylabel(), ytick(), ymlabel(), and ymtick(), options  $xlabel()$ , ..., xmtick() are allowed. Ignore the x\*() options, which are irrelevant for dot charts.
- <span id="page-140-1"></span> $\forall$  **title** () overrides the default title for the numerical  $\gamma$  axis; see [G-3] *axis \_title\_[options](#page-484-0)*. There you will also find option xtitle() documented, which is irrelevant for dot charts.

#### **title and other options**

text() adds text to a specified location on the graph; see [G-3] *added text [options](#page-432-0)*. The basic syntax of text() is

 $\texttt{text}(\#_y \#_x \text{ "text"})$ 

text() is documented in terms of twoway graphs. When used with dot charts, the "numeric"  $x$ axis is scaled to run from 0 to 100.

- yline() adds vertical lines at specified y values; see [G-3] *added line [options](#page-428-0)*. The xline() option, also documented there, is irrelevant for dot charts. If your interest is in adding grid lines, see [G-3] *axis label [options](#page-458-0)*.
- *aspect option* allows you to control the relationship between the height and width of a graph's plot region; see [G-3] *aspect [option](#page-451-0)*.
- *std options* allow you to add titles, control the graph size, save the graph on disk, and much more; see [G-3] *std [options](#page-601-0)*.
- <span id="page-140-2"></span>by(*varlist*, . . . ) draws separate plots within one graph; see [G-3] *by [option](#page-496-0)*.

#### **Suboptions for use with over( ) and yvaroptions( )**

- relabel(*#* "*text*" . . . ) specifies text to override the default category labeling. See the description of the [relabel\(\)](#page-65-0) option in [G-2] [graph bar](#page-55-0) for more information about this very useful option.
- label(*cat axis label options*) determines other aspects of the look of the category labels on the x axis. Except for label(labcolor()) and label(labsize()), these options are seldom specified; see [G-3] *cat axis label [options](#page-509-0)*.
- axis(*cat axis line options*) specifies how the axis line is rendered. This is a seldom specified option. See [G-3] *cat axis line [options](#page-512-0)*.

gap(*#*) and gap(\**#*) specify the gap between the lines in this over() group. gap(*#*) is specified in percentage-of-bar-width units. Just remember that gap(50) is a considerable, but not excessive width.  $\text{gap}(*\#)$  allows modifying the default gap.  $\text{gap}(*1.2)$  would increase the gap by 20%, and  $gap(*.8)$  would decrease the gap by  $20\%$ .

sort(*varname*), sort(*#*), and sort((*stat*) *varname*) control how the lines are ordered. See [How](#page-81-0) [bars are ordered](#page-81-0) and [Reordering the bars](#page-82-0) in [G-2] [graph bar](#page-55-0).

sort(*varname*) puts the lines in the order of *varname*.

sort(*#*) puts the markers in distance order. *#* refers to the *yvar* number on which the ordering should be performed.

sort((*stat*) *varname*) puts the lines in an order based on a calculated statistic.

<span id="page-141-0"></span>descending specifies that the order of the lines—default or as specified by sort()—be reversed.

### **Remarks and examples**

Remarks are presented under the following headings:

[Relationship between dot plots and horizontal bar charts](#page-141-1) [Examples](#page-143-0) [Appendix: Examples of syntax](#page-144-0)

#### <span id="page-141-1"></span>**Relationship between dot plots and horizontal bar charts**

Despite appearances, graph hbar and graph dot are in fact the same command, meaning that concepts and options are the same:

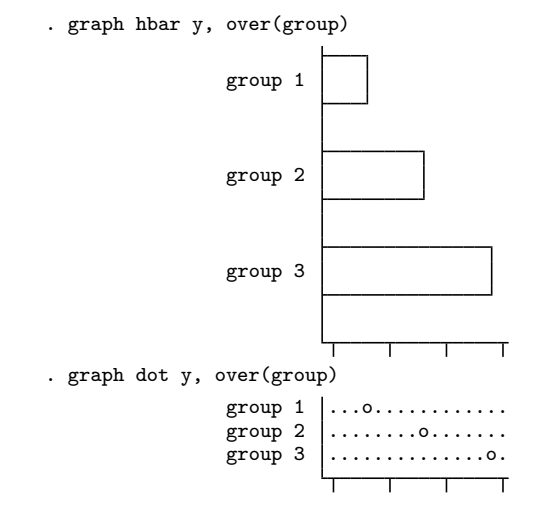

There is only one substantive difference between the two commands: Given multiple *yvars*, graph hbar draws multiple bars:

. graph hbar y1 y2, over(group)

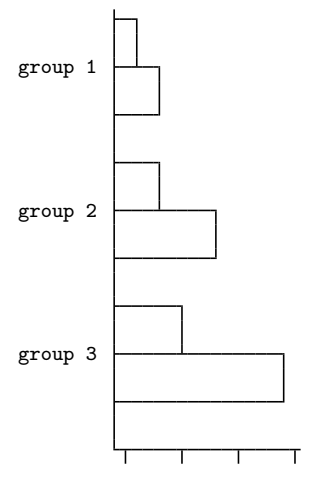

graph dot draws multiple markers on single lines:

```
. graph dot y1 y2, over(group)
                       group 1 .x.o............
                       group 2 \dots x \dots 0 \dots y<br>group 3 \dots x \dots 0 \dotsgroup 3 .....x........o.
```
The way around this problem (if it is a problem) is to specify option ascategory or to specify option linegap(*#*). Specifying ascategory is usually best.

Read about graph hbar in [G-2] [graph bar](#page-55-0).

#### <span id="page-143-0"></span>**Examples**

Because graph dot and graph hbar are so related, the following examples should require little by way of explanation:

```
. use http://www.stata-press.com/data/r14/nlsw88
(NLSW, 1988 extract)
. graph dot wage, over(occ, sort(1))
       ytitle("")
        title("Average hourly wage, 1988, women aged 34-46", span)
       subtitle(" ")
       note("Source: 1988 data from NLS, U.S. Dept. of Labor,
              Bureau of Labor Statistics", span)
```
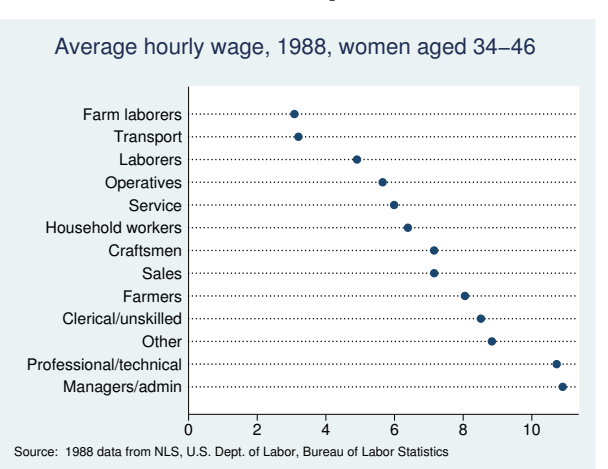

```
. graph dot (p10) wage (p90) wage,
        over(occ, sort(2))
        legend(label(1 "10th percentile") label(2 "90th percentile"))
        title("10th and 90th percentiles of hourly wage", span)
        subtitle("Women aged 34-46, 1988" " ", span)
       note("Source: 1988 data from NLS, U.S. Dept. of Labor,
              Bureau of Labor Statistics", span)
```
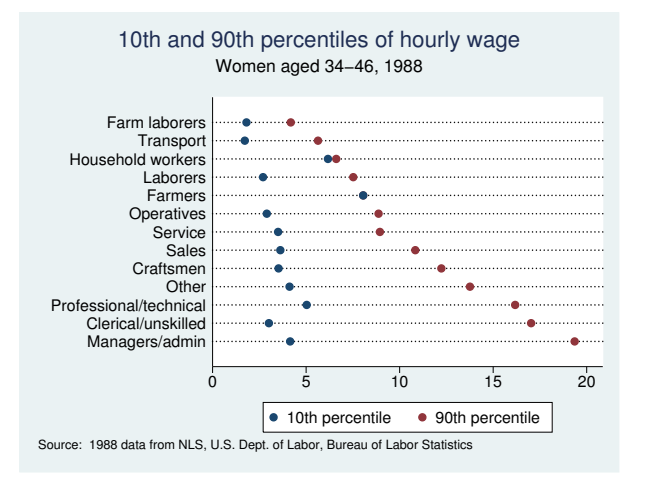
```
. graph dot (mean) wage,
        over(occ, sort(1))
        by(collgrad,
              title("Average hourly wage, 1988, women aged 34-46", span)
              subtitle(" ")<br>note("Source:
                              1988 data from NLS, U.S. Dept. of Labor,
                    Bureau of Labor Statistics", span)
        )
```
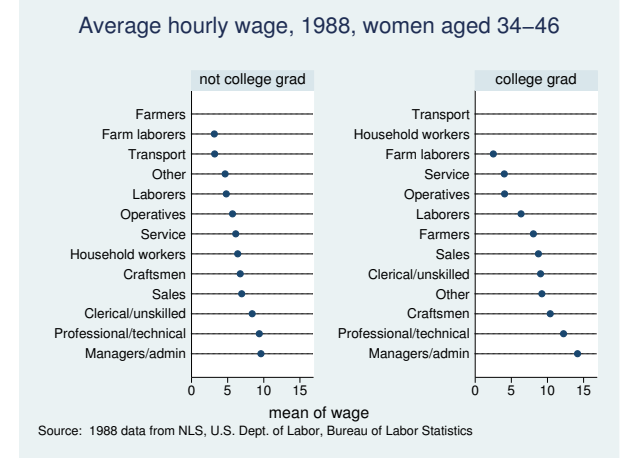

#### **Appendix: Examples of syntax**

Let us consider some graph dot commands and what they do:

```
graph dot revenue
```
One line showing average revenue.

```
graph dot revenue profit
```
One line with two markers, one showing average revenue and the other average profit.

```
graph dot revenue, over(division)
```
*# of divisions* lines, each with one marker showing average revenue for each division.

```
graph dot revenue profit, over(division)
  # of divisions lines, each with two markers, one showing average revenue and the other average
```
profit for each division.

```
graph dot revenue, over(division) over(year)
```
*# of divisions*×*# of years* lines, each with one marker showing average revenue for each division, repeated for each of the years. The grouping would look like this (assuming 3 divisions and 2 years):

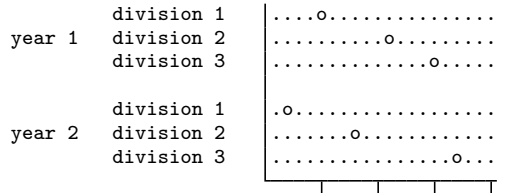

graph dot revenue, over(year) over(division)

Same as above, but ordered differently. In the previous example, we typed over(division) over(year). This time, we reverse it:

```
division 1 year 1 \ldots ...................
                   year 2 .o...................
division 2 year 1 ..........o.........
                                   year 2 .......o............
division 3 year 1 ..............o.....
                   year 2 ................o...
                                       \overline{\phantom{a}} , and the set of \overline{\phantom{a}} , and the set of \overline{\phantom{a}} , and the set of \overline{\phantom{a}}
```
graph dot revenue profit, over(division) over(year)

 $#$ <sub>-of</sub>-divisions  $\times$   $#$ -of-years lines each with two markers, one showing average revenue and the other showing average profit for each division, repeated for each of the years.

- graph dot (sum) revenue profit, over(division) over(year)  $#$ <sub>*of*</sub> *divisions*  $\times$   $#$ <sub>*of*</sub> *years* lines each with two markers, the first showing the sum of revenue and the second showing the sum of profit for each division, repeated for each of the years.
- graph dot (median) revenue profit, over(division) over(year)  $#$ *of divisions*  $\times$   $#$ *of years* lines each with two markers showing the median of revenue and median of profit for each division, repeated for each of the years.
- graph dot (median) revenue (mean) profit, over(division) over(year) *# of divisions* × *# of years* lines each with two markers showing the median of revenue and mean of profit for each division, repeated for each of the years.

### **References**

Cleveland, W. S. 1993. Visualizing Data. Summit, NJ: Hobart.

. 1994. The Elements of Graphing Data. Rev. ed. Summit, NJ: Hobart.

Cox, N. J. 2008. [Speaking Stata: Between tables and graphs.](http://www.stata-journal.com/sjpdf.html?articlenum=gr0034) Stata Journal 8: 269–289.

Robbins, N. B. 2010. Trellis display. Wiley Interdisciplinary Reviews: Computational Statistics 2: 600–605.

### **Also see**

- $[G-2]$  [graph bar](#page-55-0) Bar charts
- [D] collapse Make dataset of summary statistics

# <span id="page-146-4"></span>**Title**

**[G-2] graph drop —** Drop graphs from memory

[Description](#page-146-0) [Quick start](#page-146-1) [Menu](#page-146-2) [Syntax](#page-146-3) [Remarks and examples](#page-147-0) [Also see](#page-147-1)

# <span id="page-146-0"></span>**Description**

graph drop *name* drops (discards) the specified graphs from memory and closes any associated Graph windows.

<span id="page-146-1"></span>graph drop all drops all graphs from memory and closes all associated Graph windows.

# **Quick start**

Drop mygraph1 from memory graph drop mygraph1

Drop mygraph2 and mygraph3 from memory graph drop mygraph2 mygraph3

Drop all graphs from memory graph drop \_all

Drop all graphs starting with p from memory graph drop p\*

<span id="page-146-2"></span>As above, but also drop mygraph3 from memory graph drop p\* mygraph3

### **Menu**

<span id="page-146-3"></span>Graphics  $>$  Manage graphs  $>$  Drop graphs

## **Syntax**

Drop named graphs from memory

graph drop *name* [name ...]

Drop all graphs from memory

graph drop all

*name* is the name of a graph currently in memory or the partial name of a graph in memory with the ? and \* wildcard characters.

#### <span id="page-147-0"></span>**Remarks and examples**

See [G-2] [graph manipulation](#page-152-0) for an introduction to the graph manipulation commands.

Remarks are presented under the following headings:

[Typical use](#page-147-2) [Relationship between graph drop](#page-147-3) \_all and discard [Erasing graphs on disk](#page-147-4)

#### <span id="page-147-2"></span>**Typical use**

Graphs contain the data they display, so when datasets are large, graphs can consume much memory. graph drop frees that memory. Graph is the name of a graph when you do not specify otherwise.

```
. graph twoway scatter faminc educ, ms(p)
. . . .
```
. graph drop Graph

We often use graphs in memory to prepare the pieces for graph combine:

```
. graph \ldots, \ldots name(p1). graph \ldots, \ldots \text{ name}(p2). graph \ldots, ... name(p3). graph combine p1 p2 p3, ... saving(result, replace)
. graph drop _all
```
#### <span id="page-147-3"></span>**Relationship between graph drop all and discard**

The discard command performs graph drop  $\text{all}$  and more:

- 1. discard eliminates prior estimation results and automatically loaded programs and thereby frees even more memory.
- 2. discard closes any open dialog boxes and thereby frees even more memory.

We nearly always type discard in preference to graph drop  $\text{\_all}$  if only because discard has fewer characters. The exception to that is when we have fit a model and still plan on redisplaying prior results, performing tests on that model, or referring to  $_b[ ]$ ,  $_s[ ]$ , etc.

<span id="page-147-4"></span>See [P] discard for a description of the discard command.

#### **Erasing graphs on disk**

graph drop is not used to erase .gph files; instead, use Stata's standard erase command:

<span id="page-147-1"></span>. erase matfile.gph

### **Also see**

- $[G-2]$  [graph close](#page-105-0) Close Graph windows
- [G-2] [graph manipulation](#page-152-0) Graph manipulation commands
- [D] erase Erase a disk file
- [P] discard Drop automatically loaded programs

# <span id="page-148-2"></span>**Title**

**[G-2] graph export** — Export current graph

[Description](#page-148-0) [Quick start](#page-148-1) [Syntax](#page-149-0) [Options](#page-149-1) [Remarks and examples](#page-150-0) [Also see](#page-151-0)

# <span id="page-148-0"></span>**Description**

<span id="page-148-1"></span>graph export exports to a file the graph displayed in a Graph window.

## **Quick start**

Save the graph displayed in the Graph window as mygraph.pdf graph export mygraph.pdf

Same as above

graph export mygraph, as(pdf)

Save the graph named "MyGraph" in memory to disk as an EPS file graph export mygraph.eps, name(MyGraph)

As above, and replace mygraph.eps if it exists graph export mygraph.eps, name(MyGraph) replace

Save the graph displayed in the Graph window as mygraph.png specifying the graph width and height in pixels

graph export mygraph.png, width(600) height(450)

Save the current graph as mygraph.ps setting the top and left margins to half an inch graph export mygraph.ps, tmargin(.5) lmargin(.5)

As above, but suppress the Stata logo

graph export mygraph.ps, tmargin(.5) lmargin(.5) logo(off)

Specify that graph be printed on a page in landscape format graph export mygraph.ps, orientation(landscape)

Convert the graph saved to disk as mygraph.gph to a PDF

graph use mygraph graph export mygraph.pdf

## <span id="page-149-0"></span>**Syntax**

 $graph$  export  $\mathit{newfilename} \mathit{.} \mathit{suffix} \, \, \lceil \, , \, \mathit{options} \, \rceil$ 

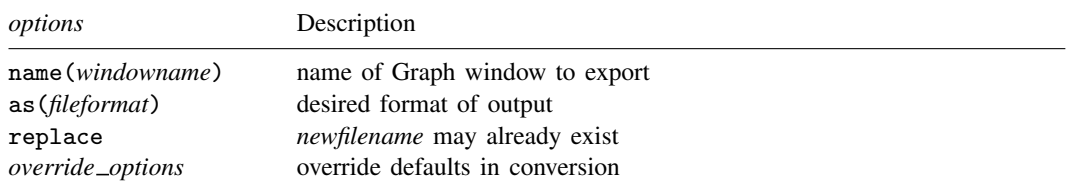

If as() is not specified, the output format is determined by the suffix of *newfilename*.*suffix*:

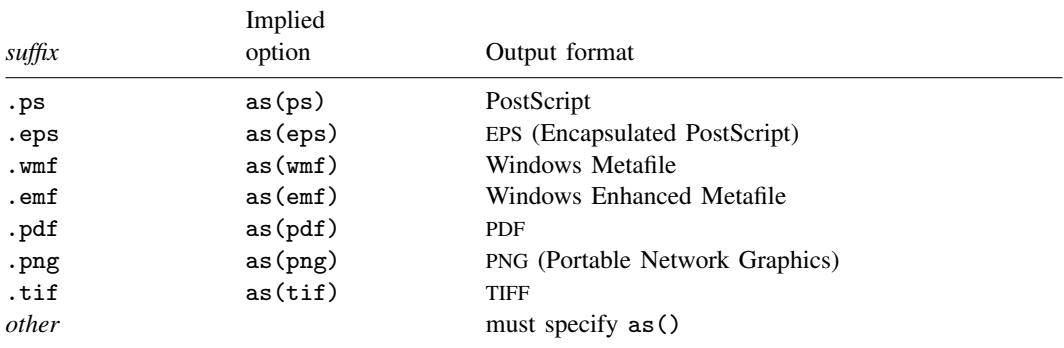

ps and eps are available for all versions of Stata; png and tif are available for all versions of Stata except Stata(console); and wmf and emf are available only for Stata for Windows.

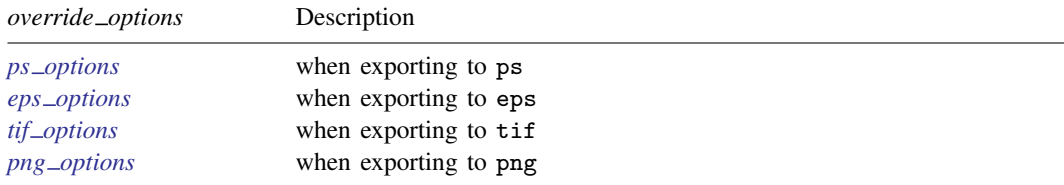

<span id="page-149-1"></span>There are no *override options* for the pdf format.

# **Options**

- name(*windowname*) specifies which window to export from when exporting a graph. Omitting the name() option exports the topmost graph (Stata for Unix(GUI) users: see [Technical note for Stata](#page-151-1) [for Unix\(GUI\) users](#page-151-1)). The name for a window is displayed inside parentheses in the window title. For example, if the title for a Graph window is **Graph (MyGraph)**, the name for the window is MyGraph. If a graph is an asis or graph7 graph where there is no name in the window title, specify "" for *windowname*.
- as(*fileformat*) specifies the file format to which the graph is to be exported. This option is rarely specified because, by default, graph export determines the format from the suffix of the file being created.

replace specifies that it is okay to replace *filename*.*suffix* if it already exists.

*override options* modify how the graph is converted. See [G-3] *ps [options](#page-577-0)*, [G-3] *eps [options](#page-530-0)*, [G-3] *tif [options](#page-611-0)*, and [G-3] *png [options](#page-574-0)*. See also [G-2] [graph set](#page-196-0) for permanently setting default values for the *override options*.

### <span id="page-150-0"></span>**Remarks and examples**

Graphs are exported by displaying them on the screen and then typing

. graph export *filename*.*suffix*

Remarks are presented under the following headings:

[Exporting the graph displayed in a Graph window](#page-150-1) [Exporting a graph stored on disk](#page-150-2) [Exporting a graph stored in memory](#page-151-2)

<span id="page-150-1"></span>If your interest is simply in printing a graph, see [G-2] [graph print](#page-183-0).

#### **Exporting the graph displayed in a Graph window**

There are three ways to export the graph displayed in a Graph window:

- 1. Right-click on the Graph window, select Save Graph..., and choose the appropriate Save as type.
- 2. Select File > Save Graph..., and choose the appropriate Save as type.
- 3. Type "graph export *filename*.*suffix*" in the Command window. Stata for Unix(GUI) users should use the name() option if there is more than one graph displayed to ensure that the correct graph is exported (see [Technical note for Stata for Unix\(](#page-151-1)GUI) users).

All three are equivalent. The advantage of graph export is that you can include it in do-files:

- . graph . . . (draw a graph)
- . graph export *filename*.*suffix* (and export it)

By default, graph export determines the output type by the *suffix*. If we wanted to create an Encapsulated PostScript file, we might type

<span id="page-150-2"></span>. graph export figure57.eps

#### **Exporting a graph stored on disk**

To export a graph stored on disk, type

- . graph use *gph*\_*filename*
- . graph export *output*\_*filename*.*suffix*

Do not specify [graph use](#page-414-0)'s nodraw option; see [G-2] graph use.

Stata for Unix(console) users: follow the instructions just given, even though you have no Graph window and cannot see what has just been "displayed". Use the graph, and then export it.

#### <span id="page-151-2"></span>**Exporting a graph stored in memory**

To export a graph stored in memory but not currently displayed, type

- . graph display *name*
- . graph export *filename*.*suffix*

Do not specify graph display's nodraw option; see [G-2] [graph display](#page-122-0).

<span id="page-151-1"></span>Stata for Unix(console) users: follow the instructions just given, even though you have no Graph window and cannot see what has just been "displayed". Display the graph, and then export it.

#### □ Technical note

Stata for Unix(GUI) users should note that X-Windows does not have a concept of a window z-order, which prevents Stata from determining which window is the topmost window. Instead, Stata determines which window is topmost based on which window has the focus. However, some window managers will set the focus to a window without bringing the window to the top. What Stata considers the topmost window may not appear topmost visually. For this reason, you should always use the name() option to ensure that the correct Graph window is exported.

 $\Box$ 

### <span id="page-151-0"></span>**Also see**

- [G-3] *eps [options](#page-530-0)* Options for exporting to Encapsulated PostScript
- [G-3] *png [options](#page-574-0)* Options for exporting to portable network graphics (PNG) format
- [G-3] *ps\_[options](#page-577-0)* Options for exporting or printing to PostScript
- [G-3] *tif [options](#page-611-0)* Options for exporting to tagged image file format (TIFF)
- $[G-2]$  [graph set](#page-196-0) Set graphics options
- $[G-2]$  [graph display](#page-122-0) Display graph stored in memory
- $[G-2]$  [graph print](#page-183-0) Print a graph
- $[G-2]$  [graph use](#page-414-0) Display graph stored on disk

## <span id="page-152-0"></span>**Title**

**[G-2] graph manipulation —** Graph manipulation commands

[Description](#page-152-1) [Syntax](#page-152-2) [Remarks and examples](#page-152-3) [Also see](#page-154-0)

### <span id="page-152-1"></span>**Description**

<span id="page-152-2"></span>The graph manipulation commands manipulate graphs stored in memory or stored on disk.

## **Syntax**

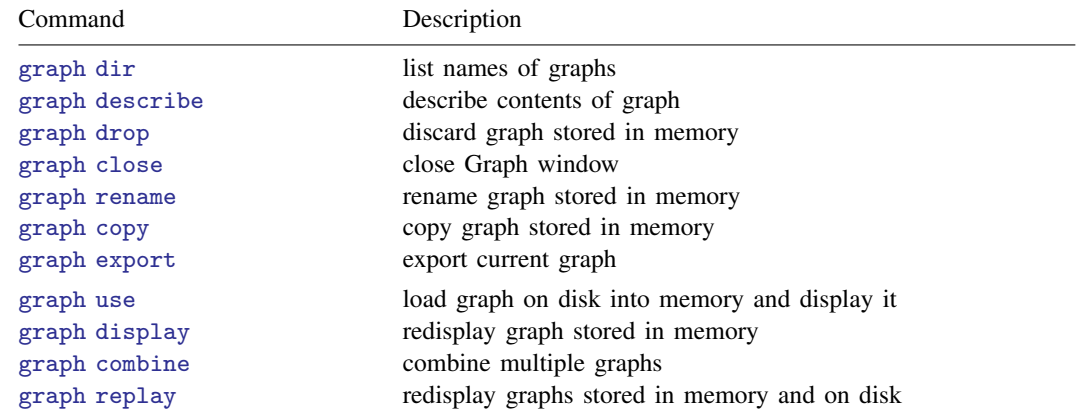

## <span id="page-152-3"></span>**Remarks and examples**

Remarks are presented under the following headings:

[Overview of graphs in memory and graphs on disk](#page-152-4) [Summary of graph manipulation commands](#page-153-0)

#### <span id="page-152-4"></span>**Overview of graphs in memory and graphs on disk**

Graphs are stored in memory and on disk. When you draw a graph, such as by typing

. graph twoway scatter mpg weight

the resulting graph is stored in memory, and, in particular, it is stored under the name Graph. Were you next to type

. graph matrix mpg weight displ

this new graph would replace the existing graph named Graph.

Graph is the default name used to record graphs in memory, and when you draw graphs, they replace what was previously recorded in Graph.

You can specify the name() [option](#page-570-0)—see [G-3] *name\_option*—to record graphs under different names:

. graph twoway scatter mpg weight, name(scat)

Now there are two graphs in memory: Graph, containing a scatterplot matrix, and scat, containing a graph of mpg versus weight.

Graphs in memory are forgotten when you exit Stata, and they are forgotten at other times, too, such as when you type clear or discard; see [D] drop and [P] discard.

Graphs can be stored on disk, where they will reside permanently until you erase them. They are saved in files known as .gph files—files whose names end in .gph; see  $[G-4]$  [concept: gph files](#page-651-0).

You can save on disk the graph currently showing in the Graph window by typing

. graph save mygraph.gph

The result is to create a new file mygraph.gph; see  $\left[6-2\right]$  [graph save](#page-194-0). Or—see  $\left[6-3\right]$  *[saving](#page-595-0) \_option* you can save on disk graphs when you originally draw them:

. graph twoway scatter mpg weight, saving(mygraph.gph)

Either way, graphs saved on disk can be reloaded:

. graph use mygraph.gph

loads mygraph.gph into memory under the name—you guessed it—Graph. Of course, you could load it under a different name:

. graph use mygraph.gph, name(memcp)

Having brought this graph back into memory, you find that things are just as if you had drawn the graph for the first time. Anything you could do back then—such as combine the graph with other graphs or change its aspect ratio—you can do now. And, of course, after making any changes, you can save the result on disk, either replacing file mygraph.gph or saving it under a new name.

There is only one final, and minor, wrinkle: graphs on disk can be saved in either of two formats, known as live and asis. live is preferred and is the default, and what was said above applies only to live-format files. asis files are more like pictures—all you can do is admire them and make copies. To save a file in asis format, you type

```
. graph save ..., asis
```
or

. graph  $\ldots$ ,  $\ldots$  saving( $\ldots$ , asis)

asis format is discussed in [G-4] [concept: gph files](#page-651-0).

<span id="page-153-0"></span>There is a third format called old, which is like asis, except that it refers to graphs made by versions of Stata older than Stata 8. This is discussed in [G-4] [concept: gph files](#page-651-0), too.

#### **Summary of graph manipulation commands**

The graph manipulation commands help you manage your graphs, whether stored in memory or on disk. The commands are

graph dir

Lists the names under which graphs are stored, both in memory and on disk; see  $[G-2]$  [graph dir](#page-120-0).

graph describe

Provides details about a graph, whether stored in memory or on disk; see [G-2] [graph describe](#page-117-0).

graph drop

Eliminates from memory graphs stored there; see [G-2] [graph drop](#page-146-4).

graph close Closes Graph windows; see [G-2] [graph close](#page-105-0).

graph rename Changes the name of a graph stored in memory; see [G-2] [graph rename](#page-189-0).

graph copy Makes a copy of a graph stored in memory; see [G-2] **[graph copy](#page-116-0)**.

graph export Exports the graph currently displayed in the Graph window to a file; see [G-2] [graph export](#page-148-2).

graph use Copies a graph on disk into memory and displays it; see [G-2] [graph use](#page-414-0).

graph display Redisplays a graph stored in memory; see [G-2] [graph display](#page-122-0).

graph combine Combines graphs stored in memory or on disk; see [G-2] [graph combine](#page-107-0).

<span id="page-154-0"></span>graph replay Redisplays graphs stored in memory and on disk; see [G-2] [graph replay](#page-191-0).

### **Also see**

 $[G-2]$  [graph save](#page-194-0) — Save graph to disk

[G-3] *name [option](#page-570-0)* — Option for naming graph in memory

[G-3] *[saving](#page-595-0)\_option* — Option for saving graph to disk

 $[G-4]$  [concept: gph files](#page-651-0) — Using gph files

[D] clear — Clear memory

[D] drop — Drop variables or observations

[P] discard — Drop automatically loaded programs

# <span id="page-155-3"></span>**Title**

**[G-2] graph matrix —** Matrix graphs

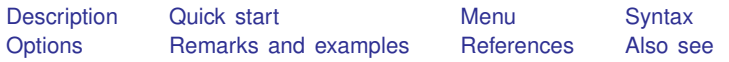

## <span id="page-155-0"></span>**Description**

<span id="page-155-1"></span>graph matrix draws scatterplot matrices.

# **Quick start**

Scatterplot matrix for variables v1, v2, v3, v4, and v5 graph matrix v1 v2 v3 v4 v5

As above, but draw only the lower triangle graph matrix v1 v2 v3 v4 v5, half

Separate scatterplot matrices for each level of catvar graph matrix v1 v2 v3 v4 v5, by(catvar)

With hollow circles as markers graph matrix v1 v2 v3 v4 v5, half msymbol(Oh)

As above, but with periods as markers graph matrix v1 v2 v3 v4 v5, half msymbol(p)

<span id="page-155-2"></span>Override the default text on the diagonal for v1 and v3 graph matrix v1 v2 v3 v4 v5, diagonal("Variable 1" . "Variable 3")

## **Menu**

Graphics > Scatterplot matrix

# <span id="page-156-0"></span>**Syntax**

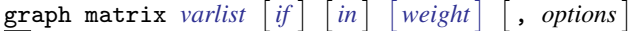

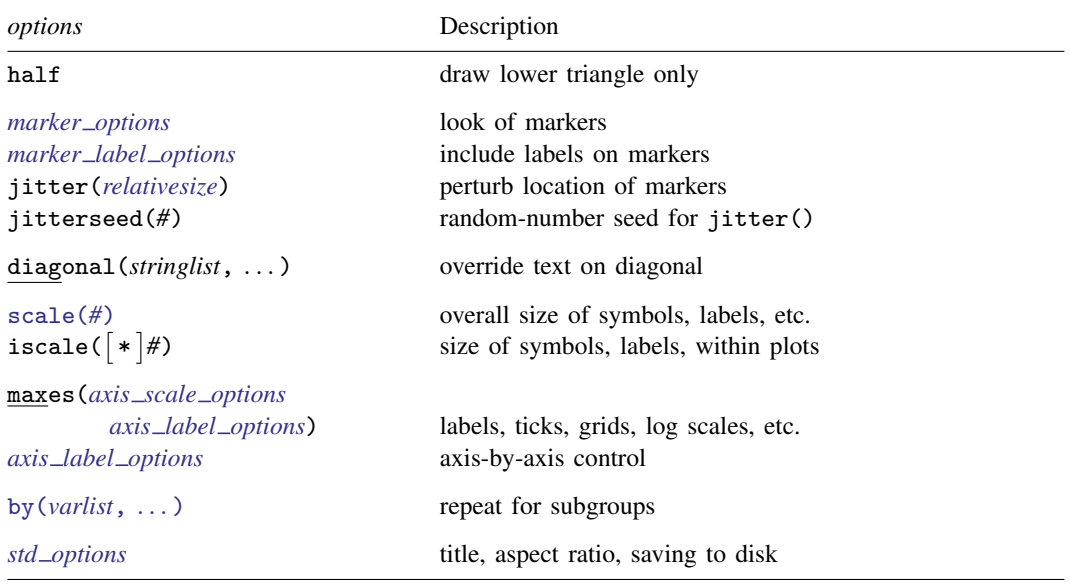

All options allowed by graph twoway scatter are also allowed, but they are ignored.

half, diagonal(), scale(), and iscale() are *unique*; jitter() and jitterseed() are *rightmost* and maxes() is *merged-implicit*; see [G-4] [concept: repeated options](#page-658-0).

 $stringlist, \ldots$ , the argument allowed by  $diagonal()$ , is defined

```
\left[\right\{ . \mid "string" \right\} \left[\right\{ . \mid "string" \right\} ... \left[\right], options
```
<span id="page-156-2"></span><span id="page-156-1"></span>aweights, fweights, and pweights are allowed; see [U] 11.1.6 weight. Weights affect the size of the markers. See [Weighted markers](#page-396-0) in [G-2] [graph twoway scatter](#page-382-0).

## **Options**

half specifies that only the lower triangle of the scatterplot matrix be drawn.

*marker options* specify the look of the markers used to designate the location of the points. The important *marker options* are msymbol(), mcolor(), and msize().

The default symbol used is msymbol(O)—solid circles. You specify msymbol(Oh) if you want hollow circles (a recommended alternative). If you have many observations, we recommend specifying  $msynbol(p)$ ; see [Marker symbols and the number of observations](#page-161-0) under Remarks and examples below. See [G-4] *[symbolstyle](#page-713-0)* for a list of marker symbol choices.

The default mcolor() is dictated by the scheme; see [G-4] [schemes intro](#page-696-0). See [G-4] *[colorstyle](#page-642-0)* for a list of color choices.

Be careful specifying the msize() option. In graph matrix, the size of the markers varies with the number of variables specified; see option [iscale\(\)](#page-157-0) below. If you specify msize(), that will override the automatic scaling.

See [G-3] *[marker](#page-567-0)\_options* for more information on markers.

- *marker label options* allow placing identifying labels on the points. To obtain this, you specify the *marker label option* mlabel(*varname*); see [G-3] *marker label [options](#page-559-0)*. These options are of little use for scatterplot matrices because they make the graph seem too crowded.
- jitter(*relativesize*) adds spherical random noise to the data before plotting. This is useful when plotting data that otherwise would result in points plotted on top of each other. See [Jittered markers](#page-397-0) in [G-2] [graph twoway scatter](#page-382-0) for an explanation of jittering.
- jitterseed(*#*) specifies the seed for the random noise added by the jitter() option. *#* should be specified as a positive integer. Use this option to reproduce the same plotted points when the jitter() option is specified.
- diagonal(|stringlist||, textbox\_options|) specifies text and its style to be displayed along the diagonal. This text serves to label the graphs (axes). By default, what appears along the diagonals are the variable labels of the variables of *varlist* or, if a variable has no variable label, its name. Typing

. graph matrix mpg weight displ, diag(. "Weight of car")

would change the text appearing in the cell corresponding to variable weight. We specified period (.) to leave the text in the first cell unchanged, and we did not bother to type a third string or a period, so we left the third element unchanged, too.

You may specify *textbox<sub>-</sub>options* following *stringlist* (which may itself be omitted) and a comma. These options will modify the style in which the text is presented but are of little use here. We recommend that you do not specify diagonal(, size()) to override the default sizing of the text. By default, the size of text varies with the number of variables specified; see option [iscale\(\)](#page-157-0) below. Specifying diagonal(,size()) will override the automatic size scaling. See [G-3] *[textbox](#page-603-0)\_options* for more information on textboxes.

- scale(#) specifies a multiplier that affects the size of all text and markers in a graph. scale(1) is the default, and scale(1.2) would make all text and markers 20% larger. See [G-3] *scale [option](#page-597-0)*.
- <span id="page-157-0"></span>iscale( $#$ ) and iscale( $*$  $#$ ) specify an adjustment (multiplier) to be used to scale the markers, the text appearing along the diagonals, and the labels and ticks appearing on the axes.

By default, iscale() gets smaller and smaller the larger *n* is, the number of variables specified in *varlist*. The default is parameterized as a multiplier  $f(n) - 0 < f(n) < 1$ ,  $f'(n) < 0$ —that is used as a multiplier for msize(), diagonal(,size()), maxes(labsize()), and maxes(tlength()).

If you specify iscale( $#$ ), the number you specify is substituted for  $f(n)$ . We recommend that you specify a number between 0 and 1, but you are free to specify numbers larger than 1.

If you specify iscale( $*$ *#*), the number you specify is multiplied by  $f(n)$ , and that product is used to scale text. Here you should specify *#*>0; *#*>1 merely means you want the text to be bigger than graph matrix would otherwise choose.

maxes(*axis scale options axis label options*) affect the scaling and look of the axes. This is a case where you specify options within options.

Consider the  $axis\_scale\_options \{ y | x \} scale(log)$ , which produces logarithmic scales. Type maxes(yscale(log) xscale(log)) to draw the scatterplot matrix by using log scales. Remember to specify both  $xscale(log)$  and  $yscale(log)$ , unless you really want just the y axis or just the  $x$  axis logged.

Or consider the *axis\_label\_options*  $\{y | x\}$ label(,grid), which adds grid lines. Specify maxes(ylabel(,grid)) to add grid lines across, maxes(xlabel(,grid)) to add grid lines vertically, and both options to add grid lines in both directions. When using both, you can specify the maxes() option twice—maxes(ylabel(,grid)) maxes(xlabel(,grid))—or once combined—maxes(ylabel(,grid) xlabel(,grid))—it makes no difference because maxes() is *merged-implicit*; see [G-4] [concept: repeated options](#page-658-0).

See [G-3] *axis scale [options](#page-476-0)* and [G-3] *axis label [options](#page-458-0)* for the suboptions that may appear inside maxes(). In reading those entries, ignore the axis(*#*) suboption; graph matrix will ignore it if you specify it.

<span id="page-158-0"></span>*axis label options* allow you to assert axis-by-axis control over the labeling. Do not confuse this with maxes(*axis label options*), which specifies options that affect all the axes. *axis label options* specified outside the maxes() option specify options that affect just one of the axes. *axis label options* can be repeated for each axis.

When you specify *axis label options* outside maxes(), you must specify the axis-label suboption axis(*#*). For instance, you might type

```
. graph matrix mpg weight displ, ylabel(0(5)40, axis(1))
```
The effect of that would be to label the specified values on the first  $y$  axis (the one appearing on the far right). The axes are numbered as follows:

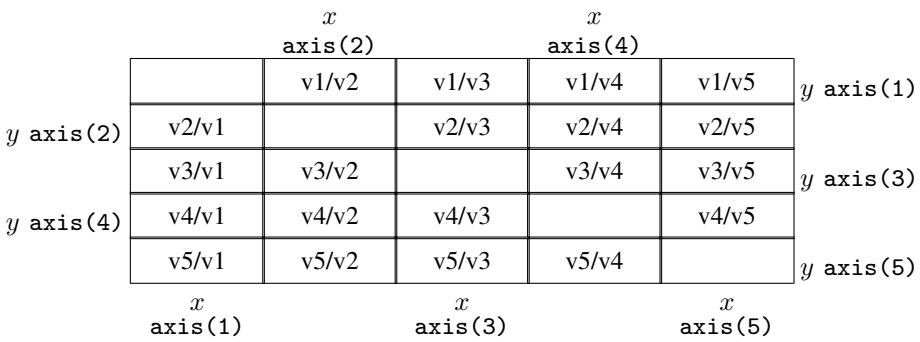

and if half is specified, the numbering scheme is

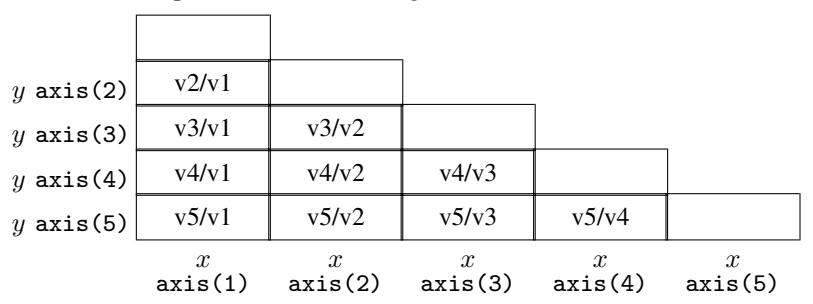

See [G-3] *axis label [options](#page-458-0)*; remember to specify the axis(*#*) suboption, and do not specify the graph matrix option maxes().

by (*varlist*, ...) allows drawing multiple graphs for each subgroup of the data. See Use with  $by()$ under Remarks and examples below, and see [G-3] *by [option](#page-496-0)*.

*std options* allow you to specify titles (see [Adding titles](#page-163-0) under Remarks and examples below, and see [G-3] *title [options](#page-613-0)*), control the aspect ratio and background shading (see [G-3] *region [options](#page-582-0)*), control the overall look of the graph (see [G-3] *[scheme](#page-599-0)\_option*), and save the graph to disk (see [G-3] *[saving](#page-595-0) option*).

<span id="page-159-0"></span>See [G-3] *std [options](#page-601-0)* for an overview of the standard options.

## **Remarks and examples**

Remarks are presented under the following headings:

[Typical use](#page-159-1) [Marker symbols and the number of observations](#page-161-0) [Controlling the axes labeling](#page-162-0) [Adding grid lines](#page-162-1) [Adding titles](#page-163-0) Use with  $by()$ **[History](#page-164-2)** 

### <span id="page-159-1"></span>**Typical use**

graph matrix provides an excellent alternative to correlation matrices (see [R] correlate) as a quick way to examine the relationships among variables:

```
. use http://www.stata-press.com/data/r14/lifeexp
(Life expectancy, 1998)
```
. graph matrix popgrowth-safewater

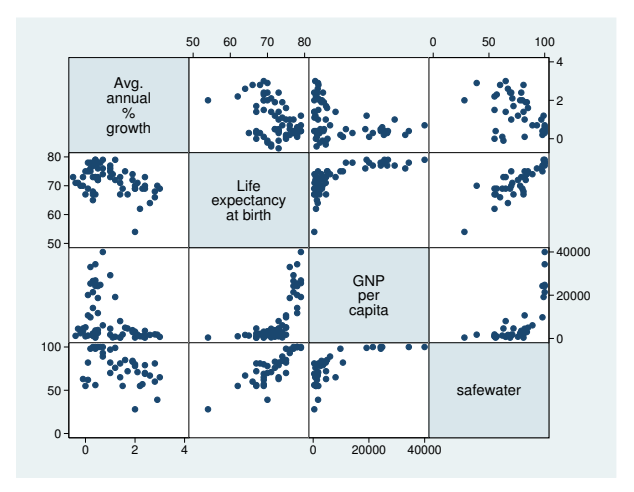

Seeing the above graph, we are tempted to transform gnppc into log units:

```
. generate lgnppc = ln(gnppc)
(5 missing values generated)
. graph matrix popgr lexp lgnp safe
```
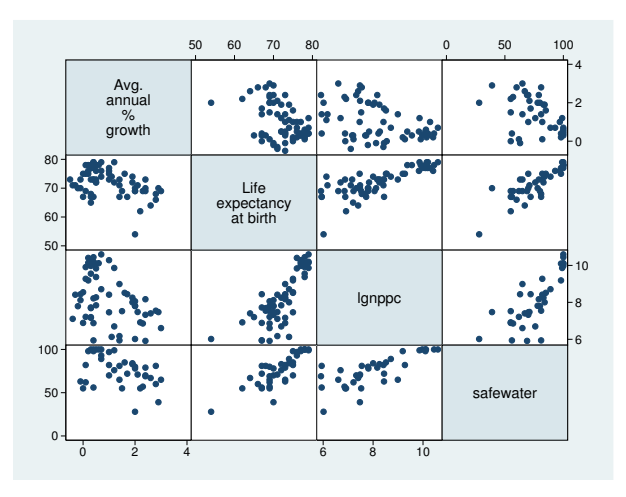

Some people prefer showing just half the matrix, moving the "dependent" variable to the end of the list:

. gr matrix popgr lgnp safe lexp, half

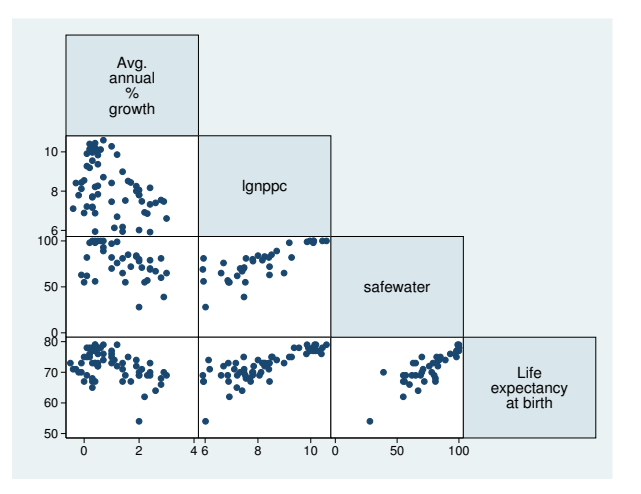

## <span id="page-161-0"></span>**Marker symbols and the number of observations**

The msymbol() option—abbreviation ms()—allows us to control the marker symbol used; see [G-3] *marker\_[options](#page-567-0)*. Hollow symbols sometimes work better as the number of observations increases:

```
. use http://www.stata-press.com/data/r14/auto, clear
(1978 Automobile Data)
```
. gr mat mpg price weight length, ms(Oh)

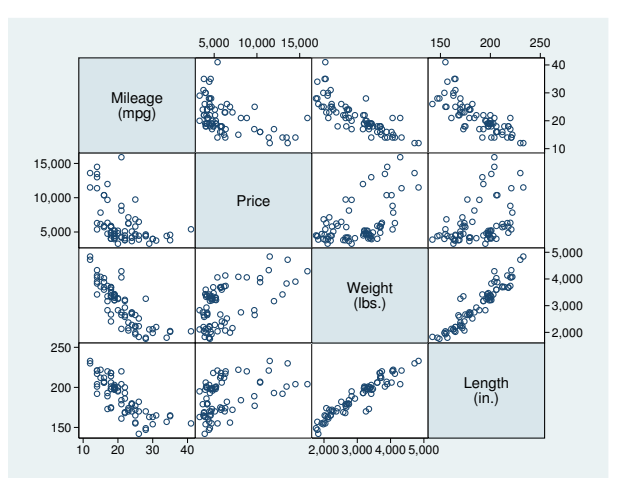

Points work best when there are many data:

```
. use http://www.stata-press.com/data/r14/citytemp, clear
(City Temperature Data)
```
. gr mat heatdd-tempjuly, ms(p)

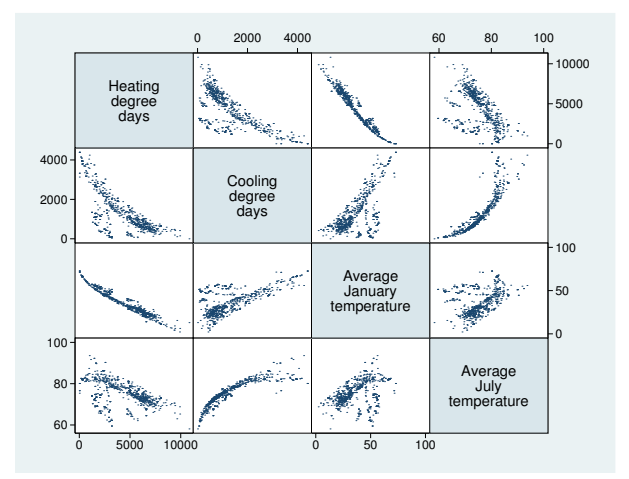

#### <span id="page-162-0"></span>**Controlling the axes labeling**

By default, approximately three values are labeled and ticked on the  $y$  and  $x$  axes. When graphing only a few variables, increasing this often works well:

```
. use http://www.stata-press.com/data/r14/citytemp, clear
(City Temperature Data)
```
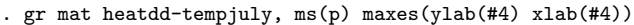

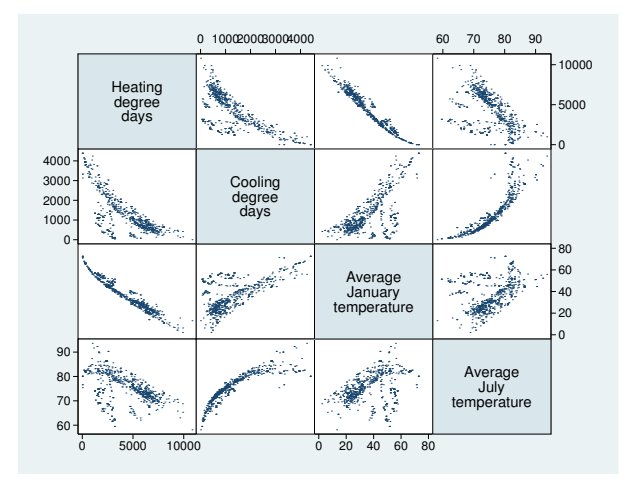

Specifying #4 does not guarantee four labels; it specifies that approximately four labels be used; see [G-3] *axis label [options](#page-458-0)*. Also see *axis label [options](#page-158-0)* under Options above for instructions on controlling the axes individually.

#### <span id="page-162-1"></span>**Adding grid lines**

To add horizontal grid lines, specify maxes  $(\text{vlab}(\text{,grid}))$ , and to add vertical grid lines, specify  $maxes(xlab(f,grid))$ . Below we do both and specify that four values be labeled:

```
. use http://www.stata-press.com/data/r14/lifeexp, clear
(Life expectancy, 1998)
. generate lgnppc = ln(gnpc)(5 missing values generated)
. graph matrix popgr lexp lgnp safe, maxes(ylab(#4, grid) xlab(#4, grid))
```
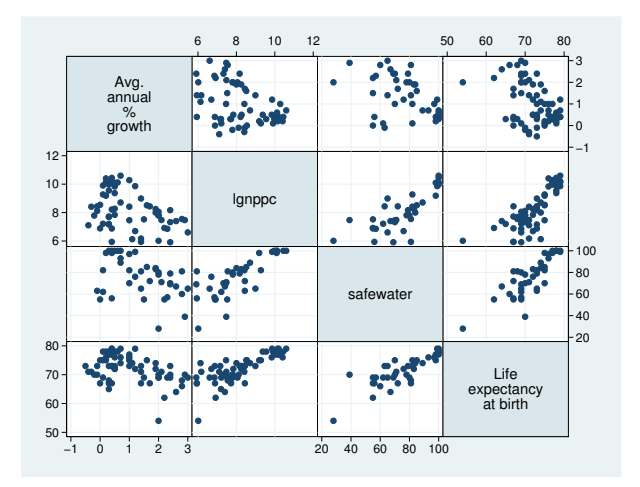

### <span id="page-163-0"></span>**Adding titles**

The standard title options may be used with graph matrix:

```
. use http://www.stata-press.com/data/r14/lifeexp, clear
(Life expectancy, 1998)
. generate lgnppc = ln(gnppc)
(5 missing values generated)
. label var lgnppc "ln GNP per capita"
. graph matrix popgr lexp lgnp safe, maxes(ylab(#4, grid) xlab(#4, grid))
                     subtitle("Summary of 1998 life-expectancy data")
```
note("Source: The World Bank Group")

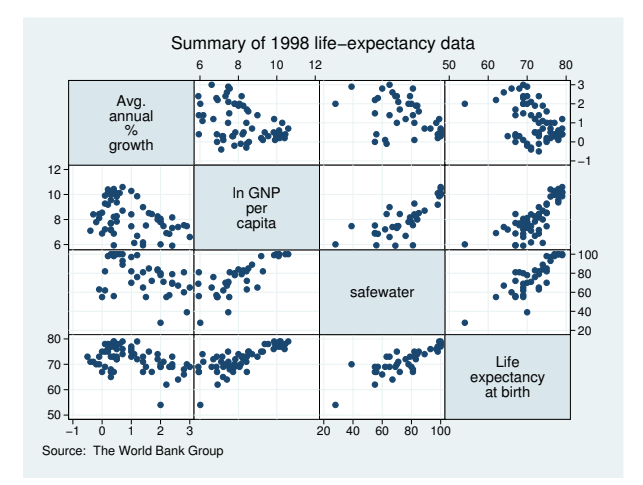

#### <span id="page-164-1"></span>**Use with by( )**

graph matrix may be used with by():

```
. use http://www.stata-press.com/data/r14/auto, clear
(1978 Automobile Data)
```
. gr matrix mpg weight displ, by(foreign) xsize(5)

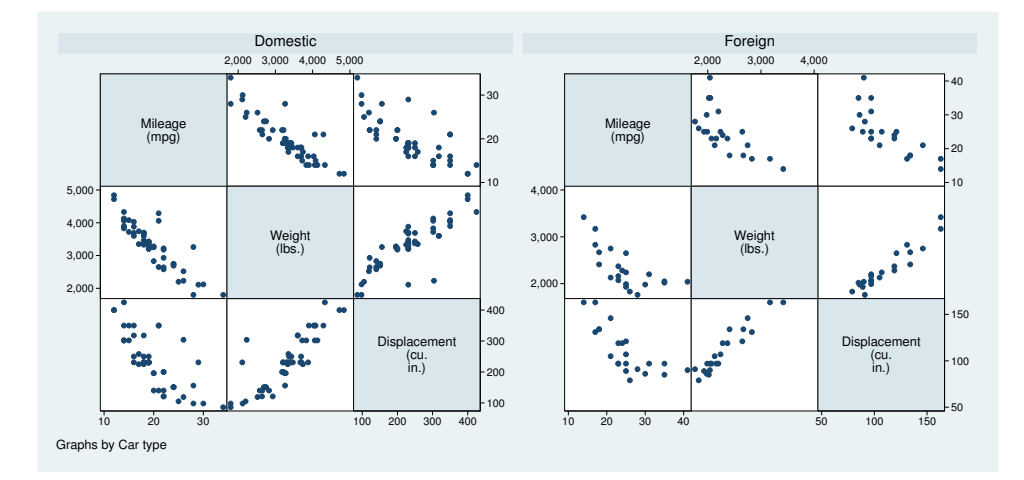

<span id="page-164-2"></span>See [G-3] *by \_[option](#page-496-0)*.

#### **History**

The origin of the scatterplot matrix is unknown, although early written discussions may be found in [Hartigan](#page-164-3) ([1975](#page-164-3)), [Tukey and Tukey](#page-164-4) [\(1981](#page-164-4)), and [Chambers et al.](#page-164-5) ([1983](#page-164-5)). The scatterplot matrix has also been called the draftman's display and pairwise scatterplot. Regardless of the name used, we believe that the first "canned" implementation was by Becker and Chambers in a system called S—see [Becker and Chambers](#page-164-6) [\(1984](#page-164-6))—although S predates 1984. We also believe that Stata provided the second implementation, in 1985.

### <span id="page-164-0"></span>**References**

- Basford, K. E., and J. W. Tukey. 1998. Graphical Analysis of Multiresponse Data. Boca Raton, FL: Chapman & Hall/CRC.
- <span id="page-164-6"></span>Becker, R. A., and J. M. Chambers. 1984. S: An Interactive Environment for Data Analysis and Graphics. Belmont, CA: Wadsworth.
- <span id="page-164-5"></span>Chambers, J. M., W. S. Cleveland, B. Kleiner, and P. A. Tukey. 1983. Graphical Methods for Data Analysis. Belmont, CA: Wadsworth.
- <span id="page-164-3"></span>Hartigan, J. A. 1975. Printer graphics for clustering. Journal of Statistical Computation and Simulation 4: 187–213.
- <span id="page-164-4"></span>Tukey, P. A., and J. W. Tukey. 1981. Preparation; prechosen sequences of views. In Interpreting Multivariate Data, ed. V. Barnett, 189–213. Chichester, UK: Wiley.

# <span id="page-165-0"></span>**Also see**

- [G-2] [graph](#page-52-0) The graph command
- [G-2] [graph twoway scatter](#page-382-0) Twoway scatterplots

# <span id="page-166-2"></span>**Title**

**[G-2] graph other —** Other graphics commands

[Description](#page-166-0) [Syntax](#page-166-1) [Remarks and examples](#page-169-0) [Also see](#page-169-1)

# <span id="page-166-0"></span>**Description**

<span id="page-166-1"></span>In addition to graph, there are many other commands that draw graphs. They are listed above.

# **Syntax**

Distributional diagnostic plots:

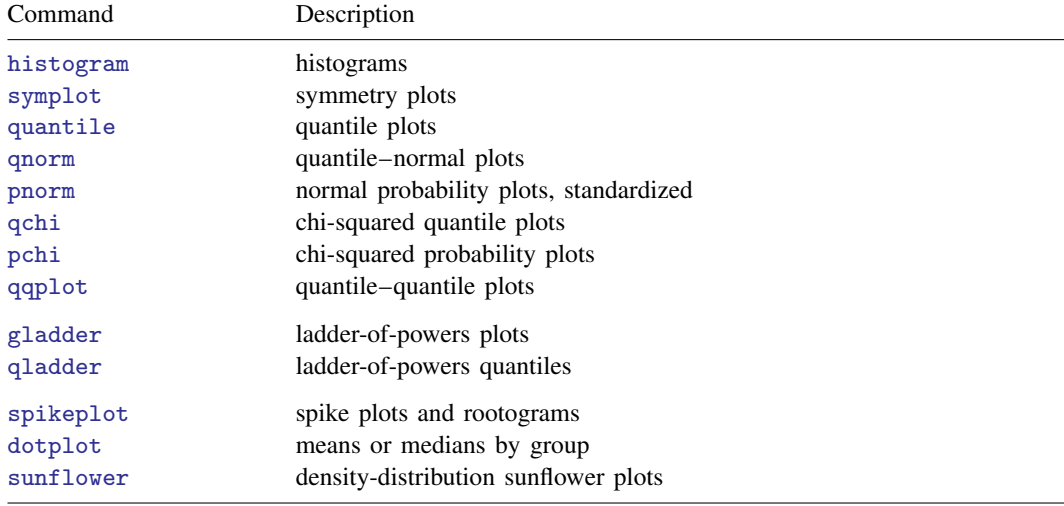

### Smoothing and densities:

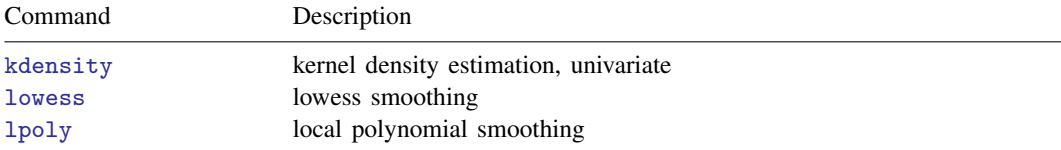

## Regression diagnostics:

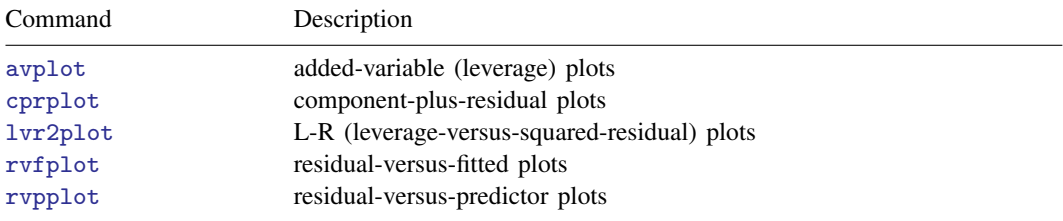

### **160 [\[G-2\] graph other](#page-166-2) — Other graphics commands**

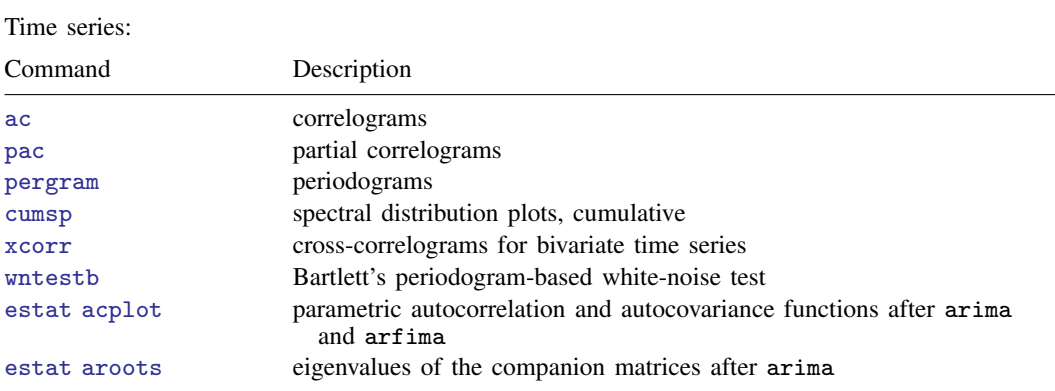

Vector autoregressive (VAR, SVAR, VECM) models:

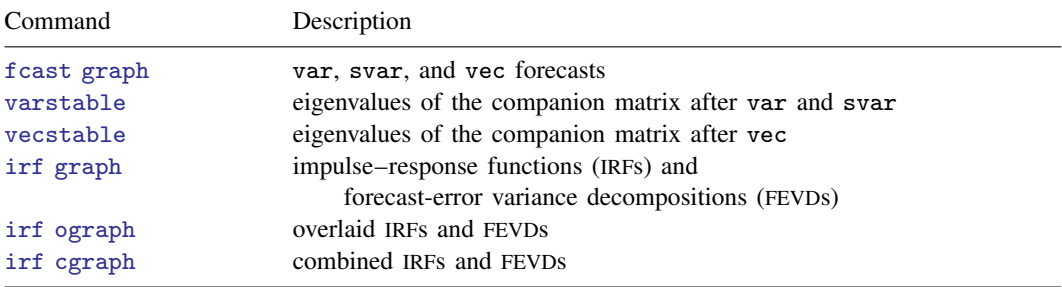

## Longitudinal data/panel data:

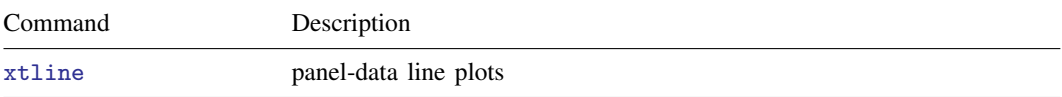

### Survival analysis:

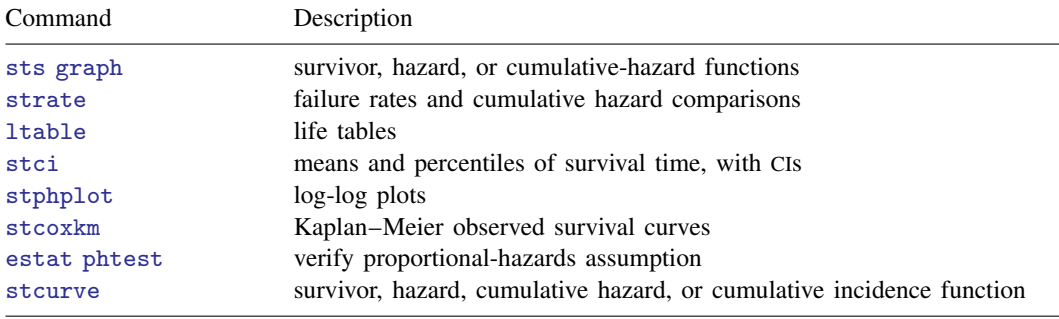

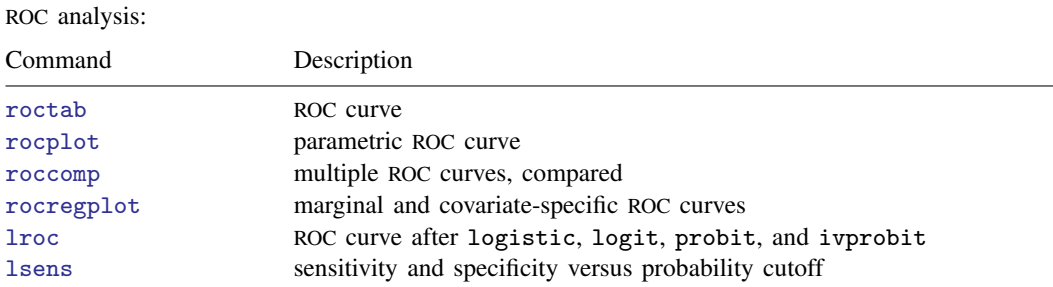

### Item response theory:

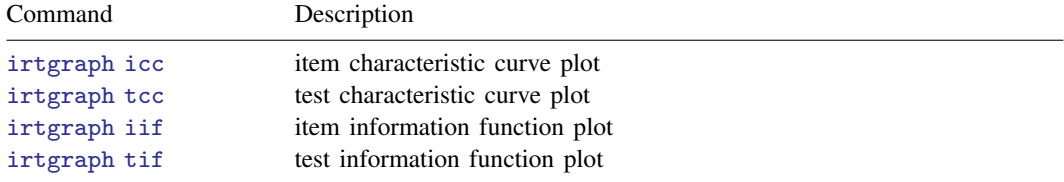

## Multivariate analysis:

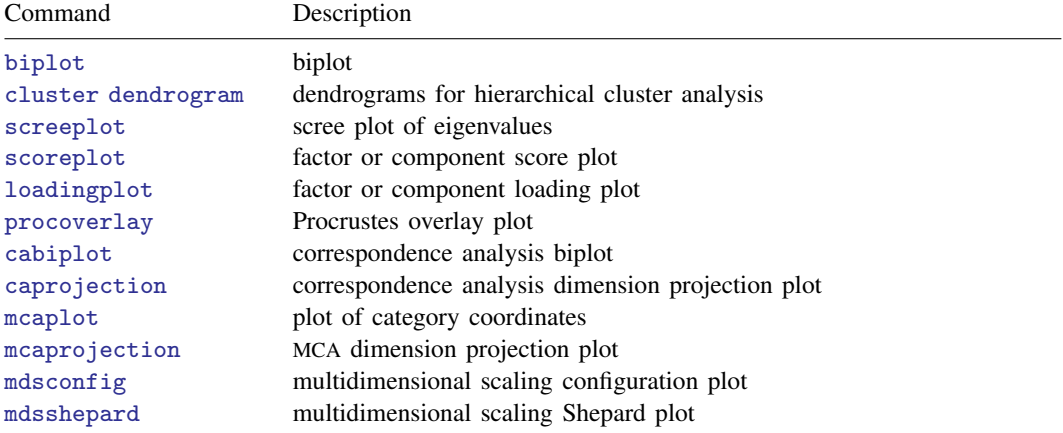

# Quality-control charts:

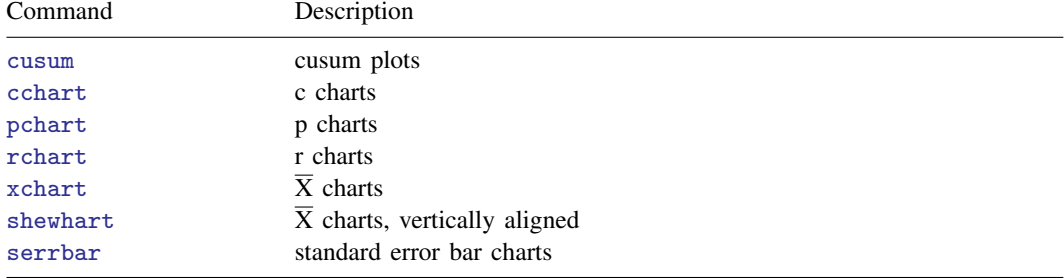

Other statistical graphs:

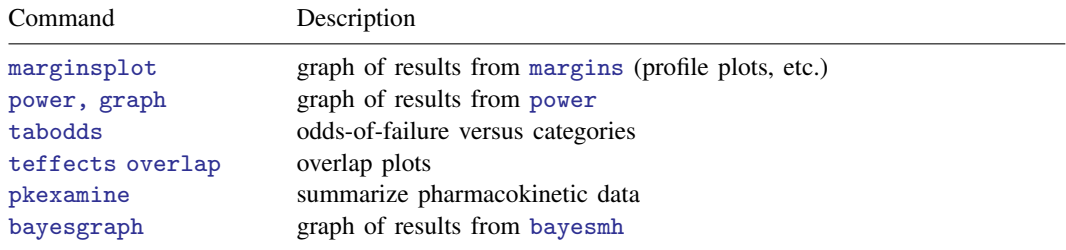

# <span id="page-169-0"></span>**Remarks and examples**

The other graph commands are implemented in terms of graph, which provides the following capabilities:

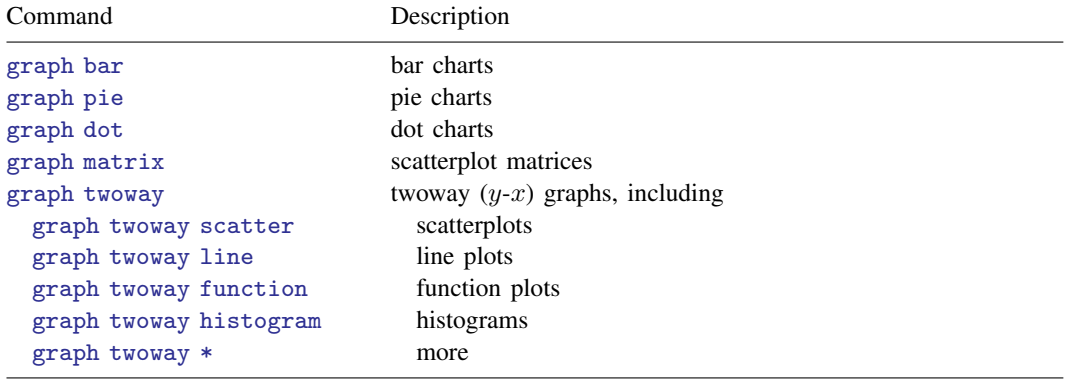

# <span id="page-169-1"></span>**Also see**

 $[G-1]$  [graph intro](#page-12-0) — Introduction to graphics

<span id="page-170-0"></span>**[G-2] graph pie —** Pie charts

[Description](#page-170-1) [Quick start](#page-170-2) [Menu](#page-171-0) [Syntax](#page-172-0) [Options](#page-173-0) [Remarks and examples](#page-176-0) [References](#page-181-0) [Also see](#page-181-1)

## <span id="page-170-1"></span>**Description**

graph pie draws pie charts.

graph pie has three modes of operation. The first corresponds to the specification of two or more variables:

. graph pie div1\_revenue div2\_revenue div3\_revenue

Three pie slices are drawn, the first corresponding to the sum of variable  $div1$ -revenue, the second to the sum of  $div2$ -revenue, and the third to the sum of  $div3$ -revenue.

The second mode of operation corresponds to the specification of one variable and the over() option:

. graph pie revenue, over(division)

Pie slices are drawn for each value of variable division; the first slice corresponds to the sum of revenue for the first division, the second to the sum of revenue for the second division, and so on.

The third mode of operation corresponds to the specification of  $over()$  with no variables:

. graph pie, over(popgroup)

<span id="page-170-2"></span>Pie slices are drawn for each value of variable popgroup; the slices correspond to the number of observations in each group.

## **Quick start**

Pie chart with slices that reflect the proportion of observations for each level of catvar1 graph pie, over(catvar1)

As above, but slices reflect the total of  $v1$  for each level of catvar1 graph pie v1, over(catvar1)

As above, but with one pie chart for each level of catvar2 graph pie v1, over(catvar1) by(catvar2)

- Size of slices reflects the share of each variable in the total of  $v1$ ,  $v2$ ,  $v3$ ,  $v4$ , and  $v5$ graph pie v1 v2 v3 v4 v5
- As above, and label the first slice with its percentage of the whole graph pie v1 v2 v3 v4 v5, plabel(1 percent)
- As above, but label each slice with its percentage of the whole graph pie v1 v2 v3 v4 v5, plabel(\_all percent)

As above, but label each slice with its name in white text and suppress the legend graph pie v1 v2 v3 v4 v5, plabel(\_all name, color(white)) /// legend(off) Order the slices from largest to smallest graph pie v1 v2 v3 v4 v5, sort descending Explode the second slice graph pie v1 v2 v3 v4 v5, pie(2, explode(5))

## <span id="page-171-0"></span>**Menu**

 $Graphics$  > Pie chart

# <span id="page-172-0"></span>**Syntax**

Slices as totals or percentages of each variable

 $graph$  pie *varlist*  $\begin{bmatrix} if \end{bmatrix}$   $\begin{bmatrix} in \end{bmatrix}$   $\begin{bmatrix} weight \end{bmatrix}$  $\begin{bmatrix} weight \end{bmatrix}$  $\begin{bmatrix} weight \end{bmatrix}$   $\begin{bmatrix} , options \end{bmatrix}$ 

Slices as totals or percentages within over() categories

 $\texttt{graph} \texttt{ pie} \textit{ varname} \; \; \; [if] \; \; [in] \; \; [weight]$  $\texttt{graph} \texttt{ pie} \textit{ varname} \; \; \; [if] \; \; [in] \; \; [weight]$  $\texttt{graph} \texttt{ pie} \textit{ varname} \; \; \; [if] \; \; [in] \; \; [weight]$ ,  $\texttt{over}(\textit{varname}) \; \; [\textit{options}]$ 

Slices as frequencies within over() categories

 $\texttt{graph} \texttt{pie} \texttt{ } \texttt{[if] [in] [weight]}, \texttt{over}(\textit{varname}) \texttt{ [options]}$  $\texttt{graph} \texttt{pie} \texttt{ } \texttt{[if] [in] [weight]}, \texttt{over}(\textit{varname}) \texttt{ [options]}$  $\texttt{graph} \texttt{pie} \texttt{ } \texttt{[if] [in] [weight]}, \texttt{over}(\textit{varname}) \texttt{ [options]}$ 

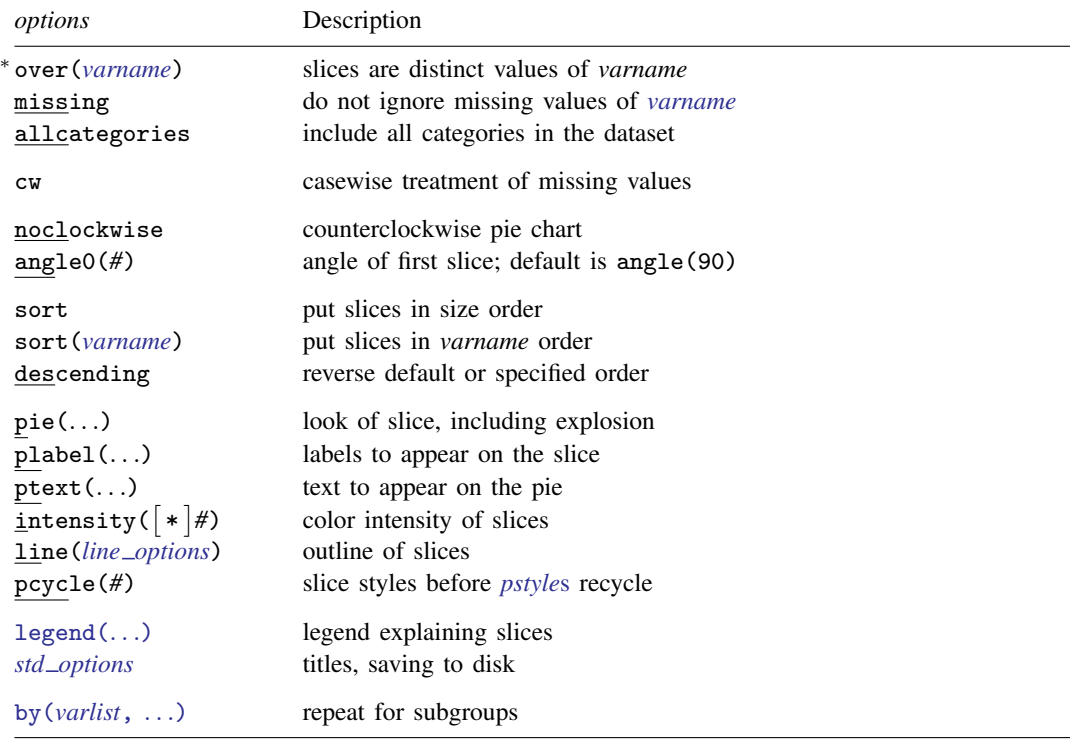

∗ over(*varname*) is required in syntaxes 2 and 3.

The syntax of the pie() option is

 $\texttt{pie}(\{ \textit{numlist} \mid \texttt{\_all}\} \mid, \textit{pie\_subopts} \mid)$ 

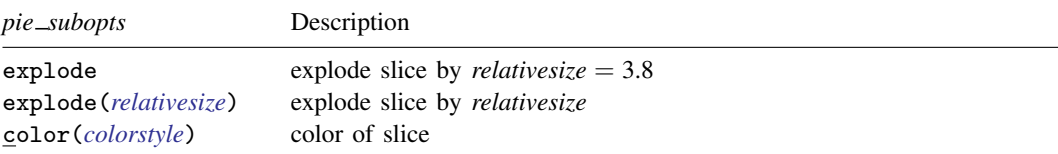

The syntax of the plabel() option is

```
\texttt{plabel}(\{ \texttt{\#|}\_\texttt{all}\}~\{\texttt{sum} \,|\, \texttt{percent} \,|\, \texttt{name} \,|\, \texttt{"text"}\}~\textsf{[}~,~\textit{plabel\_subopts} \,]\})
```
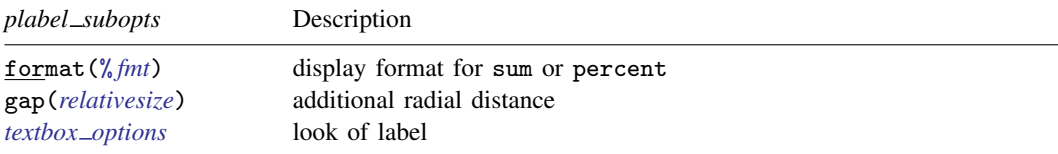

The syntax for the ptext() option is

$$
\texttt{ptext}(\#_a\#_r \text{ "text" [ "text" ... ] } [\#_a \#_r ... ] [ , \text{ ptext\_subopts }]).
$$

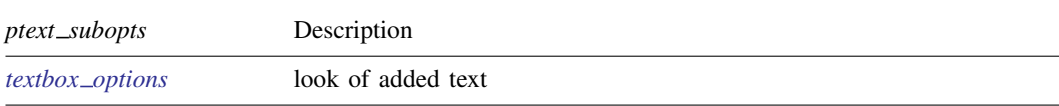

<span id="page-173-1"></span><span id="page-173-0"></span>aweights, fweights, and pweights are allowed; see [U] 11.1.6 weight.

# **Options**

- over(*varname*) specifies a categorical variable to correspond to the pie slices. *varname* may be string or numeric.
- missing is for use with over(); it specifies that missing values of *varname* not be ignored. Instead, separate slices are to be formed for *varname*==., *varname*==.a, . . . , or *varname*=="".
- allcategories specifies that all categories in the entire dataset be retained for the over() variables. When if or in is specified without allcategories, the graph is drawn, completely excluding any categories for the over() variables that do not occur in the specified subsample. With the allcategories option, categories that do not occur in the subsample still appear in the legend, and zero-sized slices are drawn where these categories would appear. Such behavior can be convenient when comparing graphs of subsamples that do not include completely common categories for all over() variables. This option has an effect only when if or in is specified or if there are missing values in the variables. allcategories may not be combined with  $by()$ .
- cw specifies casewise deletion and is for use when over() is not specified. cw specifies that, in calculating the sums, observations be ignored for which any of the variables in *varlist* contain missing values. The default is to calculate sums for each variable by using all nonmissing observations.

noclockwise and angle0(*#*) specify how the slices are oriented on the pie. The default is to start at 12 o'clock (known as angle(90)) and to proceed clockwise.

noclockwise causes slices to be placed counterclockwise.

angle0(*#*) specifies the angle at which the first slice is to appear. Angles are recorded in degrees and measured in the usual mathematical way: counterclockwise from the horizontal.

sort, sort(*varname*), and descending specify how the slices are to be ordered. The default is to put the slices in the order specified; see [How slices are ordered](#page-178-0) under Remarks and examples below.

sort specifies that the smallest slice be put first, followed by the next largest, etc. See [Ordering](#page-178-1) [slices by size](#page-178-1) under Remarks and examples below.

sort(*varname*) specifies that the slices be put in (ascending) order of *varname*. See [Reordering](#page-179-0) [the slices](#page-179-0) under Remarks and examples below.

descending, which may be specified whether or not sort or sort(*varname*) is specified, reverses the order.

- pie({*numlist* | \_all}, *pie\_subopts*) specifies the look of a slice or of a set of slices. This option allows you to "explode" (offset) one or more slices of the pie and to control the color of the slices. Examples include
	- . graph pie ..., ... pie(2, explode)
	- . graph pie  $\dots$ ,  $\dots$  pie(2, explode color(red))
	- . graph pie  $\dots$ ,  $\dots$  pie(2, explode color(red)) pie(5, explode)

*numlist* specifies the slices; see [U] 11.1.8 numlist. The slices (after any sorting) are referred to as slice 1, slice 2, etc.  $pie(1 \ldots)$  would change the look of the first slice.  $pie(2 \ldots)$  would change the look of the second slice.  $pi(1 2 3 ...)$  would change the look of the first through third slices, as would  $pie(1/3 ...)$ . The pie() option may be specified more than once to specify a different look for different slices. You may also specify  $\text{pie}(\text{all} \dots)$  to specify a common characteristic for all slices.

The *pie subopts* are explode, explode(*relativesize*), and color(*colorstyle*).

explode and explode(*relativesize*) specify that the slice be offset. Specifying explode is equivalent to specifying explode(3.8). explode(*relativesize*) specifies by how much (measured radially) the slice is to be offset; see [G-4] *[relativesize](#page-693-0)*.

color(*colorstyle*) sets the color of the slice. See [G-4] *[colorstyle](#page-642-0)* for a list of color choices.

plabel( $\{ \# \ |\ \mathtt{all} \}$   $\{ \texttt{sum} \ |\ \texttt{percent} \ |\ \texttt{name} \ |\ \mathit{text} \}$  ,  $\mathit{plabel\_subopts}$ ) specifies labels to appear on the slice. Slices may be labeled with their sum, their percentage of the overall sum, their identity, or with text you specify. The default is that no labels appear. Think of the syntax of plabel() as

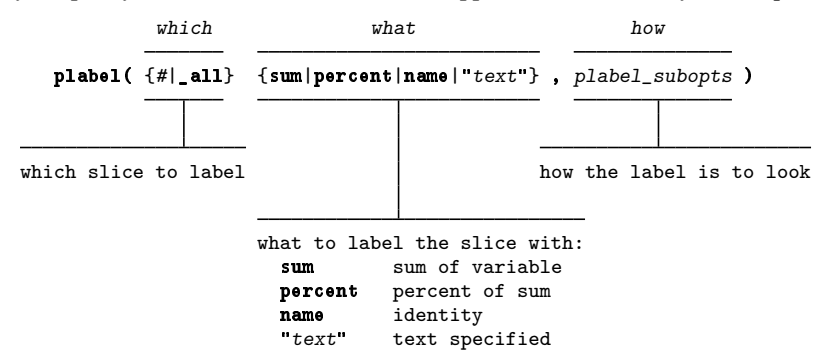

Thus you might type

- . graph pie ..., ... plabel(\_all sum)
- . graph pie ..., ... plabel(\_all percent)
- . graph pie ..., ... plabel(1 "New appropriation")

The plabel() option may appear more than once, so you might also type

. graph pie ..., ... plabel(1 "New appropriation") plabel(2 "old")

If you choose to label the slices with their identities, you will probably also want to suppress the legend:

. graph pie ..., ... plabel(\_all name) legend(off)

The *plabel subopts* are format(%*fmt*), gap(*relativesize*), and *textbox options*.

format(%*fmt*) specifies the display format to be used to format the number when sum or percent is chosen; see [D] format.

gap(*relativesize*) specifies a radial distance from the origin by which the usual location of the label is to be adjusted. gap(0) is the default. gap( $\#$ ),  $\#$ < 0, moves the text inward. gap( $\#$ ), *#*> 0, moves the text outward. See [G-4] *[relativesize](#page-693-0)*.

*textbox options* specify the size, color, etc., of the text; see [G-3] *textbox [options](#page-603-0)*.

- ${\sf ptext}(\#_{a}\#_{r}$  "text"  $\left[\;"text{ text" }\ldots\;\right]\left[\; \#_{a}\; \#_{r}\; \ldots\;\right]$  , ptext\_subopts) specifies additional text to appear on the pie. The position of the text is specified by the polar coordinates  $\#_a$  and  $\#_r$ .  $\#_a$  specifies the angle in degrees, and  $#_r$  specifies the distance from the origin in relative-size units; see [G-4] *[relativesize](#page-693-0)*.
- intensity(*#*) and intensity(\**#*) specify the intensity of the color used to fill the slices. intensity(*#*) specifies the intensity, and intensity(\**#*) specifies the intensity relative to the default.

Specify intensity( $*$ #),  $#$  < 1, to attenuate the interior color and specify intensity( $*$ #),  $#$  > 1, to amplify it.

Specify intensity(0) if you do not want the slice filled at all.

- line(*line options*) specifies the look of the line used to outline the slices. See [G-3] *line [options](#page-557-0)*, but ignore option lpattern(), which is not allowed for pie charts.
- pcycle(*#*) specifies how many slices are to be plotted before the *[pstyle](#page-689-0)* of the slices for the next slice begins again at the *pstyle* of the first slice—p1pie (with the slices following that using p2pie, p3pie, and so on). Put another way: *#* specifies how quickly the look of slices is recycled when more than  $#$  slices are specified. The default for most [schemes](#page-696-0) is pcycle(15).

legend() allows you to control the legend. See [G-3] *legend [options](#page-537-0)*.

*std options* allow you to add titles, save the graph on disk, and more; see [G-3] *std [options](#page-601-0)*.

by (*varlist*, ...) draws separate pies within one graph; see [G-3] *by \_[option](#page-496-0)* and see Use with  $by()$ under Remarks and examples below.

### <span id="page-176-0"></span>**Remarks and examples**

Remarks are presented under the following headings:

[Typical use](#page-176-1) [Data are summed](#page-177-0) [Data may be long rather than wide](#page-177-1) [How slices are ordered](#page-178-0) [Ordering slices by size](#page-178-1) [Reordering the slices](#page-179-0) [Use with by\( \)](#page-179-1) [Video example](#page-180-0) **[History](#page-180-1)** 

#### <span id="page-176-1"></span>**Typical use**

We have been told that the expenditures for XYZ Corp. are \$12 million in sales, \$14 million in marketing, \$2 million in research, and \$8 million in development:

```
. input sales marketing research development
    sales marketing research develop~t
 1. 12 14 2 8
 2. end
. label var sales "Sales"
. label var market "Marketing"
. label var research "Research"
. label var develop "Development"
. graph pie sales marketing research development,
        plabel(_all name, size(*1.5) color(white)) (Note 1)<br>legend(off) (Note 2)
        legend(off) (Note 2)<br>plotregion(lstyle(none)) (Note 3)
        plotregion(lstyle(none))
        title("Expenditures, XYZ Corp.")
        subtitle("2002")
        note("Source: 2002 Financial Report (fictional data)")
```
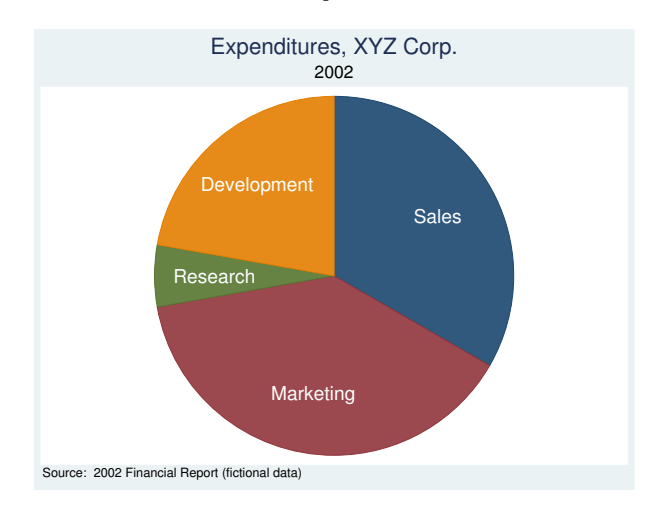

Notes:

1. We specified plabel( all name) to put the division names on the slices. We specified plabel()'s textbox-option size( $*1.5$ ) to make the text 50% larger than usual. We specified plabel()'s textbox-option color(white) to make the text white. See [G-3] *textbox [options](#page-603-0)*.

- 2. We specified the legend-option legend(off) to keep the division names from being repeated in a key at the bottom of the graph; see [G-3] *legend [options](#page-537-0)*.
- 3. We specified the region-option plotregion(lstyle(none)) to prevent a border from being drawn around the plot area; see [G-3] *region [options](#page-582-0)*.

#### <span id="page-177-0"></span>**Data are summed**

Rather than having the above summary data, we have

. list

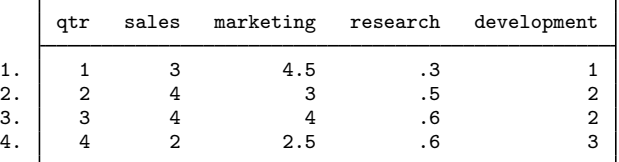

The sums of these data are the same as the totals in the previous section. The same graph pie command

. graph pie sales marketing research development, . . .

<span id="page-177-1"></span>will result in the same chart.

#### **Data may be long rather than wide**

Rather than having the quarterly data in wide form, we have it in the long form:

. list, sepby(qtr)

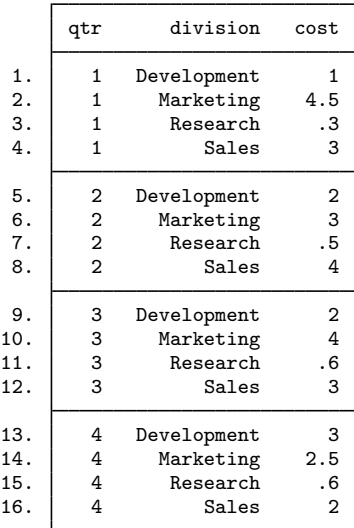

Here rather than typing

. graph pie sales marketing research development, . . .

#### we type

. graph pie cost, over(division) . . .

For example, . graph pie cost, over(division), plabel(\_all name, size(\*1.5) color(white)) legend(off) plotregion(lstyle(none)) title("Expenditures, XYZ Corp.") subtitle("2002") note("Source: 2002 Financial Report (fictional data)") Development **Marketing** Research Sales Source: 2002 Financial Report (fictional data) 2002 Expenditures, XYZ Corp.

<span id="page-178-0"></span>This is the same pie chart as the one drawn previously, except for the order in which the divisions are presented.

#### **How slices are ordered**

When we type

. graph pie sales marketing research development, . . .

the slices are presented in the order we specify. When we type

. graph pie cost, over(division) . . .

the slices are presented in the order implied by variable division. If division is numeric, slices are presented in ascending order of division. If division is string, slices are presented in alphabetical order (except that all capital letters occur before lowercase letters).

#### <span id="page-178-1"></span>**Ordering slices by size**

Regardless of whether we type

. graph pie sales marketing research development, . . .

or

. graph pie cost, over(division) . . .

if we add the sort option, slices will be presented in the order of the size, smallest first:

- . graph pie sales marketing research development, sort . . .
- . graph pie cost, over(division) sort . . .

If we also specify the descending option, the largest slice will be presented first:

- . graph pie sales marketing research development, sort descending . . .
- <span id="page-179-0"></span>. graph pie cost, over(division) sort descending . . .

#### **Reordering the slices**

If we wish to force a particular order, then if we type

. graph pie sales marketing research development, . . .

specify the variables in the desired order. If we type

. graph pie cost, over(division) . . .

then create a numeric variable that has a one-to-one correspondence with the order in which we wish the divisions to appear. For instance, we might type

- . generate order  $= 1$  if division=="Sales"
- . replace order = 2 if division=="Marketing"
- . replace order = 3 if division=="Research"
- . replace order = 4 if division=="Development"

<span id="page-179-1"></span>then type

. graph pie cost, over(division) sort(order) . . .

#### **Use with by( )**

We have two years of data on XYZ Corp.:

. list

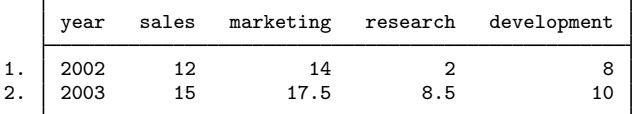
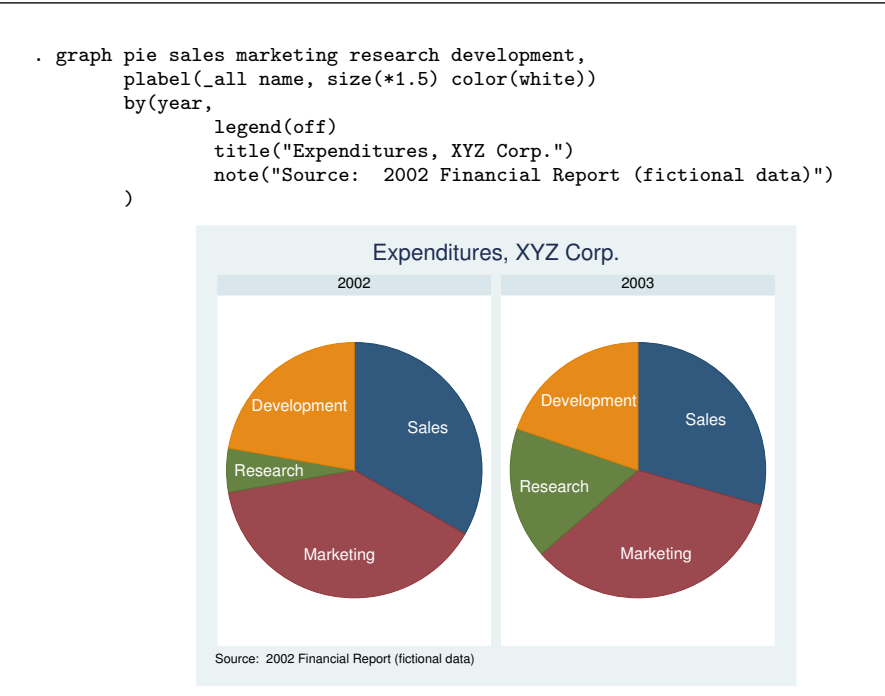

#### **Video example**

#### [Pie charts in Stata](http://www.youtube.com/watch?v=T_skwxG4sTk)

#### **History**

The first pie chart is credited to William Playfair [\(1801](#page-181-0)). See [Beniger and Robyn](#page-181-1) [\(1978](#page-181-1)), [Funkhouser](#page-181-2) ([1937](#page-181-2), 283–285), or [Tufte](#page-181-3) ([2001,](#page-181-3) 44–45) for more historical details.

William Playfair (1759–1823) was born in Liff, Scotland. He had a varied life with many highs and lows. He participated in the storming of the Bastille, made several engineering inventions, and did path-breaking work in statistical graphics, devising bar charts and pie charts. Playfair also was involved in some shady business ventures and had to shift base from time to time. His brother John (1748–1819) was a distinguished mathematician still remembered for his discussion of Euclidean geometry and his contributions to geology.

[Florence Nightingale](http://www.stata.com/giftshop/bookmarks/series4/nightingale/) (1820–1910) was born in Florence, Italy, to wealthy British parents who then moved to Derbyshire the following year. Perhaps best known for her pioneering work in nursing and the creation of the Nightingale School of Nurses, Nightingale also made important contributions to statistics and epidemiology. Struck by the high death toll of British soldiers in the Crimean War, she went to the medical facilities near the battlefields and determined that unsanitary conditions and widespread infections were contributing heavily to the death toll. Nightingale is known as "The Lady with the Lamp" for her habit of visiting patients in the hospitals at night. She used a form of a pie chart illustrating the causes of mortality that is now known as the polar area diagram. In one version of the diagram, each month of a year is represented by a twelfth of the circle; months with more deaths are represented by wedges with longer sides so that the area of each wedge corresponds to the number of deaths that month. After her efforts in the war, Nightingale continued to collect statistics on sanitation and mortality and to stress the important role proper hygiene plays in reducing death rates. In 1859, the compassionate statistician, as she came to be known, was inducted as the first female member of the Statistical Society.

 $\overline{\phantom{a}}$ 

### **References**

<span id="page-181-1"></span>Beniger, J. R., and D. L. Robyn. 1978. Quantitative graphics in statistics: A brief history. American Statistician 32: 1–11.

 $\qquad \qquad \bullet$   $\qquad \qquad$   $\qquad \bullet$   $\qquad \qquad$   $\qquad \bullet$   $\qquad \qquad$   $\qquad \bullet$   $\qquad \qquad \bullet$   $\qquad \$ 

<span id="page-181-2"></span>Funkhouser, H. G. 1937. Historical development of the graphical representation of statistical data. Osiris 3: 269–404.

<span id="page-181-0"></span>Playfair, W. H. 1801. The Statistical Breviary: Shewing, on a Principle Entirely New, the Resources of Every State and Kingdom in Europe to Which is Added, a Similar Exhibition of the Ruling Powers of Hindoostan. London: Wallis.

. 2005. The Commercial and Political Atlas and Statistical Breviary. Cambridge University Press: Cambridge.

Spence, I., and H. Wainer. 2001. William Playfair. In Statisticians of the Centuries, ed. C. C. Heyde and E. Seneta, 105–110. New York: Springer.

<span id="page-181-3"></span>Tufte, E. R. 2001. The Visual Display of Quantitative Information. 2nd ed. Cheshire, CT: Graphics Press.

#### **Also see**

- $[G-2]$  [graph](#page-52-0) The graph command
- $[G-2]$  [graph bar](#page-55-0) Bar charts

**[G-2] graph play —** Apply edits from a recording on current graph

[Description](#page-182-0) [Syntax](#page-182-1) [Remarks and examples](#page-182-2) [Also see](#page-182-3)

# <span id="page-182-0"></span>**Description**

<span id="page-182-1"></span>graph play applies edits that were previously recorded using the Graph Recorder to the current graph.

# **Syntax**

<span id="page-182-2"></span>graph play *recordingname*

### **Remarks and examples**

Edits made in the Graph Editor (see  $[G-1]$  [graph editor](#page-32-0)) can be saved as a recording and the edits subsequently played on another graph. In addition to being played from the Graph Editor, these recordings can be played on the currently active graph using the command graph play *recordingname*.

If you have previously created a recording named xyz, you can replay the edits from that recording on your currently active graph by typing

. graph play xyz

<span id="page-182-3"></span>To learn about creating recordings, see [Graph Recorder](#page-40-0) in [G-1] [graph editor](#page-32-0).

#### **Also see**

[G-1] [graph editor](#page-32-0) — Graph Editor

[G-3] *play [option](#page-573-0)* — Option for playing graph recordings

```
[G-2] graph print — Print a graph
```
[Description](#page-183-0) [Quick start](#page-183-1) [Syntax](#page-183-2) [Options](#page-183-3) [Remarks and examples](#page-184-0) [Also see](#page-185-0)

# <span id="page-183-0"></span>**Description**

graph print prints the graph displayed in a Graph window.

<span id="page-183-1"></span>Stata for Unix users must do some setup before using graph print for the first time; see [Appendix:](#page-185-1) [Setting up Stata for Unix to print graphs](#page-185-1) below.

# **Quick start**

Print the graph displayed in the Graph window graph print

Print the graph in the Graph window labeled "MyGraph" graph print, name(MyGraph)

As above, and set the top margin to 1.5 inches and the left margin to 1 inch graph print, name(MyGraph) tmargin(1.5) lmargin(1)

<span id="page-183-2"></span>As above, but do not print the Stata logo with the graph graph print, name(MyGraph) tmargin(1.5) lmargin(1) logo(off)

## **Syntax**

graph print  $\lceil$ , name(*windowname*) *pr\_options*  $\rceil$ 

<span id="page-183-3"></span>where *pr [options](#page-575-0)* are defined in [G-3] *pr options*.

# **Options**

name(*windowname*) specifies which window to print when printing a graph. The default is for Stata to print the topmost graph (Unix(GUI) users: see the [technical note](#page-185-2) in Appendix: Setting up Stata for Unix to print graphs).

The window name is located inside parentheses in the window title. For example, if the title for a Graph window is Graph (MyGraph), the name for the window is MyGraph. If a graph is an asis or graph7 graph, where there is no name in the window title, then specify "" for *windowname*.

*pr options* modify how the graph is printed. See [G-3] *pr [options](#page-575-0)*.

Default values for the options may be set using [G-2] [graph set](#page-196-0).

## <span id="page-184-0"></span>**Remarks and examples**

Graphs are printed by displaying them on the screen and then typing

. graph print

Remarks are presented under the following headings:

[Printing the graph displayed in a Graph window](#page-184-1) [Printing a graph stored on disk](#page-184-2) [Printing a graph stored in memory](#page-184-3) [Appendix: Setting up Stata for Unix to print graphs](#page-185-1)

Also see [G-2] [set printcolor](#page-420-0). By default, if the graph being printed has a black background, it is printed in monochrome.

In addition to printing graphs, Stata can export graphs in PostScript, Encapsulated PostScript (EPS), Portable Network Graphics (PNG), TIFF, Windows Metafile (WMF), and Windows Enhanced Metafile (EMF); see [G-2] [graph export](#page-148-0).

#### <span id="page-184-1"></span>**Printing the graph displayed in a Graph window**

There are three ways to print the graph displayed in a Graph window:

- 1. Right-click in the Graph window, and select Print....
- 2. Select File > Print Graph....
- 3. Type "graph print" in the Command window. Unix(GUI) users should use the name() option if there is more than one graph displayed to ensure that the correct graph is printed (see the [technical note](#page-185-2) in Appendix: Setting up Stata for Unix to print graphs).

All are equivalent. The advantage of graph print is that you may include it in do-files:

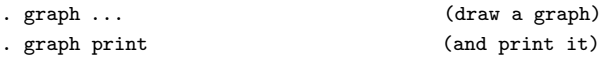

#### <span id="page-184-2"></span>**Printing a graph stored on disk**

To print a graph stored on disk, type

- . graph use *filename*
- . graph print

Do not specify [graph use](#page-414-0)'s nodraw option; see [G-2] graph use.

<span id="page-184-3"></span>Stata for Unix(console) users: follow the instructions just given, even though you have no Graph window and cannot see what has just been "displayed". Use the graph, and then print it.

#### **Printing a graph stored in memory**

To print a graph stored in memory but not currently displayed, type

```
. graph display name
```
. graph print

Do not specify [graph display](#page-122-0)'s nodraw option; see [G-2] graph display.

Stata for Unix(console) users: follow the instructions just given, even though you have no Graph window and cannot see what has just been "displayed". Display the graph, and then print it.

#### <span id="page-185-1"></span>**Appendix: Setting up Stata for Unix to print graphs**

Before you can print graphs, you must tell Stata the command you ordinarily use to print PostScript files. By default, Stata assumes that the command is

\$ lpr < *filename*

That command may be correct for you. If, on the other hand, you usually type something like

\$ lpr -Plexmark *filename*

you need to tell Stata that by typing

. printer define prn ps "lpr -Plexmark @"

Type an @ where you ordinarily would type the filename. If you want the command to be "lpr -Plexmark < @", type

. printer define prn ps "lpr -Plexmark < @"

Stata assumes that the printer you specify understands PostScript format.

#### □ Technical note

Stata for Unix uses PostScript to print graphs. If the graph you wish to print contains Unicode characters, those characters may not appear correctly in PostScript files because the PostScript fonts do not support Unicode. Stata will map as many characters as possible to characters supported by Unicode but will print a question mark (?) for any unsupported character. We recommend that you export the graph to a PDF file, which has fonts with better support for Unicode characters. See [G-2] [graph export](#page-148-0).

 $\Box$ 

#### <span id="page-185-2"></span>□ Technical note

Unix(GUI) users: X-Windows does not have the concept of a window z-order, which prevents Stata from determining which window is the topmost window. Instead, Stata determines which window is topmost based on which window has the focus. However, some window managers will set the focus to a window without bringing the window to the top. What Stata considers the topmost window may not appear topmost visually. For this reason, you should always use the name() option to ensure that the correct Graph window is printed.

 $\Box$ 

### <span id="page-185-0"></span>**Also see**

- [G-3] *pr\_[options](#page-575-0)* Options for use with graph print
- [G-2] [set printcolor](#page-420-0) Set how colors are treated when graphs are printed
- $[G-2]$  [graph display](#page-122-0) Display graph stored in memory
- [G-2] **[graph use](#page-414-0)** Display graph stored on disk
- [G-2] **[graph export](#page-148-0)** Export current graph
- $[G-2]$  [graph set](#page-196-0) Set graphics options

<span id="page-186-3"></span>**[G-2] graph query —** List available schemes and styles

[Description](#page-186-0) [Quick start](#page-186-1) [Menu](#page-186-2) [Syntax](#page-187-0) [Remarks and examples](#page-187-1) [Also see](#page-188-0)

# <span id="page-186-0"></span>**Description**

graph query, schemes lists the available schemes. graph query without options lists the available styles. graph query *stylename* lists the styles available within *stylename*.

# <span id="page-186-1"></span>**Quick start**

List styles used in graph options graph query List available color styles graph query colorstyle List available graph schemes graph query, scheme

## <span id="page-186-2"></span>**Menu**

Graphics  $>$  Manage graphs  $>$  Query styles and schemes

### <span id="page-187-0"></span>**Syntax**

graph query, schemes graph query graph query *stylename*

### <span id="page-187-1"></span>**Remarks and examples**

This manual may not be—probably is not—complete. Schemes and styles can be added by StataCorp via updates (see  $[R]$  update), by other users and traded over the Internet (see  $[R]$  net and [R] ssc), and by you.

Schemes define how graphs look (see [G-4] [schemes intro](#page-696-0)), and styles define the features that are available to you (see [G-4] *[symbolstyle](#page-713-0)* or [G-4] *[linestyle](#page-670-0)*).

To find out which schemes are installed on your computer, type

. graph query, schemes

See [G-4] [schemes intro](#page-696-0) for information on schemes and how to use them.

To find out which styles are installed on your computer, type

. graph query

Many styles will be listed. How you use those styles is described in this manual. For instance, one of the styles that will be listed is *symbolstyle*. See [G-4] *[symbolstyle](#page-713-0)* for more information on symbol styles. To find out which symbol styles are available to you, type

. graph query symbolstyle

All styles end in "*style*", and you may omit typing that part:

. graph query symbol

#### <span id="page-188-0"></span>**Also see**

- [G-4] [schemes intro](#page-696-0) Introduction to schemes
- [G-2] [palette](#page-416-0) Display palettes of available selections
- [G-4] *[addedlinestyle](#page-628-0)* Choices for overall look of added lines
- [G-4] *[alignmentstyle](#page-630-0)* Choices for vertical alignment of text
- [G-4] *[anglestyle](#page-632-0)* Choices for the angle at which text is displayed
- [G-4] *[areastyle](#page-634-0)* Choices for look of regions
- [G-4] *[axisstyle](#page-637-0)* Choices for overall look of axes
- [G-4] *[bystyle](#page-639-0)* Choices for look of by-graphs
- [G-4] *[clockposstyle](#page-641-0)* Choices for location: Direction from central point
- [G-4] *[colorstyle](#page-642-0)* Choices for color
- [G-4] *[compassdirstyle](#page-649-0)* Choices for location
- [G-4] *[connectstyle](#page-661-0)* Choices for how points are connected
- [G-4] *[gridstyle](#page-662-0)* Choices for overall look of grid lines
- [G-4] *[intensitystyle](#page-664-0)* Choices for the intensity of a color
- [G-4] *[justificationstyle](#page-665-0)* Choices for how text is justified
- [G-4] *[legendstyle](#page-666-0)* Choices for look of legends
- [G-4] *[linepatternstyle](#page-668-0)* Choices for whether lines are solid, dashed, etc.
- [G-4] *[linestyle](#page-670-0)* Choices for overall look of lines
- [G-4] *[linewidthstyle](#page-674-0)* Choices for thickness of lines
- [G-4] *[marginstyle](#page-676-0)* Choices for size of margins
- [G-4] *[markerlabelstyle](#page-678-0)* Choices for overall look of marker labels
- [G-4] *[markersizestyle](#page-681-0)* Choices for the size of markers
- [G-4] *[markerstyle](#page-683-0)* Choices for overall look of markers
- [G-4] *[orientationstyle](#page-686-0)* Choices for orientation of textboxes
- [G-4] *[plotregionstyle](#page-687-0)* Choices for overall look of plot regions
- [G-4] *[pstyle](#page-689-0)* Choices for overall look of plot
- [G-4] *[ringposstyle](#page-695-0)* Choices for location: Distance from plot region
- [G-4] *[shadestyle](#page-709-0)* Choices for overall look of filled areas
- [G-4] *[symbolstyle](#page-713-0)* Choices for the shape of markers
- [G-4] *[textboxstyle](#page-727-0)* Choices for the overall look of text including border
- [G-4] *[textsizestyle](#page-729-0)* Choices for the size of text
- [G-4] *[textstyle](#page-731-0)* Choices for the overall look of text
- [G-4] *[ticksetstyle](#page-733-0)* Choices for overall look of axis ticks
- [G-4] *[tickstyle](#page-735-0)* Choices for the overall look of axis ticks and axis tick labels

<span id="page-189-6"></span>**[G-2] graph rename —** Rename graph in memory

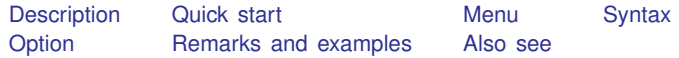

### <span id="page-189-0"></span>**Description**

<span id="page-189-1"></span>graph rename changes the name of a graph stored in memory.

### **Quick start**

Rename the current graph newgraph graph rename newgraph

Rename the graph oldgraph in memory to newgraph graph rename oldgraph newgraph

<span id="page-189-2"></span>As above, and replace newgraph if it already exists graph rename oldgraph newgraph, replace

#### **Menu**

<span id="page-189-3"></span>Graphics  $>$  Manage graphs  $>$  Rename graph in memory

## **Syntax**

graph rename  $\lceil$  *oldname*  $\rceil$  *newname*  $\lceil$  , replace  $\rceil$ 

<span id="page-189-4"></span>If *oldname* is not specified, the name of the current graph is assumed.

# **Option**

<span id="page-189-5"></span>replace specifies that it is okay to replace *newname* if it already exists.

### **Remarks and examples**

See [G-2] [graph manipulation](#page-152-0) for an introduction to the graph manipulation commands.

graph rename is most commonly used to rename the current graph—the graph currently displayed in the Graph window—when creating the pieces for graph combine:

- . graph . . . , . . .
- . graph rename p1
- . graph ..., ...
- . graph rename p2
- . graph combine p1 p2, . . .

# <span id="page-190-0"></span>**Also see**

- [G-2] [graph manipulation](#page-152-0) Graph manipulation commands
- [G-2] [graph copy](#page-116-0) Copy graph in memory

<span id="page-191-3"></span>**[G-2] graph replay —** Replay multiple graphs

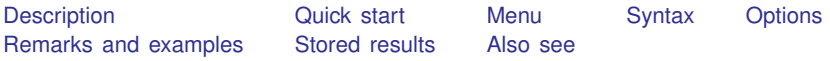

## <span id="page-191-0"></span>**Description**

<span id="page-191-1"></span>graph replay displays graphs stored in memory and stored on disk in the current directory.

## **Quick start**

Replay mygraph stored in memory graph replay mygraph

Replay fig stored on disk graph replay fig.gph

As above, but also replay graphs starting with p stored on disk graph replay fig.gph p\*.gph

As above, but also replay graphs ending in a in memory graph replay fig.gph p\*.gph \*a

As above, but wait until any key is pressed to close the Graph windows graph replay fig.gph p\*.gph \*a, wait

Replay graph1 and graph2, using a 5-second delay before showing graph2 graph replay graph1 graph2, sleep(5)

<span id="page-191-2"></span>Replay graph1 and graph2, but do not close graph1 before showing graph2 graph replay graph1 graph2, noclose

#### **Menu**

Graphics  $>$  Manage graphs  $>$  Replay multiple graphs

# <span id="page-192-0"></span>**Syntax**

Replay named graphs in memory

 $graph$  replay  $name$   $[name$  ...  $]$   $[$  ,  $options]$ 

Replay all graphs in memory

 $graph$  replay  $\_all$   $[$  , *options*  $]$ 

*name* is the name of a graph currently in memory or the partial name of a graph in memory with the ? and \* wildcard characters.

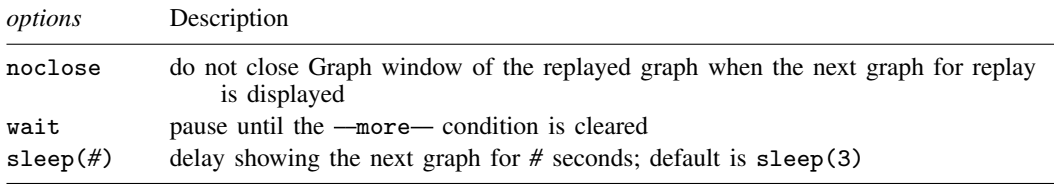

# <span id="page-192-1"></span>**Options**

- noclose specifies that the Graph window of a replayed graph not be closed when the next graph for replay is displayed.
- wait causes graph replay to display  $\equiv$  more and pause until any key is pressed before producing the next graph. wait temporarily ignores the global setting that is specified using set more off.
- <span id="page-192-2"></span>sleep() specifies the number of seconds for graph replay to wait before displaying the next graph. The default is sleep(3).

### **Remarks and examples**

See [G-2] [graph manipulation](#page-152-0) for an introduction to the graph manipulation commands.

graph replay without *name* displays graphs in memory named Graph 1, Graph 2, and so on, if they exist. graph replay \_all is equivalent.

You may specify a list of graph names (both in memory and on disk) to be displayed:

. graph replay Graph1 Graph5 mygraph.gph

You may specify a pattern for graph names (both in memory and on disk):

. graph replay Graph\* fig\*.gph

You may combine the above two specifications:

. graph replay Graph1 Graph5 mygraph.gph Graph\* fig\*.gph

By default, graph replay pauses for three seconds before displaying the next graph. You can use the sleep() option to change the delay interval. sleep(0) means no delay.

You can use the wait option to cause graph replay to display  $\text{-more}$  and wait until any key is pressed before displaying the next graph. wait temporarily ignores the global setting that is specified using set more off.

By default, Graph windows of the replayed graphs are closed as the next graph for replay is displayed. You can specify noclose to prevent the Graph windows from closing. You can then close the windows yourself when desired.

# <span id="page-193-0"></span>**Stored results**

graph replay stores the following in  $r()$ :

<span id="page-193-1"></span>Macro r(list) names of the replayed graphs

### **Also see**

- [G-2] [graph close](#page-105-0) Close Graph windows
- [G-2] [graph display](#page-122-0) Display graph stored in memory
- [G-2] [graph manipulation](#page-152-0) Graph manipulation commands
- [G-2] [graph use](#page-414-0) Display graph stored on disk

```
[G-2] graph save — Save graph to disk
```
[Description](#page-194-0) [Quick start](#page-194-1) [Syntax](#page-194-2) [Options](#page-194-3) [Remarks and examples](#page-195-0) [Also see](#page-195-1)

# <span id="page-194-0"></span>**Description**

graph save saves the specified graph to disk. If *graphname* is not specified, the graph currently displayed is saved to disk in Stata's .gph format.

<span id="page-194-1"></span>If *filename* is specified without an extension, .gph is assumed.

## **Quick start**

Save the current graph to disk using filename mygraph.gph graph save mygraph

As above, and replace mygraph.gph if it already exists on disk graph save mygraph, replace

Save named graph in memory MyGraph to file mygraphfile.gph graph save MyGraph mygraphfile

<span id="page-194-2"></span>As above, but freeze the appearance of the graph by using the asis option graph save MyGraph mygraphfile, asis

## **Syntax**

<span id="page-194-3"></span> $\texttt{graph}\ \ \texttt{save}\ \ \left \lceil \ \textit{graphname} \ \right \rceil\ \ \textit{filename}\ \ \left \lceil \ \ \texttt{, \ asis \ replace} \ \right \rceil$ 

## **Options**

asis specifies that the graph be frozen and saved as is. The alternative—and the default if asis is not specified—is live format. In live format, the graph can be edited in future sessions, and the overall look of the graph continues to be controlled by the chosen scheme (see [G-4] [schemes](#page-696-0) [intro](#page-696-0)).

Say that you type

. scatter yvar xvar, . . .

. graph save mygraph

which will create file mygraph.gph. Suppose that you send the file to a colleague. The way the graph will appear on your colleague's computer might be different from how it appeared on yours. Perhaps you display titles on the top, and your colleague has set his scheme to display titles on the bottom. Or perhaps your colleague prefers  $y$  axes on the right rather than on the left. It will still be the same graph, but it might look different.

Or perhaps you just file away mygraph.gph for use later. If the file is stored in the default live format, you can come back to it and change the way it looks by specifying a different scheme, and you can edit it.

If, on the other hand, you specify asis, the graph will forever look just as it looked the instant it was saved. You cannot edit it, and you cannot change the scheme. If you send the as-is graph to colleagues, they will see it exactly in the form that you see it.

Whether a graph is saved as-is or live makes no difference for printing. As-is graphs usually require fewer bytes to store, and they generally display more quickly, but that is all.

<span id="page-195-0"></span>replace specifies that the file may be replaced if it already exists.

### **Remarks and examples**

<span id="page-195-1"></span>You may instead specify that the graph be saved at the instant you draw it by specifying the [saving](#page-595-0)(*filename* , asis replace ) option; see [G-3] *saving \_option*.

#### **Also see**

[G-3] *[saving](#page-595-0)\_option* — Option for saving graph to disk

- [G-2] [graph export](#page-148-0) Export current graph
- [G-2] [graph manipulation](#page-152-0) Graph manipulation commands
- [G-4] **concept:** gph files Using gph files

<span id="page-196-0"></span>**[G-2] graph set —** Set graphics options

[Description](#page-196-1) [Quick start](#page-196-2) [Syntax](#page-197-0) [Remarks and examples](#page-197-1) [Also see](#page-198-0)

# <span id="page-196-1"></span>**Description**

graph set without options lists the current graphics font, print, and export settings for all *exporttype*s. graph set with window, print, or *exporttype* lists the current settings for the Graph window, for printing, or for the specified *exporttype*, respectively.

graph set print allows you to change the print settings for graphics.

graph set *exporttype* allows you to change the graphics export settings for export file type *exporttype*.

graph set window fontface*\** allows you to change the Graph window font settings. (To change font settings for graphs exported to PostScript or Encapsulated PostScript files, use graph set { ps | eps } fontface*\**; see [G-3] *ps [options](#page-577-0)* or [G-3] *eps [options](#page-530-0)*.) If *fontname* contains spaces, enclose it in double quotes. If you specify default for any of the fontface*\** settings, the default setting will be restored.

### <span id="page-196-2"></span>**Quick start**

List current graph settings

graph set

Turn off printing of logo for graphs graph set print logo off

Set the default font in the Graph window to Times New Roman graph set window fontface "Times New Roman"

### <span id="page-197-0"></span>**Syntax**

```
Manage graph print settings
    graph set print setopt setval
Manage graph export settings
```
 $graph$  set  $[$ *exporttype* $]$   $[$ *setopt setval* $]$ 

where *exporttype* is the export file type and may be one of

ps | eps

and *setopt* is the option to set with the setting *setval*.

```
Manage Graph window font settings
```
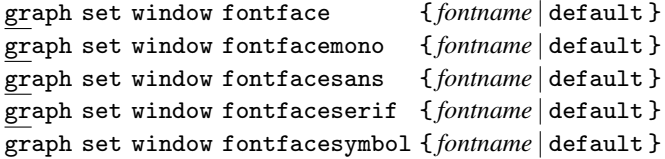

### <span id="page-197-1"></span>**Remarks and examples**

Remarks are presented under the following headings:

**[Overview](#page-197-2)** [Setting defaults](#page-198-1)

#### <span id="page-197-2"></span>**Overview**

graph set allows you to permanently set the primary font face used in the Graph window as well as the font faces to be used for the four Stata "font faces" supported by the graph SMCL tags {stMono}, {stSans}, {stSerif}, and {stSymbol}. See [G-4] *[text](#page-717-0)* for more details on these SMCL tags.

graph set also allows you to permanently set any of the options supported by graph print (see  $[G-2]$  [graph print](#page-183-4)) or by the specific export file types provided by [graph](#page-148-0) export (see  $[G-2]$  graph [export](#page-148-0)).

To find out more about the graph set print *setopt* options and their associated values (*setval*), see [G-3] *pr [options](#page-575-0)*.

Some graphics file types supported by [graph export](#page-148-0) (see  $[G-2]$  graph export) have options that can be set. The file types that allow option settings and their associated *exporttype*s are

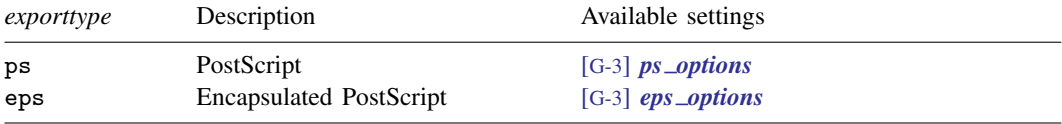

#### <span id="page-198-1"></span>**Setting defaults**

If you always want the Graph window to use Times New Roman as its default font, you could type

. graph set window fontface "Times New Roman"

Later, you could type

. graph set window fontface default

to restore the factory setting.

To change the font used by {stMono} in the Graph window, you could type

. graph set window fontfacemono "Lucida Console"

and to reset it, you could type

. graph set window fontfacemono default

You can list the current graph settings by typing

<span id="page-198-0"></span>. graph set

#### **Also see**

[G-2] [graph export](#page-148-0) — Export current graph

 $[G-2]$  [graph print](#page-183-4) — Print a graph

[G-3] *eps [options](#page-530-0)* — Options for exporting to Encapsulated PostScript

[G-3] *pr [options](#page-575-0)* — Options for use with graph print

[G-3] *ps [options](#page-577-0)* — Options for exporting or printing to PostScript

[G-4] *[text](#page-717-0)* — Text in graphs

<span id="page-199-3"></span>**[G-2] graph twoway —** Twoway graphs

[Description](#page-199-0) [Menu](#page-199-1) [Syntax](#page-199-2) [Remarks and examples](#page-201-0)

# <span id="page-199-0"></span>**Description**

<span id="page-199-1"></span>twoway is a family of plots, all of which fit on numeric  $y$  and  $x$  scales.

## **Menu**

<span id="page-199-2"></span>Graphics  $>$  Twoway graph (scatter, line, etc.)

# **Syntax**

 $\begin{bmatrix} \texttt{graph} \end{bmatrix}$  **[twoway](#page-201-1)** plot  $\begin{bmatrix} if \end{bmatrix}$   $\begin{bmatrix} in \end{bmatrix}$  , *twoway\_options* 

where the syntax of *plot* is

 $\lceil (\ ]$  plottype varlist  $\ldots$ , options  $\lceil ) \rceil$   $\lceil \vert \vert \rceil$ 

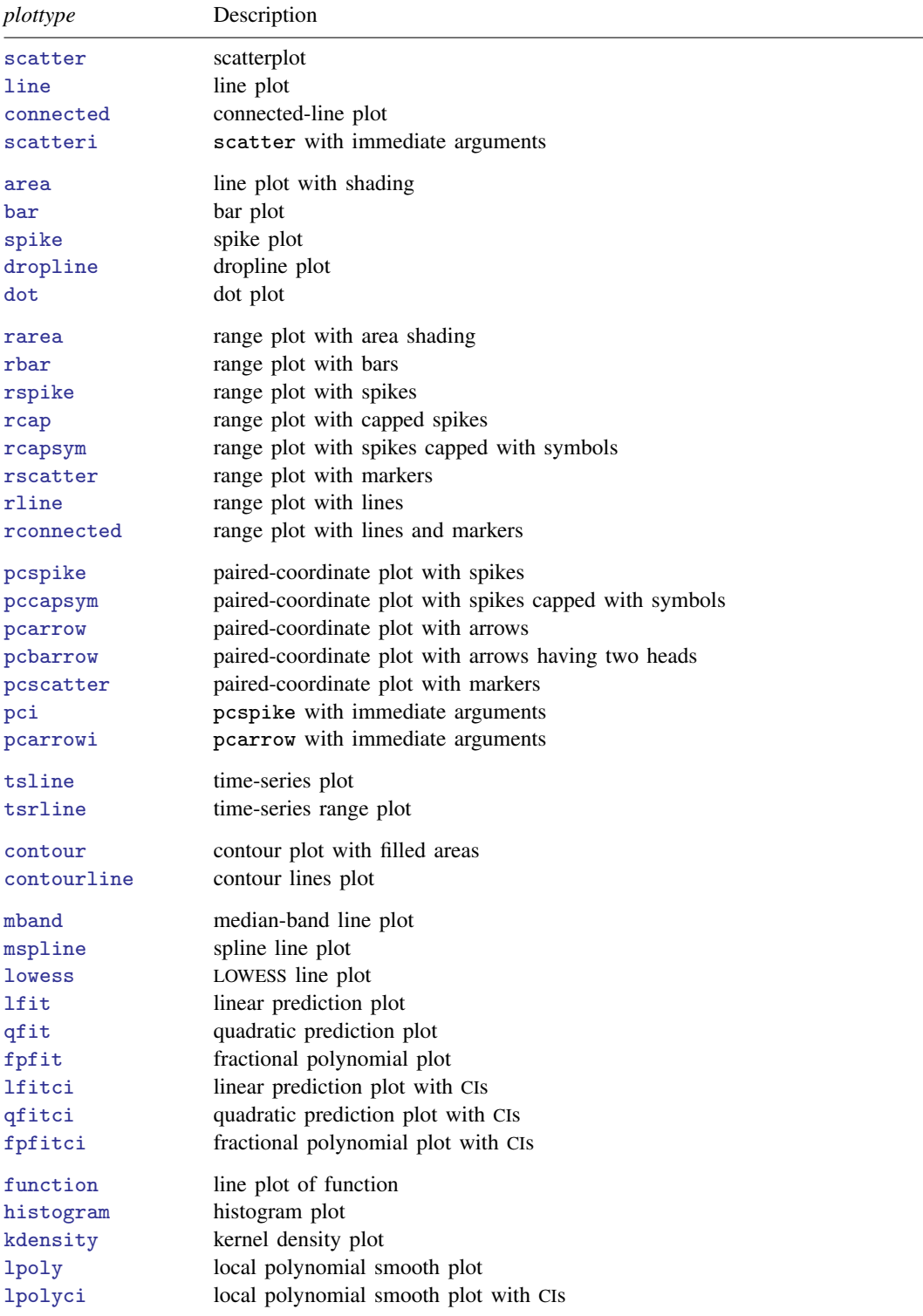

For each of the above, see [G] graph twoway *plottype*, where you substitute for *plottype* a word from the left column.

<span id="page-201-1"></span>*twoway options* are as defined in [G-3] *[twoway](#page-623-0) options*.

The leading graph is optional. If the first (or only) *plot* is scatter, you may omit twoway as well, and then the syntax is

 $\textbf{scatter} \dots \begin{bmatrix} , & \textit{scatter\_options} \end{bmatrix} \begin{bmatrix} | & | \textit{plot} \begin{bmatrix} plot \end{bmatrix} \dots \end{bmatrix} \begin{bmatrix} \end{bmatrix}$ 

and the same applies to line. The other *plottypes* must be preceded by twoway.

Regardless of how the command is specified, *twoway options* may be specified among the *scatter options*, *line options*, etc., and they will be treated just as if they were specified among the *twoway options* of the graph twoway command.

#### <span id="page-201-0"></span>**Remarks and examples**

Remarks are presented under the following headings:

[Definition](#page-201-2) **[Syntax](#page-204-0)** [Multiple if and in restrictions](#page-205-0) [twoway and plot options](#page-205-1)

#### <span id="page-201-2"></span>**Definition**

Twoway graphs show the relationship between numeric data. Say that we have data on life expectancy in the United States between 1900 and 1940:

. use http://www.stata-press.com/data/r14/uslifeexp2 (U.S. life expectancy, 1900-1940)

. list in 1/8

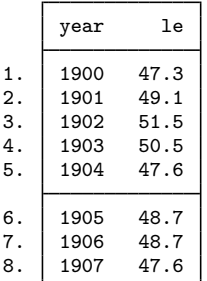

We could graph these data as a twoway scatterplot,

```
. twoway scatter le year
```
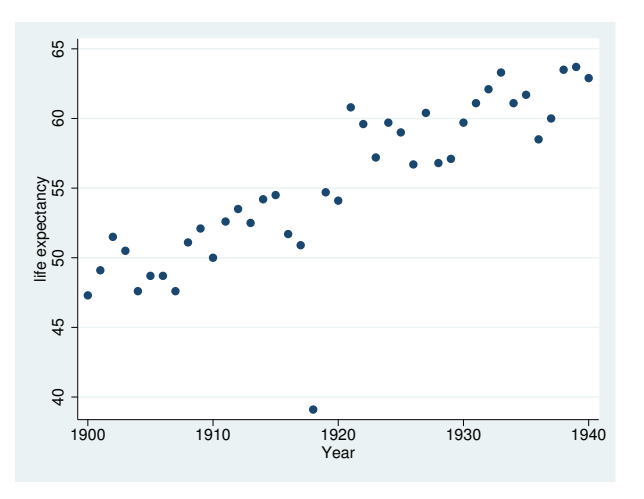

or we could graph these data as a twoway line plot,

```
. twoway line le year
```
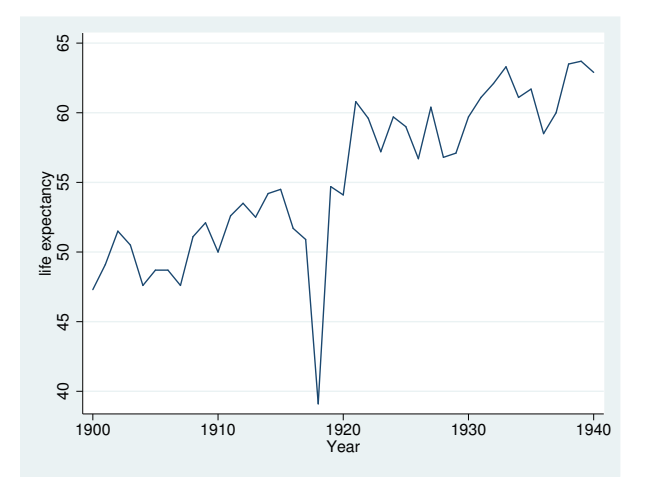

or we could graph these data as a twoway connected plot, marking both the points and connecting them with straight lines,

<sup>.</sup> twoway connected le year

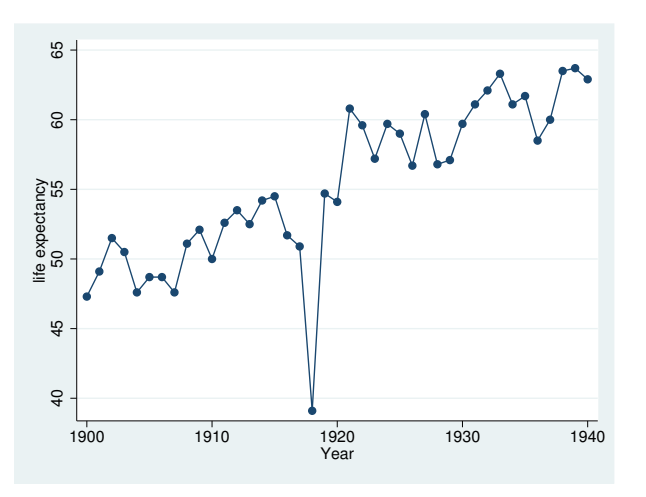

or we could graph these data as a scatterplot and put on top of that the prediction from a linear regression of le on year,

. twoway (scatter le year) (lfit le year)

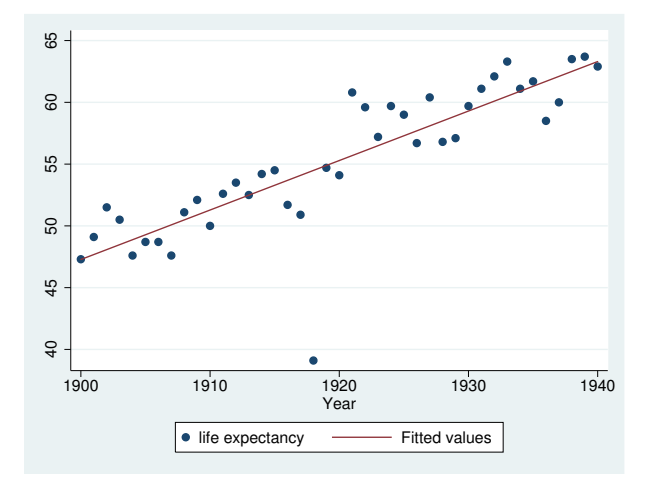

or we could graph these data in many other ways.

These all are examples of twoway graphs. What distinguishes a twoway graph is that it fits onto numeric  $y$  and  $x$  axes.

Each of what we produced above is called a *graph*. What appeared in the graphs are called *plots*. In the first graph, the plottype was a scatter; in the second, the plottype was a line; in the third, the plottype was connected; and in the fourth, there were two plots: a scatter combined with a line plot of a linear fit.

twoway provides many different plottypes. Some, such as scatter and line, simply render the data in different ways. Others, such as lfit, transform the data and render that. And still others, such as function, actually make up data to be rendered. This last class makes it easy to overlay  $y = x$  lines or  $y = f(x)$  functions on your graphs.

By the way, in case you are wondering, there are no errors in the above data. In 1918, there was an outbreak of influenza known as the 1918 Influenza Pandemic, which in the United States, was the worst epidemic ever known and which killed more citizens than all combat deaths of the 20th century.

#### <span id="page-204-0"></span>**Syntax**

If we want to graph  $y1$  versus x and  $y2$  versus x, the formal way to type this is

. graph twoway (scatter y1 x) (scatter y2 x)

If we wanted  $y1$  versus x plotted with solid circles and  $y2$  versus x plotted with hollow circles, formally we would type

. graph twoway (scatter  $y1$  x,  $ms(0)$ ) (scatter  $y2$  x,  $ms(0h)$ )

If we wanted  $y1$  versus x plotted with solid circles and wanted a line graph for  $y2$  versus x, formally we would type

. graph twoway (scatter y1 x, ms(O)) (line y2 x, sort)

The sort option is included under the assumption that the data are not already sorted by x.

We have shown the formal way to type each of our requests, but few people would type that. First, most users omit the graph:

. twoway (scatter y1 x) (scatter y2 x) . twoway (scatter y1 x,  $ms(0)$ ) (scatter y2 x,  $ms(0h)$ ) . twoway (scatter  $y1$  x,  $ms(0)$ ) (line  $y2$  x, sort)

Second, most people use the ||-separator notation rather than the ()-binding notation:

. twoway scatter y1 x || scatter y2 x . twoway scatter y1 x, ms(O) || scatter y2 x, ms(Oh) . twoway scatter y1 x, ms(O) || line y2 x, sort

Third, most people now omit the twoway:

. scatter y1 x || scatter y2 x . scatter y1 x, ms(O) || scatter y2 x, ms(Oh) . scatter y1 x, ms(O) || line y2 x, sort

And finally, most people quickly realize that scatter allows us to plot more than one  $y$  variable against the same  $x$  variable:

. scatter y1 y2 x . scatter y1 y2 x, ms(O Oh) . scatter  $y1 x$ , ms(0) || line  $y2 x$ , sort

The third example did not change: in that example, we are combining a scatterplot and a line plot. Actually, in this particular case, there is a way we can combine that, too:

. scatter  $y1$   $y2$  x, ms(0 i) connect(. 1)

That we can combine scatter and line just happens to be an oddity of the examples we picked. It is important to understand that there is nothing wrong with any of the above ways of typing our request, and sometimes the wordier syntaxes are the only way to obtain what we want. If we wanted to graph y1 versus x1 and y2 versus x2, the only way to type that is

. scatter y1 x1 || scatter y2 x2

or to type the equivalent in one of the wordier syntaxes above it. We have to do this because scatter (see  $[G-2]$  [graph twoway scatter](#page-382-0)) draws a scatterplot against one x variable. Therefore, if we want two different  $x$  variables, we need two different scatters.

<span id="page-205-0"></span>In any case, we will often refer to the graph twoway command, even though, when we give the command, we will seldom type the graph, and mostly, we will not type the twoway either.

#### **Multiple if and in restrictions**

Each *plot* may have its own if *exp* and in *range* restrictions:

. twoway (scatter mpg weight if foreign, msymbol(O)) (scatter mpg weight if !foreign, msymbol(Oh))

Multiple *plots* in one graph twoway command draw one graph with multiple things plotted in it. The above will produce a scatter of mpg versus weight for foreign cars (making the points with solid circles) and a scatter of mpg versus weight for domestic cars (using hollow circles).

Also, the graph twoway command itself can have if *exp* and in *range* restrictions:

. twoway (scatter mpg weight if foreign, msymbol(O)) (scatter mpg weight if !foreign, msymbol(Oh)) if mpg>20

The if mpg>20 restriction will apply to both scatters.

We have chosen to show these two examples with the ()-binding notation because it makes the scope of each if *exp* so clear. In  $| \cdot |$ -separator notation, the commands would read

. twoway scatter mpg weight if foreign, msymbol(O) || scatter mpg weight if !foreign, msymbol(Oh)

and

```
. twoway scatter mpg weight if foreign, msymbol(O) ||
        scatter mpg weight if !foreign, msymbol(Oh) || if mpg>20
```
or even

. scatter mpg weight if foreign, msymbol(O) || scatter mpg weight if !foreign, msymbol(Oh)

and

. scatter mpg weight if foreign, msymbol(O) || scatter mpg weight if !foreign, msymbol(Oh) || if mpg>20

We may specify graph twoway restrictions only, of course:

. twoway (scatter mpg weight) (lfit mpg weight) if !foreign

<span id="page-205-1"></span>. scatter mpg weight || lfit mpg weight || if !foreign

#### **twoway and plot options**

graph twoway allows options, and the individual *plots* allow options. For instance, graph twoway allows the saving() option, and scatter (see  $[G-2]$  [graph twoway scatter](#page-382-0)) allows the msymbol() option, which specifies the marker symbol to be used. Nevertheless, we do not have to keep track of which option belongs to which. If we type

```
. scatter mpg weight, saving(mygraph) msymbol(Oh)
```
the results will be the same as if we more formally typed

. twoway (scatter mpg weight, msymbol(Oh)), saving(mygraph)

Similarly, we could type

. scatter mpg weight, msymbol(Oh) || lfit mpg weight, saving(mygraph)

or

```
. scatter mpg weight, msymbol(Oh) saving(mygraph) || lfit mpg weight
```
and, either way, the results would be the same as if we typed

. twoway (scatter mpg weight, msymbol(Oh)) (lfit mpg weight), saving(mygraph)

We may specify a graph twoway option "too deeply", but we cannot go the other way. The following is an error:

. scatter mpg weight || lfit mpg weight ||, msymbol(Oh) saving(mygraph)

It is an error because we specified a scatter option where only a graph twoway option may be specified, and given what we typed, there is insufficient information for graph twoway to determine for which *plot* we meant the msymbol() option. Even when there is sufficient information (say that option msymbol() were not allowed by lfit), it would still be an error. graph twoway can reach in and pull out its options, but it cannot take from its options and distribute them back to the individual *plots*.

<span id="page-207-0"></span>**[G-2] graph twoway area —** Twoway line plot with area shading

[Description](#page-207-1) [Quick start](#page-207-2) [Menu](#page-207-3) [Syntax](#page-208-0) [Options](#page-208-1) [Remarks and examples](#page-209-0) [Also see](#page-211-0)

# <span id="page-207-1"></span>**Description**

<span id="page-207-2"></span>twoway area displays  $(y,x)$  connected by straight lines and shaded underneath.

## **Quick start**

- Area plot with shading between the line for y versus  $x$  and 0, sorting on values of  $x$ twoway area y x, sort
- As above, but with shading between the line of y versus x and the  $y$  axis twoway area y x, sort horizontal

Fill to 100 rather than 0

twoway area y x, sort base(100)

Label values on the  $y$  axis from 0 to 50 in units of 10 and change the angle of the labels twoway area y x, sort ylabel $(0(10)50, \text{ angle}(0))$ 

Specify maroon as the line and fill color and set fill-color intensity to 50% twoway area y x, sort color(maroon) fintensity(50)

<span id="page-207-3"></span>Add the title "My Title" to the graph twoway area y x, sort title("My Title")

### **Menu**

Graphics  $>$  Twoway graph (scatter, line, etc.)

# <span id="page-208-0"></span>**Syntax**

 $\frac{\text{two}}{\text{two}}$  area *yvar xvar*  $\begin{bmatrix} if \end{bmatrix}$   $\begin{bmatrix} in \end{bmatrix}$  , *options* 

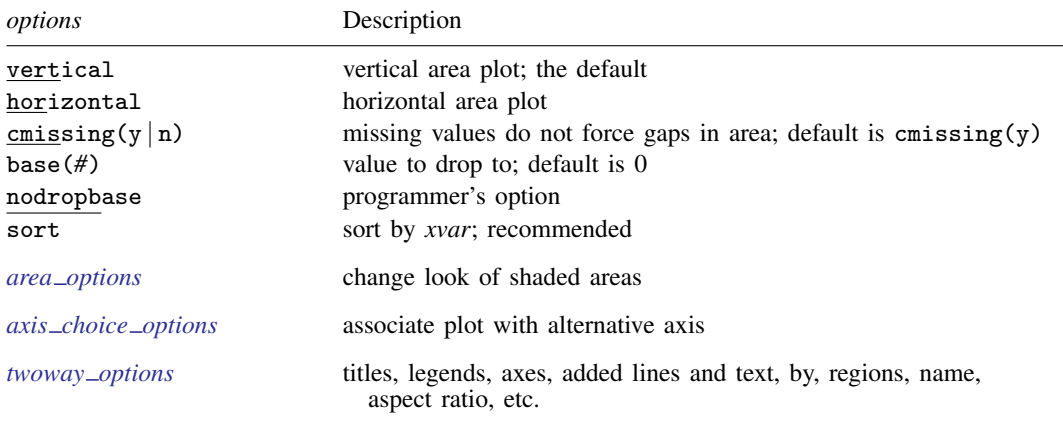

<span id="page-208-1"></span>Option base() is *rightmost*; vertical, horizontal, nodropbase, and sort are *unique*; see [G-4] [concept: repeated options](#page-658-0).

## **Options**

vertical and horizontal specify either a vertical or a horizontal area plot. vertical is the default. If horizontal is specified, the values recorded in *yvar* are treated as  $x$  values, and the values recorded in *xvar* are treated as y values. That is, to make horizontal plots, do not switch the order of the two variables specified.

In the vertical case, shading at each *xvar* value extends up or down from 0 according to the corresponding *yvar* values. If 0 is not in the range of the  $y$  axis, shading extends up or down to the  $x$  axis.

In the horizontal case, shading at each *xvar* value extends left or right from 0 according to the corresponding *yvar* values. If 0 is not in the range of the x axis, shading extends left or right to the  $y$  axis.

cmissing(y |n) specifies whether missing values are to be ignored when drawing the area or if they are to create breaks in the area. The default is cmissing(y), meaning that they are ignored. Consider the following data:

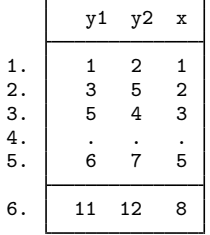

Say that you graph these data by using two way area y 1 y 2 x. Do you want a break in the area between 3 and 5? If so, you type

```
. twoway area y1 y2 x, cmissing(n)
```
and two areas will be drawn, one for the observations before the missing values at observation 4 and one for the observations after the missing values.

If you omit the option (or type  $\text{emissing}(y)$ ), the data are treated as if they contained

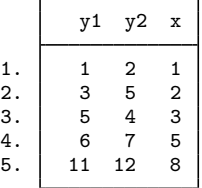

meaning that one contiguous area will be drawn over the range (1,8).

- base(*#*) specifies the value from which the shading should extend. The default is base(0), and in the above description of options vertical and horizontal, this default was assumed.
- nodropbase is a programmer's option and is an alternative to base(). It specifies that rather than the enclosed area dropping to base( $\#$ )—or base(0)—it drops to the line formed by  $(y_1,x_1)$  and  $(y_N, x_N)$ , where  $(y_1, x_1)$  are the y and x values in the first observation being plotted and  $(y_N, x_N)$ are the values in the last observation being plotted.

sort specifies that the data be sorted by *xvar* before plotting.

- *area options*set the look of the shaded areas. The most important of these options is color(*colorstyle*), which specifies the color of both the area and its outline; see [G-4] *[colorstyle](#page-642-0)* for a list of color choices. See [G-3] *area [options](#page-448-0)* for information on the other *area options*.
- $axis\_choice\_options$  associate the plot with a particular  $y$  or  $x$  axis on the graph; see [G-3] *axis choice [options](#page-453-0)*.
- *twoway options* are a set of common options supported by all twoway graphs. These options allow you to title graphs, name graphs, control axes and legends, add lines and text, set aspect ratios, create graphs over by() groups, and change some advanced settings. See [G-3] *[twoway](#page-623-0) options*.

#### <span id="page-209-0"></span>**Remarks and examples**

Remarks are presented under the following headings:

[Typical use](#page-209-1) [Advanced use](#page-210-0) **[Cautions](#page-211-1)** 

#### <span id="page-209-1"></span>**Typical use**

We have quarterly data recording the U.S. GNP in constant 1996 dollars:

- . use http://www.stata-press.com/data/r14/gnp96
- . list in 1/5

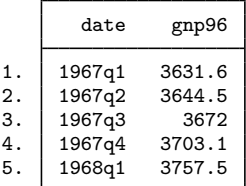

In our opinion, the area under a curve should be shaded only if the area is meaningful:

- . use http://www.stata-press.com/data/r14/gnp96, clear
- . twoway area d.gnp96 date

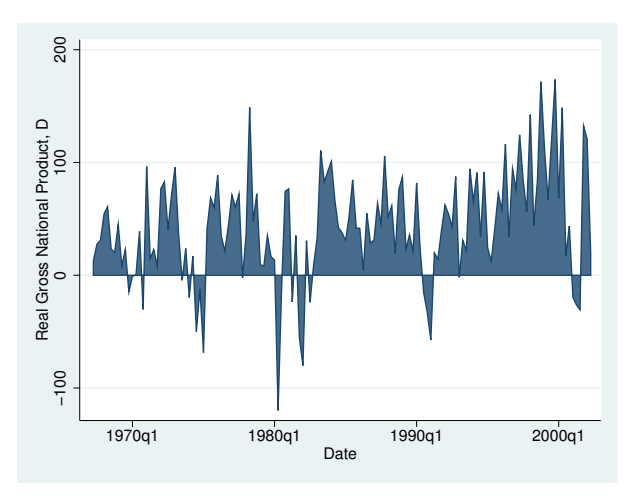

#### <span id="page-210-0"></span>**Advanced use**

Here is the same graph, but greatly improved with some advanced options:

```
. twoway area d.gnp96 date, xlabel(36(8)164, angle(90))
       ylabel(-100(50)200, angle(0))
       ytitle("Billions of 1996 Dollars")
       xtitle("")
       subtitle("Change in U.S. GNP", position(11))
       note("Source: U.S. Department of Commerce,
                      Bureau of Economic Analysis")
```
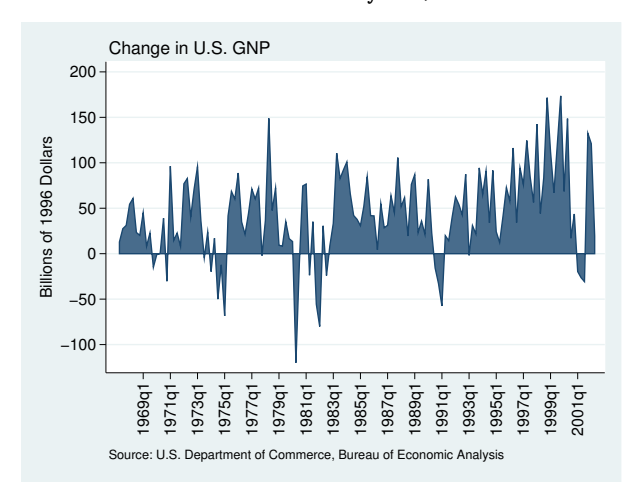

#### <span id="page-211-1"></span>**Cautions**

Be sure that the data are in the order of *xvar*, or specify area's sort option. If you do neither, you will get something that looks like modern art:

```
. use http://www.stata-press.com/data/r14/gnp96, clear
```
- . generate  $d = d$ .gnp96
- (1 missing value generated)
- . generate u = runiform()
- 
- . twoway area d date

. sort u (put in random order)

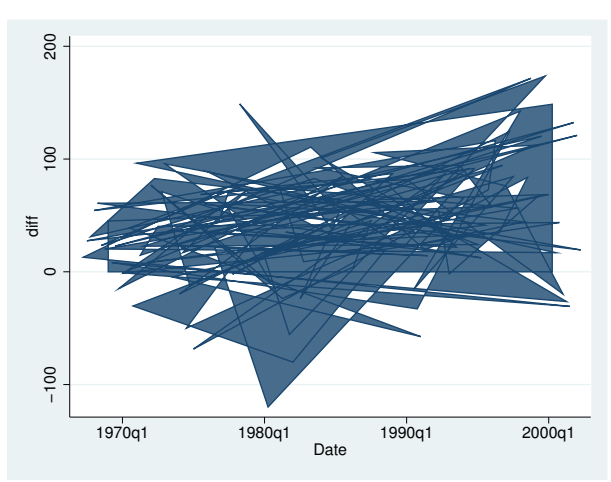

## <span id="page-211-0"></span>**Also see**

- [G-2] [graph twoway scatter](#page-382-0) Twoway scatterplots
- [G-2] [graph twoway dot](#page-237-0) Twoway dot plots
- [G-2] [graph twoway dropline](#page-241-0) Twoway dropped-line plots
- [G-2] [graph twoway histogram](#page-261-0) Histogram plots
- [G-2] [graph twoway spike](#page-407-0) Twoway spike plots
- $[G-2]$  [graph bar](#page-55-0) Bar charts

<span id="page-212-0"></span>**[G-2] graph twoway bar —** Twoway bar plots

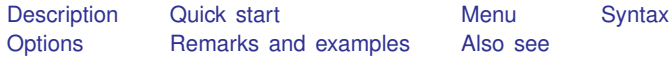

# <span id="page-212-1"></span>**Description**

twoway bar displays numeric  $(y, x)$  data as bars. twoway bar is useful for drawing bar plots of time-series data or other equally spaced data and is useful as a programming tool. For finely spaced data, also see [G-2] [graph twoway spike](#page-407-0).

<span id="page-212-2"></span>Also see  $[G-2]$  [graph bar](#page-55-0) for traditional bar charts and  $[G-2]$  [graph twoway histogram](#page-261-0) for histograms.

## **Quick start**

Bar graph, with bars extending from 0

twoway bar y x

- A horizontal bar graph twoway bar y x, horizontal
- Bar graph with bars 0.8 times the default width twoway bar  $y$  x, barwidth $(.8)$
- Bars that extend from 20 rather than 0 twoway bar y x, base(20)
- Add the title "My Title" to the graph twoway bar y x, title("My Title")
- As above, but add a title "X variable" to the  $x$  axis twoway bar y x, title("My Title") xtitle("X variable")
- <span id="page-212-3"></span>As above, but with separate graph areas for each value of catvar twoway bar y x, xtitle("X variable") by(catvar, title("My Title"))

### **Menu**

Graphics  $>$  Twoway graph (scatter, line, etc.)

### <span id="page-213-0"></span>**Syntax**

 $\frac{\text{two}}{\text{two}}$  bar *yvar xvar* | *if* | | *in* | |, *options* |

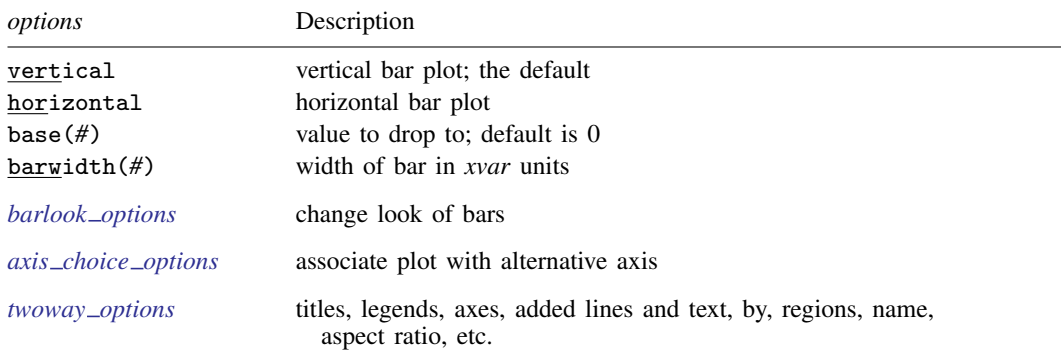

<span id="page-213-1"></span>Options base() and barwidth() are *rightmost*, and vertical and horizontal are *unique*; see [G-4] [concept: repeated options](#page-658-0).

### **Options**

vertical and horizontal specify either a vertical or a horizontal bar plot. vertical is the default. If horizontal is specified, the values recorded in *yvar* are treated as  $x$  values, and the values recorded in *xvar* are treated as y values. That is, to make horizontal plots, do not switch the order of the two variables specified.

In the vertical case, bars are drawn at the specified *xvar* values and extend up or down from 0 according to the corresponding *yvar* values. If 0 is not in the range of the y axis, bars extend up or down to the  $x$  axis.

In the horizontal case, bars are drawn at the specified *xvar* values and extend left or right from 0 according to the corresponding *yvar* values. If 0 is not in the range of the x axis, bars extend left or right to the  $y$  axis.

- base(*#*) specifies the value from which the bar should extend. The default is base(0), and in the above description of options vertical and horizontal, this default was assumed.
- barwidth(*#*) specifies the width of the bar in *xvar* units. The default is width(1). When a bar is plotted, it is centered at  $x$ , so half the width extends below  $x$  and half above.
- *barlook options* set the look of the bars. The most important of these options is color(*colorstyle*), which specifies the color of the bars; see [G-4] *[colorstyle](#page-642-0)* for a list of color choices. See [G-3] *[barlook](#page-489-0) options* for information on the other *barlook options*.
- $axis\_choice\_options$  associate the plot with a particular  $y$  or  $x$  axis on the graph; see [G-3] *axis choice [options](#page-453-0)*.
- *twoway options* are a set of common options supported by all twoway graphs. These options allow you to title graphs, name graphs, control axes and legends, add lines and text, set aspect ratios, create graphs over by() groups, and change some advanced settings. See [G-3] *[twoway](#page-623-0) options*.

## <span id="page-214-0"></span>**Remarks and examples**

Remarks are presented under the following headings:

[Typical use](#page-214-1) [Advanced use: Overlaying](#page-215-0) [Advanced use: Population pyramid](#page-217-0) **[Cautions](#page-220-1)** 

#### <span id="page-214-1"></span>**Typical use**

We have daily data recording the values for the S&P 500 in 2001:

```
. use http://www.stata-press.com/data/r14/sp500
(S&P 500)
```
. list date close change in 1/5

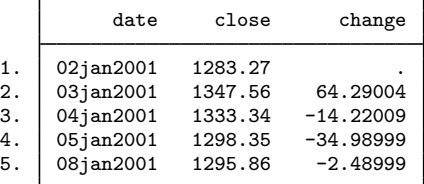

We will use the first 57 observations from these data:

. twoway bar change date in 1/57

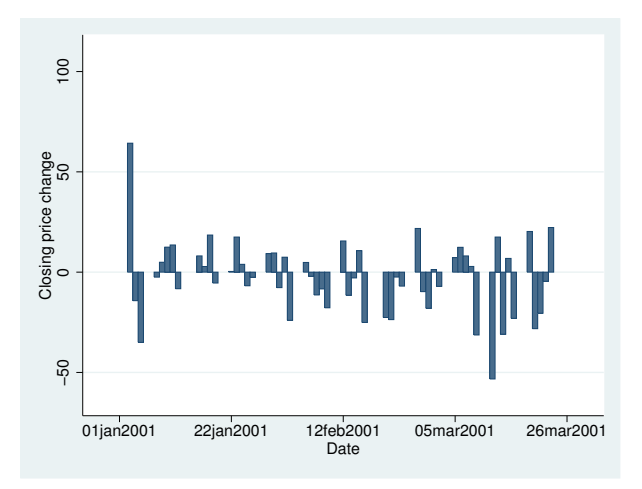

We get a different visual effect if we reduce the width of the bars from 1 day to .6 days:

. twoway bar change date in 1/57, barw(.6)

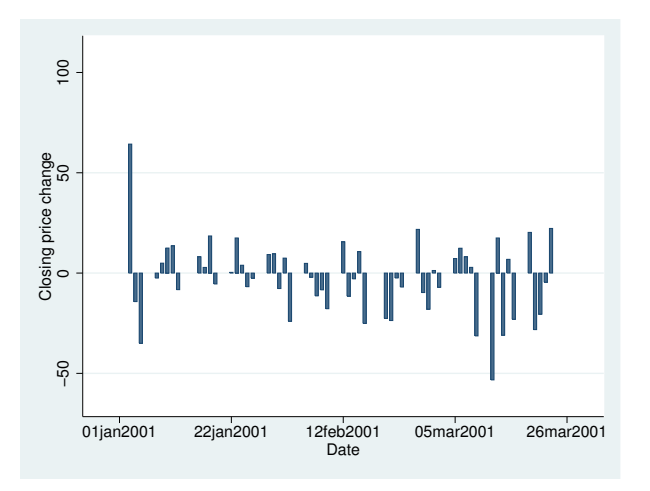

#### <span id="page-215-0"></span>**Advanced use: Overlaying**

The useful thing about twoway bar is that it can be combined with other twoway plottypes (see [G-2] [graph twoway](#page-199-3)):

```
. twoway line close date || bar change date || in 1/52
```
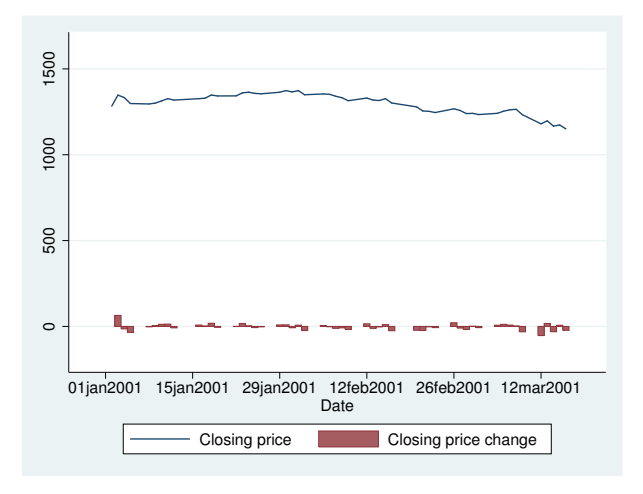
We can improve this graph by typing

```
. twoway
          line close date, yaxis(1)
  ||
          bar change date, yaxis(2)
  | \cdot |in 1/52,
          ysca(axis(1) r(1000 1400)) ylab(1200(50)1400, axis(1))
          ysca(axis(2) r(-50 300)) ylab(-50 0 50, axis(2))
                    ytick(-50(25)50, axis(2) grid)
          legend(off)
          xtitle("Date")
          title("S&P 500")
          subtitle("January - March 2001")
          note("Source: Yahoo!Finance and Commodity Systems, Inc.")
          yline(1150, axis(1) lstyle(foreground)) S&P 500
                                           January − March 2001
                    Closing price<br>12001250130013501400
                       12001250130013501400
                                                                                 50<br>Closing price change
                                                                                 −50 0 50 Closing price change
```
Notice the use of

```
yline(1150, axis(1) lstyle(foreground))
```
The 1150 put the horizontal line at  $y = 1150$ ; axis (1) stated that y should be interpreted according to the left  $y$  axis; and  $1style(f$  oreground) specified that the line be drawn in the foreground style.

01jan2001 15jan2001 29jan2001 12feb2001 26feb2001 12mar2001 Date

Source: Yahoo!Finance and Commodity Systems, Inc.

#### **Advanced use: Population pyramid**

We have the following aggregate data from the U.S. 2000 Census recording total population by age and sex. From this, we produce a population pyramid:

```
. use http://www.stata-press.com/data/r14/pop2000, clear
```
. list agegrp maletotal femtotal

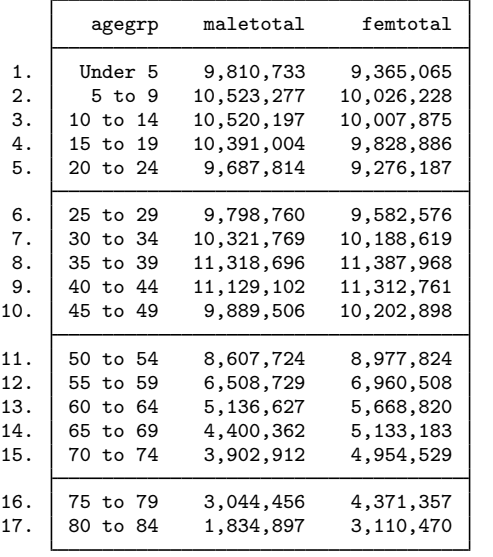

```
. replace maletotal = -maletotal/1e+6(17 real changes made)
. replace femtotal = femtotal/1e+6
(17 real changes made)
. twoway
         bar maletotal agegrp, horizontal xvarlab(Males)
  | \ |bar femtotal agegrp, horizontal xvarlab(Females)
  | \cdot |, ylabel(1(1)17, angle(horizontal) valuelabel labsize(*.8))
    xtitle("Population in millions") ytitle("")
    xlabel(-10 "10" -7.5 "7.5" -5 "5" -2.5 "2.5" 2.5 5 7.5 10)
    legend(label(1 Males) label(2 Females))
    title("US Male and Female Population by Age")
    subtitle("Year 2000")
```
note("Source: U.S. Census Bureau, Census 2000, Tables 1, 2 and 3", span)

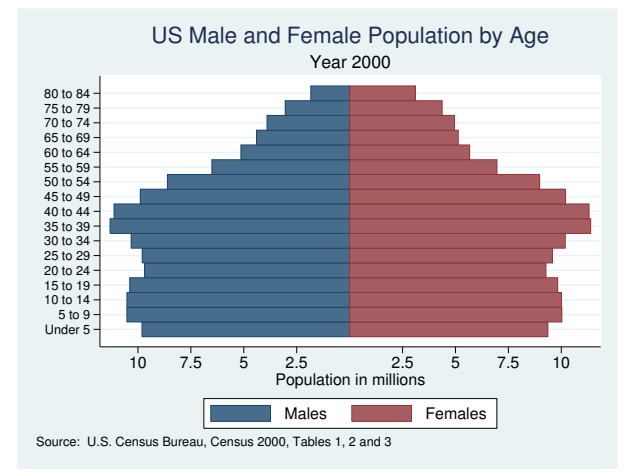

At its heart, the above graph is simple: we turned the bars sideways and changed the male total to be negative. Our first attempt at the above was simply

```
. use http://www.stata-press.com/data/r14/pop2000, clear
. replace maletotal = -maletotal
(17 real changes made)
. twoway bar maletotal agegrp, horizontal ||
          bar femtotal agegrp, horizontal
                    \overline{c} 5 10 15 20
                    \overline{5}Age category<br>10
                    ю
                     \circ−10,000,000 −5,000,000 0 5,000,000 10,000,000
                                        Male Total Female Total
```
From there, we divided the population totals by 1 million and added options.

xlabel(-10 "10" -7.5 "7.5" -5 "5" -2.5 "2.5" 2.5 5 7.5 10) was a clever way to disguise that the bars for males extended in the negative direction. We said to label the values  $-10$ ,  $-7.5$ ,  $-5$ ,  $-2.5$ , 2.5, 5, 7.5, and 10, but then we substituted text for the negative numbers to make it appear that they were positive. See [G-3] *axis label [options](#page-458-0)*.

Using the span suboption to note() aligned the text on the left side of the graph rather than on the plot region. See [G-3] *textbox [options](#page-603-0)*.

For another rendition of the pyramid, we tried

```
. use http://www.stata-press.com/data/r14/pop2000, clear
. replace maletotal = -maletotal/1e+6
(17 real changes made)
. replace femtotal = femtotal/1e+6
(17 real changes made)
. generate zero = 0
. twoway
       bar maletotal agegrp, horizontal xvarlab(Males)
 | \cdot |bar femtotal agegrp, horizontal xvarlab(Females)
 | \ |sc agegrp zero , mlabel(agegrp) mlabcolor(black) msymbol(i)
 ||, xtitle("Population in millions") ytitle("")
 plotregion(style(none)) (note 1) (note 1) (note 1) (note 1) (note 1)
 ysca(noline) ylabel(none) (note 2)<br>xsca(noline titlegap(-3.5)) (note 3)
 xsca(noline titlegap(-3.5))xlabel(-12 "12" -10 "10" -8 "8" -6 "6" -4 "4" 4(2)12, tlength(0)
                                                         grid gmin gmax)
 legend(label(1 Males) label(2 Females)) legend(order(1 2))
 title("US Male and Female Population by Age, 2000")
 note("Source: U.S. Census Bureau, Census 2000, Tables 1, 2 and 3")
```
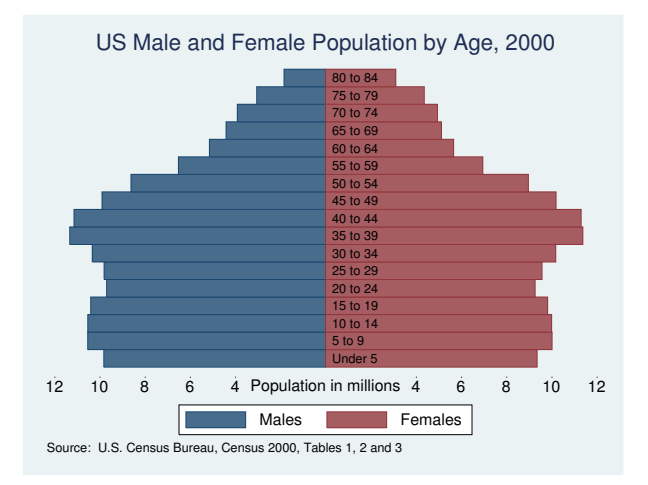

In the above rendition, we moved the labels from the x axis to inside the bars by overlaying a scatter on top of the bars. The points of the scatter we plotted at  $y = \arg(\arg x)$  and  $x = 0$ , and rather than showing the markers, we displayed marker labels containing the desired labelings. See [G-3] *[marker](#page-559-0) label options*.

We also played the following tricks:

- 1. plotregion(style(none)) suppressed outlining the plot region; see [G-3] *region [options](#page-582-0)*.
- 2. ysca(noline) suppressed drawing the y axis—see [G-3] *axis scale [options](#page-476-0)*—and ylabel(none) suppressed labeling it—see [G-3] *axis label [options](#page-458-0)*.
- 3. xsca(noline titlegap(-3.5)) suppressed drawing the x axis and moved the x-axis title up to be in between its labels; see [G-3] *axis scale [options](#page-476-0)*.

#### <span id="page-220-0"></span>**Cautions**

You must extend the scale of the axis, if that is necessary. Consider using twoway bar to produce a histogram (ignoring the better alternative of using twoway histogram; see  $[G-2]$  [graph twoway](#page-261-0) [histogram](#page-261-0)). Assume that you have already aggregated data of the form

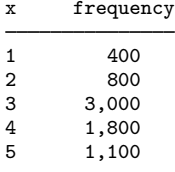

which you enter into Stata to make variables x and frequency. You type

. twoway bar frequency x

to make a histogram-style bar chart. The  $y$  axis will be scaled to go between 400 and 3,000 (labeled at  $500, 1,000, \ldots, 3,000$ , and the shortest bar will have zero height. You need to type

```
. twoway bar frequency x, ysca(r(0))
```
#### **Also see**

- [G-2] [graph twoway scatter](#page-382-0) Twoway scatterplots
- $[G-2]$  [graph twoway dot](#page-237-0) Twoway dot plots
- [G-2] [graph twoway dropline](#page-241-0) Twoway dropped-line plots
- [G-2] [graph twoway histogram](#page-261-0) Histogram plots
- $[G-2]$  [graph twoway spike](#page-407-0) Twoway spike plots
- [G-2] [graph bar](#page-55-0) Bar charts

## <span id="page-221-3"></span>**Title**

**[G-2] graph twoway connected —** Twoway connected plots

[Description](#page-221-0) [Quick start](#page-221-1) [Menu](#page-221-2) [Syntax](#page-222-0) [Options](#page-222-1) [Remarks and examples](#page-222-2) [Also see](#page-222-3)

## <span id="page-221-0"></span>**Description**

twoway connected draws connected-line plots. In a connected-line plot, the markers are displayed and the points are connected.

connected is a *plottype* as defined in [G-2] [graph twoway](#page-199-0). Thus the syntax for connected is

- . graph twoway connected . . .
- . twoway connected . . .

Being a plottype, connected may be combined with other plottypes in the twoway family (see [G-2] [graph twoway](#page-199-0)), as in,

<span id="page-221-1"></span>. twoway (connected  $\ldots$ ) (scatter  $\ldots$ ) (lfit  $\ldots$ )  $\ldots$ 

#### **Quick start**

Connected line plot of y1 versus x twoway connected y1 x

As above, but sort on x before plotting twoway connected y1 x, sort

As above, but specify small squares as the markers twoway connected y1 x, sort msymbol(s)

Add lines for y2 and y3 and use default marker symbols twoway connected y1 y2 y3 x, sort

- As above, with different marker symbols for each set of points twoway connected y1 y2 y3 x, sort msymbol(s d o)
- <span id="page-221-2"></span>As above, but use default marker symbols and specify a different style for each line twoway connected y1 y2 y3 x, sort lpattern(longdash dot solid)

#### **Menu**

Graphics  $>$  Twoway graph (scatter, line, etc.)

## <span id="page-222-0"></span>**Syntax**

 $\frac{t}{\text{www}}$  connected *varlist*  $|if| \, |in| \, |weight|$  $|if| \, |in| \, |weight|$  $|if| \, |in| \, |weight|$  , *scatter\_[options](#page-382-0)* 

where *varlist* is

 $y_1 \, | \, y_2 \, | \ldots \, | \, | \, x$ 

<span id="page-222-4"></span><span id="page-222-1"></span>aweights, fweights, and pweights are allowed; see [U] 11.1.6 weight.

## **Options**

<span id="page-222-2"></span>*scatter options* are any of the options allowed by the graph twoway scatter command; see [G-2] [graph twoway scatter](#page-382-0).

## **Remarks and examples**

connected is, in fact, scatter, the difference being that by default the points are connected:

Default connect() option: connect(1 ...)

Thus you get the same results by typing

. twoway connected yvar xvar

as typing

```
. scatter yvar xvar, connect(l)
```
You can just as easily turn connected into scatter: Typing

. scatter yvar xvar

is the same as typing

<span id="page-222-3"></span>. twoway connected yvar xvar, connect(none)

#### **Also see**

[G-2] [graph twoway scatter](#page-382-0) — Twoway scatterplots

## <span id="page-223-3"></span>**Title**

**[G-2] graph twoway contour —** Twoway contour plot with area shading

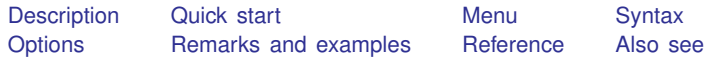

## <span id="page-223-0"></span>**Description**

<span id="page-223-1"></span>twoway contour displays *z* as filled contours in  $(y, x)$ .

## **Quick start**

```
Contour plot displaying z for each (x, y) pair
     twoway contour z y x
As above, but specify 5 contour levels
     twoway contour z y x, levels(5)
Specify cutpoints for the contour lines
     twoway contour z y x, ccuts (-2 -1 0 1)
Same as above
     twoway contour z y x, ccuts(-2(1)1)
Specify contour colors of equally spaced intensities
     twoway contour z \, y \, x, ccuts(-2(1)1) crule(intensity)
As above, but specify navy as the end, or darkest, color
     twoway contour z y x, ccuts(-2(1)1) crule(intensity) ecolor(navy)
Specify cutpoints for the contour lines and label them
     twoway contour z \, y \, x, \frac{1}{1}zlabel(-2 "Cut 1" -1 "Cut 2" 0 "Cut 3" 1 "Cut 4")
Draw contour plot as a heat map
```
<span id="page-223-2"></span>twoway contour z y x, heatmap

#### **Menu**

Graphics  $>$  Twoway graph (scatter, line, etc.)

# <span id="page-224-0"></span>**Syntax**

 $\frac{\text{two}}{\text{two}}$  contour *z* y *x*  $\begin{bmatrix} if \end{bmatrix}$   $\begin{bmatrix} in \end{bmatrix}$  , *options* 

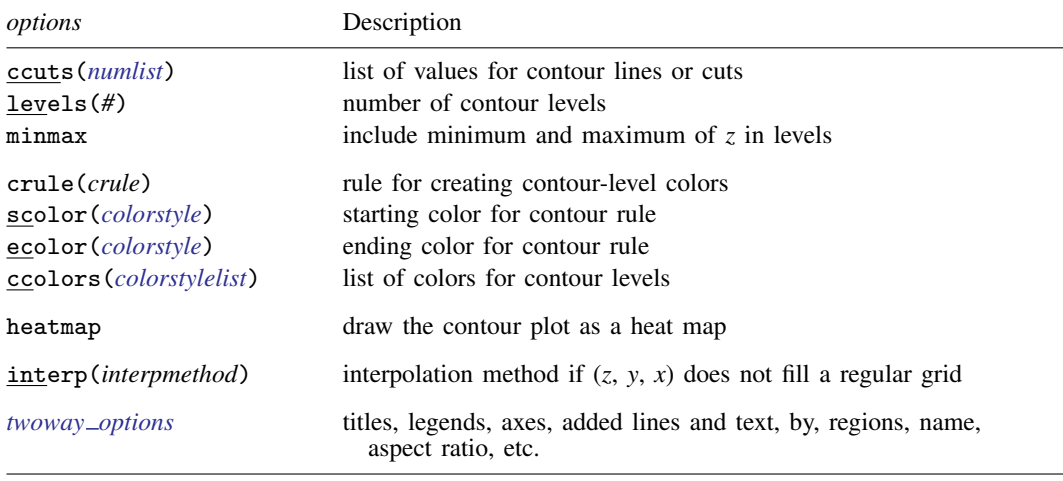

<span id="page-224-2"></span>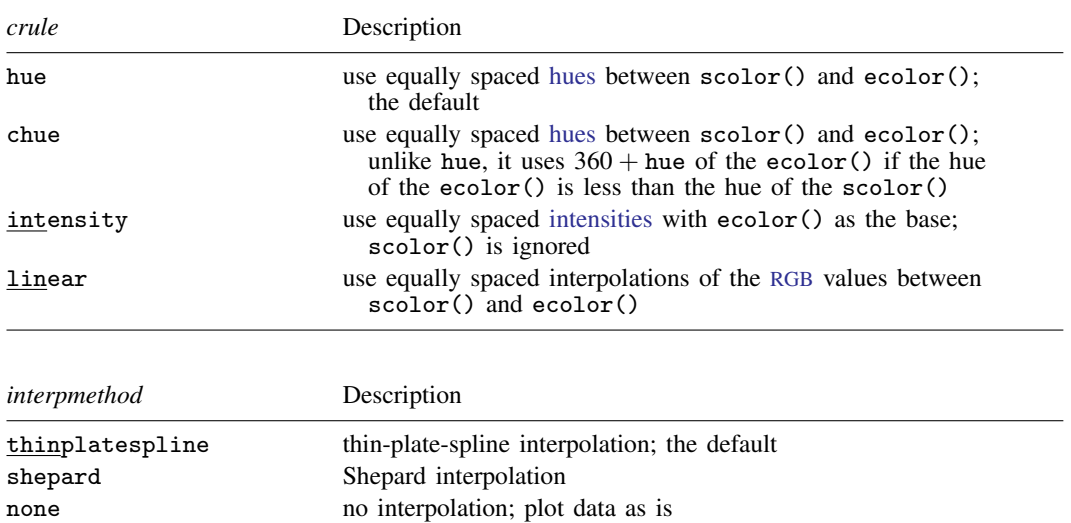

# <span id="page-224-3"></span><span id="page-224-1"></span>**Options**

ccuts(), levels(), and minmax determine how many contours are created and the values of those contours.

An alternative way of controlling the contour values is using the standard axis-label options available through the zlabel() option; see [G-3] *axis label [options](#page-458-0)*. Even when ccuts() or levels() are specified, you can further control the appearance of the contour labels using the zlabel() option.

#### **218 [\[G-2\] graph twoway contour](#page-223-3) — Twoway contour plot with area shading**

- ccuts(*numlist*) specifies the *z* values for the contour lines. Contour lines are drawn at each value of *numlist* and color- or shade-filled levels are created for each area between the lines and for the areas below the minimum and above the maximum.
- levels(*#*) specifies the number of filled contour levels to create; *#* − 1 contour cuts will be created.
- minmax is a modifier of levels() and specifies that the minimum and maximum values of *z* be included in the cuts.

ccuts() and levels() are different ways of specifying the contour cuts and may not be combined.

- $crule()$ ,  $scolor()$ ,  $ecolor()$ ,  $ande colors()$  determine the colors that are used for each filled contour level.
	- crule(*[crule](#page-224-2)*) specifies the rule used to set the colors for the contour levels. Valid *crule*s are hue, chue, intensity, and linear. The default is crule(hue).

scolor(*colorstyle*) specifies the starting color for the rule. See [G-4] *[colorstyle](#page-642-0)*.

- ecolor(*colorstyle*) specifies the ending color for the rule. See [G-4] *[colorstyle](#page-642-0)*.
- ccolors(*colorstylelist*) specifies a list of *colorstyle*s for the area of each contour level. If RGB, CMYK, HSV, or intensity-adjusted (for example, red\*.3) colorstyle is specified, they should be placed in quotes. Examples of valid ccolors() options include ccolors(red green magenta) and ccolors(red "55 132 22" ".3 .9 .3 hsv" blue). See [G-4] *[colorstyle](#page-642-0)*.
- heatmap draws colored rectangles centered on each grid point. The color is determined by the *z* value of the grid point.
- interp(*[interpmethod](#page-224-3)*) specifies the interpolation method to use if  $z$ ,  $y$ , and  $x$  do not fill a regular grid. Variables *z*, *y*, and *x* fill a regular grid if for every combination of nonmissing  $(y, x)$ , there is at least one nonmissing *z* corresponding to the pair in the dataset. For example, the following dataset forms a  $2 \times 2$  grid.

. input z y x z y x 1. 1 1 1 2. 2 4 1 3. 3 4 1 4. 1 1 2 5. 1 4 2 6. end

If there is more than one *z* value corresponding to a pair of  $(y, x)$ , the smallest *z* value is used in plotting. In the above example, there are two *z* values corresponding to pair (4, 1), and the smallest value, 2, is used.

. input z y x z y x 1. 1 1 1 2. 2 2 1 3. 1 1 2 4. end

does not fill a regular grid because there is no *z* value corresponding to the pair (2, 2).

*twoway options* are any of the options documented in [G-3] *[twoway](#page-623-0) options*. These include options for titling the graph (see  $[G-3]$  *title\_[options](#page-613-0)*); for [saving](#page-595-0) the graph to disk (see  $[G-3]$  *saving\_option*); for controlling the labeling and look of the axes (see [G-3] *axis [options](#page-474-0)*); for controlling the look, contents, position, and organization of the legend (see [G-3] *legend [options](#page-537-0)*); for adding lines <span id="page-226-0"></span>(see [G-3] *added line [options](#page-428-0)*) and text (see [G-3] *added text [options](#page-432-0)*); and for controlling other aspects of the graph's appearance (see [G-3] *[twoway](#page-623-0) options*).

## **Remarks and examples**

Remarks are presented under the following headings:

[Controlling the number of contours and their values](#page-226-1) [Controlling the colors of the contour areas](#page-229-0) [Choose the interpolation method](#page-229-1) [Video example](#page-230-2)

#### <span id="page-226-1"></span>**Controlling the number of contours and their values**

We could draw a contour plot with default values by typing

```
. use http://www.stata-press.com/data/r14/sandstone
(Subsea elevation of Lamont sandstone in an area of Ohio)
```
. twoway contour depth northing easting

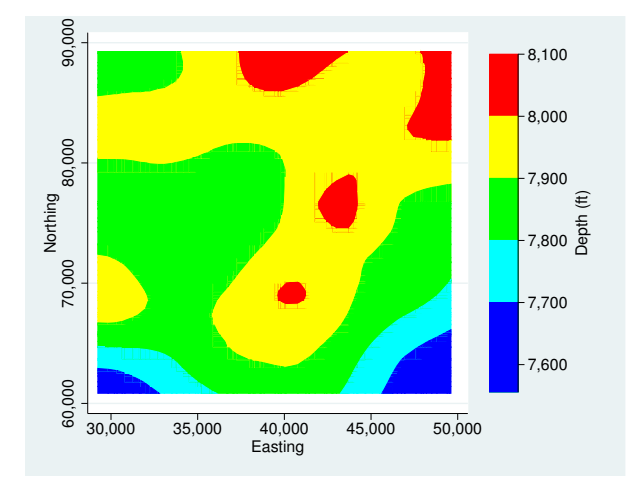

We could add the levels() option to the above command to create *#* −1 equally spaced contours between min(depth) and max(depth).

<sup>.</sup> twoway contour depth northing easting, levels(10)

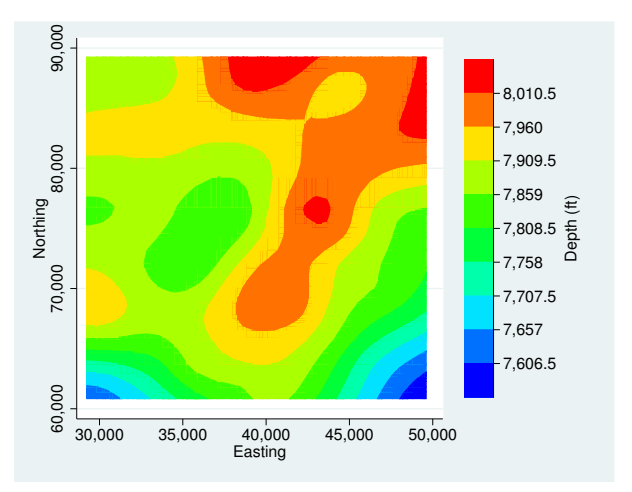

We could use the ccuts() option to draw a contour plot with 7 levels determined by 6 cuts at 7500, 7600, 7700, 7800, 7900, and 8000. ccuts() gives you the finest control over creating contour levels.

. twoway contour depth northing easting, ccuts(7500(100)8000)

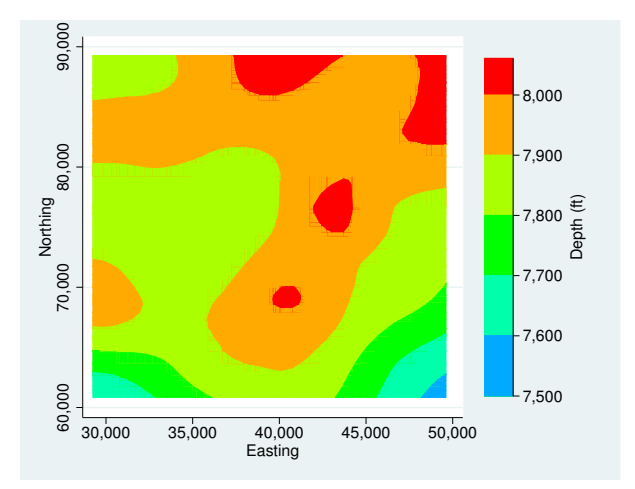

zlabel() controls the axis on the contour legend. When ccuts() and levels() are not specified, zlabel() also controls the number and value of contours. To obtain about 7 nicely spaced cuts, specify zlabel(#7):

. twoway contour depth northing easting, zlabel(#7)

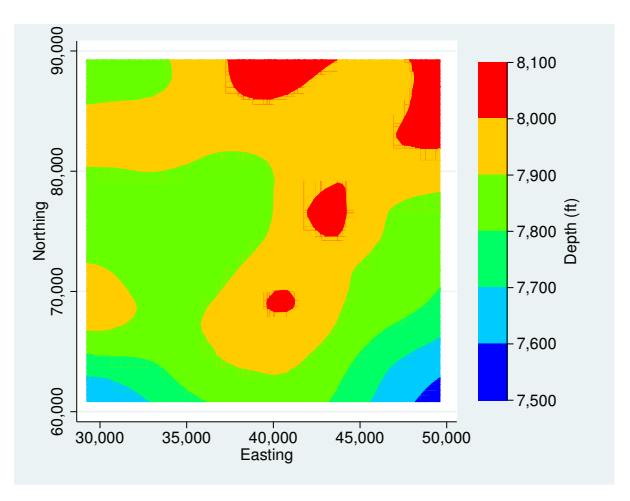

With either levels() or ccuts(), zlabel() becomes an option that only affects the labels of the contour legend. The contour legend can label different values than the actual contour cuts. The legend can have more (or fewer) ticks than the number of contour levels. See [G-3] *axis label [options](#page-458-0)* for details.

We now specify the twoway contour command with the levels() and zlabel() options and the format() suboption to draw a 10-level contour plot with 7 labels on the contour legend. The labels' display format is %9.1f.

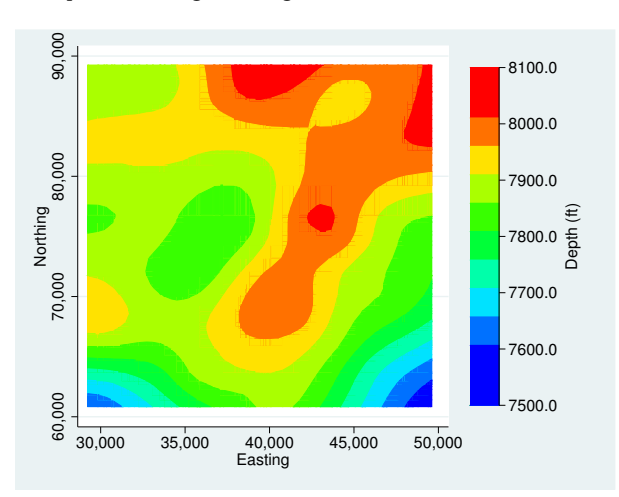

. twoway contour depth northing easting, levels(10) zlabel(#7, format(%9.1f))

#### <span id="page-229-0"></span>**Controlling the colors of the contour areas**

crule(), scolor(), and ecolor() control the colors for each contour level. Typing

. twoway contour depth northing easting, level(10) scolor(green) ecolor(red)

draws a 10-level contour plot with starting color green and ending color red. Because the hue of green is 120 and the hue of red is 0, the hues of levels are moving downward under the default crule(hue). Hence you will see yellow, but not blue and purple.

For the above example, you can use crule(chue) if you want hues of the levels to move up:

```
. twoway contour depth northing easting, level(10) crule(chue) scolor(green)
```
> ecolor(red)

Now you will see blue and purple as the hue varies from 120 to 360  $(0 + 360)$ , but not yellow.

ccolors() specifies a list of colors to be used for each contour level.

. twoway contour depth northing easting, levels(5) > ccolors(red green magenta blue yellow)

#### <span id="page-229-1"></span>**Choose the interpolation method**

If *z*, *y*, and *x* do not fill a regular grid, the missing *z* values on grid points  $(y, x)$  need to be interpolated.

Thin-plate-spline interpolation uses a weight vector  $(w_i)$  obtained from solving a dimension  $n+3$ linear equation system, where n is the number of unique pairs  $(y, x)$  with nonmissing *z* values in the dataset. Then the *z* value on a pair  $(y, x)$  can be interpolated by

 $z = w_1 \times f(y - y_1, x - x_1) + \cdots + w_n \times f(y - y_n, x - x_n) + w_{n+1} + w_{n+2} \times x + w_{n+3} \times y$ 

where  $f(y,x)=\sqrt{y^2+x^2}$ . interp(thinplatespline) is the default.

Shepard interpolation obtains the *z* value on a pair  $(v, x)$  from

$$
z = (z_1 \times f(y - y_1, x - x_1) + \dots + z_n \times \frac{f(y - y_n, x - x_n)}{\sum}
$$

where  $\sum$  is

$$
\sum = f(y - y_1, x - x_1) + \dots + f(y - y_n, x - x_n)
$$

and  $f(y, x) = 1/(x^2 + y^2)$ . You specify interp(shepard) to use this method.

For the detailed formulas of thin-plate-spline and Shepard interpolation, see [Press et al.](#page-230-3) ([2007,](#page-230-3) 140–144).

Thin-plate-spline interpolation needs to solve a dimension  $n + 3$  linear system, where n is the number of unique pairs  $(y, x)$  with nonmissing *z* value in the dataset. It becomes expensive when n becomes large. A rule-of-thumb number for choosing the thin-plate-spline method is *n* 1000.

Shepard interpolation is usually not as good as thin-plate-spline interpolation but is faster.

Method none plots data as is without any interpolation. Any grid cell with edge points containing a missing *z* value will be displayed using background color. If the dataset  $(z, y, x)$  is dense (that is, there are few missing grid points), interp(none) may be adequate.

#### <span id="page-230-2"></span>**Video example**

<span id="page-230-0"></span>[Contour plots in Stata](http://www.youtube.com/watch?v=G-t-NSkGm9Y)

# **Reference**

<span id="page-230-3"></span><span id="page-230-1"></span>Press, W. H., S. A. Teukolsky, W. T. Vetterling, and B. P. Flannery. 2007. Numerical Recipes: The Art of Scientific Computing. 3rd ed. New York: Cambridge University Press.

# **Also see**

- [G-2] [graph twoway contourline](#page-231-0) Twoway contour-line plot
- [G-2] [graph twoway area](#page-207-0) Twoway line plot with area shading
- [G-2] [graph twoway rarea](#page-351-0) Range plot with area shading

## <span id="page-231-0"></span>**Title**

**[G-2] graph twoway contourline —** Twoway contour-line plot

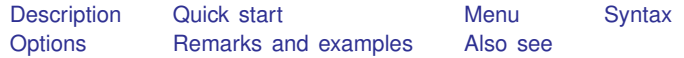

### <span id="page-231-1"></span>**Description**

<span id="page-231-2"></span>twoway contourline displays *z* as contour lines in  $(y, x)$ .

## **Quick start**

Contour-line plot displaying the value of  $z$  for each  $(x, y)$  pair twoway contourline z y x As above, but draw contour lines for  $z = -4$  to 1.5 in increments of 0.25 twoway contourline z y x,  $ccuts(-4(.25)1.5)$ Specify 25 contour levels twoway contourline z y x, levels(25) As above, but with colored contour lines twoway contourline z y x, levels(25) colorlines As above, but with an alternative method of selecting line colors twoway contourline z y x, levels(25) colorlines crule(chue) Reverse the order cutpoints are listed in the legend twoway contourline z y x, levels(25) colorlines reversekey Add "My Title" as the title of the graph twoway contourline z y x, title("My Title") Add "My note" as a note on the graph twoway contourline z y x, title("My Title") note("My note")

#### <span id="page-231-3"></span>**Menu**

Graphics  $>$  Twoway graph (scatter, line, etc.)

# <span id="page-232-0"></span>**Syntax**

 $\frac{\textbf{t} \textbf{w}}{\textbf{w}}$  contourline *z* y *x*  $\left[ \textit{if} \right]$   $\left[ \textit{in} \right]$  , *options* 

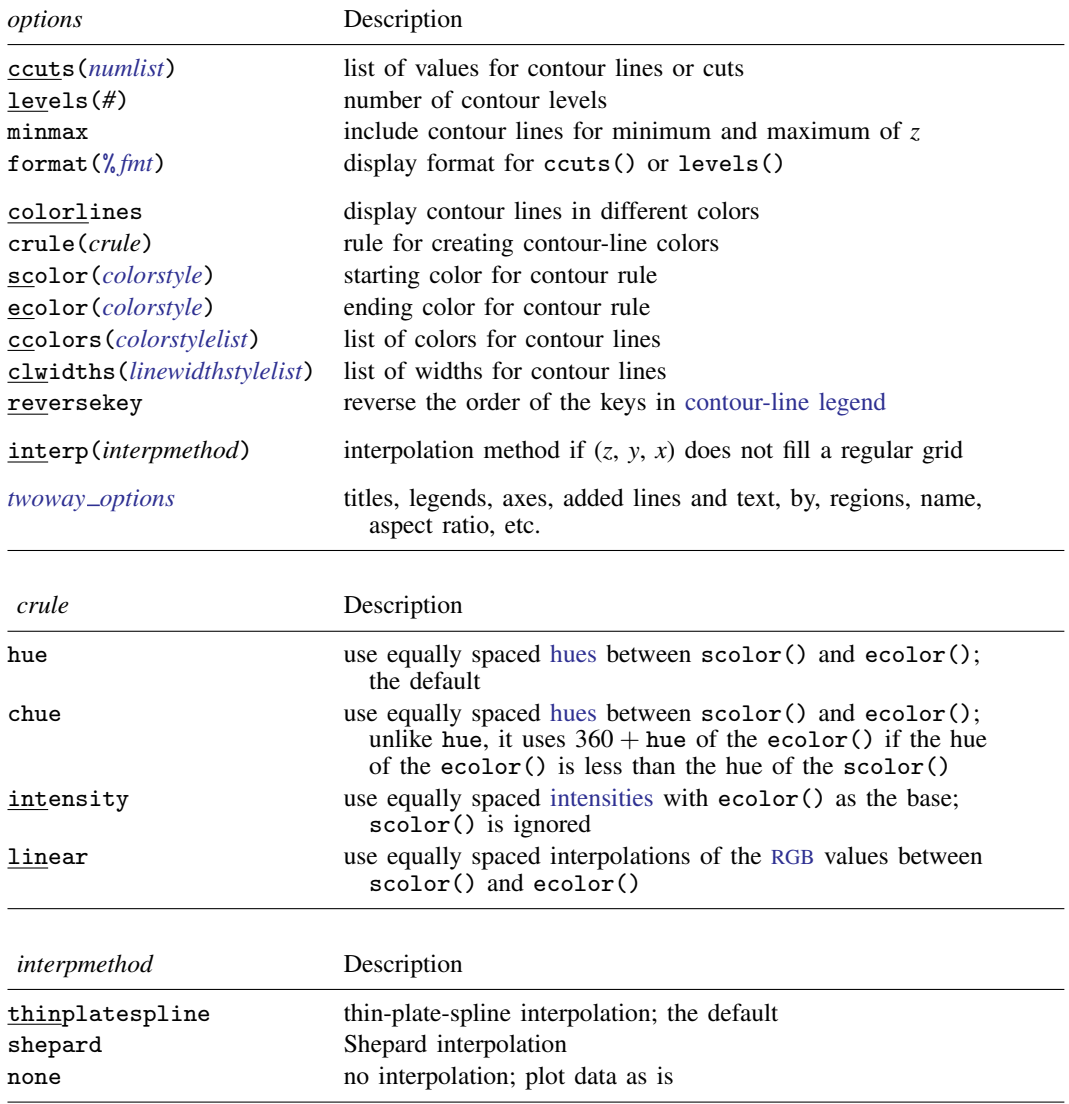

# <span id="page-232-2"></span><span id="page-232-1"></span>**Options**

- ccuts(), levels(), minmax, and format() determine how many contours are created and the values of those contours.
	- ccuts(*numlist*) specifies the *z* values for the contour lines. Contour lines are drawn at each value of *numlist*.

levels(*#*) specifies the number of contour lines to create; *#* − 1 contour lines will be created.

- minmax is a modifier of levels() and specifies that contour lines be drawn for the minimum and maximum values of *z*. By default, lines are drawn only for the cut values implied by levels, not the full range of *z*.
- format(% *fmt*) specifies the display format used to create the labels in the [contour legend](#page-537-0) for the contour lines.
- ccuts() and levels() are different ways of specifying the contour cuts and may not be combined.
- colorlines, crule(), scolor(), ecolor(), ccolors(), and clwidths() determine the colors and width that are used for each contour line.
	- colorlines specifies that the contour lines be drawn in different colors. Unless the ccolors() option is specified, the colors are determined by crule().
	- crule(*[crule](#page-224-2)*) specifies the rule used to set the colors for the contour lines. Valid *crule*s are hue, chue, intensity, and linear. The default is crule(hue).
	- scolor(*colorstyle*) specifies the starting color for the rule. See [G-4] *[colorstyle](#page-642-0)*.
	- ecolor(*colorstyle*) specifies the ending color for the rule. See [G-4] *[colorstyle](#page-642-0)*.
	- ccolors(*colorstylelist*) specifies a list of *colorstyle*s for each contour line. If RGB, CMYK, HSV, or intensity-adjusted (for example, red\*.3) colorstyle is specified, they should be placed in quotes. Examples of valid ccolors() options include ccolors(red green magenta) and ccolors(red "55 132 22" ".3 .9 .3 hsv" blue). See [G-4] *[colorstyle](#page-642-0)*.
	- clwidths(*linewidthstylelist*) specifies a list of *linewidthstyle*s, one for each contour line. See [G-4] *[linewidthstyle](#page-674-0)*.
- reversekey specifies that the order of the keys in the contour-line legend be reversed. By default, the keys are ordered from top to bottom, starting with the key for the highest values of *z*. See *plegend option* in [G-3] *legend [options](#page-537-0)*.
- interp(*[interpmethod](#page-232-2)*) specifies the interpolation method to use if *z*, *y*, and *x* do not fill a regular grid. Variables *z*, *y*, and *x* fill a regular grid if for every combination of nonmissing  $(y, x)$ , there is at least one nonmissing  $\zeta$  corresponding to the pair in the dataset. For example, the following dataset forms a  $2 \times 2$  grid.

. input z y x z y x 1. 1 1 1 2. 2 4 1 3. 3 4 1 4. 1 1 2 5. 1 4 2 6. end

If there is more than one *z* value corresponding to a pair of  $(y, x)$ , the smallest *z* value is used in plotting. In the above example, there are two *z* values corresponding to pair (4, 1), and the smallest value, 2, is used.

. input z y x z y x 1. 1 1 1 2. 2 2 1 3. 1 1 2 4. end

does not fill a regular grid because there is no  $\zeta$  value corresponding to the pair  $(2, 2)$ .

*twoway options* are any of the options documented in [G-3] *[twoway](#page-623-0) options*. These include options for titling the graph (see [G-3] *title [options](#page-613-0)*); for saving the graph to disk (see [G-3] *[saving](#page-595-0) option*); for controlling the labeling and look of the axes (see [G-3] *axis [options](#page-474-0)*); for controlling the look, contents, position, and organization of the legend (see [G-3] *legend [options](#page-537-0)*); for adding lines (see [G-3] *added line [options](#page-428-0)*) and text (see [G-3] *added text [options](#page-432-0)*); and for controlling other aspects of the graph's appearance (see [G-3] *[twoway](#page-623-0) options*).

## <span id="page-234-0"></span>**Remarks and examples**

Remarks are presented under the following headings:

[Controlling the number of contour lines and their values](#page-234-1) [Controlling the colors of the contour lines](#page-235-0) [Choose the interpolation method](#page-236-1)

#### <span id="page-234-1"></span>**Controlling the number of contour lines and their values**

We could draw a contour-line plot with default values by typing

. use http://www.stata-press.com/data/r14/sandstone (Subsea elevation of Lamont sandstone in an area of Ohio) . twoway contourline depth northing easting

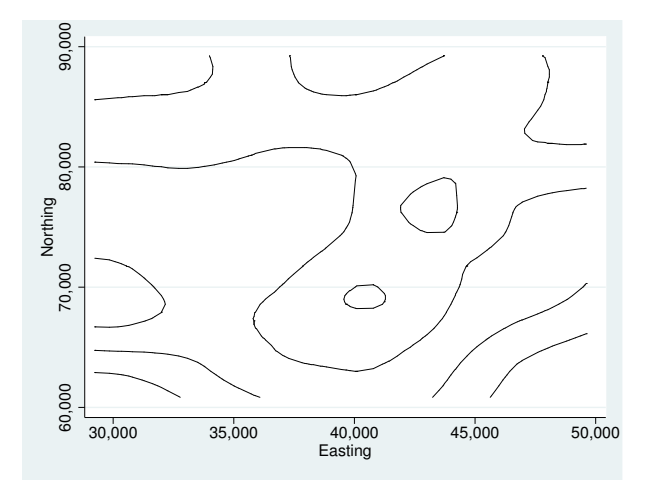

We add the colorlines option to display the values of cuts in the contour legend. We also include the levels() option to create  $# - 1$  contour lines equally spaced between  $min(depth)$  and max(depth).

. twoway contourline depth northing easting, colorlines levels(10)

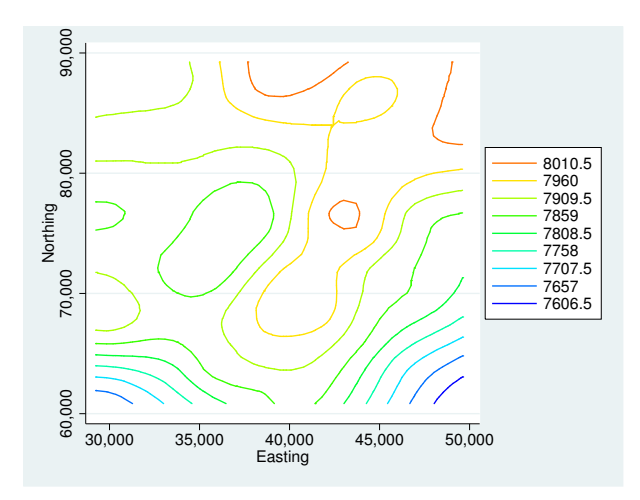

The ccuts() option gives you the finest control over creating contour lines. Here we use it to draw a contour-line plot with six cuts at 7500, 7600, 7700, 7800, 7900, and 8000.

. twoway contourline depth northing easting, colorlines ccuts(7500(100)8000)

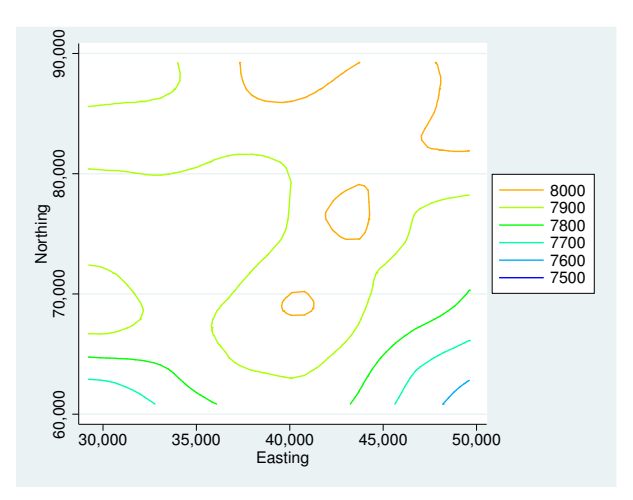

#### <span id="page-235-0"></span>**Controlling the colors of the contour lines**

crule(), scolor(), and ecolor() control the colors for each contour line. Typing

. twoway contourline depth northing easting, level(10) format(%9.1f)

> colorlines scolor(green) ecolor(red)

draws a contour-line plot with lines of nine equally spaced *z* values between min(depth) and max(depth). The starting color for lines is green and the ending color for lines is red. Also, the legend labels' display format is %9.1f.

ccolors() specifies a list of colors to be used for each contour line.

. twoway contourline depth northing easting, ccuts(7600(100)8000)

<span id="page-236-1"></span>> colorlines ccolors(red green magenta blue yellow)

#### **Choose the interpolation method**

<span id="page-236-0"></span>See [Choose the interpolation method](#page-229-1) in [G-2] [graph twoway contour](#page-223-3).

### **Also see**

- [G-2] [graph twoway contour](#page-223-3) Twoway contour plot with area shading
- [G-2] [graph twoway line](#page-285-0) Twoway line plots
- [G-2] [graph twoway connected](#page-221-3) Twoway connected plots

# <span id="page-237-0"></span>**Title**

**[G-2] graph twoway dot —** Twoway dot plots

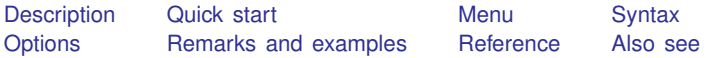

## <span id="page-237-1"></span>**Description**

<span id="page-237-2"></span>twoway dot displays numeric  $(y, x)$  data as dot plots. Also see [G-2] [graph dot](#page-131-0) to create dot plots of categorical variables. twoway dot is useful in programming contexts.

# **Quick start**

Dot plot showing the values of y against values of x twoway dot y x

As above, but with dots extending from 0 to the dot and no further

twoway dot y x, dotextend(no)

<span id="page-237-3"></span>Horizontal dot plot

twoway dot y x, horizontal

### **Menu**

Graphics  $>$  Twoway graph (scatter, line, etc.)

# <span id="page-238-0"></span>**Syntax**

```
\frac{\text{two}}{\text{two}} dot yvar xvar \begin{bmatrix} if \end{bmatrix} \begin{bmatrix} in \end{bmatrix} , options
```
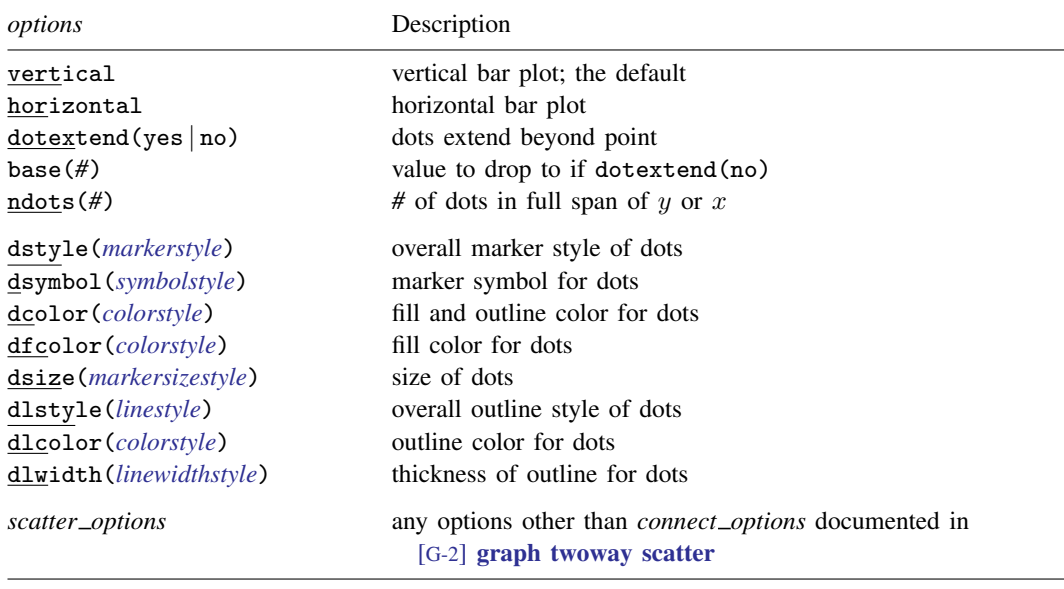

<span id="page-238-1"></span>All options are *rightmost*, except vertical and horizontal, which are *unique*; see [G-4] [concept: repeated options](#page-658-0).

# **Options**

vertical and horizontal specify either a vertical or a horizontal dot plot. vertical is the default. If horizontal is specified, the values recorded in *yvar* are treated as  $x$  values, and the values recorded in *xvar* are treated as y values. That is, to make horizontal plots, do not switch the order of the two variables specified.

In the vertical case, dots are drawn at the specified *xvar* values and extend up and down.

In the horizontal case, lines are drawn at the specified *xvar* values and extend left and right.

- dotextend(yes | no) determines whether the dots extend beyond the y value (or x value if horizontal is specified). dotextend(yes) is the default.
- base(*#*) is relevant only if dotextend(no) is also specified. base() specifies the value from which the dots are to extend. The default is base(0).
- ndots(*#*) specifies the number of dots across a line; ndots(75) is the default. Depending on printer/screen resolution, using fewer or more dots can make the graph look better.
- dstyle(*markerstyle*) specifies the overall look of the markers used to create the dots, including their shape and color. The other options listed below allow you to change their attributes, but dstyle() provides the starting point.

You need not specify dstyle() just because there is something you want to change. You specify dstyle() when another style exists that is exactly what you desire or when another style would allow you to specify fewer changes to obtain what you want.

See [G-4] *[markerstyle](#page-683-0)* for a list of available marker styles.

- dsymbol(*symbolstyle*) specifies the shape of the marker used for the dot. See [G-4] *[symbolstyle](#page-713-0)* for a list of symbol choices, although it really makes little sense to change the shape of dots; else why would it be called a dot plot?
- dcolor(*colorstyle*) specifies the color of the symbol used for the dot. See [G-4] *[colorstyle](#page-642-0)* for a list of color choices.
- dfcolor(*colorstyle*), dsize(*markersizestyle*), dlstyle(*linestyle*), dlcolor(*colorstyle*), and dlwidth(*linewidthstyle*) are rarely (never) specified options. They control, respectively, the fill color, size, outline style, outline color, outline width, and, if you are really using dots, dots are affected by none of these things. For these options to be useful, you must also specify dsymbol(); as we said earlier, why then would it be called a dot plot? In any case, see [G-4] *[colorstyle](#page-642-0)*, [G-4] *[markersizestyle](#page-681-0)*, [G-4] *[linestyle](#page-670-0)*, and [G-4] *[linewidthstyle](#page-674-0)* for a list of choices.
- *scatter options*refer to any of the options allowed by scatter, and most especially the *marker options*, which control how the marker (not the dot) appears. *connect\_options*, even if specified, are ignored. See [G-2] [graph twoway scatter](#page-382-0).

### <span id="page-239-0"></span>**Remarks and examples**

twoway dot is of little, if any use. We cannot think of a use for it, but perhaps someday, somewhere, someone will. We have nothing against the dot plot used with categorical data—see [G-2] [graph dot](#page-131-0) for a useful command—but using the dot plot in a twoway context would be bizarre. It is nonetheless included for logical completeness.

In  $[G-2]$  [graph twoway bar](#page-212-0), we graphed the change in the value for the S&P 500. Here are a few of that data graphed as a dot plot:

```
. use http://www.stata-press.com/data/r14/sp500
(S&P 500)
```
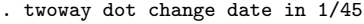

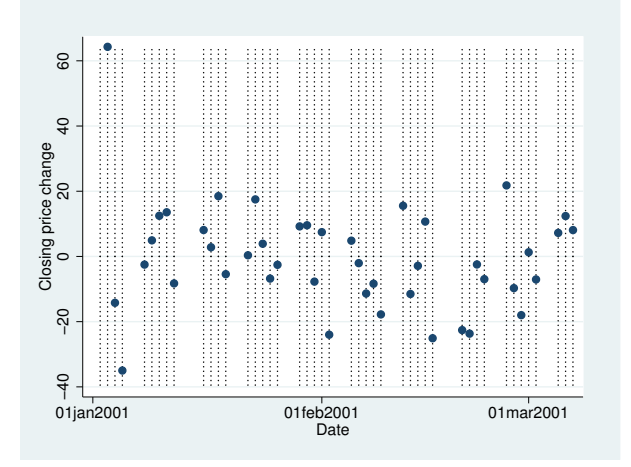

Dot plots are usually presented horizontally,

```
. twoway dot change date in 1/45, horizontal
```
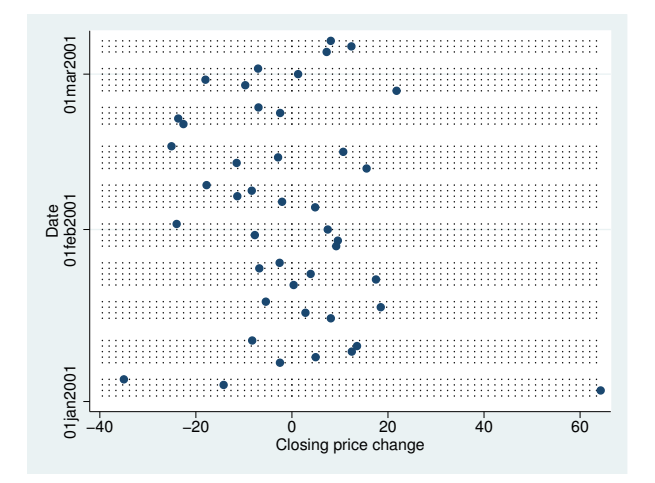

and below we specify the dotextend $(n)$  option to prevent the dots from extending across the range of  $x$ :

```
. twoway dot change date in 1/45, horizontal dotext(n)
```
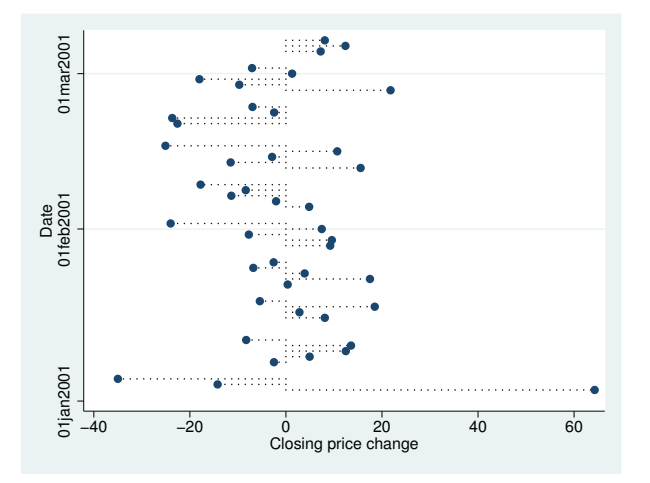

### <span id="page-240-0"></span>**Reference**

<span id="page-240-1"></span>Cox, N. J. 2008. [Speaking Stata: Between tables and graphs.](http://www.stata-journal.com/sjpdf.html?articlenum=gr0034) Stata Journal 8: 269–289.

### **Also see**

- [G-2] [graph twoway scatter](#page-382-0) Twoway scatterplots
- $[G-2]$  [graph dot](#page-131-0) Dot charts (summary statistics)

# <span id="page-241-0"></span>**Title**

**[G-2] graph twoway dropline —** Twoway dropped-line plots

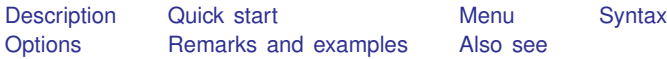

# <span id="page-241-1"></span>**Description**

<span id="page-241-2"></span>twoway dropline displays numeric  $(y,x)$  data as dropped lines capped with a marker. twoway dropline is useful for drawing plots in which the numbers vary around zero.

## **Quick start**

Graph of  $(y, x)$  pairs displayed as a marker with lines extending to the x axis twoway dropline y x

Specify lines that extend to 20 instead of 0 twoway dropline y x, base(20)

<span id="page-241-3"></span>As above, but add a horizontal line at  $y = 20$ twoway dropline y x, base(20) yline(20)

### **Menu**

Graphics  $>$  Twoway graph (scatter, line, etc.)

# <span id="page-242-0"></span>**Syntax**

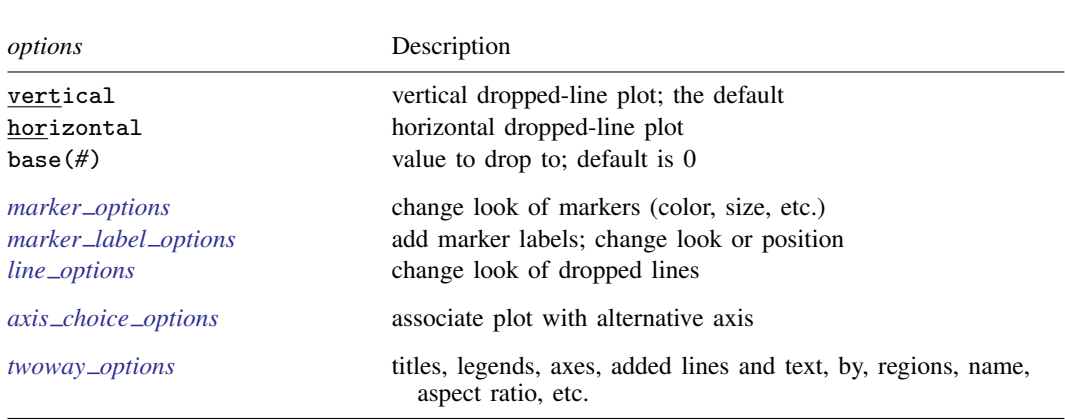

 $\frac{\text{two}}{\text{two}}$  dropline *yvar xvar*  $|if| \, |in|$  , *options* 

<span id="page-242-1"></span>All explicit options are *rightmost*, except vertical and horizontal, which are *unique*; see [G-4] [concept: repeated options](#page-658-0).

## **Options**

vertical and horizontal specify either a vertical or a horizontal dropped-line plot. vertical is the default. If horizontal is specified, the values recorded in *yvar* are treated as  $x$  values, and the values recorded in *xvar* are treated as y values. That is, to make horizontal plots, do not switch the order of the two variables specified.

In the vertical case, dropped lines are drawn at the specified *xvar* values and extend up or down from 0 according to the corresponding *yvar* values. If 0 is not in the range of the  $y$  axis, lines extend up or down to the  $x$  axis.

In the horizontal case, dropped lines are drawn at the specified *xvar* values and extend left or right from 0 according to the corresponding *yvar* values. If 0 is not in the range of the x axis, lines extend left or right to the  $y$  axis.

- base(*#*) specifies the value from which the lines should extend. The default is base(0), and in the above description of options vertical and horizontal, this default was assumed.
- *marker options* specify the look of markers plotted at the data points. This look includes the marker symbol and its size, color, and outline; see [G-3] *marker [options](#page-567-0)*.
- *marker label options* specify if and how the markers are to be labeled; see [G-3] *marker label [options](#page-559-0)*.
- *line\_options* specify the look of the dropped lines, including pattern, width, and color; see [G-3] *line [options](#page-557-0)*.
- *axis choice options* associate the plot with a particular  $y$  or x axis on the graph; see [G-3] *axis choice [options](#page-453-0)*.
- *twoway options* are a set of common options supported by all twoway graphs. These options allow you to title graphs, name graphs, control axes and legends, add lines and text, set aspect ratios, create graphs over by() groups, and change some advanced settings. See [G-3] *[twoway](#page-623-0) options*.

### <span id="page-243-0"></span>**Remarks and examples**

Remarks are presented under the following headings:

[Typical use](#page-243-1) [Advanced use](#page-244-1) **[Cautions](#page-244-2)** 

#### <span id="page-243-1"></span>**Typical use**

We have daily data recording the values for the S&P 500 in 2001:

```
. use http://www.stata-press.com/data/r14/sp500
(S&P 500)
```
. list date close change in 1/5

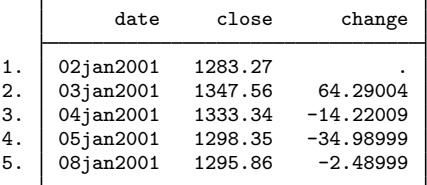

In [G-2] [graph twoway bar](#page-212-0), we graphed the first 57 observations of these data by using bars. Here is the same graph presented as dropped lines:

. twoway dropline change date in 1/57, yline(0, lstyle(foreground))

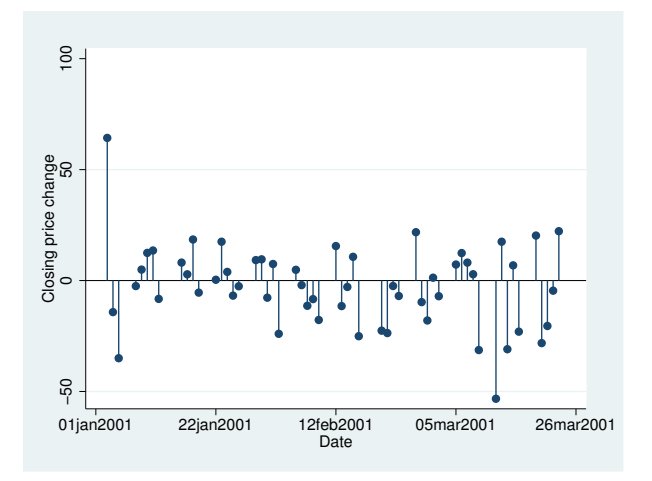

In the above, we specified  $yline(0)$  to add a line across the graph at 0, and then we specified yline(, lstyle(foreground)) so that the line would have the same color as the foreground. We could have instead specified yline(, lcolor()). For an explanation of why we chose lstyle() over foreground(), see [Advanced use: Overlaying](#page-215-0) in  $[G-2]$  graph two way bar.

#### <span id="page-244-1"></span>**Advanced use**

Dropped-line plots work especially well when the points are labeled. For instance,

```
. use http://www.stata-press.com/data/r14/lifeexp, clear
(Life expectancy, 1998)
. keep if region==3
(58 observations deleted)
. generate lngnp = ln(gnppc)
. quietly regress le lngnp
. predict r, resid
. twoway dropline r gnp,
       yline(0, lstyle(foreground)) mlabel(country) mlabpos(9)
       ylab(-6(1)6)
       subtitle("Regression of life expectancy on ln(gnp)"
                 "Residuals:" " ", pos(11))
       note("Residuals in years; positive values indicate"
             "longer than predicted life expectancy")
```
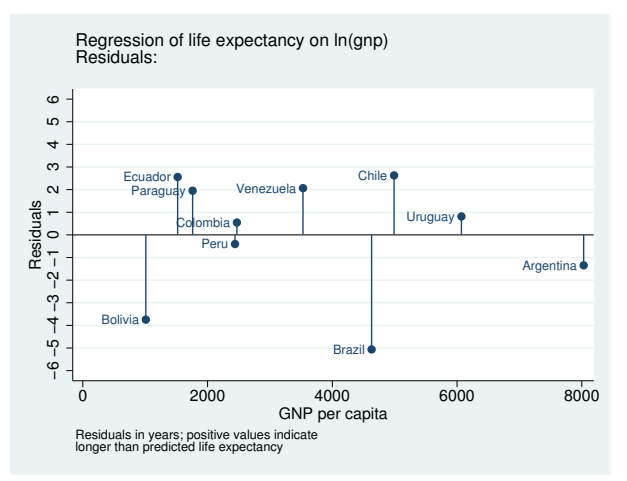

#### <span id="page-244-2"></span>**Cautions**

<span id="page-244-0"></span>See [Cautions](#page-220-0) in [G-2] [graph twoway bar](#page-212-0), which applies equally to two way dropline.

#### **Also see**

[G-2] [graph twoway scatter](#page-382-0) — Twoway scatterplots

[G-2] [graph twoway spike](#page-407-0) — Twoway spike plots

## <span id="page-245-3"></span>**Title**

**[G-2] graph twoway fpfit —** Twoway fractional-polynomial prediction plots

[Description](#page-245-0) [Quick start](#page-245-1) [Menu](#page-245-2) [Syntax](#page-246-0) [Options](#page-246-1) [Remarks and examples](#page-247-0) [Also see](#page-249-0)

## <span id="page-245-0"></span>**Description**

<span id="page-245-1"></span>twoway fpfit calculates the prediction for *yvar* from estimation of a fractional polynomial of *xvar* and plots the resulting curve.

### **Quick start**

Fractional-polynomial prediction plot of predicted y on x using regress twoway fpfit y x As above, but estimate a fractional polynomial of degree 4 twoway fpfit  $y$  x, estopts  $(\text{degree}(4))$ Overlayed on a scatterplot of the observed values twoway scatter y x || fpfit y x As above, with lines for fractional polynomials of degrees 2 (default) and 4 twoway scatter y x || fpfit y x || fpfit y x, estopts(degree(4)) A separate graph area for each level of catvar twoway scatter  $y \times ||$  fpfit  $y \times$ , by(catvar) As above, but with an additional graph area for all levels of catvar combined twoway scatter y x || fpfit y x, by(catvar, total) Overlay lines and data points for  $catvar=0$  and  $catvar=-1$  in a single graph area twoway scatter y x if catvar==0 || scatter y x if catvar==1 ||  $\frac{1}{1}$ fpfit  $y$  x if catvar==0 || fpfit  $y$  x if catvar==1 Specify poisson as the estimation command twoway scatter y x || fpfit y x, estcmd(poisson)

#### <span id="page-245-2"></span>**Menu**

Graphics  $>$  Twoway graph (scatter, line, etc.)

# <span id="page-246-0"></span>**Syntax**

 $\frac{\textbf{tw} \textbf{v}}{\textbf{v}}$  **find**  $\textbf{v}$  are  $\textbf{v}$  if  $\textbf{v}$   $\textbf{v}$   $\textbf{v}$   $\textbf{v}$   $\textbf{v}$   $\textbf{v}$   $\textbf{v}$   $\textbf{v}$   $\textbf{v}$   $\textbf{v}$   $\textbf{v}$   $\textbf{v}$   $\textbf{v}$   $\textbf{v}$   $\textbf{v}$   $\textbf{v}$   $\textbf{v}$   $\textbf{v}$   $\textbf$ 

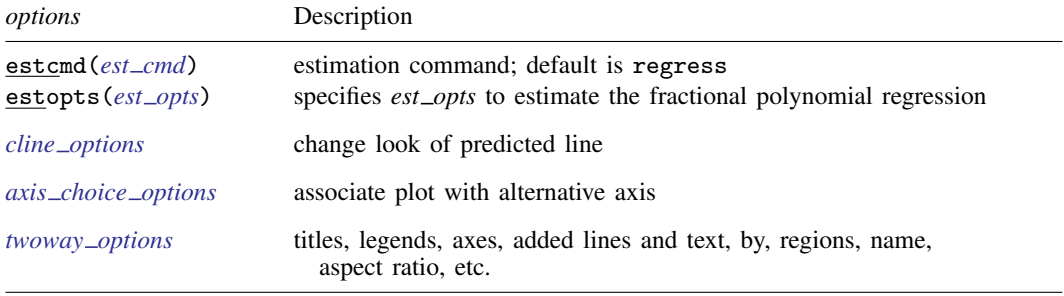

<span id="page-246-3"></span>*est cmd* may be clogit, glm, intreg, logistic, logit, mlogit, nbreg, ologit, oprobit, poisson, probit, regress, rreg, stcox, stcrreg, streg, or xtgee.

See [G-3] *cline [options](#page-525-0)*, [G-3] *axis choice [options](#page-453-0)*, and [G-3] *[twoway](#page-623-0) options*.

Options estcmd() and estopts() are *unique*; see [G-4] [concept: repeated options](#page-658-0).

<span id="page-246-2"></span>aweights, fweights, and pweights are allowed. Weights, if specified, affect estimation but not how the weighted results are plotted. See [U] 11.1.6 weight.

<span id="page-246-4"></span>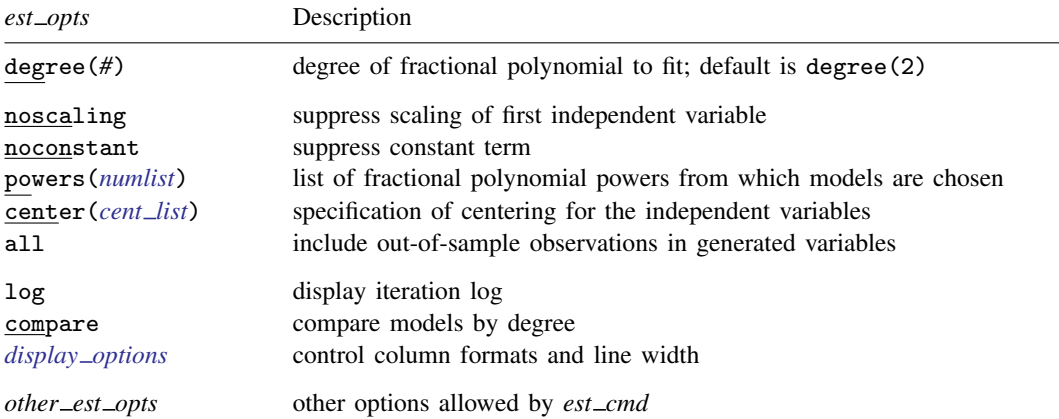

<span id="page-246-5"></span><span id="page-246-1"></span>*cent list* is a comma-separated list with elements *varlist*:  $\{$ mean  $| \# |$  no $\}$ , except that the first element may optionally be of the form  ${m \geq n}$   $\neq \infty$  to specify the default for all variables.

# **Options**

estcmd(*est [cmd](#page-246-3)*) specifies the estimation command to be used; estcmd(regress) is the default.

estopts(*est opts*) specifies the options to estimate the fractional polynomial regression from which the curve will be predicted. Available *est opts* are

degree( $\#$ ) determines the degree of FP to be fit. The default is degree(2), that is, a model with two power terms.

noscaling suppresses scaling of *xvar*<sup>1</sup> and its powers.

noconstant suppresses the regression constant if this is permitted by *est cmd*.

- powers(*numlist*) is the set of FP powers from which models are to be chosen. The default is powers $(-2,-1,-.5,0,.5,1,2,3)$  (0 means log).
- center(*cent*  $\perp$ *list*) defines the centering for the covariates *xvar*<sub>1</sub>, *xvar*<sub>2</sub>, ..., *xvarlist*. The default is center (mean). A typical item in *cent list* is *varlist*: {mean |  $#$ | no}. Items are separated by commas. The first item is special because *varlist*: is optional, and if omitted, the default is (re)set to the specified value (mean or *#* or no). For example, center(no, age:mean) sets the default to no and sets the centering for age to mean.
- all includes out-of-sample observations when generating the best-fitting FP powers of *xvar*1, *xvar*2, etc. By default, the generated FP variables contain missing values outside the estimation sample.
- log displays deviances and (for regress) residual standard deviations for each FP model fit.

compare reports a closed-test comparison between FP models.

- <span id="page-247-1"></span>*display options*: cformat(% *fmt*), pformat(% *fmt*), sformat(% *fmt*), and nolstretch; see [R] estimation options.
- *other est opts* are options appropriate to the *est cmd*; see the documentation for that *est cmd*. For example, for stcox, *other\_est\_opts* may include efron or some alternate method for handling tied failures.
- *cline options* specify how the prediction line is rendered; see [G-3] *cline [options](#page-525-0)*.
- $axis\_choice\_options$  associate the plot with a particular y or x axis on the graph; see [G-3] *axis choice [options](#page-453-0)*.
- *twoway options* are a set of common options supported by all twoway graphs. These options allow you to title graphs, name graphs, control axes and legends, add lines and text, set aspect ratios, create graphs over by() groups, and change some advanced settings. See [G-3] *[twoway](#page-623-0) options*.

#### <span id="page-247-0"></span>**Remarks and examples**

Remarks are presented under the following headings:

[Typical use](#page-248-0) [Cautions](#page-248-1) Use with  $by()$ 

#### <span id="page-248-0"></span>**Typical use**

twoway fpfit is nearly always used in conjunction with other twoway plottypes, such as

```
. use http://www.stata-press.com/data/r14/auto
(1978 Automobile Data)
. scatter mpg weight || fpfit mpg weight
```
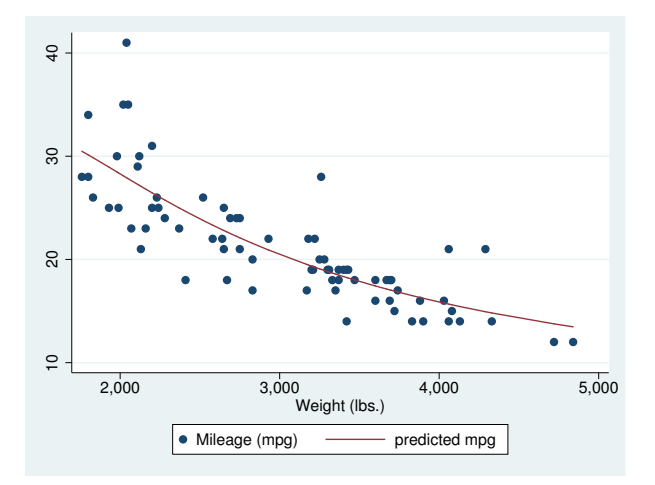

#### <span id="page-248-1"></span>**Cautions**

Do not use twoway fpfit when specifying the *axis scale options* [yscale\(log\)](#page-476-0) or [xscale\(log\)](#page-476-0) to create log scales. Typing

. scatter mpg weight, xscale(log) || fpfit mpg weight

will produce a curve that will be fit from a fractional polynomial regression of mpg on weight rather than log(weight).

#### <span id="page-249-1"></span>**Use with by( )**

fpfit may be used with by() (as can all the twoway plot commands):

. scatter mpg weight || fpfit mpg weight ||, by(foreign, total row(1))

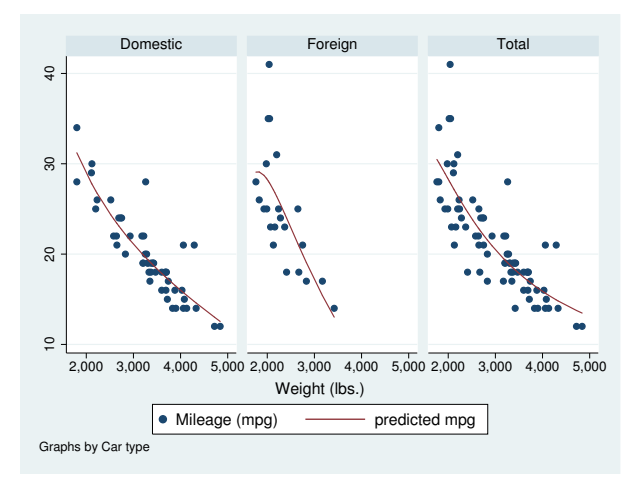

### <span id="page-249-0"></span>**Also see**

- [G-2] [graph twoway line](#page-285-0) Twoway line plots
- [G-2] [graph twoway fpfitci](#page-250-0) Twoway fractional-polynomial prediction plots with CIs
- [G-2] [graph twoway lfit](#page-273-0) Twoway linear prediction plots
- [G-2] [graph twoway qfit](#page-340-0) Twoway quadratic prediction plots
- [G-2] [graph twoway mband](#page-306-0) Twoway median-band plots
- [G-2] [graph twoway mspline](#page-310-0) Twoway median-spline plots

<span id="page-250-0"></span>**[G-2] graph twoway fpfitci —** Twoway fractional-polynomial prediction plots with CIs

[Description](#page-250-1) [Quick start](#page-250-2) [Menu](#page-250-3) [Syntax](#page-251-0) [Options](#page-251-1) [Remarks and examples](#page-252-0) [Also see](#page-254-0)

## <span id="page-250-1"></span>**Description**

<span id="page-250-2"></span>twoway fpfitci calculates the prediction for *yvar* from estimation of a fractional polynomial of *xvar* and plots the resulting curve along with the confidence interval of the mean.

### **Quick start**

```
Fractional-polynomial prediction plot of y on x with 95% confidence interval
     twoway fpfitci y1 x
As above, with a 90% confidence interval
     twoway fpfitci y1 x, level(90)
As above, but estimate fractional polynomial of degree 4
     twoway fpfitci y1 x, level(90) estopts(degree(4))
Overlay a scatterplot
     twoway fpfitci y1 x || scatter y x
As above, but use small circles as markers
     twoway fpfitci y1 x || scatter y x, msymbol(o)
Display confidence limits as a pair of lines
     twoway fpfitci y1 x, ciplot(rline)
As above, with an overlaid scatterplot and medium-thick line for predicted values
     twoway fpfitci y1 x, ciplot(rline) clwidth(medthick) || scatter y1 x
Predictions from estimation command logit with binary dependent variable y2
     twoway fpfitci y2 x, estcmd(logit)
Add "My Title" as the title of the graph
     twoway fpfitci y1 x || scatter y x, title("My Title")
```
#### <span id="page-250-3"></span>**Menu**

Graphics  $>$  Twoway graph (scatter, line, etc.)

#### <span id="page-251-0"></span>**Syntax**

 $\frac{\textbf{tw} \textbf{v}}{\textbf{v}}$  **find**  $\textbf{v}$  are  $\textbf{v}$   $\textbf{v}$ 

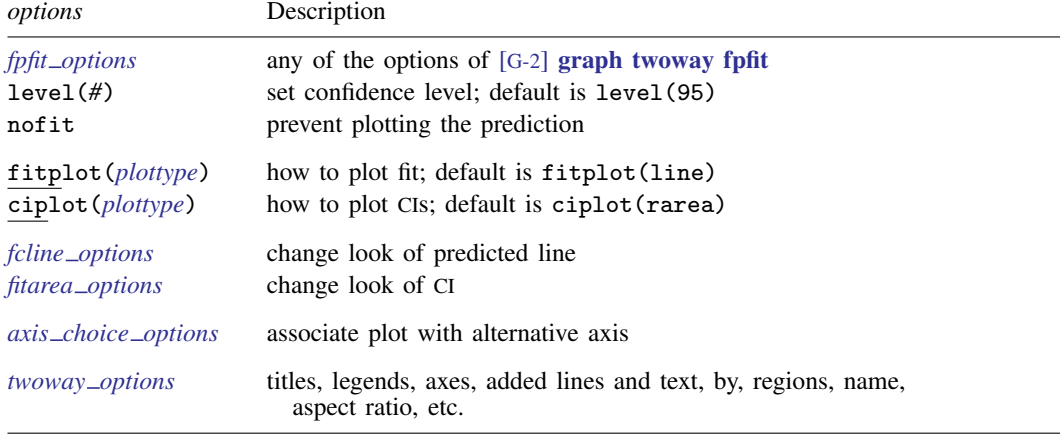

See [G-2] [graph twoway fpfit](#page-245-3), [G-3] *fcline [options](#page-533-0)*, [G-3] *fitarea [options](#page-535-0)*, [G-3] *axis choice [options](#page-453-0)*, and [G-3] *[twoway](#page-623-0)\_options*.

- Option level() is *rightmost*; nofit, fitplot(), and ciplot() are *unique*; see [G-4] [concept:](#page-658-0) [repeated options](#page-658-0).
- <span id="page-251-2"></span><span id="page-251-1"></span>aweights, fweights, and pweights are allowed. Weights, if specified, affect estimation but not how the weighted results are plotted. See [U] 11.1.6 weight.

### **Options**

- *fpfit options* refers to any of the options of [graph twoway fpfit](#page-245-3); see [G-2] graph twoway fpfit. These options are seldom specified.
- level(*#*) specifies the confidence level, as a percentage, for the confidence intervals. The default is level(95) or as set by set level; see [U] 20.7 Specifying the width of confidence intervals.

nofit prevents the prediction from being plotted.

- fitplot(*plottype*) is seldom specified. It specifies how the prediction is to be plotted. The default is fitplot(line), meaning that the prediction will be plotted by graph twoway line. See [G-2] [graph twoway](#page-199-0) for a list of *plottype* choices. You may choose any plottypes that expect one  $y$  variable and one  $x$  variable.
- ciplot(*plottype*) specifies how the confidence interval is to be plotted. The default is ciplot(rarea), meaning that the prediction will be plotted by graph twoway rarea.

A reasonable alternative is ciplot(rline), which will substitute lines around the prediction for shading. See [G-2] [graph twoway](#page-199-0) for a list of *plottype* choices. You may choose any plottypes that expect two  $y$  variables and one  $x$  variable.

- *fcline options* specify how the prediction line is rendered; see [G-3] *fcline [options](#page-533-0)*. If you specify fitplot(), then rather than using *fcline options*, you should select options that affect the specified *plottype* from the options in scatter; see [G-2] [graph twoway scatter](#page-382-0).
- *fitarea options* specify how the confidence interval is rendered; see [G-3] *fitarea [options](#page-535-0)*. If you specify ciplot(), then rather than using *fitarea options*, you should specify whatever is appropriate.
$axis\_choice\_options$  associate the plot with a particular  $y$  or  $x$  axis on the graph; see [G-3] *axis choice [options](#page-453-0)*.

*twoway options* are a set of common options supported by all twoway graphs. These options allow you to title graphs, name graphs, control axes and legends, add lines and text, set aspect ratios, create graphs over by() groups, and change some advanced settings. See [G-3] *[twoway](#page-623-0) options*.

## **Remarks and examples**

Remarks are presented under the following headings:

[Typical use](#page-252-0) [Advanced use](#page-253-0) **[Cautions](#page-254-0)** [Use with by\( \)](#page-254-1)

#### <span id="page-252-0"></span>**Typical use**

twoway fpfitci by default draws the confidence interval of the predicted mean:

```
. use http://www.stata-press.com/data/r14/auto
(1978 Automobile Data)
```
. twoway fpfitci mpg weight

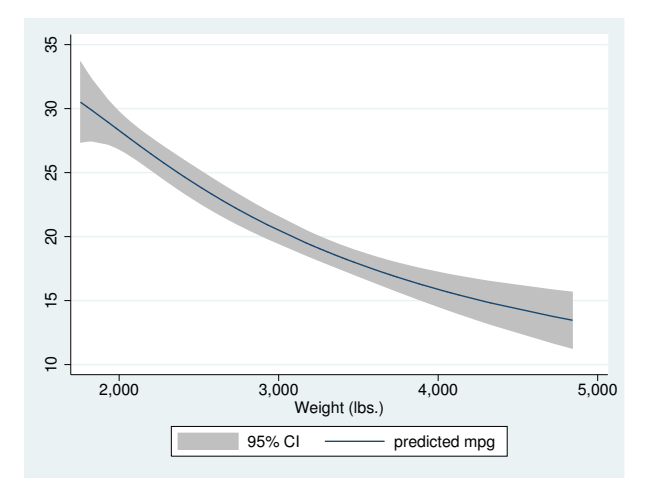

If you specify the ciplot(rline) option, the confidence interval will be designated by lines rather than shading:

```
. twoway fpfitci mpg weight, ciplot(rline)
```
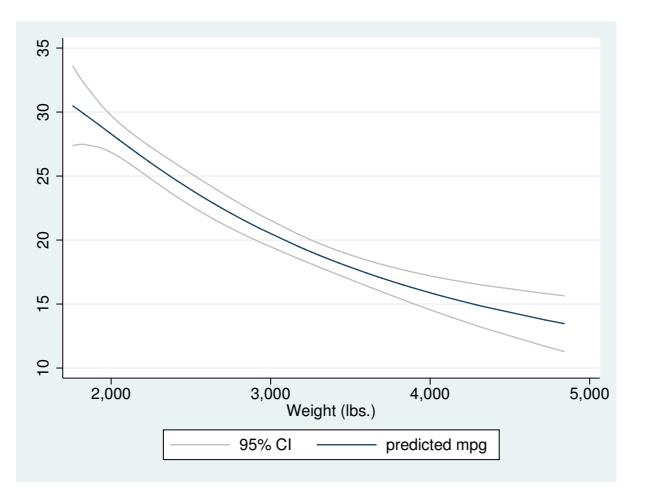

#### <span id="page-253-0"></span>**Advanced use**

fpfitci can be usefully overlaid with other plots:

```
. use http://www.stata-press.com/data/r14/auto, clear
(1978 Automobile Data)
```
. twoway fpfitci mpg weight || scatter mpg weight

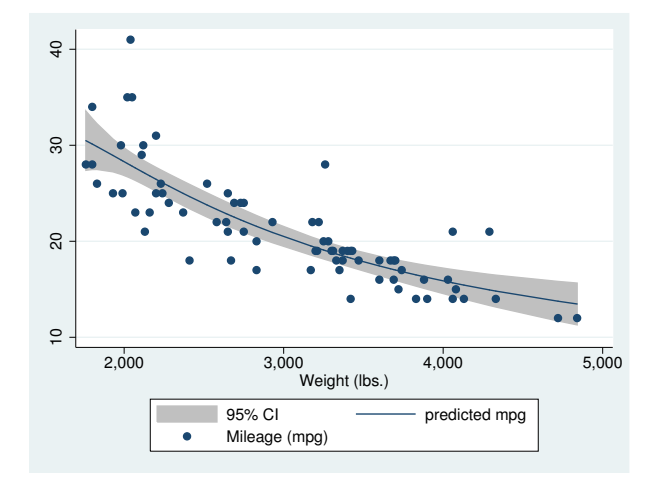

In the above graph, the shaded area corresponds to the 95% confidence interval for the mean.

It is of great importance to note that we typed

. twoway fpfitci ... || scatter ...

and not

```
. twoway scatter ... || fpfitci ...
```
<span id="page-254-0"></span>Had we drawn the scatter diagram first, the confidence interval would have covered up most of the points.

#### **Cautions**

```
Do not use twoway fpfitci when specifying the axis scale options
yscale(log) or xscale(log) to create log scales. Typing
```
. twoway fpfitci mpg weight || scatter mpg weight ||, xscale(log)

will produce a curve that will be fit from a fractional polynomial regression of mpg on weight rather than log(weight).

<span id="page-254-1"></span>See [Cautions](#page-283-0) in [G-2] [graph twoway lfitci](#page-278-0).

#### **Use with by( )**

fpfitci may be used with by  $()$  (as can all the two way plot commands):

```
. twoway fpfitci mpg weight ||
        scatter mpg weight ||
  , by(foreign, total row(1))
```
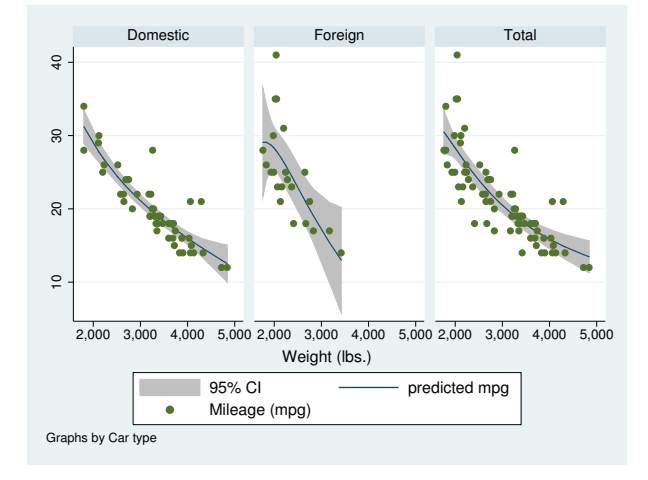

#### **Also see**

- [G-2] [graph twoway lfitci](#page-278-0) Twoway linear prediction plots with CIs
- [G-2] [graph twoway qfitci](#page-344-0) Twoway quadratic prediction plots with CIs
- [G-2] [graph twoway fpfit](#page-245-0) Twoway fractional-polynomial prediction plots

## <span id="page-255-3"></span>**Title**

**[G-2] graph twoway function —** Twoway line plot of function

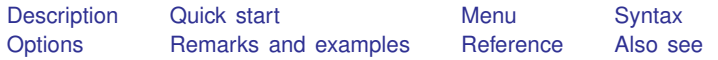

# <span id="page-255-0"></span>**Description**

twoway function plots  $y = f(x)$ , where  $f(x)$  is some function of x. That is, you type . twoway function  $y = sqrt(x)$ 

<span id="page-255-1"></span>It makes no difference whether y and x are variables in your data.

### **Quick start**

```
Graph the function \ln\{x/(1-x)\}\ from 0 to 1
     twoway function y = \ln(x/(1-x))Same as above
     twoway function y = logit(x)Graph the function y = x^2 from -1 to 1
     twoway function y = x^2, range(-1 1)
As above, but as a horizontal graph
     twoway function y = x^2, range(-1 1) horizontal
Probability density function of Student's t distribution with 4 degrees of freedom
     twoway function y = \text{tden}(4, x), range(-4 4)
As above, but add the normal probability density function
     twoway function y = \text{tden}(4, x), range(-4 4) || ///
          function y = normalden(x), range(-4 4)
Add a legend
     twoway function y = \text{tden}(4, x), range(-4, 4) || ///
          function y = normalden(x), range(-4 4) ///
          legend(label(1 "t density with 4 df") ///
          label(2 "Normal density"))
```
<span id="page-255-2"></span>Normal probability density function with lines from the curve to 0 at −1.96 and 1.96 twoway function  $y = normalden(x)$ , range(-4 4) dropline(-1.96 1.96)

#### **Menu**

Graphics  $>$  Twoway graph (scatter, line, etc.)

# <span id="page-256-0"></span>**Syntax**

<u>tw</u>oway function  $\begin{bmatrix} \vert \mathbf{y} \vert = \vert f(\mathbf{x}) \vert \end{bmatrix}$  if  $\begin{bmatrix} \vert \mathbf{in} \vert \vert \mathbf{f} \end{bmatrix}$  , options

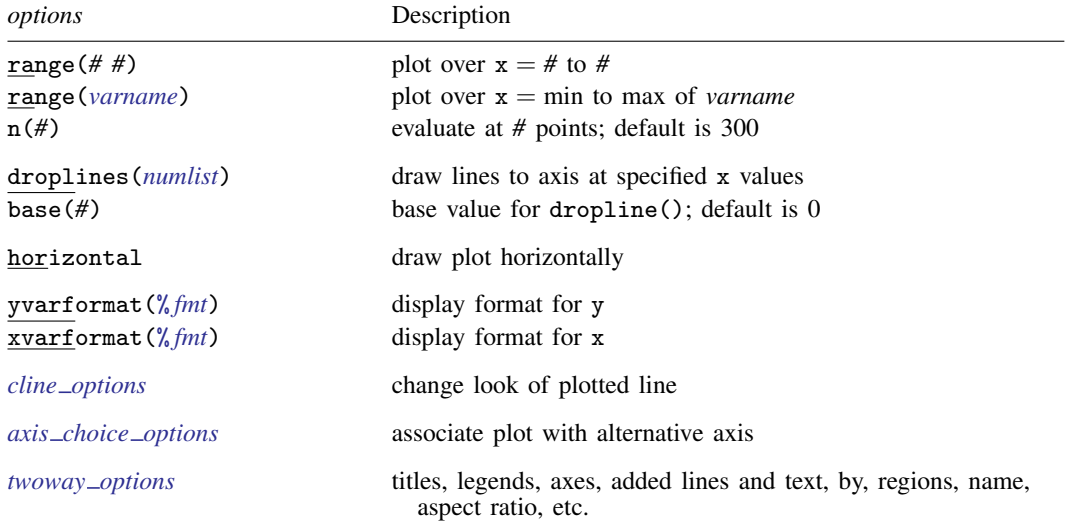

All explicit options are *rightmost*, except horizontal, which is *unique*; see [G-4] [concept: repeated](#page-658-0) [options](#page-658-0).

if *exp* and in *range* play no role unless option range(*varname*) is specified.

<span id="page-256-1"></span>In the above syntax diagram,  $f(x)$  stands for an *expression* in terms of x.

# **Options**

- range(*# #*) and range(*varname*) specify the range of values for x. In the first syntax, range() is a pair of numbers identifying the minimum and maximum. In the second syntax, range() is a variable name, and the range used will be obtained from the minimum and maximum values of the variable. If range() is not specified, range( $0\ 1$ ) is assumed.
- $n(\#)$  specifies the number of points at which  $f(x)$  is to be evaluated. The default is  $n(300)$ .
- droplines (*numlist*) adds dropped lines from the function down to, or up to, the axis (or  $y = base()$ ) if base() is specified) at each x value specified in *numlist*.
- base(*#*) specifies the base for the droplines(). The default is base(0). This option does not affect the range of the axes, so you may also want to specify the *axis*  $\text{ } \textit{scale}_\text{}$  *option* vscale(range(#)) as well; see [G-3] *axis scale [options](#page-476-0)*.
- horizontal specifies that the roles of  $y$  and  $x$  be interchanged and that the graph be plotted horizontally rather than vertically (that the plotted function be reflected along the identity line).
- yvarformat(% *fmt*) and xvarformat(% *fmt*) specify the display format to be used for y and x. These formats are used when labeling the axes; see [G-3] *axis label [options](#page-458-0)*.
- *cline options* specify how the function line is rendered; see [G-3] *cline [options](#page-525-0)*.
- *axis choice options* associate the plot with a particular  $y$  or x axis on the graph; see [G-3] *axis choice [options](#page-453-0)*.

*twoway\_options* are a set of common options supported by all twoway graphs. These options allow you to title graphs, name graphs, control axes and legends, add lines and text, set aspect ratios, create graphs over by() groups, and change some advanced settings. See [G-3] *[twoway](#page-623-0) options*.

# <span id="page-257-0"></span>**Remarks and examples**

Remarks are presented under the following headings:

[Typical use](#page-257-1) [Advanced use 1](#page-258-0) [Advanced use 2](#page-259-0)

#### <span id="page-257-1"></span>**Typical use**

You wish to plot the function  $y = exp(-x/6)sin(x)$  over the range 0 to  $4\pi$ :

. twoway function  $y=exp(-x/6)*sin(x)$ , range(0 12.57)

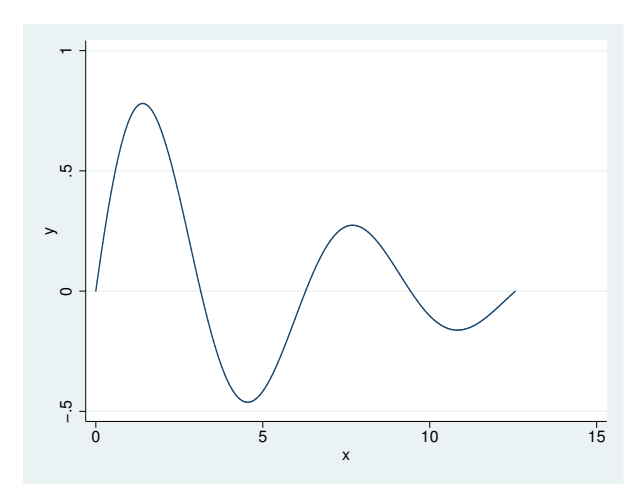

A better rendition of the graph above is

```
. twoway function y=exp(-x/6)*sin(x), range(0 12.57)
       yline(0, lstyle(foreground))
       xlabel(0 3.14 "{&pi}" 6.28 "2{&pi}" 9.42 "3{&pi}" 12.57 "4{&pi}")
       plotregion(style(none))
       xsca(noline)
```
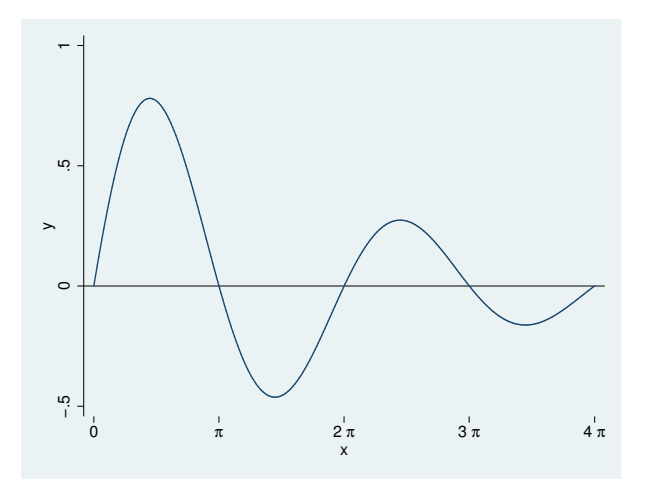

yline(0, lstyle(foreground)) added a line at  $y = 0$ ; lstyle(foreground) gave the line the same style as used for the axes. See [G-3] *added line [options](#page-428-0)*.

xlabel(0 3.14 "{&pi}" 6.28 "2{&pi}" 9.42 "3{&pi}" 12.57 "4{&pi}") labeled the x axis with the numeric values given; see [G-3] *axis label [options](#page-458-0)*.

plotregion(style(none)) suppressed the border around the plot region; see [[G-3](#page-582-0)] *region [options](#page-582-0)*.

<span id="page-258-0"></span>xsca(noline) suppressed the drawing of the x-axis line; see [G-3] *axis scale [options](#page-476-0)*.

#### **Advanced use 1**

The following graph appears in many introductory textbooks:

```
. twoway
     function y=normalden(x), range(-4 -1.96) color(gs12) recast(area)
 || function y=normalden(x), range(1.96 4) color(gs12) recast(area)
 || function y=normalden(x), range(-4 4) lstyle(foreground)
 | \cdot |,
     plotregion(style(none))
     ysca(off) xsca(noline)
     legend(off)
     xlabel(-4 "-4 sd" -3 "-3 sd" -2 "-2 sd" -1 "-1 sd" 0 "mean"
              1 "1 sd" 2 "2 sd" 3 "3 sd" 4 "4 sd"
      , grid gmin gmax)
     xtitle("")
```
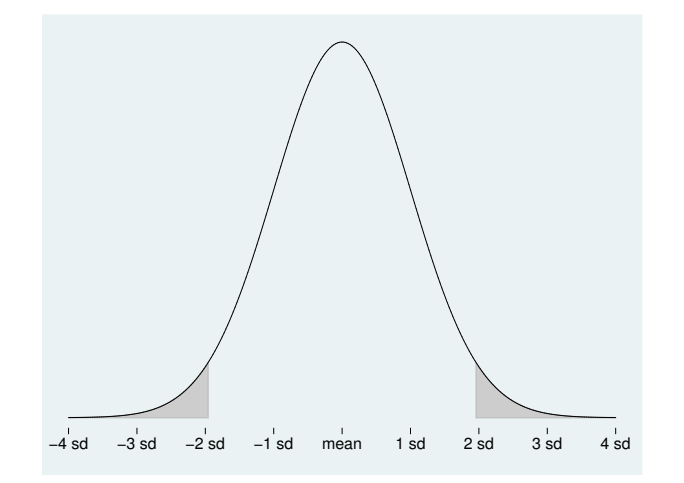

We drew the graph in three parts: the shaded area on the left, the shaded area on the right, and then the overall function. To obtain the shaded areas, we used the *advanced option* recast(area) so that, rather than the function being plotted by graph twoway line, it was plotted by graph twoway area; see [G-3] *[advanced](#page-443-0) options* and [G-2] [graph twoway area](#page-207-0). Concerning the overall function, we drew it last so that its darker foreground-colored line would not get covered up by the shaded areas.

#### <span id="page-259-0"></span>**Advanced use 2**

function plots may be overlaid with other twoway plots. For instance, function is one way to add  $y = x$  lines to a plot:

```
. use http://www.stata-press.com/data/r14/sp500, clear
(S&P 500)
```

```
. scatter open close, msize(*.25) mcolor(*.6) ||
 function y=x, range(close) yvarlab("y=x") clwidth(*1.5)
```
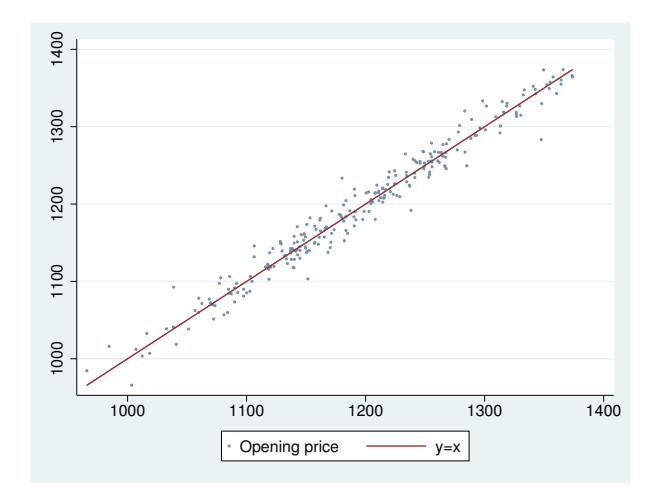

In the above, we specified the *advanced option* yvarlab("y=x") so that the variable label of y would be treated as "y=x" in the construction of the legend; see [G-3] *[advanced](#page-443-0) options*. We specified <span id="page-260-0"></span>msize( $*, 25$ ) to make the marker symbols smaller, and we specified mcolor( $*, 6$ ) to make them dimmer; see [G-4] *[relativesize](#page-693-0)* and [G-4] *[colorstyle](#page-642-0)*.

# **Reference**

<span id="page-260-1"></span>Cox, N. J. 2004. [Stata tip 15: Function graphs on the fly.](http://www.stata-journal.com/sjpdf.html?articlenum=gr0010) Stata Journal 4: 488–489.

### **Also see**

[G-2] [graph twoway line](#page-285-0) — Twoway line plots

<span id="page-261-3"></span>**[G-2] araph twoway histogram — Histogram plots** 

[Description](#page-261-0) **Description** [Quick start](#page-261-1) [Menu](#page-261-2) [Syntax](#page-262-0) [Options for use in both cases](#page-263-1) [Remarks and examples](#page-264-0) [References](#page-267-0) [Also see](#page-267-1)

[Options for use in the discrete case](#page-262-1) [Options for use in the continuous case](#page-263-0)

# <span id="page-261-0"></span>**Description**

<span id="page-261-1"></span>twoway histogram draws histograms of *varname*. Also see [R] histogram for an easier-to-use alternative.

## **Quick start**

Histogram of continuous variable v1 twoway histogram v1

Histogram of categorical variable v2 twoway histogram v2, discrete

As above, but place a gap between the bars by reducing bar width by 15% twoway histogram v2, discrete gap(15)

As above, but with separate graph areas for each level of catvar twoway histogram v2, discrete gap(15) by(catvar)

As above, and place graph areas in a single column twoway histogram v2, discrete gap(15) by(catvar, cols(1))

Histogram of v1 with bars scaled to reflect the number of observations in each bin twoway histogram v1, frequency

As above, but with horizontal bars twoway histogram v1, frequency horizontal

Histogram of v1 with 10 bins twoway histogram v1, bin(10)

<span id="page-261-2"></span>Specify that the  $y$  axis should have markers and labels at 0, 25, 50, 75, and 100 twoway histogram v1, ylabel(0(25)100)

### **Menu**

Graphics  $>$  Twoway graph (scatter, line, etc.)

# <span id="page-262-0"></span>**Syntax**

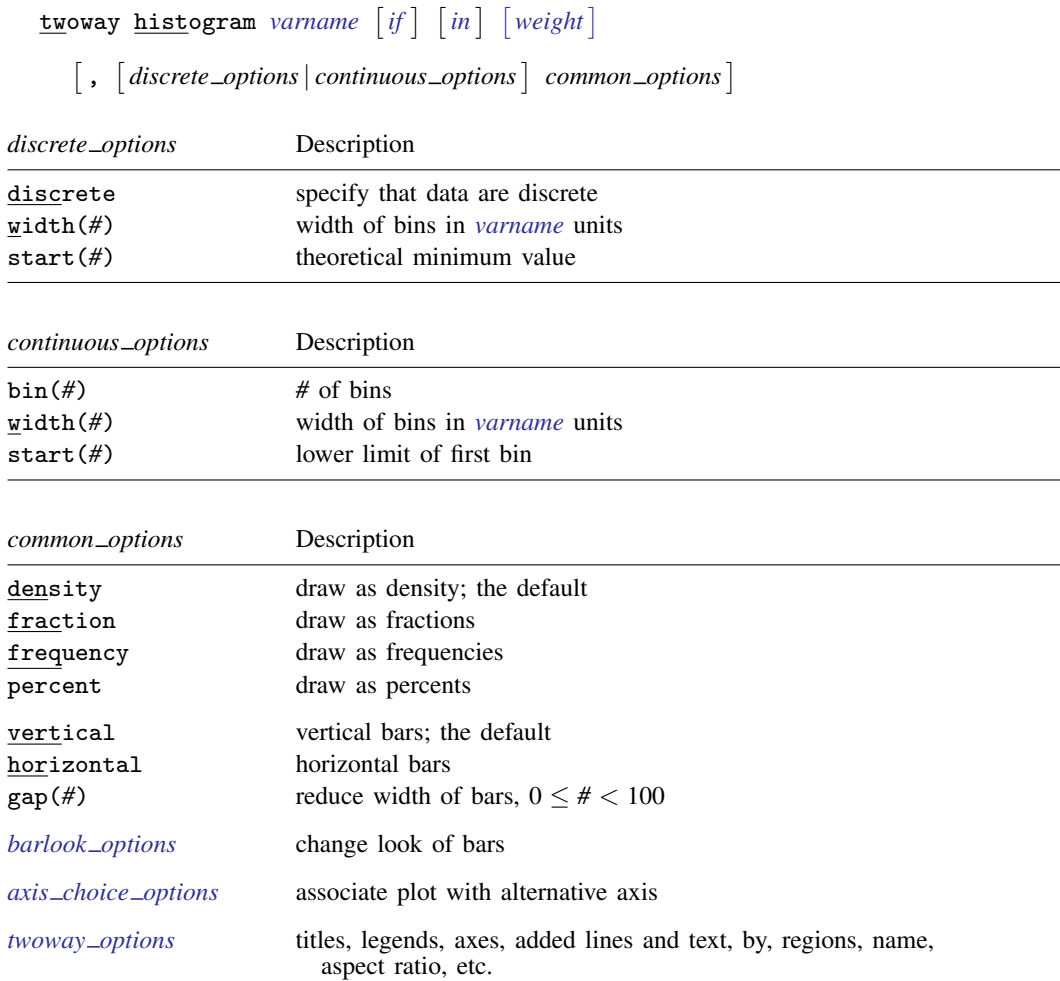

<span id="page-262-2"></span><span id="page-262-1"></span>fweights are allowed; see [U] 11.1.6 weight.

# **Options for use in the discrete case**

- discrete specifies that *varname* is discrete and that each unique value of *varname* be given its own bin (bar of histogram).
- width(#) is rarely specified in the discrete case; it specifies the width of the bins. The default is width(*d*), where *d* is the observed minimum difference between the unique values of *varname*.

Specify width() if you are concerned that your data are sparse. For example, *varname* could in theory take on the values  $1, 2, 3, \ldots, 9$ , but because of sparseness, perhaps only the values 2, 4, 7, and 8 are observed. Here the default width calculation would produce width(2), and you would want to specify width(1).

start(*#*) is also rarely specified in the discrete case; it specifies the theoretical minimum value of *varname*. The default is  $start(m)$ , where *m* is the observed minimum value.

As with width(), specify start() when you are concerned about sparseness. In the previous example, you would also want to specify start(1). start() does nothing more than add white space to the left side of the graph.

<span id="page-263-0"></span>start(), if specified, must be less than or equal to *m*, or an error will be issued.

## **Options for use in the continuous case**

bin(*#*) and width(*#*) are alternatives that specify how the data are to be aggregated into bins. bin() specifies the number of bins (from which the width can be derived), and width() specifies the bin width (from which the number of bins can be derived).

If neither option is specified, the results are the same as if  $bin(k)$  were specified, where

$$
k = \min\Bigl(\sqrt{N}, 10 \times \frac{\ln(N)}{\ln(10)}\Bigr)
$$

and where *N* is the number of nonmissing observations of *varname*.

start(*#*) specifies the theoretical minimum of *varname*. The default is start(*m*), where *m* is the observed minimum value of *varname*.

Specify start() when you are concerned about sparse data. For instance, you might know that *varname* can go down to 0, but you are concerned that 0 may not be observed.

<span id="page-263-1"></span>start(), if specified, must be less than or equal to *m*, or an error will be issued.

#### **Options for use in both cases**

density, fraction, frequency, and percent are alternatives that specify whether you want the histogram scaled to density, fractional, or frequency units, or percentages. density is the default.

density scales the height of the bars so that the sum of their areas equals 1.

fraction scales the height of the bars so that the sum of their heights equals 1.

frequency scales the height of the bars so that each bar's height is equal to the number of observations in the category, and thus the sum of the heights is equal to the total number of nonmissing observations of *varname*.

percent scales the height of the bars so that the sum of their heights equals 100.

vertical and horizontal specify whether the bars are to be drawn vertically (the default) or horizontally.

gap(*#*) specifies that the bar width be reduced by *#* percent. gap(0) is the default; histogram sets the width so that adjacent bars just touch. If you wanted gaps between the bars, you would specify, for instance,  $gap(5)$ .

Also see  $[G-2]$  [graph twoway rbar](#page-356-0) for other ways to set the display width of the bars. Histograms are actually drawn using twoway rbar with a restriction that 0 be included in the bars; twoway histogram will accept any options allowed by twoway rbar.

- *barlook\_options* set the look of the bars. The most important of these options is color(*colorstyle*), which specifies the color of the bars; see [G-4] *[colorstyle](#page-642-0)* for a list of color choices. See [G-3] *[bar](#page-489-0)look [options](#page-489-0)* for information on the other *barlook options*.
- $axis\_choice\_options$  associate the plot with a particular y or x axis on the graph; see [G-3] *axis choice [options](#page-453-0)*.
- *twoway options* are a set of common options supported by all twoway graphs. These options allow you to title graphs, name graphs, control axes and legends, add lines and text, set aspect ratios, create graphs over by() groups, and change some advanced settings. See [G-3] *[twoway](#page-623-0) options*.

#### <span id="page-264-0"></span>**Remarks and examples**

Remarks are presented under the following headings:

[Relationship between graph twoway histogram and histogram](#page-264-1) [Typical use](#page-265-0) Use with  $by()$ **[History](#page-267-2)** 

#### <span id="page-264-1"></span>**Relationship between graph twoway histogram and histogram**

graph twoway histogram—documented here—and histogram—documented in [R] histogram—are almost the same command. histogram has the advantages that

- 1. it allows overlaying of a normal density or a kernel estimate of the density;
- 2. if a density estimate is overlaid, it scales the density to reflect the scaling of the bars.

histogram is implemented in terms of graph twoway histogram.

#### <span id="page-265-0"></span>**Typical use**

When you do not specify otherwise, graph twoway histogram assumes that the variable is continuous:

```
. use http://www.stata-press.com/data/r14/lifeexp
(Life expectancy, 1998)
. twoway histogram le
```
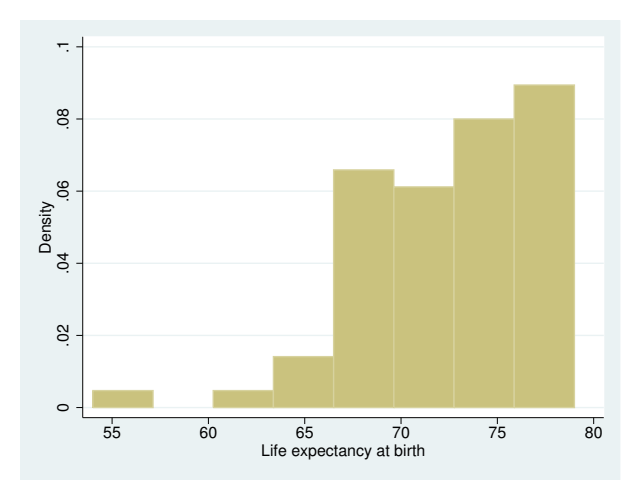

Even with a continuous variable, you may specify the discrete option to see the individual values:

. twoway histogram le, discrete

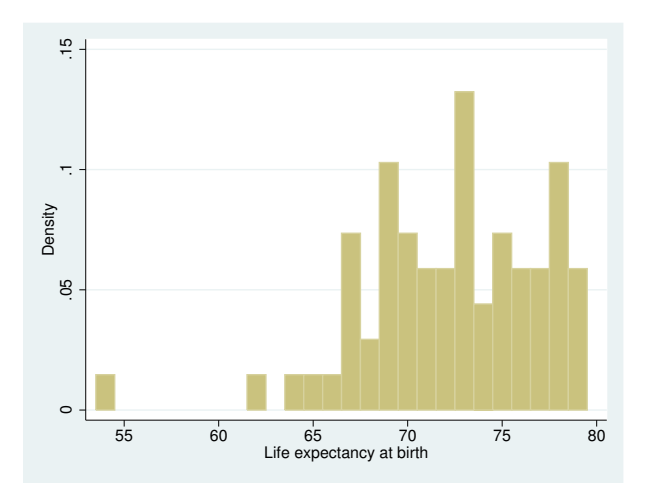

### <span id="page-266-0"></span>**Use with by( )**

graph twoway histogram may be used with by():

```
. use http://www.stata-press.com/data/r14/lifeexp, clear
(Life expectancy, 1998)
. twoway histogram le, discrete by(region, total)
```
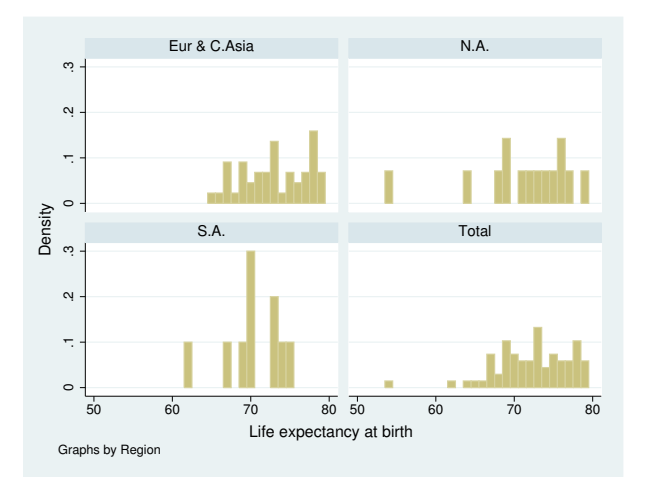

Here specifying frequency is a good way to show both the distribution and the overall contribution to the total:

. twoway histogram le, discrete freq by(region, total)

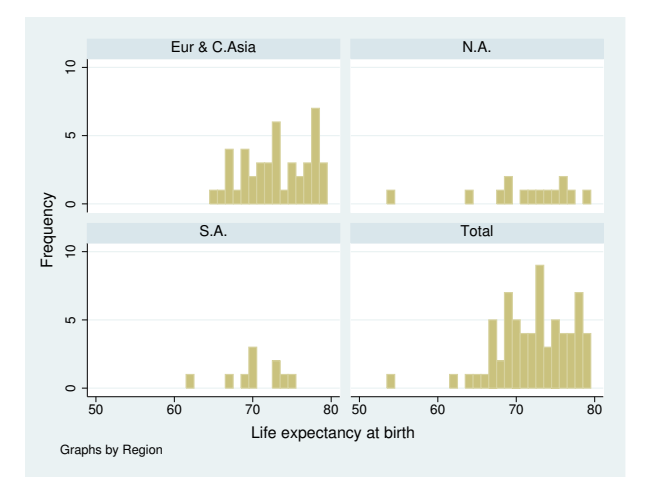

The height of the bars reflects the number of countries. Here—and in all the above examples—we would do better by obtaining population data on the countries and then typing

. twoway histogram le [fw=pop], discrete freq by(region, total)

so that bar height reflected total population.

#### <span id="page-267-2"></span>**History**

<span id="page-267-0"></span>According to [Beniger and Robyn](#page-267-3) ([1978,](#page-267-3) 4), although A. M. Guerry published a histogram in [1833,](#page-267-4) the word "histogram" was first used by Karl Pearson in [1895.](#page-267-5)

### **References**

<span id="page-267-3"></span>Beniger, J. R., and D. L. Robyn. 1978. Quantitative graphics in statistics: A brief history. American Statistician 32: 1–11.

Cox, N. J. 2005. [Speaking Stata: Density probability plots](http://www.stata-journal.com/sjpdf.html?articlenum=gr0012). Stata Journal 5: 259–273.

. 2007. [Software Updates: Speaking Stata: Density probability plots](http://www.stata-journal.com/sjpdf.html?articlenum=up0020). Stata Journal 7: 593.

<span id="page-267-4"></span>Guerry, A.-M. 1833. Essai sur la Statistique Morale de la France. Paris: Crochard.

Harrison, D. A. 2005. [Stata tip 20: Generating histogram bin variables.](http://www.stata-journal.com/sjpdf.html?articlenum=gr0014) Stata Journal 5: 280–281.

<span id="page-267-5"></span><span id="page-267-1"></span>Pearson, K. 1895. Contributions to the mathematical theory of evolution—II. Skew variation in homogeneous material. Philosophical Transactions of the Royal Society of London, Series A 186: 343–414.

#### **Also see**

[R] histogram — Histograms for continuous and categorical variables

[G-2] [graph twoway kdensity](#page-268-0) — Kernel density plots

## <span id="page-268-0"></span>**Title**

**[G-2] graph twoway kdensity —** Kernel density plots

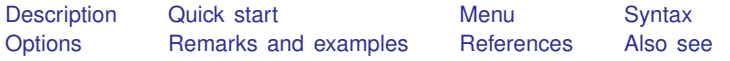

## <span id="page-268-1"></span>**Description**

<span id="page-268-2"></span>graph twoway kdensity plots a kernel density estimate for *varname* using graph twoway line; see [G-2] [graph twoway line](#page-285-0).

# **Quick start**

Kernel density plot of v1 twoway kdensity v1

As above, use the biweight kernel function twoway kdensity v1, kernel(biweight)

As above, but specify the half-width of the kernel to be 2 twoway kdensity v1, kernel(biweight) bwidth(2)

Overlay a kernel density plot on top of a histogram twoway histogram v1 || kdensity v1

A separate graph area for each level of catvar twoway kdensity v1, by(catvar)

<span id="page-268-3"></span>A single graph area with curves showing the distribution for catvar  $= 0$  and catvar  $= 1$ twoway kdensity v1 if catvar==0 || kdensity v1 if catvar==1

#### **Menu**

Graphics  $>$  Twoway graph (scatter, line, etc.)

# <span id="page-269-0"></span>**Syntax**

 $\textbf{t}$ woway kdensity *varname*  $\begin{bmatrix} if \end{bmatrix}$   $\begin{bmatrix} in \end{bmatrix}$   $\begin{bmatrix} weight \end{bmatrix}$  $\begin{bmatrix} weight \end{bmatrix}$  $\begin{bmatrix} weight \end{bmatrix}$  ,  $options \end{bmatrix}$ 

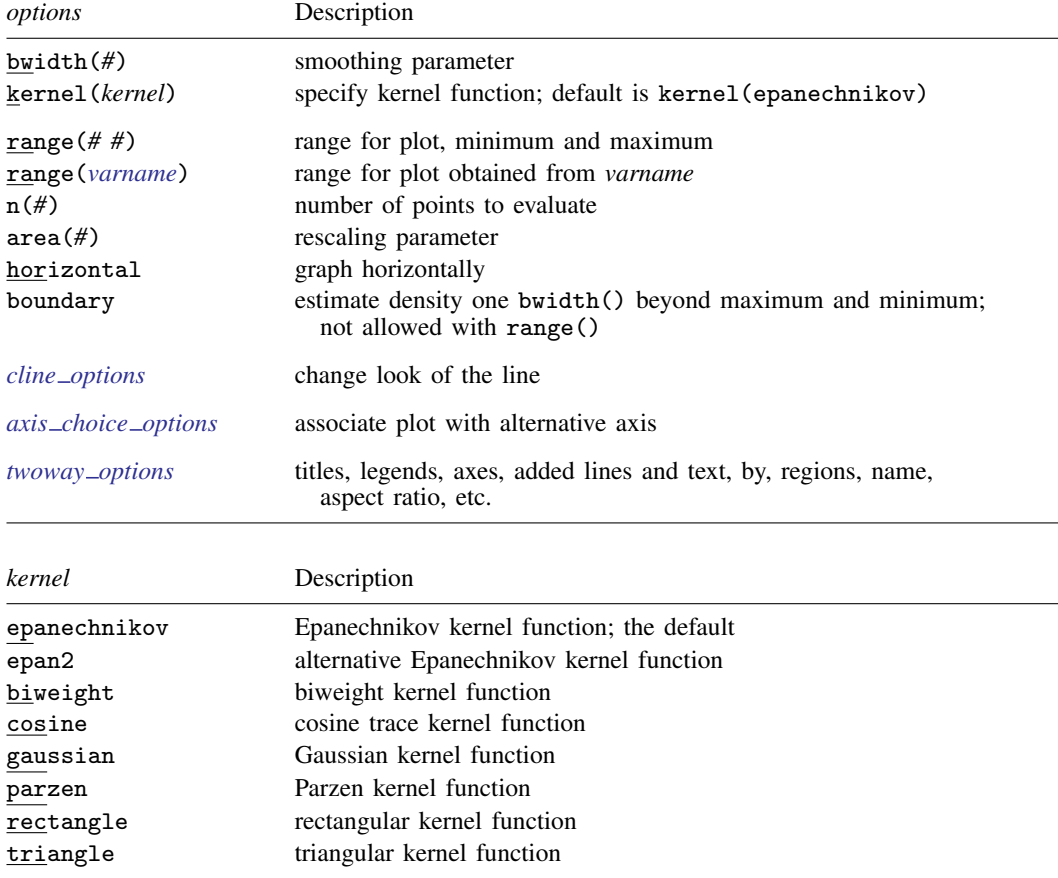

<span id="page-269-2"></span><span id="page-269-1"></span>fweights and aweights are allowed; see [U] 11.1.6 weight.

# **Options**

bwidth(*#*) and kernel(*kernel*) specify how the kernel density estimate is to be obtained and are in fact the same options as those specified with the command kdensity; see  $[R]$  kdensity.

bwidth(*#*) specifies the smoothing parameter.

kernel(*kernel*) specify the kernel-weight function to be used. The default is kernel(epanechnikov).

See [R] kdensity for more information about these options.

All the other graph twoway kdensity options modify how the result is displayed, not how it is obtained.

range(*# #*) and range(*varname*) specify the range of values at which the kernel density estimates are to be plotted. The default is  $\text{range}(m M)$ , where *m* and *M* are the minimum and maximum of the *varname* specified on the graph twoway kdensity command.

range  $(H#)$  specifies a pair of numbers to be used as the minimum and maximum.

range(*varname*) specifies another variable for which its minimum and maximum are to be used.

- n(*#*) specifies the number of points at which the estimate is evaluated. The default is n(300).
- area(*#*) specifies a multiplier by which the density estimates are adjusted before being plotted. The default is  $area(1)$ .  $area()$  is useful when overlaying a density estimate on top of a histogram that is itself not scaled as a density. For instance, if you wished to scale the density estimate as a frequency, area() would be specified as the total number of nonmissing observations.
- horizontal specifies that the result be plotted horizontally (that is, reflected along the identity line).
- boundary specifies that the result be estimated for one bwidth() beyond the maximum and minimum value of *varname*. boundary cannot be specified with range().
- *cline options* specify how the density line is rendered and its appearance; [G-3] *cline [options](#page-525-0)*.
- $axis\_choice\_options$  associate the plot with a particular y or  $x$  axis on the graph; see [G-3] *axis choice [options](#page-453-0)*.
- *twoway options* are a set of common options supported by all twoway graphs. These options allow you to title graphs, name graphs, control axes and legends, add lines and text, set aspect ratios, create graphs over by() groups, and change some advanced settings. See [G-3] *[twoway](#page-623-0) options*.

## <span id="page-270-0"></span>**Remarks and examples**

graph twoway kdensity *varname* uses the kdensity command to obtain an estimate of the density of *varname* and uses graph twoway line to plot the result.

Remarks are presented under the following headings:

[Typical use](#page-271-0) Use with  $by()$ 

#### <span id="page-271-0"></span>**Typical use**

The density estimate is often graphed on top of the histogram:

```
. use http://www.stata-press.com/data/r14/lifeexp
(Life expectancy, 1998)
. twoway histogram lexp, color(*.5) || kdensity lexp
```
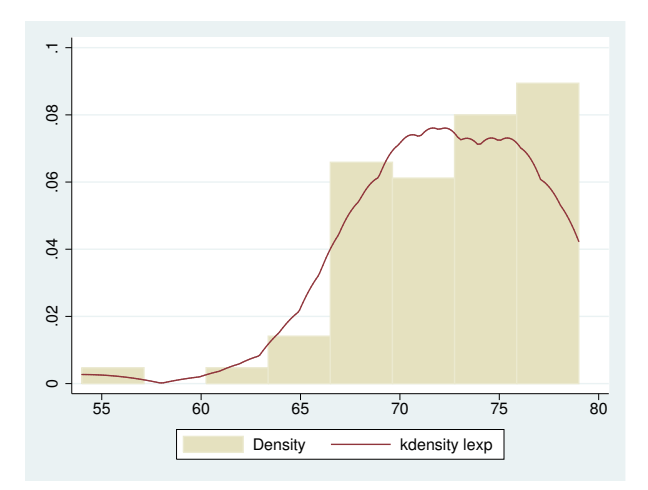

Notice the use of graph twoway histogram's color $(*.5)$  option to dim the bars and make the line stand out; see [G-4] *[colorstyle](#page-642-0)*.

Notice also the y and x axis titles: "Density/kdensity lexp" and "Life expectancy at birth/x". The "kdensity lexp" and "x" were contributed by the twoway kdensity. When you overlay graphs, you nearly always need to respecify the axis titles using the *axis title options* ytitle() and xtitle(); see [G-3] *axis title [options](#page-484-0)*.

### <span id="page-272-2"></span>**Use with by( )**

graph twoway kdensity may be used with by():

```
. use http://www.stata-press.com/data/r14/lifeexp, clear
(Life expectancy, 1998)
. twoway histogram lexp, color(*.5) || kdensity lexp ||, by(region)
```
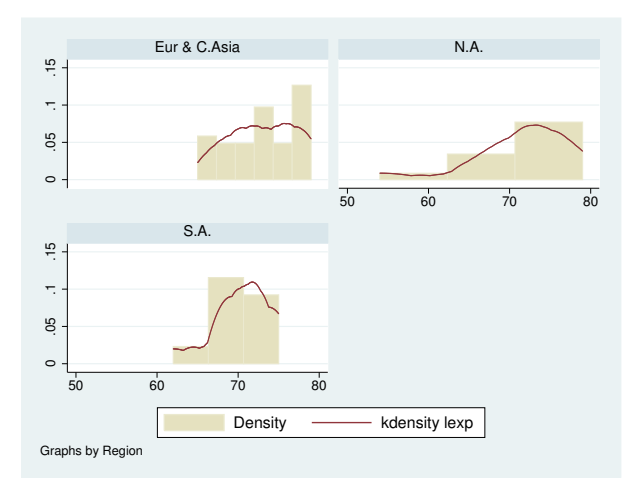

# <span id="page-272-0"></span>**References**

Cox, N. J. 2005. [Speaking Stata: Density probability plots](http://www.stata-journal.com/sjpdf.html?articlenum=gr0012). Stata Journal 5: 259–273.

<span id="page-272-1"></span>. 2007. [Software Updates: Speaking Stata: Density probability plots](http://www.stata-journal.com/sjpdf.html?articlenum=up0020). Stata Journal 7: 593.

# **Also see**

- [R] kdensity Univariate kernel density estimation
- [G-2] [graph twoway histogram](#page-261-3) Histogram plots

## <span id="page-273-3"></span>**Title**

**[G-2] graph twoway lfit —** Twoway linear prediction plots

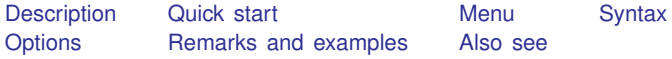

## <span id="page-273-0"></span>**Description**

<span id="page-273-1"></span>twoway lfit calculates the prediction for *yvar* from a linear regression of *yvar* on *xvar* and plots the resulting line.

# **Quick start**

A linear fit prediction plot for y on x twoway lfit y x A scatterplot with line of best fit twoway scatter y x || lfit y x A separate graph area for each level of catvar twoway scatter  $y \times ||$  lfit  $y \times$ , by(catvar) Distinct lines and points for catvar  $= 0$  and catvar  $= 1$  in the same graph area twoway scatter y x if catvar==0 || scatter y x if catvar==1 || /// lfit  $y$  x if catvar==0 || lfit  $y$  x if catvar==1 Add the title "My Title" to a scatterplot with line of best fit twoway scatter y x || lfit y x, title("My Title") Add the title "X Variable" to the  $x$  axis twoway scatter y x || lfit y x, title("My Title") /// xtitle("X Variable") Display the line of best fit as a dashed black line twoway scatter y x || lfit y x, lcolor(black) lpattern(dash)

#### <span id="page-273-2"></span>**Menu**

Graphics  $>$  Twoway graph (scatter, line, etc.)

# <span id="page-274-0"></span>**Syntax**

 $\frac{\textbf{tw} \textbf{v}}{\textbf{v}}$  and  $\textbf{v}$  is  $\textbf{v}$  and  $\textbf{v}$  if  $\vert$   $\vert$   $\textbf{v}$  and  $\vert$   $\vert$   $\textbf{v}$  and  $\textbf{v}$   $\vert$   $\vert$   $\textbf{v}$  and  $\vert$   $\vert$   $\textbf{v}$  and  $\vert$   $\vert$   $\textbf{v}$  and  $\vert$   $\vert$   $\textbf{v}$  and  $\vert$   $\vert$ 

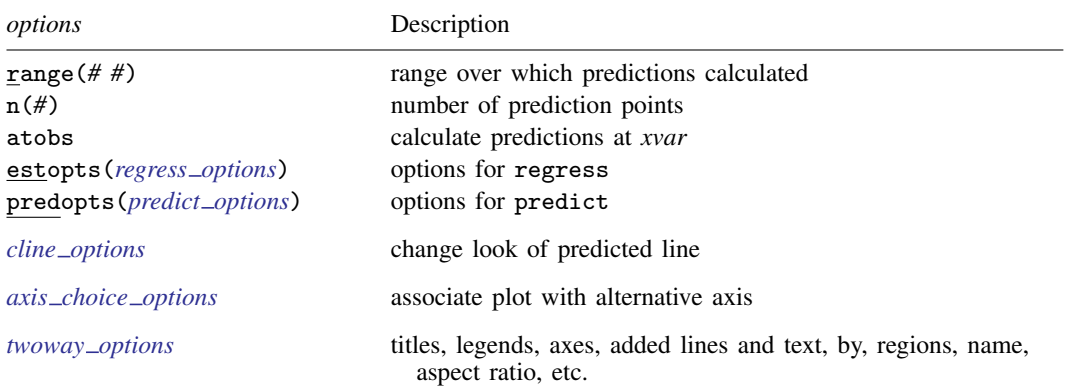

All options are *rightmost*; see [G-4] [concept: repeated options](#page-658-0).

*yvar* and *xvar* may contain time-series operators; see [U] 11.4.4 Time-series varlists.

<span id="page-274-2"></span><span id="page-274-1"></span>aweights, fweights, and pweights are allowed. Weights, if specified, affect estimation but not how the weighted results are plotted. See [U] 11.1.6 weight.

## **Options**

- range(*# #*) specifies the x range over which predictions are to be calculated. The default is range(. .), meaning the minimum and maximum values of *xvar*. range(0 10) would make the range 0 to 10, range  $(. 10)$  would make the range the minimum to 10, and range  $(0 \cdot)$  would make the range 0 to the maximum.
- n(*#*) specifies the number of points at which predictions over range() are to be calculated. The default is n(3).
- atobs is an alternative to n(). It specifies that the predictions be calculated at the *xvar* values. atobs is the default if predopts() is specified and any statistic other than the xb is requested.
- estopts(*regress options*) specifies options to be passed along to regress to estimate the linear regression from which the line will be predicted; see  $[R]$  regress. If this option is specified, estopts(nocons) is also often specified.
- predopts(*predict options*) specifies options to be passed along to predict to obtain the predictions after estimation by regress; see [R] regress postestimation.
- *cline options* specify how the prediction line is rendered; see [G-3] *cline [options](#page-525-0)*.
- *axis choice options* associate the plot with a particular  $y$  or  $x$  axis on the graph; see [G-3] *axis choice [options](#page-453-0)*.
- *twoway options* are a set of common options supported by all twoway graphs. These options allow you to title graphs, name graphs, control axes and legends, add lines and text, set aspect ratios, create graphs over by() groups, and change some advanced settings. See [G-3] *[twoway](#page-623-0) options*.

# <span id="page-275-0"></span>**Remarks and examples**

Remarks are presented under the following headings:

[Typical use](#page-275-1) **[Cautions](#page-276-0)** Use with  $by()$ 

#### <span id="page-275-1"></span>**Typical use**

twoway lfit is nearly always used in conjunction with other twoway plottypes, such as

```
. use http://www.stata-press.com/data/r14/auto
(1978 Automobile Data)
```
. scatter mpg weight || lfit mpg weight

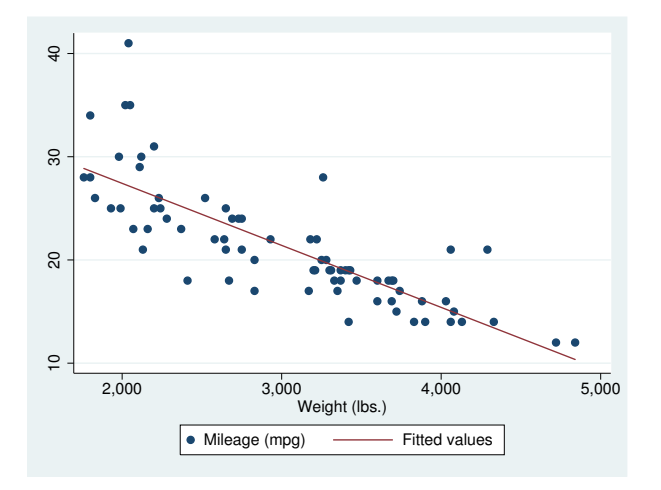

Results are visually the same as typing

- . regress mpg weight
- . predict fitted
- . scatter mpg weight || line fitted weight

#### <span id="page-276-0"></span>**Cautions**

```
Do not use twoway lfit when specifying the axis scale options
yscale(log) or xscale(log) to create log scales. Typing
```

```
. scatter mpg weight, xscale(log) || lfit mpg weight
```
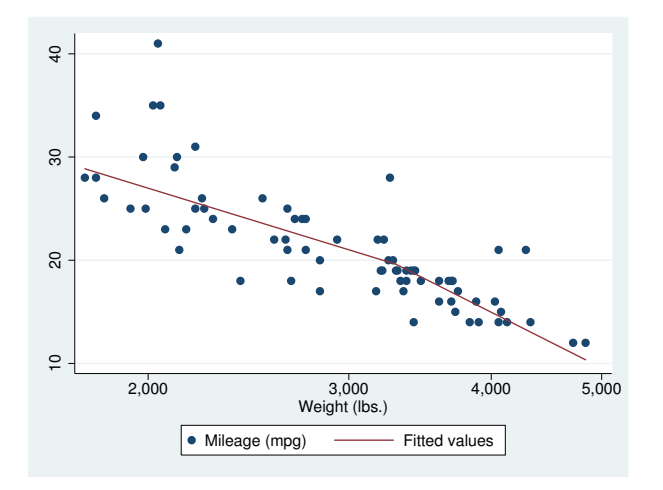

The line is not straight because the regression estimated for the prediction was for mpg on weight, not mpg on  $log(weight)$ . (The default for  $n()$  is 3 so that, if you make this mistake, you will spot it.)

#### <span id="page-276-1"></span>**Use with by( )**

lfit may be used with by() (as can all the twoway plot commands):

. scatter mpg weight || lfit mpg weight ||, by(foreign, total row(1))

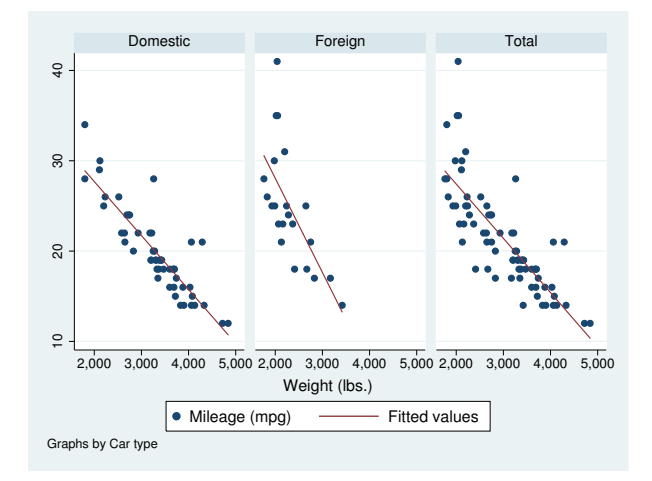

### <span id="page-277-0"></span>**Also see**

- [G-2] [graph twoway line](#page-285-0) Twoway line plots
- [G-2] [graph twoway qfit](#page-340-0) Twoway quadratic prediction plots
- [G-2] [graph twoway fpfit](#page-245-0) Twoway fractional-polynomial prediction plots
- [G-2] [graph twoway mband](#page-306-0) Twoway median-band plots
- [G-2] [graph twoway mspline](#page-310-0) Twoway median-spline plots
- [G-2] [graph twoway lfitci](#page-278-0) Twoway linear prediction plots with CIs
- [R] regress Linear regression

## <span id="page-278-0"></span>**Title**

**[G-2] graph twoway lfitci —** Twoway linear prediction plots with CIs

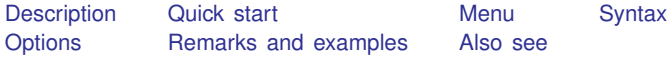

## <span id="page-278-1"></span>**Description**

<span id="page-278-2"></span>twoway lfitci calculates the prediction for *yvar* from a linear regression of *yvar* on *xvar* and plots the resulting line, along with a confidence interval.

## **Quick start**

A linear fit prediction plot for y on x with a 95% confidence interval of the prediction twoway lfitci y x As above, but with confidence intervals for an individual forecast twoway lfitci y x, stdf Specify a 99% confidence interval twoway lfitci y x, level(99) Overlay a scatterplot showing observed data twoway lfitci y x || scatter y x Display confidence limits using a pair of lines twoway lfitci y x, ciplot(rline) || scatter y x As above, but with confidence limits displayed using dashed lines twoway lfitci y x, ciplot(rline) blpattern(dash) || scatter y x Display confidence limits using a range plot with spikes twoway lfitci y x, ciplot(rspike) || scatter y x A separate graph area for each level of catvar twoway lfitci y x || scatter y x, by(catvar)

### <span id="page-278-3"></span>**Menu**

Graphics  $>$  Twoway graph (scatter, line, etc.)

### <span id="page-279-0"></span>**Syntax**

```
\frac{\textbf{t} \textbf{w}}{\textbf{w}} and \textbf{w} and \textbf{w} are \textbf{w} if \textbf{w} \textbf{w} \textbf{w} \textbf{w} \textbf{w} \textbf{w} \textbf{w} \textbf{w} \textbf{w} \textbf{w} \textbf{w} \textbf{w} \textbf{w} \textbf{w} \textbf{w} \textbf{w} \textbf{w} \text
```
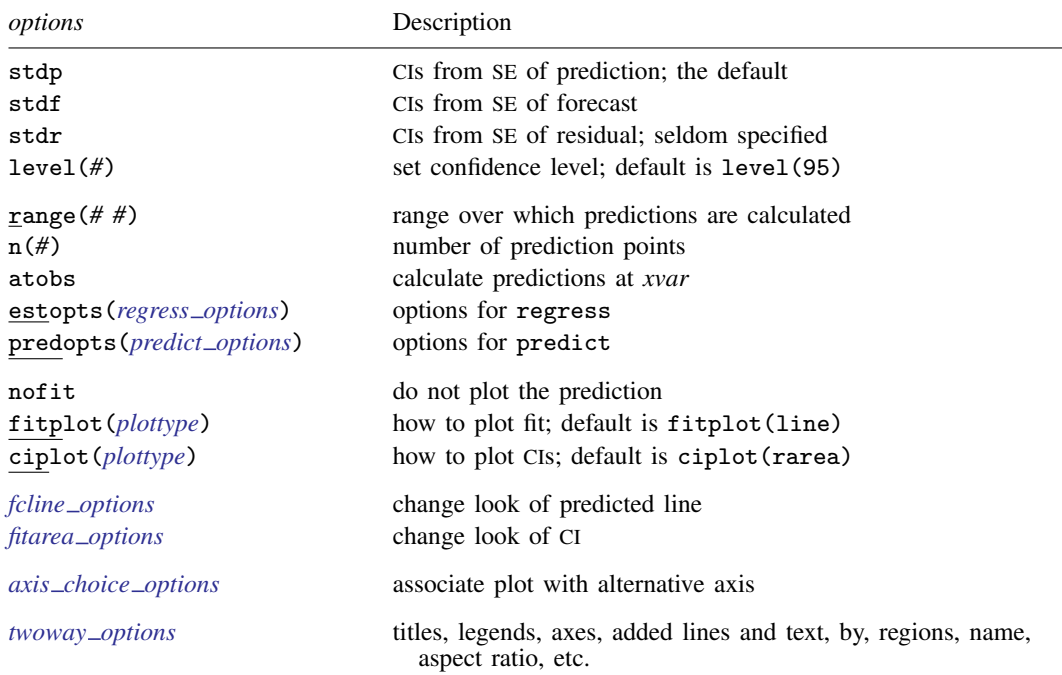

Options range(), estopts(), predopts(), n(), and level() are *rightmost*; atobs, nofit, fitplot(), ciplot(), stdp, stdf, and stdr are *unique*; see [G-4] [concept: repeated options](#page-658-0).

*yvar* and *xvar* may contain time-series operators; see [U] 11.4.4 Time-series varlists.

<span id="page-279-2"></span><span id="page-279-1"></span>aweights, fweights, and pweights are allowed. Weights, if specified, affect estimation but not how the weighted results are plotted. See [U] 11.1.6 weight.

## **Options**

stdp, stdf, and stdr determine the basis for the confidence interval. stdp is the default.

stdp specifies that the confidence interval be the confidence interval of the mean.

stdf specifies that the confidence interval be the confidence interval for an individual forecast, which includes both the uncertainty of the mean prediction and the residual.

stdr specifies that the confidence interval be based only on the standard error of the residual.

- level(*#*) specifies the confidence level, as a percentage, for the confidence intervals. The default is level(95) or as set by set level; see [U] 20.7 Specifying the width of confidence intervals.
- range ( $#$ ) specifies the x range over which predictions are calculated. The default is range  $( \ldots ),$ meaning the minimum and maximum values of *xvar*. range(0 10) would make the range 0 to 10, range(. 10) would make the range the minimum to 10, and range(0 .) would make the range 0 to the maximum.
- n(*#*) specifies the number of points at which the predictions and the CI over range() are to be calculated. The default is n(100).
- atobs is an alternative to n() and specifies that the predictions be calculated at the *xvar* values. atobs is the default if predopts() is specified and any statistic other than the xb is requested.
- estopts(*regress options*) specifies options to be passed along to regress to estimate the linear regression from which the line will be predicted; see  $[R]$  regress. If this option is specified, also commonly specified is estopts(nocons).
- predopts(*predict options*) specifies options to be passed along to predict to obtain the predictions after estimation by regress; see [R] regress postestimation.
- nofit prevents the prediction from being plotted.
- fitplot(*plottype*), which is seldom used, specifies how the prediction is to be plotted. The default is fitplot(line), meaning that the prediction will be plotted by graph twoway line. See [G-2] [graph twoway](#page-199-0) for a list of *plottype* choices. You may choose any that expect one y and one  $x$  variable.
- ciplot(*plottype*) specifies how the confidence interval is to be plotted. The default is ciplot(rarea), meaning that the prediction will be plotted by graph twoway rarea.

A reasonable alternative is  $ciplot(rline)$ , which will substitute lines around the prediction for shading. See [G-2] [graph twoway](#page-199-0) for a list of *plottype* choices. You may choose any that expect two  $y$  variables and one  $x$  variable.

- *fcline options* specify how the prediction line is rendered; see [G-3] *fcline [options](#page-533-0)*. If you specify fitplot(), then rather than using *fcline options*, you should select options that affect the specified *plottype* from the options in scatter; see [G-2] **[graph twoway scatter](#page-382-0)**.
- *fitarea options* specify how the confidence interval is rendered; see [G-3] *fitarea [options](#page-535-0)*. If you specify ciplot(), then rather than using *fitarea options*, you should specify whatever is appropriate.
- *axis choice options* associate the plot with a particular  $y$  or x axis on the graph; see [G-3] *axis choice [options](#page-453-0)*.
- *twoway options* are a set of common options supported by all twoway graphs. These options allow you to title graphs, name graphs, control axes and legends, add lines and text, set aspect ratios, create graphs over by() groups, and change some advanced settings. See [G-3] *[twoway](#page-623-0) options*.

### <span id="page-280-0"></span>**Remarks and examples**

Remarks are presented under the following headings:

[Typical use](#page-281-0) [Advanced use](#page-282-0) **[Cautions](#page-283-0)** [Use with by\( \)](#page-283-1)

#### <span id="page-281-0"></span>**Typical use**

twoway lfitci by default draws the confidence interval of the predicted mean:

```
. use http://www.stata-press.com/data/r14/auto
(1978 Automobile Data)
. twoway lfitci mpg weight
```
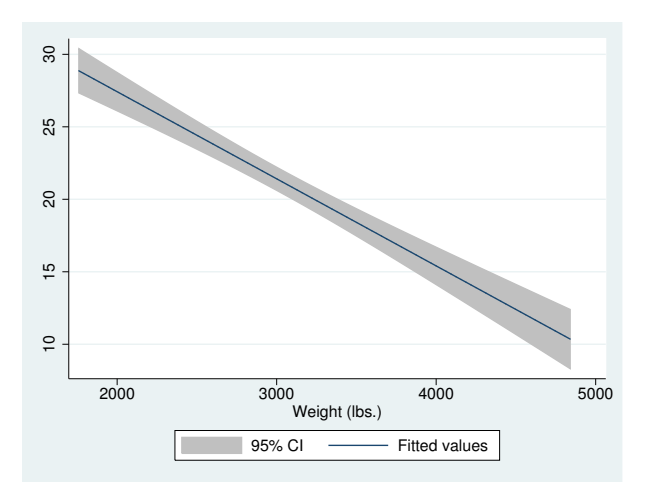

If you specify the ciplot(rline) option, then rather than being shaded, the confidence interval will be designated by lines:

```
. twoway lfitci mpg weight, ciplot(rline)
```
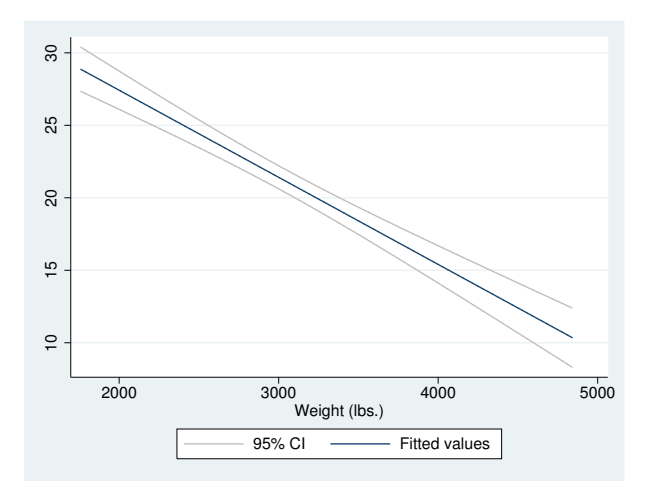

#### <span id="page-282-0"></span>**Advanced use**

lfitci can be usefully overlaid with other plots:

```
. use http://www.stata-press.com/data/r14/auto, clear
(1978 Automobile Data)
. twoway lfitci mpg weight, stdf || scatter mpg weight
```
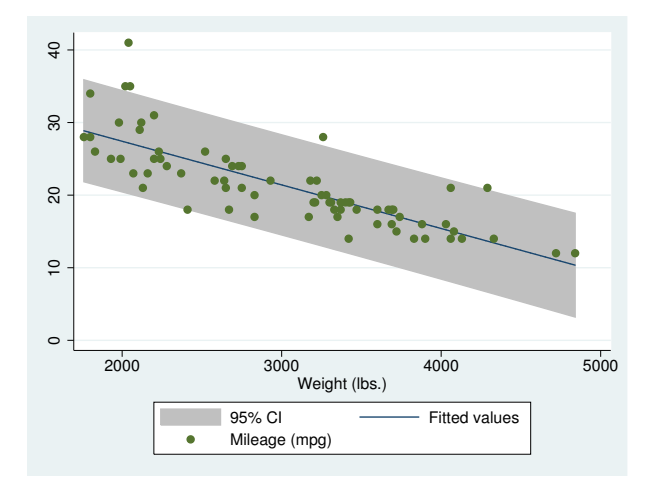

In the above example, we specified stdf to obtain a confidence interval based on the standard error of the forecast rather than the standard error of the mean. This is more useful for identifying outliers.

We typed

. twoway lfitci ... || scatter ...

and not

. twoway scatter  $\dots$  || lfitci  $\dots$ 

Had we drawn the scatter diagram first, the confidence interval would have covered up most of the points.

#### <span id="page-283-0"></span>**Cautions**

Do not use twoway lfitci when specifying the *axis scale options* [yscale\(log\)](#page-476-0) or [xscale\(log\)](#page-476-0) to create log scales. Typing

. twoway lfitci mpg weight, stdf || scatter mpg weight ||, xscale(log)

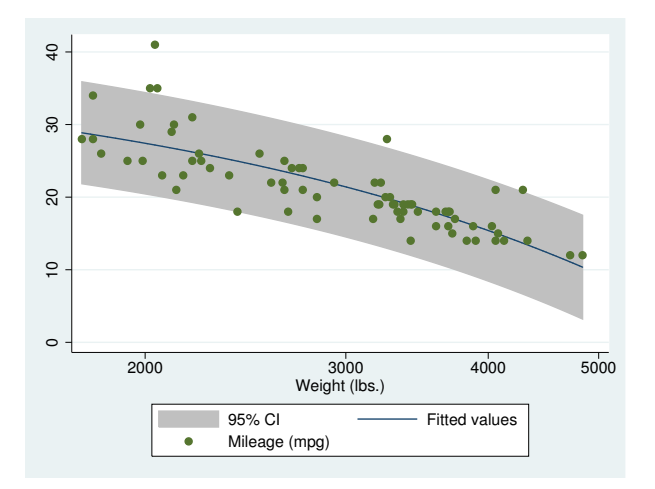

The result may look pretty, but if you think about it, it is not what you want. The prediction line is not straight because the regression estimated for the prediction was for mpg on weight, not for mpg on log(weight).

#### <span id="page-283-1"></span>**Use with by( )**

lfitci may be used with by() (as can all the twoway plot commands):

```
. twoway lfitci mpg weight, stdf ||
         scatter mpg weight
  , by(foreign, total row(1))
```
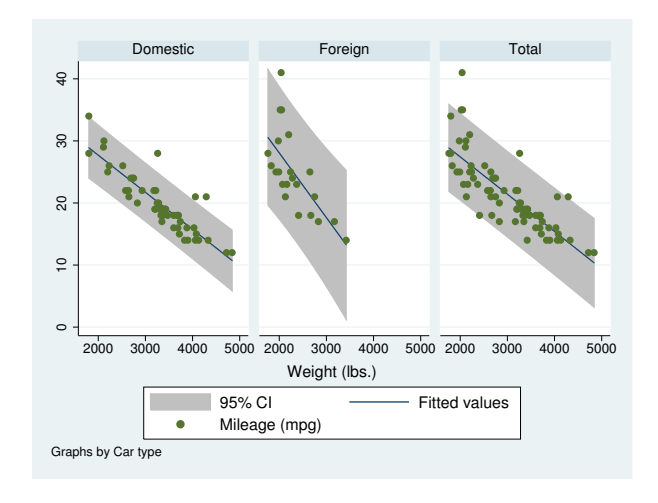

## <span id="page-284-0"></span>**Also see**

- [G-2] [graph twoway qfitci](#page-344-0) Twoway quadratic prediction plots with CIs
- [G-2] [graph twoway fpfitci](#page-250-0) Twoway fractional-polynomial prediction plots with CIs
- [G-2] [graph twoway lfit](#page-273-3) Twoway linear prediction plots
- [R] regress Linear regression

## <span id="page-285-0"></span>**Title**

**[G-2] graph twoway line —** Twoway line plots

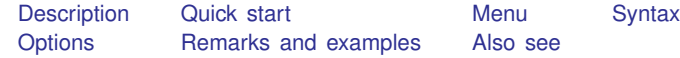

## <span id="page-285-1"></span>**Description**

line draws line plots.

line is a command and a *plottype* as defined in [G-2] [graph twoway](#page-199-0). Thus the syntax for line is

```
. graph twoway line . . .
. twoway line . . .
. line . . .
```
Being a plottype, line may be combined with other plottypes in the twoway family (see  $[G-2]$  [graph](#page-199-0) [twoway](#page-199-0)), as in

. twoway (line  $\ldots$ ) (scatter  $\ldots$ ) (lfit  $\ldots$ )  $\ldots$ 

<span id="page-285-2"></span>which can equivalently be written as

. line ...  $||$  scatter ...  $||$  lfit ...  $||$  ...

## **Quick start**

A line plot of y1 versus x twoway line y1 x

As above, but sort on values of x twoway line y1 x, sort

A line plot of  $y1$ ,  $y2$ , and  $y3$  each against sorted values of x twoway line y1 y2 y3 x, sort

As above, but specify a different pattern for each line twoway line y1 y2 y3 x, sort lpattern(dash solid dot)

Plot lines in a separate graph area for each level of catvar twoway line y1 y2 y3 x, sort by(catvar)

Add "My Title" as an overall graph title twoway line y1 y2 y3 x, sort by(catvar, title("My Title"))

<span id="page-285-3"></span>As above, but add "My Title" as the title of each subgraph twoway line y1 y2 y3 x, sort by(catvar) title("My Title")

### **Menu**

Graphics  $>$  Twoway graph (scatter, line, etc.)

## <span id="page-286-0"></span>**Syntax**

```
\left[\underline{\text{two}}\text{way}\right] line varlist \left[\begin{array}{c|c} if \end{array}\right] \left[\begin{array}{c|c} in \end{array}\right] , options
```
where *varlist* is

 $y_1 \left[ y_2 \left[ \ldots \right] \right] x$ 

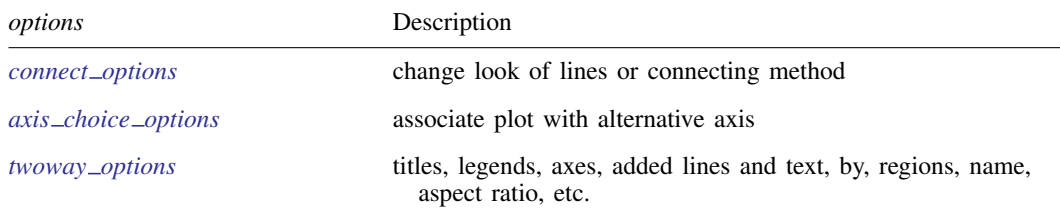

<span id="page-286-1"></span>*connect options* discusses options for one y versus one x; see *[connect](#page-384-0) options* in [G-2] [graph twoway scatter](#page-382-0) when plotting multiple *us* against one x.

### **Options**

*connect options* specify how the points forming the line are connected and the look of the lines, including pattern, width, and color; see [G-3] *[connect](#page-527-0) options*.

[G-3] *[connect](#page-527-0) options* discusses options for one *y* versus one *x*, see *connect options* in [G-2] [graph](#page-382-0) [twoway scatter](#page-382-0) when plotting multiple *y*s against one *x*.

 $axis\_choice\_options$  associate the plot with a particular *y* or *x* axis on the graph; see [G-3] *axis choice [options](#page-453-0)*.

*twoway options* are a set of common options supported by all twoway graphs. These options allow you to title graphs, name graphs, control axes and legends, add lines and text, set aspect ratios, create graphs over by() groups, and change some advanced settings. See [G-3] *[twoway](#page-623-0) options*.

### <span id="page-286-2"></span>**Remarks and examples**

Remarks are presented under the following headings:

[Oneway equivalency of line and scatter](#page-286-3) [Typical use](#page-287-0) [Advanced use](#page-289-0) **[Cautions](#page-291-0)** 

#### <span id="page-286-3"></span>**Oneway equivalency of line and scatter**

line is similar to scatter, the differences being that by default the marker symbols are not displayed and the points are connected:

Default msymbol() option: msymbol(none . . . )

Default connect () option: connect (1 ...)

Thus you get the same results typing

. line yvar xvar

as typing

. scatter yvar xvar, msymbol(none) connect(l)

You can use scatter in place of line, but you may not use line in place of scatter. Typing

. line yvar xvar, msymbol(O) connect(none)

will not achieve the same results as

. scatter yvar xvar

<span id="page-287-0"></span>because line, while it allows you to specify the *marker option* [msymbol\(\)](#page-567-0), ignores its setting.

#### **Typical use**

line draws line charts:

```
. use http://www.stata-press.com/data/r14/uslifeexp
(U.S. life expectancy, 1900-1999)
. line le year
```
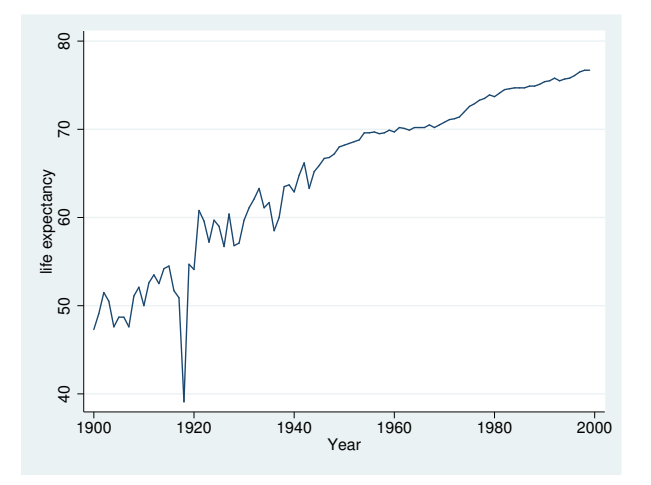

Line charts work well with time-series data. With other datasets, lines are often used to show predicted values and confidence intervals:

```
. use http://www.stata-press.com/data/r14/auto, clear
(1978 Automobile Data)
. quietly regress mpg weight
. predict hat
(option xb assumed; fitted values)
. predict stdf, stdf
. generate 10 = hat - 1.96*stdf. generate hi = hat + 1.96*stdf
```
. scatter mpg weight || line hat lo hi weight, pstyle(p2 p3 p3) sort
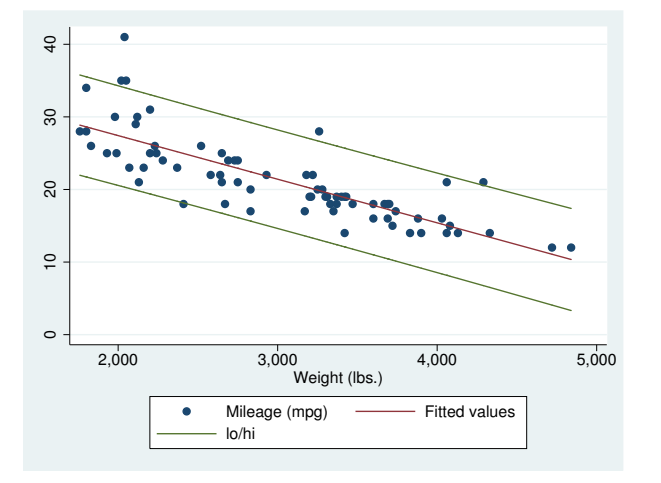

Do not forget to include the sort option when the data are not in the order of the x variable, as they are not above. We also included  $pstyle(p2 p3 p3)$  to give the lower and upper confidence limit lines the same look; see [Appendix: Styles and composite styles](#page-400-0) under Remarks and examples in [G-2] [graph twoway scatter](#page-382-0).

Because line is scatter, we can use any of the options allowed by scatter. Below we return to the U.S. life expectancy data and graph black and white male life expectancies, along with the difference, specifying many options to create an informative and visually pleasing graph:

```
. use http://www.stata-press.com/data/r14/uslifeexp, clear
(U.S. life expectancy, 1900-1999)
. generate diff = le\_wm - le\_bm. label var diff "Difference"
    line le_wm year, yaxis(1 2) xaxis(1 2)
 || line le_bm year
 || line diff year
 || lfit diff year
 ||,
    ylabel(0(5)20, axis(2) gmin angle(horizontal))
    ylabel(0 20(10)80, gmax angle(horizontal))
    ytitle("", axis(2))
    xlabel(1918, axis(2)) xtitle("", axis(2))
    ylabel(, axis(2) grid)
    ytitle("Life expectancy at birth (years)")
    title("White and black life expectancy")
    subtitle("USA, 1900-1999")
    note("Source: National Vital Statistics, Vol 50, No. 6"
          "(1918 dip caused by 1918 Influenza Pandemic)")
```
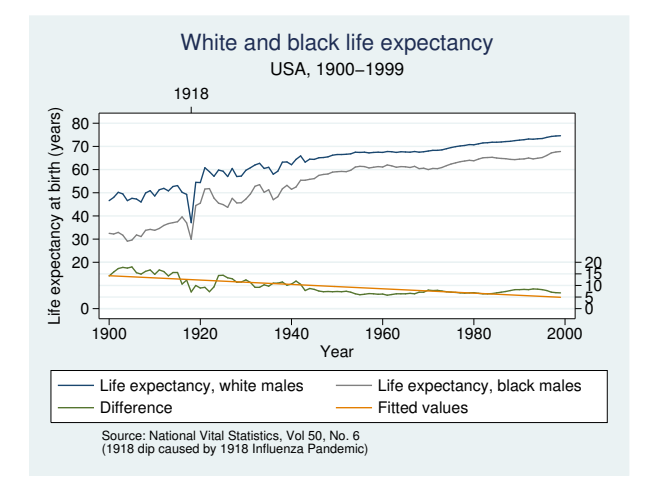

See [G-2] [graph twoway scatter](#page-382-0).

#### **Advanced use**

The above graph would look better if we shortened the descriptive text used in the keys. Below we add

```
legend(label(1 "White males") label(2 "Black males"))
```
to our previous command:

```
line le wm year, yaxis(1 2) xaxis(1 2)
|| line le_bm year
|| line diff year
|| lfit diff year
| \cdot |,
   ylabel(0(5)20, axis(2) gmin angle(horizontal))<br>ylabel(0 20(10)80, gmax angle(horizontal))
                            gmax angle(horizontal))
   ytitle("", axis(2))
   xlabel(1918, axis(2)) xtitle("", axis(2))
   ylabel(, axis(2) grid)
   ytitle("Life expectancy at birth (years)")
   title("White and black life expectancy")
   subtitle("USA, 1900-1999")
   note("Source: National Vital Statistics, Vol 50, No. 6"
         "(1918 dip caused by 1918 Influenza Pandemic)")
   legend(label(1 "White males") label(2 "Black males"))
```
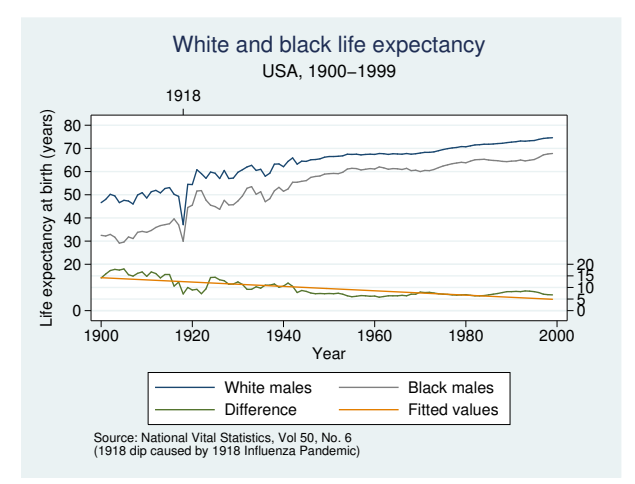

We might also consider moving the legend to the right of the graph, which we can do by adding

```
legend(col(1) pos(3))
```
#### resulting in

```
line le_wm year, yaxis(1 2) xaxis(1 2)
|| line le_bm year
|| line diff year
|| lfit diff year
||,
   ylabel(0(5)20, axis(2) gmin angle(horizontal))<br>ylabel(0 20(10)80, gmax angle(horizontal))
                            gmax angle(horizontal))
   ytitle("", axis(2))
   xlabel(1918, axis(2)) xtitle("", axis(2))
   ylabel(, axis(2) grid)
   ytitle("Life expectancy at birth (years)")
   title("White and black life expectancy")
   subtitle("USA, 1900-1999")
   note("Source: National Vital Statistics, Vol 50, No. 6"
        "(1918 dip caused by 1918 Influenza Pandemic)")
   legend(label(1 "White males") label(2 "Black males"))
   legend(col(1) pos(3))
```
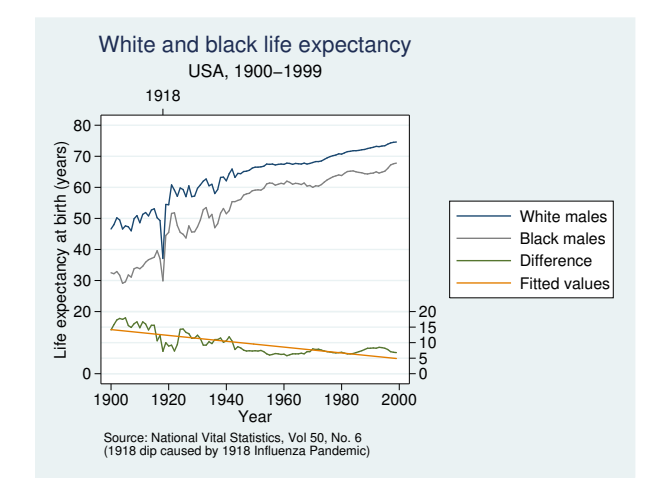

See [G-3] *legend\_[options](#page-537-0)* for more information about dealing with legends.

#### **Cautions**

Be sure that the data are in the order of the  $x$  variable, or specify line's sort option. If you do neither, you will get something that looks like the scribblings of a child:

```
. use http://www.stata-press.com/data/r14/auto, clear
(1978 Automobile Data)
. line mpg weight
```
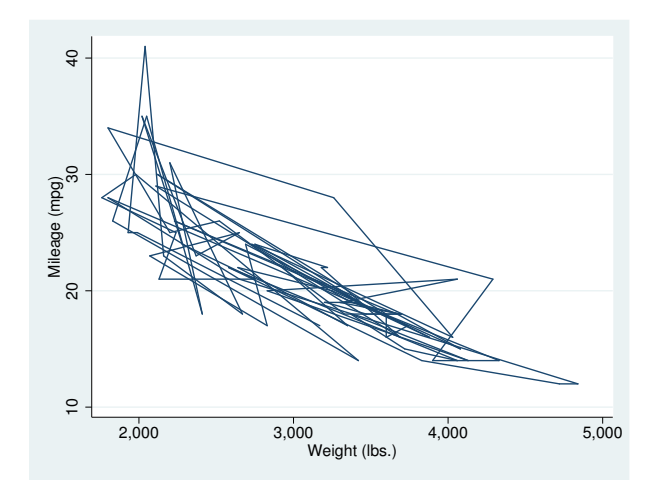

## **Also see**

- [G-2] [graph twoway scatter](#page-382-0) Twoway scatterplots
- [G-2] [graph twoway fpfit](#page-245-0) Twoway fractional-polynomial prediction plots
- [G-2] [graph twoway lfit](#page-273-0) Twoway linear prediction plots
- [G-2] [graph twoway mband](#page-306-0) Twoway median-band plots
- [G-2] [graph twoway mspline](#page-310-0) Twoway median-spline plots
- [G-2] [graph twoway qfit](#page-340-0) Twoway quadratic prediction plots

# <span id="page-293-3"></span>**Title**

**[G-2] graph twoway lowess —** Local linear smooth plots

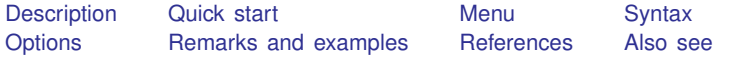

## <span id="page-293-0"></span>**Description**

<span id="page-293-1"></span>graph twoway lowess plots a lowess smooth of *yvar* on *xvar* using graph twoway line; see [G-2] [graph twoway line](#page-285-0).

# **Quick start**

Local linear smooth plot of y versus x using Cleveland's tricube weighting function with a bandwidth of 0.8

twoway lowess y x

As above, overlaid on a scatterplot of y versus x twoway scatter y x || lowess y x

As above, but draw points with less intense color to make the line more visible twoway scatter y x, mcolor(\*.6) || lowess y x

Use running-mean smoothing

twoway scatter  $y \times ||$  lowess  $y \times x$ , mean

Specify a bandwidth of 0.5

twoway scatter  $y \times ||$  lowess  $y \times$ , bwidth(.5)

Suppress use of Cleveland's tricube weighting function

<span id="page-293-2"></span>twoway scatter y x || lowess y x, noweight

### **Menu**

Graphics  $>$  Twoway graph (scatter, line, etc.)

# <span id="page-294-0"></span>**Syntax**

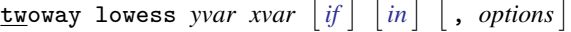

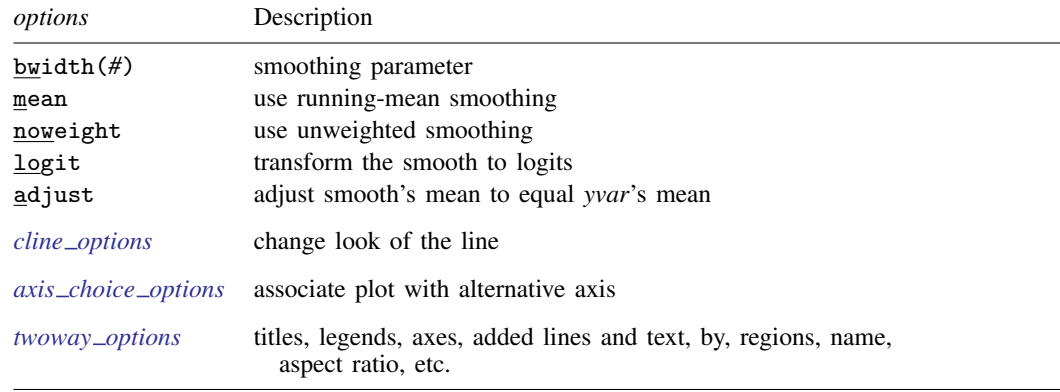

# <span id="page-294-1"></span>**Options**

- bwidth(*#*) specifies the bandwidth. bwidth(.8) is the default. Centered subsets of *N*\*bwidth() observations,  $N =$  number of observations, are used for calculating smoothed values for each point in the data except for endpoints, where smaller, uncentered subsets are used. The greater the bwidth(), the greater the smoothing.
- mean specifies running-mean smoothing; the default is running-line least-squares smoothing.
- noweight prevents the use of Cleveland's ([1979](#page-296-2)) tricube weighting function; the default is to use the weighting function.
- logit transforms the smoothed *yvar* into logits.
- adjust adjusts by multiplication the mean of the smoothed *yvar* to equal the mean of *yvar*. This is useful when smoothing binary (0/1) data.
- *cline options* specify how the lowess line is rendered and its appearance; see [G-3] *cline [options](#page-525-0)*.
- $axis\_choice\_options$  associate the plot with a particular  $y$  or  $x$  axis on the graph; see [G-3] *axis choice [options](#page-453-0)*.

*twoway options* are a set of common options supported by all twoway graphs. These options allow you to title graphs, name graphs, control axes and legends, add lines and text, set aspect ratios, create graphs over by() groups, and change some advanced settings. See [G-3] *[twoway](#page-623-0) options*.

### <span id="page-294-2"></span>**Remarks and examples**

graph twoway lowess *yvar xvar* uses the lowess command—see [R] lowess—to obtain a local linear smooth of *yvar* on *xvar* and uses graph twoway line to plot the result.

Remarks are presented under the following headings:

[Typical use](#page-295-0) Use with  $by()$ 

### <span id="page-295-0"></span>**Typical use**

The local linear smooth is often graphed on top of the data, possibly with other regression lines:

```
. use http://www.stata-press.com/data/r14/auto
(1978 Automobile Data)
. twoway scatter mpg weight, mcolor(*.6) ||
                mpg weight
         lowess mpg weight
```
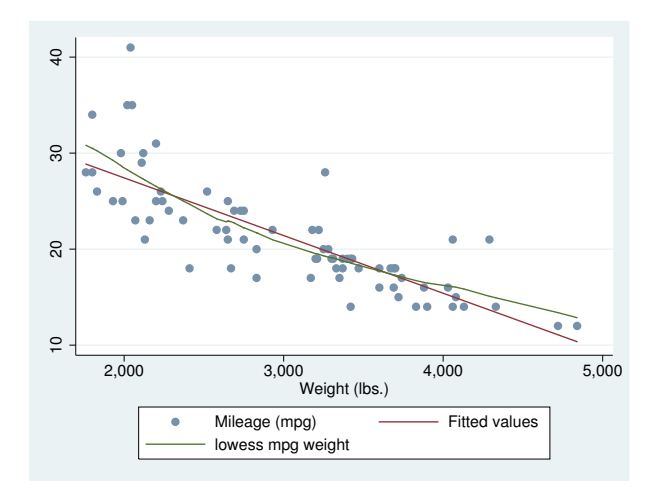

Notice our use of mcolor(\*.6) to dim the points and thus make the lines stand out; see [G-4] *[colorstyle](#page-642-0)*.

#### <span id="page-296-3"></span>**Use with by( )**

graph twoway lowess may be used with by():

```
. use http://www.stata-press.com/data/r14/auto, clear
(1978 Automobile Data)
. twoway scatter mpg weight, mcolor(*.6) ||
                 mpg weight ||
         lowess mpg weight ||, by(foreign)
```
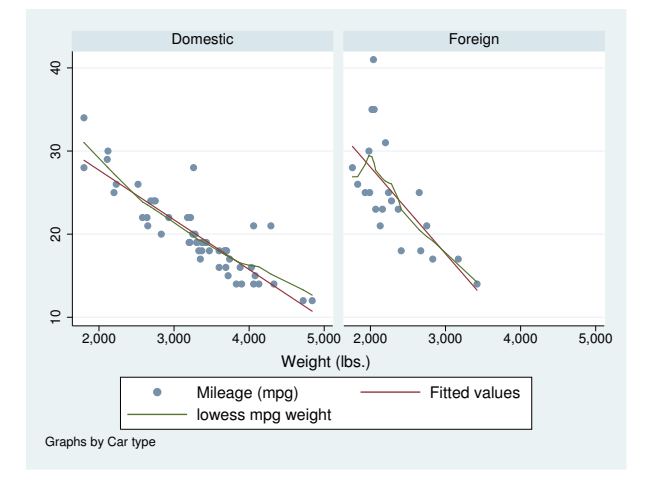

#### <span id="page-296-0"></span>**References**

<span id="page-296-2"></span>Cleveland, W. S. 1979. Robust locally weighted regression and smoothing scatterplots. Journal of the American Statistical Association 74: 829–836.

Cox, N. J. 2005. [Speaking Stata: Smoothing in various directions](http://www.stata-journal.com/sjpdf.html?articlenum=gr0021). Stata Journal 5: 574–593.

. 2010. [Software Updates: Speaking Stata: Smoothing in various directions](http://www.stata-journal.com/sjpdf.html?articlenum=up0027). Stata Journal 10: 164.

<span id="page-296-1"></span>Royston, P., and N. J. Cox. 2005. [A multivariable scatterplot smoother](http://www.stata-journal.com/sjpdf.html?articlenum=gr0017). Stata Journal 5: 405–412.

### **Also see**

[R] **lowess** — Lowess smoothing

[G-2] [graph twoway mspline](#page-310-0) — Twoway median-spline plots

# <span id="page-297-3"></span>**Title**

**[G-2] graph twoway lpoly —** Local polynomial smooth plots

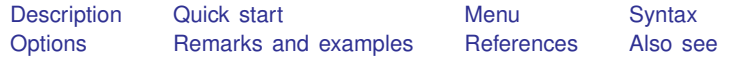

# <span id="page-297-0"></span>**Description**

<span id="page-297-1"></span>graph twoway lpoly plots a local polynomial smooth of *yvar* on *xvar*.

# **Quick start**

Kernel-weighted local polynomial smooth plot of y versus x with local mean smoothing twoway lpoly y x As above, and overlay on a scatterplot to show the observed data twoway scatter y x || lpoly y x As above, but with gray markers and a navy blue line twoway scatter y x, mcolor(gray) || lpoly y x, lcolor(navy) Specify the half-width of the kernel to be 110 twoway scatter y x || lpoly y x, bwidth(110) Specify a polynomial of degree 3 twoway scatter  $y \times ||$  lpoly  $y \times$ , degree(3) Specify the triangle kernel function twoway scatter y x || lpoly y x, kernel(triangle) Show both the triangle and default Epanechnikov kernel functions twoway scatter y x || lpoly y x, kernel(triangle) || lpoly y x With a separate graph area for each level of categorical variable catvar twoway scatter y x || lpoly y x , by(catvar)

#### <span id="page-297-2"></span>**Menu**

Graphics  $>$  Twoway graph (scatter, line, etc.)

# <span id="page-298-0"></span>**Syntax**

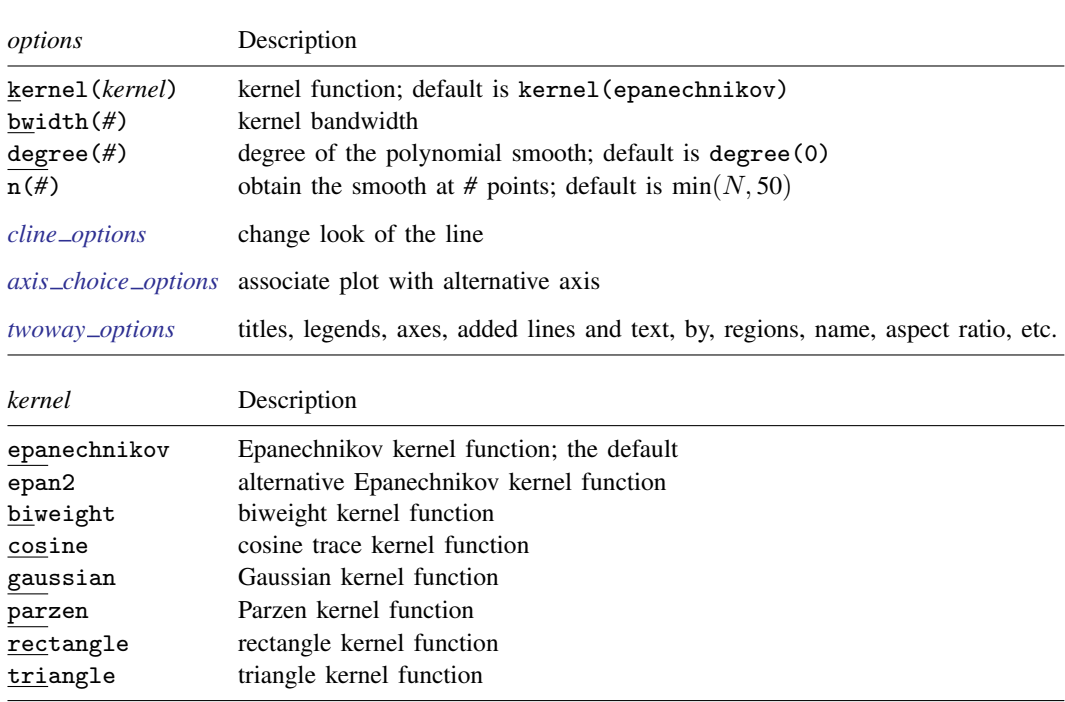

<span id="page-298-3"></span><span id="page-298-2"></span><span id="page-298-1"></span>fweights and aweights are allowed; see [U] 11.1.6 weight.

 $\frac{\text{two}}{\text{two}}$  lpoly *yvar xvar*  $\begin{bmatrix} if \end{bmatrix}$   $\begin{bmatrix} in \end{bmatrix}$   $\begin{bmatrix} weight \end{bmatrix}$  $\begin{bmatrix} weight \end{bmatrix}$  $\begin{bmatrix} weight \end{bmatrix}$  , *options* 

# **Options**

- kernel(*[kernel](#page-298-3)*) specifies the kernel function for use in calculating the weighted local polynomial estimate. The default is kernel (epanechnikov). See  $[R]$  kdensity for more information on this option.
- bwidth(*#*) specifies the half-width of the kernel, the width of the smoothing window around each point. If bwidth() is not specified, a rule-of-thumb bandwidth estimator is calculated and used; see [R] lpoly.
- degree(*#*) specifies the degree of the polynomial to be used in the smoothing. The default is degree(0), meaning local mean smoothing.
- $n(\#)$  specifies the number of points at which the smooth is to be calculated. The default is min $(N, 50)$ , where  $N$  is the number of observations.
- *cline options* specify how the line is rendered and its appearance; see [G-3] *cline [options](#page-525-0)*.
- *axis choice options* associate the plot with a particular  $y$  or x axis on the graph; see [G-3] *axis choice [options](#page-453-0)*.
- *twoway options* are a set of common options supported by all twoway graphs. These options allow you to title graphs, name graphs, control axes and legends, add lines and text, set aspect ratios, create graphs over by() groups, and change some advanced settings. See [G-3] *[twoway](#page-623-0) options*.

# <span id="page-299-0"></span>**Remarks and examples**

graph twoway lpoly *yvar xvar* uses the lpoly command—see [R] lpoly—to obtain a local polynomial smooth of *yvar* on *xvar* and uses graph twoway line to plot the result.

Remarks are presented under the following headings:

[Typical use](#page-299-1) Use with  $by()$ 

### <span id="page-299-1"></span>**Typical use**

The local polynomial smooth is often graphed on top of the data, possibly with other smoothers or regression lines:

```
. use http://www.stata-press.com/data/r14/auto
(1978 Automobile Data)
. twoway scatter weight length, mcolor(*.6) ||
         lpoly weight length
         lowess weight length
```
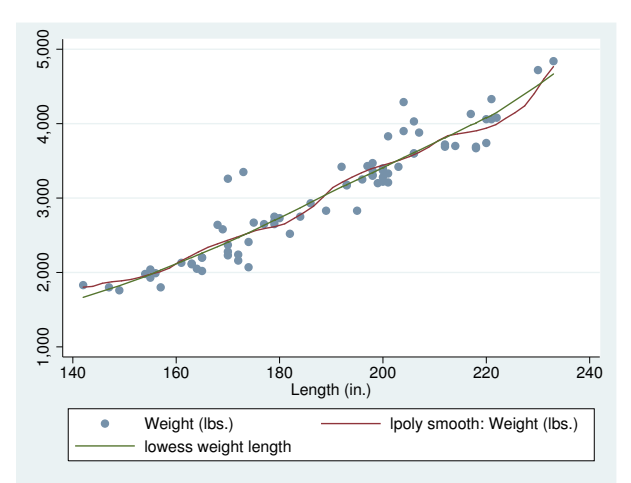

We used mcolor(\*.6) to dim the points and thus make the lines stand out; see [G-4] *[colorstyle](#page-642-0)*.

### <span id="page-300-2"></span>**Use with by( )**

graph twoway lpoly may be used with by():

```
. use http://www.stata-press.com/data/r14/auto, clear
(1978 Automobile Data)
. twoway scatter weight length, mcolor(*.6) ||
           lpoly weight length, ||
     , by(foreign)
```
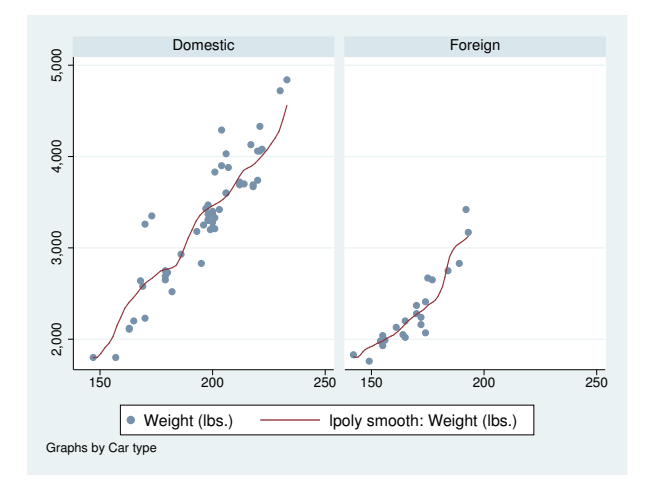

## <span id="page-300-0"></span>**References**

Cox, N. J. 2005. [Speaking Stata: Smoothing in various directions](http://www.stata-journal.com/sjpdf.html?articlenum=gr0021). Stata Journal 5: 574–593.

. 2010. [Software Updates: Speaking Stata: Smoothing in various directions](http://www.stata-journal.com/sjpdf.html?articlenum=up0027). Stata Journal 10: 164.

### **Also see**

<span id="page-300-1"></span>Ĭ.

[R] lpoly — Kernel-weighted local polynomial smoothing

[G-2] [graph twoway lpolyci](#page-301-0) — Local polynomial smooth plots with CIs

<span id="page-301-0"></span>**[G-2] graph twoway lpolyci —** Local polynomial smooth plots with CIs

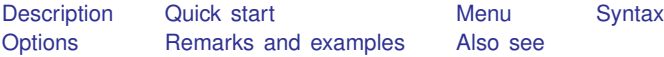

# <span id="page-301-1"></span>**Description**

graph twoway lpolyci plots a local polynomial smooth of *yvar* on *xvar* by using graph twoway line (see [G-2] [graph twoway line](#page-285-0)), along with a confidence interval by using graph twoway rarea (see [G-2] [graph twoway rarea](#page-351-0)).

### <span id="page-301-2"></span>**Quick start**

Local polynomial smooth plot of y versus x with 95% confidence interval and local mean smoothing twoway lpolyci y x As above, but with a polynomial of degree 3 twoway lpolyci y x, degree(3) Overlay scatterplot of the observed data on polynomial smooth plot twoway lpolyci y x || scatter y x As above, but with a 99% confidence interval twoway lpolyci y x, level(99) || scatter y x Specify the Gaussian kernel function twoway lpolyci y x, kernel(gaussian) || scatter y x Specify the half-width of the kernel as 85 twoway lpolyci y x, bwidth(85) || scatter y x With a separate graph area for each level of catvar twoway lpolyci  $y \times ||$  scatter  $y \times x$ , by (catvar) Add "My Title" as the title of the graph twoway lpolyci y x || scatter y x, title("My Title") Draw the confidence limits as a pair of lines rather than as an area twoway lpolyci y x, ciplot(rline) || scatter y x

### <span id="page-301-3"></span>**Menu**

Graphics  $>$  Twoway graph (scatter, line, etc.)

# <span id="page-302-0"></span>**Syntax**

 $\frac{\textbf{t} \cdot \textbf{w}}{\textbf{w}}$  **l**  $\textbf{w}$  and  $\textbf{w}$   $\textbf{v}$  are  $\textbf{w}$   $\textbf{v}$   $\textbf{w}$   $\textbf{v}$   $\textbf{v}$   $\textbf{v}$   $\textbf{v}$   $\textbf{v}$   $\textbf{v}$   $\textbf{v}$   $\textbf{v}$   $\textbf{v}$   $\textbf{v}$   $\textbf{v}$   $\textbf{v}$   $\textbf{v}$   $\textbf{v}$   $\textbf$ 

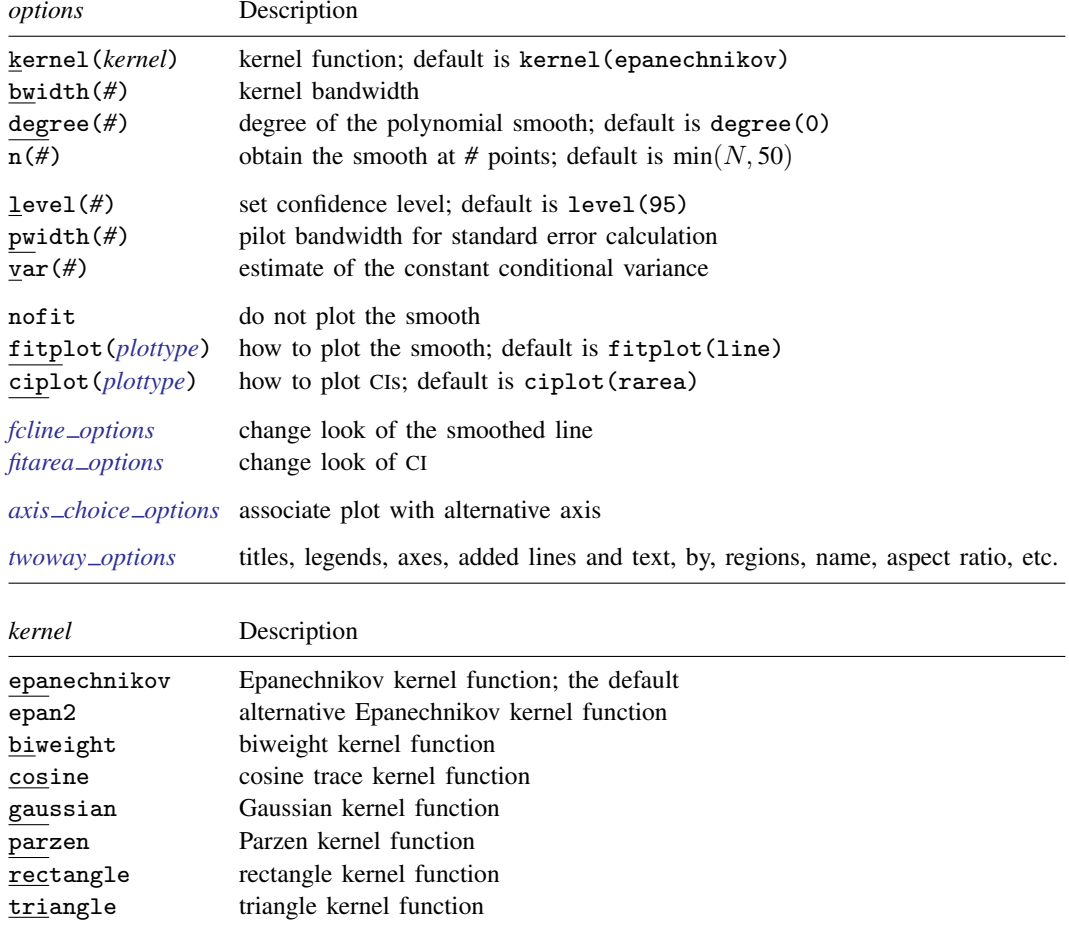

<span id="page-302-3"></span><span id="page-302-2"></span><span id="page-302-1"></span>fweights and aweights are allowed; see [U] 11.1.6 weight.

# **Options**

- kernel(*[kernel](#page-302-3)*) specifies the kernel function for use in calculating the weighted local polynomial estimate. The default is kernel (epanechnikov). See [R] kdensity for more information on this option.
- bwidth(*#*) specifies the half-width of the kernel, the width of the smoothing window around each point. If bwidth() is not specified, a rule-of-thumb bandwidth estimator is calculated and used; see [R] lpoly.
- degree $(\#)$  specifies the degree of the polynomial to be used in the smoothing. The default is degree(0), meaning local mean smoothing.
- $n(\#)$  specifies the number of points at which the smooth is to be evaluated. The default is min $(N, 50)$ , where  $N$  is the number of observations.
- level(*#*) specifies the confidence level, as a percentage, for confidence intervals. The default is level (95) or as set by set level; see  $[U]$  20.7 Specifying the width of confidence intervals.
- pwidth(*#*) specifies the pilot bandwidth to be used for standard error computations. The default is chosen to be 1.5 times the value of the rule-of-thumb bandwidth selector.
- var(*#*) specifies an estimate of a constant conditional variance required for standard error computation. By default, the conditional variance at each smoothing point is estimated by the normalized weighted residual sum of squares obtained from locally fitting a polynomial of order  $p + 2$ , where p is the degree specified in degree().
- nofit prevents the smooth from being plotted.
- fitplot(*plottype*) specifies how the prediction is to be plotted. The default is fitplot(line), meaning that the smooth will be plotted by graph twoway line. See [G-2] [graph twoway](#page-199-0) for a list of *plottype* choices. You may choose any that expects one  $y$  and one x variable.  $fitplot()$ is seldom used.
- ciplot(*plottype*) specifies how the confidence interval is to be plotted. The default is ciplot(rarea), meaning that the confidence bounds will be plotted by graph twoway rarea.

A reasonable alternative is ciplot(rline), which will substitute lines around the smooth for shading. See [G-2] [graph twoway](#page-199-0) for a list of *plottype* choices. You may choose any that expects two  $y$  variables and one  $x$  variable.

- *fcline options* specify how the lpoly line is rendered and its appearance; see [G-3] *fcline [options](#page-533-0)*.
- *fitarea options* specify how the confidence interval is rendered; see [G-3] *fitarea [options](#page-535-0)*. If you specify ciplot(), you should specify whatever is appropriate instead of using *fitarea options*.
- $axis\_choice\_options$  associate the plot with a particular  $y$  or  $x$  axis on the graph; see [G-3] *axis choice [options](#page-453-0)*.
- *twoway options* are a set of common options supported by all twoway graphs. These options allow you to title graphs, name graphs, control axes and legends, add lines and text, set aspect ratios, create graphs over by() groups, and change some advanced settings. See [G-3] *[twoway](#page-623-0) options*.

# <span id="page-303-0"></span>**Remarks and examples**

graph twoway lpolyci *yvar xvar* uses the lpoly command—see [R] lpoly—to obtain a local polynomial smooth of *yvar* on *xvar* and confidence intervals and uses graph twoway line and graph twoway rarea to plot results.

Remarks are presented under the following headings:

[Typical use](#page-304-0) Use with  $by()$ 

### <span id="page-304-0"></span>**Typical use**

graph twoway lpolyci can be used to overlay the confidence bands obtained from different local polynomial smooths. For example, for local mean and local cubic polynomial smooths:

```
. use http://www.stata-press.com/data/r14/auto
(1978 Automobile Data)
. twoway lpolyci weight length, nofit ||
        lpolyci weight length, degree(3) nofit
                           ciplot(rline) pstyle(ci2) ||
        scatter weight length, msymbol(o)
```
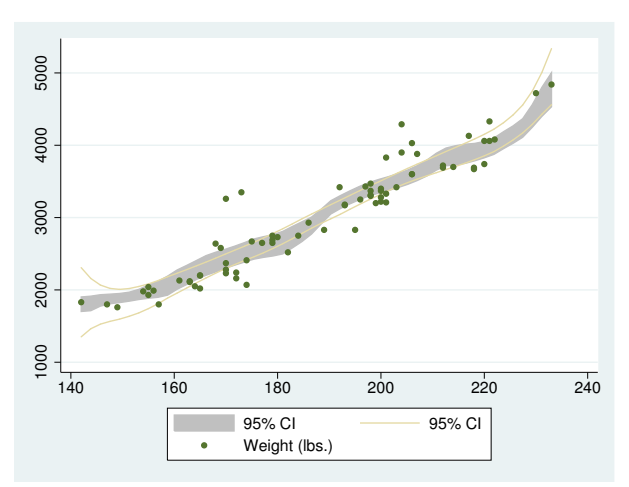

The plotted area corresponds to the confidence bands for the local mean smooth and lines correspond to confidence intervals for the local cubic smooth.

When you overlay graphs, you nearly always need to respecify the axis titles by using the *axis title options* ytitle() and xtitle(); see [G-3] *axis title [options](#page-484-0)*.

### <span id="page-305-1"></span>**Use with by( )**

graph twoway lpolyci may be used with by():

```
. use http://www.stata-press.com/data/r14/auto, clear
(1978 Automobile Data)
. twoway lpolyci weight length ||
            scatter weight length, msymbol(o) ||
    , by(foreign)
```
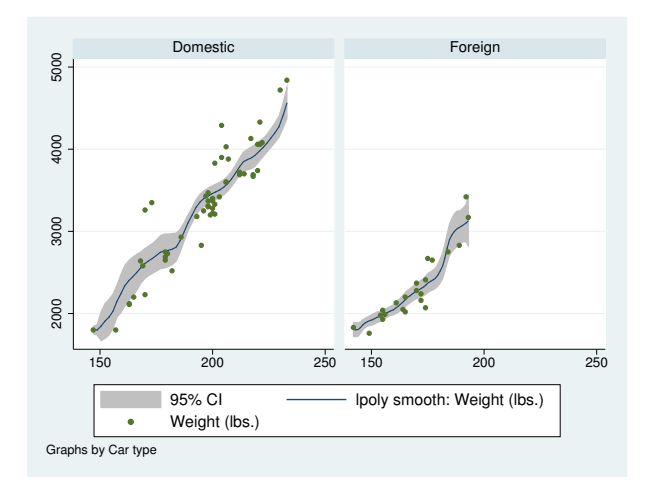

# <span id="page-305-0"></span>**Also see**

[R] lpoly — Kernel-weighted local polynomial smoothing

[G-2] [graph twoway lpolyci](#page-301-0) — Local polynomial smooth plots with CIs

# <span id="page-306-0"></span>**Title**

**[G-2] graph twoway mband —** Twoway median-band plots

[Description](#page-306-1) [Quick start](#page-306-2) [Menu](#page-306-3) [Syntax](#page-307-0) [Options](#page-307-1) [Remarks and examples](#page-307-2) [Also see](#page-309-0)

# <span id="page-306-1"></span>**Description**

<span id="page-306-2"></span>twoway mband calculates cross medians and then graphs the cross medians as a line plot.

# **Quick start**

Median-band plot of y versus x twoway mband y x Overlaid on a scatterplot of the observed data twoway scatter y x || mband y x As above, but reduce the scatterplot markers to half their normal size twoway scatter y x, msize(\*.5) || mband y x As above, but specify 20 bands twoway scatter  $y \times x$ , msize(\*.5) || mband  $y \times x$ , bands(20) Add the title "My Title" twoway scatter y x || mband y x, title("My Title") As above, but suppress the legend twoway scatter y x || mband y x, title("My Title") legend(off)

### <span id="page-306-3"></span>**Menu**

Graphics  $>$  Twoway graph (scatter, line, etc.)

## <span id="page-307-0"></span>**Syntax**

 $\frac{\text{two}}{\text{two}}$  mband *yvar xvar*  $|if| \, |in|$  , *options* 

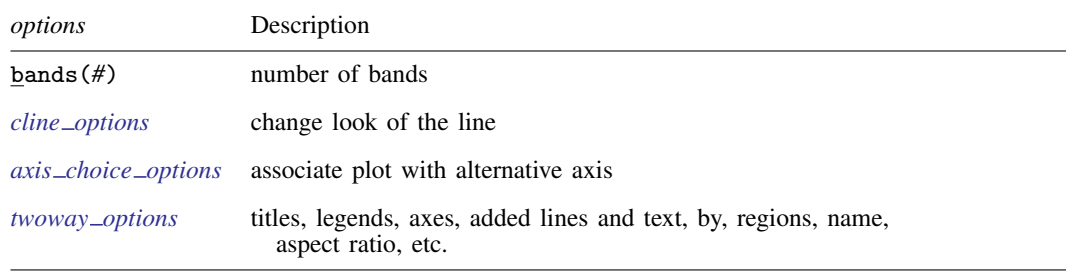

<span id="page-307-1"></span>All options are *rightmost*; see [G-4] [concept: repeated options](#page-658-0).

# **Options**

bands(*#*) specifies the number of bands on which the calculation is to be based. The default is  $max(10, round(10 \times log10(N))),$  where N is the number of observations.

In a median-band plot, the  $x$  axis is divided into  $\#$  equal-width intervals and then the median of  $y$ and the median of x are calculated in each interval. It is these cross medians that mband graphs as a line plot.

*cline options* specify how the median-band line is rendered and its appearance; see [G-3] *cline [options](#page-525-0)*.

- $axis\_choice\_options$  associate the plot with a particular y or x axis on the graph; see [G-3] *axis choice [options](#page-453-0)*.
- *twoway options* are a set of common options supported by all twoway graphs. These options allow you to title graphs, name graphs, control axes and legends, add lines and text, set aspect ratios, create graphs over by() groups, and change some advanced settings. See [G-3] *[twoway](#page-623-0) options*.

# <span id="page-307-2"></span>**Remarks and examples**

Remarks are presented under the following headings:

[Typical use](#page-308-0) Use with  $by()$ 

### <span id="page-308-0"></span>**Typical use**

Median bands provide a convenient but crude way to show the tendency in the relationship between  $y$  and  $x$ :

```
. use http://www.stata-press.com/data/r14/auto
(1978 Automobile Data)
. scatter mpg weight, msize(*.5) || mband mpg weight
```
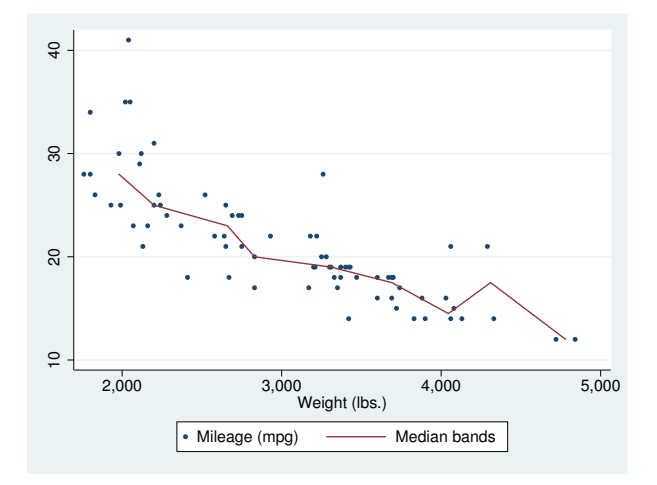

<span id="page-308-1"></span>The important part of the above is "mband mpg weight". On the scatter, we specified msize(\*.5) to make the marker symbols half their normal size; see [G-4] *[relativesize](#page-693-0)*.

### **Use with by( )**

mband may be used with by() (as can all the twoway plot commands):

```
. scatter mpg weight, ms(oh) ||
 mband mpg weight ||, by(foreign, total row(1))
```
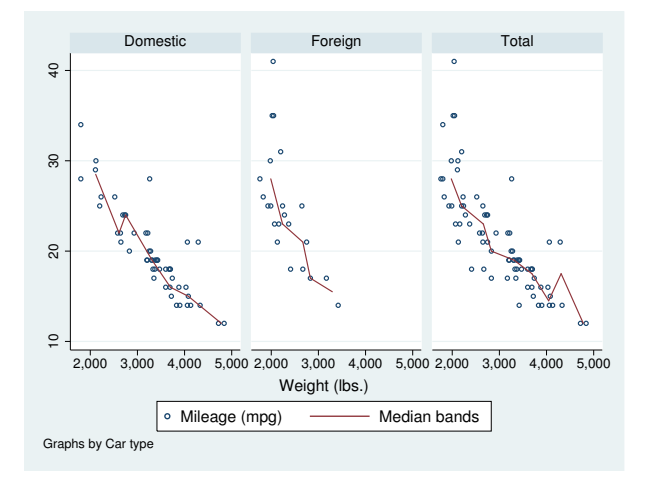

In the above graph, we specified ms(oh) so as to use hollow symbols; see [G-4] *[symbolstyle](#page-713-0)*.

### <span id="page-309-0"></span>**Also see**

- [G-2] [graph twoway line](#page-285-0) Twoway line plots
- [G-2] [graph twoway mspline](#page-310-0) Twoway median-spline plots
- [G-2] [graph twoway lfit](#page-273-0) Twoway linear prediction plots
- [G-2] [graph twoway qfit](#page-340-0) Twoway quadratic prediction plots
- [G-2] [graph twoway fpfit](#page-245-0) Twoway fractional-polynomial prediction plots

<span id="page-310-0"></span>**[G-2] graph twoway mspline —** Twoway median-spline plots

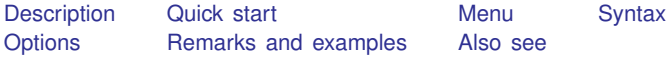

# <span id="page-310-1"></span>**Description**

<span id="page-310-2"></span>twoway mspline calculates cross medians and then uses the cross medians as knots to fit a cubic spline. The resulting spline is graphed as a line plot.

# **Quick start**

```
Median-spline plot of y versus x
     twoway mspline y x
As above, and overlay the median-spline plot on a scatterplot of the observed data
     twoway scatter y x || mspline y x
As above, but specify 10 cross-median knots
     twoway scatter y \times || mspline y \times, bands(10)
Specify 5 points between knots
     twoway scatter y \times || mspline y \times x, n(5)
Separate graph areas for each level of catvar
     twoway scatter y \times || mspline y \times x, n(5) by(catvar)
Label the y axis from 0 to 10 in increments of 2
     twoway scatter y \times || mspline y \times, n(5) ylabel(0(2)10)
Specify "My X Variable" as the title for the x axis
     twoway scatter y x || mspline y x, xtitle("My X Variable")
As above, but suppress the legend
     twoway scatter y x || mspline y x, xtitle("My X Variable") ///
           legend(off)
```
# <span id="page-310-3"></span>**Menu**

Graphics  $>$  Twoway graph (scatter, line, etc.)

## <span id="page-311-0"></span>**Syntax**

 $\frac{\text{two}}{\text{two}}$  mspline *yvar xvar*  $|if| \, |in|$  , *options* 

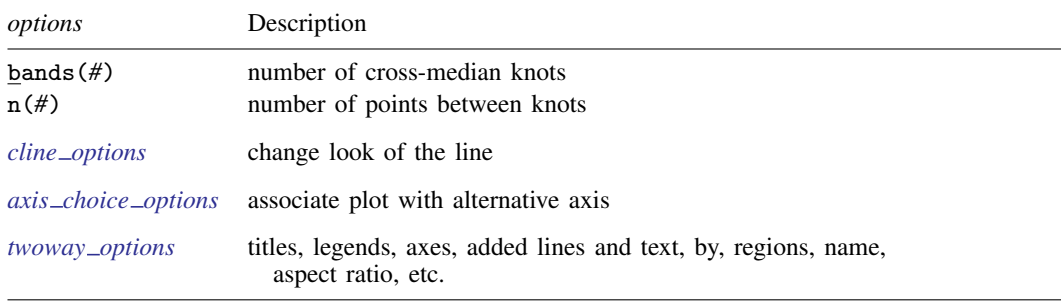

<span id="page-311-1"></span>All options are *rightmost*; see [G-4] [concept: repeated options](#page-658-0).

# **Options**

bands(#) specifies the number of bands for which cross medians should be calculated. The default is max $\{\min(b_1, b_2), b_3\}$ , where  $b_1$  is round $\{10 * \log 10(N)\}, b_2$  is round $(\sqrt{N})$ ,  $b_3$  is  $\min(2, N)$ , and N is the number of observations.

The x axis is divided into  $\#$  equal-width intervals and then the median of y and the median of x are calculated in each interval. It is these cross medians to which a cubic spline is then fit.

- n(*#*) specifies the number of points between the knots for which the cubic spline should be evaluated. n(10) is the default. n() does not affect the result that is calculated, but it does affect how smooth the result appears.
- *cline options* specify how the median-spline line is rendered and its appearance; see [G-3] *cline [options](#page-525-0)*.
- *axis choice options* associate the plot with a particular  $y$  or x axis on the graph; see [G-3] *axis choice [options](#page-453-0)*.
- *twoway options* are a set of common options supported by all twoway graphs. These options allow you to title graphs, name graphs, control axes and legends, add lines and text, set aspect ratios, create graphs over by() groups, and change some advanced settings. See [G-3] *[twoway](#page-623-0) options*.

## <span id="page-311-2"></span>**Remarks and examples**

Remarks are presented under the following headings:

[Typical use](#page-312-0) **[Cautions](#page-312-1)** Use with  $by()$ 

# <span id="page-312-0"></span>**Typical use**

Median splines provide a convenient way to show the relationship between  $y$  and  $x$ :

```
. use http://www.stata-press.com/data/r14/auto
(1978 Automobile Data)
. scatter mpg weight, msize(*.5) || mspline mpg weight
```
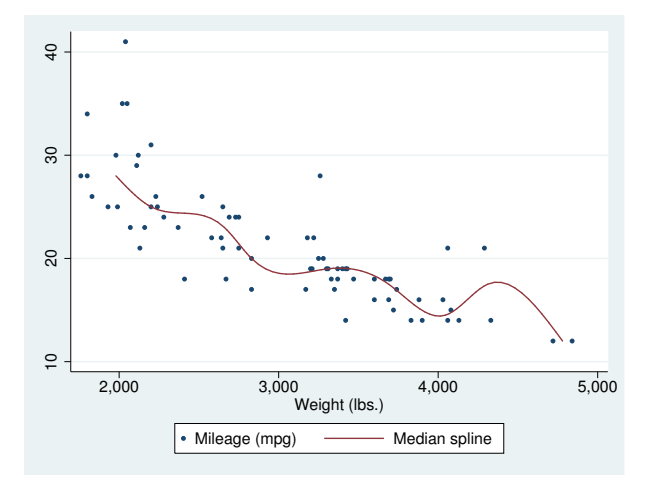

<span id="page-312-1"></span>The important part of the above command is mspline mpg weight. On the scatter, we specified msize(\*.5) to make the marker symbols half their normal size; see [G-4] *[relativesize](#page-693-0)*.

#### **Cautions**

The graph shown above illustrates a common problem with this technique: it tracks wiggles that may not be real and can introduce wiggles if too many bands are chosen. An improved version of the graph above would be

```
. scatter mpg weight, msize(*.5) || mspline mpg weight, bands(8)
```
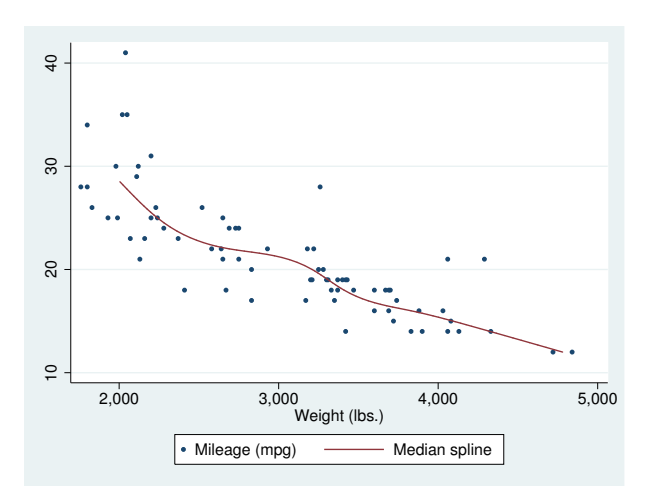

#### <span id="page-313-1"></span>**Use with by( )**

mspline may be used with by() (as can all the twoway plot commands):

```
. scatter mpg weight, msize(*.5) ||
                                 ||, by(foreign, total row(1))
```
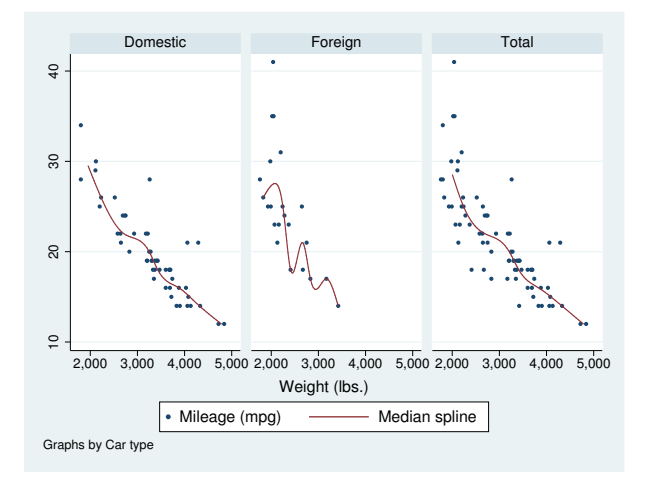

### <span id="page-313-0"></span>**Also see**

[G-2] [graph twoway line](#page-285-0) — Twoway line plots

[G-2] [graph twoway mband](#page-306-0) — Twoway median-band plots

 $[G-2]$  [graph twoway lfit](#page-273-0) — Twoway linear prediction plots

[G-2] [graph twoway qfit](#page-340-0) — Twoway quadratic prediction plots

[G-2] [graph twoway fpfit](#page-245-0) — Twoway fractional-polynomial prediction plots

[R] mkspline — Linear and restricted cubic spline construction

# <span id="page-314-3"></span>**Title**

**[G-2] graph twoway pcarrow —** Paired-coordinate plot with arrows

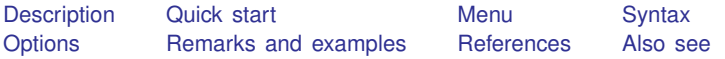

# <span id="page-314-0"></span>**Description**

twoway pcarrow draws an arrow for each observation in the dataset. The arrow starts at the coordinate (*y1var*, *x1var*) and ends at the coordinate (*y2var*, *x2var*), with an arrowhead drawn at the ending coordinate.

<span id="page-314-1"></span>twoway pcbarrow draws an arrowhead at each end; that is, it draws bidirectional arrows.

# **Quick start**

Directional arrow plot from  $(y1, x1)$  to  $(y2, x2)$ twoway pcarrow y1 x1 y2 x2 Bidirectional arrow plot twoway pcbarrow y1 x1 y2 x2 Specify arrowheads of size 4 twoway pcarrow y1 x1 y2 x2,  $msize(4)$ As above, but specify barbs of size 4 twoway pcarrow y1 x1 y2 x2, msize(4) barbsize(4) As above, but specify orange lines twoway pcarrow y1 x1 y2 x2, msize(4) barbsize(4) lcolor(orange) Label the arrows using the values of labvar twoway pcarrow y1 x1 y2 x2, mlabel(labvar) As above, with labels near the arrowhead twoway pcarrow y1 x1 y2 x2, mlabel(labvar) headlabel

### <span id="page-314-2"></span>**Menu**

Graphics  $>$  Twoway graph (scatter, line, etc.)

### <span id="page-315-0"></span>**Syntax**

#### Directional arrows

```
\frac{1}{2} twoway pcarrow ylvar xlvar y2var x2var \left[ \frac{if}{m} \right] \left[ \frac{in}{m} \right] options
```
#### Bidirectional arrows

```
<u>tw</u>oway pcbarrow ylvar xlvar y2var x2var \lceil if \rceil \lceil in \rceil , options]
```
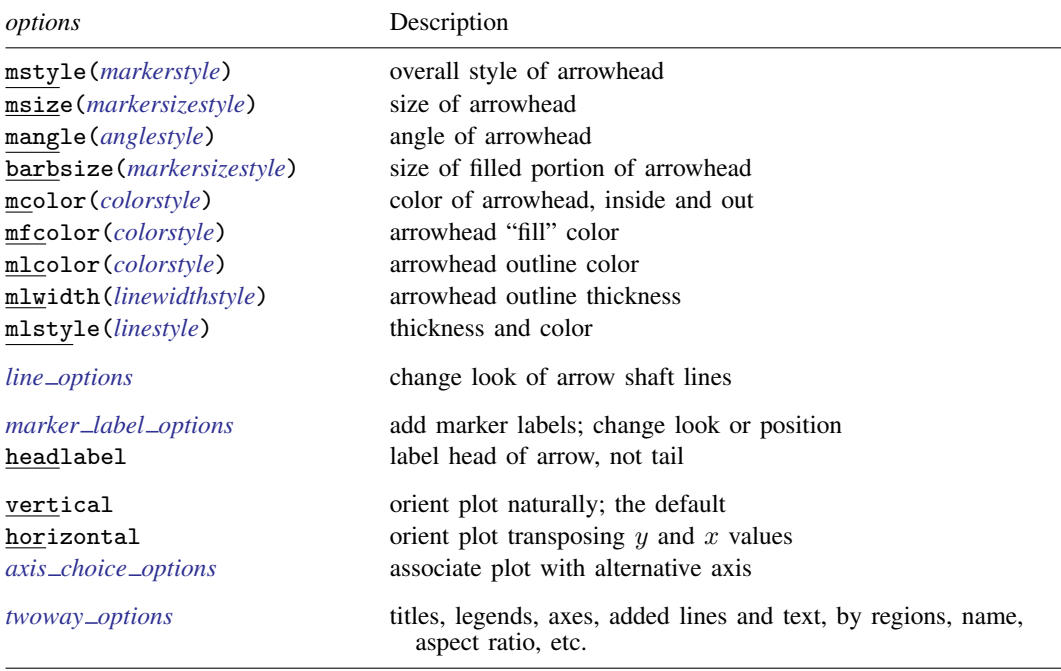

Most options are *rightmost*, except *axis choice options*, headlabel, vertical, and horizontal, which are *unique*, and *twoway\_options*, which are a mix of forms; see [G-4] [concept: repeated options](#page-658-0).

## <span id="page-315-1"></span>**Options**

mstyle(*markerstyle*) specifies the overall look of arrowheads, including their size, their color, etc. The other options allow you to change each attribute of the arrowhead, but mstyle() is the point from which they start.

You need not specify  $mstyle($ ) just because you want to change the look of the arrowhead. In fact, most people seldom specify the mstyle() option. You specify mstyle() when another style exists that is exactly what you desire or when another style would allow you to specify fewer changes to obtain what you want.

pcarrow plots borrow their options and associated "look" from standard markers, so all its options begin with m. See [G-4] *[markerstyle](#page-683-0)* for a list of available marker/arrowhead styles.

- msize(*markersizestyle*) specifies the size of arrowheads. See [G-4] *[markersizestyle](#page-681-0)* for a list of size choices.
- mangle(*anglestyle*) specifies the angle that each side of an arrowhead forms with the arrow's line. For most schemes, the default angle is 28.64.
- barbsize(*markersizestyle*) specifies the portion of the arrowhead that is to be filled. barbsize(0) specifies that just the lines for the arrowhead be drawn. When  $barsize()$  is equal to  $msize()$ , the arrowhead is filled to a right angle with the arrow line. The effect of barbsize() is easier to see than to describe:

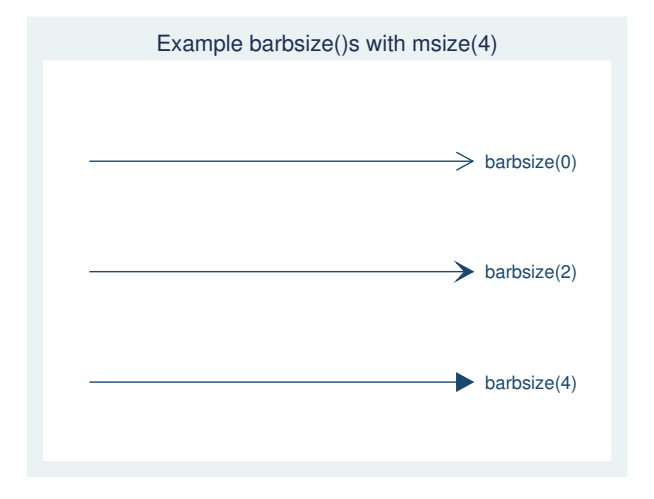

- mcolor(*colorstyle*) specifies the color of the arrowhead. This option sets both the color of the line used to outline the arrowhead and the color of the inside the arrowhead. Also see options mfcolor() and mlcolor() below. See [G-4] *[colorstyle](#page-642-0)* for a list of color choices.
- mfcolor(*colorstyle*) specifies the color of the inside the arrowhead. See [G-4] *[colorstyle](#page-642-0)* for a list of color choices.
- mlstyle(*linestyle*), mlwidth(*linewidthstyle*), and mlcolor(*colorstyle*) specify the look of the line used to outline the arrowhead. See [G-4] [concept: lines](#page-655-0), but you cannot change the line pattern of an arrowhead.
- *line options* specify the look of the lines used to draw the shaft of the arrow, including pattern, width, and color; see [G-3] *line [options](#page-557-0)*.
- *marker label options* specify if and how the arrows are to be labeled. By default, the labels are placed at the tail of the arrow, the point defined by *y1var* and *x1var*. See [G-3] *marker label [options](#page-559-0)* for options that change the look of the labels.
- headlabel specifies that labels be drawn at the arrowhead, the (*y2var*,*x2var*) points rather than at the tail of the arrow, the (*y1var*,*x1var*) points. By default, when the mlabel() option is specified, labels are placed at the tail of the arrows; headlabel moves the labels from the tail to the head.
- vertical and horizontal specify whether the  $y$  and  $x$  coordinates are to be swapped before plotting—vertical (the default) does not swap the coordinates, whereas horizontal does.

These options are rarely used when plotting only paired-coordinate data; they can, however, be used to good effect when combining paired-coordinate plots with range plots, such as twoway rspike or twoway rbar; see  $[G-2]$  [graph twoway rspike](#page-377-0) and  $[G-2]$  [graph twoway rbar](#page-356-0).

 $axis\_choice\_options$  associate the plot with a particular  $y$  or  $x$  axis on the graph; see [G-3] *axis choice [options](#page-453-0)*.

*twoway options* are a set of common options supported by all twoway graphs. These options allow you to title graphs, name graphs, control axes and legends, add lines and text, set aspect ratios, create graphs over by() groups, and change some advanced settings. See [G-3] *[twoway](#page-623-0) options*.

### <span id="page-317-0"></span>**Remarks and examples**

Remarks are presented under the following headings:

[Basic use](#page-317-1) [Advanced use](#page-318-0)

#### <span id="page-317-1"></span>**Basic use**

We have longitudinal data from 1968 and 1988 on the earnings and total experience of U.S. women by occupation. We will input data for two arrows, both originating at (0,0) and extending at right angles from each other, and plot them.

. input y1 x1 y2 x2 1. 0 0 0 1  $0 \quad 1$ 3. end . twoway pcarrow y1 x1 y2 x2

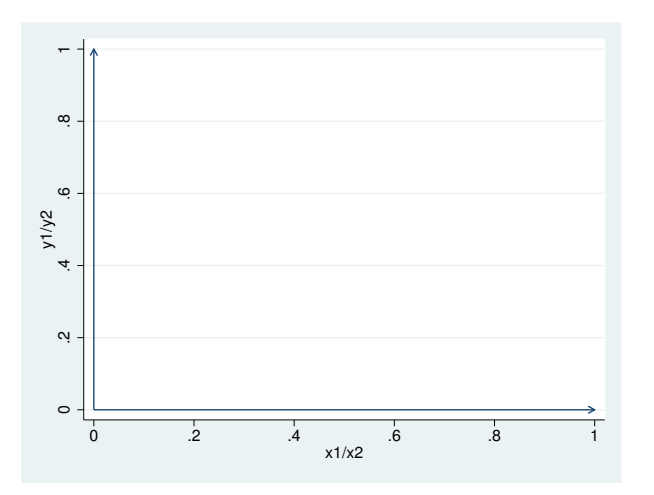

We could add labels to the heads of the arrows while also adding a little room in the plot region and constraining the plot region to be square:

```
. drop _all
. input y1 x1 y2 x2 str10 time pos
 1. 0 0 0 1 "3 o'clock" 3
 2. 0 0 1 0 "12 o'clock" 12
 3. end
. twoway pcarrow y1 x1 y2 x2, aspect(1) mlabel(time) headlabel
                     mlabvposition(pos) plotregion(margin(vlarge))
```
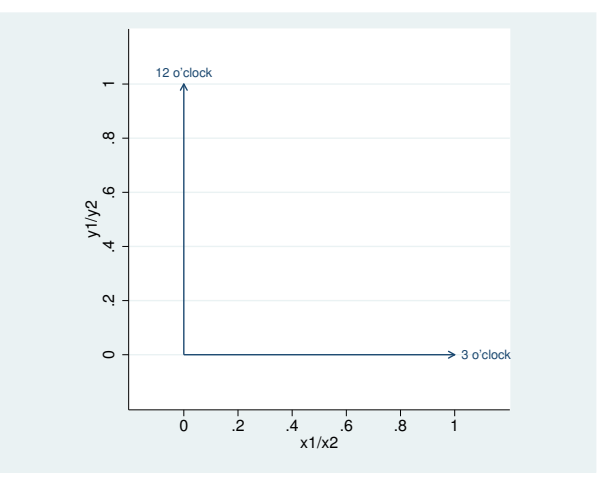

<span id="page-318-0"></span>For examples of arrows in graphing multivariate results, see [MV] biplot.

#### **Advanced use**

As with many twoway plottypes, pcarrow and pcbarrow can be usefully combined with other twoway plottypes (see  $[G-2]$  [graph twoway](#page-199-0)). Here a scatter plot is used to label ranges drawn by pcbarrow (though admittedly the ranges might better be represented using twoway rcap).

```
. use http://www.stata-press.com/data/r14/nlsw88, clear
(NLSW, 1988 extract)
. keep if occupation <= 8
(224 observations deleted)
. collapse (p05) p05=wage (p95) p95=wage (p50) p50=wage, by(occupation)
. generate mid = (p05 + p95) / 2. generate dif = (p95 - p05). gsort -dif
. generate srt = _n
. twoway pcbarrow srt p05 srt p95 ||
        scatter srt mid, msymbol(i) mlabel(occupation)
                          mlabpos(12) mlabcolor(black)
        plotregion(margin(t=5)) yscale(off)
        ylabel(, nogrid) legend(off)
        ytitle(Hourly wages)
        title("90 Percentile Range of US Women's Wages by Occupation")
        note("Source: National Longitudinal Survey of Young Women")
```
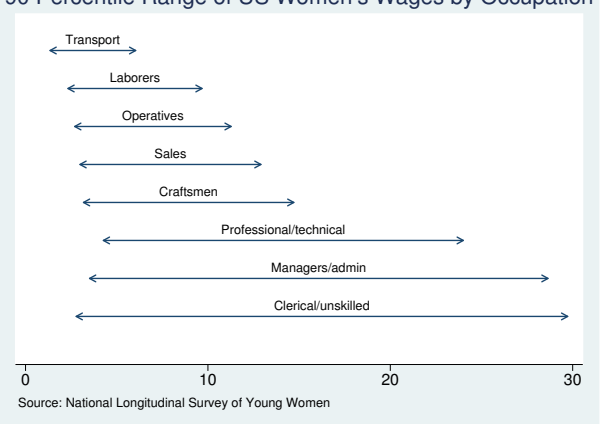

#### 90 Percentile Range of US Women's Wages by Occupation

# <span id="page-319-0"></span>**References**

Cox, N. J. 2005. [Stata tip 21: The arrows of outrageous fortune](http://www.stata-journal.com/sjpdf.html?articlenum=gr0015). Stata Journal 5: 282–284.

<span id="page-319-1"></span>. 2009. [Speaking Stata: Paired, parallel, or profile plots for changes, correlations, and other comparisons](http://www.stata-journal.com/sjpdf.html?articlenum=gr0041). Stata Journal 9: 621–639.

## **Also see**

- $[G-2]$  [graph twoway](#page-199-0) Twoway graphs
- [G-2] [graph twoway pcarrowi](#page-320-0) Twoway pcarrow with immediate arguments
- [G-2] [graph twoway pccapsym](#page-324-0) Paired-coordinate plot with spikes and marker symbols
- [G-2] [graph twoway pci](#page-328-0) Twoway paired-coordinate plot with immediate arguments
- [G-2] [graph twoway pcscatter](#page-332-0) Paired-coordinate plot with markers
- [G-2] [graph twoway pcspike](#page-335-0) Paired-coordinate plot with spikes

# <span id="page-320-0"></span>**Title**

**[G-2] araph twoway pcarrowi** — Twoway pcarrow with immediate arguments

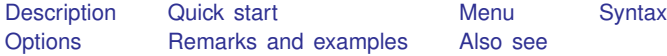

# <span id="page-320-1"></span>**Description**

pcarrowi is an immediate version of twoway pcarrow; see [U] 19 Immediate commands and [G-2] [graph twoway pcarrow](#page-314-3). pcarrowi is intended for programmer use but can be useful interactively.

### <span id="page-320-2"></span>**Quick start**

Directional arrow plot from  $(5, 1)$  to  $(4, 7)$ twoway pcarrowi 1 5 7 4

Overlay arrow plot on a scatterplot of observed values of x and y twoway scatter y x || pcarrowi 36 22 40 21

As above, labeling the arrow "My label" at 2 o'clock twoway scatter y x || pcarrowi 36 22 40 21 (2) "My label"

As above, but specify a large font for the label and place label near the arrowhead twoway scatter  $y \times ||$  pcarrowi 36 22 40 21 (2) "My label",  $//$ mlabsize(large) headlabel

<span id="page-320-3"></span>Specify a large arrowhead and a medium-small barb size twoway pcarrowi 36 22 40 21, msize(large) barbsize(medsmall)

### **Menu**

Graphics  $>$  Twoway graph (scatter, line, etc.)

### <span id="page-321-0"></span>**Syntax**

<u>tw</u>oway pcarrowi *immediate\_values* |, *[options](#page-315-0)* |

where *immediate values* is one or more of

 $#_{y1}$   $#_{x1}$   $#_{y2}$   $#_{x2}$   $[$   $($   $#_{clockposstyle}$  $)$   $]$   $[$  "*text for label*"  $]$ 

<span id="page-321-1"></span>See [G-4] *[clockposstyle](#page-641-0)* for a description of *#*clockposstyle.

# **Options**

*options* are as defined in  $[G-2]$  [graph twoway pcarrow](#page-314-3), with the following modifications:

If "*text for label*" is specified among any of the immediate arguments, option mlabel() is assumed.

<span id="page-321-2"></span>If (#clockposstyle) is specified among any of the immediate arguments, option mlabvposition() is assumed.

# **Remarks and examples**

Immediate commands are commands that obtain data from numbers typed as arguments. Typing

. twoway pcarrowi 1.1 1.2 1.3 1.4 2.1 2.2 2.3 2.4, *any*\_*options*

produces the same graph as typing

```
. clear
. input y1 x1 y2 x2
       y1 x1 y2 x2
 1. 1.1 1.2 1.3 1.4
 2. 2.1 2.2 2.3 2.4
 3. end
. twoway pcarrowi y x, any˙options
```
twoway pcarrowi does not modify the data in memory.

pcarrowi is intended for programmer use but can be used interactively. In [Basic use](#page-317-1) of  $[G-2]$  [graph](#page-314-3) [twoway pcarrow](#page-314-3), we drew some simple clock hands from data that we input. We can draw the same graph by using pcarrowi.

```
. twoway pcarrowi 0 0 0 1 0 0 1 0
```
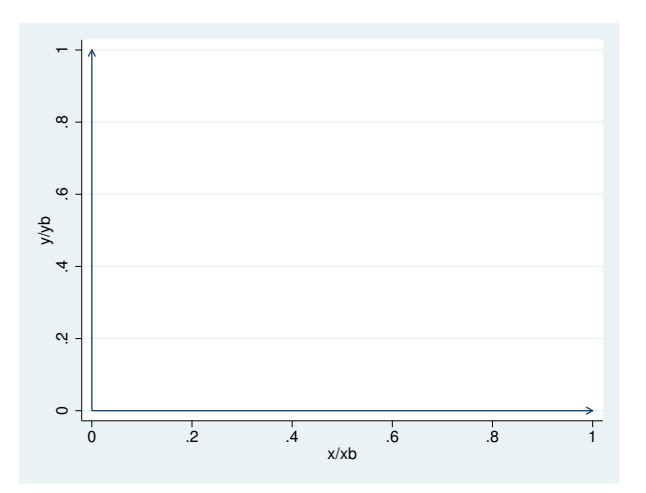

We can also draw the annotated second example,

```
. twoway pcarrowi 0 0 0 1 (3) "3 o'clock"
                 0 0 1 0 (12) "12 o'clock",
                 aspect(1) headlabel plotregion(margin(vlarge))
```
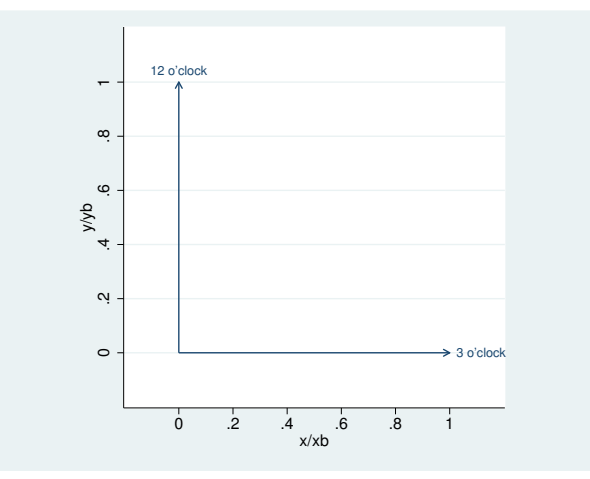

As another example, in [G-3] *added text [options](#page-432-0)*, we demonstrated the use of option text() to add text to a graph:

```
. twoway qfitci mpg weight, stdf ||
        scatter mpg weight, ms(O)
               text(41 2040 "VW Diesel", place(e))
               text(28 3260 "Plymouth Arrow", place(e))
               text(35 2050 "Datsun 210 and Subaru", place(e))
```
Below we use pcarrowi to obtain similar results:

```
. twoway qfitci mpg weight, stdf ||
        scatter mpg weight, ms(O) ||
        pcarrowi 41 2200 41 2060 (3) "VW Diesel"
                 28 3460 28 3280 (3) "Plymouth Arrow"
                 35 2250 35 2070 (3) "Datsun 210 and Subaru",
                 legend(order(1 2 3))
```
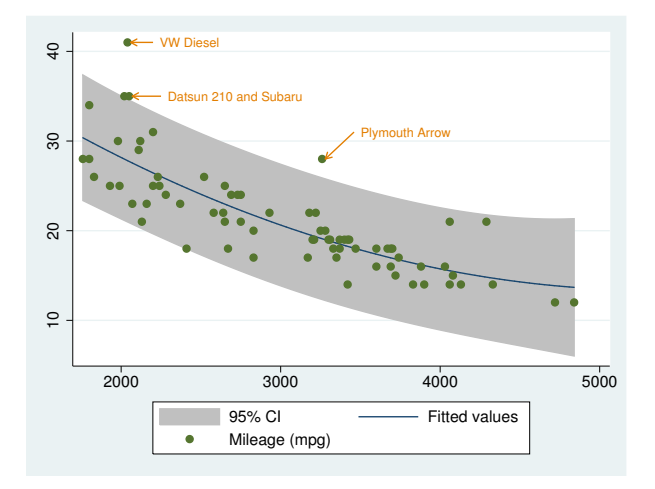

### <span id="page-323-0"></span>**Also see**

- [G-2] [graph twoway](#page-199-0) Twoway graphs
- [G-2] [graph twoway pcarrow](#page-314-3) Paired-coordinate plot with arrows
- [G-2] [graph twoway scatteri](#page-404-0) Scatter with immediate arguments
- [U] 19 Immediate commands
<span id="page-324-3"></span>**[G-2] graph twoway pccapsym —** Paired-coordinate plot with spikes and marker symbols

[Description](#page-324-0) [Quick start](#page-324-1) [Menu](#page-324-2) [Syntax](#page-325-0) [Options](#page-325-1) [Remarks and examples](#page-325-2) [Also see](#page-327-0)

# <span id="page-324-0"></span>**Description**

A paired-coordinate capped-symbol plot draws a spike (or line) for each observation in the dataset and caps these spikes with a marker symbol at each end. The line starts at the coordinate (*y1var*, *x1var*) and ends at the coordinate ( $y2var, x2var$ ), and both coordinates are designated with a marker.

## <span id="page-324-1"></span>**Quick start**

Paired-coordinate plot with spikes from  $(y1, x1)$  to  $(y2, x2)$  and marker symbols twoway pccapsym y1 x1 y2 x2 Horizontal paired-coordinate plot twoway pccapsym y1 x1 y2 x2, horizontal Specify that starting points should be labeled using the values of labvar twoway pccapsym y1 x1 y2 x2, mlabel(labvar) As above, but specify labels appear at the end points twoway pccapsym y1 x1 y2 x2, mlabel(labvar) headlabel

```
As above, but specify marker symbols are squares
    twoway pccapsym y1 x1 y2 x2, mlabel(labvar) msymbol(square)
```
### **Menu**

```
<u>tw</u>oway pccapsym ylvar xlvar y2var x2var \lceil if \rceil \lceil in \rceil , options]
```
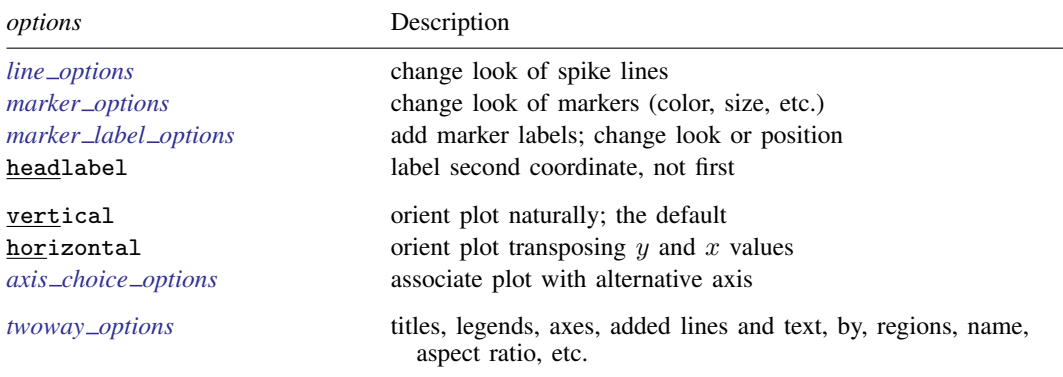

<span id="page-325-1"></span>All explicit options are *rightmost*, except headlabel, vertical, and horizontal, which are *unique*; see [G-4] [concept: repeated options](#page-658-0).

## **Options**

- *line options* specify the look of the lines used to draw the spikes, including pattern, width, and color; see [G-3] *line [options](#page-557-0)*.
- *marker options* specify how the markers look, including shape, size, color, and outline; see [G-3] *marker [options](#page-567-0)*. The same marker is used on both ends of the spikes.

*marker label options* specify if and how the markers are to be labeled; see [G-3] *marker label [options](#page-559-0)*.

- headlabel specifies that labels be drawn on the markers of the (*y2var*, *x2var*) points rather than on the markers of the  $(y/var, x/var)$  points. By default, when the [mlabel\(\)](#page-559-0) option is specified, labels are placed on the points for the first two variables—*y1var* and *x1var*. headlabel moves the labels from these points to the points for the second two variables—*y2var* and *x2var*.
- vertical and horizontal specify whether the y and x coordinates are to be swapped before plotting—vertical (the default) does not swap the coordinates, whereas horizontal does.

These options are rarely used when plotting only paired-coordinate data; they can, however, be used to good effect when combining paired-coordinate plots with range plots, such as twoway rspike or twoway rbar; see [G-2] [graph twoway rspike](#page-377-0) and [G-2] [graph twoway rbar](#page-356-0).

- $axis\_choice\_options$  associate the plot with a particular  $y$  or  $x$  axis on the graph; see [G-3] *axis choice [options](#page-453-0)*.
- *twoway options* are a set of common options supported by all twoway graphs. These options allow you to title graphs, name graphs, control axes and legends, add lines and text, set aspect ratios, create graphs over by() groups, and change some advanced settings. See [G-3] *[twoway](#page-623-0) options*.

## <span id="page-325-2"></span>**Remarks and examples**

Remarks are presented under the following headings:

[Basic use 1](#page-326-0) [Basic use 2](#page-327-1)

#### <span id="page-326-0"></span>**Basic use 1**

We have longitudinal data from 1968 and 1988 on the earnings and total experience of U.S. women by occupation.

```
. use http://www.stata-press.com/data/r14/nlswide1
(National Longitudinal Survey. Young Women 14-26 years of age in 1968)
. list occ wage68 ttl_exp68 wage88 ttl_exp88
```
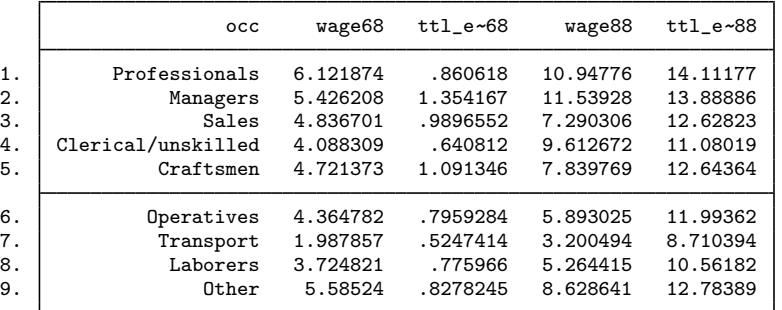

We graph a spike with symbols capping the end to show the movement from 1968 values to 1988 values for each observation (each occupation):

. twoway pccapsym wage68 ttl\_exp68 wage88 ttl\_exp88

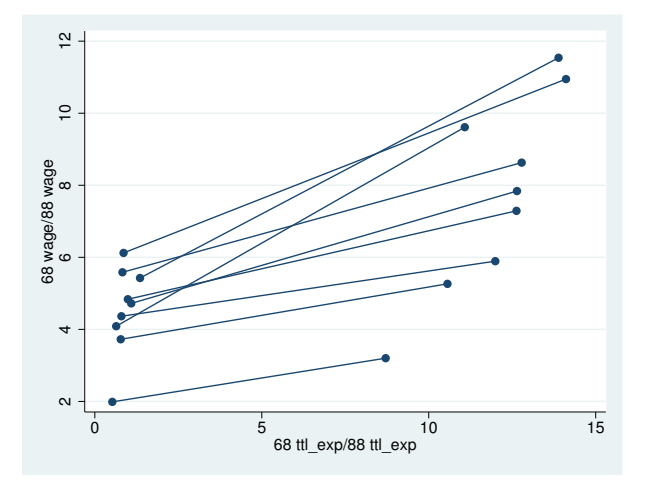

For a better presentation of these data, see [Advanced use](#page-338-0) in [G-2] [graph twoway pcspike](#page-335-0); the comments there about combining plots apply equally well to pccapsym plots.

#### <span id="page-327-1"></span>**Basic use 2**

We can draw both the edges and nodes of network diagrams by using twoway pccapsym.

- . use http://www.stata-press.com/data/r14/network1
- . twoway pccapsym y\_c x\_c y\_l x\_l

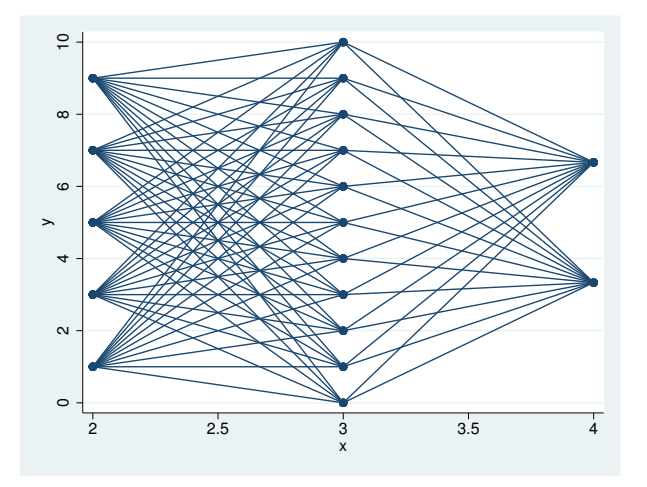

<span id="page-327-0"></span>Again, a better presentation of these data can be found in [G-2] [graph twoway pcspike](#page-335-0) under [Advanced use 2](#page-338-1).

## **Also see**

- $[G-2]$  [graph twoway](#page-199-0) Twoway graphs
- [G-2] [graph twoway line](#page-285-0) Twoway line plots
- [G-2] [graph twoway rcapsym](#page-365-0) Range plot with spikes capped with marker symbols
- [G-2] [graph twoway pcarrow](#page-314-0) Paired-coordinate plot with arrows
- [G-2] [graph twoway pci](#page-328-0) Twoway paired-coordinate plot with immediate arguments
- [G-2] [graph twoway pcscatter](#page-332-0) Paired-coordinate plot with markers
- [G-2] [graph twoway pcspike](#page-335-0) Paired-coordinate plot with spikes

<span id="page-328-0"></span>**[G-2] graph twoway pci —** Twoway paired-coordinate plot with immediate arguments

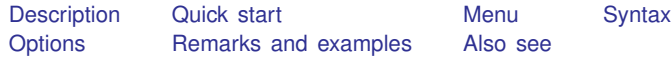

## <span id="page-328-1"></span>**Description**

<span id="page-328-2"></span>pci is an immediate version of twoway pcspike; see [U] 19 Immediate commands and  $[G-2]$  [graph](#page-335-0) [twoway pcspike](#page-335-0). pci is intended for programmer use but can be useful interactively.

# **Quick start**

A paired-coordinate plot from (21, 40) to (22, 36) twoway pci 40 21 36 22

Draw two line segments such that they appear to form a single line twoway pci 40 21 36 22 || pci 36 22 39 24

Specify both line segments are black twoway pci 40 21 36 22 || pci 36 22 39 24, lcolor(black black)

<span id="page-328-3"></span>Add the label "My label" to the line at 6 o'clock by recasting as pccapsym twoway pci 36 22 39 24 (6) "My label", recast(pccapsym) msymbol(i)

### **Menu**

<span id="page-329-0"></span><u>tw</u>oway pci *immediate\_values* | , *[options](#page-336-0)* |

where *immediate values* is one or more of

 $#_{y1}$   $#_{x1}$   $#_{y2}$   $#_{x2}$   $\lfloor$  ( $#_{\text{clockpossible}}$ )  $\rfloor$   $\lfloor$  "*text for label*"  $\rfloor$ 

<span id="page-329-1"></span>See [G-4] *[clockposstyle](#page-641-0)* for a description of *#*clockposstyle.

# **Options**

*options* are as defined in [G-2] **[graph twoway pcspike](#page-335-0)**, with the following modifications:

If "*text for label*" is specified among any of the immediate arguments, option [mlabel\(\)](#page-559-0) is assumed.

If (#clockposstyle) is specified among any of the immediate arguments, option [mlabvposition\(\)](#page-559-0) is assumed.

<span id="page-329-2"></span>Also see the *marker options* defined in [G-2] [graph twoway pccapsym](#page-324-3) if the recast() option is used to change the spikes into a paired-coordinate plot that plots markers.

### **Remarks and examples**

Immediate commands are commands that obtain data from numbers typed as arguments.

twoway pci does not modify the data in memory.

pci is intended for programmer use but can be used interactively. We can combine a pci plot with other twoway plots to produce a quick diagram.

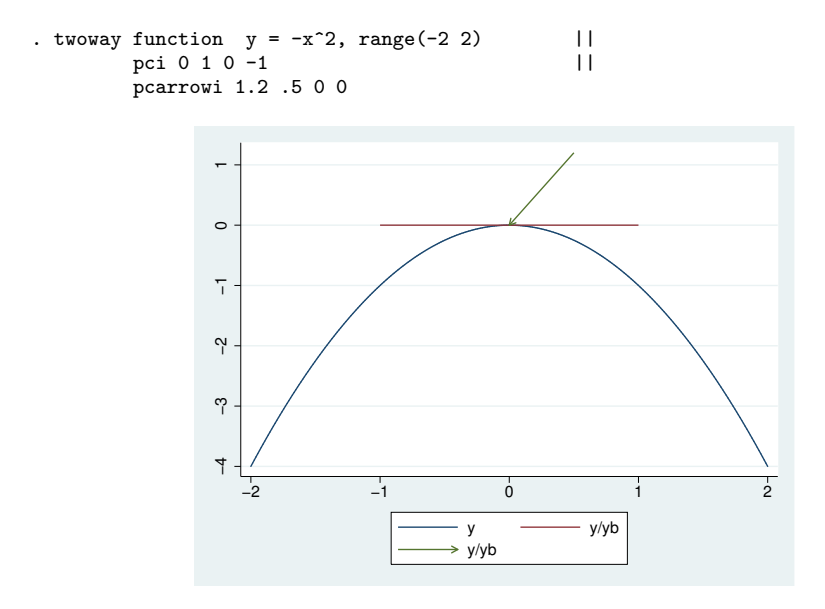

We can improve the annotation with

. twoway function  $y = -x^2$ , range(-2 2) || pci 0 1 0 -1 "Tangent", recast(pccapsym) msymbol(i) || pcarrowi 1.2 .5 0.05 0 "Maximum at x=0", legend(off) title("Characteristics of y = -x{superscript:2}")

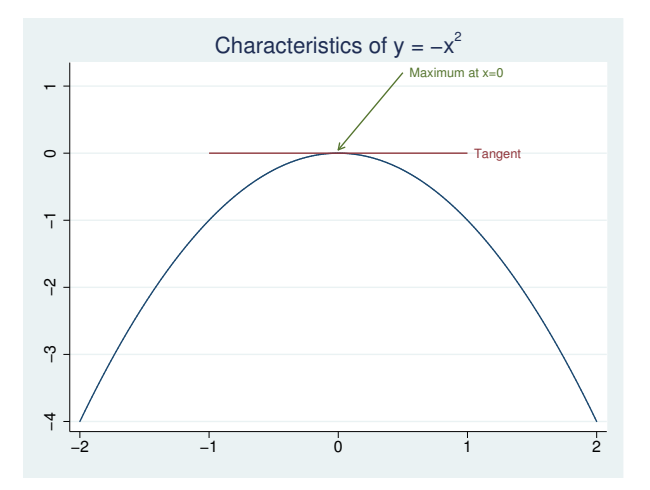

A slightly more whimsical example is

```
. twoway pci 2 0 2 6 4 0 4 6 0 2 6 2 0 4 6 4 ||
        scatteri 5 1 3 3, msize(ehuge) ms(X) ||
        scatteri 5 5 1 5, msize(ehuge) ms(Oh) legend(off)
```
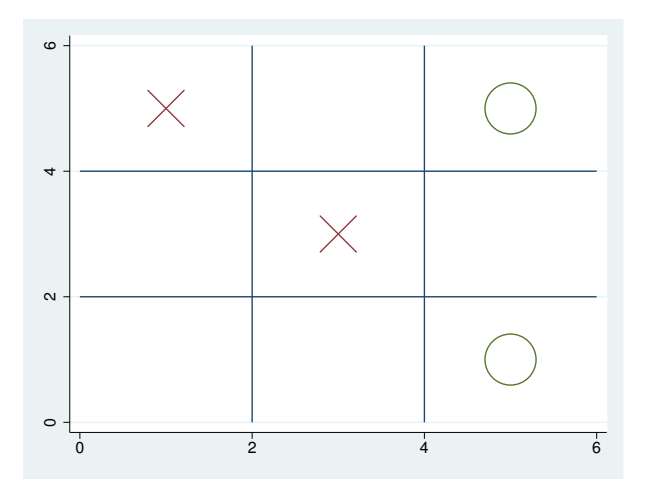

### □ Technical note

Programmers: Note carefully twoway's *advanced option* recast(); see [G-3] *[advanced](#page-443-0) options*. It can be used to good effect, such as using pci to add marker labels.

 $\Box$ 

## <span id="page-331-0"></span>**Also see**

[G-2] [graph twoway](#page-199-0) — Twoway graphs

[G-2] [graph twoway pcarrow](#page-314-0) — Paired-coordinate plot with arrows

[G-2] [graph twoway scatteri](#page-404-0) — Scatter with immediate arguments

[U] 19 Immediate commands

<span id="page-332-0"></span>[G-2] graph twoway pcscatter - Paired-coordinate plot with markers

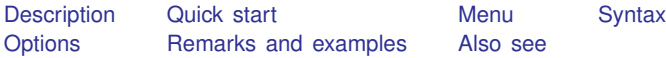

# <span id="page-332-1"></span>**Description**

<span id="page-332-2"></span>twoway pcscatter draws markers for each point designated by (*y1var*, *x1var*) and for each point designated by (*y2var*, *x2var*).

# **Quick start**

Paired-coordinate scatterplot

twoway pcscatter y1 x1 y2 x2

As above, but label points  $(y1, x1)$  using the values of variable labvar twoway pcscatter y1 x1 y2 x2, mlabel(labvar)

<span id="page-332-3"></span>As above, but label points  $(y2, x2)$  instead of  $(y1, x1)$ twoway pcscatter y1 x1 y2 x2, mlabel(labvar) headlabel

## **Menu**

<span id="page-333-0"></span><u>tw</u>oway pcscatter *ylvar xlvar y2var x2var*  $\lceil if \rceil \lceil in \rceil$  , *options*]

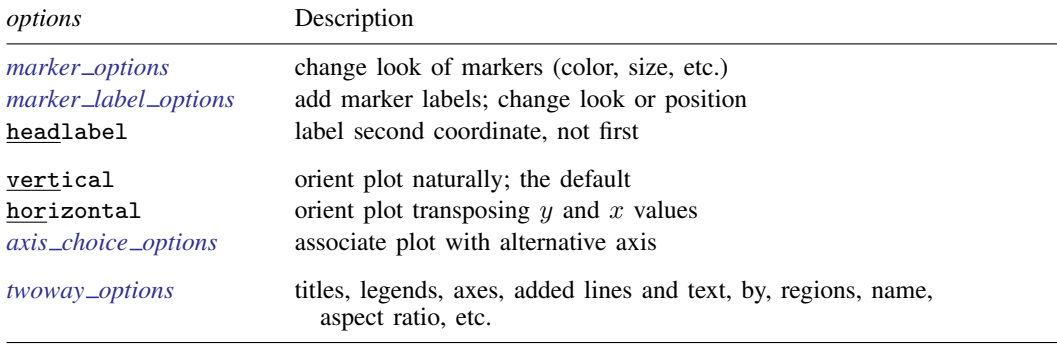

<span id="page-333-1"></span>All explicit options are *unique*; see [G-4] [concept: repeated options](#page-658-0).

## **Options**

*marker options* specify how the markers look, including shape, size, color, and outline; see [G-3] *marker [options](#page-567-0)*. The same marker is used for both sets of points.

*marker label options* specify if and how the markers are to be labeled; see [G-3] *marker label [options](#page-559-0)*.

- headlabel specifies that labels be drawn on the markers of the  $(y2var, x2var)$  points rather than on the markers of the  $(y/var, x/var)$  points. By default, when the [mlabel\(\)](#page-559-0) option is specified, labels are placed on the points for the first two variables—*y1var* and *x1var*. headlabel moves the labels from these points to the points for the second two variables— $v2var$  and  $x2var$ .
- vertical and horizontal specify whether the  $y$  and  $x$  coordinates are to be swapped before plotting—vertical (the default) does not swap the coordinates, whereas horizontal does.

These options are rarely used when plotting only paired-coordinate data; they can, however, be used to good effect when combining paired-coordinate plots with range plots, such as twoway rspike or twoway rbar; see [G-2] [graph twoway rspike](#page-377-0) and [G-2] [graph twoway rbar](#page-356-0).

 $axis\_choice\_options$  associate the plot with a particular  $y$  or  $x$  axis on the graph; see [G-3] *axis choice [options](#page-453-0)*.

<span id="page-333-2"></span>*twoway options* are a set of common options supported by all twoway graphs. These options allow you to title graphs, name graphs, control axes and legends, add lines and text, set aspect ratios, create graphs over by() groups, and change some advanced settings. See [G-3] *[twoway](#page-623-0) options*.

### **Remarks and examples**

Visually, there is no difference between

```
. twoway pcscatter y1var x1var y2var x2var
```
and

. twoway scatter *y1var x1var* || scatter *y2var x2var*, pstyle(p1)

though in some cases the former is more convenient and better represents the conceptual structure of the data.

<span id="page-334-0"></span>The two scatters are presented in the same overall style, meaning that the markers (symbol shape and color) are the same.

## **Also see**

- [G-2] [graph twoway](#page-199-0) Twoway graphs
- [G-2] [graph twoway pcarrow](#page-314-0) Paired-coordinate plot with arrows
- [G-2] [graph twoway pccapsym](#page-324-3) Paired-coordinate plot with spikes and marker symbols
- [G-2] [graph twoway pci](#page-328-0) Twoway paired-coordinate plot with immediate arguments
- [G-2] [graph twoway pcspike](#page-335-0) Paired-coordinate plot with spikes
- [G-2] [graph twoway rscatter](#page-374-0) Range plot with markers
- [G-2] [graph twoway scatter](#page-382-0) Twoway scatterplots

<span id="page-335-0"></span>**[G-2] graph twoway pcspike —** Paired-coordinate plot with spikes

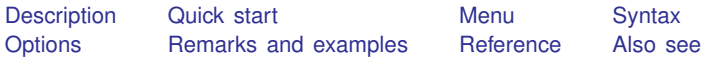

# <span id="page-335-1"></span>**Description**

<span id="page-335-2"></span>A paired-coordinate spike plot draws a spike (or line) for each observation in the dataset. The line starts at the coordinate (*y1var*, *x1var*) and ends at the coordinate (*y2var*, *x2var*).

# **Quick start**

Paired-coordinate spike plot with spikes from  $(y1, x1)$  to  $(y2, x2)$ twoway pcspike y1 x1 y2 x2

<span id="page-335-3"></span>As above, with red lines

twoway pcspike y1 x1 y2 x2, lcolor(red)

### **Menu**

<span id="page-336-0"></span> $\frac{dw}{dx}$  pcspike *ylvar xlvar y* $2var$  *x* $2var$  *| if* | |*in* | |, *options* |

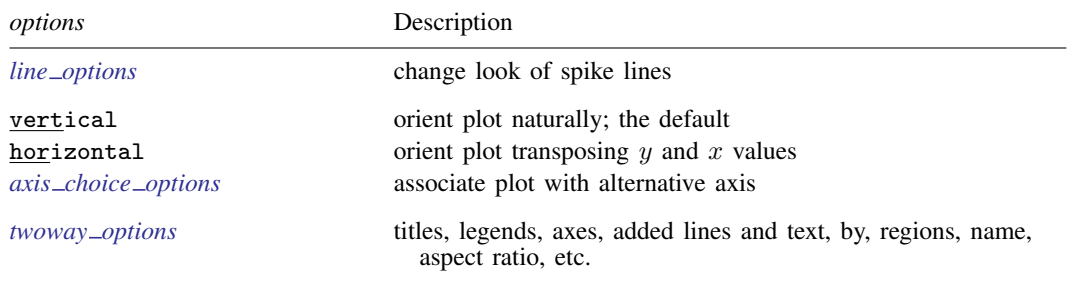

<span id="page-336-1"></span>All explicit options are *rightmost*, except vertical and horizontal, which are *unique*; see [G-4] [concept: repeated options](#page-658-0).

## **Options**

- *line options* specify the look of the lines used to draw the spikes, including pattern, width, and color; see [G-3] *line [options](#page-557-0)*.
- vertical and horizontal specify whether the  $y$  and  $x$  coordinates are to be swapped before plotting—vertical (the default) does not swap the coordinates, whereas horizontal does.

These options are rarely used when plotting only paired-coordinate data; they can, however, be used to good effect when combining paired-coordinate plots with range plots, such as twoway rspike or twoway rbar; see [G-2] [graph twoway rspike](#page-377-0) and [G-2] [graph twoway rbar](#page-356-0).

- *axis choice options* associate the plot with a particular  $y$  or x axis on the graph; see [G-3] *axis choice [options](#page-453-0)*.
- *twoway options* are a set of common options supported by all twoway graphs. These options allow you to title graphs, name graphs, control axes and legends, add lines and text, set aspect ratios, create graphs over by() groups, and change some advanced settings. See [G-3] *[twoway](#page-623-0) options*.

## <span id="page-336-2"></span>**Remarks and examples**

Remarks are presented under the following headings:

[Basic use](#page-337-0) [Advanced use](#page-338-0) [Advanced use 2](#page-338-1)

#### <span id="page-337-0"></span>**Basic use**

We have longitudinal data from 1968 and 1988 on the earnings and total experience of U.S. women by occupation.

```
. use http://www.stata-press.com/data/r14/nlswide1
(National Longitudinal Survey. Young Women 14-26 years of age in 1968)
. list occ wage68 ttl_exp68 wage88 ttl_exp88
```

```
h
```
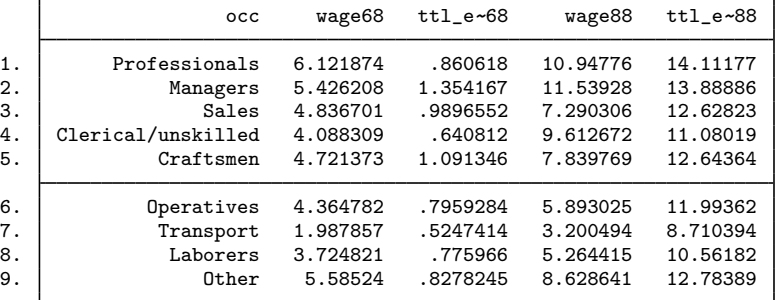

We graph a spike showing the movement from 1968 values to 1988 values for each observation (each occupation):

. twoway pcspike wage68 ttl\_exp68 wage88 ttl\_exp88

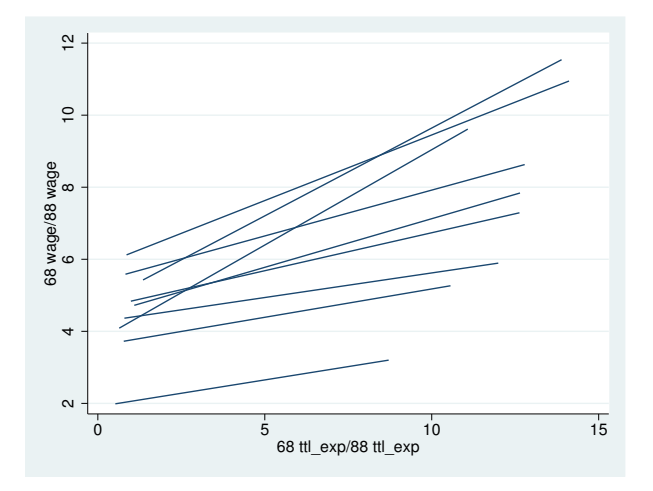

#### <span id="page-338-0"></span>**Advanced use**

twoway pcspike can be usefully combined with other twoway plottypes (see [G-2] [graph twoway](#page-199-0)). Here we add markers and labeled markers along with titles and such to improve the graph:

```
. twoway pcspike wage68 ttl_exp68 wage88 ttl_exp88 ||<br>| scatter wage68 ttl exp68. msvm(0) ||
         scatter wage68 ttl_exp68, msym(0)
         scatter wage88 ttl_exp88, msym(O) pstyle(p4)
         mlabel(occ) xscale(range(17))
         title("Change in US Women's Experience and Earnings")
         subtitle("By Occupation -- 1968 to 1988")
         ytitle(Earnings) xtitle(Total experience)
         note("Source: National Longitudinal Survey of Young Women")
         legend(order(2 "1968" 3 "1988"))
```
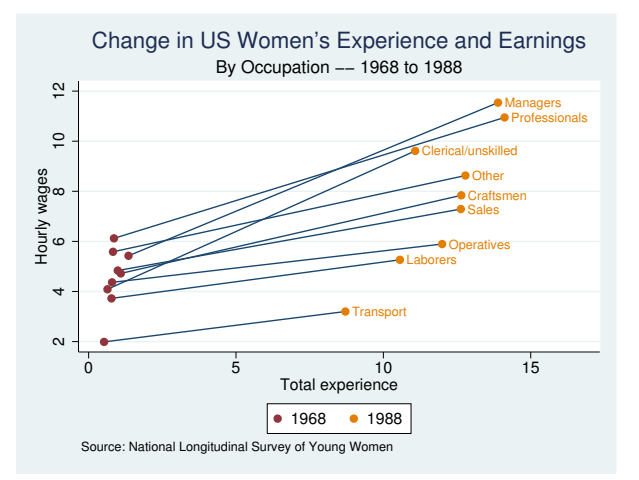

#### <span id="page-338-1"></span>**Advanced use 2**

Drawing the edges of network diagrams is often easier with twoway pcspike than with other plottypes.

- . use http://www.stata-press.com/data/r14/network1
- . twoway pcspike y\_c x\_c y\_l x\_l

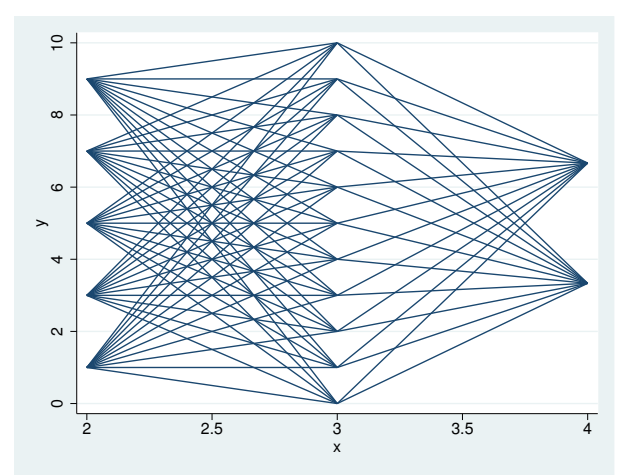

As with our first example, this graph can be made prettier by combining twoway pcspike with other plottypes.

- . use http://www.stata-press.com/data/r14/network1a
- . twoway pcspike y\_c x\_c y\_l x\_l, pstyle(p3) ||<br>| pcspike v c x c v r x r, pstvle(p4) || pcspike y\_c x\_c y\_r x\_r, pstyle(p4) || scatter y\_l x\_l, pstyle(p3) msize(vlarge) msym(O) mlabel(lab\_1) mlabpos(9) ||<br>pstyle(p5) msize(vlarge) msym(0) || scatter  $y_c x_c$ , pstyle(p5) msize(vlarge) msym(0) scatter y\_r x\_r, pstyle(p4) msize(vlarge) msym(O) mlabel(lab\_r) mlabpos(3) yscale(off) xscale(off) ylabels(, nogrid) legend(off) plotregion(margin(30 15 3 3))

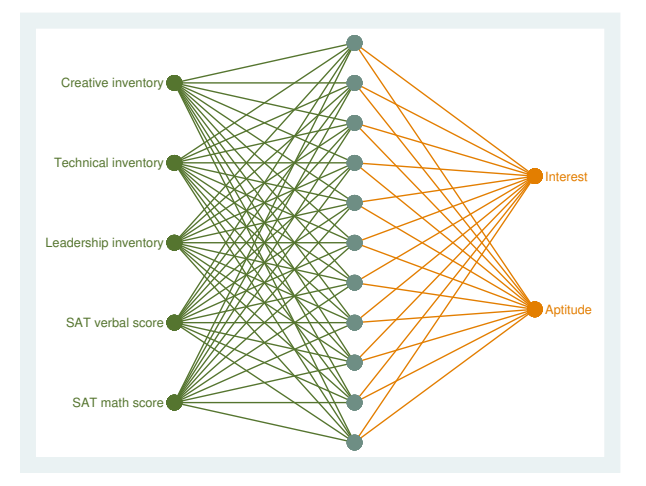

### <span id="page-339-0"></span>**Reference**

<span id="page-339-1"></span>Cox, N. J. 2009. [Speaking Stata: Paired, parallel, or profile plots for changes, correlations, and other comparisons](http://www.stata-journal.com/sjpdf.html?articlenum=gr0041). Stata Journal 9: 621–639.

### **Also see**

- $[G-2]$  [graph twoway](#page-199-0) Twoway graphs
- [G-2] [graph twoway line](#page-285-0) Twoway line plots
- [G-2] [graph twoway pcarrow](#page-314-0) Paired-coordinate plot with arrows
- [G-2] [graph twoway pccapsym](#page-324-3) Paired-coordinate plot with spikes and marker symbols
- [G-2] [graph twoway pci](#page-328-0) Twoway paired-coordinate plot with immediate arguments
- [G-2] [graph twoway pcscatter](#page-332-0) Paired-coordinate plot with markers
- $[G-2]$  [graph twoway rspike](#page-377-0) Range plot with spikes

<span id="page-340-3"></span>**[G-2] graph twoway gfit —** Twoway quadratic prediction plots

[Description](#page-340-0) [Quick start](#page-340-1) [Menu](#page-340-2) [Syntax](#page-341-0) [Options](#page-341-1) [Remarks and examples](#page-342-0) [Also see](#page-343-0)

# <span id="page-340-0"></span>**Description**

<span id="page-340-1"></span>twoway qfit calculates the prediction for *yvar* from a linear regression of *yvar* on *xvar* and *xvar*<sup>2</sup> and plots the resulting curve.

# **Quick start**

```
Graph showing the quadratic prediction of y using x and x^2twoway qfit y x
```
Overlay quadratic prediction graph on a scatterplot of the observed data twoway scatter y x || qfit y x

As above, but with a separate graph area for each level of catvar twoway scatter  $y \times ||$  qfit  $y \times$ , by(catvar)

As above, but with an additional graph area for all levels of catvar combined twoway scatter y x || qfit y x, by(catvar, total)

<span id="page-340-2"></span>As above, but with all graphs in a single row twoway scatter  $y \times ||$  qfit  $y \times$ , by(catvar, total row(1))

### **Menu**

<span id="page-341-0"></span> $\frac{\textbf{t} \cdot \textbf{w}}{\textbf{w}}$  are *xvar*  $\left| \textit{if} \right| \left| \textit{in} \right| \left| \textit{weight} \right|$  $\left| \textit{if} \right| \left| \textit{in} \right| \left| \textit{weight} \right|$  $\left| \textit{if} \right| \left| \textit{in} \right| \left| \textit{weight} \right|$  , options

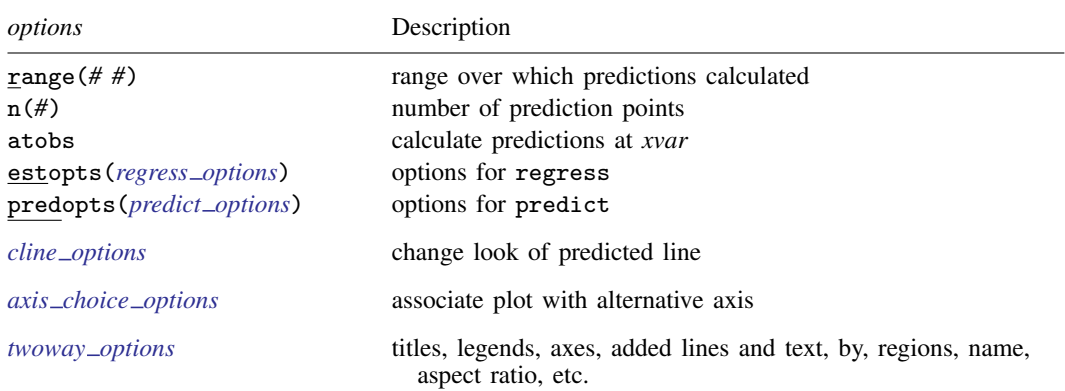

All options are *rightmost*; see [G-4] [concept: repeated options](#page-658-0).

*yvar* and *xvar* may contain time-series operators; see [U] 11.4.4 Time-series varlists.

<span id="page-341-2"></span><span id="page-341-1"></span>aweights, fweights, and pweights are allowed. Weights, if specified, affect estimation but not how the weighted results are plotted. See [U] 11.1.6 weight.

# **Options**

- range ( $\#$ ) specifies the x range over which predictions are calculated. The default is range ( $\dots$ ), meaning the minimum and maximum values of *xvar*. range(0 10) would make the range 0 to 10, range(. 10) would make the range the minimum to 10, and range(0 .) would make the range 0 to the maximum.
- n(*#*) specifies the number of points at which predictions over range() are to be calculated. The default is  $n(100)$ .
- atobs is an alternative to n(). It specifies that the predictions be calculated at the *xvar* values. atobs is the default if predopts() is specified and any statistic other than xb is requested.
- estopts(*regress options*) specifies options to be passed along to regress to estimate the linear regression from which the curve will be predicted; see  $[R]$  regress. If this option is specified, commonly specified is estopts(nocons).
- predopts(*predict options*) specifies options to be passed along to predict to obtain the predictions after estimation by regress; see [R] regress postestimation.

*cline options* specify how the prediction line is rendered; see [G-3] *cline [options](#page-525-0)*.

- *axis choice options* associate the plot with a particular  $y$  or  $x$  axis on the graph; see [G-3] *axis choice [options](#page-453-0)*.
- *twoway options* are a set of common options supported by all twoway graphs. These options allow you to title graphs, name graphs, control axes and legends, add lines and text, set aspect ratios, create graphs over by() groups, and change some advanced settings. See [G-3] *[twoway](#page-623-0) options*.

## <span id="page-342-0"></span>**Remarks and examples**

Remarks are presented under the following headings:

[Typical use](#page-342-1) [Cautions](#page-342-2) Use with  $by()$ 

#### <span id="page-342-1"></span>**Typical use**

twoway qfit is nearly always used in conjunction with other twoway plottypes, such as

```
. use http://www.stata-press.com/data/r14/auto
(1978 Automobile Data)
```
. scatter mpg weight || qfit mpg weight

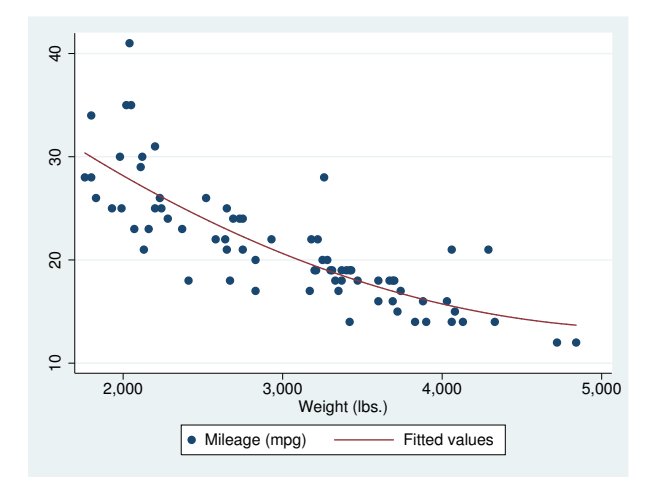

Results are visually the same as typing

- . generate *tempvar* = weight^2
- . regress mpg weight *tempvar*
- . predict fitted
- <span id="page-342-2"></span>. scatter mpg weight || line fitted weight

### **Cautions**

Do not use twoway qfit when specifying the *axis scale options* [yscale\(log\)](#page-476-0) or [xscale\(log\)](#page-476-0) to create log scales. Typing

. scatter mpg weight, xscale(log) || qfit mpg weight

produces something that is not a parabola because the regression estimated for the prediction was for mpg on weight and weight<sup>2</sup>, not mpg on log(weight) and log(weight)<sup>2</sup>.

### <span id="page-343-1"></span>**Use with by( )**

qfit may be used with by() (as can all the twoway plot commands):

. scatter mpg weight || qfit mpg weight ||, by(foreign, total row(1))

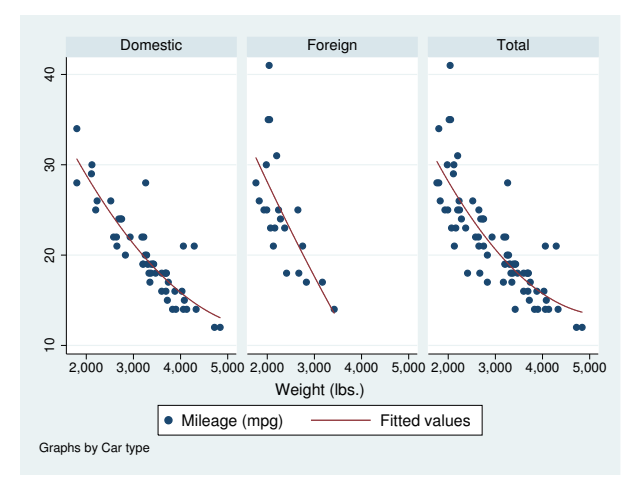

## <span id="page-343-0"></span>**Also see**

- [G-2] [graph twoway line](#page-285-0) Twoway line plots
- [G-2] [graph twoway lfit](#page-273-0) Twoway linear prediction plots
- [G-2] [graph twoway fpfit](#page-245-0) Twoway fractional-polynomial prediction plots
- [G-2] [graph twoway mband](#page-306-0) Twoway median-band plots
- [G-2] [graph twoway mspline](#page-310-0) Twoway median-spline plots
- [G-2] [graph twoway qfitci](#page-344-0) Twoway quadratic prediction plots with CIs
- [R] regress Linear regression

<span id="page-344-0"></span>**[G-2] graph twoway qfitci —** Twoway quadratic prediction plots with CIs

[Description](#page-344-1) [Quick start](#page-344-2) [Menu](#page-344-3) [Syntax](#page-345-0) [Options](#page-345-1) [Remarks and examples](#page-346-0) [Also see](#page-350-0)

# <span id="page-344-1"></span>**Description**

<span id="page-344-2"></span>twoway qfitci calculates the prediction for *yvar* from a regression of *yvar* on *xvar* and *xvar*<sup>2</sup> and plots the resulting line along with a confidence interval.

# **Quick start**

Graph of the quadratic prediction of y using x and  $x^2$  with 95% confidence interval (CI) twoway qfitci y x Add an overlaid scatterplot of the observed data twoway qfitci y x || scatter y x As above, but calculate CI using the standard error for an individual forecast twoway qfitci y x, stdf || scatter y x With a 90% confidence interval twoway qfitci y x, level(90) || scatter y x Suppress the legend twoway qfitci y x || scatter y x, legend(off) As above, but plot confidence limits as lines twoway qfitci y x, ciplot(rline) || scatter y x, legend(off) As above, and reduce the size of the scatterplot markers twoway qfitci y x, ciplot(rline) || scatter y x, legend(off) /// msize(.8)

## <span id="page-344-3"></span>**Menu**

```
\frac{\textbf{t} \cdot \textbf{w}}{\textbf{w}} are ivar xvar \begin{bmatrix} if \end{bmatrix} \begin{bmatrix} in \end{bmatrix} weight \end{bmatrix} \begin{bmatrix} , \text{ options} \end{bmatrix}
```
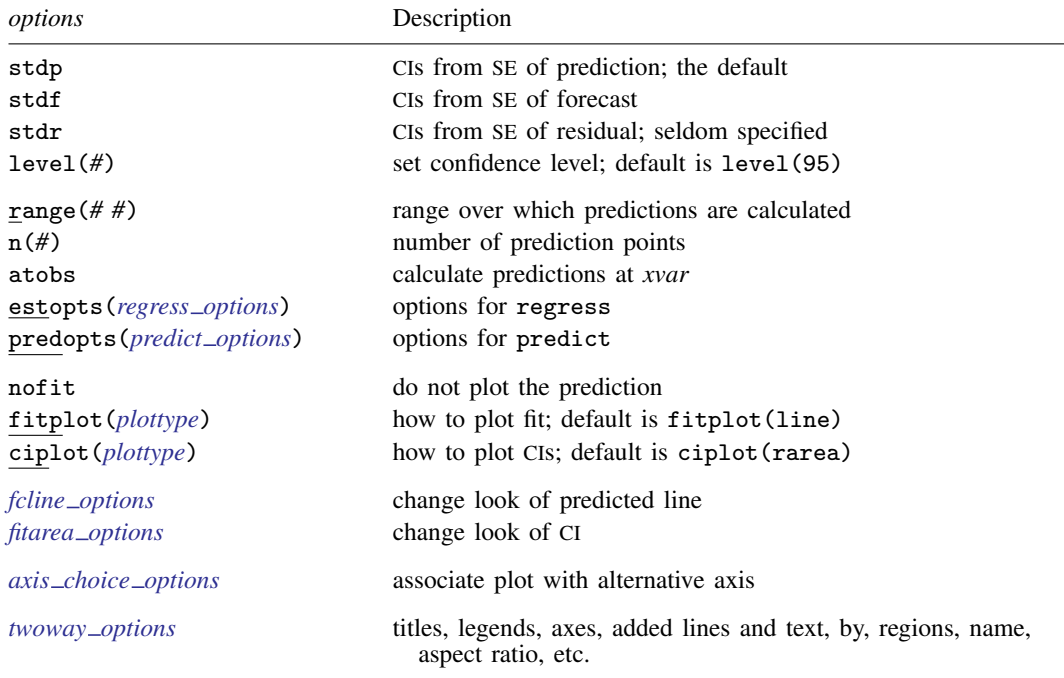

Options range(), estopts() predopts(), n(), and level() are *rightmost*, and atobs, nofit, fitplot(), ciplot(), stdp, stdf, and stdr are *unique*; see [G-4] [concept: repeated options](#page-658-0).

*yvar* and *xvar* may contain time-series operators; see [U] 11.4.4 Time-series varlists.

<span id="page-345-2"></span><span id="page-345-1"></span>aweights, fweights, and pweights are allowed. Weights, if specified, affect estimation but not how the weighted results are plotted. See [U] 11.1.6 weight.

## **Options**

stdp, stdf, and stdr determine the basis for the confidence interval. stdp is the default.

stdp specifies that the confidence interval be the confidence interval of the mean.

stdf specifies that the confidence interval be the confidence interval for an individual forecast, which includes both the uncertainty of the mean prediction and the residual.

stdr specifies that the confidence interval be based only on the standard error of the residual.

- level(*#*) specifies the confidence level, as a percentage, for the confidence intervals. The default is level(95) or as set by set level; see [U] 20.7 Specifying the width of confidence intervals.
- range( $#$ ) specifies the x range over which predictions are calculated. The default is range( $\dots$ ), meaning the minimum and maximum values of *xvar*. range(0 10) would make the range 0 to 10, range(. 10) would make the range the minimum to 10, and range(0 .) would make the range 0 to the maximum.
- n(*#*) specifies the number of points at which the predictions and the CI over range() are to be calculated. The default is n(100).
- atobs is an alternative to n() and specifies that the predictions be calculated at the *xvar* values. atobs is the default if predopts() is specified and any statistic other than the xb is requested.
- estopts(*regress options*) specifies options to be passed along to regress to estimate the linear regression from which the curve will be predicted; see  $[R]$  regress. If this option is specified, commonly specified is estopts(nocons).
- predopts(*predict options*) specifies options to be passed along to predict to obtain the predictions after estimation by regress; see [R] regress postestimation.
- nofit prevents the prediction from being plotted.
- fitplot(*plottype*), which is seldom used, specifies how the prediction is to be plotted. The default is fitplot(line), meaning that the prediction will be plotted by graph twoway line. See [G-2] [graph twoway](#page-199-0) for a list of *plottype* choices. You may choose any that expect one y and one  $x$  variable.
- ciplot(*plottype*) specifies how the confidence interval is to be plotted. The default is ciplot(rarea), meaning that the prediction will be plotted by graph twoway rarea.

A reasonable alternative is  $ciplot(rline)$ , which will substitute lines around the prediction for shading. See [G-2] [graph twoway](#page-199-0) for a list of *plottype* choices. You may choose any that expect two  $y$  variables and one  $x$  variable.

- *fcline options* specify how the prediction line is rendered; see [G-3] *fcline [options](#page-533-0)*. If you specify fitplot(), then rather than using *fcline options*, you should select options that affect the specified *plottype* from the options in scatter; see [G-2] **[graph twoway scatter](#page-382-0)**.
- *fitarea options* specify how the confidence interval is rendered; see [G-3] *fitarea [options](#page-535-0)*. If you specify ciplot(), then rather than using *fitarea options*, you should specify whatever is appropriate.
- *axis choice options* associate the plot with a particular  $y$  or x axis on the graph; see [G-3] *axis choice [options](#page-453-0)*.
- *twoway options* are a set of common options supported by all twoway graphs. These options allow you to title graphs, name graphs, control axes and legends, add lines and text, set aspect ratios, create graphs over by() groups, and change some advanced settings. See [G-3] *[twoway](#page-623-0) options*.

### <span id="page-346-0"></span>**Remarks and examples**

Remarks are presented under the following headings:

[Typical use](#page-347-0) [Advanced use](#page-348-0) **[Cautions](#page-349-0)** [Use with by\( \)](#page-349-1)

### <span id="page-347-0"></span>**Typical use**

twoway qfitci by default draws the confidence interval of the predicted mean:

```
. use http://www.stata-press.com/data/r14/auto
(1978 Automobile Data)
. twoway qfitci mpg weight
```
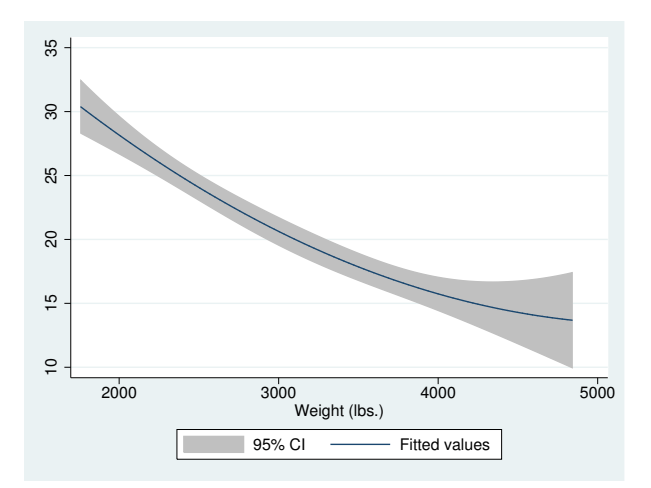

If you specify the ciplot(rline) option, rather than shading the confidence interval, it will be designated by lines:

```
. twoway qfitci mpg weight, ciplot(rline)
```
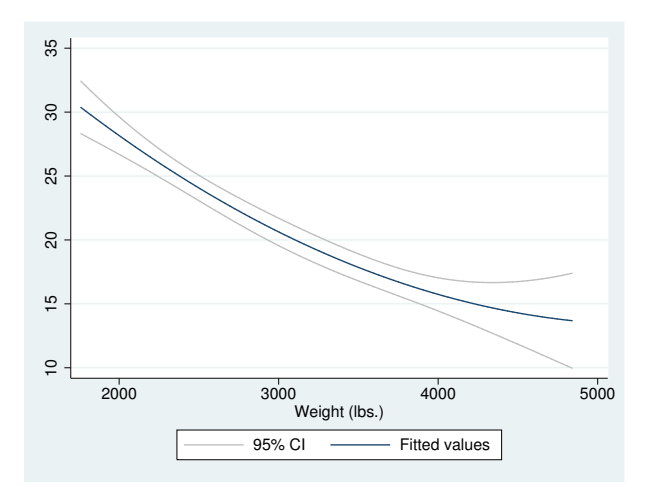

#### <span id="page-348-0"></span>**Advanced use**

qfitci can be overlaid with other plots:

```
. use http://www.stata-press.com/data/r14/auto, clear
(1978 Automobile Data)
. twoway qfitci mpg weight, stdf || scatter mpg weight
```
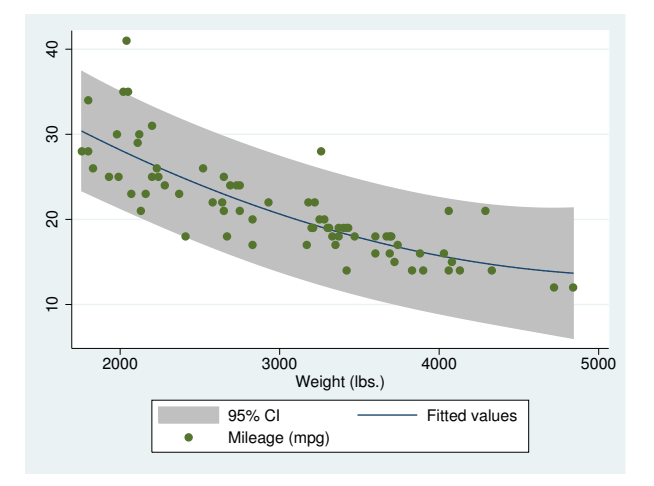

In the above command, we specified stdf to obtain a confidence interval based on the standard error of the forecast rather than the standard error of the mean. This is more useful for identifying outliers.

We typed

```
. twoway qfitci ... || scatter ...
```
and not

. twoway scatter ... | | qfitci ...

Had we drawn the scatter diagram first, the confidence interval would have covered up most of the points.

#### <span id="page-349-0"></span>**Cautions**

Do not use twoway qfitci when specifying the *axis scale options* [yscale\(log\)](#page-476-0) or [xscale\(log\)](#page-476-0) to create log scales. Typing

. twoway qfitci mpg weight, stdf || scatter mpg weight ||, xscale(log)

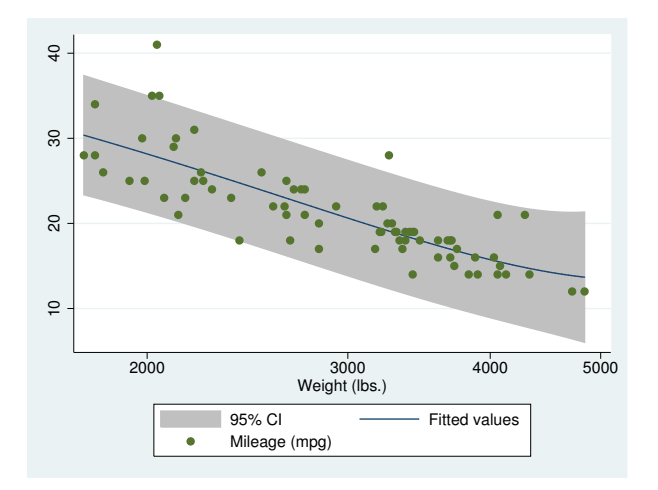

The result may look pretty but, if you think about it, it is not what you want. The prediction line is not a parabola because the regression estimated for the prediction was for mpg on weight and weight^2, not mpg on log(weight) and log(weight)^2.

### <span id="page-349-1"></span>**Use with by( )**

qfitci may be used with by() (as can all the twoway plot commands):

```
. twoway qfitci mpg weight, stdf ||
           scatter mpg weight
             , by(foreign, total row(1))
                             Domestic Foreign Total
                     \overline{a} 10 20 30 40
                     \overline{30}\infty\tilde{a}\circ2000 3000 4000 5000 2000 3000 4000 5000 2000 3000 4000 5000
                                               Weight (lbs.)
                                       95% CI – Fitted values
                                       Mileage (mpg)
                    Graphs by Car type
```
# <span id="page-350-0"></span>**Also see**

- [G-2] [graph twoway lfitci](#page-278-0) Twoway linear prediction plots with CIs
- [G-2] [graph twoway fpfitci](#page-250-0) Twoway fractional-polynomial prediction plots with CIs
- [G-2] [graph twoway qfit](#page-340-3) Twoway quadratic prediction plots
- [R] regress Linear regression

<span id="page-351-3"></span>**[G-2] graph twoway rarea —** Range plot with area shading

[Description](#page-351-0) [Quick start](#page-351-1) [Menu](#page-351-2) [Syntax](#page-352-0) [Options](#page-352-1) [Remarks and examples](#page-353-0) [Also see](#page-355-0)

# <span id="page-351-0"></span>**Description**

A range plot has two y variables, such as high and low daily stock prices or upper and lower  $95\%$ confidence limits.

twoway rarea plots range as a shaded area.

<span id="page-351-1"></span>Also see [G-2] [graph twoway area](#page-207-0) for area plots filled to the axis.

## **Quick start**

A range plot with area shading and sorted by ascending values of x twoway rarea y1 y2 x, sort A horizontal area plot

twoway rarea y1 y2 x, sort horizontal

Allow missing values to create gaps in the area twoway rarea y1 y2 x, sort cmissing(n)

Specify navy area and lines twoway rarea y1 y2 x, sort fcolor(navy) lcolor(navy)

<span id="page-351-2"></span>As above, but reduce the area color intensity to 30% twoway rarea y1 y2 x, sort fcolor(navy) fintensity(30) lcolor(navy)

## **Menu**

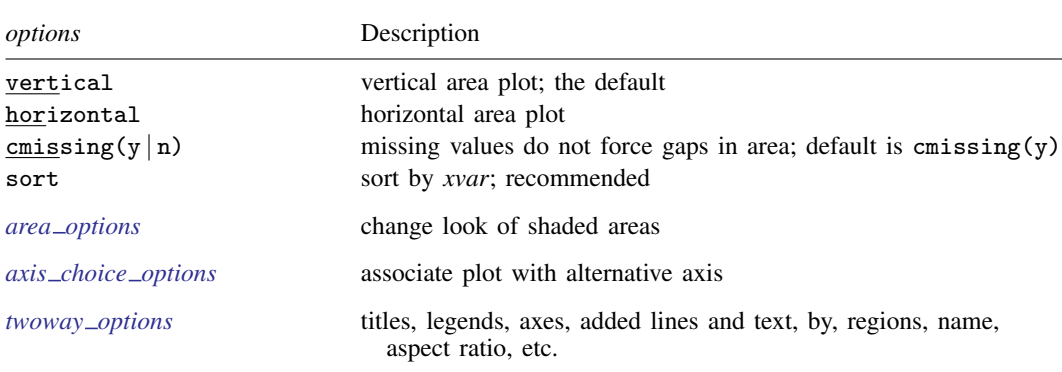

<span id="page-352-1"></span>All explicit options are *unique*; see [G-4] **[concept: repeated options](#page-658-0).** 

<span id="page-352-0"></span> $\frac{\text{two}}{\text{two}}$  rarea *ylvar y2var xvar*  $\left| \text{ if } \right| \left| \text{ in } \right|$  , *options* 

## **Options**

vertical and horizontal specify whether the high and low  $y$  values are to be presented vertically (the default) or horizontally.

In the default vertical case, *y1var* and *y2var* record the minimum and maximum (or maximum and minimum) y values to be graphed against each *xvar* value.

If horizontal is specified, the values recorded in *y1var* and *y2var* are plotted in the x direction and *xvar* is treated as the y value.

cmissing(y | n) specifies whether missing values are to be ignored when drawing the area or if they are to create breaks in the area. The default is cmissing(y), meaning that they are ignored. Consider the following data:

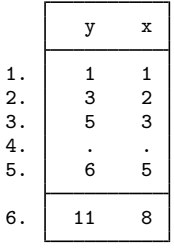

Say that you graph these data by using twoway rarea y x. Do you want a break in the area between 3 and 5? If so, you type

. twoway rarea y x, cmissing(n)

and two areas will be drawn, one for the observations before the missing values at observation 4 and one for the observations after the missing values.

If you omit the option (or type  $\text{emissing}(y)$ ), the data are treated as if they contained

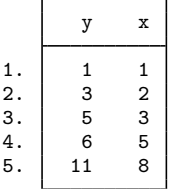

meaning that one contiguous area will be drawn over the range (1,8).

sort specifies that the data be sorted by *xvar* before plotting.

- *area options*set the look of the shaded areas. The most important of these options is color(*colorstyle*), which specifies the color of both the area and its outline; see [G-4] *[colorstyle](#page-642-0)* for a list of color choices. See [G-3] *area [options](#page-448-0)* for information on the other *area options*.
- *axis choice options* associate the plot with a particular y or x axis on the graph; see [G-3] *axis choice [options](#page-453-0)*.
- *twoway options* are a set of common options supported by all twoway graphs. These options allow you to title graphs, name graphs, control axes and legends, add lines and text, set aspect ratios, create graphs over by() groups, and change some advanced settings. See [G-3] *[twoway](#page-623-0) options*.

### <span id="page-353-0"></span>**Remarks and examples**

Remarks are presented under the following headings:

[Typical use](#page-353-1) [Advanced use](#page-354-0) [Cautions](#page-355-1)

#### <span id="page-353-1"></span>**Typical use**

We have daily data recording the values for the S&P 500 in 2001:

```
. use http://www.stata-press.com/data/r14/sp500
(S&P 500)
```
. list date high low close in 1/5

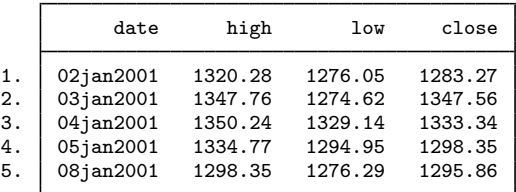

We will use the first 57 observations from these data:

```
. twoway rarea high low date in 1/57
```
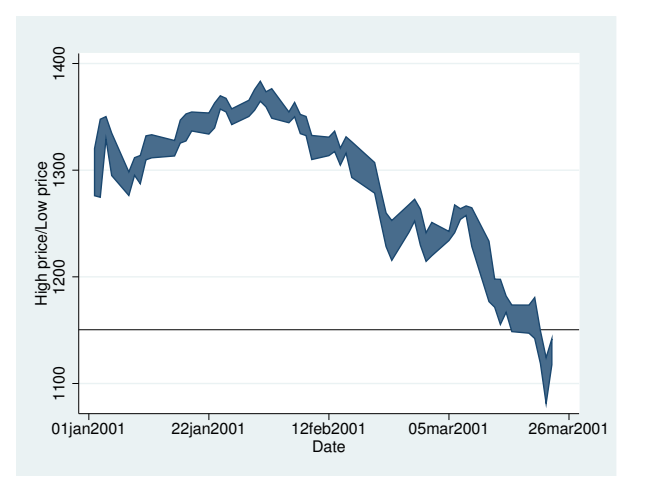

#### <span id="page-354-0"></span>**Advanced use**

rarea works particularly well when the upper and lower limits are smooth functions and when the area is merely shaded rather than given an eye-catching color:

```
. use http://www.stata-press.com/data/r14/auto, clear
(1978 Automobile Data)
. quietly regress mpg weight
. predict hat
(option xb assumed; fitted values)
. predict s, stdf
. generate low = hat - 1.96*s. generate hi = hat + 1.96*s. twoway rarea low hi weight, sort color(gs14) ||
          scatter mpg weight
                  \frac{1}{4} 10 20 30 40
                  \overline{30}\overline{5}\frac{1}{2}\circ2,000 3,000 4,000 5,000
                                           Weight (lbs.)
                                         low/hi • Mileage (mpg)
```
Notice the use of option color() to change the color of the shaded area. Also, we graphed the shaded area first and then the scatter. Typing

. twoway scatter ... || rarea ...

would not have produced the desired result because the shaded area would have covered up the scatterplot.

<span id="page-355-1"></span>Also see [G-2] [graph twoway lfitci](#page-278-0).

### **Cautions**

Be sure that the data are in the order of *xvar*, or specify rarea's sort option. If you do neither, you will get something that looks like modern art; see [Cautions](#page-211-0) in [G-2] [graph twoway area](#page-207-0) for an example.

### <span id="page-355-0"></span>**Also see**

- [G-2] [graph twoway area](#page-207-0) Twoway line plot with area shading
- [G-2] [graph twoway rbar](#page-356-0) Range plot with bars
- [G-2] [graph twoway rcap](#page-360-0) Range plot with capped spikes
- [G-2] [graph twoway rcapsym](#page-365-0) Range plot with spikes capped with marker symbols
- [G-2] [graph twoway rconnected](#page-368-0) Range plot with connected lines
- [G-2] [graph twoway rline](#page-371-0) Range plot with lines
- $[G-2]$  [graph twoway rscatter](#page-374-0) Range plot with markers
- [G-2] [graph twoway rspike](#page-377-0) Range plot with spikes

<span id="page-356-0"></span>**[G-2] graph twoway rbar —** Range plot with bars

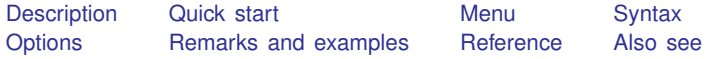

# <span id="page-356-1"></span>**Description**

A range plot has two y variables, such as high and low daily stock prices or upper and lower  $95\%$ confidence limits.

twoway rbar plots a range, using bars to connect the high and low values.

<span id="page-356-2"></span>Also see [G-2] [graph bar](#page-55-0) for more traditional bar charts.

## **Quick start**

Range plot with bars

twoway rbar y1 y2 x

As above, but with horizontal bars twoway rbar y1 y2 x, horizontal

Specify bars to be 0.75 times the default width to create space between bars twoway rbar y1 y2 x, barwidth(.75)

Overlay a line plot of y3 versus x twoway rbar y1 y2 x  $||$  line y3 x

As above, but with light gray bars twoway rbar y1 y2 x, color(gs10) || line y3 x

<span id="page-356-3"></span>Add the title "My Title" to the graph twoway rbar y1 y2 x, color(gs10) || line y3 x, title("My Title")

### **Menu**

<span id="page-357-0"></span> $\frac{\textbf{t} \textbf{w}}{\textbf{w}}$  rbar *ylvar y2var xvar*  $\left\lfloor if \right\rfloor \left\lfloor in \right\rfloor$  , *options*  $\left\lfloor$ 

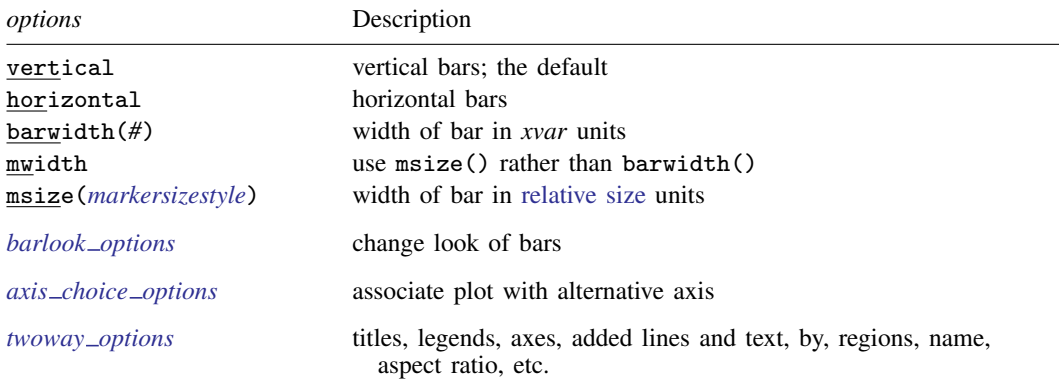

<span id="page-357-1"></span>Options barwidth(), mwidth, and msize() are *rightmost*, and vertical and horizontal are *unique*; see [G-4] [concept: repeated options](#page-658-0).

# **Options**

vertical and horizontal specify whether the high and low  $y$  values are to be presented vertically (the default) or horizontally.

In the default vertical case, *y1var* and *y2var* record the minimum and maximum (or maximum and minimum) y values to be graphed against each *xvar* value.

If horizontal is specified, the values recorded in  $y/var$  and  $y/var$  are plotted in the x direction and *xvar* is treated as the y value.

- barwidth(*#*) specifies the width of the bar in *xvar* units. The default is barwidth(1). When a bar is plotted, it is centered at  $x$ , so half the width extends below  $x$  and half above.
- mwidth and msize(*markersizestyle*) change how the width of the bars is specified. Usually, the width of the bars is determined by the barwidth() option documented below. If mwidth is specified, barwidth() becomes irrelevant and the bar width switches to being determined by msize(). This all has to do with the units in which the width of the bar is specified.

By default, bar widths are specified in the units of *xvar*, and if option barwidth() is not specified, the default width is 1 *xvar* unit.

mwidth specifies that you wish bar widths to be measured in relative size units; see [G-4] *[relativesize](#page-693-0)*. When you specify mwidth, the default changes from being 1 *xvar* unit to the default width of a marker symbol.

If you also specify msize(), the width of the bar is modified to be the relative size specified.

- *barlook options* set the look of the bars. The most important of these options is color(*colorstyle*), which specifies the color of the bars; see [G-4] *[colorstyle](#page-642-0)* for a list of color choices. See [G-3] *[barlook](#page-489-0) options* for information on the other *barlook options*.
- *axis choice options* associate the plot with a particular  $y$  or x axis on the graph; see [G-3] *axis choice [options](#page-453-0)*.

*twoway options* are a set of common options supported by all twoway graphs. These options allow you to title graphs, name graphs, control axes and legends, add lines and text, set aspect ratios, create graphs over by() groups, and change some advanced settings. See [G-3] *[twoway](#page-623-0) options*.

## <span id="page-358-0"></span>**Remarks and examples**

Remarks are presented under the following headings:

[Typical use](#page-358-1) [Advanced use](#page-359-2)

#### <span id="page-358-1"></span>**Typical use**

We have daily data recording the values for the S&P 500 in 2001:

. use http://www.stata-press.com/data/r14/sp500 (S&P 500)

. list date high low close in 1/5

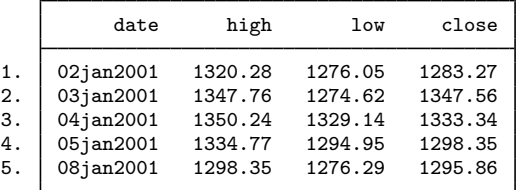

We will use the first 57 observations from these data:

. twoway rbar high low date in 1/57, barwidth(.6)

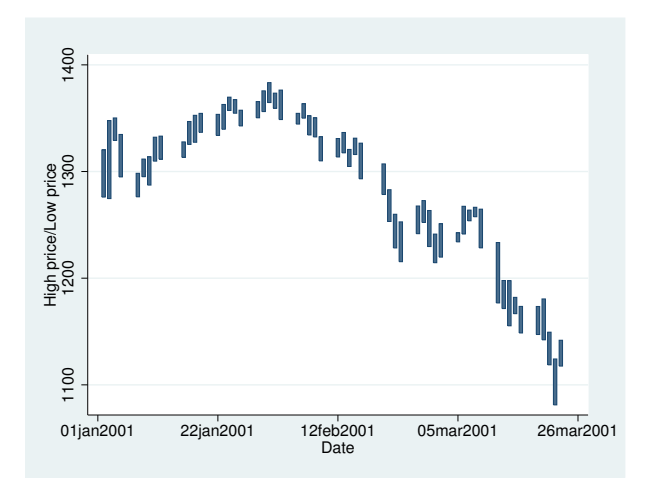

We specified barwidth(.6) to reduce the width of the bars. By default, bars are 1 x unit wide (meaning 1 day in our data). That default resulted in the bars touching. barwidth $(.6)$  reduced the width of the bars to .6 days.

#### <span id="page-359-2"></span>**Advanced use**

The useful thing about twoway rbar is that it can be combined with other twoway plottypes (see [G-2] [graph twoway](#page-199-0)):

```
. twoway rbar high low date, barwidth(.6) color(gs7) ||
         line close date || in 1/57
```
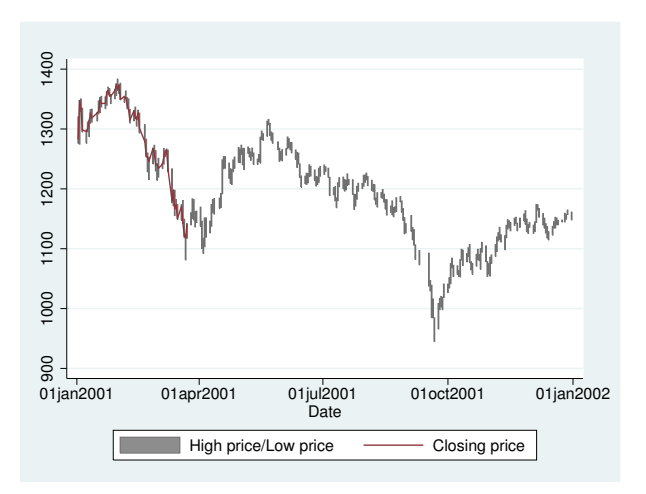

There are two things to note in the example above: our specification of  $color(gs7)$  and that we specified that the range bars be drawn first, followed by the line. We specified color $(gs7)$  to tone down the bars: By default, the bars were too bright, making the line plot of close versus date all but invisible. Concerning the ordering, we typed

```
. twoway rbar high low date, barwidth(.6) color(gs7) ||
         line close date || in 1/57
```
so that the bars would be drawn first and then the line drawn over them. Had we specified

```
. twoway line close date ||
        rbar high low date, barwidth(.6) color(gs7) || in 1/57
```
<span id="page-359-0"></span>the bars would have been placed on top of the line and thus would have occulted the line.

### **Reference**

<span id="page-359-1"></span>Kohler, U., and C. Brzinsky-Fay. 2005. [Stata tip 25: Sequence index plots](http://www.stata-journal.com/sjpdf.html?articlenum=gr0022). Stata Journal 5: 601–602.

#### **Also see**

- [G-2] [graph twoway bar](#page-212-0) Twoway bar plots
- [G-2] [graph twoway rarea](#page-351-3) Range plot with area shading
- $[G-2]$  [graph twoway rcap](#page-360-0) Range plot with capped spikes
- [G-2] [graph twoway rcapsym](#page-365-0) Range plot with spikes capped with marker symbols
- [G-2] [graph twoway rconnected](#page-368-0) Range plot with connected lines
- $[G-2]$  [graph twoway rline](#page-371-0) Range plot with lines
- [G-2] [graph twoway rscatter](#page-374-0) Range plot with markers
- $[G-2]$  [graph twoway rspike](#page-377-0) Range plot with spikes
# <span id="page-360-3"></span>**Title**

**[G-2] graph twoway rcap —** Range plot with capped spikes

[Description](#page-360-0) [Quick start](#page-360-1) [Menu](#page-360-2) [Syntax](#page-361-0) [Options](#page-361-1) [Remarks and examples](#page-362-0) [Also see](#page-364-0)

# <span id="page-360-0"></span>**Description**

A range plot has two y variables, such as high and low daily stock prices or upper and lower 95% confidence limits.

<span id="page-360-1"></span>twoway rcap plots a range, using capped spikes (I-beams) to connect the high and low values.

# **Quick start**

Range plot with capped spikes twoway rcap y1 y2 x As above, with horizontal spikes twoway rcap y1 y2 x, horizontal Specify small caps twoway rcap y1 y2 x, msize(small) As above, but specify orange spikes twoway rcap y1 y2 x, msize(small) lcolor(orange)

<span id="page-360-2"></span>Use approximately 5 tick marks at round values on the  $y$  axis and label them twoway rcap y1 y2 x, ylabel(#5)

#### **Menu**

Graphics  $>$  Twoway graph (scatter, line, etc.)

## <span id="page-361-0"></span>**Syntax**

 $\frac{\text{two}}{\text{two}}$  rcap *ylvar y2var xvar*  $|if| \, |in|$  , *options* 

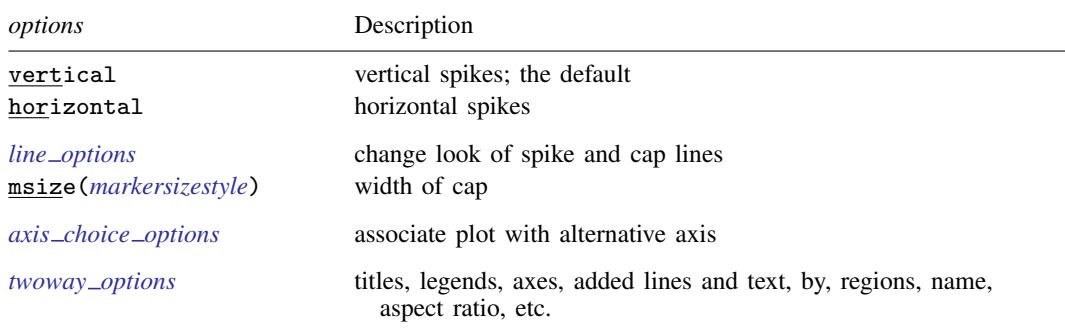

<span id="page-361-1"></span>All explicit options are *rightmost*, except vertical and horizontal, which are *unique*; see [G-4] [concept: repeated options](#page-658-0).

# **Options**

vertical and horizontal specify whether the high and low  $y$  values are to be presented vertically (the default) or horizontally.

In the default vertical case, *y1var* and *y2var* record the minimum and maximum (or maximum and minimum) y values to be graphed against each *xvar* value.

If horizontal is specified, the values recorded in  $y1var$  and  $y2var$  are plotted in the x direction, and *xvar* is treated as the y value.

- *line\_options* specify the look of the lines used to draw the spikes and their caps, including pattern, width, and color; see [G-3] *line [options](#page-557-0)*.
- msize(*markersizestyle*) specifies the width of the cap. Option msize() is in fact twoway scatter's *marker\_option* that sets the size of the marker symbol, but here msymbol() is borrowed to set the cap width. See [G-4] *[markersizestyle](#page-681-0)* for a list of size choices.
- *axis choice options* associate the plot with a particular  $y$  or x axis on the graph; see [G-3] *axis choice [options](#page-453-0)*.
- *twoway options* are a set of common options supported by all twoway graphs. These options allow you to title graphs, name graphs, control axes and legends, add lines and text, set aspect ratios, create graphs over by() groups, and change some advanced settings. See [G-3] *[twoway](#page-623-0) options*.

## <span id="page-362-0"></span>**Remarks and examples**

Remarks are presented under the following headings:

[Typical use](#page-362-1) [Advanced use](#page-363-0) [Advanced use 2](#page-364-1)

#### <span id="page-362-1"></span>**Typical use**

We have daily data recording the values for the S&P 500 in 2001:

```
. use http://www.stata-press.com/data/r14/sp500
(S&P 500)
```
. list date high low close in 1/5

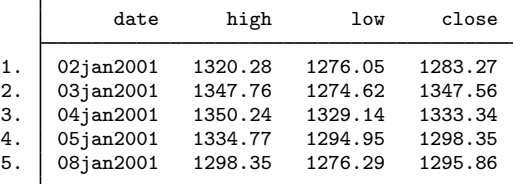

We will use the first 37 observations from these data:

. twoway rcap high low date in 1/37

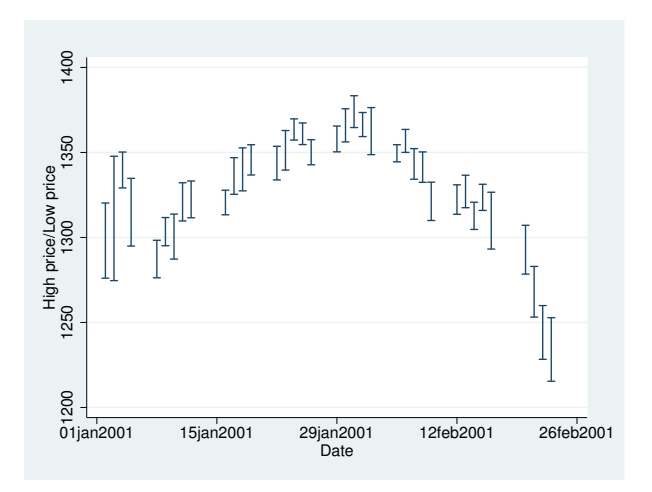

#### <span id="page-363-0"></span>**Advanced use**

twoway rcap works well when combined with a horizontal line representing a base value:

```
. use http://www.stata-press.com/data/r14/sp500, clear
(S&P 500)
. generate month = month(data). sort month
. by month: egen lo = min(volume)
. by month: egen hi = max(volume)
. format lo hi %10.0gc
. summarize volume
   Variable Obs Mean Std. Dev. Min Max
     volume 248 12320.68 2585.929 4103 23308.3
. by month: keep if _n==_N
(236 observations deleted)
. twoway rcap lo hi month,
   xlabel(1 "J" 2 "F" 3 "M" 4 "A" 5 "M" 6 "J"
          7 "J" 8 "A" 9 "S" 10 "O" 11 "N" 12 "D")
   xtitle("Month of 2001")
   ytitle("High and Low Volume")
   yaxis(1 2) ylabel(12321 "12,321 (mean)", axis(2) angle(0))
   ytitle("", axis(2))
   yline(12321, lstyle(foreground))
   msize(*2)
   title("Volume of the S&P 500", margin(b+2.5))
   note("Source: Yahoo!Finance and Commodity Systems Inc.")
```
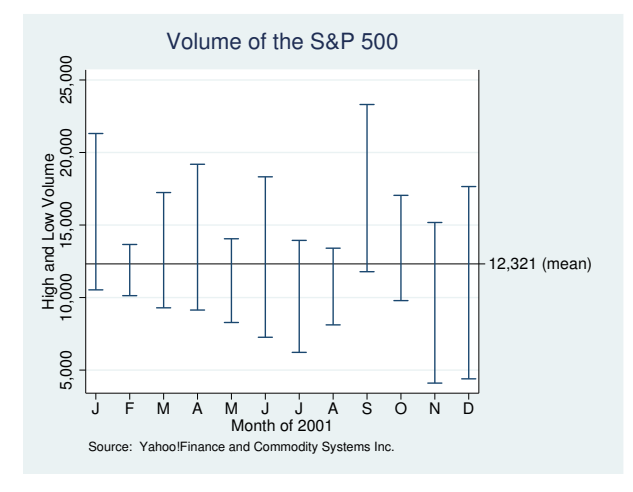

#### <span id="page-364-1"></span>**Advanced use 2**

twoway rcap also works well when combined with a scatterplot to produce hi-lo-middle graphs. Returning to the first 37 observations of the S&P 500 used in the first example, we add a scatterplot of the closing value:

```
. use http://www.stata-press.com/data/r14/sp500, clear
(S&P 500)
. keep in 1/37
(211 observations deleted)
. twoway rcap high low date || scatter close date
```
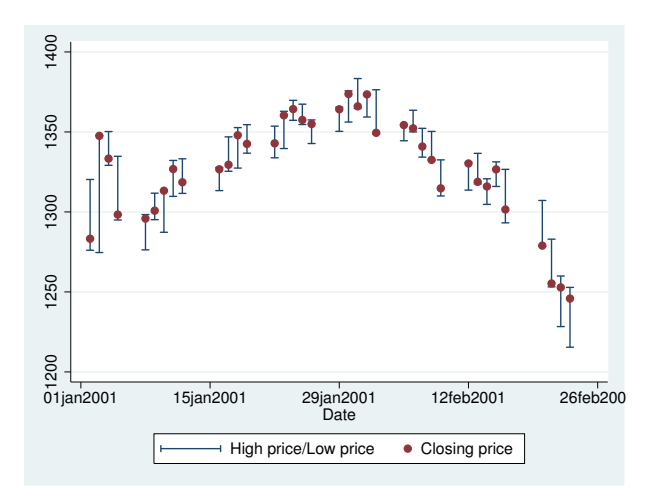

#### <span id="page-364-0"></span>**Also see**

- [G-2] [graph twoway rarea](#page-351-0) Range plot with area shading
- $[G-2]$  [graph twoway rbar](#page-356-0) Range plot with bars
- [G-2] [graph twoway rcapsym](#page-365-0) Range plot with spikes capped with marker symbols
- [G-2] [graph twoway rconnected](#page-368-0) Range plot with connected lines
- $[G-2]$  [graph twoway rline](#page-371-0) Range plot with lines
- [G-2] [graph twoway rscatter](#page-374-0) Range plot with markers
- [G-2] [graph twoway rspike](#page-377-0) Range plot with spikes

# <span id="page-365-0"></span>**Title**

**[G-2] graph twoway rcapsym —** Range plot with spikes capped with marker symbols

[Description](#page-365-1) [Quick start](#page-365-2) [Menu](#page-365-3) [Syntax](#page-366-0) [Options](#page-366-1) [Remarks and examples](#page-367-0) [Also see](#page-367-1)

# <span id="page-365-1"></span>**Description**

A range plot has two y variables, such as high and low daily stock prices or upper and lower  $95\%$ confidence limits.

<span id="page-365-2"></span>twoway rcapsym plots a range, using spikes capped with marker symbols.

# **Quick start**

Range plot with spikes capped by marker symbols twoway rcapsym y1 y2 x As above, but with horizontal spikes twoway rcapsym y1 y2 x, horizontal Label spikes using values of the variable labvar twoway rcapsym y1 y2 x, mlabel(labvar) Specify orange spikes twoway rcapsym y1 y2 x, lcolor(orange) As above, but specify hollow diamonds as the marker symbols twoway rcapsym y1 y2 x, lcolor(orange) msymbol(diamond\_hollow)

## <span id="page-365-3"></span>**Menu**

Graphics  $>$  Twoway graph (scatter, line, etc.)

# <span id="page-366-0"></span>**Syntax**

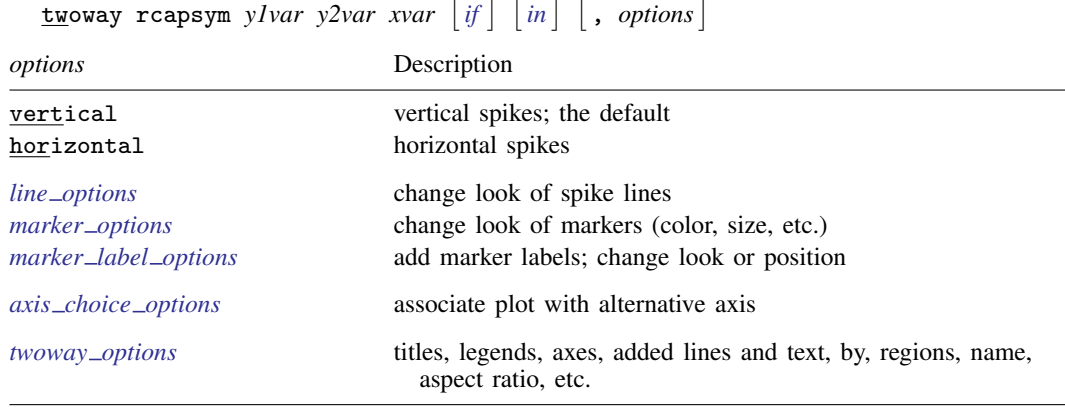

<span id="page-366-1"></span>All explicit options are *rightmost*, except vertical and horizontal, which are *unique*; see [G-4] [concept: repeated options](#page-658-0).

# **Options**

vertical and horizontal specify whether the high and low  $y$  values are to be presented vertically (the default) or horizontally.

In the default vertical case, *y1var* and *y2var* record the minimum and maximum (or maximum and minimum) y values to be graphed against each *xvar* value.

If horizontal is specified, the values recorded in  $y/var$  and  $y/var$  are plotted in the x direction and *xvar* is treated as the y value.

- *line\_options* specify the look of the lines used to draw the spikes, including pattern, width, and color; see [G-3] *line [options](#page-557-0)*.
- *marker options* specify how the markers look, including shape, size, color, and outline; see [G-3] *marker\_[options](#page-567-0)*. The same marker is used on both ends of the spikes.
- *marker label options* specify if and how the markers are to be labeled. Because the same marker label would be used to label both ends of the spike, these options are of limited use here. See [G-3] *marker label [options](#page-559-0)*.
- $axis\_choice\_options$  associate the plot with a particular y or x axis on the graph; see [G-3] *axis choice [options](#page-453-0)*.
- *twoway options* are a set of common options supported by all twoway graphs. These options allow you to title graphs, name graphs, control axes and legends, add lines and text, set aspect ratios, create graphs over by() groups, and change some advanced settings. See [G-3] *[twoway](#page-623-0) options*.

## <span id="page-367-0"></span>**Remarks and examples**

We have daily data recording the values for the S&P 500 in 2001:

```
. use http://www.stata-press.com/data/r14/sp500
(S&P 500)
. list date high low close in 1/5
```
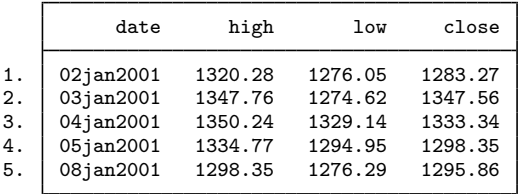

We will use the first 37 observations from these data:

. twoway rcapsym high low date in 1/37

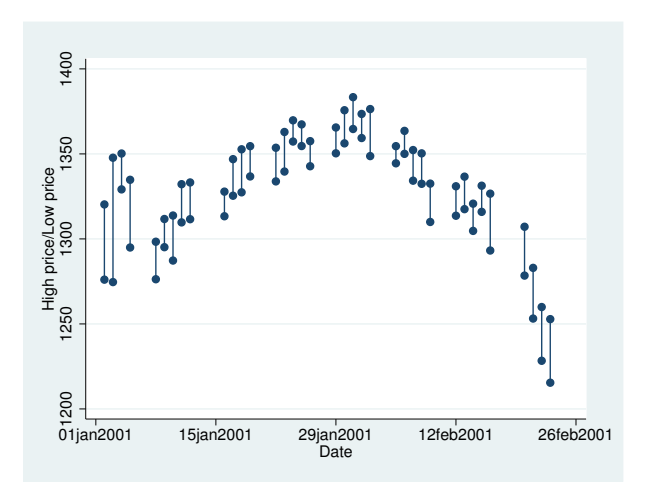

## <span id="page-367-1"></span>**Also see**

- [G-2] [graph twoway rarea](#page-351-0) Range plot with area shading
- [G-2] [graph twoway rbar](#page-356-0) Range plot with bars
- $[G-2]$  [graph twoway rcap](#page-360-3) Range plot with capped spikes
- [G-2] [graph twoway rconnected](#page-368-0) Range plot with connected lines
- $[G-2]$  [graph twoway rline](#page-371-0) Range plot with lines
- [G-2] **[graph twoway rscatter](#page-374-0)** Range plot with markers
- [G-2] [graph twoway rspike](#page-377-0) Range plot with spikes

# <span id="page-368-0"></span>**Title**

**[G-2] graph twoway rconnected —** Range plot with connected lines

[Description](#page-368-1) [Quick start](#page-368-2) [Menu](#page-368-3) [Syntax](#page-369-0) [Options](#page-369-1) [Remarks and examples](#page-370-0) [Also see](#page-370-1)

# <span id="page-368-1"></span>**Description**

A range plot has two y variables, such as high and low daily stock prices or upper and lower  $95\%$ confidence limits.

<span id="page-368-2"></span>twoway rconnected plots the upper and lower ranges by using connected lines.

# **Quick start**

Range plot with connected lines sorted on x twoway rconnected y1 y2 x, sort As above, but displayed as a horizontal plot twoway rconnected y1 y2 x, sort horizontal Specify large Xs as the marker symbol twoway rconnected y1 y2 x, sort msymbol(lgx) Specify a dashed line connecting markers twoway rconnected y1 y2 x, sort lpattern(dash)

<span id="page-368-3"></span>Specify points are connected as a flat line segment followed by a vertical segment twoway rconnected y1 y2 x, sort connect(stairstep)

#### **Menu**

Graphics  $>$  Twoway graph (scatter, line, etc.)

#### <span id="page-369-0"></span>**Syntax**

```
\frac{1}{2} twoway <u>rcon</u>nected ylvar y2var xvar |if| \, |in| , options
```
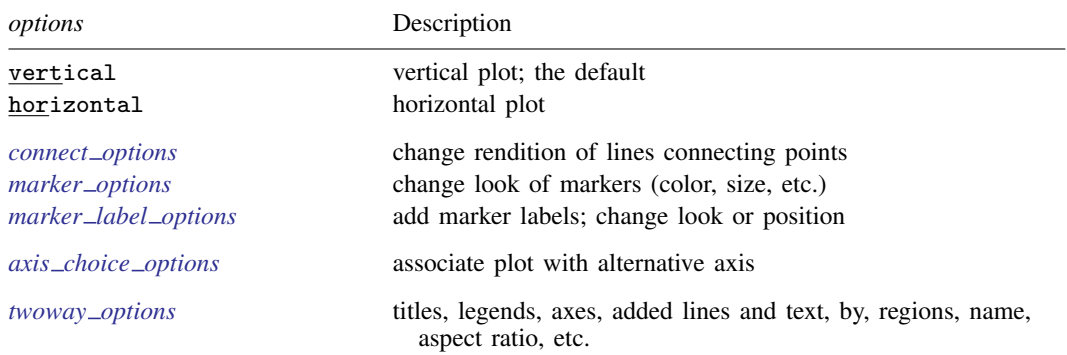

<span id="page-369-1"></span>All explicit options are *rightmost*, except vertical and horizontal, which are *unique*; see [G-4] [concept: repeated options](#page-658-0).

#### **Options**

vertical and horizontal specify whether the high and low  $y$  values are to be presented vertically (the default) or horizontally.

In the default vertical case, *y1var* and *y2var* record the minimum and maximum (or maximum and minimum) y values to be graphed against each *xvar* value.

If horizontal is specified, the values recorded in *y1var* and *y2var* are plotted in the x direction and *xvar* is treated as the y value.

- *connect options* change the rendition of the lines connecting the plotted points, including sorting, handling missing observations, and the look of the line—line thickness, pattern, and color. For details, see [G-3] *[connect](#page-527-0) options*.
- *marker options* specify how the markers look, including shape, size, color, and outline; see [G-3] *marker\_[options](#page-567-0)*. The same symbol is used for both lines.
- *marker label options* specify if and how the markers are to be labeled. Because the same marker label would be used to label both lines, these options are of limited use here. See [G-3] *marker label [options](#page-559-0)*.
- $axis\_choice\_options$  associate the plot with a particular y or x axis on the graph; see [G-3] *axis choice [options](#page-453-0)*.
- *twoway options* are a set of common options supported by all twoway graphs. These options allow you to title graphs, name graphs, control axes and legends, add lines and text, set aspect ratios, create graphs over by() groups, and change some advanced settings. See [G-3] *[twoway](#page-623-0) options*.

## <span id="page-370-0"></span>**Remarks and examples**

Visually, there is no difference between

. twoway rconnected *y1var y2var xvar*

and

```
. twoway connected y1var xvar || connected y2var xvar, pstyle(p1)
```
<span id="page-370-1"></span>The two connected lines are presented in the same overall style, meaning symbol selection and color and line color, thickness, and pattern.

## **Also see**

- [G-2] [graph twoway rarea](#page-351-0) Range plot with area shading
- $[G-2]$  [graph twoway rbar](#page-356-0) Range plot with bars
- $[G-2]$  [graph twoway rcap](#page-360-3) Range plot with capped spikes
- [G-2] [graph twoway rcapsym](#page-365-0) Range plot with spikes capped with marker symbols
- [G-2] [graph twoway rline](#page-371-0) Range plot with lines
- $[G-2]$  [graph twoway rscatter](#page-374-0) Range plot with markers
- [G-2] [graph twoway rspike](#page-377-0) Range plot with spikes

# <span id="page-371-0"></span>**Title**

**[G-2] graph twoway rline —** Range plot with lines

[Description](#page-371-1) [Quick start](#page-371-2) [Menu](#page-371-3) [Syntax](#page-372-0) [Options](#page-372-1) [Remarks and examples](#page-372-2) [Also see](#page-373-0)

# <span id="page-371-1"></span>**Description**

A range plot has two y variables, such as high and low daily stock prices or upper and lower  $95\%$ confidence limits.

<span id="page-371-2"></span>twoway rline plots the upper and lower ranges by using lines.

# **Quick start**

Range plot with lines sorted in ascending order by values of x twoway rline y1 y2 x, sort As above, but specify thick lines twoway rline y1 y2 x, sort lwidth(thick) As above, but draw lines using long dashes twoway rline y1 y2 x, sort lwidth(thick) lpattern(longdash) Specify that missing values produce breaks in the lines twoway rline y1 y2 x, sort cmissing(n) Add the title "Y Title" to the  $y$  axis

<span id="page-371-3"></span>twoway rline y1 y2 x, sort ytitle("Y Title")

#### **Menu**

Graphics  $>$  Twoway graph (scatter, line, etc.)

# <span id="page-372-0"></span>**Syntax**

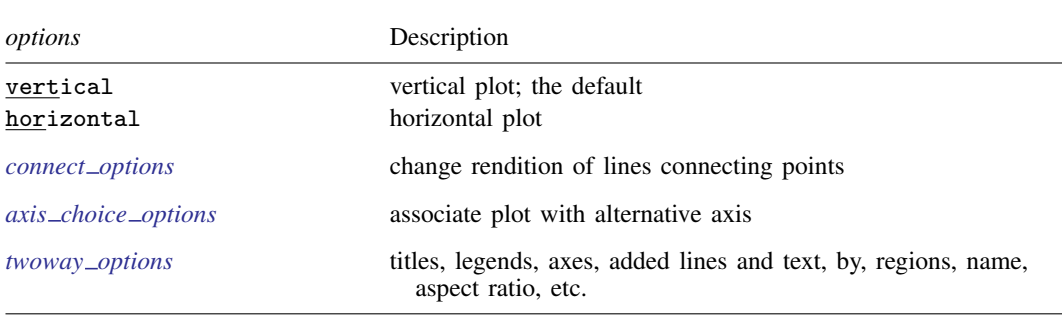

<span id="page-372-1"></span>All explicit options are *rightmost*, except vertical and horizontal, which are *unique*; see [G-4] [concept: repeated options](#page-658-0).

 $\frac{\text{two}}{\text{two}}$   $\frac{\text{rline}}{\text{y}}$  *ylvar*  $\frac{y}{x}$ *yar xvar*  $\left| \text{if} \right| \left| \text{in} \right|$  , *options* 

# **Options**

vertical and horizontal specify whether the high and low  $y$  values are to be presented vertically (the default) or horizontally.

In the default vertical case, *y1var* and *y2var* record the minimum and maximum (or maximum and minimum) y values to be graphed against each *xvar* value.

If horizontal is specified, the values recorded in *y1var* and *y2var* are plotted in the x direction and *xvar* is treated as the y value.

- *connect options* change the rendition of the lines connecting the points, including sorting, handling missing observations, and the look of the line—line thickness, pattern, and color. For details, see [G-3] *[connect](#page-527-0) options*.
- $axis\_choice\_options$  associate the plot with a particular y or  $x$  axis on the graph; see [G-3] *axis choice [options](#page-453-0)*.
- *twoway options* are a set of common options supported by all twoway graphs. These options allow you to title graphs, name graphs, control axes and legends, add lines and text, set aspect ratios, create graphs over by() groups, and change some advanced settings. See [G-3] *[twoway](#page-623-0) options*.

# <span id="page-372-2"></span>**Remarks and examples**

Visually, there is no difference between

. twoway rline *y1var y2var xvar*

and

. twoway line *y1var xvar* || line *y2var xvar*, pstyle(p1)

The two lines are presented in the same overall style, meaning color, thickness, and pattern.

## <span id="page-373-0"></span>**Also see**

- [G-2] [graph twoway rarea](#page-351-0) Range plot with area shading
- [G-2] [graph twoway rbar](#page-356-0) Range plot with bars
- [G-2] [graph twoway rcap](#page-360-3) Range plot with capped spikes
- [G-2] [graph twoway rcapsym](#page-365-0) Range plot with spikes capped with marker symbols
- [G-2] [graph twoway rconnected](#page-368-0) Range plot with connected lines
- [G-2] [graph twoway rscatter](#page-374-0) Range plot with markers
- [G-2] [graph twoway rspike](#page-377-0) Range plot with spikes

# <span id="page-374-0"></span>**Title**

**[G-2] graph twoway rscatter —** Range plot with markers

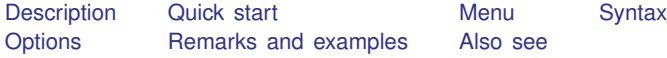

# <span id="page-374-1"></span>**Description**

A range plot has two y variables, such as high and low daily stock prices or upper and lower  $95\%$ confidence limits.

<span id="page-374-2"></span>twoway rscatter plots the upper and lower ranges as scatters.

# **Quick start**

Range plot with markers twoway rscatter y1 y2 x Horizontal range plot with markers twoway rscatter y1 y2 x, horizontal Specify the size of points is determined using the frequency weight variable wvar twoway rscatter  $y1$   $y2$  x [fweight = wvar] As above, but with hollow circles as markers twoway rscatter y1 y2 x [fweight=wvar], msymbol(circle\_hollow) Use small navy squares as markers twoway rscatter y1 y2 x, msymbol(smsquare) mcolor(navy) Specify a log scale for the  $x$  axis twoway rscatter y1 y2 x, xscale(log) Add the title "My Title" to the graph twoway rscatter y1 y2 x, xscale(log) title("My Title")

## <span id="page-374-3"></span>**Menu**

Graphics  $>$  Twoway graph (scatter, line, etc.)

## <span id="page-375-0"></span>**Syntax**

```
\frac{\text{two}}{\text{two}} reseatter ylvar y2var xvar |if| \, |in| , options
```
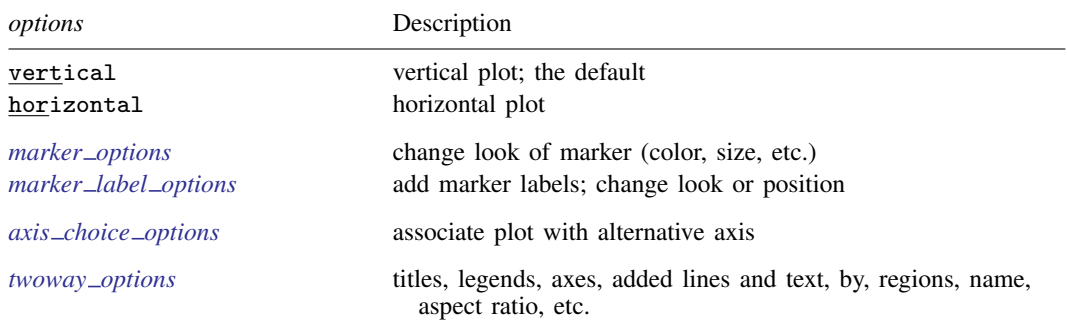

<span id="page-375-1"></span>All explicit options are *rightmost*; see [G-4] **[concept: repeated options](#page-658-0)**.

## **Options**

vertical and horizontal specify whether the high and low  $y$  values are to be presented vertically (the default) or horizontally.

In the default vertical case, *y1var* and *y2var* record the minimum and maximum (or maximum and minimum) y values to be graphed against each *xvar* value.

If horizontal is specified, the values recorded in *y1var* and *y2var* are plotted in the x direction and *xvar* is treated as the y value.

- *marker options* specify how the markers look, including shape, size, color, and outline; see [G-3] *marker\_[options](#page-567-0)*. The same marker is used for both points.
- *marker label options* specify if and how the markers are to be labeled. Because the same marker label would be used to label both points, these options are of limited use in this case. See [G-3] *marker label [options](#page-559-0)*.
- $axis\_choice\_options$  associate the plot with a particular  $y$  or  $x$  axis on the graph; see [G-3] *axis choice [options](#page-453-0)*.
- *twoway options* are a set of common options supported by all twoway graphs. These options allow you to title graphs, name graphs, control axes and legends, add lines and text, set aspect ratios, create graphs over by() groups, and change some advanced settings. See [G-3] *[twoway](#page-623-0) options*.

## <span id="page-375-2"></span>**Remarks and examples**

Visually, there is no difference between

. twoway rscatter *y1var y2var xvar*

and

```
. twoway scatter y1var xvar || scatter y2var xvar, pstyle(p1)
```
The two scatters are presented in the same overall style, meaning that the markers (symbol shape and color) are the same.

# <span id="page-376-0"></span>**Also see**

- [G-2] [graph twoway rarea](#page-351-0) Range plot with area shading
- $[G-2]$  [graph twoway rbar](#page-356-0) Range plot with bars
- $[G-2]$  [graph twoway rcap](#page-360-3) Range plot with capped spikes
- [G-2] [graph twoway rcapsym](#page-365-0) Range plot with spikes capped with marker symbols
- [G-2] [graph twoway rconnected](#page-368-0) Range plot with connected lines
- [G-2] [graph twoway rline](#page-371-0) Range plot with lines
- $[G-2]$  [graph twoway rspike](#page-377-0) Range plot with spikes

# <span id="page-377-0"></span>**Title**

**[G-2] graph twoway rspike —** Range plot with spikes

[Description](#page-377-1) [Quick start](#page-377-2) [Menu](#page-377-3) [Syntax](#page-378-0) [Options](#page-378-1) [Remarks and examples](#page-379-0) [Also see](#page-381-0)

# <span id="page-377-1"></span>**Description**

A range plot has two y variables, such as high and low daily stock price or upper and lower  $95\%$ confidence limits.

twoway rspike plots a range, using spikes to connect the high and low values.

<span id="page-377-2"></span>Also see [G-2] [graph twoway spike](#page-407-0) for another style of spike chart.

# **Quick start**

Range plot with spikes

twoway rspike y1 y2 x

Horizontal range plot with spikes twoway rspike y1 y2 x, horizontal

Specify maroon spikes twoway rspike y1 y2 x, lcolor(maroon)

With an overlaid line plot twoway rspike y1 y2 x || line y3 x, sort

<span id="page-377-3"></span>Specify labels for the  $y$  axis twoway rspike y1 y2 x, ylabel(100 200 300 400)

#### **Menu**

Graphics  $>$  Twoway graph (scatter, line, etc.)

# <span id="page-378-0"></span>**Syntax**

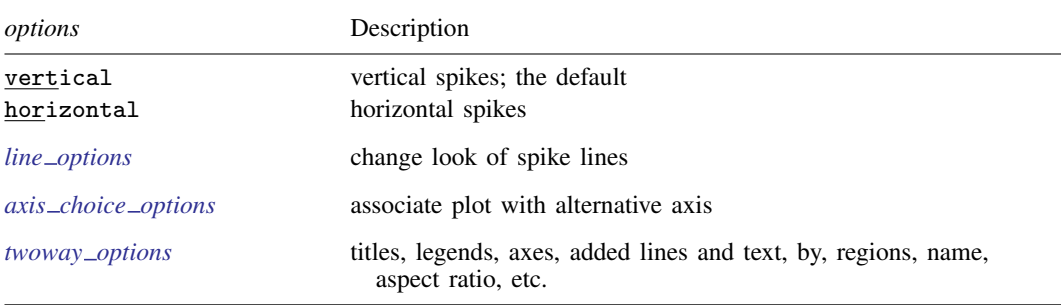

 $\frac{\text{two}}{\text{two}}$  rspike *ylvar y* $2$ *var xvar*  $\left| \text{ if } \right| \left| \text{ in } \right|$  , *options* 

<span id="page-378-1"></span>All explicit options are *rightmost*, except vertical and horizontal, which are *unique*; see [G-4] [concept: repeated options](#page-658-0).

# **Options**

vertical and horizontal specify whether the high and low  $y$  values are to be presented vertically (the default) or horizontally.

In the default vertical case, *y1var* and *y2var* record the minimum and maximum (or maximum and minimum) y values to be graphed against each *xvar* value.

If horizontal is specified, the values recorded in  $y/var$  and  $y/var$  are plotted in the x direction and *xvar* is treated as the y value.

- *line\_options* specify the look of the lines used to draw the spikes, including pattern, width, and color; see [G-3] *line [options](#page-557-0)*.
- $axis\_choice\_options$  associate the plot with a particular y or  $x$  axis on the graph; see [G-3] *axis choice [options](#page-453-0)*.
- *twoway options* are a set of common options supported by all twoway graphs. These options allow you to title graphs, name graphs, control axes and legends, add lines and text, set aspect ratios, create graphs over by() groups, and change some advanced settings. See [G-3] *[twoway](#page-623-0) options*.

#### <span id="page-379-0"></span>**Remarks and examples**

Remarks are presented under the following headings:

[Typical use](#page-379-1) [Advanced use](#page-380-0) [Advanced use 2](#page-380-1)

#### <span id="page-379-1"></span>**Typical use**

We have daily data recording the values for the S&P 500 in 2001:

```
. use http://www.stata-press.com/data/r14/sp500
(S&P 500)
```
. list date high low close in 1/5

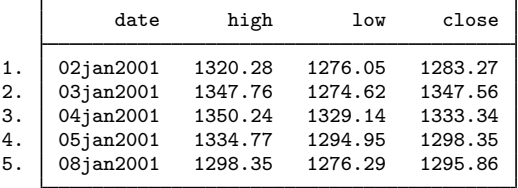

We will use the first 57 observations from these data:

. twoway rspike high low date in 1/57

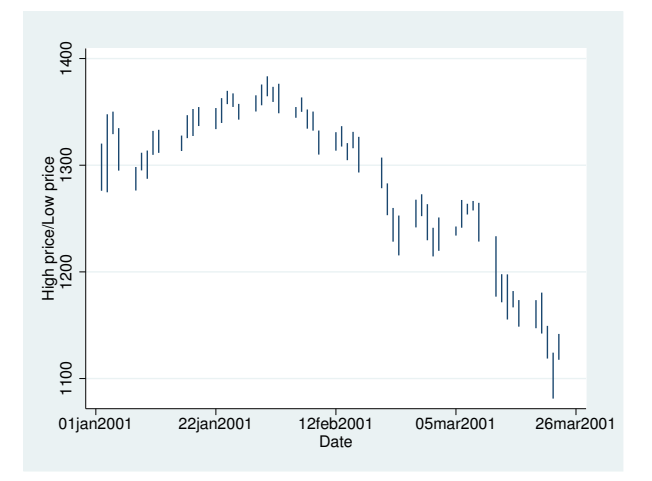

#### <span id="page-380-0"></span>**Advanced use**

twoway rspike can be usefully combined with other twoway plottypes (see [G-2] [graph twoway](#page-199-0)):

```
. twoway rspike high low date, lcolor(gs11) ||
         line close date || in 1/57
```
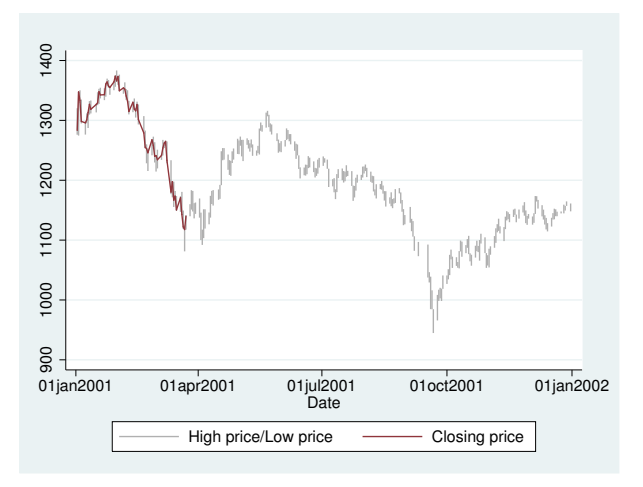

<span id="page-380-1"></span>We specified  $lcolor(gs11)$  to tone down the spikes and give the line plot more prominence.

#### **Advanced use 2**

```
A popular financial graph is
   . use http://www.stata-press.com/data/r14/sp500, clear
   (S&P 500)
   . replace volume = volume/1000
   (248 real changes made)
   . twoway
          rspike hi low date ||
          line close date ||<br>bar volume date, b
                 volume date, barw(.25) yaxis(2) ||
    in 1/57
     , ysca(axis(1) r(900 1400))
      ysca(axis(2) r( 9 45))
      ytitle(" Price -- High, Low, Close")
      ytitle(" Volume (millions)", axis(2) astext just(left))
      legend(off)
      subtitle("S&P 500", margin(b+2.5))
      note("Source: Yahoo!Finance and Commodity Systems, Inc.")
```
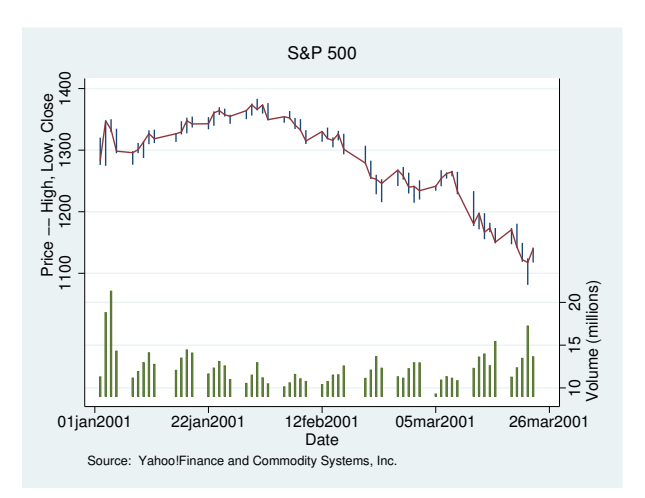

#### <span id="page-381-0"></span>**Also see**

- $[G-2]$  [graph twoway rarea](#page-351-0) Range plot with area shading
- [G-2] [graph twoway rbar](#page-356-0) Range plot with bars
- $[G-2]$  [graph twoway rcap](#page-360-3) Range plot with capped spikes
- [G-2] [graph twoway rcapsym](#page-365-0) Range plot with spikes capped with marker symbols
- [G-2] [graph twoway rconnected](#page-368-0) Range plot with connected lines
- [G-2] [graph twoway rline](#page-371-0) Range plot with lines
- [G-2] [graph twoway rscatter](#page-374-0) Range plot with markers
- [G-2] [graph twoway spike](#page-407-0) Twoway spike plots

## <span id="page-382-2"></span>**Title**

**[G-2] graph twoway scatter —** Twoway scatterplots

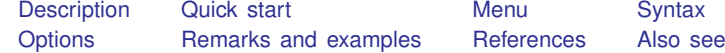

## <span id="page-382-0"></span>**Description**

scatter draws scatterplots and is the mother of all the twoway plottypes, such as line and lfit (see  $[G-2]$  [graph twoway line](#page-285-0) and  $[G-2]$  [graph twoway lfit](#page-273-0)).

scatter is both a command and a *plottype* as defined in [G-2] [graph twoway](#page-199-0). Thus the syntax for scatter is

```
. graph twoway scatter . . .
```
- . twoway scatter . . .
- . scatter . . .

Being a plottype, scatter may be combined with other plottypes in the twoway family (see [G-2] [graph twoway](#page-199-0)), as in,

. twoway (scatter ...) (line ...) (lfit ...) ...

<span id="page-382-1"></span>which can equivalently be written as

. scatter ...  $||$  line ...  $||$  lfit ...  $||$  ...

# **Quick start**

Scatterplot of y1 versus x twoway scatter y1 x Same as above scatter y1 x Scatterplot overlaid with a line showing the linear relationship between  $y1$  and x twoway scatter y1 x || lfit y1 x As above, but suppress the legend twoway scatter y1 x  $||$  lfit y1 x, legend(off) As above, but with a separate graph area for each level of catvar twoway scatter y1 x || lfit y1 x, by(catvar, legend(off)) Scatterplot overlaid with a lowess plot twoway scatter y1 x || lowess y1 x Scatterplot with different markers showing catvar  $= 0$  and catvar  $= 1$ twoway scatter y1 x if catvar==0  $||$  scatter y1 x if catvar==1 As above, but use "Zero" and "One" in the legend to indicate the value of catvar twoway scatter y1 x if catvar==0 || scatter y1 x if catvar==1,  $\frac{1}{1}$ legend(order(1 "Zero" 2 "One"))

Make the markers red scatter y1 x, mcolor(red) Show markers as hollow circles with size proportional to frequency weight variable wvar scatter y1 x [fweight=wvar], msymbol(Oh) Add a marker at (15, 22) with label "Note this point" scatter y1 x || scatteri 22 15 "Note this point" Scatterplot of y1 and y2 versus x scatter y1 y2 x Specify the title "My Title" and the subtitle "My Subtitle" scatter y1 y2 x, title("My Title") subtitle("My Subtitle") Specify a two-line title scatter y1 y2 x, title("My Somewhat" "Long Title") Change the order of the plots in the legend to be y2 and y1 scatter y1 y2 x, legend(order(2 1)) As above, and control the appearance of the graph using the monochrome scheme s2mono scatter y1 y2 x, legend(order(2 1)) scheme(s2mono) Add random noise to the plot of  $y3$  against x to make overlapping points more visible scatter y3 x, jitter(5)

## <span id="page-383-0"></span>**Menu**

Graphics  $>$  Twoway graph (scatter, line, etc.)

# <span id="page-384-0"></span>**Syntax**

```
\begin{bmatrix} \texttt{two} \texttt{way} \end{bmatrix} scatter varlist \begin{bmatrix} if \end{bmatrix} \begin{bmatrix} in \end{bmatrix} weight \end{bmatrix} \begin{bmatrix} , \text{ options} \end{bmatrix}
```
where *varlist* is

 $y_1 \lfloor y_2 \lfloor \dots \rfloor \rfloor$  x

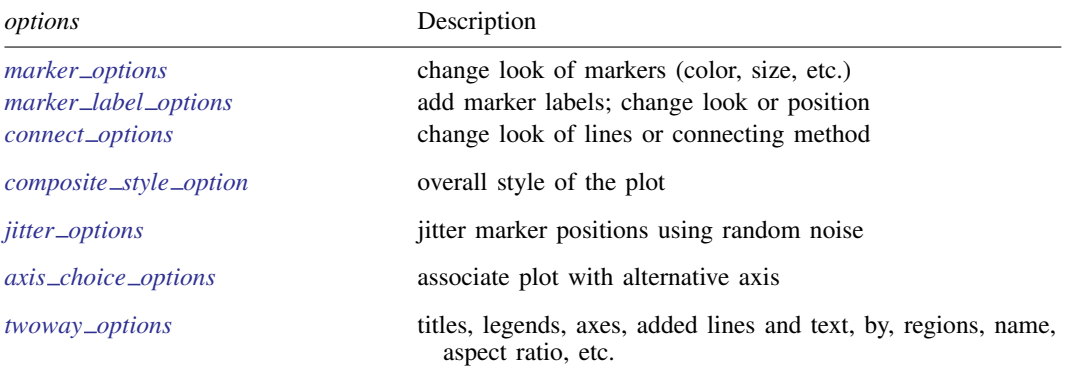

Each is defined below.

<span id="page-384-1"></span>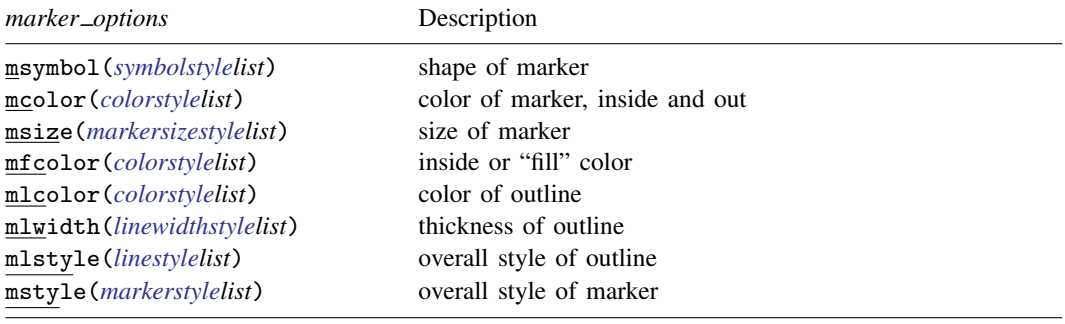

<span id="page-384-3"></span><span id="page-384-2"></span>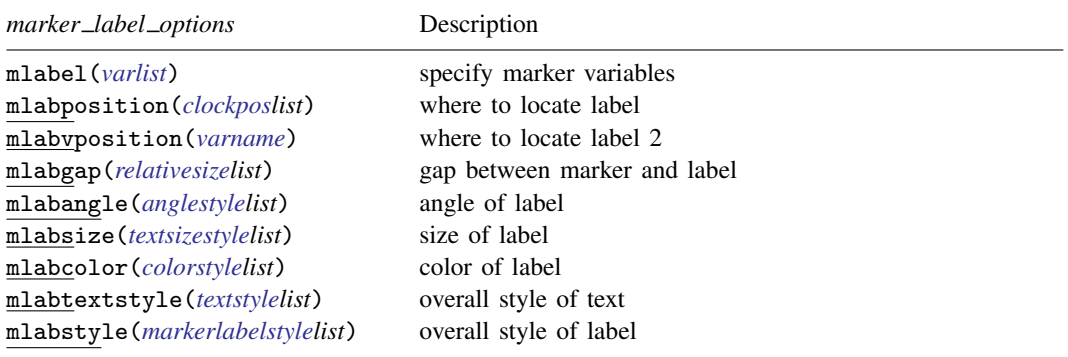

#### **378 [\[G-2\] graph twoway scatter](#page-382-2) — Twoway scatterplots**

<span id="page-385-3"></span><span id="page-385-2"></span><span id="page-385-1"></span>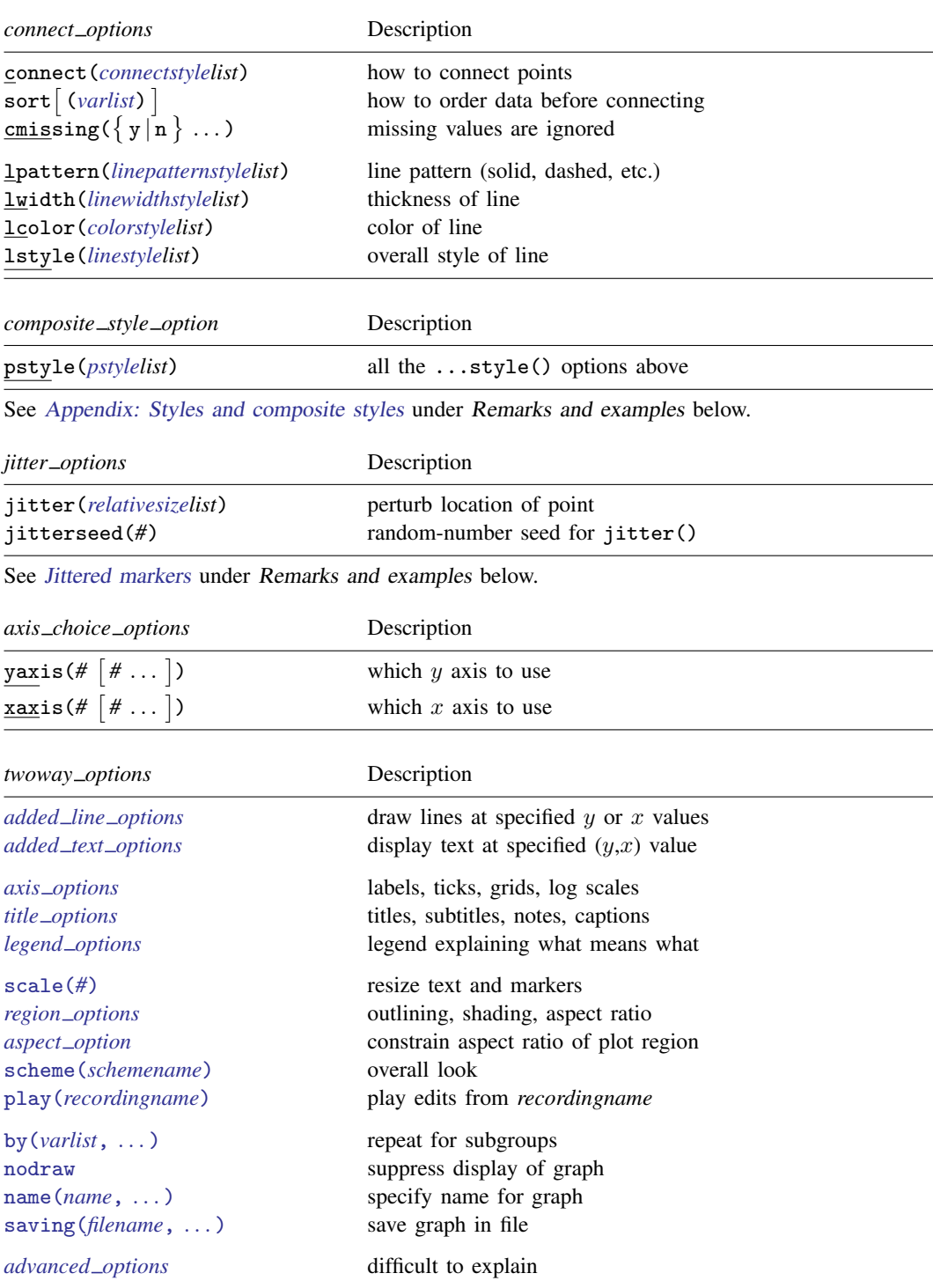

<span id="page-385-4"></span><span id="page-385-0"></span>aweights, fweights, and pweights are allowed; see [U] 11.1.6 weight.

# <span id="page-386-0"></span>**Options**

*marker options* specify how the points on the graph are to be designated. Markers are the ink used to mark where points are on a plot. Markers have shape, color, and size, and other characteristics. See [G-3] *[marker](#page-567-0) options* for a description of markers and the options that specify them.

msymbol( $0 \text{ D S T}$  + X  $\text{o d s t}$  smplus x) is the default. msymbol(i) will suppress the appearance of the marker altogether.

*marker label options* specify labels to appear next to or in place of the markers. For instance, if you were plotting country data, marker labels would allow you to have "Argentina", "Bolivia", . . . , appear next to each point and, with a few data, that might be desirable. See [G-3] *marker label [options](#page-559-0)* for a description of marker labels and the options that control them.

By default, no marker labels are displayed. If you wish to display marker labels in place of the markers, specify mlabposition(0) and msymbol(i).

*connect options* specify how the points are to be connected. The default is not to connect the points.

connect() specifies whether points are to be connected and, if so, how the line connecting them is to be shaped. The line between each pair of points can connect them directly or in stairstep fashion.

sort specifies that the data be sorted by the x variable before the points are connected. Unless you are after a special effect or your data are already sorted, do not forget to specify this option. If you are after a special effect, and if the data are not already sorted, you can specify sort(*varlist*) to specify exactly how the data should be sorted. Understand that specifying sort or sort(*varlist*) when it is not necessary will slow Stata down a little. You must specify sort if you wish to connect points, and you must specify the *twoway option* by() with total.

cmissing $(y)$  and cmissing(n) specify whether missing values are ignored when points are connected; whether the line should have a break in it. The default is  $\text{cmissing}(\gamma)$ , meaning that there will be no breaks.

- lpattern() specifies how the style of the line is to be drawn: solid, dashed, etc.
- lwidth() specifies the width of the line.

lcolor() specifies the color of the line.

lstyle() specifies the overall style of the line.

See [G-3] *[connect](#page-527-0)\_options* for more information on these and related options. See [G-4] [concept:](#page-655-0) [lines](#page-655-0) for an overview of lines.

- pstyle(*pstyle*) specifies the overall style of the plot and is a composite of mstyle(), mlabstyle(), lstyle(), connect(), and cmissing(). The default is pstyle(p1) for the first plot, pstyle(p2) for the second, and so on. See [Appendix: Styles and composite styles](#page-400-0) under Remarks and examples.
- jitter(*relativesize*) adds spherical random noise to the data before plotting. This is useful when plotting data which otherwise would result in points plotted on top of each other. See [Jittered](#page-397-0) [markers](#page-397-0) under Remarks and examples.

Commonly specified are jitter(5) or jitter(6); jitter(0) is the default. See [G-4] *[relativesize](#page-693-0)* for a description of relative sizes.

jitterseed(*#*) specifies the seed for the random noise added by the jitter() option. *#* should be specified as a positive integer. Use this option to reproduce the same plotted points when the jitter() option is specified.

- *axis choice options* are for use when you have multiple x or y axes. See [G-3] *axis\_choice\_[options](#page-453-0)* for more information.
- *twoway options* include
	- *added line options*, which specify that horizontal or vertical lines be drawn on the graph; see [G-3] *added line [options](#page-428-0)*. If your interest is in drawing grid lines through the plot region, see *axis options* below.
	- *added text options*, which specify text to be displayed on the graph (inside the plot region); see [G-3] *added text [options](#page-432-0)*.
	- *axis options*, which allow you to specify labels, ticks, and grids. These options also allow you to obtain logarithmic scales; see [G-3] *axis [options](#page-474-0)*.
	- *title\_options* allow you to specify titles, subtitles, notes, and captions to be placed on the graph; see [G-3] *title [options](#page-613-0)*.
	- *legend\_options*, which allows specifying the legend explaining the symbols and line styles used; see [G-3] *legend [options](#page-537-0)*.
	- $scale(\#)$ , which makes all the text and markers on a graph larger or smaller  $(side(1)$  means no change); see [G-3] *scale [option](#page-597-0)*.
	- *region options*, which allow you to control the aspect ratio and to specify that the graph be outlined, or given a background shading; see [G-3] *region [options](#page-582-0)*.
	- scheme(*schemename*), which specifies the overall look of the graph; see [G-3] *[scheme](#page-599-0) option*.
	- play(*recordingname*) applies the edits from *recordingname* to the graph, where *recordingname* is the name under which edits previously made in the Graph Editor have been recorded and stored. See [Graph Recorder](#page-40-0) in [G-1] [graph editor](#page-32-0).
	- by(*varlist*, . . . ), which allows drawing multiple graphs for each subgroup of the data; see [G-3] *by [option](#page-496-0)*.
	- nodraw, which prevents the graph from being displayed; see [G-3] *[nodraw](#page-572-0) option*.
	- name(*name*), which allows you to save the graph in memory under a name different from Graph; see [G-3] *name [option](#page-570-0)*.
	- saving(*filename* , asis replace ), which allows you to save the graph to disk; see [G-3] *saving [option](#page-595-0)*.

other options that allow you to suppress the display of the graph, to name the graph, etc.

See [G-3] *[twoway](#page-623-0)\_options*.

# <span id="page-388-0"></span>**Remarks and examples**

Remarks are presented under the following headings:

[Typical use](#page-388-1) [Scatter syntax](#page-389-0) [The overall look for the graph](#page-390-0) [The size and aspect ratio of the graph](#page-391-0) [Titles](#page-391-1) [Axis titles](#page-391-2) [Axis labels and ticking](#page-392-0) [Grid lines](#page-392-1) [Added lines](#page-393-0) [Axis range](#page-393-1) [Log scales](#page-394-0) [Multiple axes](#page-395-0) **[Markers](#page-396-0)** [Weighted markers](#page-396-1) [Jittered markers](#page-397-0) [Connected lines](#page-398-0) [Graphs by groups](#page-399-0) [Saving graphs](#page-400-1) [Video example](#page-400-2) [Appendix: Styles and composite styles](#page-400-0)

#### <span id="page-388-1"></span>**Typical use**

The scatter plottype by default individually marks the location of each point:

```
. use http://www.stata-press.com/data/r14/uslifeexp2
(U.S. life expectancy, 1900-1940)
. scatter le year
```
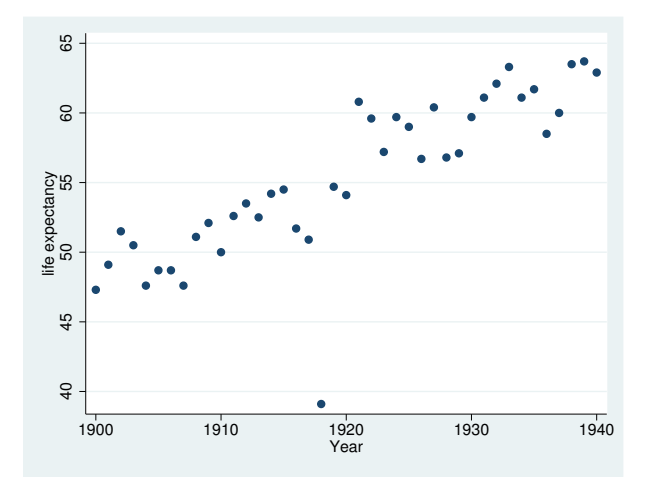

With the specification of options, you can produce the same effect as twoway connected (see [G-2] [graph twoway connected](#page-221-0)),

```
. scatter le year, connect(l)
```
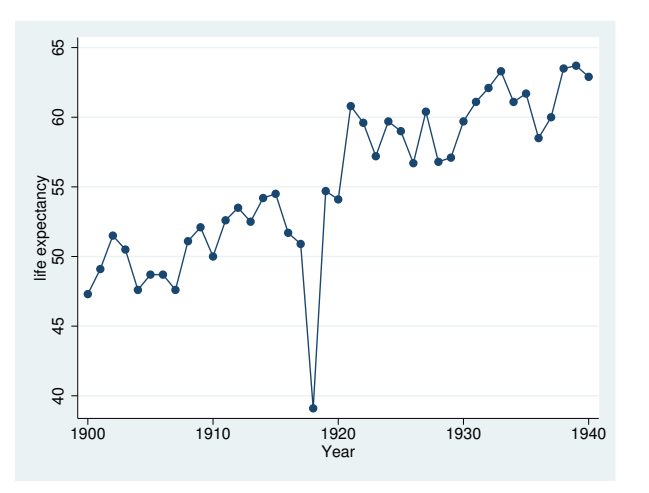

or twoway line:

. scatter le year, connect(l) msymbol(i)

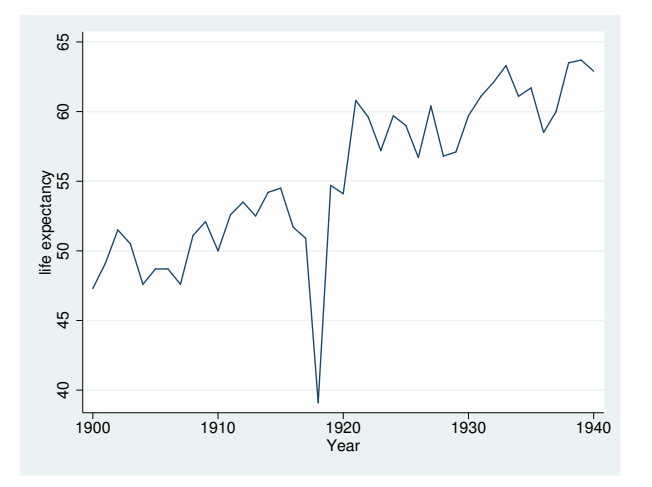

<span id="page-389-0"></span>In fact, all the other twoway plottypes eventually work their way back to executing scatter. scatter literally is the mother of all twoway graphs in Stata.

#### **Scatter syntax**

See [G-2] [graph twoway](#page-199-0) for an overview of graph twoway syntax. Especially for graph twoway scatter, the only thing to know is that if more than two variables are specified, all but the last are given the interpretation of being  $y$  variables. For example,

. scatter *y1var y2var xvar*

would plot *y1var* versus *xvar* and overlay that with a plot of *y2var* versus *xvar*, so it is the same as typing

. scatter *y1var xvar* || scatter *y2var xvar*

If, using the multiple-variable syntax, you specify scatter-level options (that is, all options except *twoway options* as defined in the syntax diagram), you specify arguments for *y1var*, *y2var*, . . . , separated by spaces. That is, you might type

. scatter *y1var y2var xvar*, ms(O i) c(. l)

ms() and c() are abbreviations for msymbol() and connect(); see [G-3] *[marker](#page-567-0) options* and [G-3] *[connect](#page-527-0) options*. In any case, the results from the above are the same as if you typed

. scatter *y1var xvar*, ms(O) c(.) || scatter *y2var xvar*, ms(i) c(l)

There need not be a one-to-one correspondence between options and  $y$  variables when you use the multiple-variable syntax. If you typed

. scatter *y1var y2var xvar*, ms(O) c(l)

then options  $ms()$  and  $c()$  will have default values for the second scatter, and if you typed

. scatter *y1var y2var xvar*, ms(O S i) c(l l l)

the extra options for the nonexistent third variable would be ignored.

If you wish to specify the default for one of the *y* variables, you may specify period (.):

. scatter *y1var y2var xvar*, ms(. O) c(. l)

There are other shorthands available to make specifying multiple arguments easier; see [G-4]*[stylelists](#page-711-0)*.

Because multiple variables are interpreted as multiple  $y$  variables, to produce graphs containing multiple  $x$  variables, you must chain together separate scatter commands:

<span id="page-390-0"></span>. scatter *yvar x1var*, . . . || . scatter *yvar x2var*, . . .

#### **The overall look for the graph**

The overall look of the graph is mightily affected by the scheme, and there is a scheme() option that will allow you to specify which scheme to use. We showed earlier the results of scatter le year. Here is the same graph repeated using the economist scheme:

```
. use http://www.stata-press.com/data/r14/uslifeexp2, clear
(U.S. life expectancy, 1900-1940)
. scatter le year,
       title("Scatterplot")
       subtitle("Life expectancy at birth, U.S.")
       note("1")
       caption("Source: National Vital Statistics Report,
         Vol. 50 No. 6")
        scheme(economist)
```
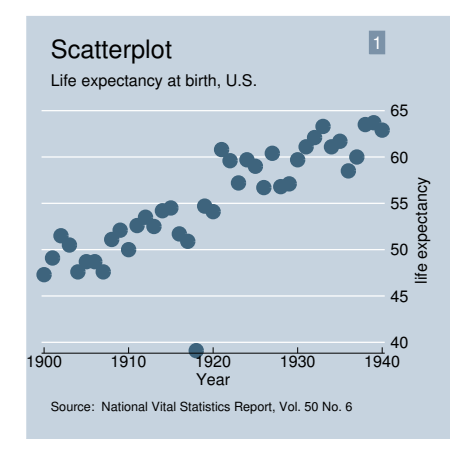

<span id="page-391-0"></span>See [G-4] [schemes intro](#page-696-0).

#### **The size and aspect ratio of the graph**

The size and aspect ratio of the graph are controlled by the *region options*  $\text{ysize}(\#)$  and  $\text{ssize}(\#)$ , which specify the height and width in inches of the graph. For instance,

. scatter *yvar xvar*, xsize(4) ysize(4)

<span id="page-391-1"></span>would produce a  $4 \times 4$  inch square graph. See [G-3] *region\_[options](#page-582-0)*.

#### **Titles**

By default, no titles appear on the graph, but the *title options* title(), subtitle(), note(), caption(), and legend() allow you to specify the titles that you wish to appear, as well as to control their position and size. For instance,

. scatter *yvar xvar*, title("My title")

would draw the graph and include the title "My title" (without the quotes) at the top. Multiple-line titles are allowed. Typing

. scatter *yvar xvar*, title("My title" "Second line")

would create a two-line title. The above, however, would probably look better as a title followed by a subtitle:

. scatter *yvar xvar*, title("My title") subtitle("Second line")

<span id="page-391-2"></span>In any case, see [G-3] *title [options](#page-613-0)*.

#### **Axis titles**

Titles do, by default, appear on the y and x axes. The axes are titled with the variable names being plotted or, if the variables have variable labels, with their variable labels. The *axis title options* ytitle() and xtitle() allow you to override that. If you specify

```
. scatter yvar xvar, ytitle("")
```
the title on the  $y$  axis would disappear. If you specify

. scatter *yvar xvar*, ytitle("Rate of change")

the y-axis title would become "Rate of change". As with all titles, multiple-line titles are allowed:

. scatter *yvar xvar*, ytitle("Time to event" "Rate of change")

<span id="page-392-0"></span>See [G-3] *axis title [options](#page-484-0)*.

#### **Axis labels and ticking**

By default, approximately five major ticks and labels are placed on each axis. The *axis label options* ylabel() and xlabel() allow you to control that. Typing

. scatter *yvar xvar*, ylabel(#10)

would put approximately 10 labels and ticks on the  $y$  axis. Typing

. scatter *yvar xvar*, ylabel(0(1)9)

would put exactly 10 labels at the values  $0, 1, \ldots, 9$ .

<span id="page-392-1"></span>ylabel() and xlabel() have other features, and options are also provided for minor labels and minor ticks; see [G-3] *axis label [options](#page-458-0)*.

#### **Grid lines**

If you use a member of the s2 family of schemes—see [G-4] [scheme s2](#page-706-0)—grid lines are included in y but not x, by default. You can specify option  $x$ label(,grid) to add x grid lines, and you can specify ylabel(, nogrid) to suppress  $y$  grid lines.

Grid lines are considered an extension of ticks and are specified as suboptions inside the *axis label options* ylabel() and xlabel(). For instance,

```
. use http://www.stata-press.com/data/r14/auto, clear
(1978 Automobile Data)
```
. scatter mpg weight, xlabel(,grid)

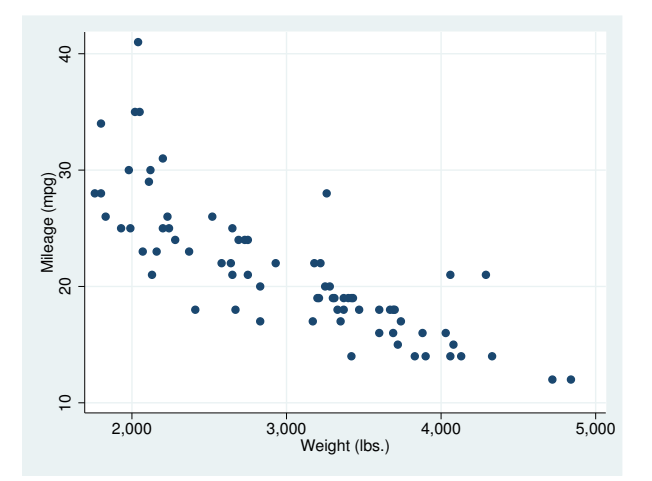

In the above example, the grid lines are placed at the same values as the default ticks and labels, but you can control that, too. See [G-3] *axis label [options](#page-458-0)*.

#### <span id="page-393-0"></span>**Added lines**

<span id="page-393-1"></span>Lines may be added to the graph for emphasis by using the *added line options* yline() and xline(); see [G-3] *added line [options](#page-428-0)*.

#### **Axis range**

The extent or range of an axis is set according to all the things that appear on it—the data being plotted and the values on the axis being labeled or ticked. In the graph that just appeared above,

. use http://www.stata-press.com/data/r14/auto, clear (1978 Automobile Data)

. scatter mpg weight

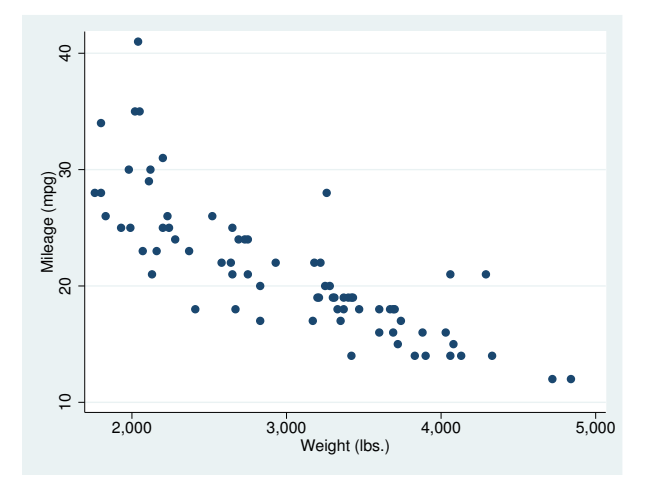

variable mpg varies between 12 and 41 and yet the  $y$  axis extends from 10 to 41. The axis was extended to include  $10 < 12$  because the value 10 was labeled. Variable weight varies between 1,760 and 4,840; the x axis extends from 1,760 to 5,000. This axis was extended to include  $5,000 > 4,840$ because the value 5,000 was labeled.

You can prevent axes from being extended by specifying the ylabel(minmax) and xlabel(minmax) options. minmax specifies that only the minimum and maximum are to be labeled:

```
. scatter mpg weight, ylabel(minmax) xlabel(minmax)
```
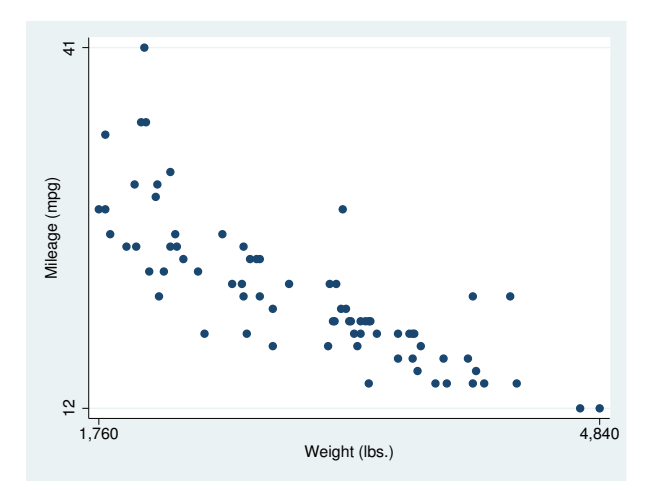

In other cases, you may wish to widen the range of an axis. This you can do by specifying the range() descriptor of the *axis scale options* yscale() or xscale(). For instance,

. scatter mpg weight, xscale(range(1000 5000))

would widen the  $x$  axis to include 1,000–5,000. We typed out the name of the option, but most people would type

```
. scatter mpg weight, xscale(r(1000 5000))
```
range() can widen, but never narrow, the extent of an axis. Typing

. scatter mpg weight, xscale(r(1000 4000))

would not omit cars with weight  $> 4000$  from the plot. If that is your desire, type

. scatter mpg weight if weight<=4000

<span id="page-394-0"></span>See [G-3] *axis scale [options](#page-476-0)* for more information on range(), yscale(), and xscale(); see [G-3] *axis label [options](#page-458-0)* for more information on ylabel(minmax) and xlabel(minmax).

#### **Log scales**

By default, arithmetic scales for the axes are used. Log scales can be obtained by specifying the log suboption of yscale() and xscale(). For instance,

. use http://www.stata-press.com/data/r14/lifeexp, clear (Life expectancy, 1998) . scatter lexp gnppc, xscale(log) xlab(,g)

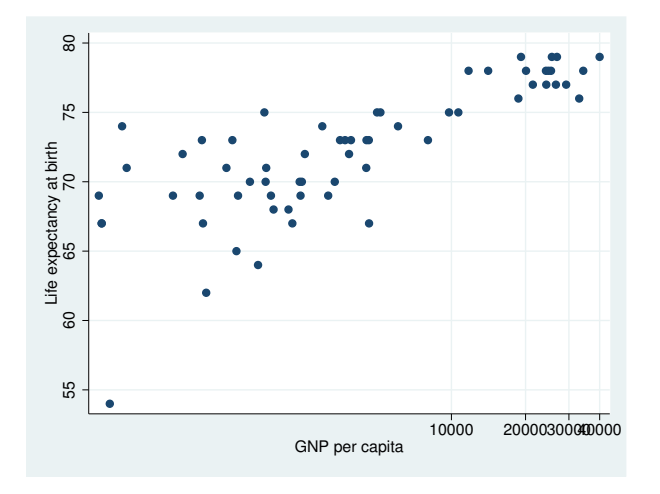

The important option above is  $xscale(log)$ , which caused gnppc to be presented on a log scale. We included  $x \text{lab}(g)$  (abbreviated form of  $x \text{label}(g \text{grid})$ ) to obtain x grid lines. The values 30,000 and 40,000 are overprinted. We could improve the graph by typing

```
. generate gnp000 = gnppc/1000(5 missing values generated)
. label var gnp000 "GNP per capita, thousands of dollars"
. scatter lexp gnp000, xsca(log) xlab(.5 2.5 10(10)40, grid)
```
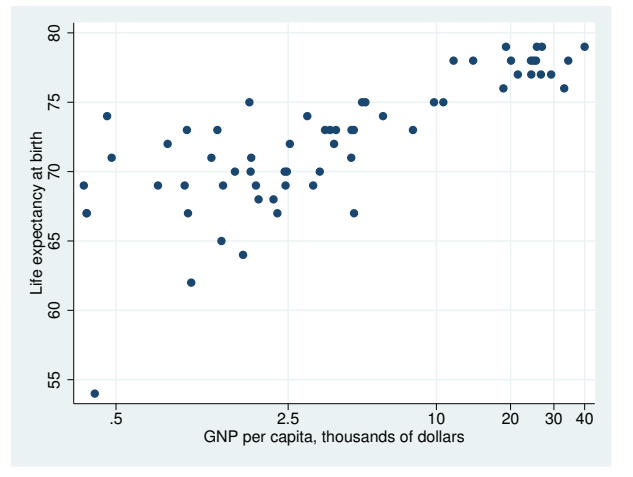

<span id="page-395-0"></span>See [G-3] *axis [options](#page-474-0)*.

#### **Multiple axes**

Graphs may have more than one y axis and more than one x axis. There are two reasons to do this: you might include an extra axis so that you have an extra place to label special values or so that you may plot multiple variables on different scales. In either case, specify the yaxis() or xaxis() option. See [G-3] *axis choice [options](#page-453-0)*.
#### **Markers**

Markers are the ink used to mark where points are on the plot. Many people think of markers in terms of their shape (circles, diamonds, etc.), but they have other properties, including, most importantly, their color and size. The shape of the marker is specified by the msymbol() option, its color by the mcolor() option, and its size by the msize() option.

By default, solid circles are used for the first  $y$  variable, solid diamonds for the second, solid squares for the third, and so on; see *marker\_[options](#page-384-0)* under Options for the remaining details, if you care. In any case, when you type

. scatter *yvar xvar*

results are as if you typed

. scatter *yvar xvar*, msymbol(O)

You can vary the symbol used by specifying other msymbol() arguments. Similarly, you can vary the color and size of the symbol by specifying the mcolor() and msize() options. See [G-3] *marker [options](#page-567-0)*.

In addition to the markers themselves, you can request that the individual points be labeled. These marker labels are numbers or text that appear beside the marker symbol—or in place of it—to identify the points. See [G-3] *[marker](#page-559-0) label options*.

#### **Weighted markers**

If weights are specified—see [U] 11.1.6 weight—the size of the marker is scaled according to the size of the weights. aweights, fweights, and pweights are allowed and all are treated the same; iwe ights are not allowed because scatter would not know what to do with negative values. Weights affect the size of the marker and nothing else about the plot.

Below we use U.S. state–averaged data to graph the divorce rate in a state versus the state's median age. We scale the symbols to be proportional to the population size:

```
. use http://www.stata-press.com/data/r14/census, clear
(1980 Census data by state)
. generate drate = divorce / pop18p
. label var drate "Divorce rate"
. scatter drate medage [w=pop18p] if state!="Nevada", msymbol(Oh)
    note("State data excluding Nevada"
          "Area of symbol proportional to state's population aged 18+")
```
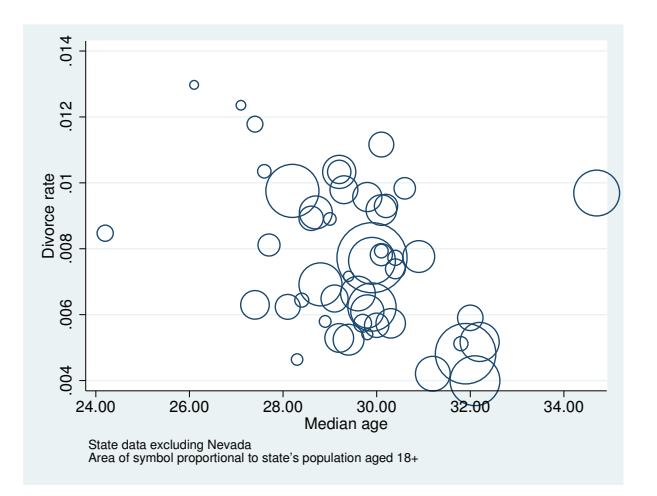

Note the use of the msymbol(Oh) option. Hollow scaled markers look much better than solid ones.

scatter scales the symbols so that the sizes are a fair representation when the weights represent population weights. If all the weights except one are 1,000 and the exception is 999, the symbols will all be of almost equal size. The weight 999 observation will not be a dot and the weight 1,000 observation giant circles as would be the result if the exception had weight 1.

When weights are specified, option  $msize()$  (which also affects the size of the marker), if specified, is ignored. See [G-3] *marker [options](#page-567-0)*.

Weights are ignored when the mlabel() option is specified. See [G-3] *marker label [options](#page-559-0)*.

#### **Jittered markers**

scatter will add spherical random noise to your data before plotting if you specify jitter(*#*), where *#* represents the size of the noise as a percentage of the graphical area. This can be useful for creating graphs of categorical data when, were the data not jittered, many of the points would be on top of each other, making it impossible to tell whether the plotted point represented one or 1,000 observations.

For instance, in a variation on auto.dta used below, mpg is recorded in units of 5 mpg, and weight is recorded in units of 500 pounds. A standard scatter has considerable overprinting:

```
. use http://www.stata-press.com/data/r14/autornd, clear
(1978 Automobile Data)
. scatter mpg weight
```
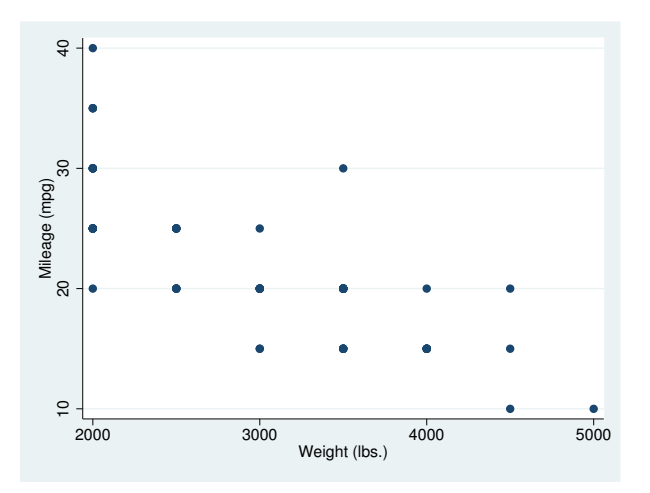

There are 74 points in the graph, even though it appears because of overprinting as if there are only 19. Jittering solves that problem:

```
. scatter mpg weight, jitter(7)
```
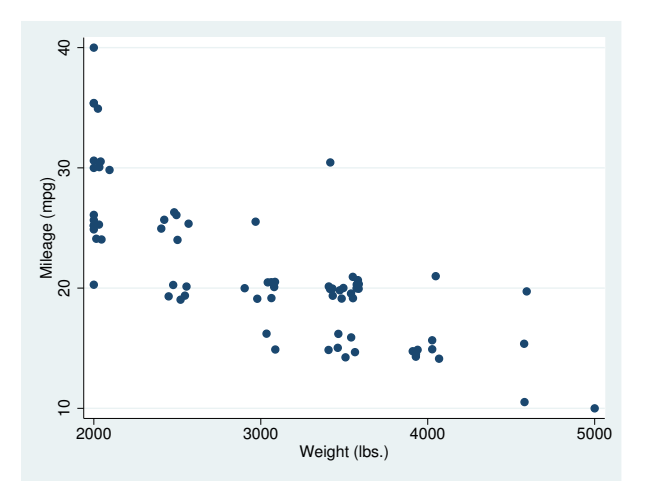

#### **Connected lines**

The connect() option allows you to connect the points of a graph. The default is not to connect the points.

If you want connected points, you probably want to specify connect  $(1)$ , which is usually abbreviated  $c(1)$ . The 1 means that the points are to be connected with straight lines. Points can be connected in other ways (such as a stairstep fashion), but usually  $c(1)$  is the right choice. The command

. scatter *yvar xvar*, c(l)

will plot *yvar* versus *xvar*, marking the points in the usual way, and drawing straight lines between the points. It is common also to specify the sort option,

. scatter *yvar xvar*, c(l) sort

because otherwise points are connected in the order of the data. If the data are already in the order of *xvar*, the sort is unnecessary. You can also omit the sort when creating special effects.

connect() is often specified with the  $m$ symbol(i) option to suppress the display of the individual points:

. scatter *yvar xvar*, c(l) sort m(i)

See [G-3] *[connect](#page-527-0) options*.

#### **Graphs by groups**

Option by() specifies that graphs are to be drawn separately for each of the different groups and the results arrayed into one display. Below we use country data and group the results by region of the world:

```
. use http://www.stata-press.com/data/r14/lifeexp, clear
(Life expectancy, 1998)
```

```
. scatter lexp gnppc, by(region)
```
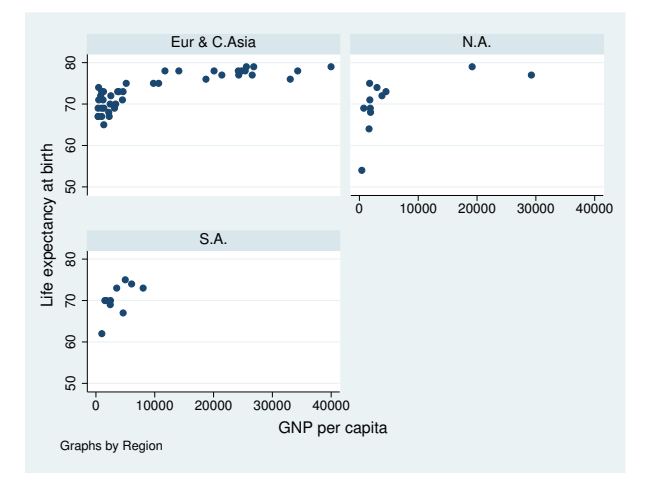

Variable region is a numeric variable taking on values 1, 2, and 3. Separate graphs were drawn for each value of region. The graphs were titled "Eur & C. Asia", "N.A.", and "S.A." because numeric variable region had been assigned a value label, but results would have been the same had variable region been a string directly containing "Eur & C. Asia", "N.A.", and "S.A.".

See [G-3] *by [option](#page-496-0)* for more information on this useful option.

#### **Saving graphs**

To save a graph to disk for later printing or reviewing, include the saving() option,

. scatter . . . , . . . saving(*filename*)

or use the graph save command afterward:

. scatter . . . . graph save *filename*

See [G-3] *[saving](#page-595-0) option* and [G-2] [graph save](#page-194-0). Also see [G-4] [concept: gph files](#page-651-0) for information on how files such as *filename*.gph can be put to subsequent use.

#### **Video example**

[Basic scatterplots in Stata](http://www.youtube.com/watch?v=GhVGpe3lb3E)

#### **Appendix: Styles and composite styles**

Many options end in the word style, including mstyle(), mlabstyle(), and lstyle(). Option mstyle(), for instance, is described as setting the "overall look" of a marker. What does that mean?

How something looks—a marker, a marker label, a line—is specified by many detail options. For markers, option msymbol() specifies its shape,  $m\text{color}$ ) specifies its color, msize() specifies its size, and so on.

A *style* specifies a composite of related option settings. If you typed option mstyle(p1), you would be specifying a whole set of values for  $m$ symbol(),  $m$ color(),  $m$ size(), and all the other  $m*($ ) options. p1 is called the name of a style, and p1 contains the settings.

Concerning mstyle() and all the other options ending in the word style, throughout this manual you will read statements such as

Option *whatever*style() specifies the overall look of *whatever*, such as its *(insert list here)*. The other options allow you to change the attributes of a *whatever*, but *whatever*style() is the starting point.

You need not specify *whatevers*tyle() just because there is something you want to change about the look of a *whatever*, and in fact, most people seldom specify the *whatever*style() option. You specify *whatever*style() when another style exists that is exactly what you desire or when another style would allow you to specify fewer changes to obtain what you want.

Styles actually come in two forms called *composite styles* and *detail styles*, and the above statement applies only to composite styles and appears only in manual entries concerning composite styles. Composite styles are specified in options that end in the word style. The following are examples of composite styles:

```
mstyle(symbolstyle)
mlstyle(linestyle)
mlabstyle(markerlabelstyle)
lstyle(linestyle)
pstyle(pstyle)
```
The following are examples of detail styles:

```
mcolor(colorstyle)
mlwidth(linewidthstyle)
mlabsize(textsizestyle)
lpattern(linepatternstyle)
```
In the above examples, distinguish carefully between option names such as mcolor() and option arguments such as *colorstyle*. *colorstyle* is an example of a detail style because it appears in the option mcolor(), and the option name does not end in the word style.

Detail styles specify precisely how an attribute of something looks, and composite styles specify an "overall look" in terms of detail-style values.

Composite styles sometimes contain other composite styles as members. For instance, when you specify the mstyle() option—which specifies the overall look of markers—you are also specifying an mlstyle()—which specifies the overall look of the lines that outline the shape of the markers. That does not mean you cannot specify the mlstyle() option, too. It just means that specifying mstyle() implies an mlstyle(). The order in which you specify the options does not matter. You can type

```
. scatter \dots, \dots mstyle(\dots) \dots mlstyle(\dots) \dots
```
or

```
. scatter \ldots, \ldots mlstyle(\ldots) \ldots mstyle(\ldots) \ldots
```
and, either way, mstyle() will be set as you specify, and then mlstyle() will be reset as you wish. The same applies for mixing composite-style and detail-style options. Option mstyle() implies an mcolor() value. Even so, you may type

```
. scatter ..., ... mstyle(...) ... mcolor(...) ...
```
or

. scatter  $\dots$ ,  $\dots$  mcolor $(\dots)$   $\dots$  mstyle $(\dots)$   $\dots$ 

and the outcome will be the same.

The grandest composite style of them all is pstyle(*pstyle*). It contains all the other composite styles and scatter (twoway, in fact) makes great use of this grand style. When you type

. scatter *y1var y2var xvar*, . . .

results are as if you typed

. scatter *y1var y2var xvar*, pstyle(p1 p2) . . .

That is, *y1var* versus *xvar* is plotted using pstyle(p1), and *y2var* versus *xvar* is plotted using pstyle(p2). It is the pstyle(p1) that sets all the defaults—which marker symbols are used, what color they are, etc.

The same applies if you type

. scatter *ylvar xvar*, ... || scatter *y2var xvar*, ...

*y1var* versus *xvar* is plotted using pstyle(p1), and *y2var* versus *xvar* is plotted using pstyle(p2), just as if you had typed

. scatter *ylvar xvar*, pstyle(p1) ... || scatter *y2var xvar*, pstyle(p2) ...

The same applies if you mix scatter with other plottypes:

. scatter *y1var xvar*, . . . || line *y2var xvar*, . . .

is equivalent to

```
. scatter ylvar xvar, pstyle(p1) ... || line y2var xvar, pstyle(p2) ...
```
and

. twoway  $(..., ...)$   $(..., ...)$ , ...

is equivalent to

. twoway  $(\ldots, pstyle(p1) \ldots)$   $(\ldots, pstyle(p2) \ldots)$ , ...

which is why we said that it is twoway, and not just scatter, that exploits scheme().

You can put this to use. Pretend that you have a dataset on husbands and wives and it contains the variables

hinc husband's income<br>winc wife's income wife's income hed husband's education wed wife's education

You wish to draw a graph of income versus education, drawing no distinctions between husbands and wives. You type

. scatter hinc hed || scatter winc wed

You intend to treat husbands and wives the same in the graph, but in the above example, they are treated differently because msymbol(O) will be used to mark the points of hinc versus hed and msymbol(D) will be used to designate winc versus wed. The color of the symbols will be different, too.

You could address that problem in many different ways. You could specify the msymbol() and mcolor() options (see [G-3] *[marker](#page-567-0) options*), along with whatever other detail options are necessary to make the two scatters appear the same. Being knowledgeable, you realize you do not have to do that. There is, you know, a composite style that specifies this. So you get out your manuals, flip through, and discover that the relevant composite style for the marker symbols is mstyle().

Easiest of all, however, would be to remember that pstyle() contains all the other styles. Rather than resetting  $mstyle($ , just reset  $pstyle($ ), and whatever needs to be set to make the two plots the same will be set. Type

. scatter hinc hed || scatter winc wed, pstyle(p1)

or, if you prefer,

. scatter hinc hed, pstyle(p1) || scatter winc wed, pstyle(p1)

You do not need to specify  $pstyle(p1)$  for the first plot, however, because that is the default.

As another example, you have a dataset containing

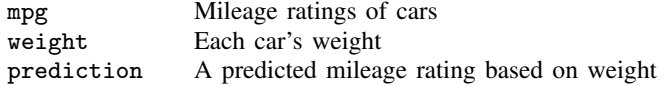

You wish to draw the graph

. scatter mpg weight || line prediction weight

but you wish the appearance of the line to "match" that of the markers used to plot mpg versus weight. You could go digging to find out which option controlled the line style and color and then dig some more to figure out which line style and color goes with the markers used in the first plot, but much easier is simply to type

. scatter mpg weight || line prediction weight, pstyle(p1)

### **References**

Cox, N. J. 2005a. [Stata tip 24: Axis labels on two or more levels](http://www.stata-journal.com/sjpdf.html?articlenum=gr0020). Stata Journal 5: 469.

. 2005b. [Stata tip 27: Classifying data points on scatter plots](http://www.stata-journal.com/sjpdf.html?articlenum=gr0023). Stata Journal 5: 604–606.

Friendly, M., and D. Denis. 2005. The early origins and development of the scatterplot. Journal of the History of the Behavioral Sciences 41: 103–130.

Royston, P., and N. J. Cox. 2005. [A multivariable scatterplot smoother](http://www.stata-journal.com/sjpdf.html?articlenum=gr0017). Stata Journal 5: 405–412.

Winter, N. J. G. 2005. [Stata tip 23: Regaining control over axis ranges](http://www.stata-journal.com/sjpdf.html?articlenum=gr0019). Stata Journal 5: 467–468.

- [G-2] [graph twoway](#page-199-0) Twoway graphs
- [G-3] *axis choice [options](#page-453-0)* Options for specifying the axes on which a plot appears
- [G-3] *[connect](#page-527-0) options* Options for connecting points with lines
- [G-3] *[marker](#page-559-0) label options* Options for specifying marker labels
- [G-3] *marker\_[options](#page-567-0)* Options for specifying markers
- [G-3] *[twoway](#page-623-0) options* Options for twoway graphs

<span id="page-404-3"></span>**[G-2] graph twoway scatteri —** Scatter with immediate arguments

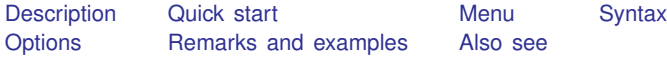

# <span id="page-404-0"></span>**Description**

<span id="page-404-1"></span>scatteri is an immediate version of twoway scatter; see [U] 19 Immediate commands and [G-2] [graph twoway scatter](#page-382-0). scatteri is intended for programmer use but can be useful interactively.

# **Quick start**

```
An immediate scatterplot with a single point at x = 1 and y = 2twoway scatteri 2 1
Add label "Note this point" at 6 o'clock
     twoway scatteri 2 1 (6) "Note this point"
Add a point at (3, 1) with label "This point too" at 12 o'clock
     twoway scatteri 2 1 (6) "Note this point" 1 3 (12) "This point too"
Highlight the point at (15, 22) on a scatterplot of y versus x
     twoway scatter y x || scatteri 22 15 (2) "Note this point"
As above, but show only the label
     twoway scatter y \times || scatteri 22 15 (2) "Note this point", ///
```

```
msymbol(none)
```
### <span id="page-404-2"></span>**Menu**

Graphics  $>$  Twoway graph (scatter, line, etc.)

## <span id="page-405-0"></span>**Syntax**

<u>tw</u>oway scatteri *immediate\_values* |, *[options](#page-384-1)* |

where *immediate values* is one or more of

 $#_y$   $#_x$   $[$  ( $#_{\text{clockpossible}}$ )  $]$   $[$  "*text for label*"  $]$ 

<span id="page-405-1"></span>See [G-4] *[clockposstyle](#page-641-0)* for a description of  $#_{clock\text{nosstyle}}$ .

# **Options**

*options* are as defined in [G-2] **[graph twoway scatter](#page-382-0)**, with the following modifications:

If "*text for label*" is specified among any of the immediate arguments, option [mlabel\(\)](#page-559-0) is assumed.

<span id="page-405-2"></span>If (*#*clockposstyle) is specified among any of the immediate arguments, option [mlabvposition\(\)](#page-559-0) is assumed.

# **Remarks and examples**

Immediate commands are commands that obtain data from numbers typed as arguments. Typing

. twoway scatteri 1 1 2 2, *any*\_*options*

produces the same graph as typing

```
. clear
. input y x
            y x
 1. 1 1
 2. 2 2
 3. end
. twoway scatter y x, any_options
```
twoway scatteri does not modify the data in memory.

scatteri is intended for programmer use but can be used interactively. In [G-3] *added text [options](#page-432-0)*, we demonstrated the use of option text() to add text to a graph:

```
. twoway qfitci mpg weight, stdf ||
         scatter mpg weight, ms(O)
                text(41 2040 "VW Diesel", place(e))
                text(28 3260 "Plymouth Arrow", place(e))
                text(35 2050 "Datsun 210 and Subaru", place(e))
```
Below we use scatteri to obtain similar results:

```
. twoway qfitci mpg weight, stdf ||
         scatter mpg weight, ms(0) ||
         scatteri 41 2040 (3) "VW Diesel"
                  28 3260 (3) "Plymouth Arrow"
                  35 2050 (3) "Datsun 210 and Subaru"
                  , msymbol(i)
```
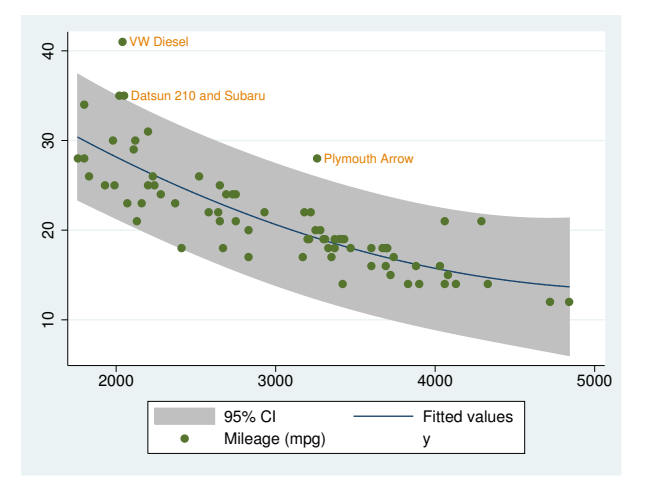

We translated text(..., place(e)) to (3), 3 o'clock being the *clockposstyle* notation for the east *compassdirstyle*. Because labels are by default positioned at 3 o'clock, we could omit (3) altogether:

```
. twoway qfitci mpg weight, stdf ||
         scatter mpg weight, ms(O) ||
         scatteri 41 2040 "VW Diesel"
                  28 3260 "Plymouth Arrow"
                  35 2050 "Datsun 210 and Subaru"
                  , msymbol(i)
```
We specified msymbol( $i$ ) option to suppress displaying the marker symbol.

#### □ Technical note

Programmers: Note carefully scatter's *advanced option* recast(); see [G-3] *[advanced](#page-443-0) options*. It can be used to good effect, such as using scatteri to add areas, bars, spikes, and dropped lines.

 $\Box$ 

<span id="page-406-0"></span>**Also see**

[G-2] [graph twoway scatter](#page-382-0) — Twoway scatterplots

[U] 19 Immediate commands

<span id="page-407-3"></span>**[G-2] graph twoway spike —** Twoway spike plots

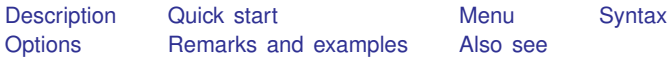

# <span id="page-407-0"></span>**Description**

twoway spike displays numerical  $(y, x)$  data as spikes. twoway spike is useful for drawing spike plots of time-series data or other equally spaced data and is useful as a programming tool. For sparse data, also see [G-2] [graph bar](#page-55-0).

# <span id="page-407-1"></span>**Quick start**

A spike plot displaying a spike between  $(y, x)$  and 0 twoway spike y x

As above, with horizontal spikes twoway spike y x, horizontal

Draw spikes from 200 instead of 0 twoway spike y x, base(200)

<span id="page-407-2"></span>As above, but set overall appearance to that used by the Stata Journal twoway spike y x, base(200) scheme(sj)

# **Menu**

Graphics  $>$  Twoway graph (scatter, line, etc.)

# <span id="page-408-0"></span>**Syntax**

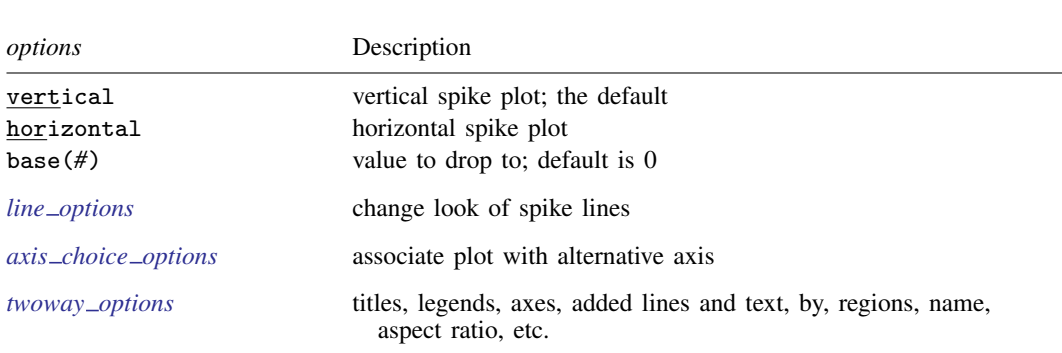

 $\frac{\text{two}}{\text{two}}$  spike *yvar xvar*  $|if| \, |in|$  , *options* 

<span id="page-408-1"></span>All explicit options are *rightmost*, except vertical and horizontal, which are *unique*; see [G-4] [concept: repeated options](#page-658-0).

## **Options**

vertical and horizontal specify either a vertical or a horizontal spike plot. vertical is the default. If horizontal is specified, the values recorded in *yvar* are treated as x values, and the values recorded in *xvar* are treated as  $y$  values. That is, to make horizontal plots, do not switch the order of the two variables specified.

In the vertical case, spikes are drawn at the specified *xvar* values and extend up or down from 0 according to the corresponding *yvar* values. If 0 is not in the range of the  $\gamma$  axis, spikes extend up or down to the  $x$  axis.

In the horizontal case, spikes are drawn at the specified *xvar* values and extend left or right from 0 according to the corresponding *yvar* values. If 0 is not in the range of the x axis, spikes extend left or right to the  $y$  axis.

- base(*#*) specifies the value from which the spike should extend. The default is base(0); in the above description of options vertical and horizontal, this default was assumed.
- *line options* specify the look of the lines used to draw the spikes, including pattern, width, and color; see [G-3] *line [options](#page-557-0)*.
- $axis \text{ } \angle choice \text{ } \angle options$  associate the plot with a particular y or x axis on the graph; see [G-3] *axis choice [options](#page-453-0)*.
- *twoway options* are a set of common options supported by all twoway graphs. These options allow you to title graphs, name graphs, control axes and legends, add lines and text, set aspect ratios, create graphs over by() groups, and change some advanced settings. See [G-3] *[twoway](#page-623-0) options*.

# <span id="page-409-0"></span>**Remarks and examples**

Remarks are presented under the following headings:

[Typical use](#page-409-1) [Advanced use](#page-410-0) **[Cautions](#page-411-1)** 

## <span id="page-409-1"></span>**Typical use**

We have daily data recording the values for the S&P 500 in 2001:

```
. use http://www.stata-press.com/data/r14/sp500
(S&P 500)
. list date close change in 1/5
```
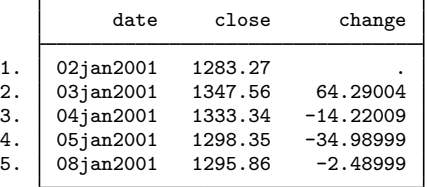

The example in  $[G-2]$  [graph twoway bar](#page-212-0) graphed the first 57 observations of these data by using bars. Here is the same graph presented as spikes:

```
. twoway spike change date in 1/57
```
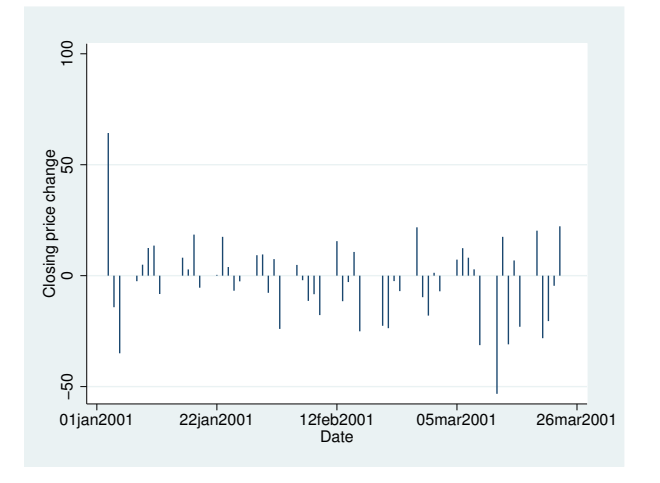

Spikes are especially useful when there are a lot of data. The graph below shows the data for the entire year:

```
. twoway spike change date
```
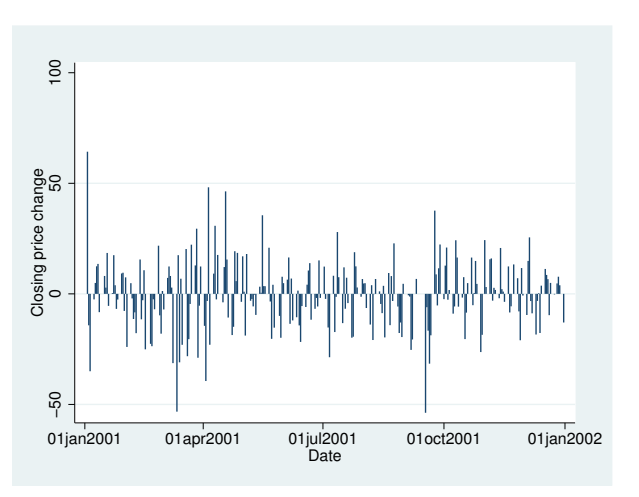

#### <span id="page-410-0"></span>**Advanced use**

The useful thing about twoway spike is that it can be combined with other twoway plottypes (see [G-2] [graph twoway](#page-199-0)):

. twoway line close date || spike change date

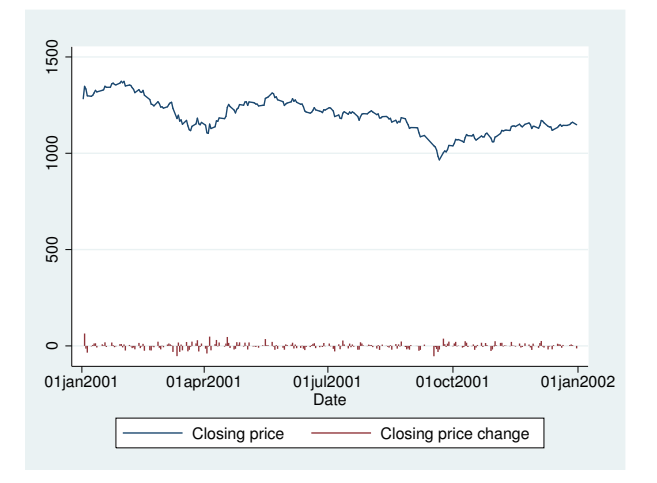

We can improve this graph by typing

```
. twoway
       line close date, yaxis(1)
 ||spike change date, yaxis(2)
 ||,
        ysca(axis(1) r(700 1400)) ylab(1000(100)1400, axis(1))
       ysca(axis(2) r(-50 300)) ylab(-50 0 50, axis(2))
                ytick(-50(25)50, axis(2) grid)
        legend(off)
        xtitle("Date")
        title("S&P 500")
       subtitle("January - December 2001")
       note("Source: Yahoo!Finance and Commodity Systems, Inc.")
       yline(950, axis(1) lstyle(foreground))
```
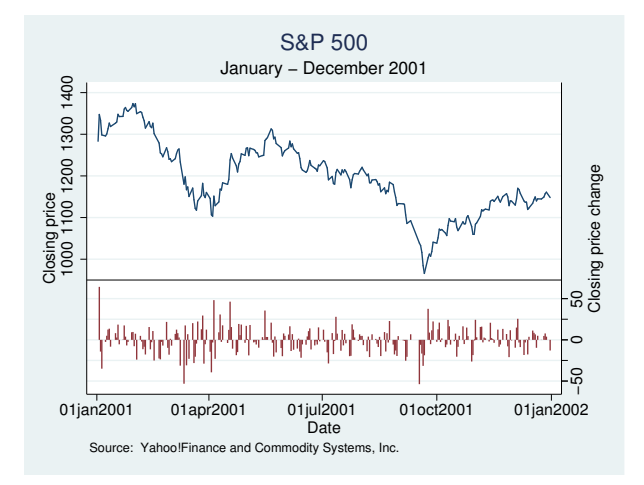

Concerning our use of

yline(950, axis(1) lstyle(foreground))

<span id="page-411-1"></span>see [Advanced use: Overlaying](#page-215-0) in [G-2] [graph twoway bar](#page-212-0).

#### **Cautions**

<span id="page-411-0"></span>See [Cautions](#page-220-0) in [G-2] [graph twoway bar](#page-212-0), which applies equally to twoway spike.

- [G-2] [graph twoway bar](#page-212-0) Twoway bar plots
- $[G-2]$  [graph twoway dot](#page-237-0) Twoway dot plots
- [G-2] [graph twoway dropline](#page-241-0) Twoway dropped-line plots
- [G-2] [graph twoway scatter](#page-382-0) Twoway scatterplots

<span id="page-412-3"></span>**[G-2] graph twoway tsline —** Twoway line plots

[Description](#page-412-0) [Quick start](#page-412-1) [Menu](#page-412-2) [Syntax](#page-413-0) [Also see](#page-413-1)

# <span id="page-412-0"></span>**Description**

tsline draws line plots for time-series data. tsrline draws a range plot with lines for time-series data. For complete documentation of tsline and tsrline; see [TS] tsline.

# <span id="page-412-1"></span>**Quick start**

Time-series line plot of y1 using tsset data twoway tsline y1

Same as above

tsline y1

Time-series range plot with lines for y1 and y2 tsrline y1 y2

As above, displayed as a range plot with area shading instead of lines for each variable tsrline y1 y2, recast(rarea)

Overlay the time-series plot with a linear fit plot twoway tsline y1 || lfit y1 time

<span id="page-412-2"></span>A separate graph area for each level of catvar tsline y1, by(catvar)

#### **Menu**

Graphics  $>$  Twoway graph (scatter, line, etc.)

# <span id="page-413-0"></span>**Syntax**

```
Time-series line plot
    \left[\frac{\text{two}}{\text{two}}\right] tsline varlist \left[\text{if}\right] \left[\text{in}\right] , options twoway_options
```
Time-series range plot with lines

 $\left[\frac{\text{two}}{\text{two}}\right]$  tsrline  $y_1$   $y_2$   $\left[\text{if}\right]$   $\left[\text{in}\right]$  , *rline\_[options](#page-371-0) [twoway](#page-623-0)\_options* 

<span id="page-413-1"></span>where the time variable is assumed set by tsset, *varlist* has the interpretation  $y_1[y_2 \dots y_k]$ .

# **Also see**

[G-2] [graph twoway](#page-199-0) — Twoway graphs

[XT] xtline — Panel-data line plots

<span id="page-414-4"></span>**[G-2] graph use —** Display graph stored on disk

[Description](#page-414-0) [Quick start](#page-414-1) [Syntax](#page-414-2) [Options](#page-414-3) [Remarks and examples](#page-415-0) [Also see](#page-415-1)

## <span id="page-414-0"></span>**Description**

graph use displays (draws) the graph previously saved in a .gph file and, if the graph was stored in live format, loads it.

<span id="page-414-1"></span>If *filename* is specified without an extension, .gph is assumed.

## **Quick start**

Display a graph saved on disk as mygraph.gph graph use mygraph

As above, and name the graph "MyGraph" graph use mygraph, name(MyGraph)

Display saved graph with the overall look defined by the monochromatic Stata manual scheme s2manual

<span id="page-414-2"></span>graph use mygraph, scheme(s2manual)

## **Syntax**

 $graph$  use  $filename$  ,  $options$  ]

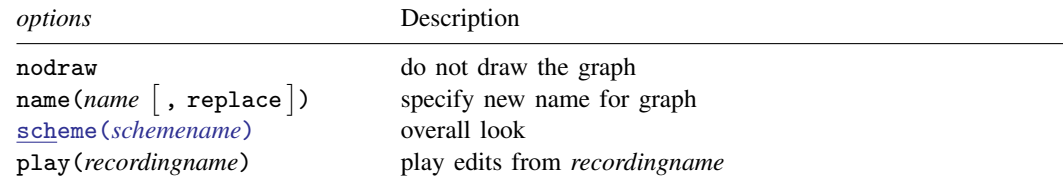

# <span id="page-414-3"></span>**Options**

nodraw specifies that the graph not be displayed. If the graph was stored in live format, it is still loaded; otherwise, graph use does nothing. See [G-3] *[nodraw](#page-572-0) option*.

name(*name* [, replace ]) specifies the name under which the graph is to be stored in memory, assuming that the graph was saved in live format. *filename* is the default name, where any path component in *filename* is excluded. For example,

. graph use mydir\mygraph.gph

will draw a graph with the name mygraph.

If the default name already exists graph*#* is used instead, where *#* is chosen to create a unique name.

If the graph is not stored in live format, the graph can only be displayed, not loaded, and the name() is irrelevant.

- scheme(*schemename*) specifies the scheme controlling the overall look of the graph to be used; see [G-3] *[scheme](#page-599-0) option*. If scheme() is not specified, the default is the *schemename* recorded in the graph being loaded.
- play(*recordingname*) applies the edits from *recordingname* to the graph, where *recordingname* is the name under which edits previously made in the Graph Editor have been recorded and stored. See [Graph Recorder](#page-40-0) in [G-1] [graph editor](#page-32-0).

## <span id="page-415-0"></span>**Remarks and examples**

Graphs can be saved at the time you draw them either by specifying the saving() option or by subsequently using the graph save command; see [G-3] *[saving](#page-595-0) option* and [G-2] [graph save](#page-194-0). Modern graphs are saved in live format or as-is format; see [G-4] **[concept: gph files](#page-651-0).** Regardless of how the graph was saved or the format in which it was saved, graph use can redisplay the graph; simply type

. graph use *filename*

In a prior session, you drew a graph by typing

```
. twoway qfitci mpg weight, stdf ||
         scatter mpg weight
  , by(foreign, total row(1)) saving(cigraph)
```
The result of this was to create file cigraph.gph. At a later date, you can see the contents of the file by typing

. graph use cigraph

<span id="page-415-1"></span>You might now edit the graph (see  $[G-1]$  [graph editor](#page-32-0)), or print a copy of the graph.

- $[G-2]$  [graph combine](#page-107-0) Combine multiple graphs
- $[G-2]$  [graph replay](#page-191-0) Replay multiple graphs
- $[G-2]$  [graph save](#page-194-0) Save graph to disk
- [G-3] *name\_[option](#page-570-0)* Option for naming graph in memory
- [G-3] *[saving](#page-595-0) option* Option for saving graph to disk
- $[G-4]$  [concept: gph files](#page-651-0) Using gph files

<span id="page-416-5"></span>**[G-2] palette —** Display palettes of available selections

[Description](#page-416-0) [Quick start](#page-416-1) [Syntax](#page-416-2) [Options](#page-416-3) [Remarks and examples](#page-416-4) [Also see](#page-417-0)

# <span id="page-416-0"></span>**Description**

palette produces graphs showing various selections available.

palette color shows how a particular color looks and allows you to compare two colors; see [G-4] *[colorstyle](#page-642-0)*.

palette linepalette shows you the different *linepatternstyles*; see [G-4] *[linepatternstyle](#page-668-0)*.

<span id="page-416-1"></span>palette symbolpalette shows you the different *symbolstyles*; see [G-4] *[symbolstyle](#page-713-0)*.

# **Quick start**

```
Display a graph window showing a sample of the color navy
     palette color navy
```

```
As above, but show the colors emerald and lime
     palette color emerald lime
```
Display available line pattern styles palette linepalette

Display available symbol styles palette symbolpalette

<span id="page-416-2"></span>As above, but use the Stata Journal scheme palette symbolpalette, scheme(sj)

# **Syntax**

```
palette color colorstyle \lceil colorstyle \rceil , scheme(schemename) cmyk \rceilpalette <u>line</u>palette [, scheme(schemename)]
palette symbolpalette <sup>[</sup>, scheme(schemename)<sup>]</sup>
```
# <span id="page-416-3"></span>**Options**

scheme(*schemename*) specifies the scheme to be used to draw the graph. With this command, scheme() is rarely specified. We recommend specifying scheme(color) if you plan to print the graph on a color printer; see [G-3] *[scheme](#page-599-0) option*.

<span id="page-416-4"></span>cmyk specifies that the color value be reported in CMYK rather than in RGB; see [G-4] *[colorstyle](#page-642-0)*.

## **Remarks and examples**

<span id="page-417-0"></span>The palette command is more a part of the documentation of graph than a useful command in its own right.

- $[G-2]$  [graph](#page-52-0) The graph command
- [G-2] [graph query](#page-186-0) List available schemes and styles

<span id="page-418-4"></span>**[G-2] set graphics —** Set whether graphs are displayed

[Description](#page-418-0) [Quick start](#page-418-1) [Syntax](#page-418-2) [Remarks and examples](#page-418-3) [Also see](#page-419-0)

# <span id="page-418-0"></span>**Description**

query graphics shows the graphics settings.

<span id="page-418-1"></span>set graphics allows you to change whether graphs are displayed.

# **Quick start**

Show graphics settings query graphics

Specify graphs should be displayed set graphics on

<span id="page-418-2"></span>Specify graphics should be drawn but not displayed set graphics off

# **Syntax**

```
query graphics
```

```
\texttt{set graphs} \ \ \{\ \texttt{on} \ | \ \texttt{off} \ \}
```
# **Remarks and examples**

If you type

. set graphics off

when you type a graph command, such as

. scatter yvar xvar, saving(mygraph)

the graph will be "drawn" and saved in file mygraph.gph, but it will not be displayed. If you type

. set graphics on

graphs will be displayed once again.

Drawing graphs without displaying them is sometimes useful in programming contexts, although in such contexts, it is better to specify the nodraw option; see [G-3] *[nodraw](#page-572-0) option*. Typing

. scatter yvar xvar, saving(mygraph) nodraw

has the same effect as typing

```
. set graphics off
. scatter yvar xvar, saving(mygraph)
. set graphics on
```
<span id="page-419-0"></span>The advantage of the former is not only does it require less typing, but if the user should press Break, set graphics will not be left off.

# **Also see**

[G-3] *[nodraw](#page-572-0)\_option* — Option for suppressing display of graph

<span id="page-420-4"></span>**[G-2] set printcolor —** Set how colors are treated when graphs are printed

[Description](#page-420-0) [Quick start](#page-420-1) [Syntax](#page-420-2) [Option](#page-420-3) [Remarks and examples](#page-421-0) [Also see](#page-422-0)

# <span id="page-420-0"></span>**Description**

query graphics shows the graphics settings.

set printcolor determines how colors are handled when graphs are printed.

<span id="page-420-1"></span>set copycolor (Mac and Windows only) determines how colors are handled when graphs are copied to the clipboard.

# **Quick start**

Show graphics settings

query graphics

Specify that all graphs should be printed using gray scale setting gs1 set printcolor gs1

- Specify that all graphs should be printed as they appear on screen set printcolor asis
- Specify that all graphs copied to the clipboard be copied using gray scale setting gs3 set copycolor gs3

```
As above, and make this setting the default in future sessions
     set copycolor gs3, permanently
```
# **Syntax**

```
query graphics
set printcolor \{ <u>auto</u>matic|asis|gs1|gs2|gs3\} [, permanently]
set copycolor \{ <u>auto</u>matic | asis | gs1 | gs2 | gs3 \rangle \{ , permanently \rceil
```
# <span id="page-420-3"></span>**Option**

permanently specifies that, in addition to making the change right now, the setting be remembered and become the default setting when you invoke Stata.

### <span id="page-421-0"></span>**Remarks and examples**

printcolor and copycolor can be set one of five ways: automatic, asis, and gs1, gs2, or gs3. Four of the settings—asis and gs1, gs2, and gs3—specify how colors should be rendered when graphs are printed or copied. The remaining setting—automatic—specifies that Stata determine by context whether asis or gs1 is used.

In the remarks below, copycolor can be used interchangeably with printcolor, the only difference being the ultimate destination of the graph.

Remarks are presented under the following headings:

[What set printcolor affects](#page-421-1) [The problem set printcolor solves](#page-421-2) [set printcolor automatic](#page-421-3) [set printcolor asis](#page-421-4) [set printcolor gs1, gs2, and gs3](#page-422-1) [The scheme matters, not the background color you set](#page-422-2)

#### <span id="page-421-1"></span>**What set printcolor affects**

set printcolor affects how graphs are printed when you select File > Print graph or when you use the graph print command; see [G-2] [graph print](#page-183-0).

set printcolor also affects the behavior of the graph export command when you use it to translate .gph files into another format, such as PostScript; see [G-2] [graph export](#page-148-0).

<span id="page-421-2"></span>We will refer to all the above in what follows as "printing graphs" or, equivalently, as "rendering graphs".

#### **The problem set printcolor solves**

If you should choose a scheme with a black background—see [G-4] [schemes intro](#page-696-0)—and if you were then to print that graph, do you really want black ink poured onto the page so that what you get is exactly what you saw? Probably not. The purpose of set printcolor is to avoid such results.

#### <span id="page-421-3"></span>**set printcolor automatic**

set printcolor's default setting—automatic—looks at the graph to be printed and determines whether it should be rendered exactly as you see it on the screen or if instead the colors should be reversed and the graph printed in a monochrome gray scale.

<span id="page-421-4"></span>set printcolor automatic bases its decision on the background color used by the scheme. If it is white (or light), the graph is printed asis. If it is black (or dark), the graph is printed grayscale.

#### **set printcolor asis**

If you specify set printcolor asis, all graphs will be rendered just as you see them on the screen, regardless of the background color of the scheme.

#### <span id="page-422-1"></span>**set printcolor gs1, gs2, and gs3**

If you specify set printcolor gs1, gs2, or gs3, all graphs will be rendered according to a gray scale. If the scheme sets a black or dark background, the gray scale will be reversed (black becomes white and white becomes black).

gs1, gs2, and gs3 vary how colors are mapped to grays. gs1 bases its mapping on the average RGB value, gs2 on "true grayscale", and gs3 on the maximum RGB value. In theory, true grayscale should work best, but we have found that average generally works better with Stata graphs.

#### <span id="page-422-2"></span>**The scheme matters, not the background color you set**

In all the above, the background color you set using the *region options* graphregion(fcolor()) and plotregion(fcolor()) plays no role in the decision that is made. Decisions are made based exclusively on whether the scheme naturally has a light or dark background. See [G-3] *region [options](#page-582-0)*.

<span id="page-422-0"></span>You may set background colors but remember to start with the appropriate scheme. Set light background colors with light-background schemes and dark background colors with dark-background schemes.

- [G-2] **[graph export](#page-148-0)** Export current graph
- $[G-2]$  [graph print](#page-183-0) Print a graph

```
[G-2] set scheme — Set default scheme
```
[Description](#page-423-0) [Quick start](#page-423-1) [Syntax](#page-423-2) [Option](#page-423-3) [Remarks and examples](#page-423-4) [Also see](#page-424-0)

## <span id="page-423-0"></span>**Description**

query graphics shows the graphics settings, which includes the graphics scheme.

<span id="page-423-1"></span>set scheme allows you to set the graphics scheme to be used. The default setting is s2color.

## **Quick start**

Show graphics settings query graphics

Set the default graph scheme for the session to that used by the Stata Journal set scheme sj

<span id="page-423-2"></span>As above, and set sj as the default scheme in future sessions set scheme sj, permanently

## **Syntax**

query graphics set scheme *[schemename](#page-696-0)* [, permanently]

<span id="page-423-3"></span>For a list of available *schemenames*, see [G-4] [schemes intro](#page-696-0).

# **Option**

<span id="page-423-4"></span>permanently specifies that in addition to making the change right now, the scheme setting be remembered and become the default setting when you invoke Stata.

## **Remarks and examples**

The graphics scheme specifies the overall look for the graph. You can specify the scheme to be used for an individual graph by specifying the scheme() option on the graph command, or you can specify the scheme once and for all by using set scheme.

See [G-4] [schemes intro](#page-696-0) for a description of schemes and a list of available *schemenames*.

One of the available *schemenames* is economist, which roughly corresponds to the style used by *The Economist* magazine. If you wanted to make the economist scheme the default for the rest of this session, you could type

. set scheme economist

and if you wanted to make economist your default, even in subsequent sessions, you could type

<span id="page-424-0"></span>. set scheme economist, permanently

- [G-4] [schemes intro](#page-696-0) Introduction to schemes
- [G-3] *[scheme](#page-599-0)\_option* Option for specifying scheme

# **[G-3] Options**

<span id="page-428-2"></span>**[G-3]** *added line options —* Options for adding lines to twoway graphs

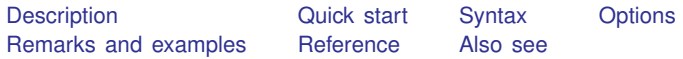

# <span id="page-428-0"></span>**Description**

<span id="page-428-1"></span>yline(), xline(), and tline() are used with twoway to add lines to the plot region. tline() is an extension to xline(); see [TS] tsline for examples using tline().

# **Quick start**

Add a horizontal line at the value 0 *graph*\_*command* . . . , . . . yline(0) Add horizontal lines at the values of 9, 11, and 17 *graph*\_*command* . . . , . . . yline(9 11 17) Add a vertical line at the value of 17.2 *graph*\_*command* . . . , . . . xline(17.2) As above, but add a thin red line *graph*\_*command* . . . , . . . xline(17.2, lwidth(thin) lcolor(red))

Add a vertical line on June 29, 2014 *graph*\_*command* . . . , . . . tline(29jun2014)

Add a red vertical line at 10 and a blue one at 20 *graph*\_*command* . . . , . . . xline(10, lcolor(red)) xline(20, lcolor(blue))

## <span id="page-429-0"></span>**Syntax**

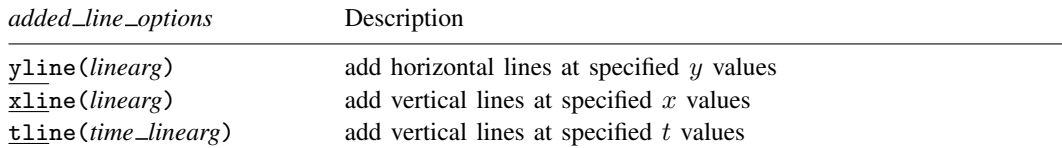

yline(), xline(), and tline() are *merged-implicit*; see [G-4] [concept: repeated options](#page-658-0) and see [Interpretation of repeated options](#page-430-2) below.

where *linearg* is

 $numlist \, \left[ \,$ , *suboptions* $\right]$ 

For a description of *numlist*, see [U] 11.1.8 numlist.

and where *time linearg* is

datelist  $\left[ , \text{ suboptions} \right]$ 

For a description of *datelist*, see [U] 11.1.9 datelist.

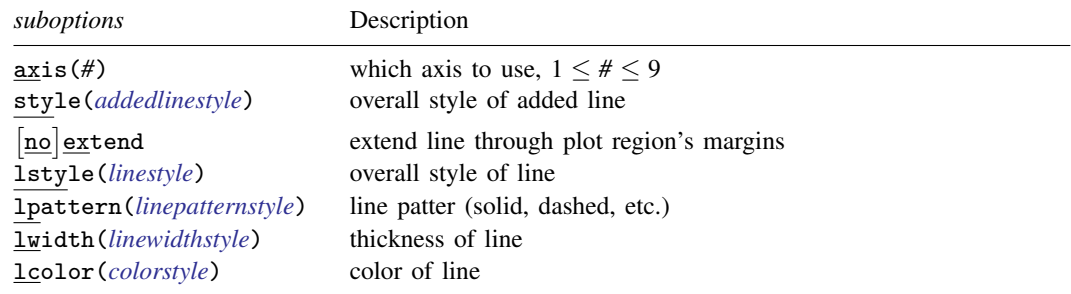

# <span id="page-429-1"></span>**Options**

yline(*linearg*), xline(*linearg*), and tline(*time linearg*) specify the y, x, and t (time) values where lines should be added to the plot.

#### **Suboptions**

- axis( $#$ ) is for use only when multiple y, x, or t axes are being used (see [G-3] *axis choice [options](#page-453-0)*). axis() specifies to which axis the yline(), xline(), or tline() is to be applied.
- style(*addedlinestyle*) specifies the overall style of the added line, which includes [no]extend and lstyle(*linestyle*) documented below. See [G-4] *[addedlinestyle](#page-628-0)*. The  $\lceil$ no $\rceil$ extend and lstyle() options allow you to change the added line's attributes individually, but style() is the starting point.

You need not specify  $style()$  just because there is something that you want to change, and in fact, most people seldom specify the style() option. You specify style() when another style exists that is exactly what you desire or when another style would allow you to specify fewer changes to obtain what you want.

- extend and noextend specify whether the line should extend through the plot region's margin and touch the axis; see [G-3] *region [options](#page-582-0)*. Usually noextend is the default, and extend is the option, but that is determined by the overall  $style()$  and, of course, the scheme; see [G-4] [schemes](#page-696-0) [intro](#page-696-0).
- lstyle(*[linestyle](#page-670-0)*), lpattern(*[linepatternstyle](#page-668-0)*), lwidth(*[linewidthstyle](#page-674-0)*), and lcolor(*[colorstyle](#page-642-0)*) specify the look of the line; see  $[G-2]$  [graph twoway line](#page-285-0). Lstyle() can be of particular use:

To create a line with the same look as the lines used to draw axes, specify lstyle(foreground).

<span id="page-430-0"></span>To create a line with the same look as the lines used to draw grid lines, specify lstyle(grid).

# **Remarks and examples**

yline() and xline() add lines where specified. If, however, your interest is in obtaining grid lines, see the grid option in [G-3] *axis label [options](#page-458-0)*.

Remarks are presented under the following headings:

[Typical use](#page-430-3) [Interpretation of repeated options](#page-430-2)

#### <span id="page-430-3"></span>**Typical use**

yline() or xline() are typically used to add reference values:

```
. scatter yvar xvar, yline(10)
```
. scatter yvar year, xline(1944 1989)

To give the line in the first example the same look as used to draw an axis, we could specify

. scatter yvar xvar, yline(10, lstyle(foreground))

If we wanted to give the lines used in the second example the same look as used to draw grids, we could specify

<span id="page-430-2"></span>. scatter yvar year, xline(1944 1989, lstyle(grid))

#### **Interpretation of repeated options**

Options yline() and xline() may be repeated, and each is executed separately. Thus different styles can be used for different lines on the same graph:

<span id="page-430-1"></span>. scatter yvar year, xline(1944) xline(1989, lwidth(3))

## **Reference**

Cox, N. J. 2009. [Stata tip 82: Grounds for grids on graphs](http://www.stata-journal.com/sjpdf.html?articlenum=gr0043). Stata Journal 9: 648–651.

- <span id="page-431-0"></span>[G-4] *[addedlinestyle](#page-628-0)* — Choices for overall look of added lines
- [G-4] *[colorstyle](#page-642-0)* Choices for color
- [G-4] *[linepatternstyle](#page-668-0)* Choices for whether lines are solid, dashed, etc.
- [G-4] *[linestyle](#page-670-0)* Choices for overall look of lines
- [G-4] *[linewidthstyle](#page-674-0)* Choices for thickness of lines
## <span id="page-432-2"></span>**Title**

**[G-3]** *added text options —* Options for adding text to twoway graphs

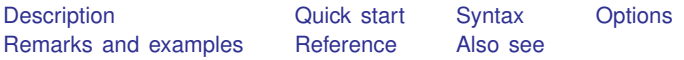

## <span id="page-432-0"></span>**Description**

text() adds the specified text to the specified location in the plot region.

<span id="page-432-1"></span>ttext() is an extension to text(), accepting a date in place of  $\#_x$  when the time axis has a time format; see [U] 11.1.9 datelist.

### **Quick start**

Add text at the point  $(1, 1)$  and at the point  $(2, 3)$ *graph*\_*command* . . . , . . . text(1 1 "My text" 3 2 "My other text") Add text at the point  $y = 8$  and  $t = 15$ apr1973 *graph*\_*command* . . . , . . . ttext(8 15apr1973 "My text") Make the text red and the size large at the point  $(11, 7)$ *graph*\_*command* . . . , . . . text(7 11 "My text", color(red) size(large)) Place the text centered below the point *graph*\_*command* . . . , . . . text(7 11 "My text", placement(south)) Place the text to the right of the point *graph*\_*command* . . . , . . . text(7 11 "My text", placement(east))

### <span id="page-433-0"></span>**Syntax**

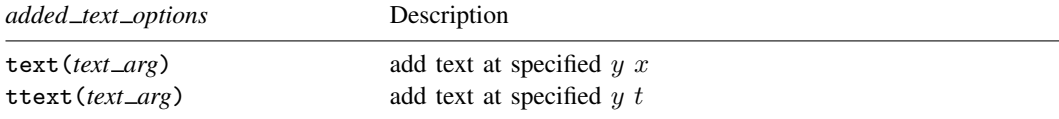

The above options are *merged-implicit*; see [G-4] [concept: repeated options](#page-658-0).

where *text arg* is

 $loc$  *and text*  $\left[ loc \_ and \_ text \dots \right] \left[ , \right.$  *textoptions* 

and where *loc and text* is

 $\#_y$   $\#_x$  "text"  $\left[$  "text"  $\dots\right]$ 

*text* may contain Unicode characters and SMCL tags to render mathematical symbols, italics, etc.; see [G-4] *[text](#page-717-0)*.

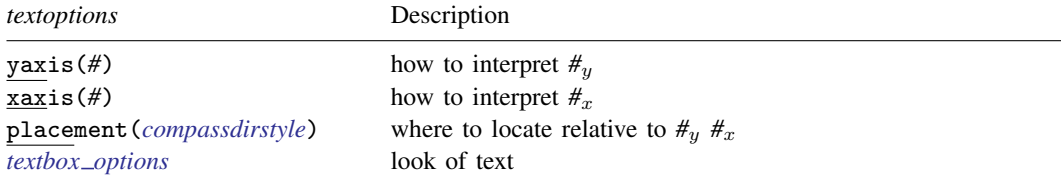

<span id="page-433-1"></span>placement() is also a textbox option, but ignore the description of placement() found there in favor of the one below.

### **Options**

text(*text arg*) and ttext(*text arg*) specify the location and text to be displayed.

#### **Suboptions**

yaxis(#) and xaxis(#) specify how  $\#_y$  and  $\#_x$  are to be interpreted when there are multiple y, x, or t axis scales; see [G-3] *axis choice [options](#page-453-0)*.

In the usual case, there is one y axis and one x axis, so options yaxis() and xaxis() are not specified.  $\#_y$  is specified in units of the y scale and  $\#_x$  in units of the x scale.

In the multiple-axis case, specify yaxis(*#*) and/or xaxis(*#*) to specify which units you wish to use. yaxis(1) and xaxis(1) are the defaults.

placement (*compassdirstyle*) specifies where the textbox is to be displayed relative to  $\#_{y}$   $\#_{x}$ . The default is usually placement(center). The default is controlled both by the scheme and by the *textbox option* tstyle(*textboxstyle*); see [G-4] [schemes intro](#page-696-0) and [G-3] *textbox [options](#page-603-0)*. The available choices are

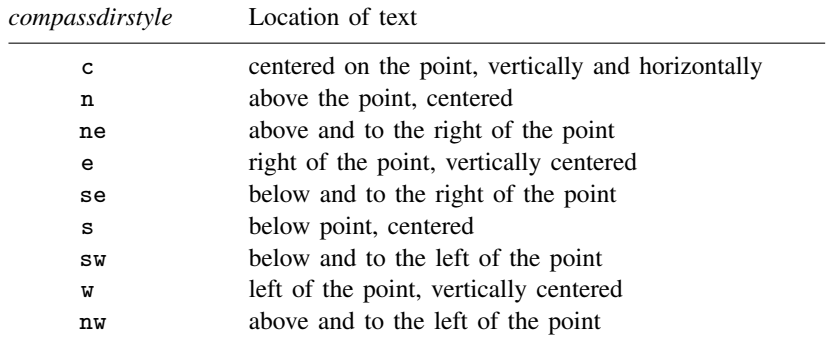

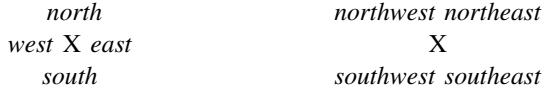

<span id="page-434-0"></span>You can see  $[G-4]$  *[compassdirstyle](#page-649-0)*, but that will just give you synonyms for c, n, ne, ..., nw. *textbox options* specifies the look of the text; see [G-3] *[textbox](#page-603-0) options*.

## **Remarks and examples**

Remarks are presented under the following headings:

[Typical use](#page-434-1) [Advanced use](#page-435-0) Use of the textbox option width()

### <span id="page-434-1"></span>**Typical use**

text() is used for placing annotations on graphs. One example is the labeling of outliers. For instance, type

```
. use http://www.stata-press.com/data/r14/auto
(1978 Automobile Data)
. twoway qfitci mpg weight, stdf || scatter mpg weight
(graph omitted )
```
There are four outliers. First, we find the outliers by typing

```
. quietly regress mpg weight
. predict hat
(option xb assumed; fitted values)
. predict s, stdf
. generate upper = hat + 1.96*s
```
. list make mpg weight if mpg>upper

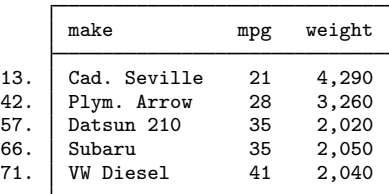

Now we can remake the graph and label the outliers:

```
. twoway qfitci mpg weight, stdf ||
        scatter mpg weight, ms(O)
               text(41 2040 "VW Diesel", place(e))
               text(28 3260 "Plymouth Arrow", place(e))
               text(35 2050 "Datsun 210 and Subaru", place(e))
```
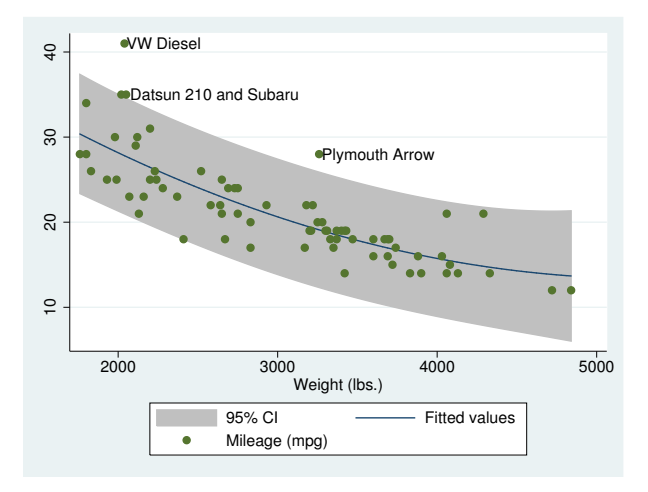

#### <span id="page-435-0"></span>**Advanced use**

Another common use of *text* is to add an explanatory box of text inside the graph:

```
. use http://www.stata-press.com/data/r14/uslifeexp, clear
(U.S. life expectancy, 1900-1999)
. twoway line le year ||
         fpfit le year ||
  , ytitle("Life Expectancy, years")
   xlabel(1900 1918 1940(20)2000)
   title("Life Expectancy at Birth")
   subtitle("U.S., 1900-1999")
   note("Source: National Vital Statistics Report, Vol. 50 No. 6")
   legend(off)
   text( 48.5 1923
         "The 1918 Influenza Pandemic was the worst epidemic"
         "known in the U.S."
         "More citizens died than in all combat deaths of the"
         "20th century."
         , place(se) box just(left) margin(l+4 t+1 b+1) width(85) )
```
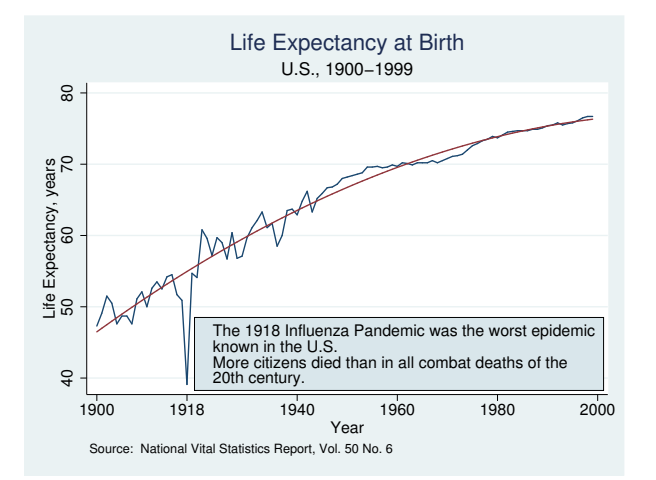

The only thing to note in the above command is the text() option:

```
text( 48.5 1923
         "The 1918 Influenza Pandemic was the worst epidemic"
         "known in the U.S."
         "More citizens died than in all combat deaths of the"
         "20th century."
         , place(se) box just(left) margin(l+4 t+1 b+1) width(85) )
```
and, in particular, we want to draw your eye to the location of the text and the suboptions:

```
text( 48.5 1923
         . . .
         , place(se) box just(left) margin(l+4 t+1 b+1) width(85) )
```
We placed the text at  $y = 48.5$ ,  $x = 1923$ , place(se), meaning the box will be placed below and to the right of  $y = 48.5$ ,  $x = 1923$ .

The other suboptions, box just(left) margin(l+4 t+1 b+1) width(85), are *textbox options*. We specified box to draw a border around the textbox, and we specified just (left)—an abbreviation for justification(left)—so that the text was left-justified inside the box. margin(l+4 t+1 b+1) made the text in the box look better. On the left we added 4%, and on the top and bottom we added 1%; see [G-3] *textbox [options](#page-603-0)* and [G-4] *[relativesize](#page-693-0)*. width(85) was specified to solve the problem described below.

#### <span id="page-437-0"></span>**Use of the textbox option width( )**

Let us look at the results of the above command, omitting the width() suboption. What you would see on your screen—or in a printout—might look virtually identical to the version we just drew, or it might look like this

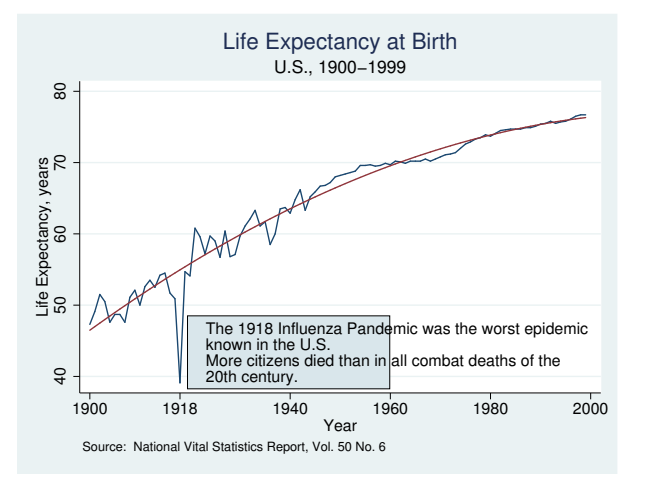

or like this:

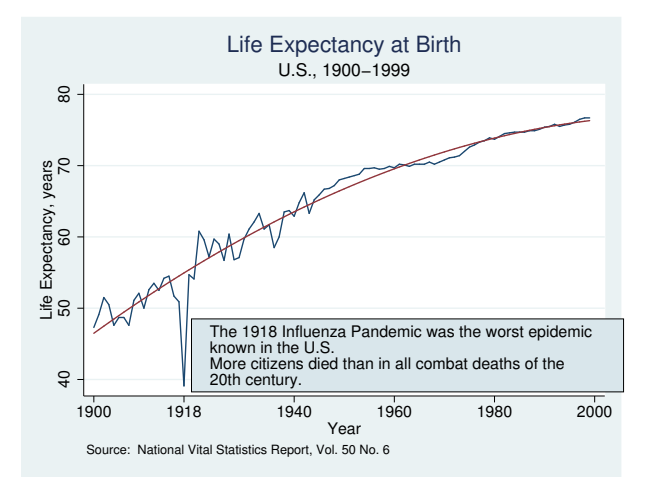

That is, Stata might make the textbox too narrow or too wide. In the above illustrations, we have exaggerated the extent of the problem, but it is common for the box to run a little narrow or a little wide. Moreover, with respect to this one problem, how the graph appears on your screen is no guarantee of how it will appear when printed.

This problem arises because Stata uses an approximation formula to determine the width of the text. This approximation is good for some fonts and poorer for others.

When the problem arises, use the *textbox\_option* width(*relativesize*) to work around it. width() overrides Stata's calculation. In fact, we drew the two examples above by purposely misstating the width(). In the first case, we specified width(40), and in the second, width(95).

Getting the width() right is a matter of trial and error. The correct width will nearly always be between 0 and 100.

<span id="page-438-0"></span>Corresponding to width(*relativesize*), there is also the *textbox option* height(*relativesize*), but Stata never gets the height incorrect.

### **Reference**

<span id="page-438-1"></span>Cox, N. J. 2011. [Stata tip 104: Added text and title options.](http://www.stata-journal.com/sjpdf.html?articlenum=gr0051) Stata Journal 11: 632–633.

## **Also see**

[G-3] *[textbox](#page-603-0) options* — Options for textboxes and concept definition

### <span id="page-439-5"></span>**Title**

**[G-3]** *addplot option —* Option for adding additional twoway plots to command

[Description](#page-439-0) [Syntax](#page-439-1) [Option](#page-439-2) [Remarks and examples](#page-439-3) [Also see](#page-442-0)

## <span id="page-439-0"></span>**Description**

Some commands that draw graphs (but do not start with the word graph) are documented in the other reference manuals. Many of those commands allow the addplot() option. This option allows them to overlay their results on top of graph twoway plots; see [G-2] [graph twoway](#page-199-0).

## <span id="page-439-1"></span>**Syntax**

 $\mathit{command} \dots\mathop \left[ \rule{0pt}{10pt}\right. ,\ldots\mathop{\sf addplot}\left( plot\dots\mathop \left[ \rule{0pt}{10pt}\right. \rule{0pt}{12pt}\right] \left. \rule{0pt}{10pt}\right\} ,\; \mathop{\sf below}\mathop \left] \right) \ldots\mathop \left[ \rule{0pt}{10pt}\right]$ 

<span id="page-439-2"></span>where *plot* may be any subcommand of [graph twoway](#page-199-0) (see [G-2] graph twoway), such as [scatter](#page-382-0), [line](#page-285-0), or [histogram](#page-261-0).

## **Option**

- addplot(*plots*  $\lceil$ , below  $\rceil$ ) specifies the rest of the graph twoway subcommands to be added to the graph twoway command issued by *command*.
	- below is a suboption of the addplot() option and specifies that the added plots be drawn before the plots drawn by the command. Thus the added plots will appear below the plots drawn by *command*. The default is to draw the added plots after the command's plots so that they appear above the command's plots. below affects only the added plots that are drawn on the same  $x$ and y axes as the command's plots.

### <span id="page-439-3"></span>**Remarks and examples**

Remarks are presented under the following headings:

[Commands that allow the addplot\( \) option](#page-439-4) [Advantage of graph twoway commands](#page-440-0) [Advantages of graphic commands implemented outside graph twoway](#page-440-1) [Use of the addplot\( \) option](#page-440-2)

#### <span id="page-439-4"></span>**Commands that allow the addplot( ) option**

graph commands never allow the addplot() option. The addplot() option is allowed by commands outside graph that are implemented in terms of graph twoway.

For instance, the histogram command—see  $\mathbb{R}$  histogram—allows addplot(), graph twoway histogram—see [G-2] [graph twoway histogram](#page-261-0)—does not.

#### <span id="page-440-0"></span>**Advantage of graph twoway commands**

The advantage of graph twoway commands is that they can be overlaid, one on top of the other. For instance, you can type

. graph twoway scatter *yvar xvar* || lfit *yvar xvar*

and the separate graphs produced, scatter and lfit, are combined. The variables to which each refers need not even be the same:

. graph twoway scatter *yvar xvar* || lfit *y2var x2var*

#### <span id="page-440-1"></span>**Advantages of graphic commands implemented outside graph twoway**

Graphic commands implemented outside graph twoway can have simpler syntax. For instance, the histogram command has an option, normal, that will overlay a normal curve on top of the histogram:

. histogram *myvar*, normal

That is easier than typing

```
. summarize myvar
. graph twoway histogram myvar ||
    function normalden(x,'r(mean)','r(sd)'), range(myvar)
```
which is the graph twoway way of producing the same thing.

<span id="page-440-2"></span>Thus the trade-off between graph and nongraph commands is one of greater flexibility versus easier use.

#### **Use of the addplot( ) option**

The addplot() option attempts to give back flexibility to nongraph graphic commands. Such commands are, in fact, implemented in terms of graph twoway. For instance, when you type

. histogram . . .

or you type

. sts graph . . .

the result is that those commands construct a complicated graph twoway command

→ graph twoway *something*\_*complicated*

and then run that for you. When you specify the addplot() option, such as in

```
. histogram . . . , addplot(your_contribution)
```
or

. sts graph, addplot(*your*\_*contribution*)

the result is that the commands construct

→ graph twoway *something*\_*complicated* || *your*\_*contribution*

Let us assume that you have survival data and wish to visually compare the Kaplan–Meier (that is, the empirical survivor function) with the function that would be predicted if the survival times were assumed to be exponentially distributed. Simply typing

```
. use http://www.stata-press.com/data/r14/cancer, clear
(Patient Survival in Drug Trial)
. quietly stset studytime, fail(died) noshow
```
. sts graph

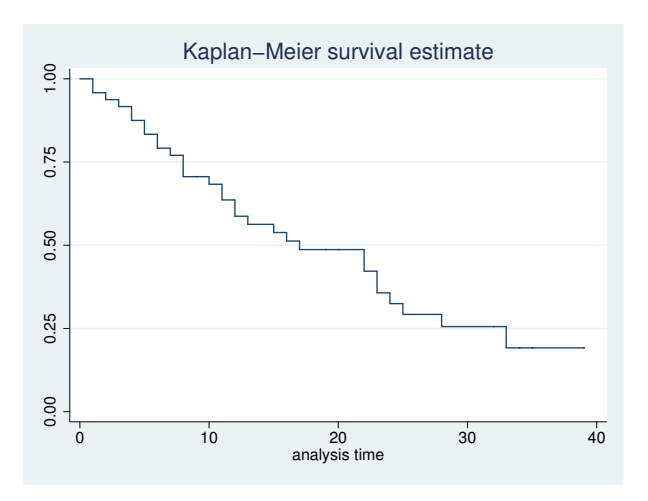

will obtain a graph of the empirical estimate. To obtain the exponential estimate, you might type

- . quietly streg, distribution(exponential)
- . predict S, surv
- . graph twoway line S \_t, sort

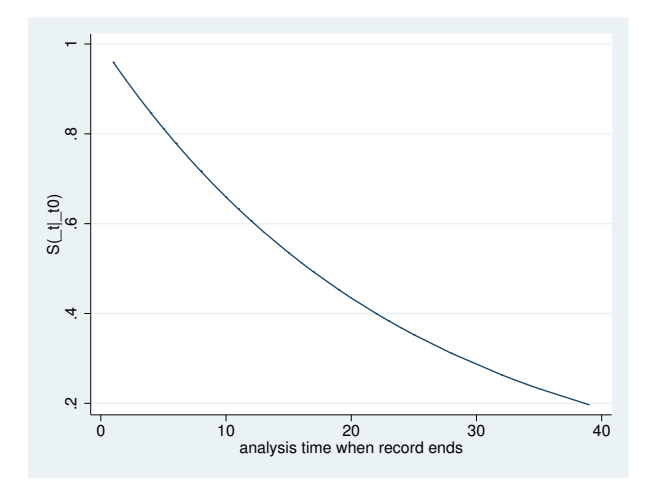

To put these two graphs together, you can type

```
. sts graph, addplot(line S _t, sort)
```
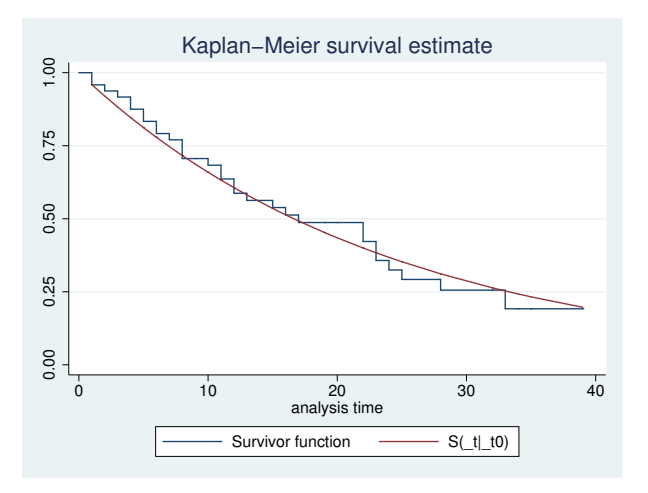

```
The result is just as if you typed
```
. sts graph || line S \_t, sort

<span id="page-442-0"></span>if only that were allowed.

## **Also see**

[G-2] [graph twoway](#page-199-0) — Twoway graphs

## <span id="page-443-2"></span>**Title**

**[G-3]** *advanced options —* Rarely specified options for use with graph twoway

[Description](#page-443-0) [Syntax](#page-443-1) [Options](#page-444-0) [Remarks and examples](#page-445-0) [Also see](#page-447-0)

## <span id="page-443-0"></span>**Description**

<span id="page-443-1"></span>The *advanced options* are not so much advanced as they are difficult to explain and are rarely used. They are also invaluable when you need them.

## **Syntax**

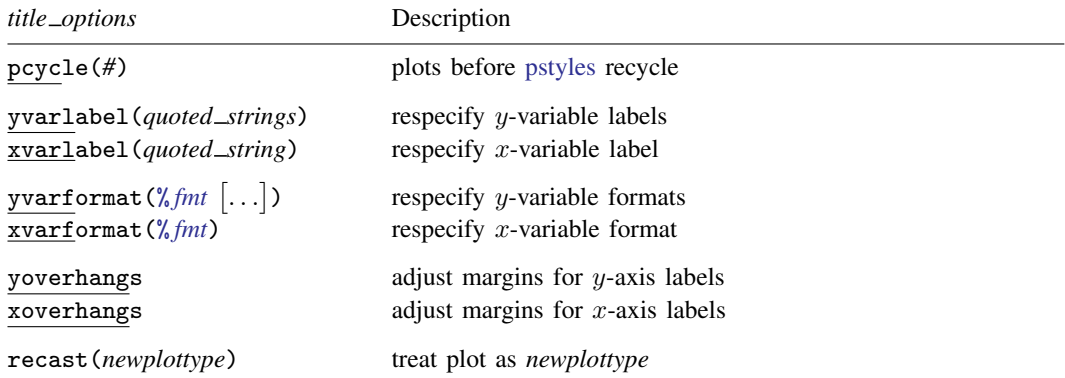

The above options are *rightmost*; see [G-4] [concept: repeated options](#page-658-0).

where *quoted string* is one quoted string and *quoted strings* are one or more quoted strings, such as

"*plot 1 label*" "*plot 1 label*" "*plot 2 label*"

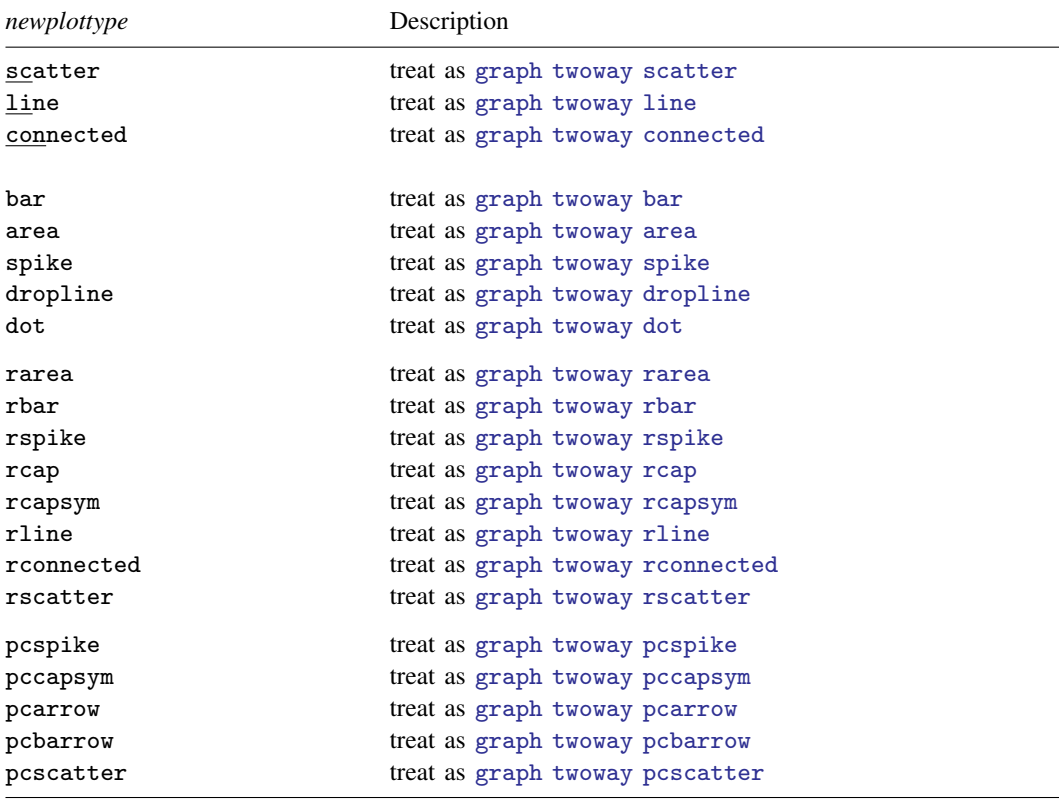

<span id="page-444-0"></span>*newplottypes* in each grouping (scatter through dot, rarea though rscatter, and pcspike through pcscatter) should be recast only among themselves.

# **Options**

- pcycle(*#*) specifies how many plots are drawn before the pstyle (see [G-4] *[pstyle](#page-689-0)*) of the next plot begins again at p1, with the plot after the next plot using p2, and so on. The default *#* for most [schemes](#page-696-0) is pcycle(15).
- yvarlabel(*quoted strings*) and xvarlabel(*quoted string*) specify strings that are to be treated as if they were the variable labels of the first, second,  $\ldots$ , y variables and of the x variable.
- yvarformat(% *fmt*) and xvarformat(% *fmt*) specify display formats that are to be treated as if they were the display formats of the first, second,  $\dots$ , y variables and of the x variable.
- yoverhangs and xoverhangs attempt to adjust the graph region margins to prevent long labels on the y or x axis from extending off the edges of the graph. Only the labels for the smallest and largest tick values on the axes are considered when making the adjustment. yoverhangs and xoverhangs are ignored if by() is specified; see [G-3] *by [option](#page-496-0)*.
- recast(*newplottype*) specifies the new plottype to which the original graph twoway *plottype* command is to be recast; see [G-2] [graph twoway](#page-199-0) to see the available *plottype*s.

### <span id="page-445-0"></span>**Remarks and examples**

Remarks are presented under the following headings:

```
Use of yvarlabel( ) and xvarlabel( )
Use of yvarformat( ) and xvarformat( )
Use of recast()
```
#### <span id="page-445-1"></span>**Use of yvarlabel( ) and xvarlabel( )**

When you type, for instance,

. scatter mpg weight

the axes are titled using the variable labels of mpg and weight or, if the variables have no variable labels, using the names of the variables themselves. Options yvarlabel() and xvarlabel() allow you to specify strings that will be used in preference to both the variable label and the name.

. scatter mpg weight, yvarl("Miles per gallon")

would label the  $y$  axis "Miles per gallon" (omitting the quotes), regardless of how variable mpg was labeled. Similarly,

. scatter mpg weight, xvarl("Weight in pounds")

would label the x axis "Weight in pounds", regardless of how variable weight was labeled.

Obviously, you could specify both options.

In neither case will the actual variable label be changed. Options yvarlabel() and xvarlabel() treat the specified strings as if they were the variable labels. yvarlabel() and xvarlabel() are literal in this treatment. If you specified xvarlabel(""), for instance, the variable label would be treated as if it were nonexistent, and thus the variable name would be used to title the  $x$  axis.

<span id="page-445-2"></span>What makes these two options "advanced" is not only that they affect the way axes are titled but also that they substitute the specified strings for the variable labels wherever the variable label might be used. Variable labels are also used, for instance, in the construction of legends (see [G-3] *legend [options](#page-537-0)*).

#### **Use of yvarformat( ) and xvarformat( )**

Options yvarformat() and xvarformat() work much like yvarlabel() and xvarlabel(), except that, rather than overriding the variable labels, they override the variable formats. If you type

. scatter mpg weight, yvarformat(%9.2f)

<span id="page-445-3"></span>the values on the y axis will be labeled 10.00, 20.00, 30.00, and 40.00 rather than 10, 20, 30, and 40.

#### **Use of recast( )**

scatter, line, histogram,  $\dots$  —the word that appears directly after graph two way—is called a *plottype*. Plottypes come in two forms: *base plottypes* and *derived plottypes*.

Base plottypes plot the data as given according to some style. scatter and line are examples of base plottypes.

Derived plottypes do not plot the data as given but instead derive something from the data and then plot that according to one of the base plottypes. histogram is an example of a derived plottype. It derives from the data the values for the frequencies at certain x ranges, and then it plots that derived data using the base plottype graph twoway bar. lfit is another example of a derived plottype. It takes the data, fits a linear regression, and then passes that result along to graph twoway line.

recast() is useful when using derived plottypes. It specifies that the data are to be derived just as they would be ordinarily, but rather than passing the derived data to the default base plottype for plotting, they are passed to the specified base plottype.

For instance, if we typed

. twoway lfit mpg weight, pred(resid)

we would obtain a graph of the residuals as a line plot because the lfit plottype produces line plots. If we typed

. twoway lfit mpg weight, pred(resid) recast(scatter)

we would obtain a scatterplot of the residuals. graph twoway lfit would use graph twoway scatter rather than graph twoway line to plot the data it derives.

recast(*newplottype*) may be used with both derived and base plottypes, although it is most useful when combined with derived plots.

#### □ Technical note

The syntax diagram shown for scatter in [G-2] [graph twoway scatter](#page-382-0), although extensive, is incomplete, and so are all the other plottype syntax diagrams shown in this manual.

Consider what would happen if you specified

. scatter ... , ... recast(bar)

You would be specifying that scatter be treated as a bar. Results would be the same as if you typed

. twoway bar ..., ...

but let's ignore that and pretend that you typed the recast() version. What if you wanted to specify the look of the bars? You could type

. scatter . . . , . . . *bar*\_*options* recast(bar)

That is, scatter allows graph twoway bar's options, even though they do not appear in scatter's syntax diagram. Similarly, graph twoway bar allows all of scatter's options; you might type

. twoway bar . . . , . . . *scatter*\_*options* recast(scatter)

The same is true for all other pairs of base plottypes, with the result that all base plottypes allow all base plottype options. The emphasis here is on base: the derived plottypes do not allow this sharing.

If you use a base plottype without recast() and if you specify irrelevant options from other base types, that is not an error, but the irrelevant options are ignored. In the syntax diagrams for the base plottypes, we have listed only the options that matter under the assumption that you do not specify recast.

 $\Box$ 

# **Also see**

<span id="page-447-0"></span>[G-2] [graph twoway](#page-199-0) — Twoway graphs

## <span id="page-448-3"></span>**Title**

**[G-3]** *area\_options* — Options for specifying the look of special areas

[Description](#page-448-0) [Syntax](#page-448-1) [Options](#page-448-2) [Remarks and examples](#page-449-0) [Also see](#page-450-0)

## <span id="page-448-0"></span>**Description**

The *area options* determine the look of, for instance, the areas created by twoway area (see [G-2] [graph twoway area](#page-207-0)) or the "rectangles" used by graph dot (see [G-2] [graph twoway dot](#page-237-0)). The *area options* and the *barlook options* (see [G-3] *[barlook](#page-489-0) options*) are synonymous when used on [graph twoway](#page-199-0) (see  $[G-2]$  graph twoway) and may be used interchangeably.

### <span id="page-448-1"></span>**Syntax**

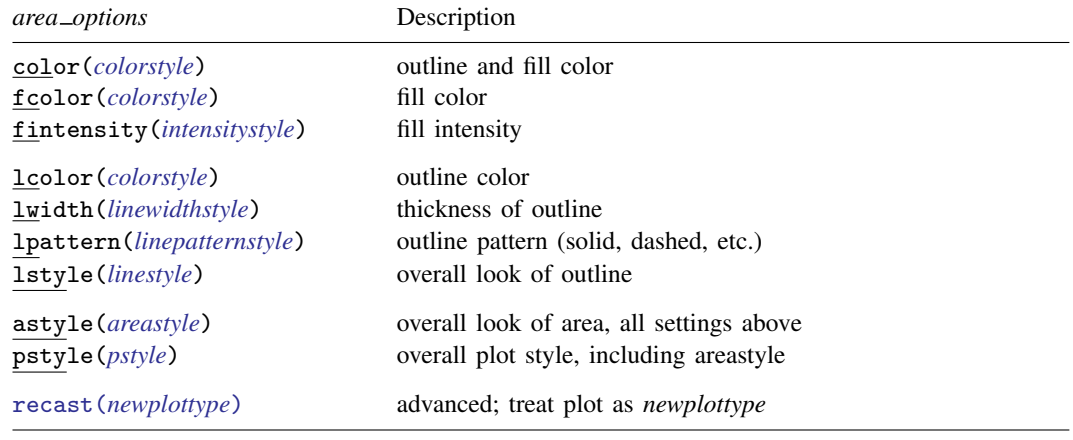

<span id="page-448-2"></span>All options are *merged-implicit*; see [G-4] [concept: repeated options](#page-658-0).

## **Options**

- color(*colorstyle*) specifies one color to be used both to outline the shape of the area and to fill its interior. See [G-4] *[colorstyle](#page-642-0)* for a list of color choices.
- fcolor(*colorstyle*) specifies the color to be used to fill the interior of the area. See [G-4] *[colorstyle](#page-642-0)* for a list of color choices.
- fintensity(*intensitystyle*) specifies the intensity of the color used to fill the interior of the area. See [G-4] *[intensitystyle](#page-664-0)* for a list of intensity choices.
- lcolor(*colorstyle*) specifies the color to be used to outline the area. See [G-4] *[colorstyle](#page-642-0)* for a list of color choices.
- lwidth(*linewidthstyle*) specifies the thickness of the line to be used to outline the area. See [G-4] *[linewidthstyle](#page-674-0)* for a list of choices.
- lpattern(*linepatternstyle*) specifies whether the line used to outline the area is solid, dashed, etc. See [G-4] *[linepatternstyle](#page-668-0)* for a list of pattern choices.

#### **442 [G-3]** *area [options](#page-448-3)* **— Options for specifying the look of special areas**

- lstyle(*linestyle*) specifies the overall style of the line used to outline the area, including its pattern (solid, dashed, etc.), thickness, and color. The three options listed above allow you to change the line's attributes, but lstyle() is the starting point. See [G-4] *[linestyle](#page-670-0)* for a list of choices.
- astyle(*areastyle*) specifies the overall look of the area. The options listed above allow you to change each attribute, but style() provides a starting point.

You need not specify  $style()$  just because there is something you want to change. You specify style() when another style exists that is exactly what you desire or when another style would allow you to specify fewer changes to obtain what you want.

See [G-4] *[areastyle](#page-634-0)* for a list of available area styles.

- pstyle(*pstyle*) specifies the overall style of the plot, including not only the *[areastyle](#page-634-0)*, but also all other settings for the look of the plot. Only the *areastyle* affects the look of areas. See [G-4] *[pstyle](#page-689-0)* for a list of available plot styles.
- recast(*newplottype*) is an advanced option allowing the plot to be recast from one type to another, for example, from an [area plot](#page-207-0) to a [line plot](#page-285-0); see [G-3] *[advanced](#page-443-2) options*. Most, but not all, plots allow recast().

### <span id="page-449-0"></span>**Remarks and examples**

<span id="page-449-1"></span>Remarks are presented under the following headings:

[Use with twoway](#page-449-1) [Use with graph dot](#page-449-2)

#### **Use with twoway**

*area options* are allowed as options with any [graph twoway](#page-199-0) plottype that creates shaded areas, for example, graph twoway area and graph twoway rarea, as in

. graph twoway area *yvar xvar*, color(blue)

The above would set the area enclosed by *yvar* and the x axis to be blue; see  $[G-2]$  [graph twoway](#page-207-0) [area](#page-207-0) and [G-2] [graph twoway rarea](#page-351-0).

The lcolor(), lwidth(), lpattern(), and lstyle() options are also used to specify how plotted lines and spikes look for all of graph twoway's [range plots,](#page-200-0) [paired-coordinate plots,](#page-200-1) and for [area plots](#page-200-2), [bar plots](#page-200-3), [spike plots](#page-200-4), and [dropline plots](#page-200-5). For example,

. graph twoway rspike *y1var y2var xvar*, lcolor(red)

<span id="page-449-2"></span>will set the color of the horizontal spikes between values of *y1var* and *y2var* to red.

#### **Use with graph dot**

If you specify graph dot's linetype(rectangle) option, the dot chart will be drawn with rectangles substituted for the dots. Then the *area options* determine the look of the rectangle. The *area options* are specified inside graph dot's rectangles() option:

. graph dot . . . , . . . linetype(rectangle) rectangles(*area*\_*options*) . . .

If, for instance, you wanted to make the rectangles green, you could specify

```
. graph dot ..., ... linetype(rectangle) rectangles(fcolor(green)) ...
```
See [G-2] [graph dot](#page-131-0).

# <span id="page-450-0"></span>**Also see**

[G-2] [graph dot](#page-131-0) — Dot charts (summary statistics)

## <span id="page-451-5"></span>**Title**

**[G-3]** *aspect option —* Option for controlling the aspect ratio of the plot region

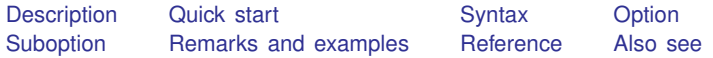

## <span id="page-451-0"></span>**Description**

The aspectratio() option controls the relationship between the height and width of a graph's plot region. For example, when  $# = 1$ , the height and width will be equal (their ratio is 1), and the plot region will be square.

### <span id="page-451-1"></span>**Quick start**

Make the plot region square by specifying an aspect ratio of 1 *graph*\_*command* . . . , . . . aspect(1)

Make the plot region twice as tall as it is wide *graph*\_*command* . . . , . . . aspect(2)

<span id="page-451-2"></span>Make the plot region twice as wide as it is tall *graph*\_*command* . . . , . . . aspect(.5)

### **Syntax**

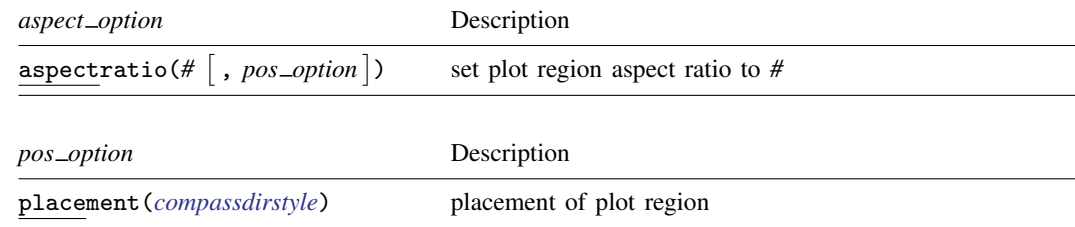

## <span id="page-451-3"></span>**Option**

<span id="page-451-4"></span>aspectratio(# |, *pos\_option* |) specifies the aspect ratio and, optionally, the placement of the plot region.

## **Suboption**

placement(*compassdirstyle*) specifies where the plot region is to be placed to take up the area left over by restricting the aspect ratio. See [G-4] *[compassdirstyle](#page-649-0)*.

### <span id="page-452-0"></span>**Remarks and examples**

The aspectratio( $#$ ) option constrains the ratio of the plot region to  $#$ . So, if  $#$  is 1, the plot region is square; if it is 2, the plot region is twice as tall as it is wide; and, if it is .25, the plot region is one-fourth as tall as it is wide. The most common use is aspectratio(1), which produces a square plot region.

The overall size of the graph is not changed by the aspectratio() option. Thus constraining the aspect ratio will generally leave some additional space around the plot region in either the horizontal or vertical dimension. By default, the plot region will be centered in this space, but you can use the placement() option to control where the plot region is located. placement(right) will place the plot region all the way to the right in the extra space, leaving all the blank space to the left; placement(top) will place the plot region at the top of the extra space, leaving all the blank space at the bottom; placement(left) and placement(right) work similarly.

Specifying an aspect ratio larger than the default for a graph causes the width of the plot region to become narrower. Conversely, specifying a small aspect ratio causes the plot region to become shorter. Because titles and legends can be wider than the plot region, and because most [schemes](#page-696-0) do not allow titles and legends to span beyond the width of the plot region, this can sometimes lead to surprising spacing of some graph elements; for example, axes may be forced away from their plot region. If this occurs, the spacing can be improved by adding the span suboption to the  $title()$ ,  $subtitle()$ , legend $()$ , or other options. The span option must be added to each element that is wider than the plot region. See [Spanning](#page-620-0) in [G-3] *title\_[options](#page-613-0)* for a diagram.

### <span id="page-452-1"></span>**Reference**

<span id="page-452-2"></span>Cox, N. J. 2004. [Stata tip 12: Tuning the plot region aspect ratio.](http://www.stata-journal.com/sjpdf.html?articlenum=gr0007) Stata Journal 4: 357–358.

### **Also see**

- [G-2] [graph bar](#page-55-0) Bar charts
- $[G-2]$  [graph box](#page-87-0) Box plots
- $[G-2]$  [graph dot](#page-131-0) Dot charts (summary statistics)
- [G-2] [graph twoway](#page-199-0) Twoway graphs

<span id="page-453-0"></span>**Title**

**[G-3]** *axis choice options —* Options for specifying the axes on which a plot appears

[Description](#page-453-1) [Syntax](#page-453-2) [Options](#page-453-3) [Remarks and examples](#page-453-4) [Reference](#page-457-0) [Also see](#page-457-1)

### <span id="page-453-1"></span>**Description**

<span id="page-453-2"></span>The *axis choice options* determine the y and x axis (or axes) on which the plot is to appear.

### **Syntax**

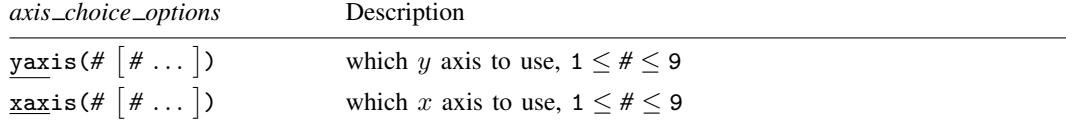

yaxis() and xaxis() are *unique*; see [G-4] [concept: repeated options](#page-658-0).

<span id="page-453-3"></span>These options are allowed with any of the *plottypes* (scatter, line, etc.) allowed by graph twoway; see [G-2] [graph twoway](#page-199-0).

## **Options**

yaxis(#  $\lceil$  # ...  $\rceil$ ) and xaxis(#  $\lceil$  # ...  $\rceil$ ) specify the  $y$  or  $x$  axis to be used. The default is  $yaxis(1)$  and  $xaxis(1)$ .

Typically, yaxis() and xaxis() are treated as if their syntax is yaxis(*#*) and xaxis(*#*)—that is, just one number is specified. In fact, however, more than one number may be specified, and specifying a second is sometimes useful with yaxis(). The first y axis appears on the left, and the second (if there is a second) appears on the right. Specifying yaxis(1 2) allows you to force there to be two identical  $y$  axes. You could use the one on the left in the usual way and the one on the right to label special values.

### <span id="page-453-4"></span>**Remarks and examples**

Options yaxis() and xaxis() are used when you wish to create one graph with multiple axes. These options are specified with twoway's scatter, line, etc., to specify which axis is to be used for each individual plot.

Remarks are presented under the following headings:

[Usual case: one set of axes](#page-454-0) [Special case: multiple axes due to multiple scales](#page-454-1)  $yaxis(1)$  and  $xaxis(1)$  are the defaults [Notation style is irrelevant](#page-455-1) [yaxis\( \) and xaxis\( \) are plot options](#page-455-2) [Specifying the other axes options with multiple axes](#page-456-0) [Each plot may have at most one x scale and one y scale](#page-456-1) [Special case: Multiple axes with a shared scale](#page-456-2)

#### <span id="page-454-0"></span>**Usual case: one set of axes**

Normally, when you construct a twoway graph with more than one plot, as in

. scatter y1 y2 x

or equivalently,

. twoway (scatter y1 x) (scatter y2 x)

<span id="page-454-1"></span>the two plots share common axes for  $y$  and for  $x$ .

#### **Special case: multiple axes due to multiple scales**

Sometimes you want the two  $y$  plots graphed on separate scales. Then you type

. twoway (scatter gnp year, c(l) yaxis(1))  $(scatter r \space year, c(1) \space yaxis(2))$ 

yaxis(1) specified on the first scatter says, "This scatter is to appear on the first y axis." yaxis(2) specified on the second scatter says, "This scatter is to appear on the second  $y$  axis."

The result is that two y axes will be constructed. The one on the left will correspond to gnp and the one on the right to  $r$ . If we had two x axes instead, one would appear on the bottom and one on the top:

. twoway (scatter year gnp, c(l) xaxis(1)) (scatter year r, c(l) xaxis(2))

You are not limited to having just two  $y$  axes or two  $x$  axes. You could have two of each:

. twoway (scatter y1var x1var, c(l) yaxis(1) xaxis(1)) (scatter y2var x2var, c(l) yaxis(2) xaxis(2))

You may have up to nine  $y$  axes and nine  $x$  axes, although graphs become pretty well unreadable by that point. When there are three or more  $y$  axes (or  $x$  axes), the axes are stacked up on the left (on the bottom). In any case, you specify yaxis(*#*) and xaxis(*#*) to specify which axis applies to which plot.

Also, you may reuse axes:

. twoway (scatter gnp year, c(l) yaxis(1)) (scatter nnp year, c(l) yaxis(1)) (scatter r year, c(l) yaxis(2))  $(scatter r2 year, c(1) yaxis(2))$ 

The above graph has two  $y$  axes, one on the left and one on the right. The left axis is used for gnp and nnp; the right axis is used for  $r$  and  $r2$ .

The order in which we type the plots is not significant; the following would result in the same graph,

. twoway (scatter gnp year, c(l) yaxis(1)) (scatter  $r$  year,  $c(1)$  yaxis(2)) (scatter nnp year, c(l) yaxis(1)) (scatter r2 year, c(l) yaxis(2))

except that the symbols, colors, and *[linestyles](#page-670-0)* associated with each plot would change.

#### <span id="page-455-0"></span>**yaxis(1) and xaxis(1) are the defaults**

In the first multiple-axis example,

```
. twoway (scatter gnp year, c(1) yaxis(1))<br>(scatter r year, c(1) yaxis(2))
                              year, c(1) yaxis(2))
```
xaxis(1) is assumed because we did not specify otherwise. The command is interpreted as if we had typed

. twoway (scatter gnp year, c(l) yaxis(1) xaxis(1)) (scatter r year, c(1) yaxis(2) xaxis(1))

Because  $\text{varis}(1)$  is the default, you need not bother to type it. Similarly, because  $\text{varis}(1)$  is the default, you could omit typing it, too:

```
. twoway (scatter gnp year, c(l))
           (s\text{catter}\,r\,v\text{ear},\,c(1)\text{vaxis}(2))
```
#### <span id="page-455-1"></span>**Notation style is irrelevant**

Whether you use the ()-binding notation or the ||-separator notation never matters. You could just as well type

<span id="page-455-2"></span>. scatter gnp year,  $c(1)$  || scatter r year,  $c(1)$  yaxis(2)

#### **yaxis( ) and xaxis( ) are plot options**

Unlike all the other axis options, yaxis() and xaxis() are options of the individual plots and not of twoway itself. You may not type

. scatter gnp year, c(l) || scatter r year, c(l) ||, yaxis(2)

because twoway would have no way of knowing whether you wanted yaxis(2) to apply to the first or to the second scatter. Although it is true that how the axes appear is a property of twoway—see [G-3] *axis [options](#page-474-0)*—which axes are used for which plots is a property of the plots themselves.

For instance, options ylabel() and xlabel() are options that specify the major ticking and labeling of an axis (see [G-3] *axis label [options](#page-458-0)*). If you want the x axis to have 10 ticks with labels, you can type

```
. scatter gnp year, c(1) ||
 scatter r year, c(1) yaxis(2) ||, xlabel(#10)
```
and indeed you are "supposed" to type it that way to illustrate your deep understanding that xlabel() is a twoway option. Nonetheless, you may type

```
. scatter gnp year, c(l) ||
 scatter r year, c(1) yaxis(2) xlabel(#10)
```
or

```
. scatter gnp year, c(l) xlabel(#10) ||
 scatter r year, c(1) yaxis(2)
```
because twoway can reach inside the individual plots and pull out options intended for it. What twoway cannot do is redistribute options specified explicitly as twoway back to the individual plots.

#### <span id="page-456-0"></span>**Specifying the other axes options with multiple axes**

Continuing with our example,

```
. scatter gnp year, c(l) ||
 scatter r year, c(1) yaxis(2) ||
  , xlabel(#10)
```
say that you also wanted 10 ticks with labels on the first  $y$  axis and 8 ticks with labels on the second  $y$  axis. You type

```
. scatter gnp year, c(l) ||
 scatter r year, c(1) yaxis(2) ||
  , xlabel(#10) ylabel(#10, axis(1)) ylabel(#8, axis(2))
```
Each of the other axis options (see [G-3] *axis [options](#page-474-0)*) has an axis(*#*) suboption that specifies to which axis the option applies. When you do not specify the suboption, axis(1) is assumed.

As always, even though the other axis options are options of twoway, you can let them run together with the options of individual plots:

```
. scatter gnp year, c(1) ||<br>scatter r year, c(1) yar
                 year, c(1) yaxis(2) xlabel(#10) ylabel(#10, axis(1))
                         ylabel(#8, axis(2))
```
#### <span id="page-456-1"></span>**Each plot may have at most one x scale and one y scale**

Each scatter, line, connected, etc.—that is, each plot—may have only one  $y$  scale and one  $x$  scale, so you may not type the shorthand

. scatter gnp r year, c(l l) yaxis(1 2)

to put gnp on one axis and  $r$  on another. In fact, yaxis (1 2) is not an error—we will get to that in the next section—but it will not put gnp on one axis and  $r$  on another. To do that, you must type

. twoway (scatter gnp year,  $c(1)$  yaxis(1))<br>(scatter r vear,  $c(1)$  yaxis(2))  $\text{year}, \text{ c}(1) \text{ yaxis}(2)$ 

which, of course, you may type as

. scatter gnp year, c(l) yaxis(1) || scatter r year, c(l) yaxis(2)

<span id="page-456-2"></span>The overall graph may have multiple scales, but the individual plots that appear in it may not.

#### **Special case: Multiple axes with a shared scale**

It is sometimes useful to have multiple axes just so that you have extra places to label special values. Consider graphing blood pressure versus concentration of some drug:

. scatter bp concentration

Perhaps you would like to add a line at  $bp = 120$  and label that value specially. One thing you might do is

. scatter bp concentration, yaxis(1 2) ylabel(120, axis(2))

The ylabel(120, axis(2)) part is explained in [G-3] *axis label [options](#page-458-0)*; it caused the second axis to have the value 120 labeled. The option yaxis(1 2) caused there to be a second axis, which you could label. When you specify yaxis() (or xaxis()) with more than one number, you are specifying that the axes be created sharing the same scale.

To better understand what yaxis(1 2) does, compare the results of

. scatter bp concentration

with

. scatter bp concentration, yaxis(1 2)

In the first graph, there is one  $y$  axis on the left. In the second graph, there are two  $y$  axes, one on the left and one on the right, and they are labeled identically.

Now compare

. scatter bp concentration

with

. scatter bp concentration, xaxis(1 2)

In the first graph, there is one x axis on the bottom. In the second graph, there are two x axes, one on the bottom and one on the top, and they are labeled identically.

Finally, try

. scatter bp concentration, yaxis(1 2) xaxis(1 2)

<span id="page-457-0"></span>In this graph, there are two y axes and two x axes: left and right, and top and bottom.

### **Reference**

<span id="page-457-1"></span>Wiggins, V. L. 2010. [Stata tip 93: Handling multiple y axes on twoway graphs.](http://www.stata-journal.com/sjpdf.html?articlenum=gr0047) Stata Journal 10: 689–690.

### **Also see**

[G-3] *axis label [options](#page-458-0)* — Options for specifying axis labels

[G-3] *axis [options](#page-474-0)* — Options for specifying numeric axes

[G-3] *axis scale [options](#page-476-0)* — Options for specifying axis scale, range, and look

[G-3] *axis title [options](#page-484-0)* — Options for specifying axis titles

<span id="page-458-0"></span>**[G-3]** *axis label options —* Options for specifying axis labels

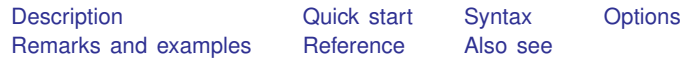

## <span id="page-458-1"></span>**Description**

<span id="page-458-2"></span>*axis label options* control the placement and the look of ticks and labels on an axis.

### **Quick start**

Use about 5 automatically chosen ticks and labels on the  $y$  axis *graph command* . . . , . . . ylabel(#5) Use about 10 automatically chosen ticks and labels on the  $x$  axis *graph command* . . . , . . . xlabel(#10) Place x axis ticks and labels at 10, 20, 30, 40, and 50 *graph command* . . . , . . . xlabel(10 20 30 40 50) Same as above *graph command* . . . , . . . xlabel(10(10)50) Place ticks and labels for the y axis only at the minimum and maximum values of the y variables *graph command* . . . , . . . ylabel(minmax) Place  $x$  axis ticks at 10, 20, and 30 and label those ticks "ten", "twenty", and "thirty" *graph command* . . . , . . . xlabel(10 "ten" 20 "twenty" 30 "thirty") Place ticks and date labels at each month from 1999m1 to 2000m6 on the x axis *graph command* . . . , . . . tlabel(1999m1(1)2000m6) Add a tick and the label "Special value" at 12.4 on the  $x$  axis *graph command* . . . , . . . xlabel(12.4 "Special value", add) As above, but print "Special value" in red *graph command* . . . , . . . xlabel(12.4 "Special value", /// add custom labcolor(red)) Place ticks and date labels every 7 days from 01jan2010 to 11feb2010 *graph command* . . . , . . . tlabel(01jan2010(7)11feb2010) As above, using a custom date format *graph command* . . . , . . . tlabel(01jan2010(7)11feb2010, /// format("%tdMon\_DD") Add 9 unlabeled minor ticks between each major tick on the  $y$  axis *graph command* . . . , . . . ymtick(#9)

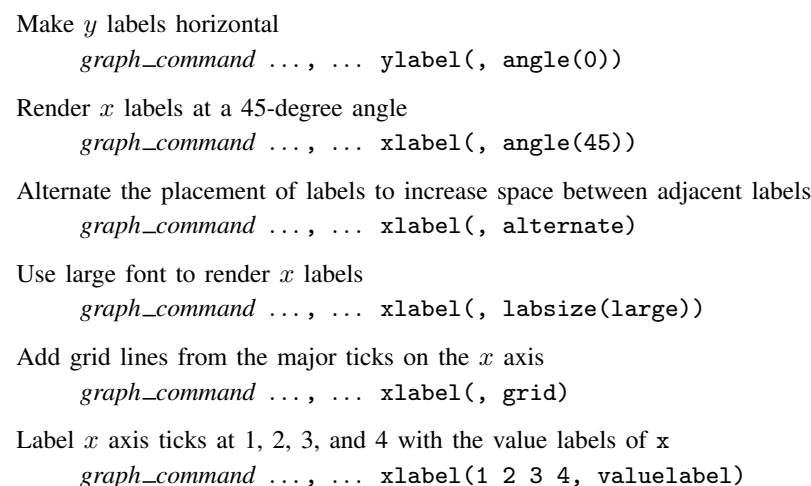

### <span id="page-459-0"></span>**Syntax**

*axis label options* are a subset of *axis options*; see [G-3] *axis [options](#page-474-0)*. *axis label options* control the placement and the look of ticks and labels on an axis.

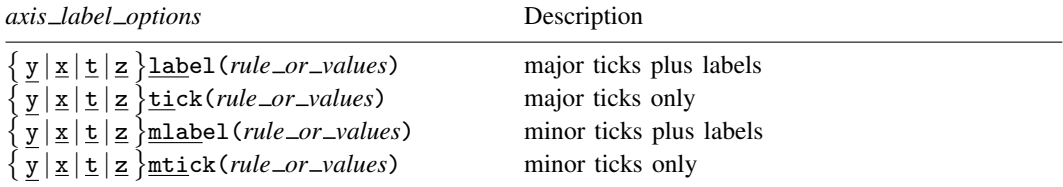

The above options are *merged-explicit*; see [G-4] [concept: repeated options](#page-658-0).

where *rule or values* is defined as

 $\lceil$  rule  $\lceil$   $\lceil$  *numlist*  $\lceil$   $\lceil$  *numlist*  $\lceil$   $\lceil$  *label*  $\lceil$   $\lceil$  ...  $\lceil$   $\rceil$   $\rceil$   $\rceil$   $\rceil$   $\rceil$   $\rceil$  *suboptions*  $\rceil$ 

Either *rule* or *numlist* must be specified, and both may be specified.

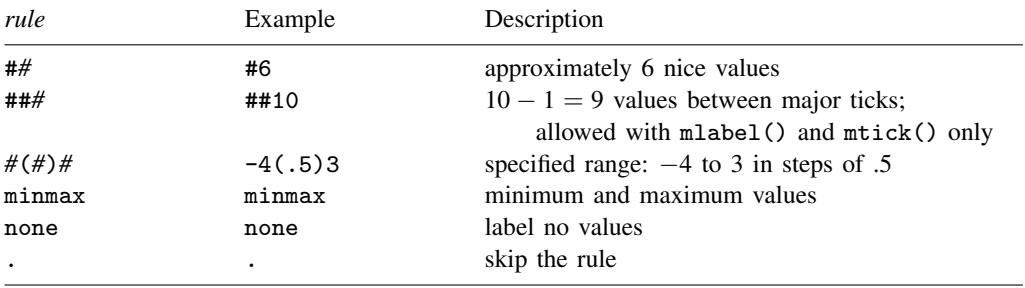

where *numlist* is as described in [U] 11.1.8 numlist.

tlabel(), ttick(), tmlabel(), and tmtick() also accept a *datelist* and an extra type of *rule*

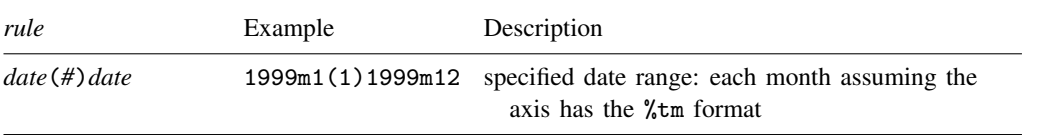

where *date* and *datelist* may contain dates, provided that the t (time) axis has a date format; see [U] 11.1.9 datelist.

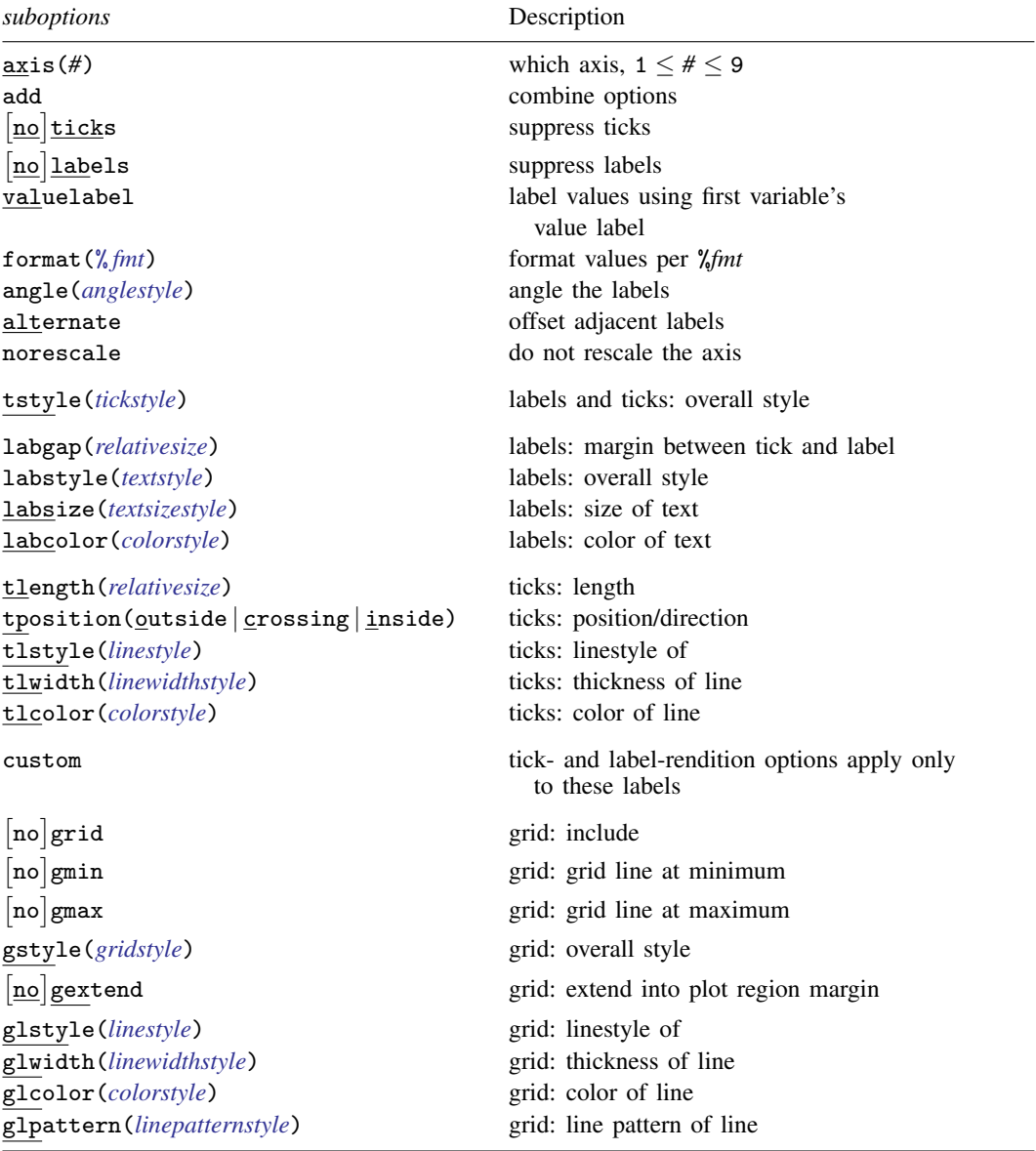

### <span id="page-461-0"></span>**Options**

- ylabel(*rule or values*), xlabel(*rule or values*), tlabel(*rule or values*), and zlabel(*rule or values*) specify the major values to be labeled and ticked along the axis. For instance, to label the values  $0, 5, 10, \ldots, 25$  along the x axis, specify xlabel( $0(5)25$ ). If the t axis has the %tm format, tlabel(1999m1(1)1999m12) will label all the months in 1999.
- ytick(*rule or values*), xtick(*rule or values*), ttick(*rule or values*), and ztick(*rule or values*) specify the major values to be ticked but not labeled along the axis. For instance, to tick the values 0, 5, 10, ..., 25 along the x axis, specify  $xtick(0(5)25)$ . Specify ttick(1999m1(1)1999m12) to place ticks for each month in the year 1999.
- ymlabel(*rule or values*), xmlabel(*rule or values*), tmlabel(*rule or values*), and zmlabel(*rule\_or\_values*) specify minor values to be labeled and ticked along the axis.
- ymtick(*rule or values*), xmtick(*rule or values*), tmtick(*rule or values*), and zmtick(*rule\_or\_values*) specify minor values to be ticked along the axis.
- zlabel(*rule or values*), ztick(*rule or values*), zmlabel(*rule or values*), and zmtick(*rule\_or\_values*); see [Contour axes—zlabel\(\), etc.](#page-470-0) below.

#### **Suboptions**

- $axis(\text{\#})$  specifies to which scale this axis belongs and is specified when dealing with multiple x (t) or y axes; see [G-3] *axis choice [options](#page-453-0)*.
- add specifies what is to be added to any xlabel(), ylabel(), xtick(), ..., or ymtick() option previously specified. Labels or ticks are added to any default labels or ticks or to any labels or ticks specified in previous xlabel(), ylabel(), xtick(), . . . , or ymtick() options. Only value specifications are added; rule specifications always replace any existing rule. See [Interpretation of](#page-472-0) [repeated options](#page-472-0) below.
- noticks and ticks suppress/force the drawing of ticks. ticks is the usual default, so noticks makes  $\{y \mid x\}$ label() and  $\{y \mid x\}$ mlabel() display the labels only.
- nolabels and labels suppress/force the display of the labels. labels is the usual default, so nolabels turns  $\{y \mid x\}$ label() into  $\{y \mid x\}$ tick() and  $\{y \mid x\}$ mlabel() into  $\{y \mid x\}$ mtick(). Why anyone would want to do this is difficult to imagine.
- valuelabel specifies that values should be mapped through the first y variable's value label  $(y^*)$ options) or the x variable's value label  $(x^*()$  options). Consider the command scatter yvar xvar and assume that xvar has been previously given a value label:

```
. label define cat 1 "Low" 2 "Med" 3 "Hi"
. label values xvar cat
```
Then

. scatter yvar xvar, xlabel(1 2 3, valuelabel)

would, rather than putting the numbers 1, 2, and 3, put the words Low, Med, and Hi on the  $x$ axis. It would have the same effect as

. scatter yvar xvar, xlabel(1 "Low" 2 "Med" 3 "Hi")

format(% *fmt*) specifies how numeric values on the axes should be formatted. The default format() is obtained from the variables specified with the graph command, which for  $vlabel()$ ,  $vtick()$ ,  $ymlabel()$ , and  $ymtick()$  usually means the first y variable, and for  $xlabel()$ , ...,  $xmtick()$ . means the  $x$  variable. For instance, in

. scatter y1var y2var xvar

the default format for the y axis would be y1var's format, and the default for the x axis would be xvar's format.

You may specify the format () suboption (or any suboption) without specifying values if you want the default labeling presented differently. For instance,

. scatter y1var y2var xvar, ylabel(,format(%9.2fc))

would present default labeling of the  $y$  axis, but the numbers would be formatted with the %9.2fc format. Note carefully the comma in front of format. Inside the ylabel() option, we are specifying suboptions only.

angle(*anglestyle*) causes the labels to be presented at an angle. See [G-4] *[anglestyle](#page-632-0)*.

alternate causes adjacent labels to be offset from one another and is useful when many values are being labeled. For instance, rather than obtaining

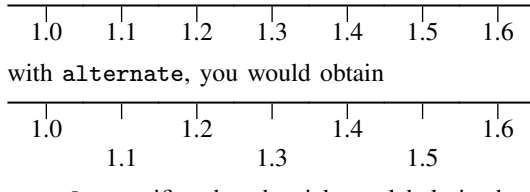

- norescale specifies that the ticks or labels in the option be placed directly on the graph without rescaling the axis or associated plot region for the new values. By default, label options automatically rescale the axis and plot region to include the range of values in the new labels or ticks. norescale allows you to plot ticks or labels outside the normal bounds of an axis.
- tstyle(*tickstyle*) specifies the overall look of ticks and labels; see [G-4] *[tickstyle](#page-735-0)*. The options documented below will allow you to change each attribute of a tick and its label, but the *tickstyle* specifies the starting point.

You need not specify  $\text{tstyle}()$  just because there is something you want to change about the look of ticks. You specify tstyle() when another style exists that is exactly what you desire or when another style would allow you to specify fewer changes to obtain what you want.

labgap(*relativesize*), labstyle(*textstyle*), labsize(*textsizestyle*), and labcolor(*colorstyle*) specify details about how the labels are presented. See [G-4] *[relativesize](#page-693-0)*, [G-4] *[textstyle](#page-731-0)*, [G-4] *[text](#page-729-0)[sizestyle](#page-729-0)*, and [G-4] *[colorstyle](#page-642-0)*.

tlength(*relativesize*) specifies the overall length of the ticks; see [G-4] *[relativesize](#page-693-0)*.

- tposition (outside | crossing | inside) specifies whether the ticks are to extend outside (from the axis out, the usual default), crossing (crossing the axis line, extending in and out), or inside (from the axis into the plot region).
- tlstyle(*linestyle*), tlwidth(*linewidthstyle*), and tlcolor(*colorstyle*) specify other details about the look of the ticks. See [G-4] *[linestyle](#page-670-0)*, [G-4] *[linewidthstyle](#page-674-0)*, and [G-4] *[colorstyle](#page-642-0)*. Ticks are just lines. See [G-4] **[concept: lines](#page-655-0)** for more information.
- custom specifies that the label-rendition suboptions, the tick-rendition options, and the angle() option apply only to the labels added on the current  $\{y | x | t \}$  [m ] label() option, rather than being applied to all major or minor labels on the axis. Customizable suboptions are tstyle(), labgap(), labstyle(), labsize(), labcolor(), tlength(), tposition(), tlstyle(), tlwidth(), and tlcolor().

custom is usually combined with suboption add to emphasize points on the axis by extending the length of the tick, changing the color or size of the label, or otherwise changing the look of the custom labels or ticks.

grid and nogrid specify whether grid lines are to be drawn across the plot region in addition to whatever else is specified in the  $\{y | x\}$ [m]label() or  $\{y | x\}$ [m]tick() option in which grid or nogrid appears. Typically, nogrid is the default, and grid is the option for all except ylabel(), where things are reversed and grid is the default and nogrid is the option. (Which is the default and which is the option is controlled by the scheme; see [G-4] [schemes intro](#page-696-0).)

For instance, specifying option

ylabel(, nogrid)

would suppress the grid lines in the  $y$  direction and specifying

xlabel(, grid)

would add them in the  $x$ . Specifying

 $xlabel(0(1)10, grid)$ 

would place major labels, major ticks, and grid lines at  $x = 0, 1, 2, \ldots, 10$ .

[no]gmin and [no]gmax are relevant only if grid is in effect (because grid is the default and nogrid was not specified or because grid was specified).  $[no]$  gmin and  $[no]$  gmax specify whether grid lines are to be drawn at the minimum and maximum values. Consider

. scatter yvar xvar, xlabel(0(1)10, grid)

Clearly the values  $0, 1, \ldots, 10$  are to be ticked and labeled, and clearly, grid lines should be drawn at  $1, 2, \ldots$ , 9; but should grid lines be drawn at 0 and 10? If 0 and 10 are at the edge of the plot region, you probably do not want grid lines there. They will be too close to the axis and border of the graph.

What you want will differ from graph to graph, so the graph command tries to be smart, meaning that neither gmin nor nogmin (and neither gmax nor nogmax) is the default: The default is for graph to decide which looks best; the options force the decision one way or the other.

If graph decided to suppress the grids at the extremes and you wanted them, you could type

. scatter yvar xvar, xlabel(0(1)10, grid gmin gmax)

gstyle(*gridstyle*) specifies the overall style of the grid lines, including whether the lines extend beyond the plot region and into the plot region's margins, along with the style, color, width, and pattern of the lines themselves. The options that follow allow you to change each attribute, but the *gridstyle* provides the starting point. See [G-4] *[gridstyle](#page-662-0)*.

You need not specify  $gstyle()$  just because there is something you want to change. You specify gstyle() when another style exists that is exactly what you desire or when another style would allow you to specify fewer changes to obtain what you want.

gextend and nogextend specify whether the grid lines should extend beyond the plot region and pass through the plot region's margins; see [G-3] *region [options](#page-582-0)*. The default is determined by the gstyle() and scheme, but usually, nogextend is the default and gextend is the option.

```
glstyle(linestyle), glwidth(linewidthstyle), glcolor(colorstyle), and
```
glpattern(*linepatternstyle*) specify other details about the look of the grid. See [G-4] *[linestyle](#page-670-0)*, [G-4] *[linewidthstyle](#page-674-0)*, [G-4] *[colorstyle](#page-642-0)*, and [G-4] *[linepatternstyle](#page-668-0)*. Grids are just lines. See [G-4] [con](#page-655-0)[cept: lines](#page-655-0) for more information. Of these options, glpattern() is of particular interest because, with it, you can make the grid lines dashed.

## <span id="page-464-0"></span>**Remarks and examples**

*axis label options* are a subset of *axis options*; see [G-3] *axis [options](#page-474-0)* for an overview. The other appearance options are

*axis scale options* (see [G-3] *axis scale [options](#page-476-0)*) *axis title options* (see [G-3] *axis title [options](#page-484-0)*)

Remarks are presented under the following headings:

[Default labeling and ticking](#page-464-1) [Controlling the labeling and ticking](#page-465-0) [Adding extra ticks](#page-466-0) [Adding minor labels and ticks](#page-466-1) [Adding grid lines](#page-467-0) [Suppressing grid lines](#page-468-0) [Substituting text for labels](#page-469-0) [Contour axes—zlabel\(\), etc.](#page-470-0) [Appendix: Details of syntax](#page-470-1) [Suboptions without rules, numlists, or labels](#page-470-2) [Rules](#page-471-0) [Rules and numlists](#page-472-1) [Rules and numlists and labels](#page-472-2) [Interpretation of repeated options](#page-472-0)

#### <span id="page-464-1"></span>**Default labeling and ticking**

By default, approximately five values are labeled and ticked on each axis. For example, in

```
. use http://www.stata-press.com/data/r14/auto
(1978 Automobile Data)
. scatter mpg weight
```
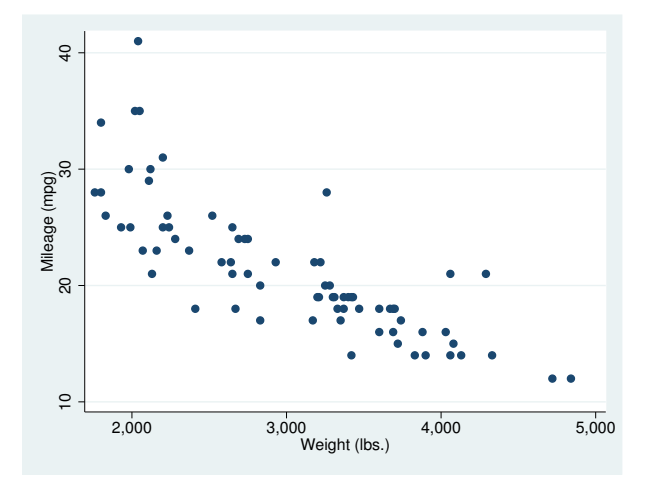

four values are labeled on each axis because choosing five would have required widening the scale too much.

#### <span id="page-465-0"></span>**Controlling the labeling and ticking**

We would obtain the same results as we did in the above example if we typed

. scatter mpg weight, ylabel(#5) xlabel(#5)

Options ylabel() and xlabel() specify the values to be labeled and ticked, and #5 specifies that Stata choose approximately five values for us. If we wanted many values labeled, we might type

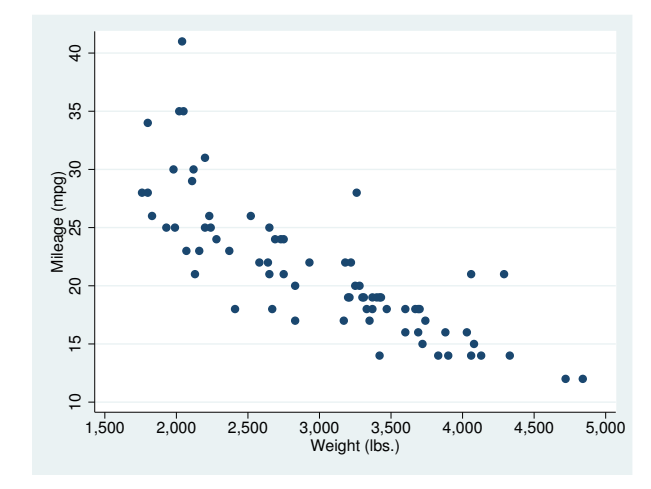

. scatter mpg weight, ylabel(#10) xlabel(#10)

As with  $#5$ ,  $#10$  was not taken too seriously; we obtained seven labels on the  $y$  axis and eight on the  $x$  axis.

We can also specify precisely the values we want labeled by specifying  $#(\#)\#$  or by specifying a list of numbers:

```
. scatter mpg weight, ylabel(10(5)45)
                      xlabel(1500 2000 3000 4000 4500 5000)
```
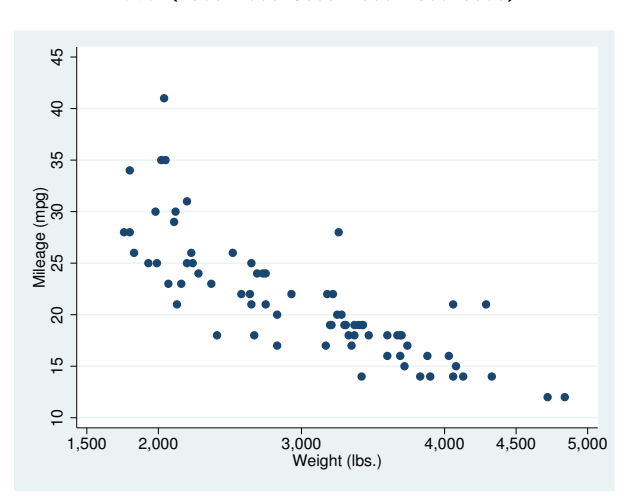

In option ylabel(), we specified the rule  $10(5)45$ , which means to label from 10 to 45 in steps of 5. In option xlabel(), we typed out the values to be labeled.

#### <span id="page-466-0"></span>**Adding extra ticks**

Options ylabel() and xlabel() draw ticks plus labels. Options ytick() and xtick() draw ticks only, so you can do things such as

. scatter mpg weight, ytick(#10) xtick(#15)

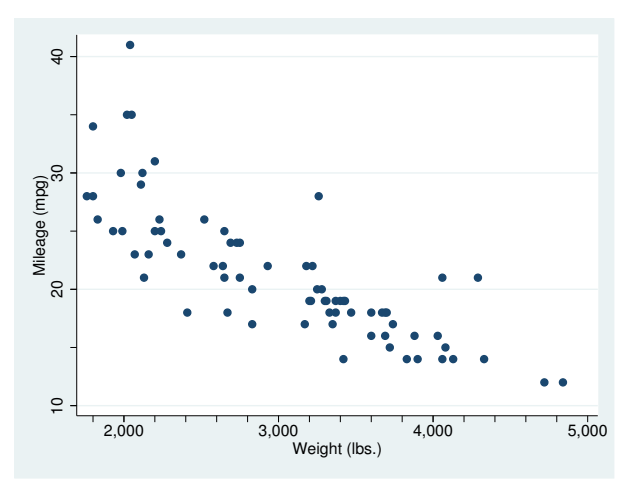

<span id="page-466-1"></span>Of course, as with ylabel() and xlabel(), you can specify the exact values you want ticked.

#### **Adding minor labels and ticks**

Minor ticks and minor labels are smaller than regular ticks and regular labels. Options  $vmlabel()$ and xmlabel() allow you to place minor ticks with labels, and ymtick() and xmtick() allow you to place minor ticks without labels. When using minor ticks and labels, in addition to the usual syntax of  $#5$  to mean approximately 5 values,  $10(5)45$  to mean 10 to 45 in steps of 5, and a list of numbers, there is an additional syntax: ##5. ##5 means that each major interval is divided into 5 minor intervals.

The graph below is intended more for demonstration than as an example of a good-looking graph:

```
. scatter mpg weight, ymlabel(##5) xmtick(##10)
```
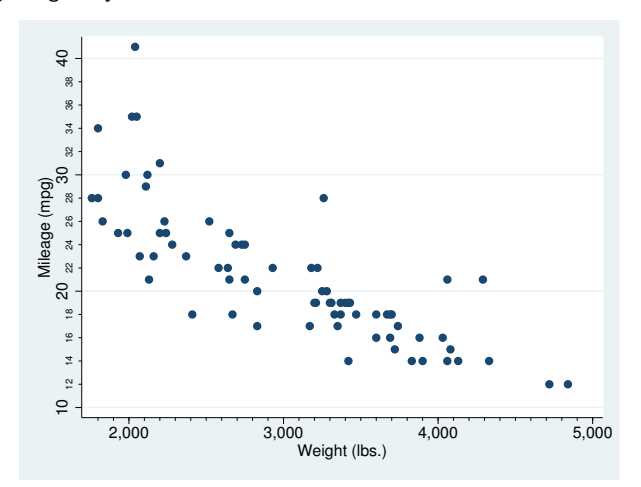

##5 means four ticks, and ##10 means nine ticks because most people think in reciprocals they say to themselves, "I want to tick the fourths so I want 4 ticks between," or, "I want to tick the tenths so I want 10 ticks between". They think incorrectly. They should think that if they want fourths, they want  $4 - 1 = 3$  ticks between, or if they want tenths, they want  $10 - 1 = 9$  ticks between. Stata subtracts one so that they can think—and correctly—when they want fourths that they want ##4 ticks between and that when they want tenths they want ##10 ticks between.

For  $\# \# \#$  rules to work, the major ticks must be evenly spaced. This format is guaranteed only when the major ticks or labels are specified using the *#*(*#*)*#* rule. The ##*#* rule also works in almost all cases, the exception being daily data where the date variable is specified in the  $\lambda t$  format. Here "nice" daily labels often do not have a consistent number of days between the ticks and thus the space between each major tick cannot be evenly divided. If the major ticks are not evenly spaced, the ##*#* rule does not produce any minor ticks.

#### <span id="page-467-0"></span>**Adding grid lines**

To obtain grid lines, specify the grid suboption of ylabel(), xlabel(), ymlabel(), or xmlabel(). grid specifies that, in addition to whatever else the option would normally do, grid lines be drawn at the same values. In the example below,

```
. use http://www.stata-press.com/data/r14/uslifeexp, clear
(U.S. life expectancy, 1900-1999)
. line le year, xlabel(,grid)
```
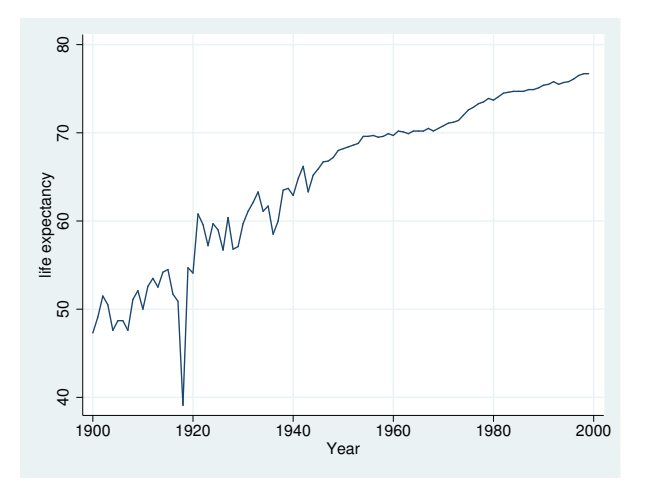

we specify xlabel(,grid), omitting any mention of the specific values to use. Thus xlabel() did what it does ordinarily (labeled approximately five nice values), and it drew grid lines at those same values.

Of course, we could have specified the values to be labeled and gridded:

```
. line le year, xlabel(#10, grid)
. line le year, xlabel(1900(10)2000, grid)
. line le year, xlabel(1900 1918 1940(20)2000, grid)
```
The grid suboption is usually specified with xlabel() (and with ylabel() if, given the scheme, grid is not the default), but it may be specified with any of the *axis label options*. In the example below, we "borrow" ymtick() and xmtick(), specify grid to make them draw grids, and specify style(none) to make the ticks themselves invisible:
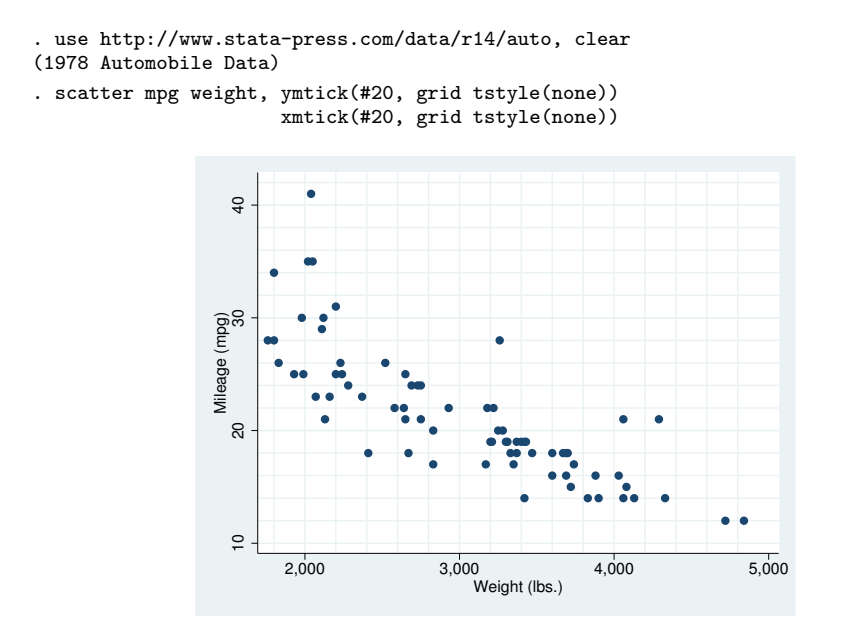

If you look carefully at the graph above, you will find that no grid line was drawn at  $x = 5,000$ . Stata suppresses grid lines when they get too close to the axes or borders of the graph. If you want to force Stata to draw them anyway, you can specify the gmin and gmax options:

. scatter mpg weight, ymtick(#20, grid tstyle(none)) xmtick(#20, grid tstyle(none) gmax)

### **Suppressing grid lines**

Some commands, and option ylabel(), usually draw grid lines by default. For instance, in the following, results are the same as if you specified ylabel(,grid):

```
. use http://www.stata-press.com/data/r14/auto, clear
(1978 Automobile Data)
. scatter mpg weight, by(foreign)
```
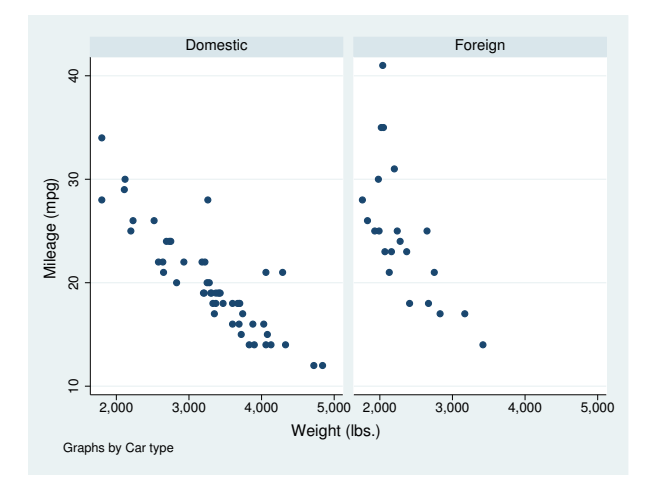

To suppress the grid lines, specify ylabel(,nogrid):

```
. scatter mpg weight, by(foreign) ylabel(,nogrid)
```
### **Substituting text for labels**

In addition to specifying explicitly the values to be labeled by specifying things such as ylabel(10(10)50) or ylabel(10 20 30 40 50), you can specify text to be substituted for the label. If you type

```
. graph ..., ... ylabel(10 20 30 "mean" 40 50)
```
The values 10, 20, . . . , 50 will be labeled, just as you would expect, but for the middle value, rather than the text "30" appearing, the text "mean" (without the quotes) would appear.

In the advanced example below, we specify

xlabel(1 "J" 2 "F" 3 "M" 4 "A" 5 "M" 6 "J" 7 "J" 8 "A" 9 "S" 10 "O" 11 "N" 12 "D")

so that rather than seeing the numbers 1, 2,  $\dots$ , 12 (which are month numbers), we see J, F,  $\dots$ , D; and we specify

```
ylabel(12321 "12,321 (mean)", axis(2) angle(0))
```
so that we label 12321 but, rather than seeing 12321, we see "12,321 (mean)". The axis(2) option puts the label on the second y axis (see [G-3] *axis choice [options](#page-453-0)*) and angle(0) makes the text appear horizontally rather than vertically (see [Options](#page-461-0) above):

```
. use http://www.stata-press.com/data/r14/sp500, clear
(S&P 500)
. generate month = month(data). sort month
. by month: egen lo = min(volume)
. by month: egen hi = max(volume)
. format lo hi %10.0gc
. summarize volume
   Variable | Obs Mean Std. Dev. Min Max
     volume 248 12320.68 2585.929 4103 23308.3
. by month: keep if _n==_N
```
(236 observations deleted)

```
. twoway rcap lo hi month,<br>x \cdot 1 = x + 1, y = 2 "F"
            xlabel(1 "J" 2 "F" 3 "M" 4 "A" 5 "M" 6 "J"
                    7 "J" 8 "A" 9 "S" 10 "O" 11 "N" 12 "D")
            xtitle("Month of 2001")
            ytitle("High and Low Volume")
            yaxis(1 2) ylabel(12321 "12,321 (mean)", axis(2) angle(0))
            ytitle("", axis(2))
            yline(12321, lstyle(foreground))
            msize(*2)
            title("Volume of the S&P 500", margin(b+2.5))
            note("Source: Yahoo!Finance and Commodity Systems Inc.")
```
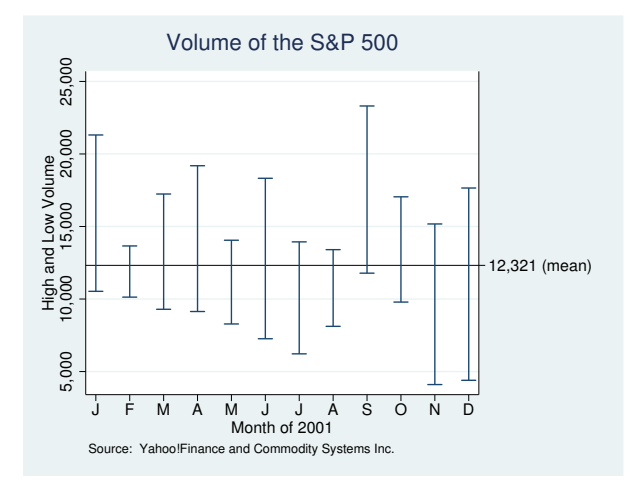

### **Contour axes—zlabel(), etc.**

The zlabel(),  $ztick()$ ,  $zmlabel()$ , and  $zmitick()$  options are unusual in that they apply not to axes on the plot region, but to the axis that shows the scale of a [contour legend.](#page-515-0) They have effect only when the graph includes a twoway contour plot; see  $[G-2]$  [graph twoway contour](#page-223-0). In all other respects, they act like the x*\**, y*\**, and t*\** options.

For an example using zlabel(), see [Controlling the number of contours and their values](#page-226-0) in [G-2] [graph twoway contour](#page-223-0).

The options associated with grids have no effect when specified on contour axes.

#### **Appendix: Details of syntax**

### **Suboptions without rules, numlists, or labels**

What may appear in each of the options  $\{y | x\}$  abel  $|\text{tick}|$  mlabel  $|\text{mitick}|$  () is a rule or numlist followed by suboptions:

 $\lceil \mathit{rule} \rceil$   $\lceil \mathit{number} \rceil$   $\lceil \mathit{number} \rceil$   $\lceil \mathit{number} \rceil$   $\lceil \mathit{number} \rceil$   $\lceil \mathit{m} \rceil$   $\lceil \mathit{m} \rceil$   $\lceil \mathit{m} \rceil$   $\lceil \mathit{m} \rceil$   $\lceil \mathit{m} \rceil$   $\lceil \mathit{m} \rceil$   $\lceil \mathit{m} \rceil$   $\lceil \mathit{m} \rceil$   $\lceil \mathit{m} \rceil$   $\lceil \mathit{m} \$ 

*rule*, *numlist*, and *label* are optional. If you remove those, you are left with

, *suboptions*

That is, the options  $\set{\texttt{y}|\texttt{x}}$   $\set{\texttt{label}|\texttt{tick}|}$  mlabel  $|\texttt{mitick}|$  ( ) may be specified with just suboptions and, in fact, they are often specified that way. If you want default labeling of the  $y$  axis and x axis, but you want grid lines in the x direction as well as the y, specify

. scatter *yvar xvar* , xlabel(,grid)

When you do not specify the first part—the *rule*, *numlist*, and *label*—you are saying that you do not want that part to change. You are saying that you merely wish to change how the *rule*, *numlist*, and *label* are displayed.

Of course, you may specify more than one suboption. You might type

. scatter *yvar xvar*, xlabel(,grid format(%9.2f))

if, in addition to grid lines, you wanted the numbers presented on the  $x$  axis to be presented in a %9.2f format.

#### **Rules**

What may appear in each of the axis-label options is a rule or numlist

```
\lceil \mathit{rule} \rceil \lceil \mathit{number} \rceil \lceil \mathit{number} \rceil \lceil \mathit{number} \rceil \lceil \mathit{number} \rceil \lceil \mathit{blue} \rceil \lceil \mathit{blue} \rceil \lceil \mathit{blue} \rceil \lceil \mathit{blue} \rceil \lceil \mathit{blue} \rceil \lceil \mathit{blue} \rceil
```
where either *rule* or *numlist* must be specified and both may be specified. Let us ignore the "*label*" part right now. Then the above simplifies to

 $\lceil$  rule  $\rceil$   $\lceil$  *numlist*  $\rceil$   $\lceil$  *, suboptions*  $\rceil$ 

where *rule* or *numlist* must be specified, both may be specified, and most often you will simply specify the *rule*, which may be any of the following:

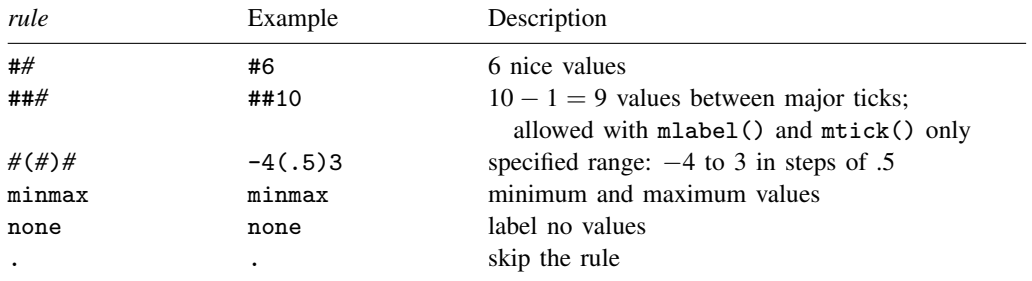

The most commonly specified rules are #*#* and ##*#*.

Specifying #*#* says to choose *#* nice values. Specifying #5 says to choose five nice values, #6 means to choose six, and so on. If you specify ylabel(#5), then five values will be labeled (on the y axis). If you also specify  $\text{ymtick}(\#10)$ , then 10 minor ticks will also be placed on the axis. Actually, ylabel(#5) and ymtick(#10) will result in approximately five labels and 10 minor ticks because the choose-a-nice-number routine will change your choice a little if, in its opinion, that would yield a nicer overall result. You may not agree with the routine about what is nice, and then the *#*(*#*)*#* rule will let you specify exactly what you want, assuming that you want evenly spaced labels and numbers.

### is allowed only with the  $\{y \mid x\}$ mlabel() and  $\{y \mid x\}$ mtick() options—the options that result in minor ticks. ##*#* says to put *#*−1 minor ticks between the major ticks. ##5 would put four, and ##10 would put nine. Here *#* is taken seriously, at least after subtraction, and you are given exactly what you request.

*#*(*#*)*#* can be used with major or minor labels and ticks. This rule says to label the first number specified, increment by the second number, and keep labeling, as long as the result is less than or equal to the last number specified.  $v \cdot \text{label}(1, 10)$  would label (and tick) the values 1, 2, ... 10. ymtick(1(.5)10) would put minor ticks at 1, 1.5, 2, 2.5, . . . , 10. It would be perfectly okay to specify both of those options. When specifying rules, minor ticks and labels will check what is specified for major ticks and labels and remove the intersection so as not to overprint. The results will be the same as if you specified  $\text{ymtick}(1.5(1)9.5)$ .

The rule minmax specifies that you want the minimum and maximum. ylabel(minmax) would label only the minimum and maximum.

Rule none means precisely that: the rule that results in no labels and no ticks.

Rule . makes sense only when add is specified, although it is allowed at other times, and then . means the same as none.

#### **Rules and numlists**

After the *rule*—or instead of it—you can specify a *numlist*. A numlist is a list of numbers, for instance, "1 2 5 7" (without the quotes) or "3/9" (without the quotes). Other shorthands are allowed (see [U] 11.1.8 numlist), and in fact, one of *numlist*'s syntaxes looks just like a *rule*: *#*(*#*)*#*. It has the same meaning, too.

There is, however, a subtle distinction between, for example,

ylabel(1(1)10) (a *rule*) and ylabel(none 1(1)10) (a *numlist*)

*Rules* are more efficient. Visually, however, there is no difference.

Use numlists when the values you wish to label or to tick are unequally spaced,

ylabel(none 1 2 5 7)

or when there is one or more extra values you want to label or to tick:

ylabel(1(1)10 3.5 7.5)

#### **Rules and numlists and labels**

*Numlists* serve an additional purpose—you can specify text that is to be substituted for the value to be labeled. For instance,

ylabel(1(1)10 3.5 "Low" 7.5 "Hi")

says to label 1, 2, ..., 10 (that is the *rule* part) and to label the special values 3.5 and 7.5. Rather than actually printing "3.5" and "7.5" next to the ticks at 3.5 and 7.5, however, graph will instead print the words "Low" and "Hi".

#### <span id="page-472-0"></span>**Interpretation of repeated options**

Each of the axis-label options may be specified more than once in the same command. If you do that and you do not specify suboption add, the rightmost of each is honored. If you specify suboption add, then the option just specified and the previous options are merged. add specifies that any new ticks or labels are added to any existing ticks or labels on the axis. All suboptions are *rightmost*; see [G-4] [concept: repeated options](#page-658-0).

## **Reference**

Cox, N. J. 2007. [Stata tip 55: Better axis labeling for time points and time intervals](http://www.stata-journal.com/sjpdf.html?articlenum=gr0030). Stata Journal 7: 590–592.

# **Also see**

- [G-3] *axis [options](#page-474-0)* Options for specifying numeric axes
- [G-3] *axis scale [options](#page-476-0)* Options for specifying axis scale, range, and look
- [G-3] *axis title [options](#page-484-0)* Options for specifying axis titles

<span id="page-474-0"></span>**[G-3]** *axis options —* Options for specifying numeric axes

[Description](#page-474-1) [Options](#page-474-2) [Remarks and examples](#page-474-3) [Also see](#page-475-0)

## <span id="page-474-1"></span>**Description**

<span id="page-474-2"></span>*axis options* allow you to change the title, labels, ticks, and scale of a numeric axis from the defaults set by the scheme.

### **Options**

*axis options* are grouped into four classes.

- *axis title options* specify the titles to appear next to the axes. They also allow you to format the title fonts. See [G-3] *axis title [options](#page-484-0)*.
- *axis label options* specify how the axes should be labeled and ticked. These options allow you to control the placement of major and minor ticks and labels. *axis label options* also allow you to add or to suppress grid lines on your graphs. See [G-3] *axis label [options](#page-458-0)*.
- *axis scale options* specify how the axes should be scaled—either logarithmic scaled or reverse scaled to run from the maximum to the minimum. These options also allow you to change the range of the axes and the look of the lines that are the axes, including placement. See [G-3] *axis scale [options](#page-476-0)*.
- <span id="page-474-3"></span>*axis choice options* control the specific axis on which a plot appears when there are multiple x or y axes. See [G-3] *axis choice [options](#page-453-0)*.

## **Remarks and examples**

Numeric axes are allowed with [graph twoway](#page-199-0) (see  $[G-2]$  graph twoway) and graph matrix (see  $[G-2]$  [graph matrix](#page-155-0)) and are allowed for one of the axes of [graph bar](#page-55-0) (see  $[G-2]$  graph bar), [graph dot](#page-131-0) (see  $[G-2]$  graph dot), and [graph box](#page-87-0) (see  $[G-2]$  graph box). They are also allowed on the contour key of a legend on a [contour plot.](#page-223-0) The default appearance of the axes is determined by the [scheme](#page-696-0) but can be modified using *axis options*.

### □ Technical note

twoway draws twoway graphs with one set of axes (or one set per by-group), and all the plots that appear on the twoway graph share that set by default. *axis options* are options to twoway rather than to the individual plot. Therefore, the "correct" placement of *axis options* is as options to twoway rather than to the individual plots. For example,

```
. twoway (scatter yvar xvar)
         (scatter y2var x2var)
                   , ylabel(0(5)30) ymtick(0(1)30) ytitle("values of y")
                   xlabel(0(10)100) xmtick(0(5)100) xtitle("values of x")
```
However, you can include *axis options* as options to a specific plot without changing the resulting graph by typing, for example,

```
. twoway (scatter yvar xvar
                   , ylabel(0(5)30) ymtick(0(1)30) ytitle("values of y")
                  xlabel(0(10)100) xmtick(0(5)100) xtitle("values of x")(scatter y2var x2var)
```
If an *axis option* is repeated, only the last, or *rightmost*, instance is used (see [G-4] [concept:](#page-658-0) [repeated options](#page-658-0)). For information on specifying options when there are multiple  $y$  or  $x$  axes, see [G-3] *axis choice [options](#page-453-0)*.

 $\Box$ 

## <span id="page-475-0"></span>**Also see**

- [G-3] *axis choice [options](#page-453-0)* Options for specifying the axes on which a plot appears
- [G-3] *axis label [options](#page-458-0)* Options for specifying axis labels
- [G-3] *axis scale [options](#page-476-0)* Options for specifying axis scale, range, and look
- [G-3] *axis title [options](#page-484-0)* Options for specifying axis titles
- [G-3] *region [options](#page-582-0)* Options for shading and outlining regions and controlling graph size

<span id="page-476-0"></span>**[G-3]** *axis scale options —* Options for specifying axis scale, range, and look

[Description](#page-476-1) [Quick start](#page-476-2) [Syntax](#page-477-0) [Options](#page-477-1) [Remarks and examples](#page-479-0) [References](#page-483-0) [Also see](#page-483-1)

## <span id="page-476-1"></span>**Description**

<span id="page-476-2"></span>The *axis scale options* determine how axes are scaled (arithmetic, log, reversed), the range of the axes, and the look of the lines that are the axes.

# **Quick start**

Put the  $y$  axis on a log scale *graph*\_*command* . . . , . . . yscale(log) Reverse the order of the ticks and labels on the  $x$  axis *graph*\_*command* . . . , . . . xscale(reverse) Make the width of the line for the  $x$  axis thick *graph*\_*command* . . . , . . . xscale(lwidth(thick))

Turn off the  $x$  axis *graph*\_*command* . . . , . . . xscale(off)

# <span id="page-477-0"></span>**Syntax**

*axis scale options* are a subset of *axis options*; see [G-3] *axis [options](#page-474-0)*.

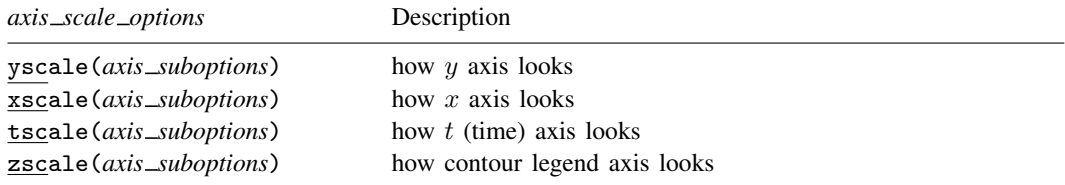

The above options are *merged-implicit*; see [G-4] [concept: repeated options](#page-658-0).

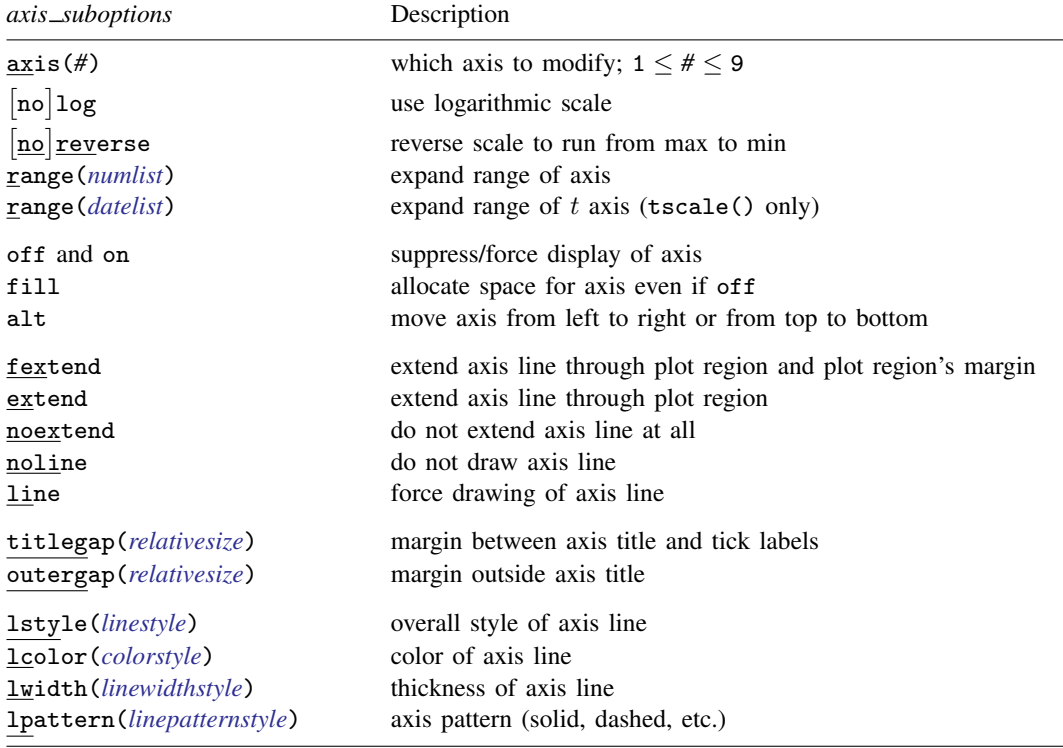

# <span id="page-477-1"></span>**Options**

yscale(*axis suboptions*), xscale(*axis suboptions*), and tscale(*axis suboptions*) specify the look of the y, x, and t axes. The t axis is an extension of the x axis. Inside the parentheses, you specify *axis suboptions*.

zscale(*axis suboptions*); see [Contour axes—zscale\(\)](#page-483-2) below.

### **Suboptions**

- axis( $#$ ) specifies to which scale this axis belongs and is specified when dealing with multiple  $y$  or x axes; see [G-3] *axis choice [options](#page-453-0)*.
- log and nolog specify whether the scale should be logarithmic or arithmetic. nolog is the usual default, so log is the option. See [Obtaining log scales](#page-480-0) under Remarks and examples below.
- reverse and noreverse specify whether the scale should run from the maximum to the minimum or from the minimum to the maximum. noreverse is the usual default, so reverse is the option. See [Obtaining reversed scales](#page-481-0) under Remarks and examples below.
- range(*numlist*) specifies that the axis be expanded to include the numbers specified. Missing values, if specified, are ignored. See [Specifying the range of a scale](#page-479-1) under Remarks and examples below.
- range(*datelist*) (tscale() only) specifies that the axis be expanded to include the specified dates; see [U] 11.1.9 datelist. Missing values, if specified, are ignored. See [TS] tsline for examples.
- off and on suppress or force the display of the axis. on is the default and off the option. See [Suppressing the axes](#page-482-0) under Remarks and examples below.
- fill goes with off and is seldom specified. If you turned an axis off but still wanted the space to be allocated for the axis, you could specify fill.
- alt specifies that, if the axis is by default on the left, it be on the right; if it is by default on the bottom, it is to be on the top. The following would draw a scatterplot with the  $y$  axis on the right:

. scatter yvar xvar, yscale(alt)

fextend, extend, noextend, line, and noline determine how much of the line representing the axis is to be drawn. They are alternatives.

noline specifies that the line not be drawn at all. The axis is there, ticks and labels will appear, but the line that is the axis itself will not be drawn.

line is the opposite of noline, for use if the axis line somehow got turned off.

noextend specifies that the axis line not extend beyond the range of the axis. Say that the axis extends from  $-1$  to  $+20$ . With noextend, the axis line begins at  $-1$  and ends at  $+20$ .

extend specifies that the line be longer than that and extend all the way across the plot region. For instance,  $-1$  and  $+20$  might be the extent of the axis, but the scale might extend from  $-5$  to  $+25$ , with the range  $[-5, -1)$  and  $(20, 25)$  being unlabeled on the axis. With extend, the axis line begins at −5 and ends at 25.

fextend specifies that the line be longer than that and extend across the plot region and across the plot region's margins. For a definition of the plot region's margins, see [G-3] *region [options](#page-582-0)*. If the plot region has no margins (which would be rare), fextend means the same as extend. If the plot region does have margins, extend would result in the  $y$  and  $x$  axes not meeting. With fextend, they touch.

fextend is the default with most schemes.

- titlegap(*relativesize*) specifies the margin to be inserted between the axis title and the axis tick labels; see [G-4] *[relativesize](#page-693-0)*.
- outergap(*relativesize*) specifies the margin to be inserted outside the axis title; see [G-4] *[relativesize](#page-693-0)*.
- lstyle(*linestyle*), lcolor(*colorstyle*), lwidth(*linewidthstyle*), and lpattern(*linepatternstyle*) determine the overall look of the line that is the axis; see [G-4] [concept: lines](#page-655-0).

### <span id="page-479-0"></span>**Remarks and examples**

*axis scale options* are a subset of *axis options*; see [G-3] *axis [options](#page-474-0)* for an overview. The other appearance options are

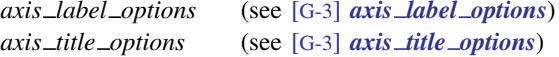

Remarks are presented under the following headings:

Use of the yscale() and xscale() [Specifying the range of a scale](#page-479-1) [Obtaining log scales](#page-480-0) [Obtaining reversed scales](#page-481-0) [Suppressing the axes](#page-482-0) [Contour axes—zscale\(\)](#page-483-2)

### <span id="page-479-2"></span>**Use of the yscale( ) and xscale( )**

yscale() and xscale() specify the look of the y and x axes. Inside the parentheses, you specify *axis suboptions*, for example:

. twoway (scatter ...) ...,  $yscale(range(0 10) titlegap(1))$ 

yscale() and xscale() may be abbreviated ysc() and xsc(), suboption range() may be abbreviated  $r()$ , and titlegap() may be abbreviated titleg():

. twoway (scatter  $\dots$ )  $\dots$ ,  $\text{ysc}(r(0 10)$  titleg(1))

Multiple yscale() and xscale() options may be specified on the same command, and their results will be combined. Thus the above command could also be specified

. twoway (scatter  $\dots$ )  $\dots$ ,  $ysc(r(0 10))$   $ysc(titleg(1))$ 

Suboptions may also be specified more than once, either within one yscale() or xscale() option, or across multiple options, and the rightmost suboption will take effect. In the following command, titlegap() will be 2, and range() 0 and 10:

<span id="page-479-1"></span>. twoway (scatter  $\dots$ )  $\dots$ ,  $ysc(r(0 10))$   $ysc(titleg(1))$   $ysc(titleg(2))$ 

### **Specifying the range of a scale**

To specify the range of a scale, specify the  $\{y | x\}$  scale(range(*numlist*)) option. This option specifies that the axis be expanded to include the numbers specified.

Consider the graph

. scatter *yvar xvar*

Assume that it resulted in a graph where the y axis varied over  $1-100$  and assume that, given the nature of the  $y$  variable, it would be more natural if the range of the axis were expanded to go from 0 to 100. You could type

. scatter *yvar xvar*, ysc(r(0))

Similarly, if the range without the yscale(range()) option went from 1 to 99 and you wanted it to go from 0 to 100, you could type

```
. scatter yvar xvar, ysc(r(0 100))
```
If the range without  $\text{vscale}(\text{range}))$  went from 0 to 99 and you wanted it to go from 0 to 100, you could type

. scatter *yvar xvar*, ysc(r(100))

Specifying missing for a value leaves the current minimum or maximum unchanged; specifying a nonmissing value changes the range, but only if the specified value is outside the value that would otherwise have been chosen. range() never narrows the scale of an axis or causes data to be omitted from the plot. If you wanted to graph *yvar* versus *xvar* for the subset of *xvar* values between 10 and 50, typing

```
. scatter yvar xvar, xsc(r(10 50))
```
<span id="page-480-0"></span>would not suffice. You need to type

. scatter *yvar xvar* if *xvar* >=10 & *xvar* <=50

### **Obtaining log scales**

To obtain log scales specify the  $\{y \mid x\}$ scale(log) option. Ordinarily when you draw a graph, you obtain arithmetic scales:

```
. use http://www.stata-press.com/data/r14/lifeexp, clear
(Life expectancy, 1998)
```
. scatter lexp gnppc

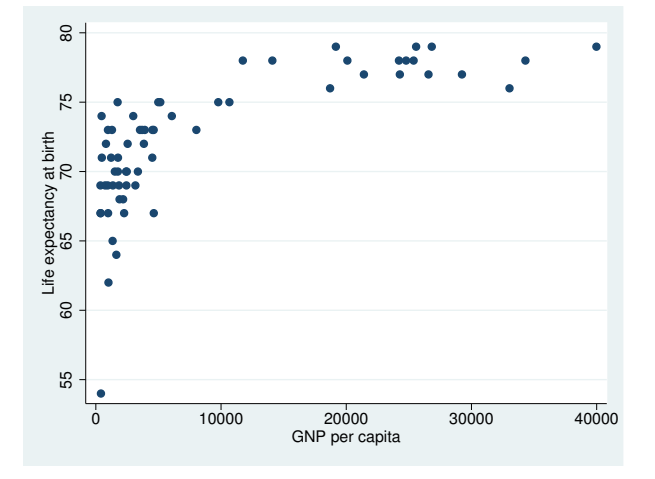

To obtain the same graph with a log  $x$  scale, we type

```
. scatter lexp gnppc, xscale(log)
```
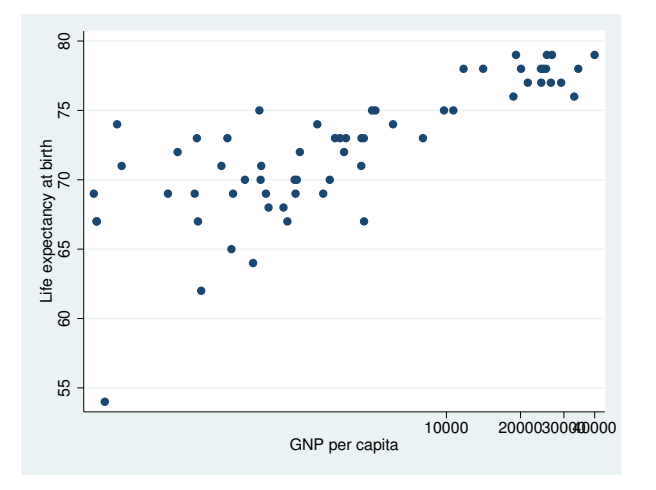

We obtain the same graph as if we typed

- . generate log\_gnppc = log(gnppc)
- . scatter lexp log\_gnppc

The difference concerns the labeling of the axis. When we specify  $\{y | x\}$ scale(log), the axis is labeled in natural units. Here the overprinting of the  $30,000$  and  $40,000$  is unfortunate, but we could fix that by dividing gnppc by 1,000.

### <span id="page-481-0"></span>**Obtaining reversed scales**

To obtain reversed scales—scales that run from high to low—specify the  $\{y | x\}$ scale(reverse) option:

```
. use http://www.stata-press.com/data/r14/auto, clear
(1978 Automobile Data)
. scatter mpg weight, yscale(rev)
```
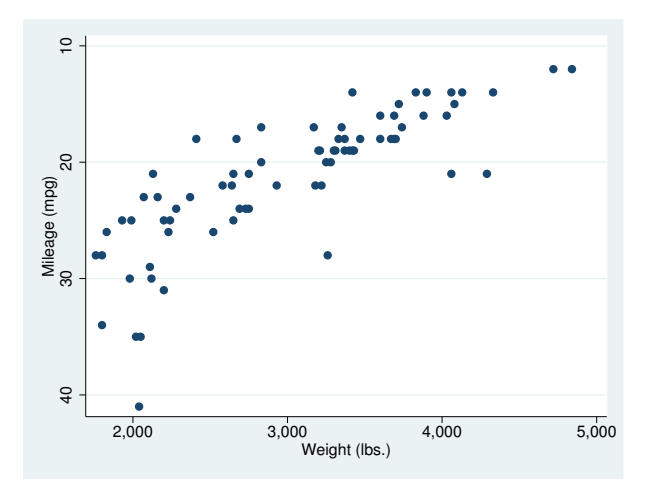

### <span id="page-482-0"></span>**Suppressing the axes**

There are two ways to suppress the axes. The first is to turn them off completely, which means that the axis line is suppressed, along with all of its ticking, labeling, and titling. The second is to simply suppress the axis line while leaving the ticking, labeling, and titling in place.

The first is done by  $\{ \, y \, | \, x \, \}$ scale(off) and the second by  $\{ \, y \, | \, x \, \}$ scale(noline). Also, you will probably need to specify the plotregion(style(none)) option; see [G-3] *region [options](#page-582-0)*.

The axes and the border around the plot region are right on top of each other. Specifying plotregion(style(none)) will do away with the border and reveal the axes to us:

```
. use http://www.stata-press.com/data/r14/auto, clear
(1978 Automobile Data)
```

```
. scatter mpg weight, plotregion(style(none))
```
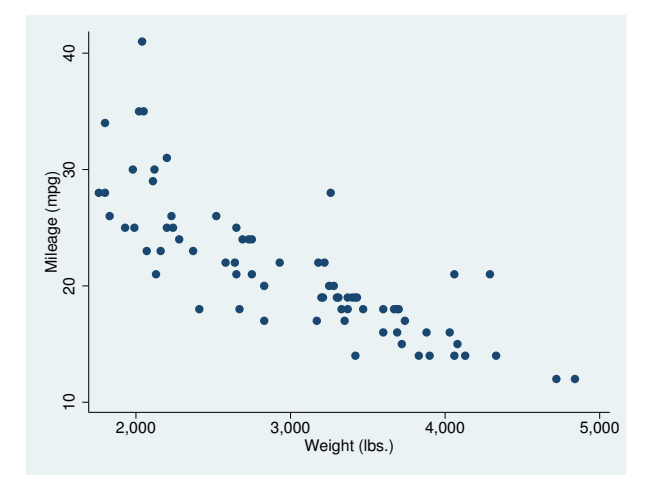

To eliminate the axes, type

```
. scatter mpg weight, plotregion(style(none))
                      yscale(off) xscale(off)
```
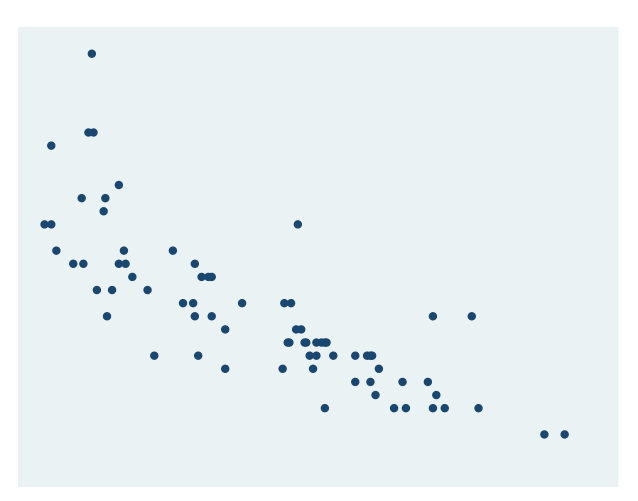

To eliminate the lines that are the axes while leaving in place the labeling, ticking, and titling, type

```
. scatter mpg weight, plotregion(style(none))
                      yscale(noline) xscale(noline)
```
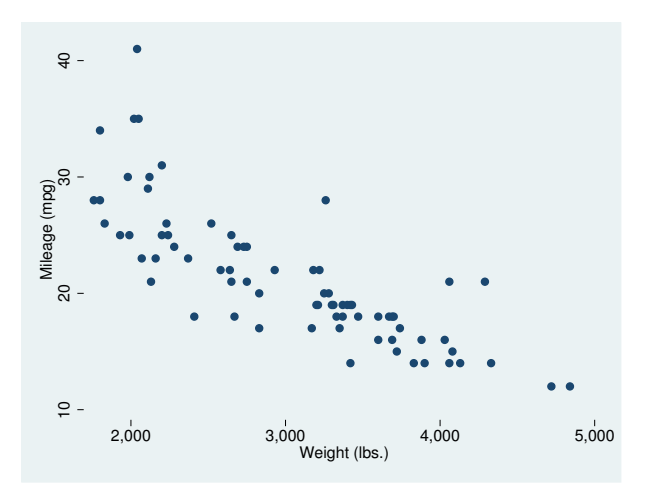

<span id="page-483-2"></span>Rather than using  $\{ {\bf y} \, | \, {\bf x} \, \}$ scale(noline), you may specify  $\{ {\bf y} \, | \, {\bf x} \, \}$ scale(lstyle(noline)) or  $\{y \mid x\}$ scale(lstyle(none)). They all mean the same thing.

### **Contour axes—zscale()**

The zscale() option is unusual in that it applies not to axes on the plot region, but to the axis that shows the scale of a [contour legend.](#page-515-0) It has effect only when the graph includes a twoway contour plot; see [G-2] [graph twoway contour](#page-223-0). In all other respects, it acts like xscale(), yscale(), and tscale().

### <span id="page-483-0"></span>**References**

<span id="page-483-1"></span>Cox, N. J. 2008. [Stata tip 59: Plotting on any transformed scale](http://www.stata-journal.com/sjpdf.html?articlenum=gr0032). Stata Journal 8: 142–145. . 2012. [Speaking Stata: Transforming the time axis](http://www.stata-journal.com/article.html?article=gr0052). Stata Journal 12: 332–341.

### **Also see**

[G-3] *axis [options](#page-474-0)* — Options for specifying numeric axes

[G-3] *axis label [options](#page-458-0)* — Options for specifying axis labels

[G-3] *axis title [options](#page-484-0)* — Options for specifying axis titles

- [G-3] *region [options](#page-582-0)* Options for shading and outlining regions and controlling graph size
- [TS] **tsline** Plot time-series data

# <span id="page-484-0"></span>**Title**

**[G-3]** *axis title options —* Options for specifying axis titles

[Description](#page-484-1) [Quick start](#page-484-2) [Syntax](#page-485-0) [Options](#page-485-1) [Remarks and examples](#page-486-0) [Also see](#page-488-0)

# <span id="page-484-1"></span>**Description**

<span id="page-484-2"></span>*axis\_title\_options* specify the titles to appear on axes.

# **Quick start**

Give the  $y$  axis the title "My Y Title" *graph*\_*command* . . . , . . . ytitle("My Y Title") Give the  $x$  axis a two-line title "My Somewhat Longer X Title" *graph*\_*command* . . . , . . . xtitle("My somewhat" "longer X Title") Specify that no  $y$ -axis title be printed *graph*\_*command* . . . , . . . ytitle("") Specify that the  $x$  title be printed in green *graph*\_*command* . . . , . . . xtitle(, color(green))

Leave a medium-sized margin between the  $y$  axis and its title *graph*\_*command* . . . , . . . ytitle("My Y Title", margin(medium))

### <span id="page-485-0"></span>**Syntax**

*axis title options* are a subset of *axis options*; see [G-3] *axis [options](#page-474-0)*. *axis title options* control the titling of an axis.

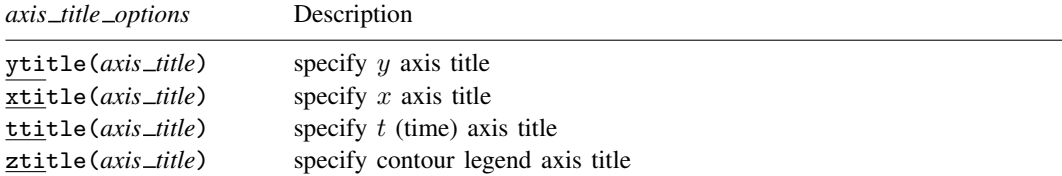

The above options are *merged-explicit*; see [G-4] [concept: repeated options](#page-658-0).

where *axis title* is

"string"  $\lceil$  "string"  $\lceil ... \rceil$   $\lceil$  , suboptions  $\rceil$ 

*string* may contain Unicode characters and SMCL tags to render mathematical symbols, italics, etc.; see [G-4] *[text](#page-717-0)*.

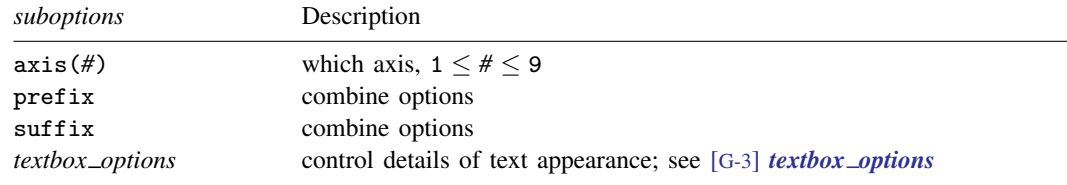

# <span id="page-485-1"></span>**Options**

ytitle(*axis title*), xtitle(*axis title*), and ttitle(*axis title*) specify the titles to appear on the  $y, x$ , and  $t$  axes. ttitle() is a synonym for xtitle().

ztitle(*axis title*); see [Contour axes—ztitle\(\)](#page-487-0) below.

### **Suboptions**

 $axis$ (#) specifies to which axis this title belongs and is specified when dealing with multiple  $y$  axes or multiple x axes; see [G-3] *axis choice [options](#page-453-0)*.

prefix and suffix specify that what is specified in this option is to be added to any previous xtitle() or ytitle() options previously specified. See [Interpretation of repeated options](#page-487-1) below. *textbox options* specifies the look of the text. See [G-3] *[textbox](#page-603-0) options*.

## <span id="page-486-0"></span>**Remarks and examples**

*axis title options* are a subset of *axis options*; see [G-3] *axis [options](#page-474-0)* for an overview. The other appearance options are

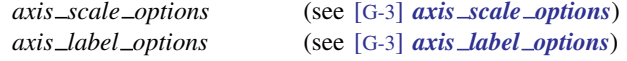

Remarks are presented under the following headings:

[Default axis titles](#page-486-1) [Overriding default titles](#page-486-2) [Specifying multiline titles](#page-487-2) [Suppressing axis titles](#page-487-3) [Interpretation of repeated options](#page-487-1) [Titles with multiple y axes or multiple x axes](#page-487-4) [Contour axes—ztitle\(\)](#page-487-0)

### <span id="page-486-1"></span>**Default axis titles**

Even if you do not specify the ytitle() or xtitle() options, axes will usually be titled. In those cases,  $\{y | x\}$ title() changes the title. If an axis is not titled, specifying  $\{y | x\}$ title() adds a title.

Default titles are obtained using the corresponding variable's variable label or, if it does not have a label, using its name. For instance, in

. twoway scatter yvar xvar

the default title for the  $y$  axis will be obtained from variable yvar, and the default title for the x axis will be obtained from xvar. Sometimes the plottype substitutes a different title; for instance,

. twoway lfit yvar xvar

labels the  $y$  axis "Fitted values" regardless of the name or variable label associated with variable yvar.

If multiple variables are associated with the same axis, the axis titles are dispensed with and instead a legend is shown to label each plot. For instance, in

. twoway scatter y1var xvar || line y2var xvar || lfit y1var xvar

<span id="page-486-2"></span>a legend with a separate key and label is shown for *y1var title*, *y2var title*, and Fitted values.

#### **Overriding default titles**

You may specify the title to appear on the y axis using  $\forall$  vittle() and the title to appear on the  $x$  axis using  $x$ title(). You specify the text—surrounded by double quotes—inside the option:

```
ytitle("My y title")
```

```
xtitle("My x title")
```
For scatter, the command might read

```
. scatter yvar xvar, ytitle("Price") xtitle("Quantity")
```
### <span id="page-487-2"></span>**Specifying multiline titles**

Titles may include more than one line. Lines are specified one after the other, each enclosed in double quotes:

```
ytitle("First line" "Second line")
xtitle("First line" "Second line" "Third line")
```
#### **Suppressing axis titles**

To eliminate an axis title, specify  $\{y \mid x\}$ title("").

<span id="page-487-1"></span>To eliminate the title on a second, third, ..., axis, specify  $\{y \mid x\}$ title("", axis(#)). See [Titles with multiple y axes or multiple x axes](#page-487-4) below.

#### **Interpretation of repeated options**

xtitle() and ytitle() may be specified more than once in the same command. When you do that, the rightmost one takes effect.

See [Interpretation of repeated options](#page-472-0) in [G-3] *axis label [options](#page-458-0)*. Multiple ytitle() and xtitle() options work the same way. The twist for the title options is that you specify whether the extra information is to be prefixed or suffixed onto what came before.

For instance, pretend that  $s$ ts graph produced the  $x$  axis title "analysis time". If you typed

. sts graph, xtitle("My new title")

the title you specified would replace that. If you typed

. sts graph, xtitle("in days", suffix)

the x axis title would be (first line) "analysis time" (second line) "in days". If you typed

. sts graph, xtitle("Time to failure", prefix)

<span id="page-487-4"></span>the x axis title would be (first line) "Time to failure" (second line) "analysis time".

#### **Titles with multiple y axes or multiple x axes**

<span id="page-487-0"></span>When you have more than one y or x axis (see  $[G-3]$  *axis \_choice\_[options](#page-453-0)*), remember to specify the axis(*#*) suboption to indicate to which axis you are referring.

#### **Contour axes—ztitle()**

The ztitle() option is unusual in that it applies not to axes on the plot region, but to the axis that shows the scale of a [contour legend.](#page-515-0) It has effect only when the graph includes a twoway contour plot; see [G-2] [graph twoway contour](#page-223-0). In all other respects, it acts like xtitle(), ytitle(), and ttitle().

## <span id="page-488-0"></span>**Also see**

- [G-3] *axis label [options](#page-458-0)* Options for specifying axis labels
- [G-3] *axis [options](#page-474-0)* Options for specifying numeric axes
- [G-3] *axis scale [options](#page-476-0)* Options for specifying axis scale, range, and look
- [G-4] *[text](#page-717-0)* Text in graphs

<span id="page-489-3"></span>**[G-3]** *barlook options —* Options for setting the look of bars

[Description](#page-489-0) [Syntax](#page-489-1) [Options](#page-489-2) [Remarks and examples](#page-490-0) [Also see](#page-490-1)

## <span id="page-489-0"></span>**Description**

The *barlook options* determine the look of bars produced by graph bar (see [G-2] [graph bar](#page-55-0)), graph hbar (see  $[G-2]$  [graph bar](#page-55-0)), [graph twoway bar](#page-212-0) (see  $[G-2]$  graph twoway bar), and several other commands that render bars. The *barlook options* and the *area options* (see [G-3] *area [options](#page-448-0)*) are synonyms, and the options may be used interchangeably.

## <span id="page-489-1"></span>**Syntax**

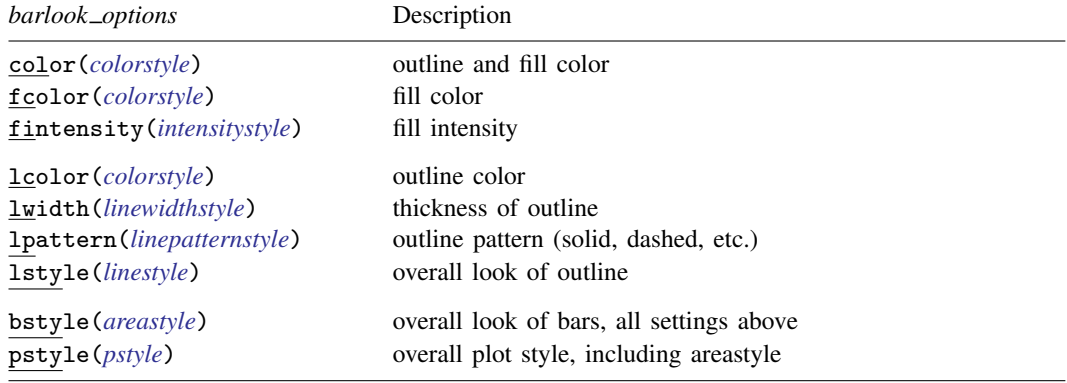

<span id="page-489-2"></span>All options are *merged-implicit*; see [G-4] [concept: repeated options](#page-658-0).

# **Options**

- color(*colorstyle*) specifies one color to be used both to outline the shape of the bar and to fill its interior. See [G-4] *[colorstyle](#page-642-0)* for a list of color choices.
- fcolor(*colorstyle*) specifies the color to be used to fill the interior of the bar. See [G-4] *[colorstyle](#page-642-0)* for a list of color choices.
- fintensity(*intensitystyle*) specifies the intensity of the color used to fill the interior of the bar. See [G-4] *[intensitystyle](#page-664-0)* for a list of intensity choices.
- lcolor(*colorstyle*) specifies the color to be used to outline the bar. See [G-4] *[colorstyle](#page-642-0)* for a list of color choices.
- lwidth(*linewidthstyle*) specifies the thickness of the line to be used to outline the bar. See [G-4] *[linewidthstyle](#page-674-0)* for a list of choices.
- lpattern(*linepatternstyle*) specifies whether the line used to outline the bar is solid, dashed, etc. See [G-4] *[linepatternstyle](#page-668-0)* for a list of pattern choices.

lstyle(*linestyle*) specifies the overall style of the line used to outline the bar, including its pattern (solid, dashed, etc.), thickness, and color. The three options listed above allow you to change the line's attributes, but lstyle() is the starting point. See [G-4] *[linestyle](#page-670-0)* for a list of choices.

bstyle(*areastyle*) specifies the look of the bar. The options listed below allow you to change each attribute, but bstyle() provides the starting point.

You need not specify  $bstyle()$  just because there is something you want to change. You specify bstyle() when another style exists that is exactly what you desire or when another style would allow you to specify fewer changes to obtain what you want.

See [G-4] *[areastyle](#page-634-0)* for a list of available area styles.

pstyle(*pstyle*) specifies the overall style of the plot, including not only the *[areastyle](#page-634-0)*, but also all other settings for the look of the plot. Only the *areastyle* affects the look of areas. See [G-4] *[pstyle](#page-689-0)* for a list of available plot styles.

### <span id="page-490-0"></span>**Remarks and examples**

The *barlook options* are allowed inside graph bar's and graph hbar's option bar(*#*, *barlook options*), as in

. graph bar *yvar1 yvar2*, bar(1, color(green)) bar(2, color(red))

The command above would set the bar associated with *yvar1* to be green and the bar associated with *yvar2* to red; see [G-2] **[graph bar](#page-55-0).** 

*barlook options* are also allowed as options with graph twoway bar and graph twoway rbar, as in

. graph twoway bar *yvar xvar*, color(green)

The above would set all the bars (which are located at *xvar* and extend to *yvar*) to be green; see [G-2] [graph twoway bar](#page-212-0) and [G-2] [graph twoway rbar](#page-356-0).

The lcolor(), lwidth(), lpattern(), and lstyle() options are also used to specify how plotted lines and spikes look for all of graph twoway's [range plots,](#page-200-0) [paired-coordinate plots,](#page-200-1) and for [area plots](#page-200-2), [bar plots](#page-200-3), [spike plots](#page-200-4), and [dropline plots](#page-200-5). For example,

. graph twoway rspike *y1var y2var xvar*, lcolor(red)

<span id="page-490-1"></span>will set the color of the horizontal spikes between values of *y1var* and *y2var* to red.

### **Also see**

- [G-4] *[areastyle](#page-634-0)* Choices for look of regions
- [G-4] *[colorstyle](#page-642-0)* Choices for color
- [G-4] *[linepatternstyle](#page-668-0)* Choices for whether lines are solid, dashed, etc.
- [G-4] *[linestyle](#page-670-0)* Choices for overall look of lines
- [G-4] *[linewidthstyle](#page-674-0)* Choices for thickness of lines
- $[G-2]$  [graph bar](#page-55-0) Bar charts
- $[G-2]$  [graph twoway bar](#page-212-0) Twoway bar plots
- [G-2] [graph twoway rbar](#page-356-0) Range plot with bars

# <span id="page-491-2"></span>**Title**

**[G-3]** *blabel option —* Option for labeling bars

[Description](#page-491-0) [Quick start](#page-491-1) [Syntax](#page-492-0) [Option](#page-492-1) [Remarks and examples](#page-493-0) [Also see](#page-495-0)

# <span id="page-491-0"></span>**Description**

<span id="page-491-1"></span>Option blabel() is for use with graph bar and graph hbar; see [G-2] [graph bar](#page-55-0). It adds a label on top of or inside each bar.

# **Quick start**

Label each bar with its height graph bar y1 y2 y3, blabel(bar)

Label each bar with the variable name graph bar y1 y2 y3, blabel(name)

Label each bar with the value labels for the levels of categorical variable catvar graph bar y, over(catvar) blabel(group)

Make the labels red

graph bar y, over(catvar) blabel(group, color(red))

Position the labels inside, rather than above, the bars

graph bar y, over(catvar) blabel(group, position(inside))

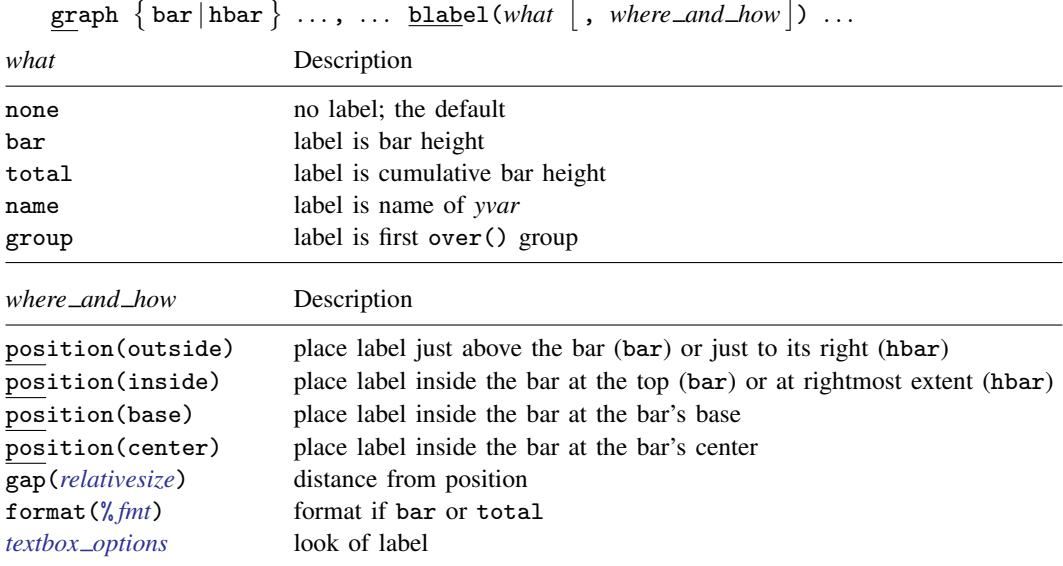

# <span id="page-492-0"></span>**Syntax**

# <span id="page-492-1"></span>**Option**

blabel(*what*, *where and how*) specifies the label and where it is to be located relative to the bar. *where and how* is optional and is documented under [Suboptions](#page-493-1) below. *what* specifies the contents of the label.

blabel(bar) specifies that the label be the height of the bar. In

```
. graph bar (mean) empcost, over(division) blabel(bar)
```
the labels would be the mean employee cost.

blabel(total) specifies that the label be the cumulative height of the bar. blabel(total) is for use with graph bar's stack option. In

. graph bar (sum) cost1 cost2, stack over(group) blabel(total)

the labels would be the total height of the stacked bar—the sum of costs. Also, the cost1 part of the stack bar would be labeled with its height.

blabel(name) specifies that the label be the name of the *yvar*. In

. graph bar (mean) y1 y2 y3 y4, blabel(name)

The labels would be "mean of y1", "mean of y2", ..., "mean of y4". Usually, you would also want to suppress the legend here and so would type

. graph bar (mean) y1 y2 y3 y4, blabel(name) legend(off)

blabel(group) specifies that the label be the name of the first over() group. In

. graph bar cost, over(division) over(year) blabel(group)

the labels would be the name of the divisions. Usually, you would also want to suppress the appearance of the division labels on the axis:

. graph bar cost, over(division, axis(off)) over(year) blabel(group)

### <span id="page-493-1"></span>**Suboptions**

position() specifies where the label is to appear.

position(outside) is the default. The label appears just above the bar (graph bar) or just to its right (graph hbar).

position(inside) specifies that the label appear inside the bar, at the top (graph bar) or at its rightmost extent (graph hbar).

position(base) specifies that the label appear inside the bar, at the bar's base; at the bottom of the bar (graph bar); or at the left of the bar (graph hbar).

position(center) specifies that the label appear inside the bar, at its center.

- gap(*relativesize*) specifies a distance by which the label is to be offset from its location (outside, inside, base, or center). The default is usually  $gap(1.7)$ . The  $gap()$  may be positive or negative and you can specify, for instance,  $\text{gap}(*1.2)$  and  $\text{gap}(*.8)$  to increase or decrease the gap by 20%; see [G-4] *[relativesize](#page-693-0)*.
- format(% *fmt*) is for use with blabel(bar) and blabel(total); it specifies the display format to be used to format the height value. See [D] format.
- *textbox\_options* are any of the options allowed with a textbox. Important options include size(), which determines the size of the text; box, which draws a box around the text; and  $color($ , which determines the color of the text. See [G-3] *[textbox](#page-603-0) options*.

### <span id="page-493-0"></span>**Remarks and examples**

blabel() serves two purposes: to increase the information content of the chart (blabel(bar) and blabel(total)) or to change how bars are labeled (blabel(name) and blabel(group)).

Remarks are presented under the following headings:

[Increasing the information content](#page-493-2) [Changing how bars are labeled](#page-494-0)

### <span id="page-493-2"></span>**Increasing the information content**

Under the heading [Multiple bars \(overlapping the bars\)](#page-74-0) in  $[G-2]$  [graph bar](#page-55-0), the following graph was drawn:

```
. graph bar (mean) tempjuly tempjan, over(region)
       bargap(-30)
        legend(label(1 "July") label(2 "January"))
       ytitle("Degrees Fahrenheit")
       title("Average July and January temperatures")
        subtitle("by regions of the United States")
       note("Source: U.S. Census Bureau, U.S. Dept. of Commerce")
```
To the above, we now add

```
blabel(bar, position(inside) format(%9.1f))
```
which will add the average temperature to the bar, position the average inside the bar, at the top, and format its value by using %9.1f:

```
. graph bar (mean) tempjuly tempjan, over(region)
        bargap(-30)
        legend(label(1 "July") label(2 "January"))
        ytitle("Degrees Fahrenheit")
        title("Average July and January temperatures")
        subtitle("by regions of the United States")
       note("Source: U.S. Census Bureau, U.S. Dept. of Commerce")
       blabel(bar, position(inside) format(%9.1f) color(white)) \leftarrow new
```
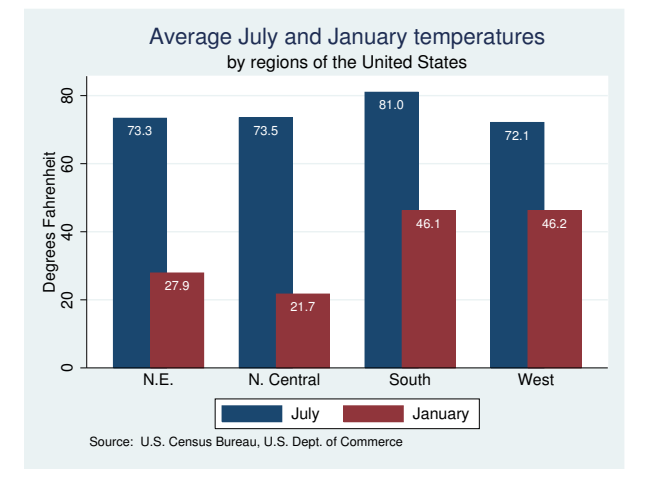

<span id="page-494-0"></span>We also specified the *textbox option* color(white) to change the color of the text; see [G-3] *[textbox](#page-603-0) options*. Dark text on a dark bar would have blended too much.

### **Changing how bars are labeled**

Placing the labels on the bars works especially well with horizontal bar charts:

```
. use http://www.stata-press.com/data/r14/nlsw88, clear
(NLSW, 1988 extract)
. graph hbar (mean) wage,
        over(occ, axis(off) sort(1))
        blabel(group, position(base) color(bg))
        ytitle("")
        by(union,
            title("Average Hourly Wage, 1988, Women Aged 34-46")
            note("Source: 1988 data from NLS, U.S. Dept. of Labor,
                  Bureau of Labor Statistics")
        \lambda
```
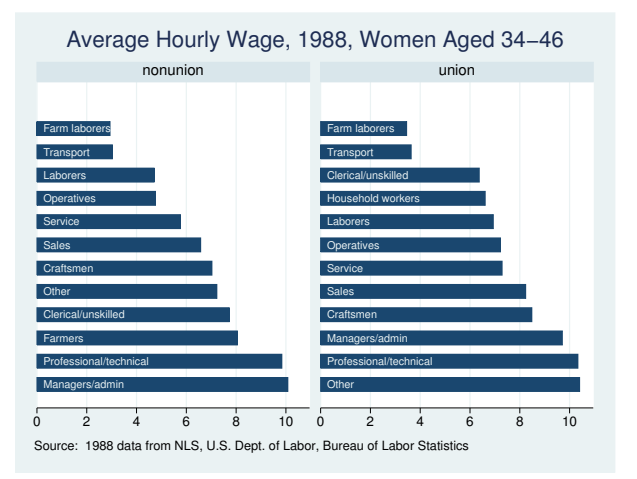

What makes moving the labels from the axis to the bars work so well here is that it saves so much horizontal space.

In the above command, note the first two option lines:

```
over(occ, axis(off) sort(1))
blabel(group, position(base) color(bg))
```
blabel(group) puts the occupation labels on top of the bars, and suboption position(base) located the labels at the base of each bar. We specified over $($ ,  $axis($ off $)$ ) to prevent the labels from appearing on the axis. Let us run through all the options:

#### over(occ, axis(off) sort(1))

Specified that the chart be done over occupation, that the occupation labels not be shown on the axis, and that the bars be sorted by the first (and only) *yvar*, namely, (mean) wage.

ytitle("")

Specified that the title on the numerical  $y$  axis (the horizontal axis in this horizontal case) be suppressed.

#### by(union, title $(...)$  note $(...)$ )

Specified that the entire graph be repeated by values of variable union, and specified that the title and note be added to the overall graph. Had we specified the title() and note() options outside the by(), they would have been placed on each graph.

### <span id="page-495-0"></span>**Also see**

[G-2] [graph bar](#page-55-0) — Bar charts

# <span id="page-496-2"></span>**Title**

**[G-3]** *by option —* Option for repeating graph command

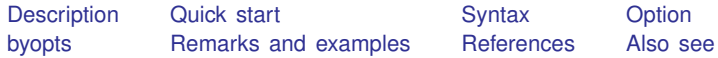

# <span id="page-496-0"></span>**Description**

<span id="page-496-1"></span>Option by() repeats the graph command for each value of *varlist* and arrays the resulting individual graphs into one graph. *varlist* may be a numeric or a string variable.

## **Quick start**

Create graphs for each level of catvar and place them into an overall graph *graph*\_*command* . . . , . . . by(catvar) Array the individual graphs in a single column in the overall graph *graph*\_*command* . . . , . . . by(catvar, cols(1)) Array individual graphs in 2 rows in the overall graph *graph*\_*command* . . . , . . . by(catvar, rows(2)) Add the title "My Title" to the overall graph *graph*\_*command* . . . , . . . by(catvar, title("My Title")) Add the caption "My caption" to the overall graph *graph*\_*command* . . . , . . . by(catvar, caption("My caption")) Increase the size of all text and markers by 30% *graph*\_*command* . . . , . . . by(catvar, iscale(\*1.3)) Put each  $y$  axis on its own scale (if that is not the default) *graph*\_*command* . . . , . . . by(catvar, yrescale)

# **Syntax**

<span id="page-497-0"></span>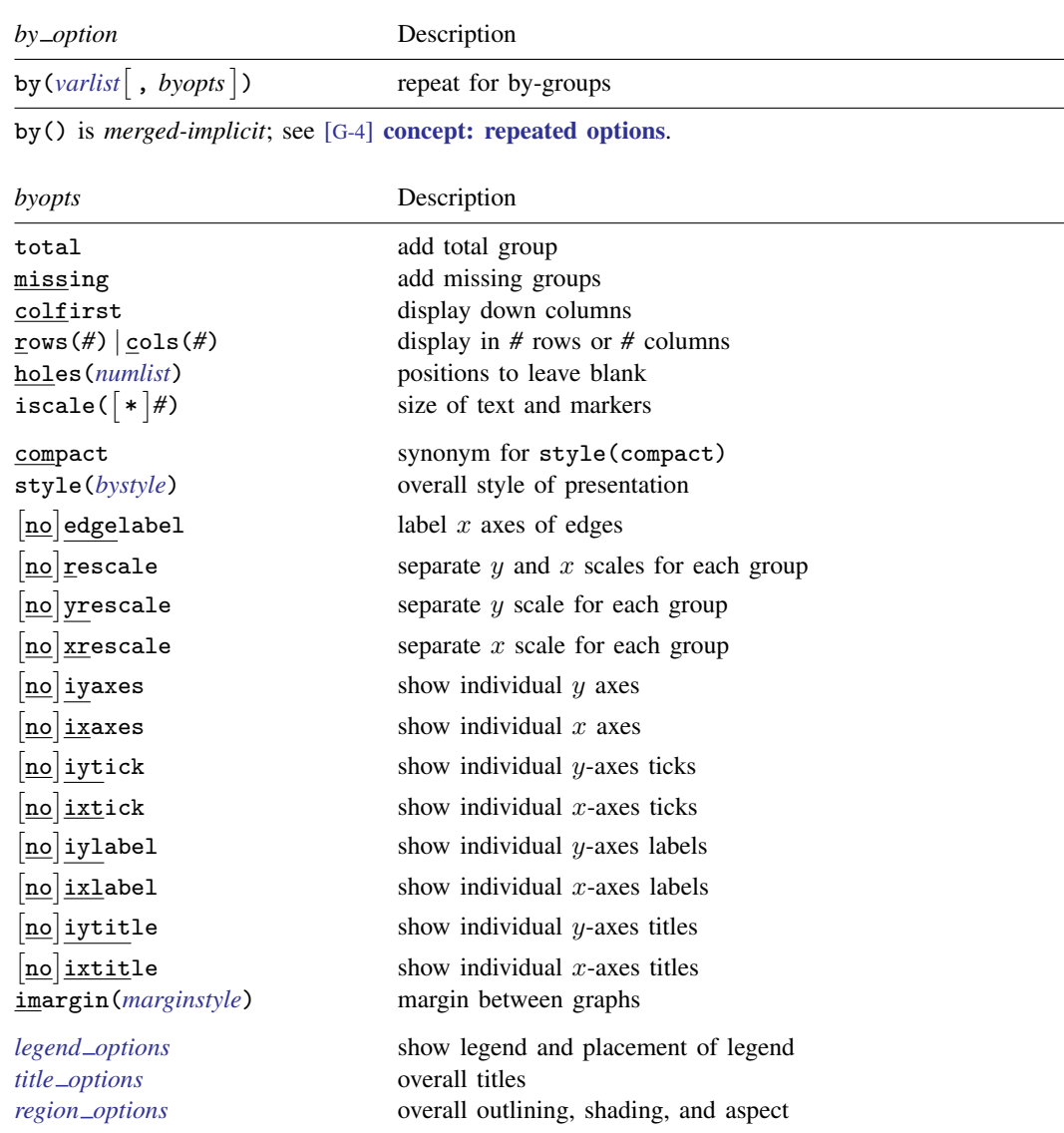

<span id="page-497-1"></span>The *title options* and *region options* on the command on which by() is appended will become the titles and regions for the individual by-groups.

# **Option**

by (*varlist* |, *byopts* |) specifies that the graph command be repeated for each unique set of values of *varlist* and that the resulting individual graphs be arrayed into one graph.

# <span id="page-498-0"></span>**byopts**

- total specifies that, in addition to the graphs for each by-group, a graph be added for all by-groups combined.
- missing specifies that, in addition to the graphs for each by-group, graphs be added for missing values of *varlist*. Missing is defined as ., .a, ..., .z for numeric variables and "" for string variables.
- colfirst specifies that the individual graphs be arrayed down the columns rather than across the rows. That is, if there were four groups, the graphs would be displayed

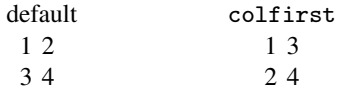

rows(*#*) and cols(*#*) are alternatives. They specify that the resulting graphs be arrayed as *#* rows and however many columns are necessary, or as *#* columns and however many rows are necessary. The default is

 $cols(c), c =$ ceil(sqrt(*G*))

where  $G$  is the total number of graphs to be presented and  $ceil()$  is the function that rounds nonintegers up to the next integer. For instance, if four graphs are to be displayed, the result will be presented in a  $2 \times 2$  array. If five graphs are to be displayed, the result will be presented as a  $2 \times 3$  array because ceil(sqrt(5))==3.

 $\text{cols}(\#)$  may be specified as larger or smaller than *c*; *r* will be the number of rows implied by *c*. Similarly, rows  $(H)$  may be specified as larger or smaller than *r*.

holes (*numlist*) specifies which positions in the array are to be left unfilled. Consider drawing a graph with three groups and assume that the three graphs are being displayed in a  $2 \times 2$  array. By default, the first group will appear in the graph at  $(1,1)$ , the second in the graph at  $(1,2)$ , and the third in the graph at  $(2,1)$ . Nothing will be displayed in the  $(2,2)$  position.

Specifying holes(3) would cause position (2,1) to be left blank, so the third group would appear in (2,2).

The numbers that you specify in holes() correspond to the position number,

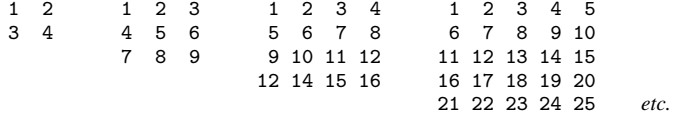

The above is the numbering when colfirst is not specified. If colfirst is specified, the positions are transposed:

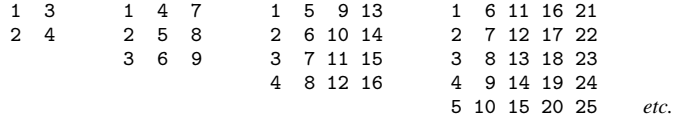

iscale(*#*) and iscale(\**#*) specify a size adjustment (multiplier) to be used to scale the text and markers.

By default, iscale() gets smaller and smaller the larger is  $G$ , the number of by-groups and hence the number of graphs presented. The default is parameterized as a multiplier  $f(G)$ —  $0<{\rm f}(G)< 1,$   ${\rm f}'(G)< 0$ —that is used to multiply msize(),  $\{$  y  $\mid$  x  $\}$  label(,labsize()), and

the like. The size of everything except the overall titles, subtitles, captions, and notes is affected by iscale().

If you specify iscale( $#$ ), the number you specify is substituted for  $f(G)$ , iscale(1) means text and markers should appear at the same size as they would were each graph drawn separately. iscale(.5) displays text and markers at half that size. We recommend you specify a number between 0 and 1, but you are free to specify numbers larger than 1.

If you specify iscale ( $*$ *#*), the number you specify is multiplied by  $f(G)$  and that product is used to scale text and markers.  $iscale(*1)$  is the default.  $iscale(*1.2)$  means text and markers should appear 20% larger than graph, by() would usually choose. iscale $(*.8)$  would make them 20% smaller.

- compact is a synonym for style(compact). It makes no difference which you type. See the description of the style() option below, and see [By-styles](#page-506-0) under Remarks and examples.
- style(*bystyle*) specifies the overall look of the by-graphs. The style determines whether individual graphs have their own axes and labels or if instead the axes and labels are shared across graphs arrayed in the same row or in the same column, how close the graphs are to be placed to each other, etc. The other options documented below will allow you to change the way the results are displayed, but the *bystyle* specifies the starting point.

You need not specify style() just because there is something you want to change. You specify style() when another style exists that is exactly what you desire or when another style would allow you to specify fewer changes to obtain what you want.

See [G-4] *[bystyle](#page-639-0)* for a list of by-style choices. The *byopts* listed below modify the by-style:

- edgelabel and noedgelabel specify whether the last graphs of a column that do not appear in the last row are to have their  $x$  axes labeled. See [Labeling the edges](#page-507-0) under Remarks and examples below.
- rescale, yrescale, and xrescale (and norescale, noyrescale, and noxrescale) specify that the scales of each graph be allowed to differ (or forced to be the same). Whether *X* or no*X* is the default is determined by style().

Usually, no*X* is the default and rescale, yrescale, and xrescale are the options. By default, all the graphs will share the same scaling for their axes. Specifying yrescale will allow the y scales to differ across the graphs, specifying xrescale will allow the x scales to differ, and specifying rescale is equivalent to specifying yrescale and xrescale.

- iyaxes and ixaxes (and noivaxes and noixaxes) specify whether the  $y$  axes and  $x$  axes are to be displayed with each graph. The default with most styles and schemes is to place  $y$  axes on the leftmost graph of each row and to place x axes on the bottommost graph of each column. The  $y$ and  $x$  axes include the default ticks and labels but exclude the axes titles.
- iytick and ixtick (and noiytick and noixtick) are seldom specified. If you specified iyaxis and then wanted to suppress the ticks, you could also specify noiytick. In the rare event where specifying iyaxis did not result in the ticks being displayed (because of how the style or scheme works), specifying iytick would cause the ticks to be displayed.
- iylabel and ixlabel (and noiylabel and noixlabel) are seldom specified. If you specified iyaxis and then wanted to suppress the axes labels, you could also specify noiylabel. In the rare event where specifying iyaxis did not result in the labels being displayed (because of how the style or scheme works), specifying iylabel would cause the labels to be displayed.
- iytitle and ixtitle (and noiytitle and noixtitle) are seldom specified. If you specified iyaxis and then wanted to add the y-axes titles (which would make the graph appear busy), you could also specify iytitle. In the rare event where specifying iyaxis resulted in the titles being

displayed (because of how the style or scheme works), specifying noiytitle would suppress displaying the title.

imargin(*marginstyle*) specifies the margins between the individual graphs.

*legend options* used within by() sets whether the legend is drawn and the legend's placement; see [Use of legends with by\( \)](#page-505-0) below. The legend() option is normally *merged-implicit*, but when used inside by(), it is *unique*; see [G-4] [concept: repeated options](#page-658-0)

# <span id="page-500-0"></span>**Remarks and examples**

Remarks are presented under the following headings:

[Typical use](#page-500-1) [Placement of graphs](#page-502-0) [Treatment of titles](#page-503-0) [by\( \) uses subtitle\( \) with graph](#page-504-0) Placement of the subtitle() [by\( \) uses the overall note\( \)](#page-505-1) [Use of legends with by\( \)](#page-505-0) [By-styles](#page-506-0) [Labeling the edges](#page-507-0) [Specifying separate scales for the separate plots](#page-508-2) **[History](#page-508-3)** 

### <span id="page-500-1"></span>**Typical use**

One often has data that divide into different groups—person data where the persons are male or female or in different age categories (or both), country data where the countries can be categorized into different regions of the world, or, as below, automobile data where the cars are foreign or domestic. If you type

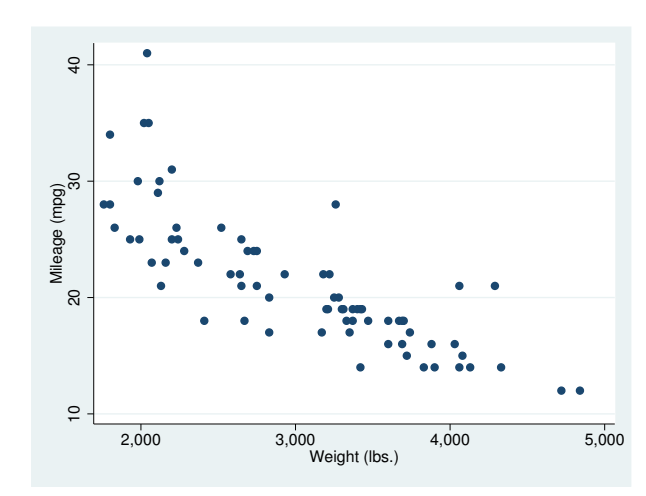

. scatter mpg weight

you obtain a scatterplot of mpg versus weight. If you add by(foreign) as an option, you obtain two graphs, one for each value of foreign:

```
. scatter mpg weight, by(foreign)
```
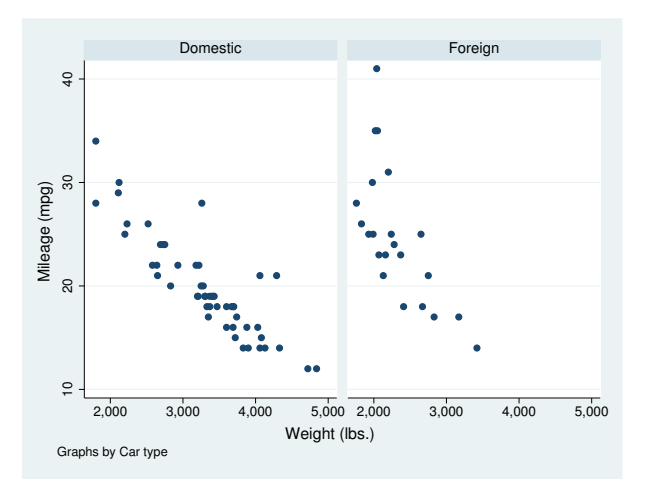

If you add total, another graph will be added representing the overall total: . scatter mpg weight, by(foreign, total)

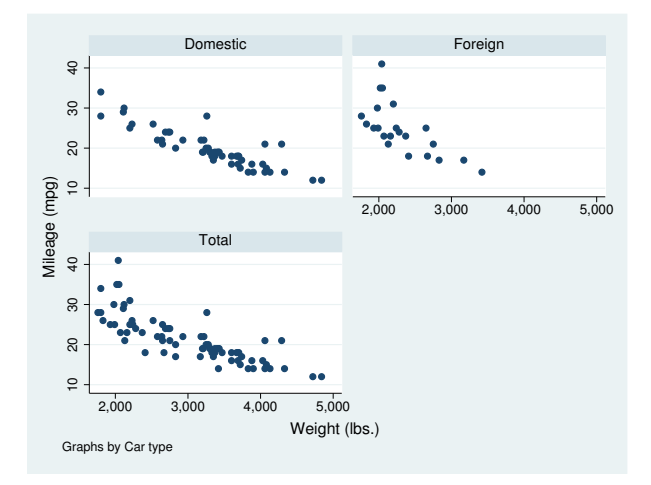

Here there were three graphs to be presented and by () chose to display them in a  $2 \times 2$  array, leaving the last position empty.

### <span id="page-502-0"></span>**Placement of graphs**

By default, by() places the graphs in a rectangular  $R \times C$  array and leaves empty the positions at the end:

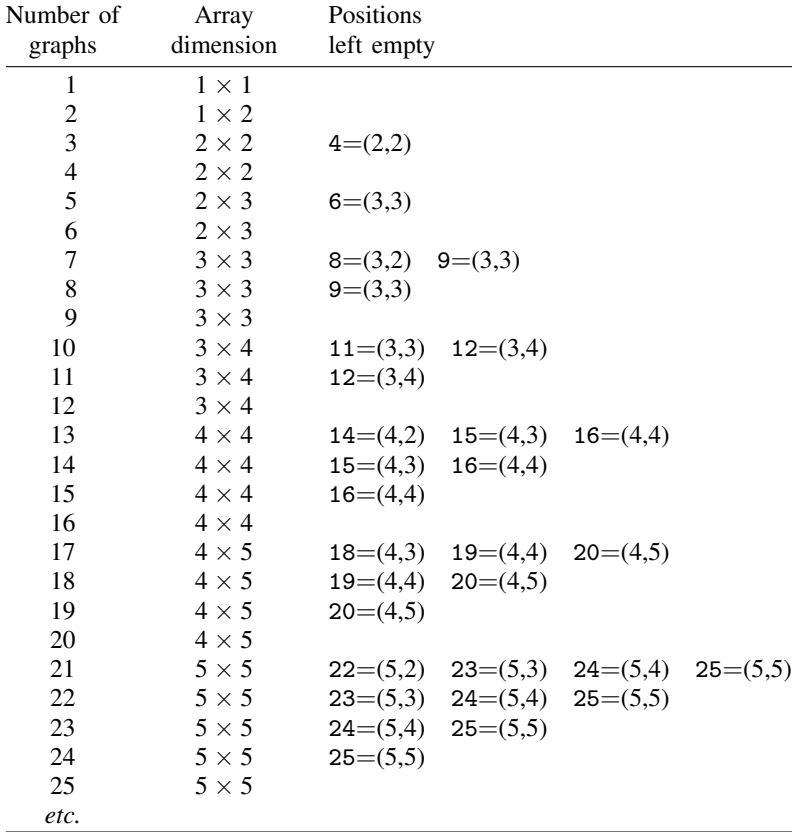

Options rows(), cols(), and holes() allow you to control this behavior.

You may specify either rows() or cols(), but not both. In the previous section, we drew

. scatter mpg weight, by(foreign, total)

and had three graphs displayed in a  $2 \times 2$  array with a hole at 4. We could draw the graph in a  $1 \times 3$ array by specifying either rows(1) or cols(3),

. scatter mpg weight, by(foreign, total rows(1))

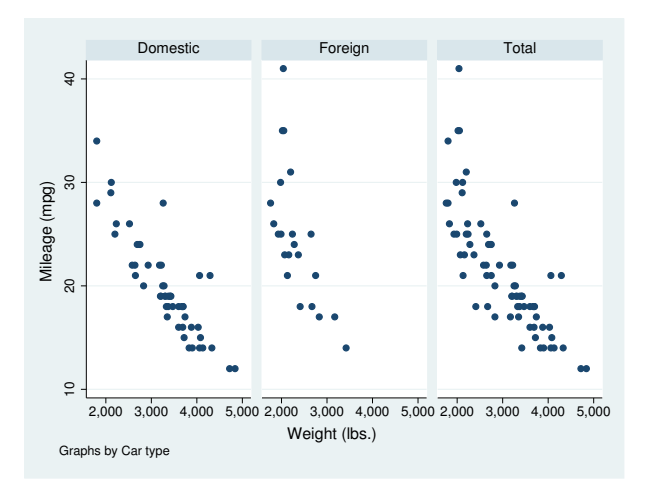

or we could stay with the  $2 \times 2$  array and move the hole to 3,

. scatter mpg weight, by(foreign, total holes(3))

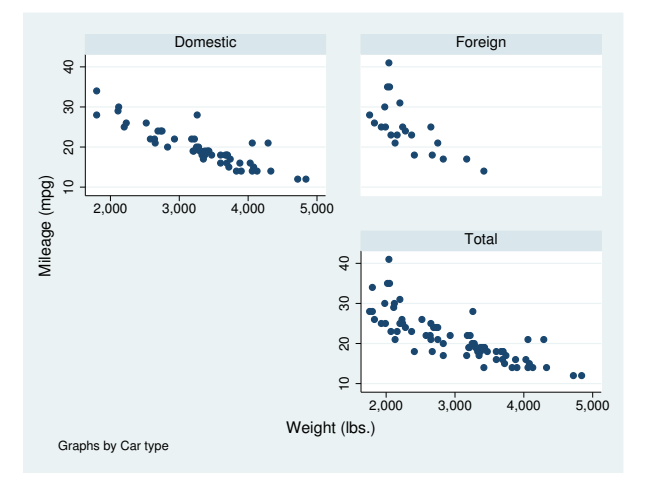

### <span id="page-503-0"></span>**Treatment of titles**

Were you to type

. scatter *yvar xvar*, title("My title") by(catvar)

"My title" will be repeated above each graph. by() repeats the entire graph command and then arrays the results.

To specify titles for the entire graph, specify the *title options*—see [G-3] *title [options](#page-613-0)*—inside the by() option:

. scatter *yvar xvar*, by(catvar, title("My title"))
#### **by( ) uses subtitle( ) with graph**

by() labels each graph by using the subtitle() *title option*. For instance, in

. scatter mpg weight, by(foreign, total)

by() labeled the graphs "Domestic", "Foreign", and "Total". The subtitle "Total" is what by() uses when the total option is specified. The other two subtitles  $by()$  obtained from the by-variable foreign.

by() may be used with numeric or string variables. Here foreign is numeric but happens to have a value label associated with it. by() obtained the subtitles "Domestic" and "Foreign" from the value label. If foreign had no value label, the first two graphs would have been subtitled "0" and "1", the numeric values of variable foreign. If foreign had been a string variable, the subtitles would have been the string contents of foreign.

If you wish to suppress the subtitle, type

. scatter mpg weight, subtitle("") by(foreign, total)

If you wish to add "*Extra info*" to the subtitle, type

. scatter mpg weight, subtitle("*Extra info*", suffix) by(foreign, total)

Be aware, however, that "*Extra info*" will appear above each graph.

#### **Placement of the subtitle( )**

You can use subtitle()'s suboptions to control the placement of the identifying label. For instance,

```
. scatter mpg weight,
        subtitle(, ring(0) pos(1) nobexpand) by(foreign, total)
```
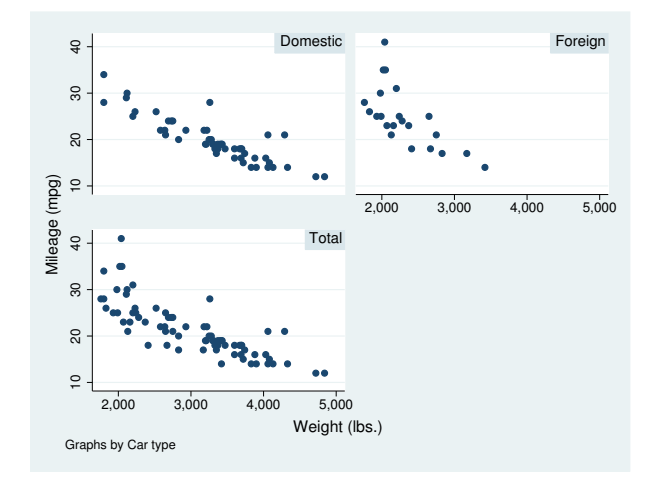

The result will be to move the identifying label inside the individual graphs, displaying it in the northeast corner of each. Type

```
. scatter mpg weight,
        subtitle(, ring(0) pos(11) nobexpand) by(foreign, total)
```
and the identifying label will be moved to the northwest corner.

ring(0) moves the subtitle inside the graph's plot region and position() defines the location, indicated as clock positions. nobexpand is rather strange, but just remember to specify it. By default, by() sets subtitles to expand to the size of the box that contains them, which is unusual but makes the default-style subtitles look good with shading.

See [G-3] *title [options](#page-613-0)*.

#### **by( ) uses the overall note( )**

By default, by() adds an overall note saying "Graphs by  $\dots$ ". When you type

. scatter *yvar xvar*, by(catvar)

results are the same as if you typed

. scatter *yvar xvar*, by(catvar, note("Graphs by ..."))

If you want to suppress the note, type

. scatter *yvar xvar*, by(catvar, note(""))

If you want to change the overall note to read "My note", type

. scatter *yvar xvar*, by(catvar, note("My note"))

If you want to add your note after the default note, type

. scatter *yvar xvar*, by(catvar, note("My note", suffix))

#### **Use of legends with by( )**

If you wish to modify or suppress the default legend, you must do that differently when by() is specified. For instance, legend(off)—see [G-3] *legend [options](#page-537-0)*—will suppress the legend, yet typing

. line y1 y2 x, by(group) legend(off)

will not have the intended effect. The legend(off) will seemingly be ignored. You must instead type

. line y1 y2 x, by(group, legend(off))

We moved  $lepend(off)$  inside the by().

Remember that by() repeats the graph command. If you think carefully, you will realize that the legend never was displayed at the bottom of the individual plots. It is instructive to type

. line y1 y2 x, legend(on) by(group)

This graph will have many legends: one underneath each of the plots in addition to the overall legend at the bottom of the graph! by() works exactly as advertised: it repeats the entire graph command for each value of group.

In any case, it is the overall legend() that we want to suppress, and that is why we must specify legend(off) inside the by() option; this is the same issue as the one discussed under [Treatment](#page-503-0) [of titles](#page-503-0) above.

The issue becomes a little more complicated when, rather than suppressing the legend, we wish to modify the legend's contents or position. Then the legend() option to modify the contents is specified outside the by() and the legend() option to modify the location is specified inside. See Use of legends with by() in [G-3] *legend\_[options](#page-537-0)*.

#### **By-styles**

Option style(*bystyle*) specifies the overall look of by-graphs; see [G-4] *[bystyle](#page-639-0)* for a list of *bystyle* choices. One *bystyle* worth noting is compact. Specifying style(compact) causes the graph to be displayed in a more compact format. Compare

```
. use http://www.stata-press.com/data/r14/lifeexp, clear
(Life expectancy, 1998)
. scatter lexp gnppc, by(region, total)
```
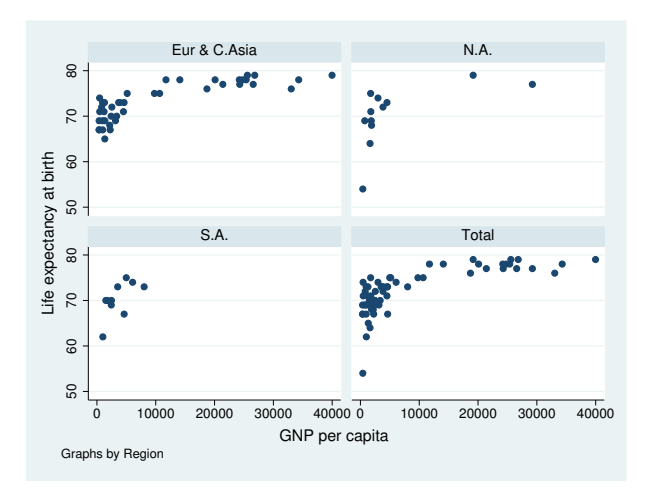

with

. scatter lexp gnppc, by(region, total style(compact))

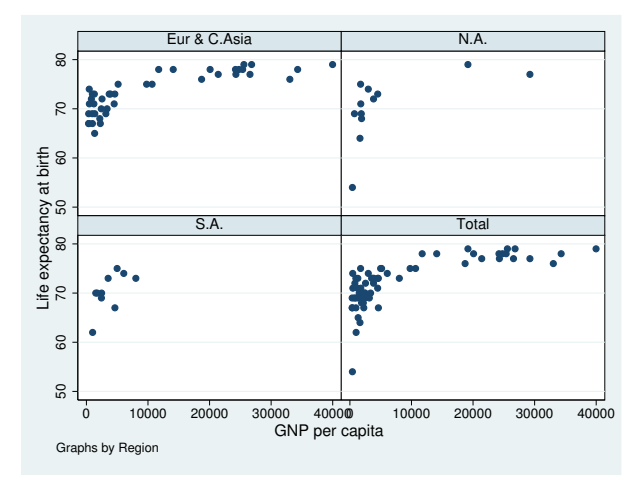

style(compact) pushes the graphs together horizontally and vertically, leaving more room for the individual graphs. The disadvantage is that, pushed together, the values on the axes labels sometimes run into each other, as occurred above with the 40,000 of the S.A. graph running into the 0 of the Total graph. That problem could be solved by dividing gnppc by 1,000.

Rather than typing out style(compact), you may specify compact, and you may further abbreviate that as com.

### **Labeling the edges**

```
Consider the graph
   . sysuse auto
   (1978 Automobile Data)
   . scatter mpg weight, by(foreign, total)
```
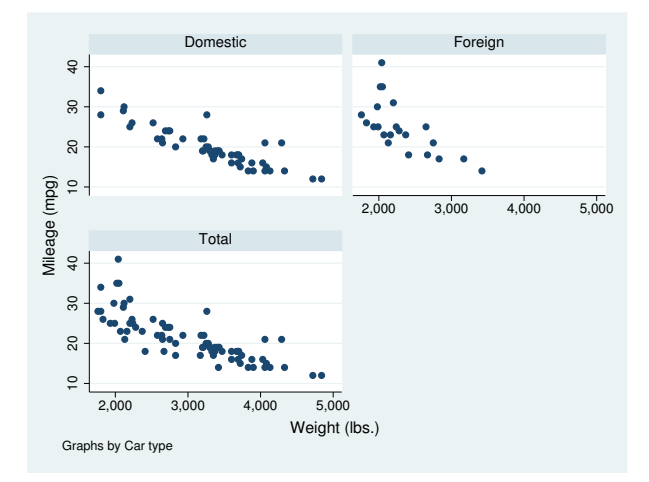

The x axis is labeled in the graph in the  $(1,2)$  position. When the last graph of a column does not appear in the last row, its x axis is referred to as an edge. In  $style(\text{default})$ , the default is to label the edges, but you could type

. scatter mpg weight, by(foreign, total noedgelabel)

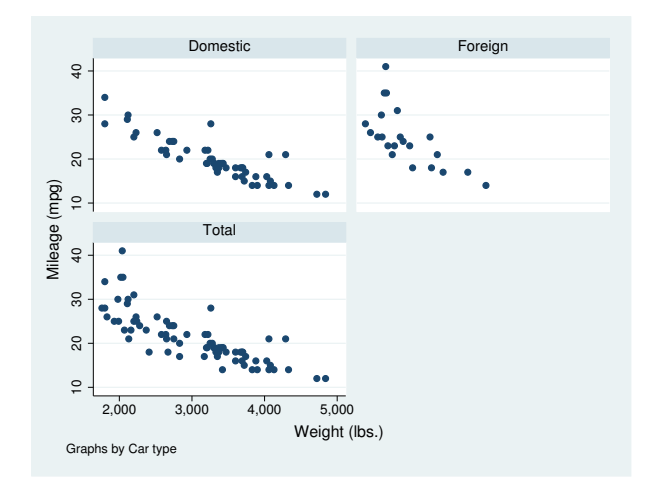

to suppress that. This results in the rows of graphs being closer to each other.

Were you to type

. scatter mpg weight, by(foreign, total style(compact))

you would discover that the x axis of the  $(1,2)$  graph is not labeled. With style(compact), the default is noedgelabel, but you could specify edgelabel to override that.

#### **Specifying separate scales for the separate plots**

If you type

. scatter *yvar xvar*, by(*catvar*, yrescale)

each graph will be given a separately scaled  $y$  axis; if you type

. scatter *yvar xvar*, by(*catvar*, xrescale)

each graph will be given a separately scaled x axis; and if you type

. scatter *yvar xvar*, by(*catvar*, yrescale xrescale)

both scales will be separately set.

#### **History**

The twoway scatterplots produced by the by() option are similar to what are known as *casement displays* (see [Chambers et al.](#page-508-0) [[1983,](#page-508-0) 141–145]). A traditional casement display, however, aligns all the graphs either vertically or horizontally.

### **References**

Buis, M. L., and M. Weiss. 2009. [Stata tip 81: A table of graphs](http://www.stata-journal.com/sjpdf.html?articlenum=gr0042). Stata Journal 9: 643–647.

<span id="page-508-0"></span>Chambers, J. M., W. S. Cleveland, B. Kleiner, and P. A. Tukey. 1983. Graphical Methods for Data Analysis. Belmont, CA: Wadsworth.

Cox, N. J. 2010. [Speaking Stata: Graphing subsets.](http://www.stata-journal.com/sjpdf.html?articlenum=gr0046) Stata Journal 10: 670–681.

### **Also see**

[G-3] *region [options](#page-582-0)* — Options for shading and outlining regions and controlling graph size

[G-3] *title [options](#page-613-0)* — Options for specifying titles

<span id="page-509-2"></span>**[G-3]** *cat axis label options —* Options for specifying look of categorical axis labels

[Description](#page-509-0) [Quick start](#page-509-1) [Syntax](#page-510-0) [Options](#page-510-1) [Remarks and examples](#page-511-0) [Also see](#page-511-1)

## <span id="page-509-0"></span>**Description**

The *cat*  $a$ *xis*  $\Delta$ *abel*  $\Delta$ *options* determine the look of the labels that appear on a categorical x axis produced by graph bar, graph hbar, graph dot, and graph box; see [G-2] [graph bar](#page-55-0), [G-2] [graph](#page-131-0) [dot](#page-131-0), and  $[G-2]$  [graph box](#page-87-0). These options are specified inside label() of over():

. graph . . . , over(*varname*, . . . label(*cat*\_*axis*\_*label*\_*options*) . . . )

<span id="page-509-1"></span>The most useful *cat axis label options* are angle(), alternate, labcolor(), and labsize().

## **Quick start**

Increase size of categorical axis labels by 20% for plots drawn over categorical variable catvar *graph*\_*command* . . . , over(catvar, label(labsize(\*1.2)))

Place the categorical axis labels at a 45-degree angle *graph*\_*command* . . . , over(catvar, label(angle(45)))

Alternate the placement of labels to increase space between adjacent labels *graph*\_*command* . . . , over(catvar, label(alternate))

Make the categorical axis labels green *graph*\_*command* . . . , over(catvar, label(labcolor(green)))

Suppress the display of labels on the categorical axis *graph*\_*command* . . . , over(catvar, label(nolabels))

Note: Categorical axis-label options can be used only with graph bar, graph box, graph dot, or graph hbar.

# **Syntax**

<span id="page-510-0"></span>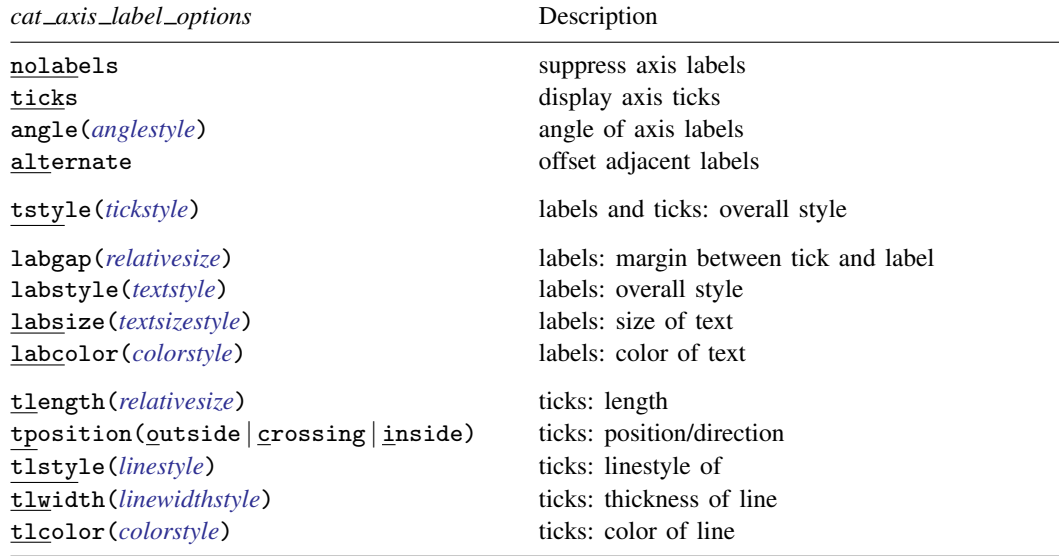

# <span id="page-510-1"></span>**Options**

- nolabels suppresses display of category labels on the axis. For graph bar and graph hbar, the nolabels option is useful when combined with the blabel() option used to place the labels on the bars themselves; see [G-3] *blabel [option](#page-491-0)*.
- ticks specifies that ticks appear on the categorical  $x$  axis. By default, ticks are not presented on categorical axes, and it is unlikely that you would want them to be.
- angle(*anglestyle*) specifies the angle at which the labels on the axis appear. The default is angle(0), meaning horizontal. With vertical bar charts and other vertically oriented charts, it is sometimes useful to specify angle(90) (vertical text reading bottom to top), angle(-90) (vertical text reading top to bottom), or angle(-45) (angled text reading top left to bottom right); see [G-4] *[anglestyle](#page-632-0)*.

Unix users: if you specify  $angle(-45)$ , results will appear on your screen as if you specified angle(-90); results will appear correctly when you print.

alternate causes adjacent labels to be offset from one another and is useful when there are many labels or when labels are long. For instance, rather than obtaining an axis labeled,

ResearchDevelopmentMarketing Sales

with alternate, you obtain

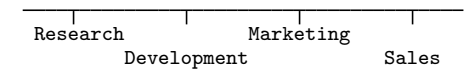

tstyle(*tickstyle*) specifies the overall look of labels and ticks; see [G-4] *[tickstyle](#page-735-0)*. Here the emphasis is on labels because ticks are usually suppressed on a categorical axis. The options documented below will allow you to change each attribute of the label and tick, but the *tickstyle* specifies the starting point.

You need not specify  $t = t$  is the because there is something you want to change about the look of labels and ticks. You specify tstyle() when another style exists that is exactly what you desire or when another style would allow you to specify fewer changes to obtain what you want.

- labgap(*relativesize*), labstyle(*textstyle*), labsize(*textsizestyle*), and labcolor(*colorstyle*) specify details about how the labels are presented. Of particular interest are labsize(*textsizestyle*), which specifies the size of the labels, and **labcolor** (*colorstyle*), which specifies the color of the labels; see [G-4] *[textsizestyle](#page-729-0)* and [G-4] *[colorstyle](#page-642-0)* for a list of text sizes and color choices. Also see [G-4] *[relativesize](#page-693-0)* and [G-4] *[textstyle](#page-731-0)*.
- tlength(*relativesize*) specifies the overall length of the ticks; see [G-4] *[relativesize](#page-693-0)*.
- tposition(outside | crossing | inside) specifies whether the ticks are to extend outside (from the axis out, the usual default), crossing (crossing the axis line, extending in and out), or inside (from the axis into the plot region).
- <span id="page-511-0"></span>tlstyle(*linestyle*), tlwidth(*linewidthstyle*), and tlcolor(*colorstyle*) specify other details about the look of the ticks. Ticks are just lines. See [G-4] [concept: lines](#page-655-0) for more information.

### **Remarks and examples**

You draw a bar, dot, or box plot of empcost by division:

. graph ... empcost, over(division)

Seeing the result, you wish to make the text labeling the divisions 20% larger. You type:

<span id="page-511-1"></span>. graph . . . empcost, over(division, label(labsize(\*1.2)))

## **Also see**

- [G-2] [graph bar](#page-55-0) Bar charts
- $[G-2]$  [graph box](#page-87-0) Box plots
- $[G-2]$  [graph dot](#page-131-0) Dot charts (summary statistics)

<span id="page-512-2"></span>**[G-3]** *cat axis line options —* Options for specifying look of categorical axis line

[Description](#page-512-0) [Quick start](#page-512-1) [Syntax](#page-513-0) [Options](#page-513-1) [Remarks and examples](#page-514-0) [Also see](#page-514-1)

# <span id="page-512-0"></span>**Description**

The  $cat\_axis\_line\_options$  determine the look of the categorical x axis in graph bar, graph hbar, [graph dot](#page-131-0), and [graph box](#page-87-0); see  $[G-2]$  [graph bar](#page-55-0),  $[G-2]$  graph dot,  $[G-2]$  graph box. These options are rarely specified but when specified, they are specified inside  $axis()$  of over $()$ :

<span id="page-512-1"></span>. graph . . . , over(*varname*, . . . axis(*cat*\_*axis*\_*line*\_*options*) . . . )

## **Quick start**

Force display of the categorical axis for plots drawn over categorical variable catvar *graph*\_*command* . . . , over(catvar, axis(line))

Suppress display of the categorical axis

*graph*\_*command* . . . , over(catvar, axis(noline))

Make the categorical axis a thick line

*graph*\_*command* . . . , over(catvar, axis(lwidth(thick)))

Make the categorical axis line green *graph*\_*command* . . . , over(catvar, axis(lcolor(green)))

Note: Categorical axis-line options can be used only with graph bar, graph box, graph dot, or graph hbar.

## **Syntax**

<span id="page-513-0"></span>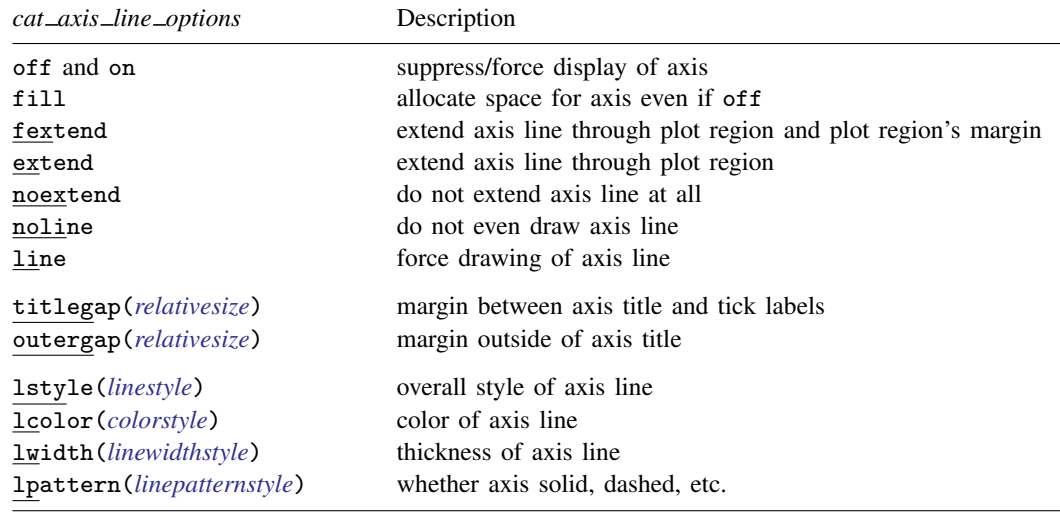

# <span id="page-513-1"></span>**Options**

off and on suppress or force the display of the axis.

- fill goes with off and is seldom specified. If you turned an axis off but still wanted the space to be allocated for the axis, you could specify fill.
- fextend, extend, noextend, line, and noline determine how much of the line representing the axis is to be drawn. They are alternatives.

noline specifies that the line not be drawn at all. The axis is there, ticks and labels will appear, but the axis line itself will not be drawn.

line is the opposite of noline, for use if the axis line somehow got turned off.

noextend specifies that the axis line not extend beyond the range of the axis, defined by the first and last categories.

extend specifies that the line be longer than that and extend all the way across the plot region.

fextend specifies that the line be longer than that and extend across the plot region and across the plot region's margins. For a definition of the plot region's margins, see [G-3] *region [options](#page-582-0)*. If the plot region has no margins (which would be rare), then fextend means the same as extend. If the plot region does have margins, extend would result in the  $y$  and  $x$  axes not meeting. With fextend, they touch.

fextend is the default with most schemes.

- titlegap(*relativesize*) specifies the margin to be inserted between the axis title and the axis's tick labels; see [G-4] *[relativesize](#page-693-0)*.
- outergap(*relativesize*) specifies the margin to be inserted outside the axis title; see [G-4] *[relativesize](#page-693-0)*.
- lstyle(*linestyle*), lcolor(*colorstyle*), lwidth(*linewidthstyle*), and lpattern(*linepatternstyle*) determine the overall look of the line that is the axis; see [G-4] [concept: lines](#page-655-0).

# <span id="page-514-0"></span>**Remarks and examples**

<span id="page-514-1"></span>The *cat axis label options* are rarely specified.

# **Also see**

- [G-2] [graph bar](#page-55-0) Bar charts
- $[G-2]$  [graph box](#page-87-0) Box plots
- [G-2] [graph dot](#page-131-0) Dot charts (summary statistics)

<span id="page-515-2"></span>**[G-3]** *clegend option —* Option for controlling the contour-plot legend

[Description](#page-515-0) [Quick start](#page-515-1) [Syntax](#page-516-0) [Option](#page-516-1) [Remarks and examples](#page-518-0) [Also see](#page-524-0)

# <span id="page-515-0"></span>**Description**

The clegend() option allows you to control the contents, appearance, and placement of the contour-plot legend.

Contour-plot legends have a single key that displays all the colors used to fill the contour areas. They also have a c axis that provides a scale for the key and associated contour plot. That axis is controlled using the c-axis option described in [G-3] *axis [options](#page-474-0)*.

# <span id="page-515-1"></span>**Quick start**

Increase the width of the contour key by 20%

twoway contour z y x, clegend(width(\*1.2))

Place the key's axis on the alternate side of the key twoway contourline z y x, clegend(altaxis)

Add the title "My Key Title" to the top of the key twoway (contour z y x), clegend(title("My key title"))

Suppress display of the contour key

twoway (contour z y x), clegend(off)

# <span id="page-516-0"></span>**Syntax**

<span id="page-516-3"></span>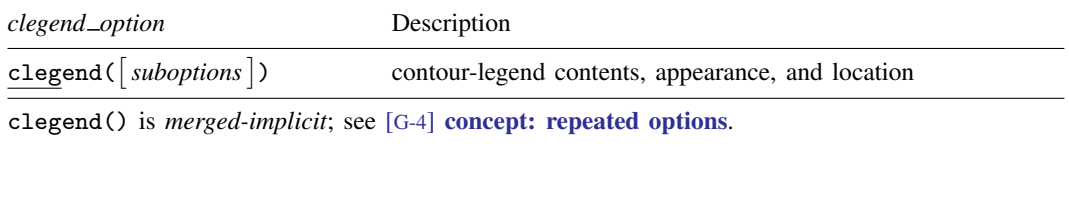

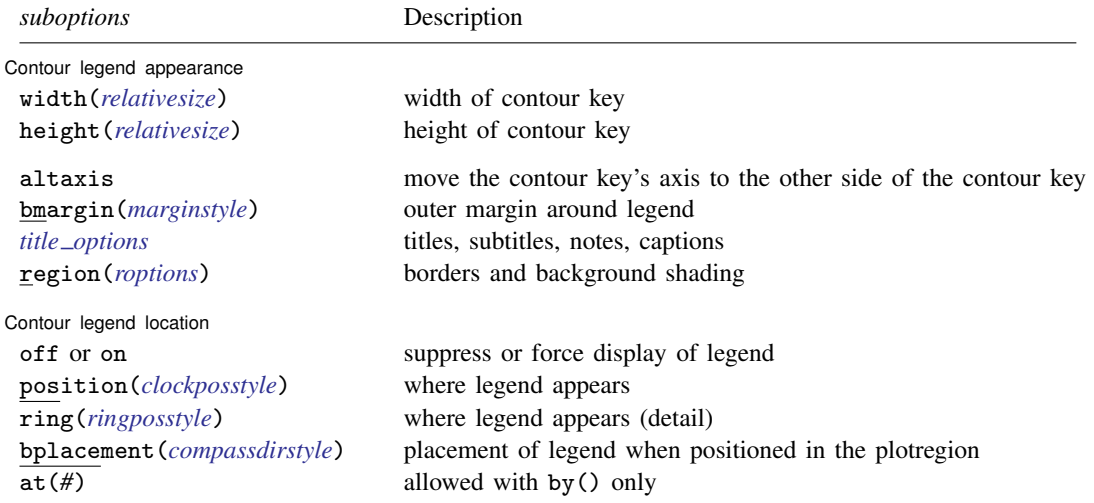

See [Where contour legends appear](#page-519-0) under Remarks and examples below, and see [Positioning of titles](#page-618-0) in [G-3] *title [options](#page-613-0)* for definitions of *clockposstyle* and *ringposstyle*.

<span id="page-516-2"></span>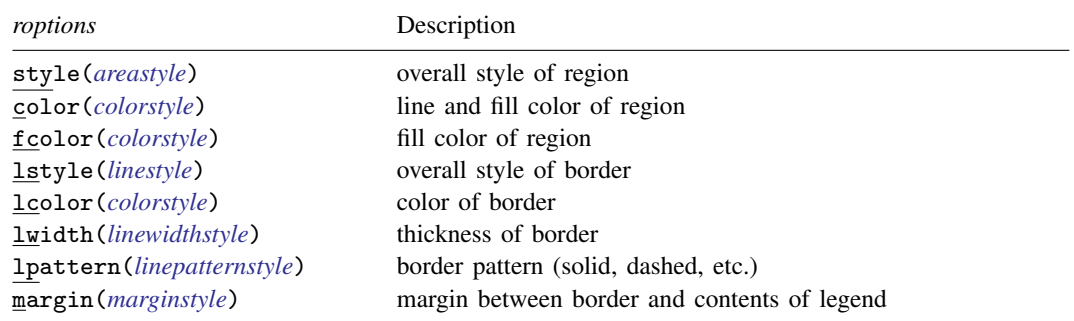

# <span id="page-516-1"></span>**Option**

<span id="page-516-4"></span>clegend(*[suboptions](#page-516-3)*) specifies the appearance of a contour-plot legend, along with how it is to look, and whether and where it is to be displayed.

#### **Content and appearance suboptions for use with clegend( )**

width(*relativesize*) specifies the width of the contour key. See [G-4] *[relativesize](#page-693-0)*.

height(*relativesize*) specifies the height of the contour key. See [G-4] *[relativesize](#page-693-0)*.

- altaxis specifies that the contour key's axis be placed on the alternate side of the contour key from the default side. For most [schemes,](#page-696-0) this means that the axis is moved from the right side of the contour key to the left side.
- bmargin(*marginstyle*) specifies the outer margin around the legend. That is, it specifies how close other things appearing near the legend can get. Also see suboption margin() under [Suboptions for](#page-517-0) use with clegend(region()) below for specifying the inner margin between the border and contents. See [G-4] *[marginstyle](#page-676-0)* for a list of margin choices.
- *title options* allow placing titles, subtitles, notes, and captions on contour-plot legends. See [[G-3](#page-613-0)] *title [options](#page-613-0)*.
- <span id="page-517-0"></span>region(*roptions*) specifies the border and shading of the legend. You could give the legend a gray background tint by specifying clegend(region(fcolor(gs9))). See [Suboptions for use with](#page-517-0) [clegend\(region\( \)\)](#page-517-0) below.

### **Suboptions for use with clegend(region( ))**

- style(*areastyle*) specifies the overall style of the region in which the legend appears. The other suboptions allow you to change the region's attributes individually, but style() provides the starting point. See [G-4] *[areastyle](#page-634-0)* for a list of choices.
- color(*colorstyle*) specifies the color of the background of the legend and the line used to outline it. See [G-4] *[colorstyle](#page-642-0)* for a list of color choices.
- fcolor(*colorstyle*) specifies the background (fill) color for the legend. See [G-4] *[colorstyle](#page-642-0)* for a list of color choices.
- lstyle(*linestyle*) specifies the overall style of the line used to outline the legend, which includes its pattern (solid, dashed, etc.), its thickness, and its color. The other suboptions listed below allow you to change the line's attributes individually, but lstyle() is the starting point. See [G-4] *[linestyle](#page-670-0)* for a list of choices.
- lcolor(*colorstyle*) specifies the color of the line used to outline the legend. See [G-4] *[colorstyle](#page-642-0)* for a list of color choices.
- lwidth(*linewidthstyle*) specifies the thickness of the line used to outline the legend. See [G-4] *[linewidthstyle](#page-674-0)* for a list of choices.
- lpattern(*linepatternstyle*) specifies whether the line used to outline the legend is solid, dashed, etc. See [G-4] *[linepatternstyle](#page-668-0)* for a list of choices.
- <span id="page-517-1"></span>margin(*marginstyle*) specifies the inner margin between the border and the contents of the legend. Also see bmargin() under Content and appearance suboptions for use with clegend() above for specifying the outer margin around the legend. See [G-4] *[marginstyle](#page-676-0)* for a list of margin choices.

### **Location suboptions for use with clegend( )**

off and on determine whether the legend appears. The default is on when a [twoway contour](#page-223-0) plot appears in the graph. In those cases, clegend(off) will suppress the display of the legend.

position(*clockposstyle*), ring(*ringposstyle*), and bplacement(*compassdirstyle*) override the default location of the legend, which is usually to the right of the plot region. position() specifies a direction [*sic*] according to the hours on the dial of a 12-hour clock, and ring() specifies the distance from the plot region.

ring(0) is defined as being inside the plot region itself and allows you to place the legend inside the plot.  $\text{ring}(k)$ ,  $k > 0$ , specifies positions outside the plot region; the larger the ring() value, the farther away the legend is from the plot region. ring() values may be integers or nonintegers and are treated ordinarily.

When  $ring(0)$  is specified, bplacement () further specifies where in the plot region the legend is placed. bplacement(seast) places the legend in the southeast (lower-right) corner of the plot region.

position(12) puts the legend directly above the plot region (assuming ring()  $> 0$ ), position(9) directly to the left of the plot region, and so on.

See [Where contour legends appear](#page-519-0) under Remarks and examples below and [Positioning of titles](#page-618-0) in [G-3] *title [options](#page-613-0)* for more information on the position() and ring() suboptions.

at(*#*) is for use only when the *twoway option* by() is also specified. It specifies that the legend appear in the  $#$ th position of the  $R \times C$  array of plots, using the same coding as by(..., holes()). See Use of legends with by() under Remarks and examples below, and see [G-3] *by \_[option](#page-496-0)*.

## <span id="page-518-0"></span>**Remarks and examples**

Remarks are presented under the following headings:

[When contour legends appear](#page-518-1) [Where contour legends appear](#page-519-0) [Putting titles on contour legends](#page-521-0) [Controlling the axis in contour legends](#page-522-1) Use of legends with by()

### <span id="page-518-1"></span>**When contour legends appear**

Contour legends appear on the graph whenever the graph contains a [twoway contour](#page-223-0) plot.

```
use http://www.stata-press.com/data/r14/sandstone
(Subsea elevation of Lamont sandstone in an area of Ohio)
. twoway contour depth northing easting, levels(10)
```
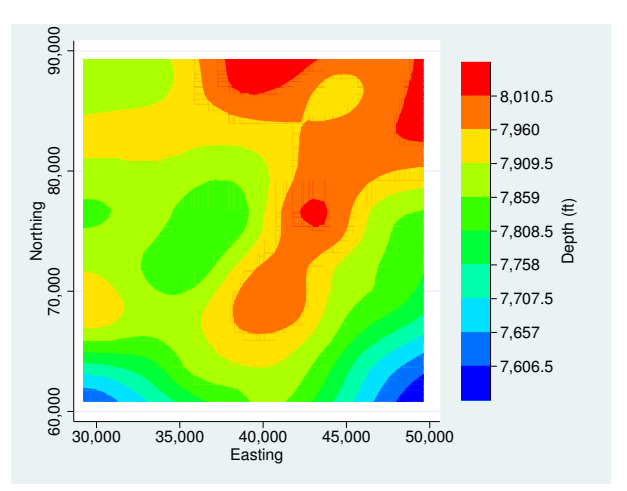

You can suppress the contour legend by specifying clegend(off),

. twoway contour depth northing easting, levels(10) clegend(off)

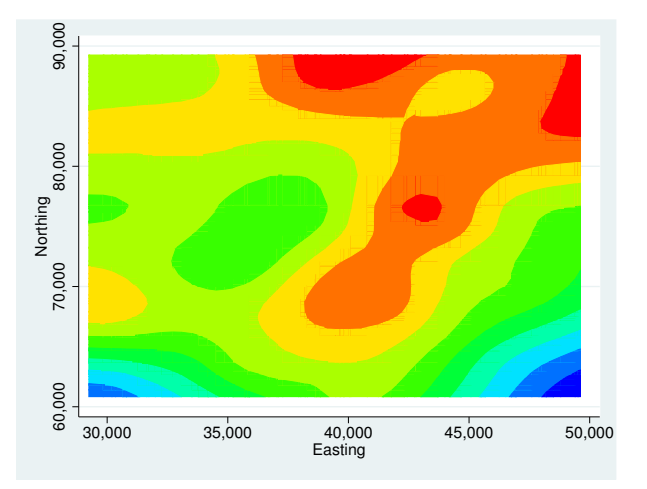

#### <span id="page-519-0"></span>**Where contour legends appear**

By default, legends appear to the right of the plot region at what is technically referred to as position(3) ring(3). Suboptions position() and ring() specify the location of the legend. position() specifies on which side of the plot region the legend appears—position(3) means 3 o'clock—and  $\text{ring}()$  specifies the distance from the plot region— $\text{ring}(3)$  means farther out than the *title option* b2title() but inside the *title option* note(); see [G-3] *title [options](#page-613-0)*.

If we specify clegend(position(9)), the legend will be moved to the 9 o'clock position:

. twoway contour depth northing easting, levels(10) clegend(pos(9))

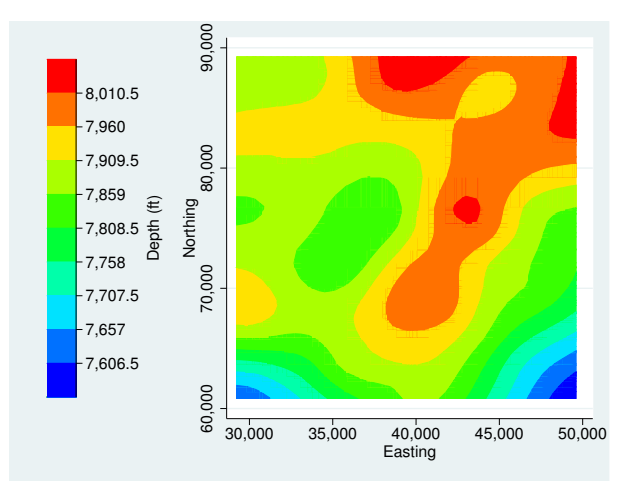

ring()—the suboption that specifies the distance from the plot region—is seldom specified, but, when it is specified,  $\text{ring}(0)$  is the most useful.  $\text{ring}(0)$  specifies that the legend be moved inside the plot region:

. twoway contour depth northing easting, levels(10) clegend(pos(5) ring(0))

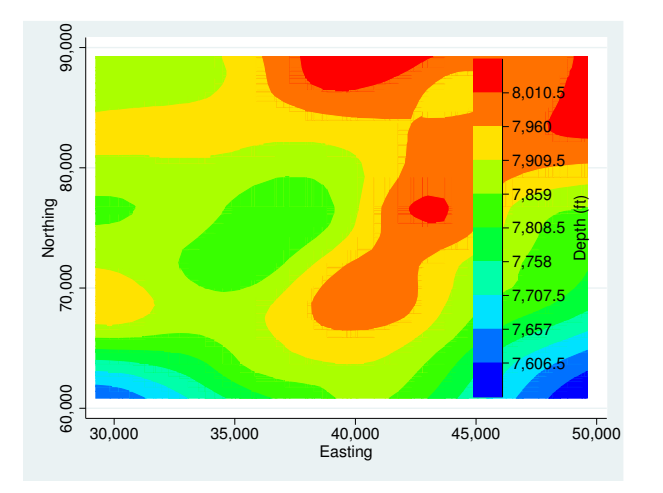

Our use of position(5) ring(0) put the legend inside the plot region, at 5 o'clock, meaning in the bottom right corner. Had we specified position(2) ring(0), the legend would have appeared in the top right corner.

We might now add a background color to the legend:

```
. twoway contour depth northing easting, levels(10) clegend(pos(2)
> ring(0) region(fcolor(gs15)))
```
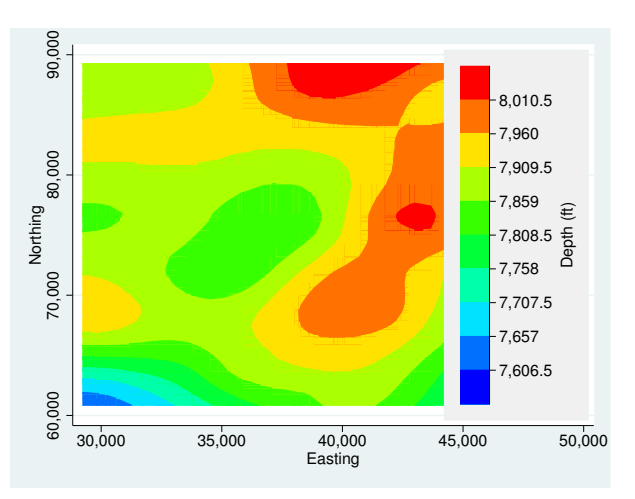

### <span id="page-521-0"></span>**Putting titles on contour legends**

By default, the *z* axis of a contour legend displays the *z* variable label or variable name as a title. You can suppress this axis title. You can also add an overall title for the legend. We do that for the previous graph by adding the ztitle("") and clegend(title("Depth")) options:

```
. twoway contour depth northing easting, levels(10) ztitle("")
```

```
> clegend(title("Depth") region(fcolor(gs15)))
```
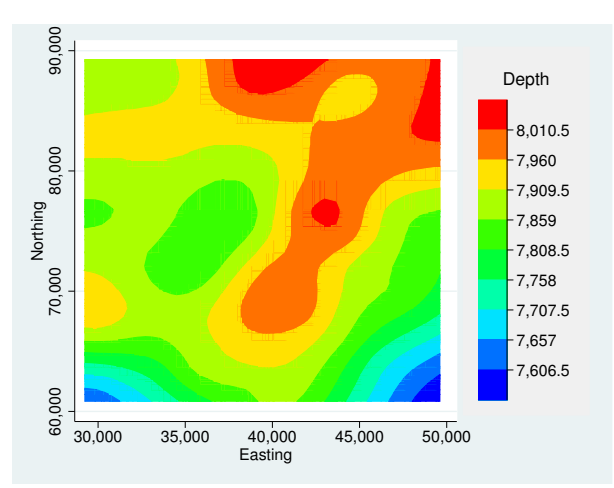

Legends may also contain subtitles(), notes(), and captions(), though these are rarely used; see [G-3] *title [options](#page-613-0)*.

### <span id="page-522-1"></span>**Controlling the axis in contour legends**

Contour-plot legends contain a *z* axis. You control this axis just as you would the x or  $y$  axis of a graph. Here we specify cutpoints for the contours and custom tick labels using the zlabel() option,

```
. twoway contour depth northing easting, levels(10)
> zlabel(7600 "low" 7800 "medium" 8000 "high") region(fcolor(gs15)))
```
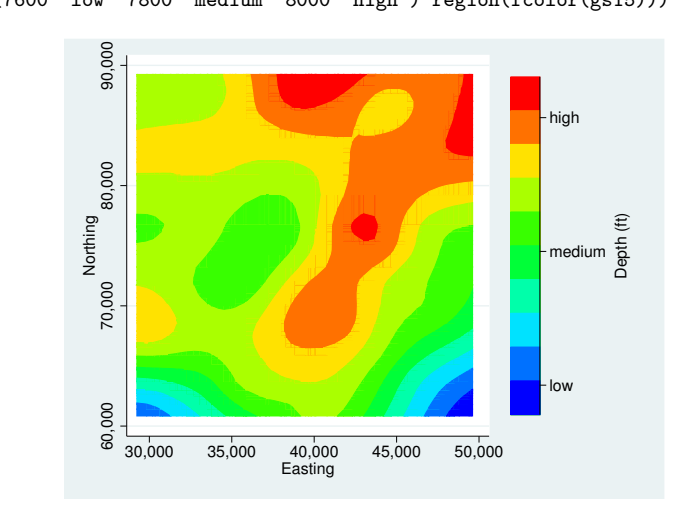

<span id="page-522-0"></span>Minor ticks, axis scale (logged, reversed, etc.), and all other aspects of the  $z$  axis can be controlled using the zlabel(), zmlabel(), ztick(), zmtick(), zscale(), and ztitle() options; see [G-3] *axis [options](#page-474-0)*.

### **Use of legends with by()**

Legends are omitted by default when  $bv()$  is specified. You can turn legends on by specifying  $clegend(on)$  within  $by()$ . It will show in the default location.

```
. use http://www.stata-press.com/data/r14/surface
(NOAA Sea Surface Temperature)
. twoway contour temperature longitude latitude, level(10)
> xlabel(,format(%9.0f)) by(date, clegend(on))
```
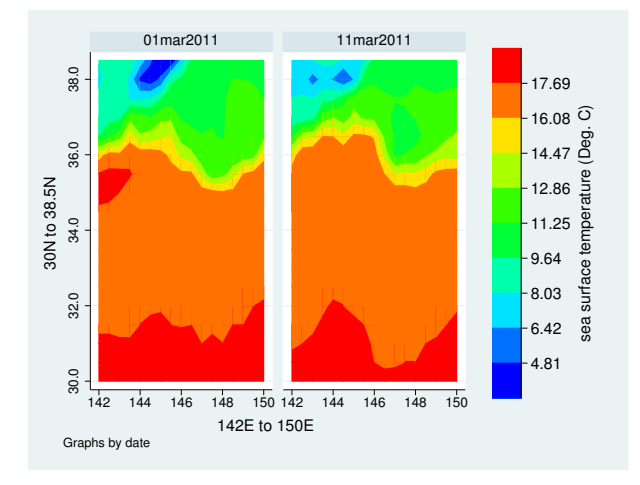

If you want to move the legend, consider the different options and their placement on the command line. Location suboptions for use with clegend() should be specified within the by() option, whereas [Content and appearance suboptions for use with clegend\( \)](#page-516-4) should be specified outside the by() option. For example, the position() option changes where the legend appears, so it would be specified within the by () option:

```
. twoway contour temperature longitude latitude, level(10)
> xlabel(,format(%9.0f)) by(date, clegend(on pos(9)))
```
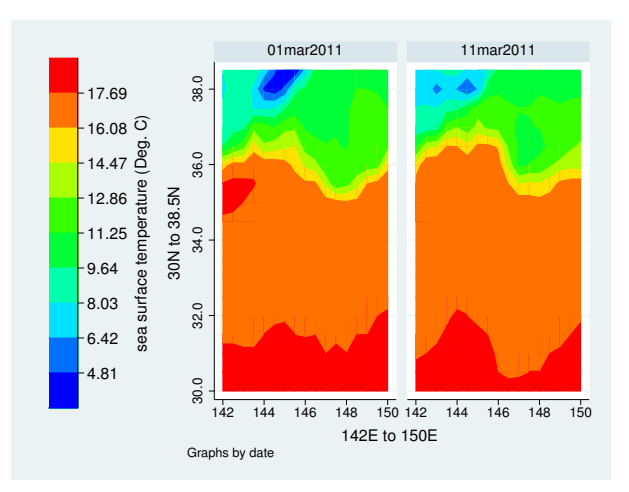

If you want to also change the appearance of the legend, specify an additional clegend() option outside the by() option:

```
. twoway contour temperature longitude latitude, level(10)
```
> xlabel(,format(%9.0f)) clegend(on width(15)) by(date, clegend(on pos(9)))

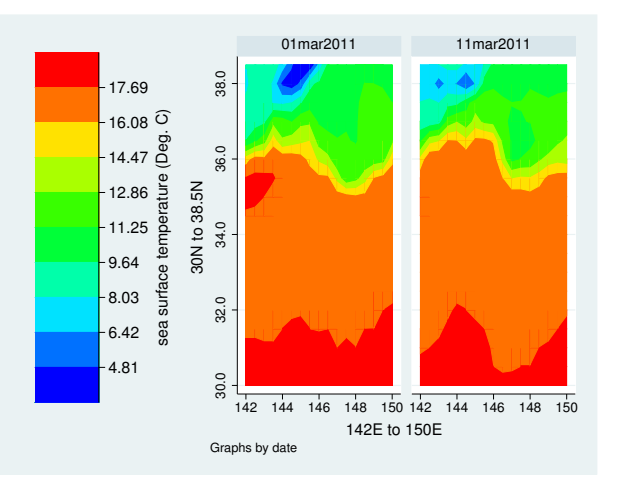

If you specify the [location suboptions](#page-517-1) outside the by() option, the location suboptions will be ignored.

# <span id="page-524-0"></span>**Also see**

- [G-2] [graph twoway contour](#page-223-0) Twoway contour plot with area shading
- [G-2] [graph twoway contourline](#page-231-0) Twoway contour-line plot
- [G-3] *title [options](#page-613-0)* Options for specifying titles

<span id="page-525-3"></span>**[G-3]** *cline options —* Options for connecting points with lines (subset of connect options)

[Description](#page-525-0) [Syntax](#page-525-1) [Options](#page-525-2) [Remarks and examples](#page-526-0) [Also see](#page-526-1)

# <span id="page-525-0"></span>**Description**

The *cline options* specify how points on a graph are to be connected.

In certain contexts (for example, scatter; see  $[G-2]$  [graph twoway scatter](#page-382-0)), the 1pattern(), lwidth(), lcolor(), and lstyle() options may be specified with a list of elements, with the first element applying to the first variable, the second element to the second variable, and so on. For information on specifying lists, see [G-4] *[stylelists](#page-711-0)*.

# <span id="page-525-1"></span>**Syntax**

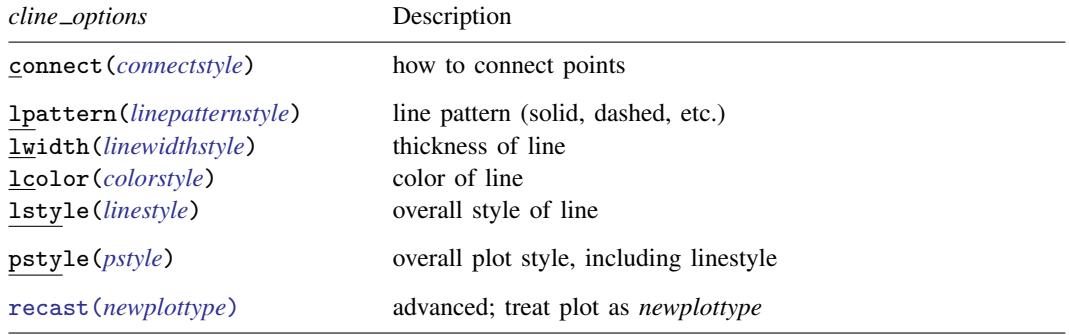

<span id="page-525-2"></span>All options are *rightmost*; see [G-4] [concept: repeated options](#page-658-0). Some plots do not allow recast().

# **Options**

- connect(connectstyle) specifies whether points are to be connected and, if so, how the line connecting them is to be shaped; see [G-4] *[connectstyle](#page-661-0)*. The line between each pair of points can connect them directly or in stairstep fashion.
- lpattern(*linepatternstyle*), lwidth(*linewidthstyle*), lcolor(*colorstyle*), and lstyle(*linestyle*) determine the look of the line used to connect the points; see [G-4] [concept:](#page-655-0) [lines](#page-655-0). Note the lpattern() option, which allows you to specify whether the line is solid, dashed, etc.; see [G-4] *[linepatternstyle](#page-668-0)* for a list of line-pattern choices.
- pstyle(*pstyle*) specifies the overall style of the plot, including not only the *[linestyle](#page-670-0)*, but also all other settings for the look of the plot. Only the *linestyle* affects the look of line plots. See [G-4] *[pstyle](#page-689-0)* for a list of available plot styles.
- recast(*newplottype*) is an advanced option allowing the plot to be recast from one type to another, for example, from a [line plot](#page-285-0) to a [scatterplot;](#page-382-0) see [G-3] *[advanced](#page-443-0) options*. Most, but not all, plots allow recast().

### <span id="page-526-0"></span>**Remarks and examples**

An important option among all the above is connect(), which determines whether and how the points are connected. The points need not be connected at all  $(connect(i))$ , which is scatter's default. Or the points might be connected by straight lines (connect(l)), which is line's default (and is available in scatter). connect(i) and connect(1) are commonly specified, but there are other possibilities such as connect(J), which connects in stairstep fashion and is appropriate for empirical distributions. See [G-4] *[connectstyle](#page-661-0)* for a full list of your choices.

The remaining connect options specify how the line is to look: Is it solid or dashed? Is it red or green? How thick is it? Option lpattern() can be of great importance, especially when printing to a monochrome printer. For a general discussion of lines (which occur in many contexts other than connecting points), see [G-4] [concept: lines](#page-655-0).

## <span id="page-526-1"></span>**Also see**

- [G-4] **concept:** lines Using lines
- [G-4] *[colorstyle](#page-642-0)* Choices for color
- [G-4] *[connectstyle](#page-661-0)* Choices for how points are connected
- [G-4] *[linepatternstyle](#page-668-0)* Choices for whether lines are solid, dashed, etc.
- [G-4] *[linestyle](#page-670-0)* Choices for overall look of lines
- [G-4] *[linewidthstyle](#page-674-0)* Choices for thickness of lines

<span id="page-527-3"></span>**[G-3]** *connect options —* Options for connecting points with lines

[Description](#page-527-0) [Syntax](#page-527-1) [Options](#page-527-2) [Remarks and examples](#page-528-0) [Also see](#page-529-0)

## <span id="page-527-0"></span>**Description**

The *connect options* specify how points on a graph are to be connected.

In certain contexts (for example, scatter; see [G-2] [graph twoway scatter](#page-382-0)), the lstyle(), lpattern(), lwidth(), and lcolor() options may be specified with a list of elements, with the first element applying to the first variable, the second element to the second variable, and so on. For information about specifying lists, see [G-4] *[stylelists](#page-711-0)*.

## <span id="page-527-1"></span>**Syntax**

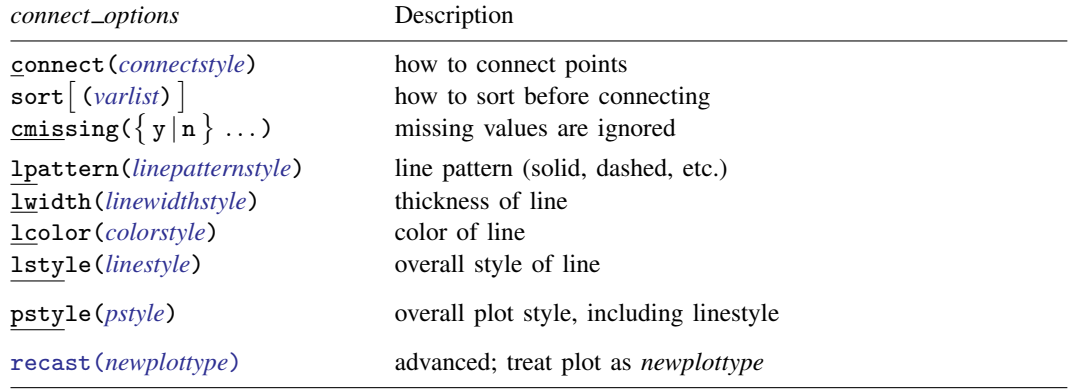

<span id="page-527-2"></span>All options are *rightmost*; see [G-4] [concept: repeated options](#page-658-0). If both sort and sort(*varlist*) are specified, sort is ignored and sort(*varlist*) is honored.

# **Options**

connect(*connectstyle*) specifies whether points are to be connected and, if so, how the line connecting them is to be shaped; see [G-4] *[connectstyle](#page-661-0)*. The line between each pair of points can connect them directly or in stairstep fashion.

sort and sort(*varlist*) specify how the data be sorted before the points are connected.

sort specifies that the data should be sorted by the  $x$  variable.

sort(*varlist*) specifies that the data be sorted by the specified variables.

sort is the option usually specified. Unless you are after a special effect or your data are already sorted, do not forget to specify this option. If you are after a special effect, and if the data are not already sorted, you can specify sort(*varlist*) to specify exactly how the data should be sorted.

Specifying sort or sort(*varlist*) when it is not necessary will slow graph down a little. It is usually necessary to specify sort if you specify the twoway option by(), and especially if you include the suboption total.

Options sort and sort(*varlist*) may not be repeated within the same plot.

cmissing( $\{y | n\}$ ...) specifies whether missing values are to be ignored. The default is cmissing(y  $\ldots$ ), meaning that they are ignored. Consider the following data:

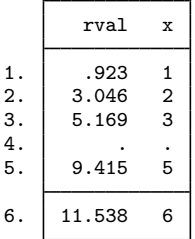

Say that you graph these data by using "line rval  $x$ " or equivalently "scatter rval  $x$ ,  $c(1)$ ". Do you want a break in the line between 3 and 5? If so, you code

. line rval x, cmissing(n)

or equivalently

. scatter rval x, c(l) cmissing(n)

If you omit the option (or code cmissing $(y)$ ), the data are treated as if they contained

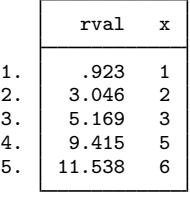

meaning that a line will be drawn between (3, 5.169) and (5, 9.415).

If you are plotting more than one variable, you may specify a sequence of  $y/n$  answers.

lpattern(*linepatternstyle*), lwidth(*linewidthstyle*), lcolor(*colorstyle*), and

lstyle(*linestyle*) determine the look of the line used to connect the points; see [G-4] [concept:](#page-655-0) [lines](#page-655-0). Note the lpattern() option, which allows you to specify whether the line is solid, dashed, etc.; see [G-4] *[linepatternstyle](#page-668-0)* for a list of line-pattern choices.

- pstyle(*pstyle*) specifies the overall style of the plot, including not only the *[linestyle](#page-670-0)*, but also all other settings for the look of the plot. Only the *linestyle* affects the look of line plots. See [G-4] *[pstyle](#page-689-0)* for a list of available plot styles.
- recast(*newplottype*) is an advanced option allowing the plot to be recast from one type to another, for example, from a [line plot](#page-285-0) to a [scatterplot;](#page-382-0) see [G-3] *[advanced](#page-443-0) options*. Most, but not all, plots allow recast().

## <span id="page-528-0"></span>**Remarks and examples**

An important option among all the above is connect(), which determines whether and how the points are connected. The points need not be connected at all  $(connect(i))$ , which is scatter's default. Or the points might be connected by straight lines (connect(1)), which is line's default (and is available in scatter). connect(i) and connect(1) are commonly specified, but there are other possibilities such as connect(J), which connects in stairstep fashion and is appropriate for empirical distributions. See [G-4] *[connectstyle](#page-661-0)* for a full list of your choices.

Equally as important as connect() is sort. If you do not specify this, the points will be connected in the order in which they are encountered. That can be useful when you are creating special effects, but, in general, you want the points sorted into ascending order of their  $x$  variable. That is what sort does.

The remaining connect options specify how the line is to look: Is it solid or dashed? Is it red or green? How thick is it? Option lpattern() can be of great importance, especially when printing to a monochrome printer. For a general discussion of lines (which occur in many contexts other than connecting points), see [G-4] [concept: lines](#page-655-0).

### <span id="page-529-0"></span>**Also see**

- [G-4] **concept:** lines Using lines
- [G-4] *[colorstyle](#page-642-0)* Choices for color
- [G-4] *[connectstyle](#page-661-0)* Choices for how points are connected
- [G-4] *[linepatternstyle](#page-668-0)* Choices for whether lines are solid, dashed, etc.
- [G-4] *[linestyle](#page-670-0)* Choices for overall look of lines
- [G-4] *[linewidthstyle](#page-674-0)* Choices for thickness of lines

<span id="page-530-3"></span>**[G-3]** *eps options —* Options for exporting to Encapsulated PostScript

[Description](#page-530-0) [Syntax](#page-530-1) [Options](#page-530-2) [Remarks and examples](#page-531-0) [Also see](#page-532-0)

### <span id="page-530-0"></span>**Description**

<span id="page-530-1"></span>These *eps options* are used with graph export when creating an Encapsulated PostScript file; see [G-2] [graph export](#page-148-0).

## **Syntax**

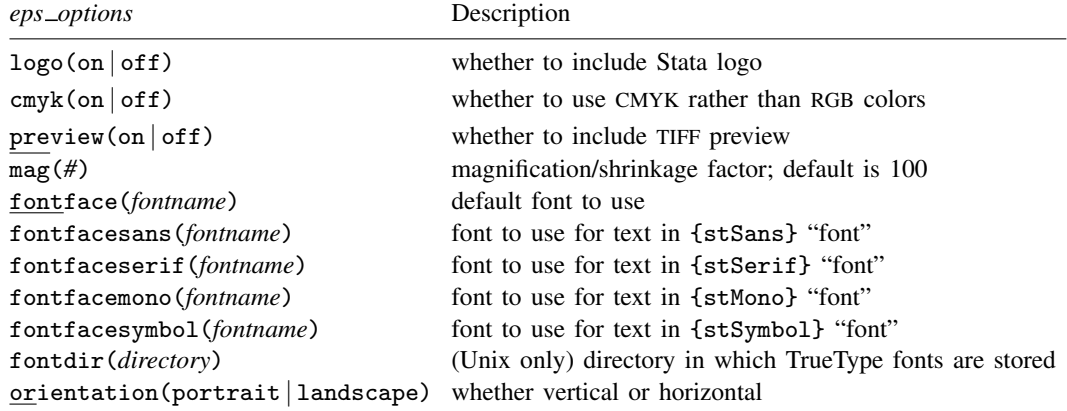

where *fontname* may be a valid font name or default to restore the default setting and *directory* may be a valid directory or default to restore the default setting.

Current default values may be listed by typing

. graph set eps

and default values may be set by typing

. graph set eps *name value*

<span id="page-530-2"></span>where *name* is the name of an *eps option*, omitting the parentheses.

## **Options**

- logo(on) and logo(off) specify whether the Stata logo should be included at the bottom of the graph.
- cmyk(on) and cmyk(off) specify whether colors in the output file should be specified as CMYK values rather than RGB values.
- preview(on) and preview(off) specify whether a TIFF preview of the graph should be included in the Encapsulated PostScript file. This option allows word processors that cannot interpret PostScript to display a preview of the file. The preview is often substituted for the Encapsulated PostScript file when printing to a non-PostScript printer. This option is not available in Stata console and requires the Graph window to be visible.
- mag(*#*) specifies that the graph be drawn smaller or larger than the default. mag(100) is the default, meaning ordinary size.  $\text{mag}(110)$  would make the graph  $10\%$  larger than usual, and  $\text{mag}(90)$ would make the graph 10% smaller than usual. *#* must be an integer.
- fontface(*fontname*) specifies the name of the PostScript font to be used to render text for which no other font has been specified. The default is Helvetica, which may be restored by specifying *fontname* as default. If *fontname* contains spaces, it must be enclosed in double quotes.
- fontfacesans(*fontname*) specifies the name of the PostScript font to be used to render text for which the {stSans} "font" has been specified. The default is Helvetica, which may be restored by specifying *fontname* as default. If *fontname* contains spaces, it must be enclosed in double quotes.
- fontfaceserif(*fontname*) specifies the name of the PostScript font to be used to render text for which the {stSerif} "font" has been specified. The default is Times, which may be restored by specifying *fontname* as default. If *fontname* contains spaces, it must be enclosed in double quotes.
- fontfacemono(*fontname*) specifies the name of the PostScript font to be used to render text for which the {stMono} "font" has been specified. The default is Courier, which may be restored by specifying *fontname* as default. If *fontname* contains spaces, it must be enclosed in double quotes.
- fontfacesymbol(*fontname*) specifies the name of the PostScript font to be used to render text for which the {stSymbol} "font" has been specified. The default is Symbol, which may be restored by specifying *fontname* as default. If *fontname* contains spaces, it must be enclosed in double quotes.
- fontdir(*directory*) specifies the directory that Stata for Unix uses to find TrueType fonts (if you specified any) for conversion to PostScript fonts when you export a graph to Encapsulated PostScript. You may specify *directory* as default to restore the default setting. If *directory* contains spaces, it must be enclosed in double quotes.
- <span id="page-531-0"></span>orientation(portrait) and orientation(landscape) specify whether the graph is to be presented vertically or horizontally.

### **Remarks and examples**

Remarks are presented under the following headings:

[Using the eps](#page-531-1)\_options [Setting defaults](#page-532-1) [Note about PostScript fonts](#page-532-2)

#### <span id="page-531-1"></span>**Using the eps options**

You have drawn a graph and wish to create an Encapsulated PostScript file for including the file in a document. You wish, however, to change text for which no other font has been specified from the default of Helvetica to Roman, which is "Times" in PostScript jargon:

```
. graph . . . (draw a graph)
. graph export myfile.eps, fontface(Times)
```
#### <span id="page-532-1"></span>**Setting defaults**

If you always wanted [graph export](#page-148-0) (see  $[G-2]$  graph export) to use Times when exporting to Encapsulated PostScript files, you could type

. graph set eps fontface Times

Later, you could type

. graph set eps fontface Helvetica

to change it back. You can list the current *eps option* settings for Encapsulated PostScript by typing

<span id="page-532-2"></span>. graph set eps

#### **Note about PostScript fonts**

Graphs exported to Encapsulated PostScript format by Stata conform to what is known as PostScript Level 2. There are 10 built-in font faces, known as the Core Font Set, some of which are available in modified forms, for example, bold or italic (a listing of the original font faces in the Core Font Set is shown at [http://en.wikipedia.org/wiki/Type](http://en.wikipedia.org/wiki/Type_1_and_Type_3_fonts#Core_Font_Set)\_1\_and\_Type\_3\_fonts#Core\_Font\_Set). If you change any of the fontface*\**() settings, we recommend that you use one of those 10 font faces. We do not recommend changing fontfacesymbol(), as doing so can lead to incorrect characters being printed.

If you specify a font face other than one that is part of the Core Font Set, Stata will first attempt to map it to the closest matching font in the Core Font Set. For example, if you specify fontfaceserif("Times New Roman"), Stata will map it to fontfaceserif("Times").

If Stata is unable to map the font face to the Core Font Set, Stata will look in the fontdir() directory for a TrueType font on your system matching the font you specified. If it finds one, it will attempt to convert it to a PostScript font and, if successful, will embed the converted font in the exported Encapsulated PostScript graph. Because of the wide variety of TrueType fonts available on different systems, this conversion can be problematic, which is why we recommend that you use fonts found in the Core Font Set.

### <span id="page-532-0"></span>**Also see**

- $[G-2]$  [graph export](#page-148-0) Export current graph
- $[G-2]$  [graph set](#page-196-0) Set graphics options
- [G-3] *ps [options](#page-577-0)* Options for exporting or printing to PostScript

<span id="page-533-4"></span>**[G-3]** *fcline options —* Options for determining the look of fitted connecting lines

[Description](#page-533-0) [Syntax](#page-533-1) [Options](#page-533-2) [Remarks and examples](#page-533-3)

## <span id="page-533-0"></span>**Description**

<span id="page-533-1"></span>The *fcline options* determine the look of a fitted connecting line in most contexts.

## **Syntax**

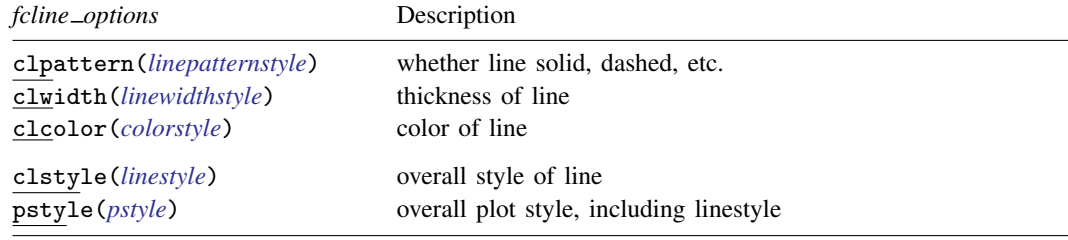

<span id="page-533-2"></span>All options are *rightmost*; see [G-4] [concept: repeated options](#page-658-0).

## **Options**

- clpattern(*linepatternstyle*) specifies whether the line is solid, dashed, etc. See [G-4] *[linepatternstyle](#page-668-0)* for a list of available patterns.
- clwidth(*linewidthstyle*) specifies the thickness of the line. See [G-4] *[linewidthstyle](#page-674-0)* for a list of available thicknesses.
- clcolor(*colorstyle*) specifies the color of the line. See [G-4] *[colorstyle](#page-642-0)* for a list of available colors.
- clstyle(*linestyle*) specifies the overall style of the line: its pattern, thickness, and color.

You need not specify clstyle() just because there is something you want to change about the look of the line. The other *fcline\_options* will allow you to make changes. You specify clstyle() when another style exists that is exactly what you desire or when another style would allow you to specify fewer changes.

See [G-4] *[linestyle](#page-670-0)* for a list of available line styles.

pstyle(*pstyle*) specifies the overall style of the plot, including not only the *[linestyle](#page-670-0)*, but also all other settings for the look of the plot. Only the *linestyle* affects the look of lines. See [G-4] *[pstyle](#page-689-0)* for a list of available plot styles.

## <span id="page-533-3"></span>**Remarks and examples**

Lines occur in many contexts and, in almost all of those contexts, the above options are used to determine the look of the fitted connecting line. For instance, the clcolor() option in

```
. twoway lfitci y x, clcolor(red)
```
causes the line through the  $(y, x)$  points to be drawn in red.

The same option in

. twoway lfitci y x, title("My line", box clcolor(red))

causes the outline drawn around the title's box to be drawn in red. In the second command, the option clcolor(red) was a suboption to the title() option.

<span id="page-535-3"></span>**[G-3]** *fitarea options —* Options for specifying the look of confidence interval areas

[Description](#page-535-0) [Syntax](#page-535-1) [Options](#page-535-2) [Remarks and examples](#page-536-0)

### <span id="page-535-0"></span>**Description**

The *fitarea options* determine the look of, for instance, the confidence interval areas created by twoway fpfitci, twoway lfitci, twoway lpolyci, and twoway qfitci; see [G-2] [graph twoway](#page-250-0) [fpfitci](#page-250-0), [G-2] [graph twoway lfitci](#page-278-0), [G-2] [graph twoway lpolyci](#page-301-0), and [G-2] [graph twoway lfitci](#page-278-0).

## <span id="page-535-1"></span>**Syntax**

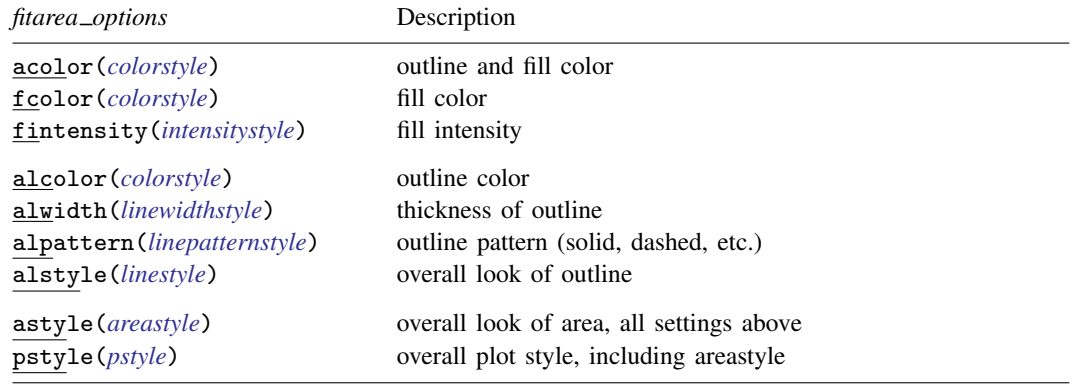

<span id="page-535-2"></span>All options are *merged-implicit*; see [G-4] **[concept: repeated options](#page-658-0).** 

# **Options**

- acolor(*colorstyle*) specifies one color to be used both to outline the shape of the area and to fill its interior. See [G-4] *[colorstyle](#page-642-0)* for a list of color choices.
- fcolor(*colorstyle*) specifies the color to be used to fill the interior of the area. See [G-4] *[colorstyle](#page-642-0)* for a list of color choices.
- fintensity(*intensitystyle*) specifies the intensity of the color used to fill the interior of the area. See [G-4] *[intensitystyle](#page-664-0)* for a list of intensity choices.
- alcolor(*colorstyle*) specifies the color to be used to outline the area. See [G-4] *[colorstyle](#page-642-0)* for a list of color choices.
- alwidth(*linewidthstyle*) specifies the thickness of the line to be used to outline the area. See [G-4] *[linewidthstyle](#page-674-0)* for a list of choices.
- alpattern(*linepatternstyle*) specifies whether the line used to outline the area is solid, dashed, etc. See [G-4] *[linepatternstyle](#page-668-0)* for a list of pattern choices.
- alstyle(*linestyle*) specifies the overall style of the line used to outline the area, including its pattern (solid, dashed, etc.), thickness, and color. The three options listed above allow you to change the line's attributes, but lstyle() is the starting point. See [G-4] *[linestyle](#page-670-0)* for a list of choices.

astyle(*areastyle*) specifies the overall look of the area. The options listed above allow you to change each attribute, but style() provides a starting point.

You need not specify  $style()$  just because there is something you want to change. You specify style() when another style exists that is exactly what you desire or when another style would allow you to specify fewer changes to obtain what you want.

See [G-4] *[areastyle](#page-634-0)* for a list of available area styles.

pstyle(*pstyle*) specifies the overall style of the plot, including not only the *[areastyle](#page-634-0)*, but all other settings for the look of the plot. Only the *areastyle* affects the look of areas. See [G-4] *[pstyle](#page-689-0)* for a list of available plot styles.

## <span id="page-536-0"></span>**Remarks and examples**

*fitarea options* are allowed as options with any graph twoway plottype that creates shaded confidence interval areas, for example, graph twoway lfitci, as in

```
. graph twoway lfitci yvar xvar, acolor(blue)
```
The above would set the area enclosed by *yvar* and the x axis to be blue; see  $[G-2]$  [graph twoway](#page-207-0) [area](#page-207-0) and [G-2] [graph twoway rarea](#page-351-0).

<span id="page-537-0"></span>**[G-3]** *legend options —* Options for specifying legends

[Description](#page-537-1) [Quick start](#page-537-2) [Syntax](#page-539-0) [Options](#page-540-0) [Remarks and examples](#page-546-0) [Also see](#page-556-0)

## <span id="page-537-1"></span>**Description**

The legend() option allows you to control the look, contents, and placement of the legend. A sample legend is

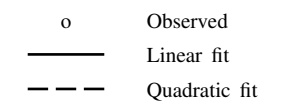

The above legend has three *keys*. Each key is composed of a *symbol* and *descriptive text* describing the symbol (whatever the symbol might be, be it a marker, a line, or a color swatch).

contourline and contour plots have their own legends and do not place keys in the standard legend—legend(); see [G-2] [graph twoway contourline](#page-231-0) and [G-2] [graph twoway contour](#page-223-0). contourline plots place their keys in the plegend() and contour plots place their keys in the clegend(). The plegend() is similar to the legend() and is documented here. The clegend() is documented in [G-3] *[clegend](#page-515-2) option*.

<span id="page-537-2"></span>The legend options (more correctly suboptions) are discussed using the legend() option, but most apply equally to the plegend() option.

### **Quick start**

Change the order of the plots in the legend to y3, y2, and y1 when using a command that accepts multiple  $y$  variables

*graph*\_*command* y1 y2 y3 . . . , . . . legend(order(3 2 1))

As above, and change the labels associated with each plot

*graph*\_*command* y1 y2 y3 . . . , . . . /// legend(order(3 "y3 var" 2 "y2 var" 1 "y1 var"))

Change the label of  $y2$  in the legend without changing the order

*graph*\_*command* y1 y2 y3 . . . , . . . legend(label(2 "y2 var"))

Place all the legend keys and labels in 2 columns *graph*\_*command* . . . , . . . legend(cols(2))

Place all the legend keys and labels in 1 row

*graph*\_*command* . . . , . . . legend(rows(1))

Do not display the legend

*graph*\_*command* . . . , . . . legend(off)

Use medium-sized font for legend key text *graph*\_*command* . . . , . . . legend(size(medium))

- Make font size on legend keys 20% larger than the default *graph*\_*command* . . . , . . . legend(size(\*1.2))
- Make key size 50% wider than the default *graph*\_*command* . . . , . . . legend(symxsize(\*1.5))
- Place the legend to the right of the plot region, or at 3 o'clock using clock positions *graph*\_*command* . . . , . . . legend(position(3))
- Place the legend inside the plot region in the upper right corner *graph*\_*command* . . . , . . . legend(position(0) bplacement(neast))

# **Syntax**

<span id="page-539-0"></span>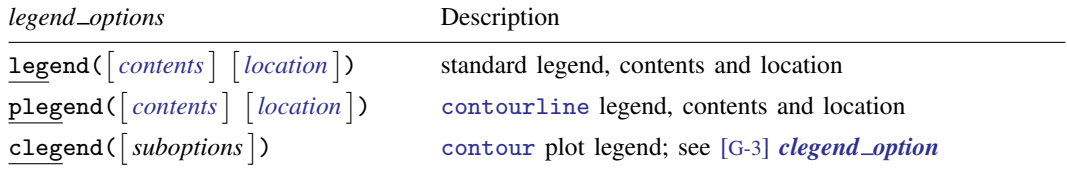

legend(), plegend(), and clegend() are *merged-implicit*; see [G-4] [concept: repeated options](#page-658-0).

where *contents* and *location* specify the contents and the location of the legends.

<span id="page-539-1"></span>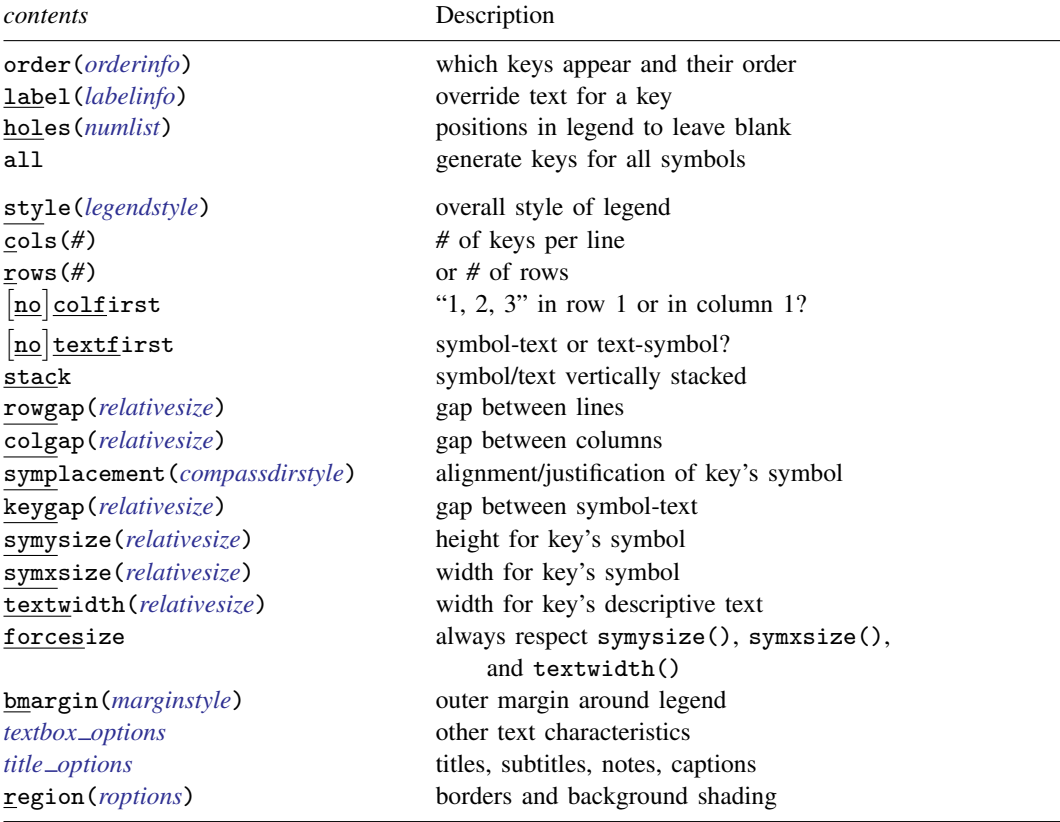

order(), labels(), holes(), and all have no effect on plegend().

<span id="page-539-2"></span>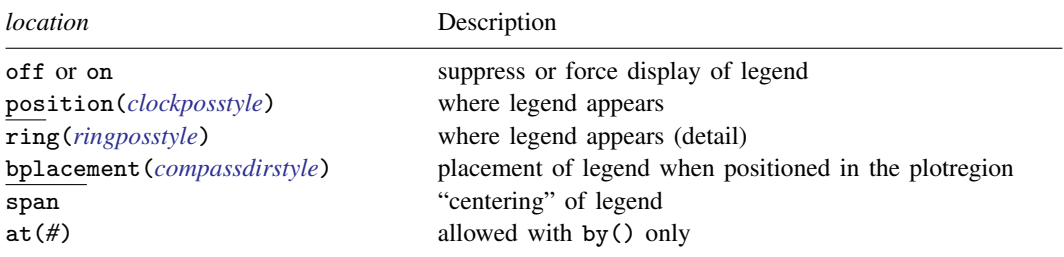
See [Where legends appear](#page-549-0) under Remarks and examples below, and see [Positioning of titles](#page-618-0) in [G-3] *title [options](#page-613-0)* for definitions of *clockposstyle* and *ringposstyle*.

*orderinfo*, the argument allowed by legend(order()), is defined as

 $\{ \# | - \}$  | "text" | "text" ... | |

*labelinfo*, the argument allowed by legend(label()), is defined as

*#* "*text*" - "*text*" . . .

*roptions*, the arguments allowed by legend(region()), include *roptions* Description

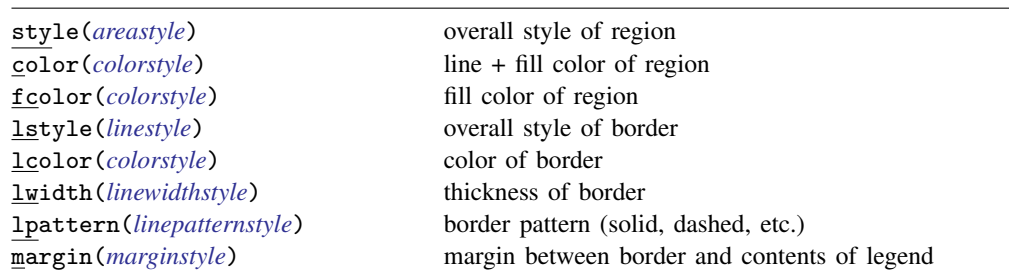

### **Options**

- legend(*[contents](#page-539-0)*, *[location](#page-539-1)*) defines the contents of the standard legend, along with how it is to look, and whether and where it is to be displayed.
- <span id="page-540-0"></span>plegend(*[contents](#page-539-0)*, *[location](#page-539-1)*) defines the contents of the contourline plot legend, along with how it is to look, and whether and where it is to be displayed.

#### **Content suboptions for use with legend( ) and plegend( )**

order(*orderinfo*) specifies which keys are to appear in the legend and the order in which they are to appear.

order( $# \dots$ ) is the usual syntax. order(1 2 3) would specify that key 1 is to appear first in the legend, followed by key 2, followed by key 3. order $(1 2 3)$  is the default if there are three keys. If there were four keys, order(1 2 3 4) would be the default, and so on. If there were four keys and you specified order(1 2 3), the fourth key would not appear in the legend. If you specified order  $(2 1 3)$ , first key 2 would appear, followed by key 1, followed by key 3.

A dash specifies that text be inserted into the legend. For instance,  $order(1 2 - "text" 3) specifies$ key 1 appear first, followed by key 2, followed by the text *text*, followed by key 3. Imagine that the default key were

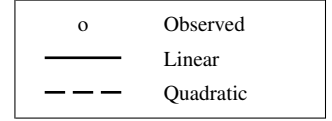

Specifying order(1 - "Predicted:" 2 3) would produce

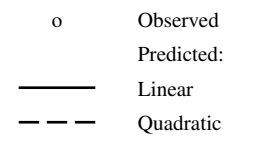

and specifying order(1 - " " "Predicted:" 2 3) would produce

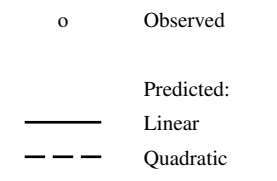

Note carefully the specification of a blank for the first line of the text insertion; we typed " " and not "". Typing "" would insert nothing.

You may also specify quoted text after # to override the descriptive text associated with a symbol. Specifying order(1 "Observed 1992" - " " "Predicted" 2 3) would change "Observed" in the above to "Observed 1992". It is considered better style, however, to use the label() suboption to relabel symbols.

order() has no effect on plegend().

label( $# "text"$   $[ "text" ... ]$ ) specifies the descriptive text to be displayed next to the #th key. Multiline text is allowed. Specifying label (1 "Observed 1992") would change the descriptive text associated with the first key to be "Observed 1992". Specifying label(1 "Observed" "1992-1993") would change the descriptive text to contain two lines, "Observed" followed by "1992–1993".

The descriptive text of only one key may be changed per label() suboption. Specify multiple label() suboptions when you wish to change the text of multiple keys.

label() has no effect on plegend().

holes(*numlist*) specifies where gaps appear in the presentation of the keys. holes() has an effect only if the keys are being presented in more than one row and more than one column.

Consider a case in which the default key is

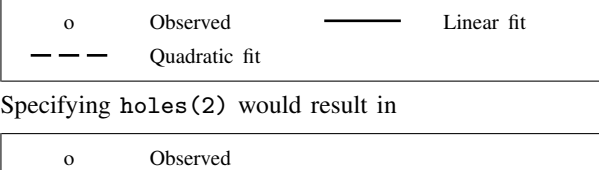

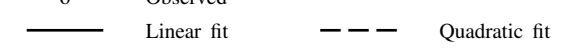

Here holes (2) would have the same effect as specifying order  $(1 - " " 2 3)$ , and as a matter of fact, there is always an order() command that will achieve the same result as holes(), order() has the added advantage of working in all cases.

holes() has no effect on plegend().

all specifies that keys be generated for all the plots of the graph, even when the same symbol is repeated. The default is to generate keys only when the symbols are different, which is determined by the overall style. For example, in

. scatter ylow yhigh x, pstyle(p1 p1) || . . .

there would be only one key generated for the variables ylow and yhigh because they share the style p1. That single key's descriptive text would indicate that the symbol corresponded to both variables. If, on the other hand, you typed

. scatter ylow yhigh x, pstyle(p1 p1) legend(all) || . . .

then separate keys would be generated for ylow and yhigh.

In the above example, do not confuse our use of scatter's option  $pstyle()$  with legend()'s suboption legend(style()). The pstyle() option sets the overall style for the rendition of the points. legend()'s style() suboption is documented directly below.

all has no effect on plegend().

style(*legendstyle*) specifies the overall look of the legend—whether it is presented horizontally or vertically, how many keys appear across the legend if it is presented horizontally, etc. The options listed below allow you to change each attribute of the legend, but style() is the starting point.

You need not specify style() just because there is something you want to change. You specify style() when another style exists that is exactly what you desire or when another style would allow you to specify fewer changes to obtain what you want.

See [G-4] *[legendstyle](#page-666-0)* for a list of available legend styles.

 $\cosh(\#)$  and rows ( $\#$ ) are alternatives; they specify in how many columns or rows (lines) the keys are to be presented. The usual default is cols(2), which means that legends are to take two columns:

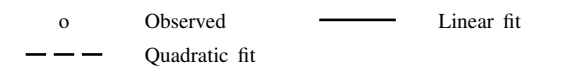

cols(1) would force a vertical arrangement,

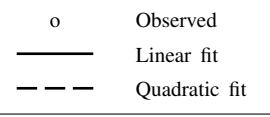

and rows(1) would force a horizontal arrangement:

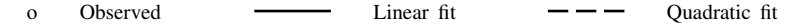

colfirst and nocolfirst determine whether, when the keys are presented in multiple columns, keys are to read down or to read across, resulting in this

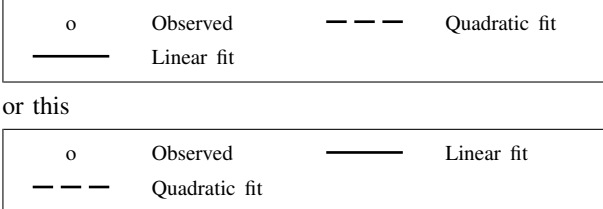

The usual default is nocolfirst, so colfirst is the option.

textfirst and notextfirst specify whether the keys are to be presented as descriptive text followed by the symbol or the symbol followed by descriptive text. The usual default is notextfirst, so textfirst is the option. textfirst produces keys that look like this

Observed o Linear fit Quadratic fit

and textfirst cols(1) produces

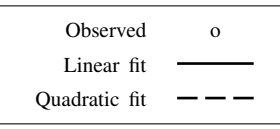

stack specifies that the symbol-text be presented vertically with the symbol on top (or with the descriptive text on top if textfirst is also specified). legend(stack) would produce

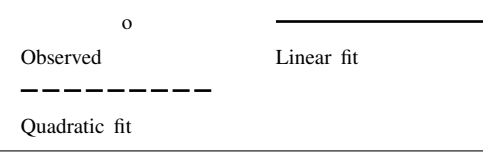

legend(stack symplacement(left) symxsize(13) forcesize rowgap(4)) would produce

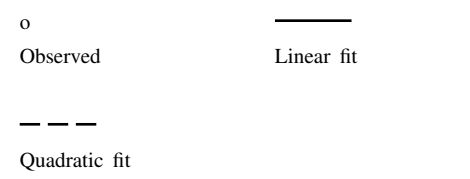

stack tends to be used to produce single-column keys. legend(cols(1) stack symplacement(left) symxsize(13) forcesize rowgap(4)) produces

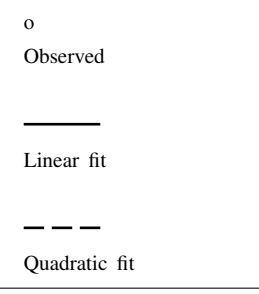

This is the real use of stack: to produce narrow, vertical keys.

rowgap(*relativesize*) and colgap(*relativesize*) specify the distance between lines and the distance between columns. The defaults are rowgap(1.4) and colgap(4.9). See [G-4] *[relativesize](#page-693-0)*.

symplacement(*compassdirstyle*) specifies how symbols are justified in the key. The default is symplacement(center), meaning that they are vertically and horizontally centered. The two most commonly specified alternatives are symplacement(right) (right alignment) and symplacement(left) (left alignment). See [G-4] *[compassdirstyle](#page-649-0)* for other alignment choices.

keygap(*relativesize*), symysize(*relativesize*), symxsize(*relativesize*), and textwidth(*relativesize*) specify the height and width to be allocated for the key and the key's symbols and descriptive text:

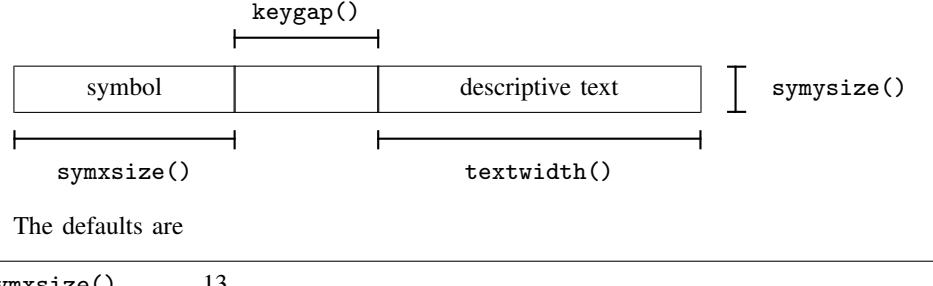

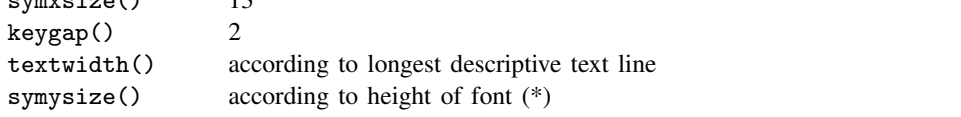

(\*) The size of the font is set by the *textbox option* size(*relativesize*); see *textbox [options](#page-544-0)* below.

Markers are placed in the symbol area, centered according to symplacement().

Lines are placed in the symbol area vertically according to symplacement() and horizontally are drawn to length symxsize().

Color swatches fill the symysize()  $\times$  symxsize() area.

See [G-4] *[relativesize](#page-693-0)* for information on specifying relative sizes.

- forcesize causes the sizes specified by symysize() and symxsize() to be respected. If forcesize is not specified, once all the symbols have been placed for all the keys, the symbol area is compressed (or expanded) to be no larger than necessary to contain the symbols.
- bmargin(*marginstyle*) specifies the outer margin around the legend. That is, it specifies how close other things appearing near to the legend can get. Also see suboption margin() under [Suboptions](#page-545-0) for use with legend(region()) below for specifying the inner margin between the border and contents. See [G-4] *[marginstyle](#page-676-0)* for a list of margin choices.
- <span id="page-544-0"></span>*textbox options* affect the rendition of the descriptive text associated with the keys. These are described in [G-3] *textbox [options](#page-603-0)*. One of the most commonly specified *textbox options* is size(*relativesize*), which specifies the size of font to be used for the descriptive text.
- *title options* allow placing titles, subtitles, notes, and captions on legends. For instance, legend(col(1) subtitle("Legend")) produces

| Legend   |               |
|----------|---------------|
| $\Omega$ | Observed      |
|          | Linear fit    |
|          | Quadratic fit |

Note our use of subtitle() and not title(); title()s are nearly always too big. See [G-3] *title [options](#page-613-0)*.

region (*roptions*) specifies the border and shading of the legend. You could remove the border around the legend by specifying legend(region(lstyle(none))) (thus doing away with the line) or legend(region(lcolor(none))) (thus making the line invisible). You could also give the

<span id="page-545-0"></span>legend a gray background tint by specifying legend(region(fcolor(gs5))). See [Suboptions](#page-545-0) [for use with legend\(region\( \)\)](#page-545-0) below.

#### **Suboptions for use with legend(region( ))**

- style(*areastyle*) specifies the overall style of the region in which the legend appears. The other suboptions allow you to change the region's attributes individually, but style() provides the starting point. See [G-4] *[areastyle](#page-634-0)* for a list of choices.
- color(*colorstyle*) specifies the color of the background of the legend and the line used to outline it. See [G-4] *[colorstyle](#page-642-0)* for a list of color choices.
- fcolor(*colorstyle*) specifies the background (fill) color for the legend. See [G-4] *[colorstyle](#page-642-0)* for a list of color choices.
- lstyle(*linestyle*) specifies the overall style of the line used to outline the legend, which includes its pattern (solid, dashed, etc.), its thickness, and its color. The other suboptions listed below allow you to change the line's attributes individually, but lstyle() is the starting point. See [G-4] *[linestyle](#page-670-0)* for a list of choices.
- lcolor(*colorstyle*) specifies the color of the line used to outline the legend. See [G-4] *[colorstyle](#page-642-0)* for a list of color choices.
- lwidth(*linewidthstyle*) specifies the thickness of the line used to outline the legend. See [G-4] *[linewidthstyle](#page-674-0)* for a list of choices.
- lpattern(*linepatternstyle*) specifies whether the line used to outline the legend is solid, dashed, etc. See [G-4] *[linepatternstyle](#page-668-0)* for a list of choices.
- margin(*marginstyle*) specifies the inner margin between the border and the contents of the legend. Also see bmargin() under Content suboptions for use with legend() and plegend() above for specifying the outer margin around the legend. See [G-4] *[marginstyle](#page-676-0)* for a list of margin choices.

#### **Location suboptions for use with legend( )**

- off and on determine whether the legend appears. The default is on when more than one symbol (meaning marker, line style, or color swatch) appears in the legend. In those cases, legend(off) will suppress the display of the legend.
- position(*clockposstyle*), ring(*ringposstyle*), and bplacement(*compassdirstyle*) override the default location of the legend, which is usually centered below the plot region. position() specifies a direction [*sic*] according to the hours on the dial of a 12-hour clock, and ring() specifies the distance from the plot region.

ring(0) is defined as being inside the plot region itself and allows you to place the legend inside the plot. ring(k),  $k > 0$ , specifies positions outside the plot region; the larger the ring() value, the farther away from the plot region the legend is. ring() values may be integers or nonintegers and are treated ordinally.

When ring(0) is specified, bplacement() further specifies where in the plot region the legend is placed. bplacement(seast) places the legend in the southeast (lower-right) corner of the plot region.

position(12) puts the legend directly above the plot region (assuming ring()  $> 0$ ), position(3) directly to the right of the plot region, and so on.

See [Where legends appear](#page-549-0) under Remarks and examples below and [Positioning of titles](#page-618-0) in [G-3] *title [options](#page-613-0)* for more information on the position() and ring() suboptions.

- span specifies that the legend be placed in an area spanning the entire width (or height) of the graph rather than an area spanning the plot region. This affects whether the legend is centered with respect to the plot region or the entire graph. See [Spanning](#page-620-0) in [G-3] *title [options](#page-613-0)* for more information on span.
- at(*#*) is for use only when the *twoway option* by() is also specified. It specifies that the legend appear in the #th position of the  $R \times C$  array of plots, using the same coding as by(..., holes()). See [Use of legends with by\( \)](#page-554-0) under Remarks and examples below, and see [G-3] *by [option](#page-496-0)*.

### **Remarks and examples**

Remarks are presented under the following headings:

[When legends appear](#page-546-0) [The contents of legends](#page-548-0) [Where legends appear](#page-549-0) [Putting titles on legends](#page-553-0) Use of legends with by() [Problems arising with or because of legends](#page-555-0)

#### <span id="page-546-0"></span>**When legends appear**

Standard legends appear on the graph whenever more than one symbol is used, where symbol is broadly defined to include markers, lines, and color swatches (such as those used to fill bars). When you draw a graph with only one symbol on it, such as

```
. use http://www.stata-press.com/data/r14/uslifeexp
(U.S. life expectancy, 1900-1999)
. line le year
```
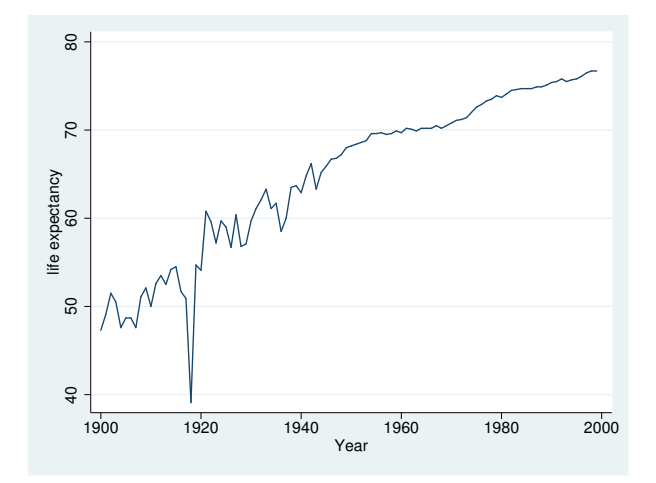

no legend appears. When there is more than one symbol, a legend is added:

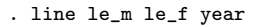

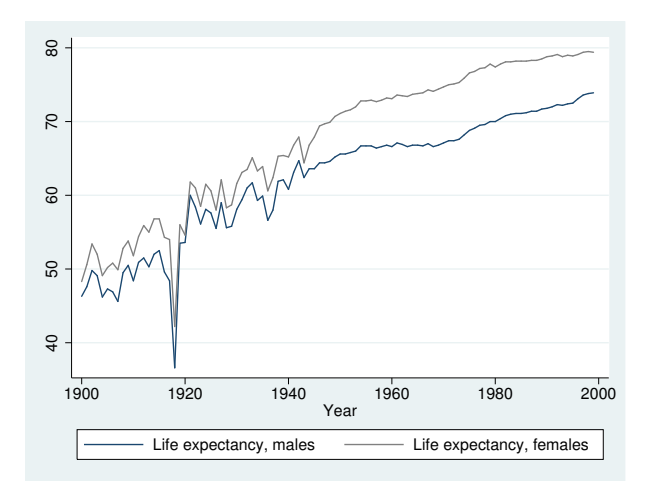

Even when there is only one symbol, a legend is constructed. It is merely not displayed. Specifying legend(on) forces the display of the legend:

```
. line le year, legend(on)
```
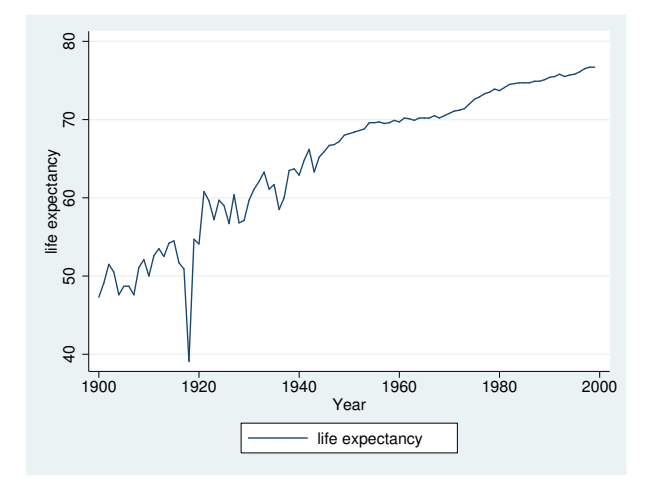

Similarly, when there is more than one symbol and you do not want the legend, you can specify legend(off) to suppress it:

```
. line le_m le_f year, legend(off)
```
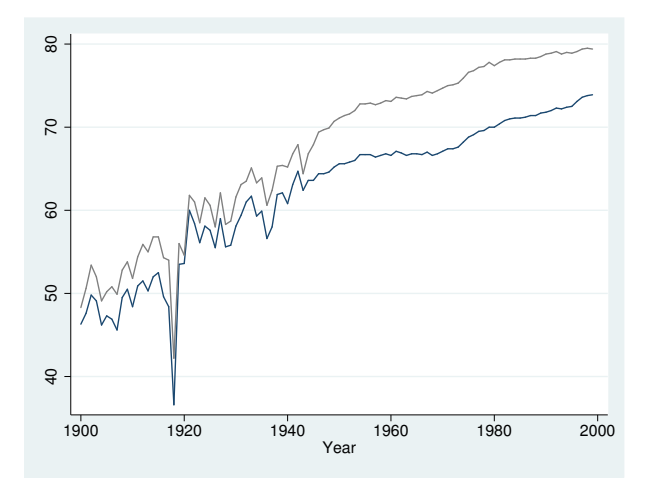

<span id="page-548-0"></span>A plegend() appears on any graph that includes a [contourline](#page-231-0) plot.

#### **The contents of legends**

By default, the descriptive text for legends is obtained from the variable's variable label; see [D] label. If the variable has no variable label, the variable's name is used. In

. line le\_m le\_f year

the variable le\_m had previously been labeled "Life expectancy, males", and the variable le\_f had been labeled "Life expectancy, females". In the legend of this graph, repeating "life expectancy" is unnecessary. The graph would be improved if we changed the labels on the variables:

. label var le\_m "Males" . label var le\_f "Females" . line le\_m le\_f year

We can also specify the label() suboption to change the descriptive text. We obtain the same visual result without relabeling our variables:

```
. line le_m le_f year, legend(label(1 "Males") label(2 "Females"))
```
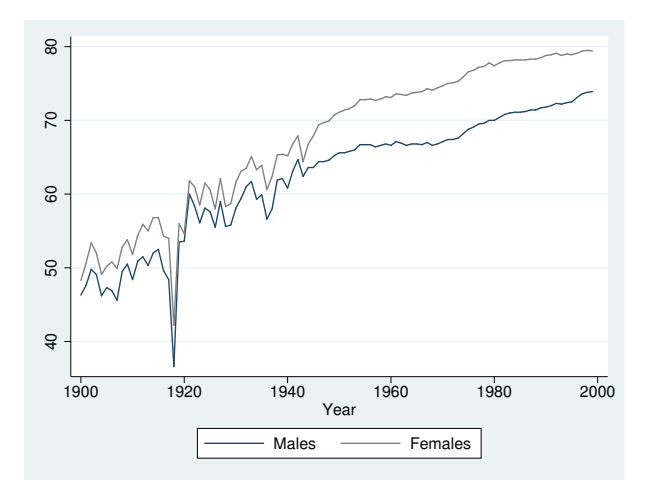

<span id="page-549-0"></span>The descriptive text for contourline legends is the values for the contour lines of the z variable.

#### **Where legends appear**

By default, standard legends appear beneath the plot, centered, at what is technically referred to as position(6) ring(3). By default, plegends() appear to the right of the plot region at position(3) ring(4). Suboptions position() and ring() specify the location of the legend. position() specifies on which side of the plot region the legend appears—position(6) means 6 o'clock—and  $\text{ring}()$  specifies the distance from the plot region— $\text{ring}(3)$  means farther out than the *title option* b2title() but inside the *title option* note(); see [G-3] *title [options](#page-613-0)*.

If we specify legend(position(3)), the legend will be moved to the 3 o'clock position:

```
. line le_m le_f year, legend(pos(3))
```
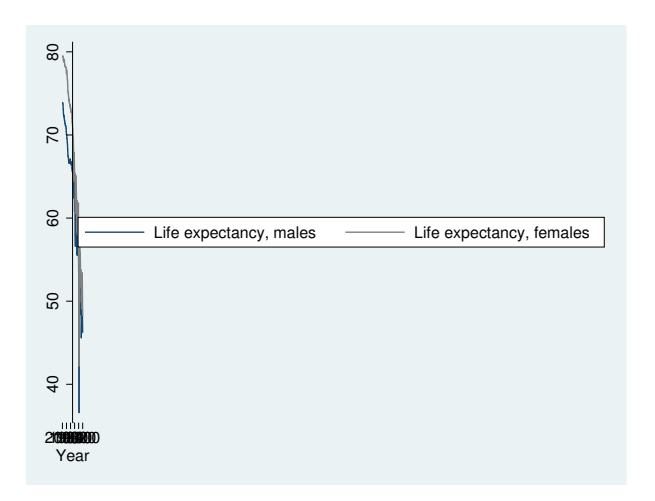

This may not be what we desired, but it is what we asked for. The legend was moved to the right of the graph and, given the size of the legend, the graph was squeezed to fit. When you move legends to the side, you invariably also want to specify the col(1) option:

```
. line le_m le_f year, legend(pos(3) col(1))
```
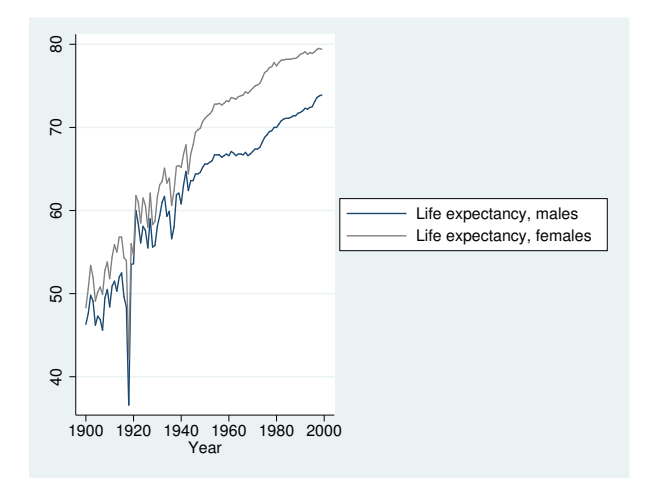

As a matter of syntax, we could have typed the above command with two legend() options . line le\_m le\_f year, legend(pos(3)) legend(col(1))

instead of one combined:  $legend(pos(3) col(1))$ . We would obtain the same results either way. If we ignore the syntax, the above graph would look better with less-descriptive text,

```
. line le_m le_f year, legend(pos(3) col(1)
                       lab(1 "Males") lab(2 "Females"))
```
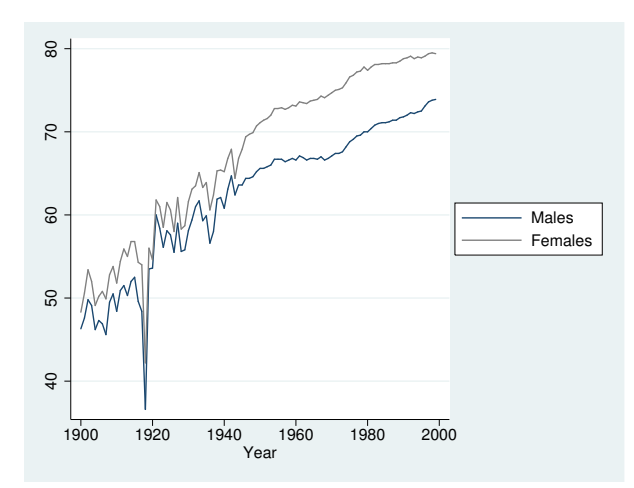

and we can further reduce the width required by the legend by specifying the stack suboption:

```
. line le_m le_f year, legend(pos(3) col(1)
                       lab(1 "Males") lab(2 "Females") stack)
```
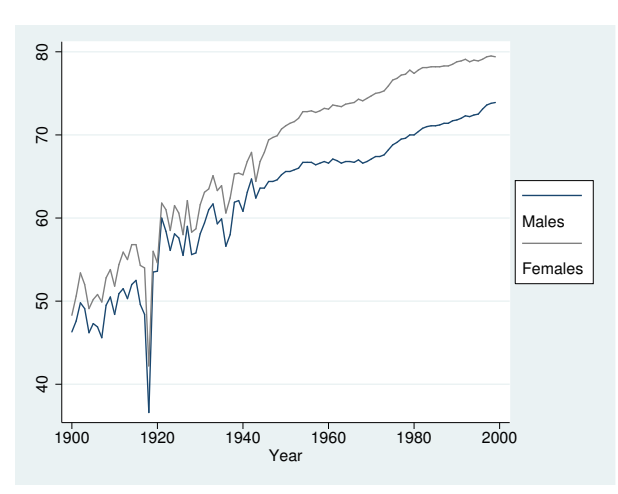

We can make this look better by placing a blank line between the first and second keys:

```
. line le_m le_f year, legend(pos(3) col(1)
               lab(1 "Males") lab(2 "Females") stack
                       order(1 - " " 2))
```
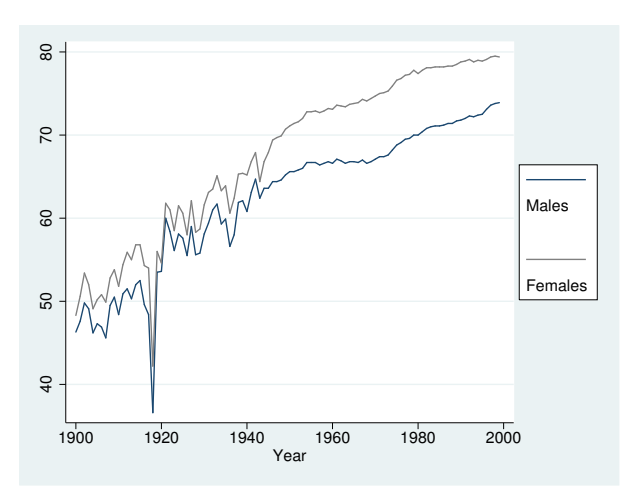

ring()—the suboption that specifies the distance from the plot region—is seldom specified, but, when it is specified,  $ring(0)$  is the most useful.  $ring(0)$  specifies that the legend be moved inside the plot region:

```
. line le_m le_f year, legend(pos(5) ring(0) col(1)
                       lab(1 "Males") lab(2 "Females"))
```
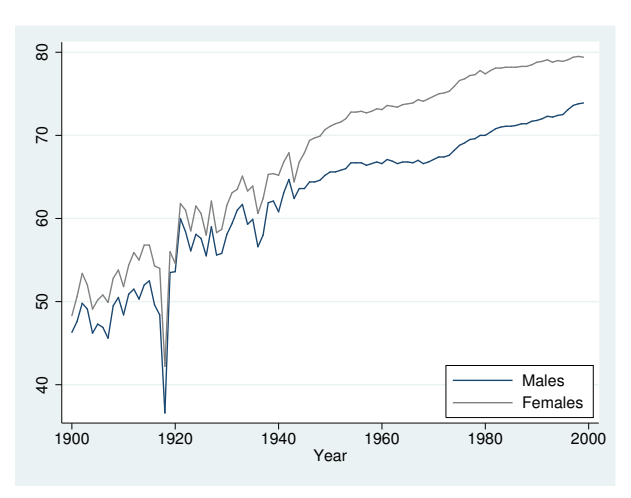

Our use of position(5) ring(0) put the legend inside the plot region, at 5 o'clock, meaning in the bottom right corner. Had we specified position(2) ring(0), the legend would have appeared in the top left corner.

We might now add some background color to the legend:

```
. line le_m le_f year, legend(pos(5) ring(0) col(1)
                       lab(1 "Males") lab(2 "Females")
                       region(fcolor(gs15)))
```
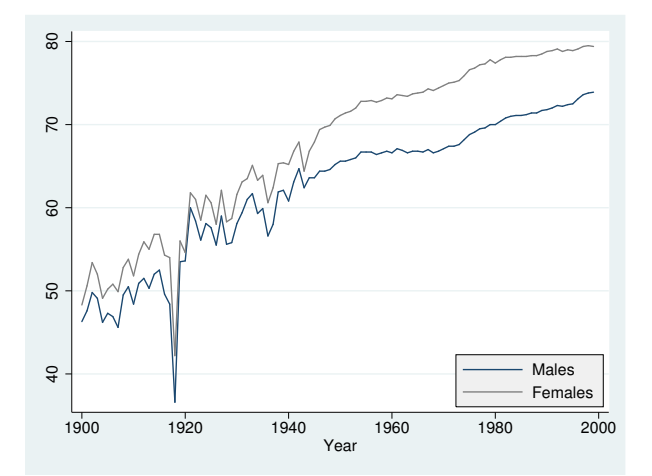

#### <span id="page-553-0"></span>**Putting titles on legends**

Legends may include titles:

```
. line le_m le_f year, legend(pos(5) ring(0) col(1)
                       lab(1 "Males") lab(2 "Females")
                       region(fcolor(gs15)))
                       legend(subtitle("Legend"))
```
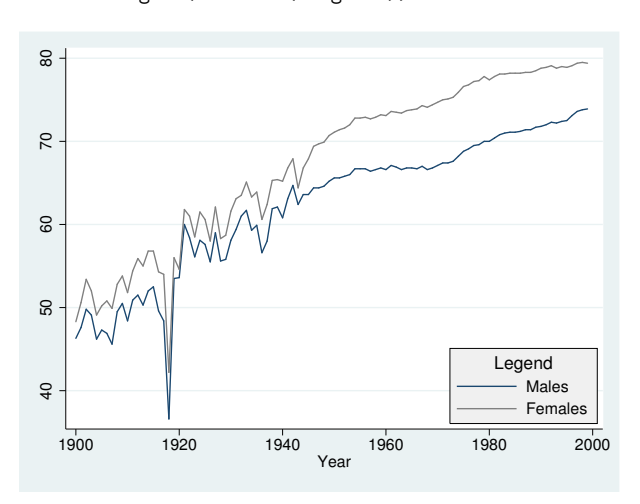

Above we specified subtitle() rather than title() because, when we tried title(), it seemed too big.

Legends may also contain notes() and captions(); see [G-3] *title [options](#page-613-0)*.

#### <span id="page-554-0"></span>**Use of legends with by( )**

If you want the legend to be located in the default location, no special action need be taken when you use by():

```
. use http://www.stata-press.com/data/r14/auto, clear
(1978 Automobile Data)
. scatter mpg weight || lfit mpg weight ||, by(foreign, total row(1))
```
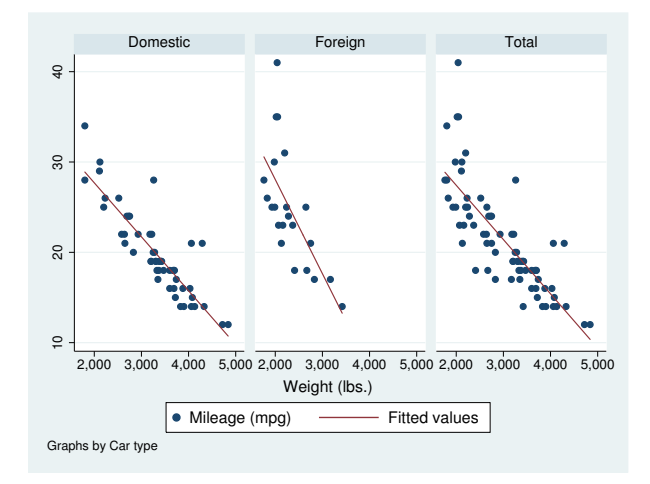

If, however, you wish to move the legend, you must distinguish between legend(*contents*) and legend(*location*). The former must appear outside the by(). The latter appears inside the by():

```
. scatter mpg weight || lfit mpg weight ||,
          legend(cols(1))
          by(foreign, total legend(pos(4)))
```
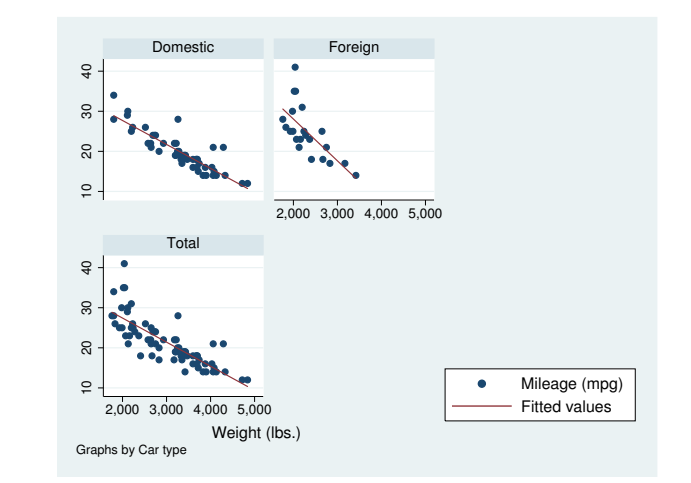

 $legend(col(1))$  was placed in the command just where we would place it had we not specified by() but that legend(pos(4)) was moved to be inside the by() option. We did that because the cols() suboption is documented under *contents* in the syntax diagram, whereas position() is documented under *location*. The logic is that, at the time the individual plots are constructed, they must know what style of key they are producing. The placement of the key, however, is something that happens when the overall graph is assembled, so you must indicate to  $b\nu$  () where the key is to be placed. Were we to forget this distinction and simply to type

```
. scatter mpg weight || lfit mpg weight ||,
          legend(cols(1) pos(4))
          by(foreign, total)
```
the cols(1) suboption would have been ignored.

Another *location* suboption is provided for use with by(): at(*#*). You specify this option to tell by() to place the legend inside the  $R \times C$  array it creates:

```
. scatter mpg weight || lfit mpg weight ||,
          legend(cols(1))
          by(foreign, total legend(at(4) pos(0)))
```
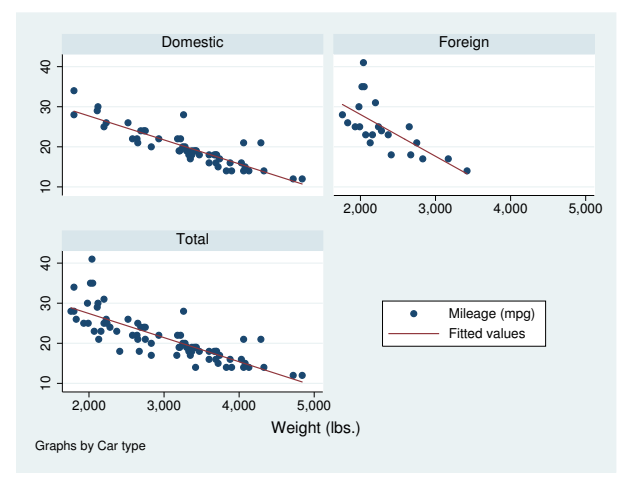

In the above, we specified  $at(4)$  to mean that the key was to appear in the fourth position of the  $2 \times 2$  array, and we specified pos(0) to move the key to the middle (0 o'clock) position within the cell.

If you wish to suppress the legend, you must specify the legend(off) inside the by() option:

```
. scatter mpg weight || lfit mpg weight ||,
          by(foreign, total legend(off))
```
#### **Problems arising with or because of legends**

There are two potential problems associated with legends:

- 1. Text may flow outside the border of the legend box.
- 2. The presence of the legend may cause the title of the  $y$  axis to run into the values labeled on the axis.

The first problem arises because Stata uses an approximation to obtain the width of a text line. The solution is to specify the width(*relativesize*) *textbox option*:

. graph . . . , . . . legend(width(*#*))

See [Use of the textbox option width\( \)](#page-437-0) in [G-3] *added text [options](#page-432-0)*.

The second problem arises when the key is in its default position(6) (6 o'clock) location and the descriptive text for one or more of the keys is long. In position(6), the borders of the key are supposed to line up with the borders of the plot region. Usually the plot region is wider than the key, so the key is expanded to fit below it. When the key is wider than the plot region, however, it is the plot region that is widened. As the plot region expands, it will eat away at whatever is at its side, namely, the y axis labels and title. Margins will disappear. In extreme cases, the title will be printed on top of the labels, and the labels themselves may end up on top of the axis!

The solution to this problem is to shorten the descriptive text, either by using fewer words or by breaking the long description into multiple lines. Use the legend(label(*#* "*text*")) option to modify the longest line of the descriptive text.

#### **Also see**

[G-3] *title [options](#page-613-0)* — Options for specifying titles

<span id="page-557-4"></span>**[G-3]** *line options —* Options for determining the look of lines

[Description](#page-557-0) [Syntax](#page-557-1) [Options](#page-557-2) [Remarks and examples](#page-557-3) [Also see](#page-558-0)

### <span id="page-557-0"></span>**Description**

<span id="page-557-1"></span>The *line\_options* determine the look of a line in some contexts.

### **Syntax**

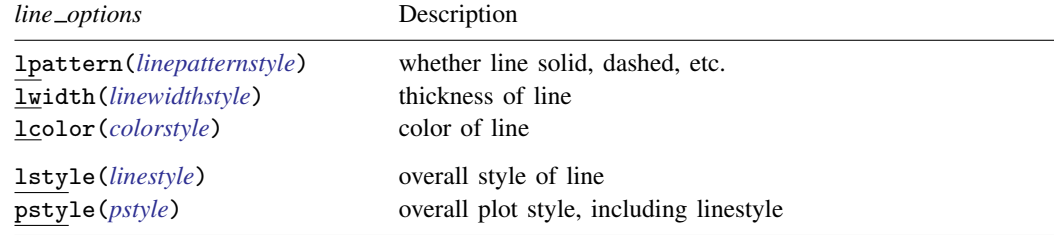

<span id="page-557-2"></span>All options are *rightmost*; see [G-4] [concept: repeated options](#page-658-0).

# **Options**

- lpattern(*linepatternstyle*) specifies whether the line is solid, dashed, etc. See [G-4] *[linepatternstyle](#page-668-0)* for a list of available patterns. lpattern() is not allowed with graph pie; see [G-2] [graph pie](#page-170-0).
- lwidth(*linewidthstyle*) specifies the thickness of the line. See [G-4] *[linewidthstyle](#page-674-0)* for a list of available thicknesses.
- lcolor(*colorstyle*) specifies the color of the line. See [G-4] *[colorstyle](#page-642-0)* for a list of available colors.
- lstyle(*linestyle*) specifies the overall style of the line: its pattern, thickness, and color.

You need not specify  $1style()$  just because there is something you want to change about the look of the line. The other *line\_options* will allow you to make changes. You specify  $1style()$ when another style exists that is exactly what you desire or when another style would allow you to specify fewer changes.

See [G-4] *[linestyle](#page-670-0)* for a list of available line styles.

pstyle(*pstyle*) specifies the overall style of the plot, including not only the *[linestyle](#page-670-0)*, but also all other settings for the look of the plot. Only the *linestyle* affects the look of lines. See [G-4] *[pstyle](#page-689-0)* for a list of available plot styles.

### <span id="page-557-3"></span>**Remarks and examples**

Lines occur in many contexts and, in some of those contexts, the above options are used to determine the look of the line. For instance, the lcolor() option in

. graph line y x, lcolor(red)

causes the line through the  $(y, x)$  point to be drawn in red.

The same option in the following

. graph line y x, title("My line", box lcolor(red))

<span id="page-558-0"></span>causes the outline drawn around the title's box to be drawn in red. In the second command, the option lcolor(red) was a suboption to the title() option.

### **Also see**

- [G-4] [concept: lines](#page-655-0) Using lines
- $[G-2]$  [graph dot](#page-131-0) Dot charts (summary statistics)

<span id="page-559-3"></span>**[G-3]** *marker label options —* Options for specifying marker labels

[Description](#page-559-0) [Syntax](#page-559-1) [Options](#page-559-2) [Remarks and examples](#page-561-0) [Also see](#page-566-0)

### <span id="page-559-0"></span>**Description**

<span id="page-559-1"></span>Marker labels are labels that appear next to (or in place of) markers. Markers are the ink used to mark where points are on a plot.

### **Syntax**

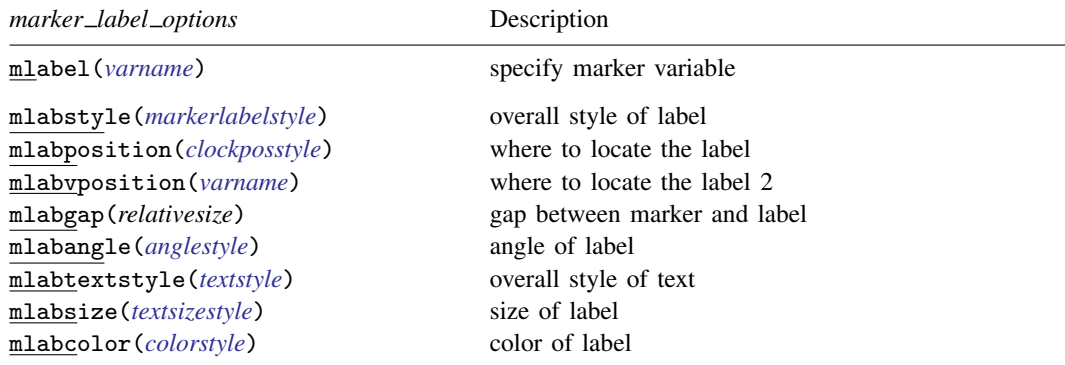

All options are *rightmost*; see [G-4] [concept: repeated options](#page-658-0).

Sometimes—such as when used with scatter—lists are allowed inside the arguments. A list is a sequence of the elements separated by spaces. Shorthands are allowed to make specifying the list easier; see [G-4] *[stylelists](#page-711-0)*. When lists are allowed, option mlabel() allows a *varlist* in place of a *varname*.

# <span id="page-559-2"></span>**Options**

mlabel(*varname*) specifies the (usually string) variable to be used that provides, observation by observation, the marker "text". For instance, you might have

. use http://www.stata-press.com/data/r14/auto (1978 Automobile Data) . list mpg weight make in 1/4

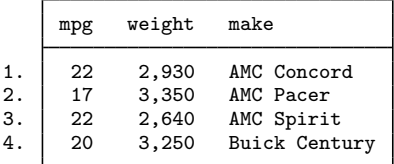

Typing

. scatter mpg weight, mlabel(make)

would draw a scatter of mpg versus weight and label each point in the scatter according to its make. (We recommend that you include "in 1/10" on the above command. Marker labels work well only when there are few data.)

mlabstyle(*markerlabelstyle*) specifies the overall look of marker labels, including their position, their size, their text style, etc. The other options documented below allow you to change each attribute of the marker label, but mlabstyle() is the starting point. See [G-4] *[markerlabelstyle](#page-678-0)*.

You need not specify mlabstyle() just because there is something you want to change about the look of a marker and, in fact, most people seldom specify the mlabstyle() option. You specify mlabstyle() when another style exists that is exactly what you desire or when another style would allow you to specify fewer changes to obtain what you want.

mlabposition(*clockposstyle*) and mlabvposition(*varname*) specify where the label is to be located relative to the point. mlabposition() and mlabvposition() are alternatives; the first specifies a constant position for all points and the second specifies a variable that contains *clockposstyle* (a number  $0-12$ ) for each point. If both options are specified, mlabvposition() takes precedence.

If neither option is specified, the default is  $m$ labposition(3) (3 o'clock)—meaning to the right of the point.

mlabposition(12) means above the point, mlabposition(1) means above and to the right of the point, and so on. mlabposition(0) means that the label is to be put directly on top of the point (in which case remember to also specify the msymbol $(i)$  option so that the marker does not also display; see [G-3] *marker [options](#page-567-0)*).

mlabvposition(*varname*) specifies a numeric variable containing values 0–12, which are used, observation by observation, to locate the labels relative to the points.

See [G-4] *[clockposstyle](#page-641-0)* for more information on specifying *clockposstyle*.

- mlabgap(*relativesize*) specifies how much space should be put between the marker and the label. See [G-4] *[relativesize](#page-693-0)*.
- mlabangle(*anglestyle*) specifies the angle of text. The default is usually mlabangle(horizontal). See [G-4] *[anglestyle](#page-632-0)*.
- mlabtextstyle(*textstyle*) specifies the overall look of text of the marker labels, which here means their size and color. When you see [G-4] *[textstyle](#page-731-0)*, you will find that a *textstyle* defines much more, but all of those other things are ignored for marker labels. In any case, the mlabsize() and mlabcolor() options documented below allow you to change the size and color, but mlabtextstyle() is the starting point.

As with mlabstyle(), you need not specify mlabtextstyle() just because there is something you want to change. You specify mlabtextstyle() when another style exists that is exactly what you desire or when another style would allow you to specify fewer changes to obtain what you want.

mlabsize(*textsizestyle*) specifies the size of the text. See [G-4] *[textsizestyle](#page-729-0)*.

mlabcolor(*colorstyle*) specifies the color of the text. See [G-4] *[colorstyle](#page-642-0)*.

#### <span id="page-561-0"></span>**Remarks and examples**

Remarks are presented under the following headings:

[Typical use](#page-561-1) [Eliminating overprinting and overruns](#page-562-0) [Advanced use](#page-564-0) [Using marker labels in place of markers](#page-565-0)

#### <span id="page-561-1"></span>**Typical use**

Markers are the ink used to mark where points are on a plot, and marker labels optionally appear beside the markers to identify the points. For instance, if you were plotting country data, marker labels would allow you to have "Argentina", "Bolivia", . . . , appear next to each point. Marker labels visually work well when there are few data.

To obtain marker labels, you specify the mlabel(*varname*) option, such as mlabel(country). *varname* is the name of a variable that, observation by observation, specifies the text with which the point is to be labeled. *varname* may be a string or numeric variable, but usually it is a string. For instance, consider a subset of the life-expectancy-by-country data:

. use http://www.stata-press.com/data/r14/lifeexp (Life expectancy, 1998)

. list country lexp gnppc if region==2

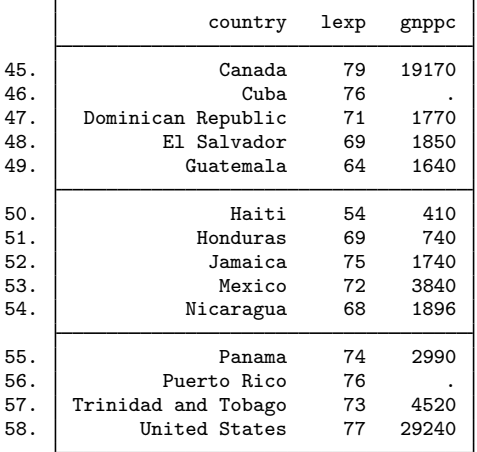

We might graph these data and use labels to indicate the country by typing . scatter lexp gnppc if region==2, mlabel(country)

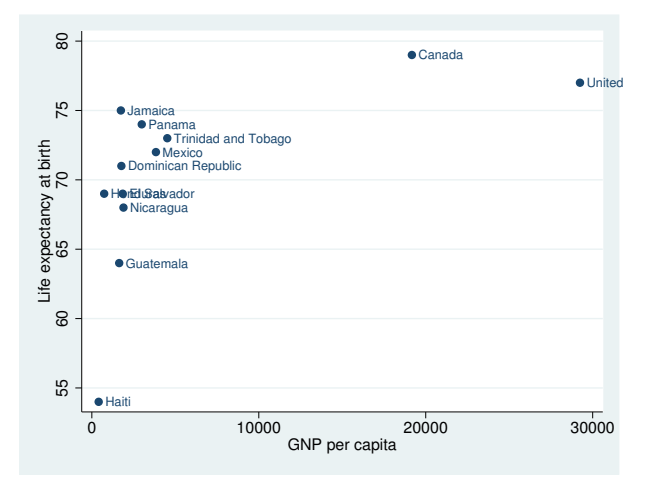

#### <span id="page-562-0"></span>**Eliminating overprinting and overruns**

In the graph, the label "United States" runs off the right edge and the labels for Honduras and El Salvador are overprinted. Problems like that invariably occur when using marker labels. The mlabposition() allows specifying where the labels appear, and we might try

. scatter lexp gnppc if region==2, mlabel(country) mlabpos(9)

to move the labels to the 9 o'clock position, meaning to the left of the point. Here, however, that will introduce more problems than it will solve. You could try other clock positions around the point, but we could not find one that was satisfactory.

If our only problem were with "United States" running off the right, an adequate solution might be to widen the x axis so that there would be room for the label "United States" to fit:

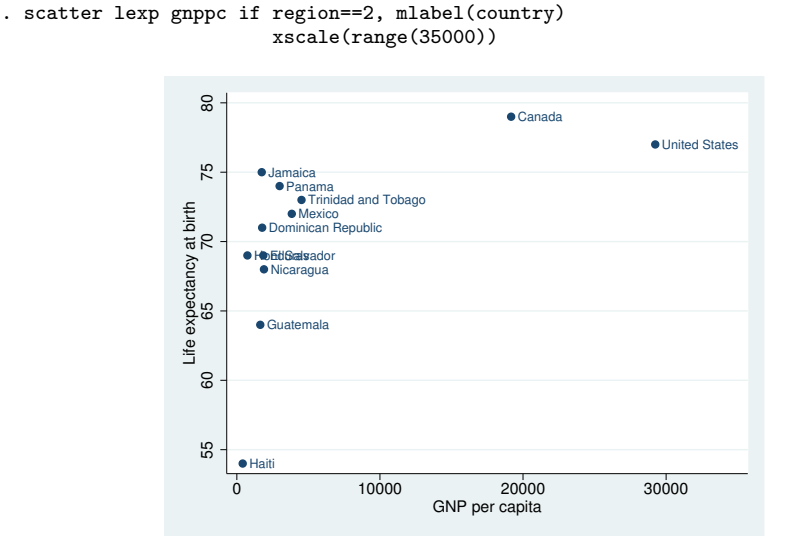

That would solve one problem but will leave us with the overprinting problem. The way to solve that problem is to move the Honduras label to being to the left of its point, and the way to do that is to specify the option mlabvposition(*varname*) rather than mlabposition(*clockposstyle*). We will create new variable pos stating where we want each label:

```
. generate pos = 3
. replace pos = 9 if country=="Honduras"
(1 real change made)
. scatter lexp gnppc if region==2, mlabel(country) mlabv(pos)
                        xscale(range(35000))
```
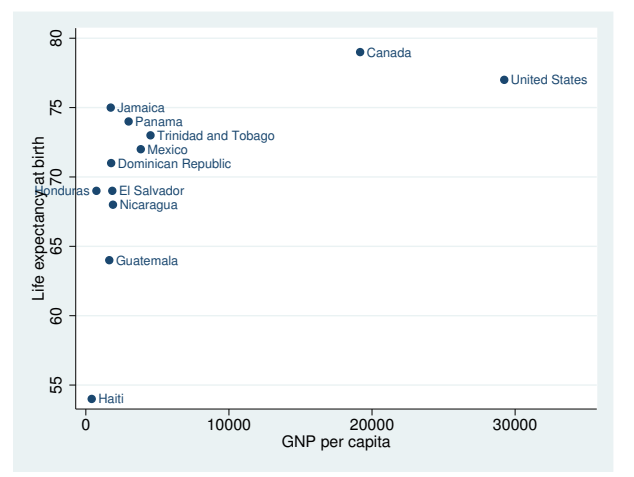

We are near a solution: Honduras is running off the left edge of the graph, but we know how to fix that. You may be tempted to solve this problem just as we solved the problem with the United States label: expand the range, say, to range(-500 35000). That would be a fine solution.

Here, however, we will increase the margin between the left edge of the plot area and the y axis by adding the option plotregion(margin(l+9)); see [G-3] *region [options](#page-582-0)*. plotregion(margin(1+9)) says to increase the margin on the left by  $9\%$ , and this is really the "right" way to handle margin problems:

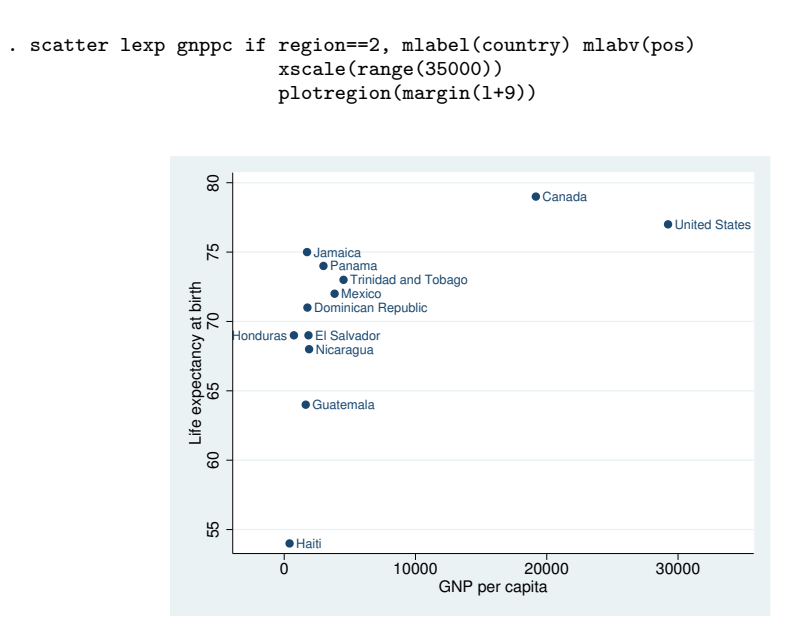

<span id="page-564-0"></span>The overall result is adequate. Were we producing this graph for publication, we would move the label for United States to the left of its point, just as we did with Honduras, rather than widening the  $x$  axis.

#### **Advanced use**

Let us now consider properly graphing the life-expectancy data and graphing more of it. This time, we will include South America, as well as North and Central America, and we will graph the data on a log(GNP) scale.

```
. use http://www.stata-press.com/data/r14/lifeexp, clear
(Life expectancy, 1998)
. keep if region==2 | region==3 (note 1)
. replace gnppc = gnppc / 1000
. label var gnppc "GNP per capita (thousands of dollars)" (note 2)
. generate lgnp = log(gnp)
. quietly reg lexp lgnp
. predict hat
. label var hat "Linear prediction" (note 3)
. replace country = "Trinidad" if country=="Trinidad and Tobago"
. replace country = "Para" if country == "Paraguay" (note 4). generate pos = 3
. replace pos = 9 if lexp > hat (note 5). replace pos = 3 if country == "Colombia"
. replace pos = 3 if country == "Para"
. replace pos = 3 if country == "Trinidad"
. replace pos = 9 if country == "United States" (note 6)
```
#### **558 [G-3]** *[marker](#page-559-3) label options* **— Options for specifying marker labels**

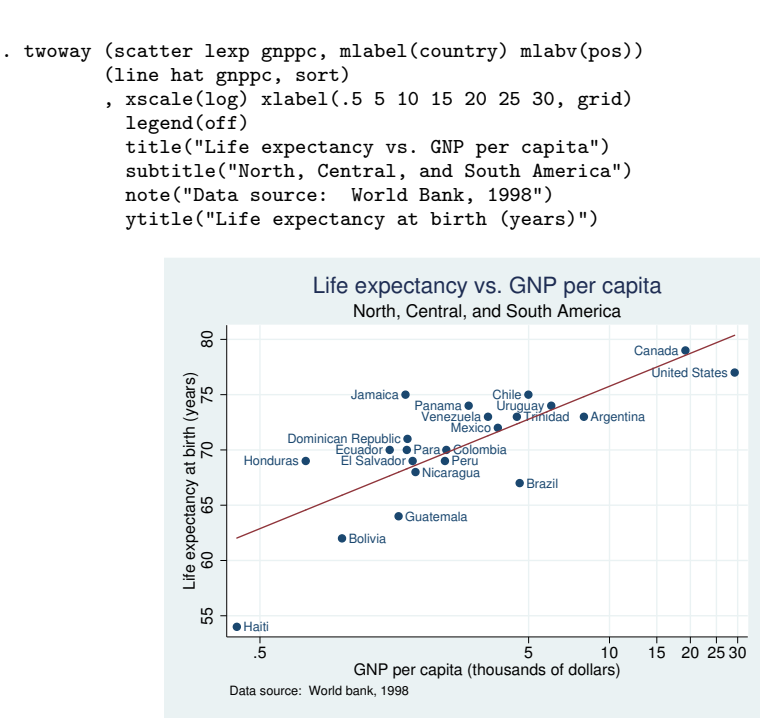

Notes:

- 1. In these data, region 2 is North and Central America, and region 3 is South America.
- 2. We divide gnppc by 1,000 to keep the x axis labels from running into each other.
- 3. We add a linear regression prediction. We cannot use graph twoway lfit because we want the predictions to be based on a regression of log(GNP), not GNP.
- 4. The first time we graphed the results, we discovered that there was no way we could make the names of these two countries fit on our graph, so we shortened them.
- 5. We are going to place the marker labels to the left of the marker when life expectancy is above the regression line and to the right of the marker otherwise.
- 6. To keep labels from overprinting, we need to override rule (5) for a few countries.

Also see [G-3] *scale [option](#page-597-0)* for another rendition of this graph. In that rendition, we specify one more option—scale(1.1)—to increase the size of the text and markers by  $10\%$ .

#### <span id="page-565-0"></span>**Using marker labels in place of markers**

In addition to specifying where the marker label goes relative to the marker, you can specify that the marker label be used instead of the marker. mlabposition(0) means that the label is to be centered where the marker would appear. To suppress the display of the marker as well, specify option msymbol(i); see [G-3] *marker [options](#page-567-0)*.

Using the labels in place of the points tends to work well in analysis graphs where our interest is often in identifying the outliers. Below we graph the entire lifeexp.dta data:

. scatter lexp gnppc, xscale(log) mlab(country) m(i)

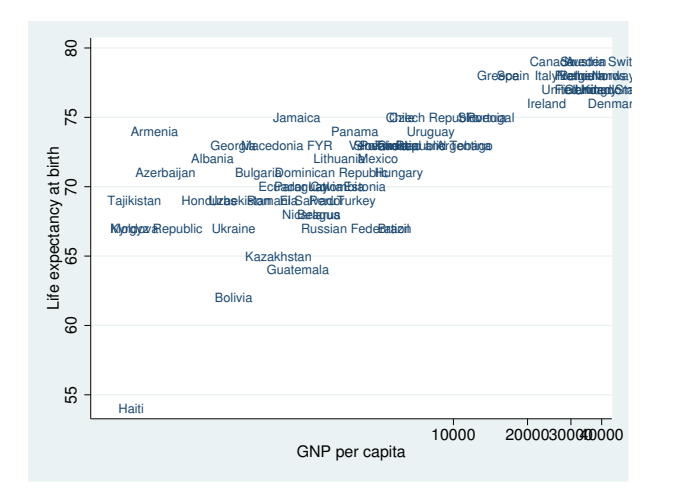

In the above graph, we also specified  $xscale(log)$  to convert the x axis to a log scale. A log x scale is more appropriate for these data, but had we used it earlier, the overprinting problem with Honduras and El Salvador would have disappeared, and we wanted to show how to handle the problem.

#### <span id="page-566-0"></span>**Also see**

- [G-2] [graph twoway scatter](#page-382-0) Twoway scatterplots
- [G-4] *[anglestyle](#page-632-0)* Choices for the angle at which text is displayed
- [G-4] *[clockposstyle](#page-641-0)* Choices for location: Direction from central point
- [G-4] *[colorstyle](#page-642-0)* Choices for color
- [G-4] *[markerlabelstyle](#page-678-0)* Choices for overall look of marker labels
- [G-4] *[relativesize](#page-693-0)* Choices for sizes of objects
- [G-4] *[textsizestyle](#page-729-0)* Choices for the size of text
- [G-4] *[textstyle](#page-731-0)* Choices for the overall look of text

<span id="page-567-0"></span>**[G-3]** *marker options —* Options for specifying markers

[Description](#page-567-1) [Syntax](#page-567-2) [Options](#page-568-0) [Remarks and examples](#page-568-1) [Also see](#page-569-0)

# <span id="page-567-1"></span>**Description**

Markers are the ink used to mark where points are on a plot. The important options are

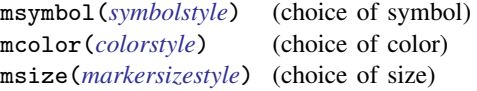

# <span id="page-567-2"></span>**Syntax**

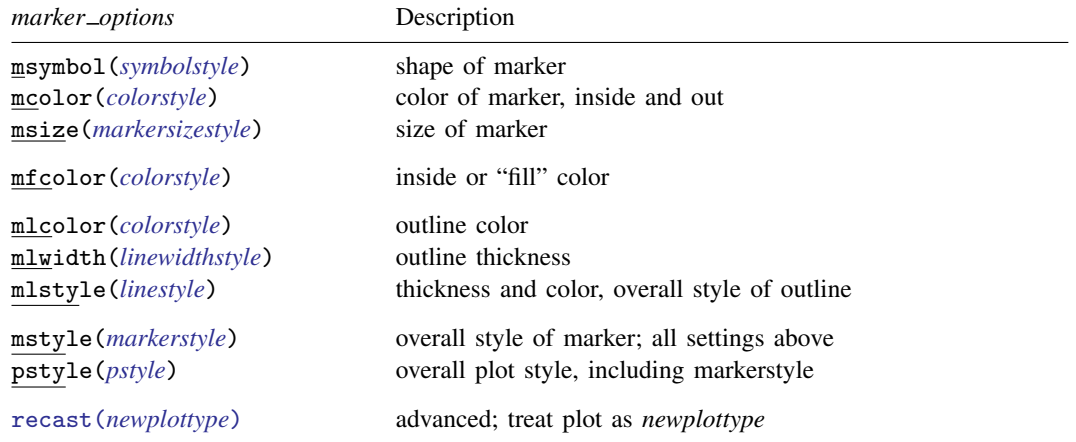

All options are *rightmost*; see [G-4] [concept: repeated options](#page-658-0).

One example of each of the above is

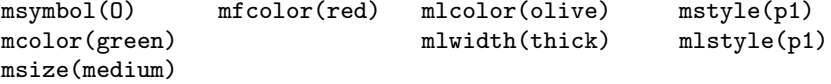

Sometimes you may specify a list of elements, with the first element applying to the first variable, the second to the second, and so on. See, for instance, [G-2] [graph twoway scatter](#page-382-0). One example would be

> msymbol(O o p) mcolor(green blue black) msize(medium medium small) mfcolor(red red none)

```
mlcolor(olive olive green)
mlwidth(thick thin thick)
mstyle(p1 p2 p3)
mlstyle(p1 p2 p3)
```
<span id="page-568-0"></span>For information about specifying lists, see [G-4] *[stylelists](#page-711-0)*.

# **Options**

- msymbol(*symbolstyle*) specifies the shape of the marker and is one of the more commonly specified options. See [G-4] *[symbolstyle](#page-713-0)* for more information on this important option.
- mcolor(*colorstyle*) specifies the color of the marker. This option sets both the color of the line used to outline the marker's shape and the color of the inside of the marker. Also see options mfcolor() and mlcolor() below. See [G-4] *[colorstyle](#page-642-0)* for a list of color choices.
- msize(*markersizestyle*) specifies the size of the marker. See [G-4] *[markersizestyle](#page-681-0)* for a list of size choices.
- mfcolor(*colorstyle*) specifies the color of the inside of the marker. See [G-4] *[colorstyle](#page-642-0)* for a list of color choices.
- mlcolor(*colorstyle*), mlwidth(*linewidthstyle*), and mlstyle(*linestyle*) specify the look of the line used to outline the shape of the marker. See  $[G-4]$  [concept: lines](#page-655-0), but you cannot change the line pattern of a marker.
- mstyle(*markerstyle*) specifies the overall look of markers, such as their shape and their color. The other options allow you to change each attribute of the marker, but mstyle() is a starting point.

You need not specify mstyle() just because there is something you want to change about the look of the marker and, in fact, most people seldom specify the mstyle() option. You specify mstyle() when another style exists that is exactly what you desire or when another style would allow you to specify fewer changes to obtain what you want.

See [G-4] *[markerstyle](#page-683-0)* for a list of available marker styles.

- pstyle(*pstyle*) specifies the overall style of the plot, including not only the *[markerstyle](#page-683-0)*, but also the *[markerlabelstyle](#page-678-0)* and all other settings for the look of the plot. Only the *markerstyle* and *markerlabelstyle* affect the look of markers. See [G-4] *[pstyle](#page-689-0)* for a list of available plot styles.
- recast(*newplottype*) is an advanced option allowing the plot to be recast from one type to another, for example, from a [scatterplot](#page-382-0) to a [line plot;](#page-285-0) see [G-3] *[advanced](#page-443-0) options*. Most, but not all, plots allow recast().

### <span id="page-568-1"></span>**Remarks and examples**

You will never need to specify all nine marker options, and seldom will you even need to specify more than one or two of them. Many people think that there is just one important marker option,

msymbol(*symbolstyle*)

msymbol() specifies the shape of the symbol; see [G-4] *[symbolstyle](#page-713-0)* for choice of symbol. A few people would add to the important list a second option,

mcolor(*colorstyle*)

mcolor() specifies the marker's color; see [G-4] *[colorstyle](#page-642-0)* for choice of color. Finally, a few would add

msize(*markersizestyle*)

msize() specifies the marker's size; see [G-4] *[markersizestyle](#page-681-0)* for choice of sizes.

After that, we are really into the details. One of the remaining options, however, is of interest: mstyle(*markerstyle*)

A marker has a set of characteristics:

shape, color, size, inside details, outside details 

<span id="page-569-0"></span>Each of the options other than mstyle() modifies something in that set. mstyle() sets the values of the entire set. It is from there that the changes you specify are made. See [G-4] *[markerstyle](#page-683-0)*.

#### **Also see**

[G-4] *[colorstyle](#page-642-0)* — Choices for color

[G-4] *[linestyle](#page-670-0)* — Choices for overall look of lines

[G-4] *[linewidthstyle](#page-674-0)* — Choices for thickness of lines

[G-4] *[markersizestyle](#page-681-0)* — Choices for the size of markers

[G-4] *[markerstyle](#page-683-0)* — Choices for overall look of markers

[G-4] *[symbolstyle](#page-713-0)* — Choices for the shape of markers

<span id="page-570-4"></span>**[G-3]** *name option —* Option for naming graph in memory

[Description](#page-570-0) [Syntax](#page-570-1) [Option](#page-570-2) [Remarks and examples](#page-570-3) [Also see](#page-571-0)

# <span id="page-570-0"></span>**Description**

<span id="page-570-1"></span>Option name() specifies the name of the graph being created.

### **Syntax**

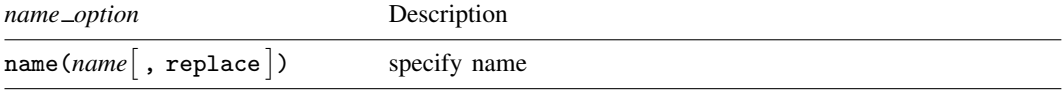

<span id="page-570-2"></span>name() is *unique*; see [G-4] [concept: repeated options](#page-658-0).

# **Option**

name(*name* , replace ) specifies the name of the graph. If name() is not specified, name(Graph, replace) is assumed.

In fact, name(Graph) has the same effect as name(Graph, replace) because replace is assumed when the name is Graph. For all other *names*, you must specify suboption replace if a graph under that name already exists.

### <span id="page-570-3"></span>**Remarks and examples**

When you type, for instance,

. scatter yvar xvar

you see a graph. The graph is also stored in memory. For instance, try the following: close the Graph window, and then type

. graph display

Your graph will reappear.

Every time you draw a graph, that previously remembered graph is discarded, and the new graph replaces it.

You can have more than one graph stored in memory. When you do not specify the name under which the graph is to be remembered, it is remembered under the default name Graph. For instance, if you were now to type

```
. scatter y2var xvar, name(g2)
```
You would now have two graphs stored in memory: Graph and g2. If you typed

. graph display

or

. graph display Graph

you would see your first graph. Type

. graph display g2

and you will see your second graph.

Do not confuse Stata's storing of graphs in memory with the saving of graphs to disk. Were you now to exit Stata, the graphs you have stored in memory would be gone forever. If you want to save your graphs, you want to specify the saving() option (see [G-3] *[saving](#page-595-0) option*) or you want to use the [graph save](#page-194-0) command (see  $[G-2]$  graph save); either result in the same outcome.

You can find out what graphs you have in memory by using graph dir, drop them by using graph drop, rename them by using graph rename, and so on, and of course, you can redisplay them by using graph display. See [G-2] [graph manipulation](#page-152-0) for the details on all of those commands.

<span id="page-571-0"></span>You can drop all graphs currently stored in memory by using graph drop  $\alpha$  all or discard; see [G-2] [graph drop](#page-146-0).

#### **Also see**

- [G-2] [graph display](#page-122-0) Display graph stored in memory
- $[G-2]$  [graph drop](#page-146-0) Drop graphs from memory
- $[G-2]$  [graph manipulation](#page-152-0) Graph manipulation commands
- $[G-2]$  [graph save](#page-194-0) Save graph to disk
- [G-3] *[saving](#page-595-0)\_option* Option for saving graph to disk

**[G-3]** *nodraw\_option* — Option for suppressing display of graph

[Description](#page-572-0) [Syntax](#page-572-1) [Option](#page-572-2) [Remarks and examples](#page-572-3) [Also see](#page-572-4)

### <span id="page-572-0"></span>**Description**

<span id="page-572-1"></span>Option nodraw prevents the graph from being displayed. Graphs drawn with nodraw may not be printed or exported, though they may be saved.

### **Syntax**

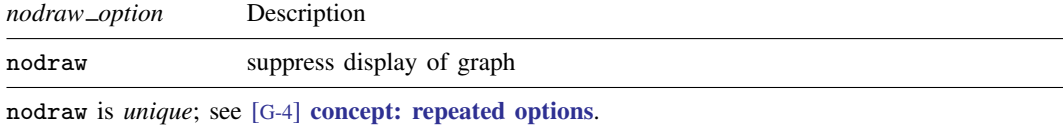

<span id="page-572-2"></span>**Option**

<span id="page-572-3"></span>nodraw specifies that the graph not be displayed.

### **Remarks and examples**

When you type, for instance,

. scatter yvar xvar, saving(mygraph)

a graph is displayed and is stored in file mygraph.gph. If you type

. scatter yvar xvar, saving(mygraph) nodraw

the graph will still be saved in file mygraph.gph, but it will not be displayed. The result is the same as if you typed

. set graphics off . scatter yvar xvar, saving(mygraph) . set graphics on

Here, however, the graph may also be printed or exported.

You need not specify [saving](#page-595-0)() (see [G-3] *saving \_option*) to use nodraw. You could type

. scatter yvar xvar, nodraw

and later type (or code in an ado-file)

. graph display Graph

<span id="page-572-4"></span>See [G-2] [graph display](#page-122-0).

#### **Also see**

[R] set — Overview of system parameters

**[G-3]** *play option —* Option for playing graph recordings

[Description](#page-573-0) [Syntax](#page-573-1) [Option](#page-573-2) [Remarks and examples](#page-573-3) [Also see](#page-573-4)

## <span id="page-573-0"></span>**Description**

<span id="page-573-1"></span>Option play() replays edits that were previously recorded using the [Graph Recorder.](#page-40-0)

#### **Syntax**

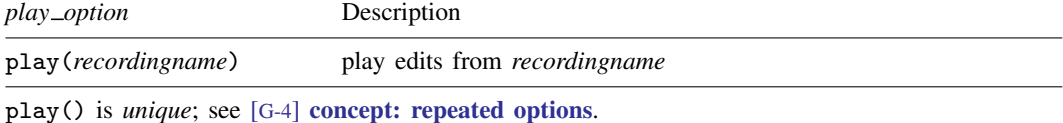

## <span id="page-573-2"></span>**Option**

play(*recordingname*) applies the edits from *recordingname* to the graph, where *recordingname* is the name under which edits previously made in the Graph Editor have been recorded and stored. See [Graph Recorder](#page-40-0) in [G-1] [graph editor](#page-32-0).

### <span id="page-573-3"></span>**Remarks and examples**

Edits made in the Graph Editor (see  $[G-1]$  [graph editor](#page-32-0)) can be saved as a recording and the edits subsequently played on another graph. In addition to being played from the Graph Editor, these recordings can be played when a graph is created or used from disk with the option play().

If you have previously created a recording named xyz and you are drawing a scatterplot of y on x, you can replay the edits from that recording on your new graph by adding the option play(xyz) to your graph command:

. scatter y x, play(xyz)

<span id="page-573-4"></span>To learn about creating recordings, see [Graph Recorder](#page-40-0) in [G-1] [graph editor](#page-32-0).

#### **Also see**

[G-1] [graph editor](#page-32-0) — Graph Editor

[G-2] [graph play](#page-182-0) — Apply edits from a recording on current graph

**[G-3]** *png options —* Options for exporting to portable network graphics (PNG) format

[Description](#page-574-0) [Syntax](#page-574-1) [Options](#page-574-2) [Remarks and examples](#page-574-3) [Also see](#page-574-4)

### <span id="page-574-0"></span>**Description**

<span id="page-574-1"></span>The *png options* are used with [graph](#page-148-0) export when creating graphs in PNG format; see [G-2] graph [export](#page-148-0).

### **Syntax**

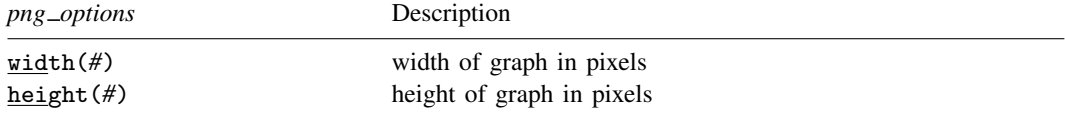

# <span id="page-574-2"></span>**Options**

width(*#*) specifies the width of the graph in pixels. width() must contain an integer between 8 and 16,000.

<span id="page-574-3"></span>height(#) specifies the height of the graph in pixels. height() must contain an integer between 8 and 16,000.

### **Remarks and examples**

Remarks are presented under the following headings:

[Using png](#page-574-5)<sub>options</sub> [Specifying the width or height](#page-574-6)

#### <span id="page-574-5"></span>**Using png options**

You have drawn a graph and wish to create a PNG file to include in a document. You wish, however, to set the width of the graph to 800 pixels and the height to 600 pixels:

. graph . . . (draw a graph) . graph export myfile.png, width(800) height(600)

#### <span id="page-574-6"></span>**Specifying the width or height**

If the width is specified but not the height, Stata determines the appropriate height from the graph's aspect ratio. If the height is specified but not the width, Stata determines the appropriate width from the graph's aspect ratio. If neither the width nor the height is specified, Stata will export the graph on the basis of the current size of the Graph window.

#### <span id="page-574-4"></span>**Also see**

- [G-2] [graph export](#page-148-0) Export current graph
- $[G-2]$  [graph set](#page-196-0) Set graphics options

**[G-3]** *pr options —* Options for use with graph print

[Description](#page-575-0) [Syntax](#page-575-1) [Options](#page-575-2) [Remarks and examples](#page-575-3) [Also see](#page-576-0)

# <span id="page-575-0"></span>**Description**

<span id="page-575-1"></span>The *pr options* are used with [graph print](#page-183-0); see [G-2] graph print.

#### **Syntax**

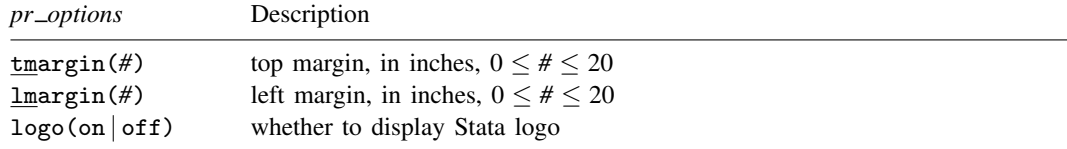

Current default values may be listed by typing

. graph set print

The defaults may be changed by typing

. graph set print *name value*

<span id="page-575-2"></span>where *name* is the name of a *pr*\_*option*, omitting the parentheses.

# **Options**

- tmargin(*#*) and lmargin(*#*) set the top and left page margins—the distance from the edge of the page to the start of the graph. *#* is specified in inches, must be between 0 and 20, and may be fractional.
- <span id="page-575-3"></span>logo(on) and logo(off) specify whether the Stata logo should be included at the bottom of the graph.

### **Remarks and examples**

Remarks are presented under the following headings:

[Using the pr](#page-576-1)\_options [Setting defaults](#page-576-2) [Note for Unix users](#page-576-3)
### **Using the pr options**

You have drawn a graph and wish to print it. You wish, however, to suppress the Stata logo (although we cannot imagine why you would want to do that):

```
. graph . . . (draw a graph)
. graph print, logo(off)
```
#### **Setting defaults**

If you always wanted graph print to suppress the Stata logo, you could type

. graph set print logo off

At a future date, you could type

. graph set print logo on

to set it back. You can determine your default *pr options* settings by typing

. graph set print

#### **Note for Unix users**

In addition to the options documented above, there are other options you may specify. Under Stata for Unix, the *pr options* are in fact *ps options*; see [G-3] *ps [options](#page-577-0)*.

#### **Also see**

 $[G-2]$  [graph print](#page-183-0) — Print a graph

<span id="page-577-0"></span>**[G-3]** *ps options —* Options for exporting or printing to PostScript

[Description](#page-577-1) [Syntax](#page-577-2) [Options](#page-578-0) [Remarks and examples](#page-579-0) [Also see](#page-580-0)

# <span id="page-577-1"></span>**Description**

These *ps options* are used with graph export when creating a PostScript file; see [G-2] [graph](#page-148-0) [export](#page-148-0).

<span id="page-577-2"></span>Also, in Stata for Unix, these options are used with graph print; see [G-2] [graph print](#page-183-0).

### **Syntax**

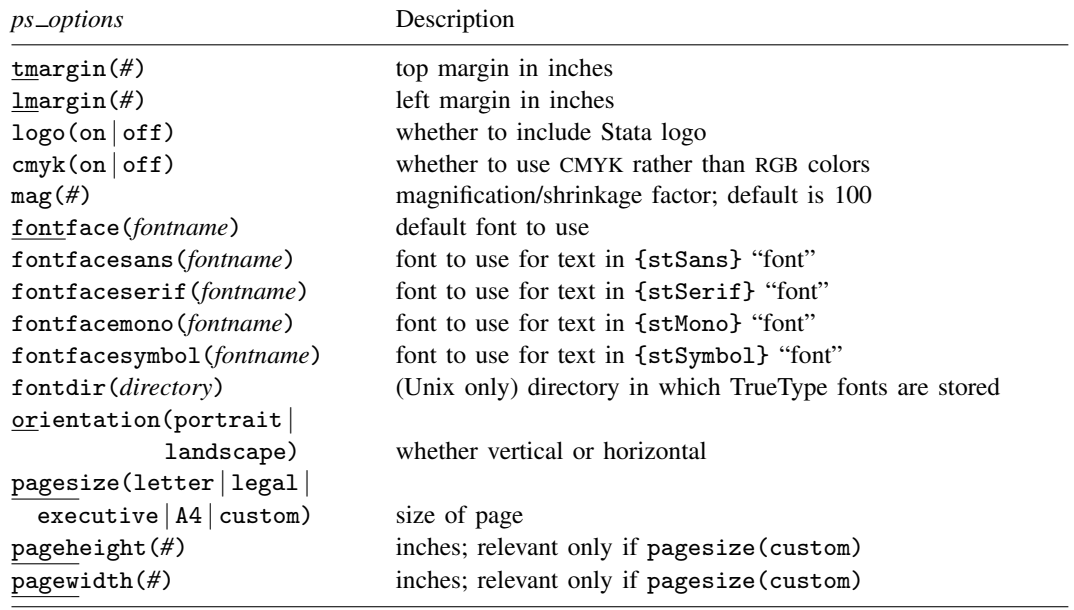

where *fontname* may be a valid font name or default to restore the default setting and *directory* may be a valid directory or default to restore the default setting.

Current default values may be listed by typing

. graph set ps

and default values may be set by typing

. graph set ps *name value*

where *name* is the name of a *ps\_option*, omitting the parentheses.

# <span id="page-578-0"></span>**Options**

- tmargin(*#*) and lmargin(*#*) set the top and left page margins—the distance from the edge of the page to the start of the graph. *#* is specified in inches, must be between 0 and 20, and may be fractional.
- logo(on) and logo(off) specify whether the Stata logo should be included at the bottom of the graph.
- cmyk(on) and cmyk(off) specify whether colors in the output file should be specified as CMYK values rather than RGB values.
- mag(*#*) specifies that the graph be drawn smaller or larger than the default. mag(100) is the default, meaning ordinary size. mag(110) would make the graph 10% larger than usual and mag(90) would make the graph 10% smaller than usual. *#* must be an integer.
- fontface(*fontname*) specifies the name of the PostScript font to be used to render text for which no other font has been specified. The default is Helvetica, which may be restored by specifying *fontname* as default. If *fontname* contains spaces, it must be enclosed in double quotes.
- fontfacesans(*fontname*) specifies the name of the PostScript font to be used to render text for which the {stSans} "font" has been specified. The default is Helvetica, which may be restored by specifying *fontname* as default. If *fontname* contains spaces, it must be enclosed in double quotes.
- fontfaceserif(*fontname*) specifies the name of the PostScript font to be used to render text for which the {stSerif} "font" has been specified. The default is Times, which may be restored by specifying *fontname* as default. If *fontname* contains spaces, it must be enclosed in double quotes.
- fontfacemono(*fontname*) specifies the name of the PostScript font to be used to render text for which the {stMono} "font" has been specified. The default is Courier, which may be restored by specifying *fontname* as default. If *fontname* contains spaces, it must be enclosed in double quotes.
- fontfacesymbol(*fontname*) specifies the name of the PostScript font to be used to render text for which the {stSymbol} "font" has been specified. The default is Symbol, which may be restored by specifying *fontname* as default. If *fontname* contains spaces, it must be enclosed in double quotes.
- fontdir(*directory*) specifies the directory that Stata for Unix uses to find TrueType fonts (if you specified any) for conversion to PostScript fonts when you export a graph to Encapsulated PostScript. You may specify *directory* as default to restore the default setting. If *directory* contains spaces, it must be enclosed in double quotes.
- orientation(portrait) and orientation(landscape) specify whether the graph is to be presented vertically or horizontally.
- pagesize() specifies the size of the page. pagesize(letter), pagesize(legal), pagesize(executive), and pagesize(A4) are prerecorded sizes. pagesize(custom) specifies that you wish to explicitly specify the size of the page by using the pageheight() and pagewidth() options.
- pageheight(*#*) and pagewidth(*#*) are relevant only if pagesize(custom) is specified. They specify the height and width of the page in inches. *#* is specified in inches, must be between 0 and 20, and may be fractional.

#### <span id="page-579-0"></span>**Remarks and examples**

Remarks are presented under the following headings:

[Using the ps](#page-579-1)\_options [Setting defaults](#page-579-2) [Note about PostScript fonts](#page-579-3) [Note for Unix users](#page-580-1)

#### <span id="page-579-1"></span>**Using the ps options**

You have drawn a graph and wish to create a PostScript file. You wish, however, to change text for which no other font has been specified from the default of Helvetica to Roman, which is "Times" in PostScript jargon:

```
. graph . . . (draw a graph)
. graph export myfile.ps, fontface(Times)
```
#### <span id="page-579-2"></span>**Setting defaults**

If you always wanted [graph export](#page-148-0) (see  $[G-2]$  graph export) to use Times when exporting to PostScript files, you could type

. graph set ps fontface Times

Later, you could type

. graph set ps fontface Helvetica

<span id="page-579-3"></span>to set it back. You can list the current *ps option* settings for PostScript by typing

. graph set ps

#### **Note about PostScript fonts**

Graphs exported to PostScript format by Stata conform to what is known as PostScript Level 2. There are 10 built-in font faces, known as the Core Font Set, some of which are available in modified forms, for example, bold or italic (a listing of the original font faces in the Core Font Set is shown at [http://en.wikipedia.org/wiki/Type](http://en.wikipedia.org/wiki/Type_1_and_Type_3_fonts#Core_Font_Set)\_1\_and\_Type\_3\_fonts#Core\_Font\_Set). If you change any of the fontface*\**() settings, we recommend that you use one of those 10 font faces. We do not recommend changing fontfacesymbol(), because doing so can lead to incorrect characters being printed.

If you specify a font face other than one that is part of the Core Font Set, Stata will first attempt to map it to the closest matching font in the Core Font Set. For example, if you specify fontfaceserif("Times New Roman"), Stata will map it to fontfaceserif("Times").

If Stata is unable to map the font face to the Core Font Set, Stata will look in the fontdir() directory for a TrueType font on your system matching the font you specified. If it finds one, it will attempt to convert it to a PostScript font and, if successful, will embed the converted font in the exported PostScript graph. Because of the wide variety of TrueType fonts available on different systems, this conversion can be problematic, which is why we recommend that you use fonts found in the Core Font Set.

#### <span id="page-580-1"></span>**Note for Unix users**

The PostScript settings are used not only by graph export when creating a PostScript file but also by graph print. In [G-3] *pr [options](#page-575-0)*, you are told that you may list and set defaults by typing

. graph set print . . .

<span id="page-580-0"></span>That is true, but under Unix, print is a synonym for ps, so whether you type graph set print or graph set ps makes no difference.

### **Also see**

- [G-2] [graph export](#page-148-0) Export current graph
- $[G-2]$  [graph set](#page-196-0) Set graphics options
- [G-3] *eps\_[options](#page-530-0)* Options for exporting to Encapsulated PostScript

**[G-3]** *rcap\_options* — Options for determining the look of range plots with capped spikes

[Description](#page-581-0) [Syntax](#page-581-1) [Options](#page-581-2) [Remarks and examples](#page-581-3) [Also see](#page-581-4)

# <span id="page-581-0"></span>**Description**

<span id="page-581-1"></span>The *rcap options* determine the look of spikes (lines connecting two points vertically or horizontally) and their endcaps.

### **Syntax**

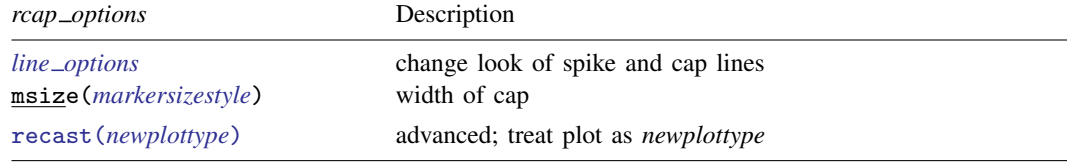

<span id="page-581-2"></span>All options are *rightmost*; see [G-4] [concept: repeated options](#page-658-0).

# **Options**

- *line\_options* specify the look of the lines used to draw the spikes and their caps, including pattern, width, and color; see [G-3] *line [options](#page-557-0)*.
- msize(*markersizestyle*) specifies the width of the cap. Option msize() is in fact twoway scatter's *marker option* that sets the size of the marker symbol, but here msymbol() is borrowed to set the cap width. See [G-4] *[markersizestyle](#page-681-0)* for a list of size choices.
- recast(*newplottype*) is an advanced option allowing the plot to be recast from one type to another, for example, from a [range-capped plot](#page-360-0) to an [area plot](#page-207-0); see [G-3] *[advanced](#page-443-0) options*. Most, but not all, plots allow recast().

### <span id="page-581-3"></span>**Remarks and examples**

Range-capped plots are used in many contexts. They are sometimes the default for confidence intervals. For instance, the lcolor() suboption of ciopts() in

. tabodds died age, ciplot ciopts(lcolor(green))

<span id="page-581-4"></span>causes the color of the horizontal lines representing the confidence intervals in the graph to be drawn in green.

### **Also see**

[G-4] **concept:** lines — Using lines

# <span id="page-582-2"></span>**Title**

**[G-3]** *region\_options* — Options for shading and outlining regions and controlling graph size

<span id="page-582-0"></span>[Description](#page-582-0) [Quick start](#page-582-1) [Syntax](#page-583-0) [Options](#page-584-0) [Remarks and examples](#page-585-0) [Also see](#page-592-0)

# **Description**

<span id="page-582-1"></span>The *region<sub>-</sub>options* set the size, margins, and color of the area in which the graph appears.

## **Quick start**

Change the graph size to  $y = 7$  inches and  $x = 5$  inches *graph*\_*command* . . . , . . . ysize(7) xsize(5)

Change the background color to white *graph*\_*command* . . . , . . . graphregion(color(white))

Change the plot region color to light blue *graph*\_*command* . . . , . . . plotregion(color(ltblue))

Make the plot region margin, the space between the axes and actual plot region, large *graph*\_*command* . . . , . . . plotregion(margin(large))

Draw a black box of medium thickness around the plot region *graph*\_*command* . . . , . . . plotregion(lcolor(black) lwidth(medium))

# **Syntax**

<span id="page-583-0"></span>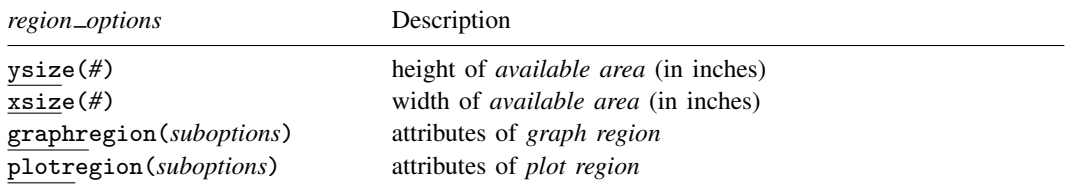

Options ysize() and xsize() are *unique*; options graphregion() and plotregion() are *merged-implicit*; see [G-4] [concept: repeated options](#page-658-0).

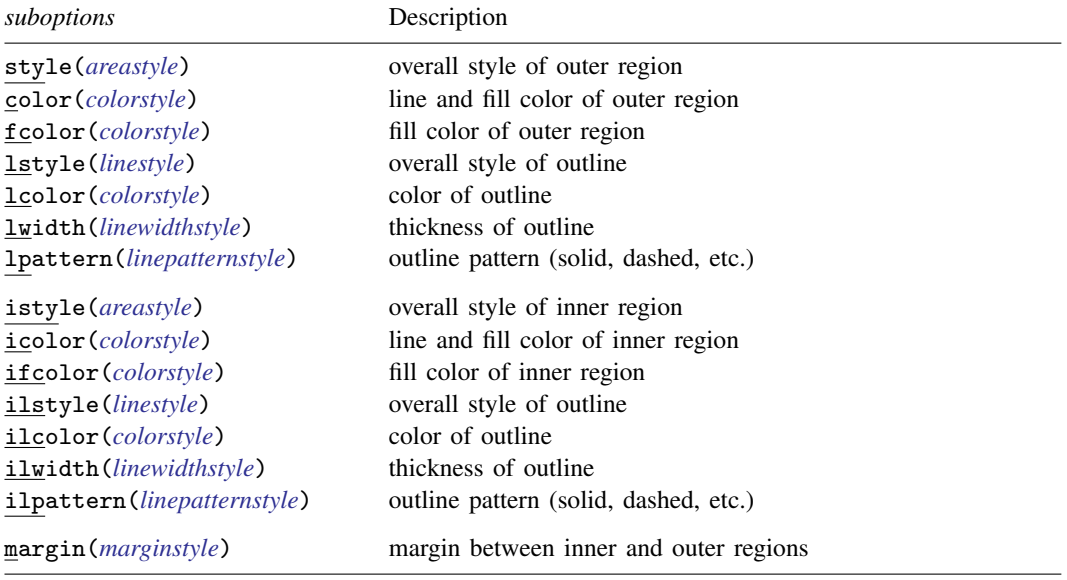

(outer graph region) margin margin (inner graph region) (outer plot region) margin margin (inner plot region) margin margin margin margin

The *available area*, *graph region*, and *plot region* are defined

titles appear outside the borders of outer plot region

axes appear on the borders of the outer plot region

plot appears in inner plot region

Note: What are called the "graph region" and the "plot region" are sometimes the inner and sometimes the outer regions.

The available area and outer graph region are almost coincident; they differ only by the width of the border.

<span id="page-584-0"></span>The borders of the outer plot or graph region are sometimes called the outer borders of the plot or graph region.

# **Options**

- ysize(*#*) and xsize(*#*) specify in inches the height and width of the *available area*. The defaults are usually  $\text{visize}(4)$  and  $\text{xsize}(5.5)$ , but this, of course, is controlled by the scheme; see [G-4] [schemes intro](#page-696-0). These two options can be used to control the overall aspect ratio of a graph. See [Controlling the aspect ratio](#page-586-0) below.
- graphregion(*suboptions*) and plotregion(*suboptions*) specify attributes for the *graph region* and *plot region*.

#### **Suboptions**

- style(*areastyle*) and istyle(*areastyle*) specify the overall style of the outer and inner regions. The other suboptions allow you to change the region's attributes individually, but style() and istyle() provide the starting points. See [G-4] *[areastyle](#page-634-0)* for a list of choices.
- color(*colorstyle*) and icolor(*colorstyle*) specify the color of the line used to outline the outer and inner regions; see [G-4] *[colorstyle](#page-642-0)* for a list of choices.
- fcolor(*colorstyle*) and ifcolor(*colorstyle*) specify the fill color for the outer and inner regions; see [G-4] *[colorstyle](#page-642-0)* for a list of choices.

#### **578 [G-3]** *region [options](#page-582-2)* **— Options for shading and outlining regions and controlling graph size**

- lstyle(*linestyle*) and ilstyle(*linestyle*) specify the overall style of the line used to outline the outer and inner regions, which includes its pattern (solid, dashed, etc.), thickness, and color. The other suboptions listed below allow you to change the line's attributes individually, but lstyle() and ilstyle() are the starting points. See [G-4] *[linestyle](#page-670-0)* for a list of choices.
- lcolor(*colorstyle*) and ilcolor(*colorstyle*) specify the color of the line used to outline the outer and inner regions; see [G-4] *[colorstyle](#page-642-0)* for a list of choices.
- lwidth(*linewidthstyle*) and ilwidth(*linewidthstyle*) specify the thickness of the line used to outline the outer and inner regions; see [G-4] *[linewidthstyle](#page-674-0)* for a list of choices.
- lpattern(*linepatternstyle*) and ilpattern(*linepatternstyle*) specify whether the line used to outline the outer and inner regions is solid, dashed, etc.; see [G-4] *[linepatternstyle](#page-668-0)* for a list of choices.

<span id="page-585-0"></span>margin(*marginstyle*) specifies the margin between the outer and inner regions; see [G-4] *[marginstyle](#page-676-0)*.

### **Remarks and examples**

Remarks are presented under the following headings:

[Setting the offset between the axes and the plot region](#page-585-1) [Controlling the aspect ratio](#page-586-0) [Suppressing the border around the plot region](#page-589-0) [Setting background and fill colors](#page-590-0) [How graphs are constructed](#page-591-0)

#### <span id="page-585-1"></span>**Setting the offset between the axes and the plot region**

By default, most schemes (see [G-4] [schemes intro](#page-696-0)) offset the axes from the region in which the data are plotted. This offset is specified by plotregion(margin(*marginstyle*)); see [G-4] *[marginstyle](#page-676-0)*.

If you do not want the axes offset from the contents of the plot, specify plotregion(margin(zero)). Compare the next two graphs:

```
. use http://www.stata-press.com/data/r14/auto
(1978 Automobile Data)
. scatter price mpg
```
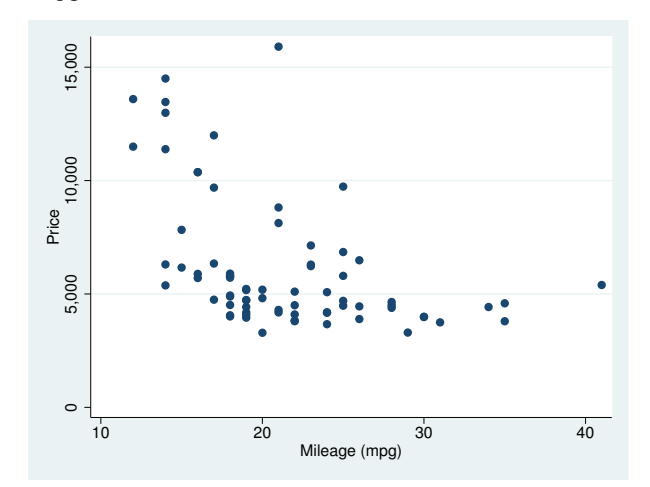

```
. scatter price mpg, plotr(m(zero))
```
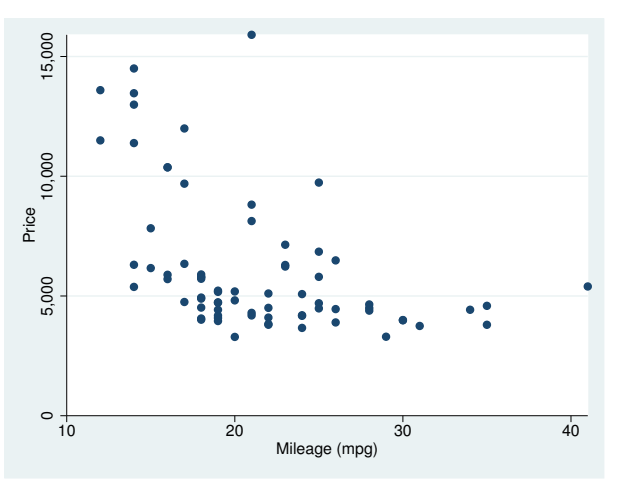

#### <span id="page-586-0"></span>**Controlling the aspect ratio**

Here we discuss controlling the overall aspect ratio of a graph. To control the aspect ratio of a plot region for [twoway](#page-199-0), [graph bar](#page-55-0), [graph box](#page-87-0), or [graph dot](#page-131-0), see [G-3] *aspect [option](#page-451-0)*.

The way to control the aspect ratio of the overall graph is by specifying the xsize() or ysize() options. For instance, you draw a graph and find that the graph is too wide given its height. To address the problem, either increase ysize() or decrease xsize(). The usual defaults (which of course are determined by the scheme; see  $[G-4]$  [schemes intro](#page-696-0)) are ysize(4) and xsize(5.5), so you might try

```
. graph \ldots, \ldots ysize(5)
```
or

```
. graph \ldots, \ldots xsize(4.5)
```
For instance, compare

. scatter mpg weight

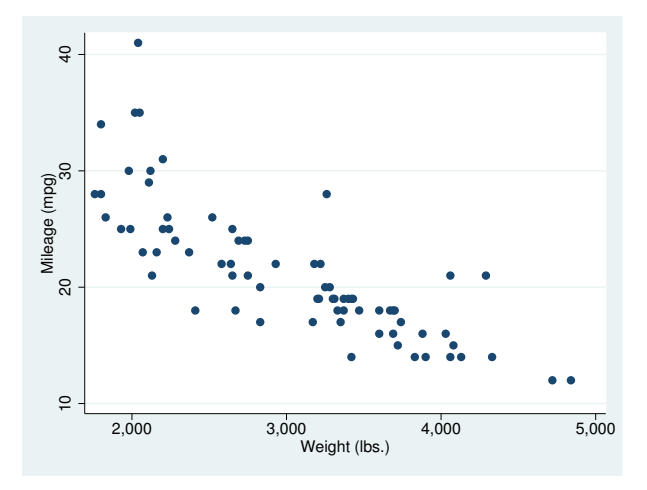

. scatter mpg weight, ysize(5)

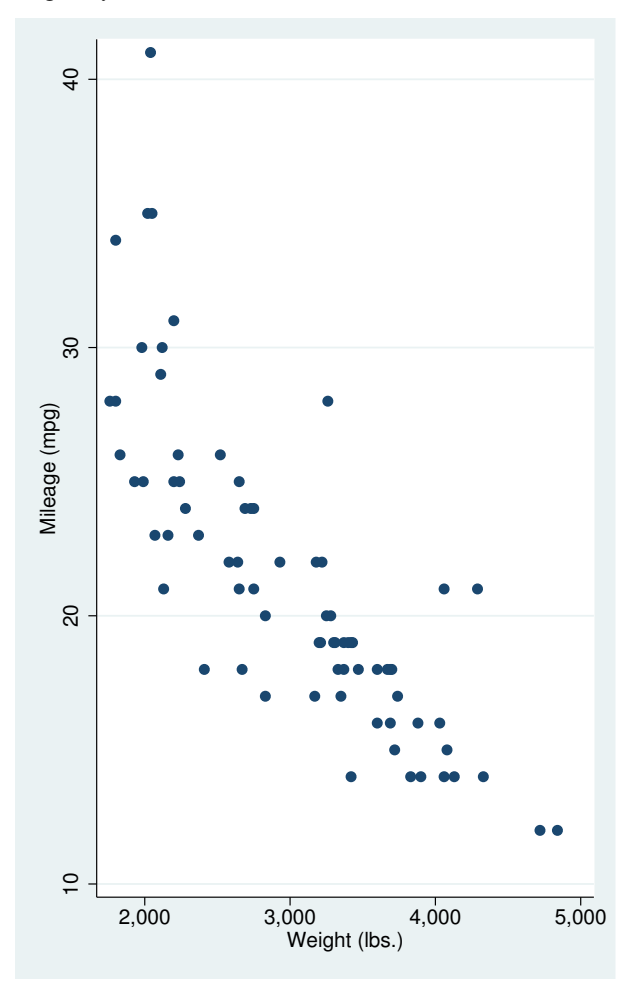

Another way to control the aspect ratio is to add to the outer margin of the *graph area*. This will keep the overall size of the graph the same while using less of the *available area*. For instance,

```
. scatter mpg weight, graphregion(margin(l+10 r+10))
```
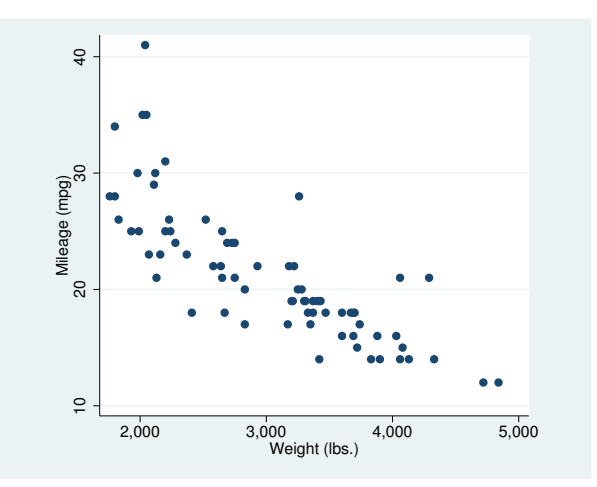

This method is especially useful when using graph, by(), but remember to specify the graphregion(margin()) option inside the by() so that it affects the entire graph:

```
. scatter mpg weight, by(foreign, total graphr(m(l+10 r+10)))
```
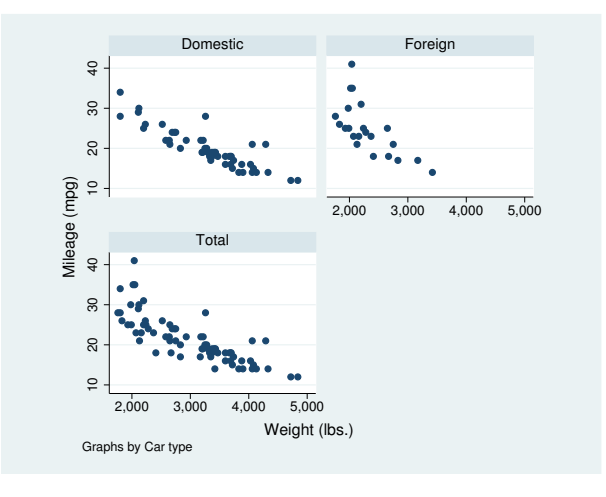

Compare the above with

```
. scatter mpg weight, by(foreign, total)
```
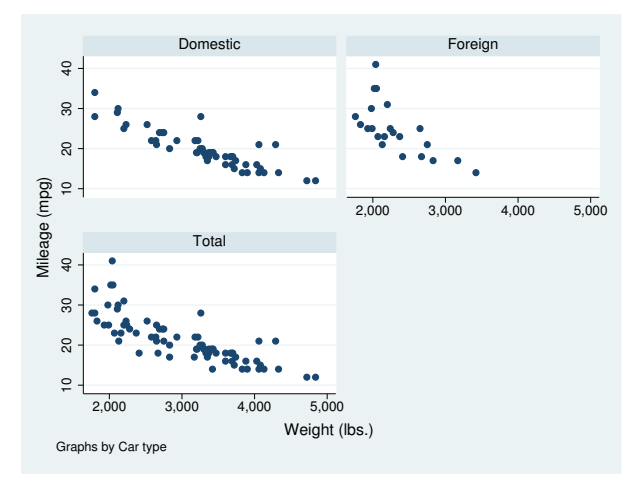

A similar, and often preferable, effect can be obtained by constraining the aspect ratio of the plot region itself; see [G-3] *aspect [option](#page-451-0)*.

You do not have to get the aspect ratio or size right the first time you draw a graph; using graph display, you can change the aspect ratio of an already drawn graph—even a graph saved in a .gph file. See [Changing the size and aspect ratio](#page-124-0) in [G-2] [graph display](#page-122-0).

#### <span id="page-589-0"></span>**Suppressing the border around the plot region**

To eliminate the border around the plot region, specify plotregion(style(none)):

```
. use http://www.stata-press.com/data/r14/auto, clear
(1978 Automobile Data)
. scatter mpg weight, plotregion(style(none))
```
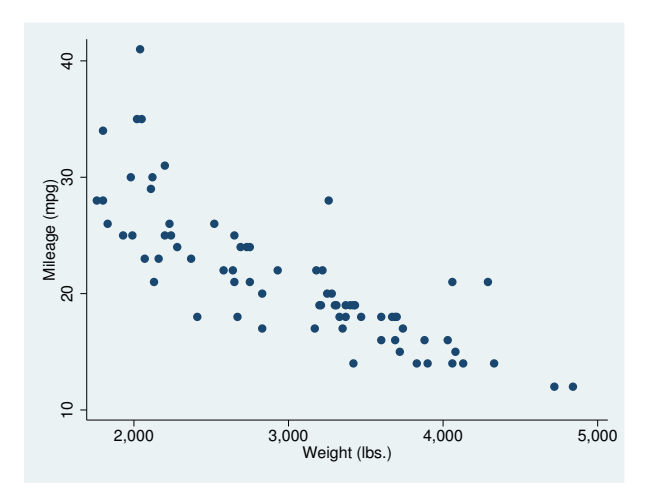

#### <span id="page-590-0"></span>**Setting background and fill colors**

The background color of a graph is determined by default by the scheme you choose—see [G-4] [schemes intro](#page-696-0)—and is usually black or white, perhaps with a tint. Option

graphregion(fcolor(*colorstyle*)) allows you to override the scheme's selection. When doing this, choose a light background color for schemes that are naturally white and a dark background color for schemes that are naturally black, or you will have to type many options to make your graph look good.

Below we draw a graph, using a teal background:

```
. use http://www.stata-press.com/data/r14/auto, clear
(1978 Automobile Data)
```
. scatter mpg weight, graphregion(fcolor(teal))

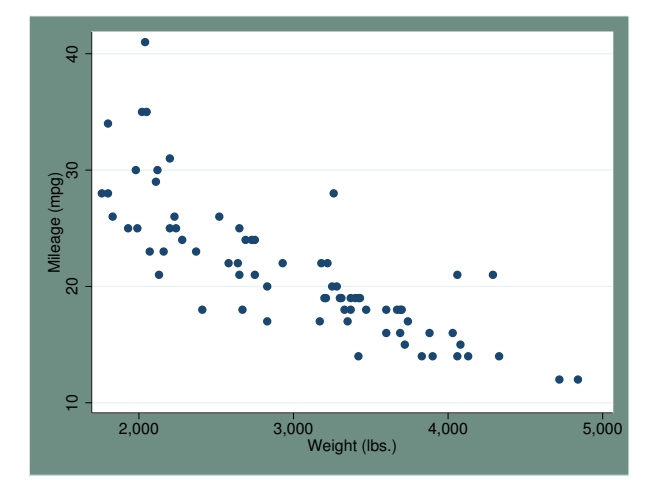

See [G-4] *[colorstyle](#page-642-0)* for information on what you may specify inside the graphregion(fcolor()) option.

In addition to graphregion( $f\text{color}()$ ), there are three other fill-color options:

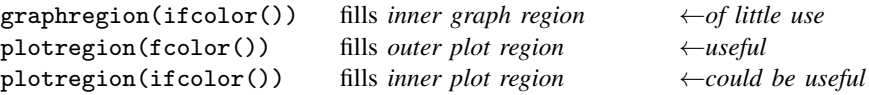

plotregion(fcolor()) is worth remembering. Below we make the plot region teal:

. scatter mpg weight, plotr(fcolor(teal))

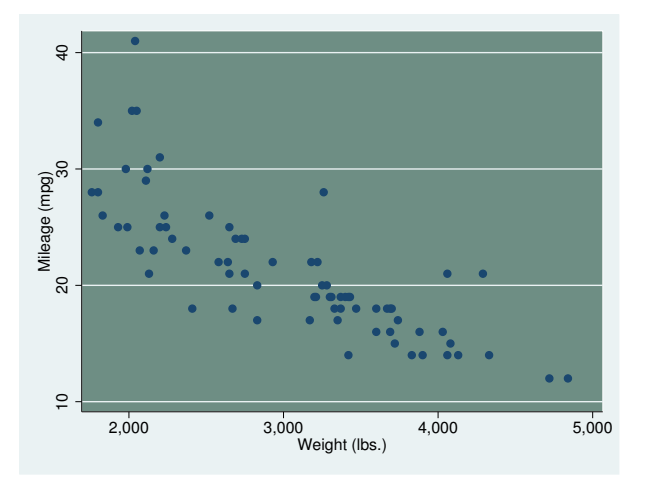

The other two options—graphregion(ifcolor()) and plotregion(ifcolor())—fill the *inner graph region* and *inner plot region*. Filling the *inner graph region* serves little purpose. Filling the *inner plot region*—which is the same as the *outer plot region* except that it omits the margin between the *inner plot region* and the axes—generally makes graphs appear too busy.

#### <span id="page-591-0"></span>**How graphs are constructed**

graph works from the outside in, with the result that the dimensions of the *plot region* are what are left over.

graph begins with the *available area*, the size of which is determined by the xsize() and ysize() options. graph indents on all four sides by graphregion(margin()), so it defines the outer border of the *graph region*, the interior of which is the *inner graph region*.

Overall titles (if any) are now placed on the graph, and on each of the four sides, those titles are allocated whatever space they require. Next are placed any axis titles and labels, and they too are allocated whatever space necessary. That then determines the outer border of the *plot region* (or, more properly, the border of the *outer plot region*).

The axis (if any) is placed right on top of that border. graph now indents on all four sides by plotregion(margin()), and that determines the inner border of the plot region, meaning the border of the (*inner*) *plot region*. It is inside this that the data are plotted.

An implication of the above is that, if plotregion(margin(zero)), the axes are not offset from the region in which the data are plotted.

Now consider the lines used to outline the regions and the fill colors used to shade their interiors.

Starting once again with the *available area*, graph outlines its borders by using  $graphregion(1stvle())$ —which is usually graphregion(1style(none))—and fills the area with the graphregion(fcolor()).

graph now moves to the inner border of the *graph region*, outlines it using graphregion(ilstyle()), and fills the *graph region* with graphregion(ifcolor()).

graph moves to the outer border of the *plot region*, outlines it using plotregion(lstyle()), and fills the *outer plot region* with plotregion(fcolor()).

<span id="page-592-0"></span>Finally, graph moves to the inner border of the *plot region*, outlines it using plotregion(ilstyle()), and fills the (*inner*) *plot region* with plotregion(ifcolor()).

## **Also see**

- [G-4] *[areastyle](#page-634-0)* Choices for look of regions
- [G-4] *[colorstyle](#page-642-0)* Choices for color
- [G-4] *[linepatternstyle](#page-668-0)* Choices for whether lines are solid, dashed, etc.
- [G-4] *[linestyle](#page-670-0)* Choices for overall look of lines
- [G-4] *[linewidthstyle](#page-674-0)* Choices for thickness of lines
- [G-4] *[marginstyle](#page-676-0)* Choices for size of margins

<span id="page-593-3"></span>**[G-3]** *rspike options —* Options for determining the look of range spikes

[Description](#page-593-0) [Syntax](#page-593-1) [Options](#page-593-2) [Remarks and examples](#page-594-0) [Also see](#page-594-1)

### <span id="page-593-0"></span>**Description**

<span id="page-593-1"></span>The *rspike options* determine the look of spikes (lines connecting two points vertically or horizontally) in most contexts.

### **Syntax**

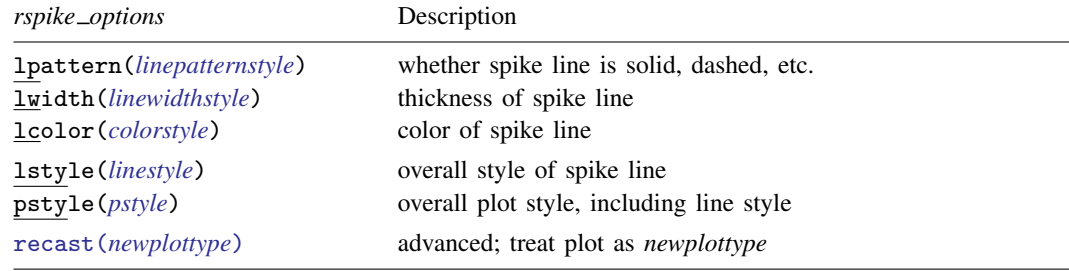

<span id="page-593-2"></span>All options are *rightmost*; see [G-4] [concept: repeated options](#page-658-0).

# **Options**

- lpattern(*linepatternstyle*) specifies whether the line for the spike is solid, dashed, etc. See [G-4] *[linepatternstyle](#page-668-0)* for a list of available patterns.
- lwidth(*linewidthstyle*) specifies the thickness of the line for the spike. See [G-4] *[linewidthstyle](#page-674-0)* for a list of available thicknesses.
- lcolor(*colorstyle*) specifies the color of the line for the spike. See [G-4] *[colorstyle](#page-642-0)* for a list of available colors.

lstyle(*linestyle*) specifies the overall style of the line for the spike: its pattern, thickness, and color.

You need not specify  $1style()$  just because there is something you want to change about the look of the spike. The other *rspike options* will allow you to make changes. You specify lstyle() when another style exists that is exactly what you want or when another style would allow you to specify fewer changes.

See [G-4] *[linestyle](#page-670-0)* for a list of available line styles.

- pstyle(*pstyle*) specifies the overall style of the plot, including not only the *[linestyle](#page-670-0)*, but also all other settings for the look of the plot. Only the *linestyle* affects the look of spikes. See [G-4] *[pstyle](#page-689-0)* for a list of available plot styles.
- recast(*newplottype*) is an advanced option allowing the plot to be recast from one type to another, for example, from a [range spike plot](#page-377-0) to a [range area plot;](#page-351-0) see [G-3] *[advanced](#page-443-0) options*. Most, but not all, plots allow recast().

# <span id="page-594-0"></span>**Remarks and examples**

Range spikes are used in many contexts. They are sometimes the default for confidence intervals. For instance, the lcolor() suboption of ciopts() in

```
. ltable age, graph ciopts(lcolor(red))
```
<span id="page-594-1"></span>causes the color of the horizontal lines representing the confidence intervals in the life-table graph to be drawn in red.

# **Also see**

[G-4] [concept: lines](#page-655-0) — Using lines

# **Title**

<span id="page-595-4"></span>**[G-3]** *saving option —* Option for saving graph to disk [Description](#page-595-0) [Quick start](#page-595-1) [Syntax](#page-595-2) [Option](#page-595-3) [Remarks and examples](#page-596-0) [Also see](#page-596-1)

# <span id="page-595-0"></span>**Description**

<span id="page-595-1"></span>Option saving() saves the graph to disk.

# **Quick start**

Save the graph to mygraph.gph in the working directory *graph*\_*command* . . . , . . . saving(mygraph)

As above, and replace mygraph.gph if it already exists *graph*\_*command* . . . , . . . saving(mygraph, replace)

Save to a specific directory using a fully qualified path name *graph*\_*command* . . . , . . . saving("my directory/mygraph")

<span id="page-595-2"></span>Allow the directory name to include " or ' using compound quotes *graph*\_*command* . . . , . . . saving('"my "little" directory/mygraph"')

# **Syntax**

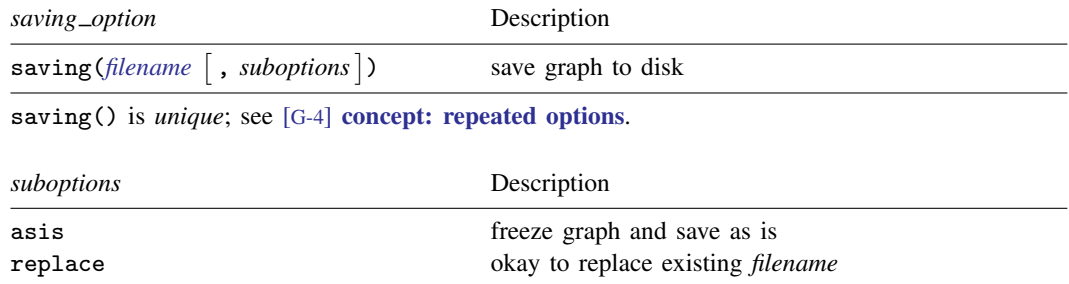

# <span id="page-595-3"></span>**Option**

saving(*filename*  $\lceil$ , *suboptions*  $\rceil$ ) specifies the name of the diskfile to be created or replaced. If *filename* is specified without an extension, .gph will be assumed.

#### **Suboptions**

asis specifies that the graph be frozen and saved just as it is. The alternative—and the default if asis is not specified—is known as live format. In live format, the graph can continue to be edited in future sessions, and the overall look of the graph continues to be controlled by the chosen scheme (see [G-4] [schemes intro](#page-696-0)).

Say that you type

. scatter yvar xvar, ... saving(mygraph)

That will create file mygraph.gph. Now pretend you send that file to a colleague. The way the graph appears on your colleague's computer might be different from how it appears on yours. Perhaps you display titles on the top and your colleague has set his scheme to display titles on the bottom. Or perhaps your colleague prefers the  $y$  axis on the right rather than the left. It will still be the same graph, but it might have a different look.

Or perhaps you just file away mygraph.gph for use later. If you store it in the default live format, you can come back to it later and change the way it looks by specifying a different scheme or can edit it.

If, on the other hand, you specify asis, the graph will look forever just as it looked the instant it was saved. You cannot edit it; you cannot change the scheme. If you send the as-is graph to colleagues, they will see it in exactly the form you see it.

Whether a graph is saved as-is or live makes no difference for printing. As-is graphs usually require fewer bytes to store, and they generally display more quickly, but that is all.

<span id="page-596-0"></span>replace specifies that the file may be replaced if it already exists.

### **Remarks and examples**

To save a graph permanently, you add saving() to the end of the graph command (or any place among the options):

```
. graph \ldots, ... saving(myfile) \ldots(file myfile.gph saved)
```
You can also achieve the same result in two steps:

. graph ..., ... . graph save myfile (file myfile.gph saved)

<span id="page-596-1"></span>The advantage of the two-part construction is that you can edit the graph between the time you first draw it and save it. The advantage of the one-part construction is that you will not forget to save it.

### **Also see**

- [G-2] **[graph export](#page-148-0)** Export current graph
- [G-2] [graph manipulation](#page-152-0) Graph manipulation commands
- [G-2] [graph save](#page-194-0) Save graph to disk
- [G-4] **concept:** gph files Using gph files

# <span id="page-597-5"></span>**Title**

**[G-3]** *scale\_option* — Option for resizing text, markers, and line widths

[Description](#page-597-0) [Quick start](#page-597-1) [Syntax](#page-597-2) [Option](#page-597-3) [Remarks and examples](#page-597-4) [Also see](#page-598-0)

### <span id="page-597-0"></span>**Description**

<span id="page-597-1"></span>Option scale() makes all the text, markers, and line widths on a graph larger or smaller.

## **Quick start**

Increase the size of all text, markers, and line widths by 20% *graph*\_*command* . . . , . . . scale(1.2)

<span id="page-597-2"></span>Reduce the size of all text, markers, and line widths by 20% *graph*\_*command* . . . , . . . scale(.8)

## **Syntax**

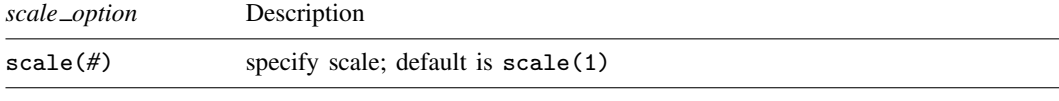

<span id="page-597-3"></span>scale() is *unique*; see [G-4] [concept: repeated options](#page-658-0).

# **Option**

scale(*#*) specifies a multiplier that affects the size of all text, markers, and line widths on a graph. scale(1) is the default.

<span id="page-597-4"></span>To increase the size of all text, markers, and line widths on a graph by 20%, specify scale(1.2). To reduce the size of all text, markers, and line widths on a graph by 20%, specify scale(.8).

### **Remarks and examples**

Under [Advanced use](#page-564-0) in [G-3] *marker label [options](#page-559-0)*, we showed the following graph,

```
. twoway (scatter lexp gnppc, mlabel(country) mlabv(pos))
         (line hat gnppc, sort)
         , xsca(log) xlabel(.5 5 10 15 20 25 30, grid)
           legend(off)
           title("Life expectancy vs. GNP per capita")
           subtitle("North, Central, and South America")
           note("Data source: World Bank, 1998")
           ytitle("Life expectancy at birth (years)")
```
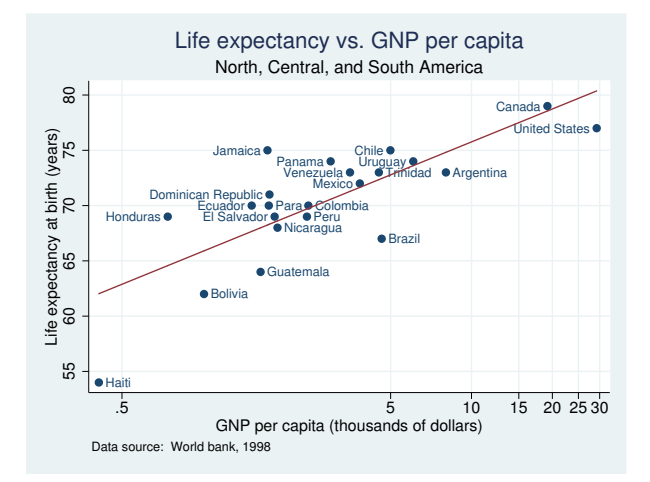

Here is the same graph with the size of all text, markers, and line widths increased by 10%:

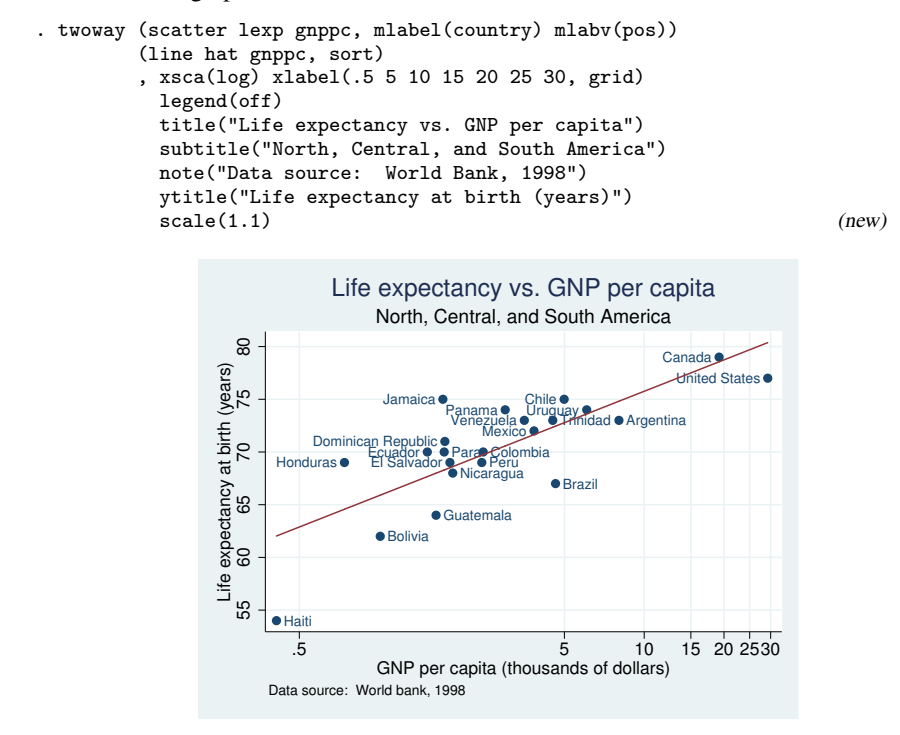

<span id="page-598-0"></span>All we did was add the option scale(1.1) to the original command.

### **Also see**

 $[G-2]$  [graph](#page-52-0) — The graph command

# <span id="page-599-5"></span>**Title**

**[G-3]** *scheme option —* Option for specifying scheme

[Description](#page-599-0) [Quick start](#page-599-1) [Syntax](#page-599-2) [Option](#page-599-3) [Remarks and examples](#page-599-4) [Also see](#page-600-0)

# <span id="page-599-0"></span>**Description**

<span id="page-599-1"></span>Option scheme() specifies the graphics scheme to be used. The scheme specifies the overall look of the graph.

### **Quick start**

Render the graph using monochromatic scheme s1mono *graph*\_*command* . . . , . . . scheme(s1mono)

Render the graph in the manner of the Economist magazine *graph*\_*command* . . . , . . . scheme(economist)

Render the graph using the preferred look for the Stata Journal *graph*\_*command* . . . , . . . scheme(sj)

Render the graph using a color scheme with higher contrast than the default color scheme *graph*\_*command* . . . , . . . scheme(s1color)

<span id="page-599-2"></span>Render the graph with a color scheme using a black background *graph*\_*command* . . . , . . . scheme(s1rcolor)

## **Syntax**

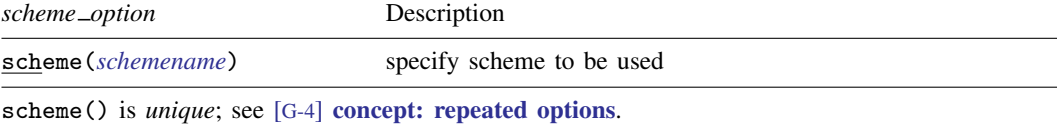

<span id="page-599-3"></span>For a list of available *schemename*s, see [G-4] [schemes intro](#page-696-0).

## **Option**

<span id="page-599-4"></span>scheme(*schemename*) specifies the scheme to be used. If scheme() is not specified the default scheme is used; see [G-4] [schemes intro](#page-696-0).

# **Remarks and examples**

See [G-4] [schemes intro](#page-696-0).

# <span id="page-600-0"></span>**Also see**

- [G-2] [set scheme](#page-423-0) Set default scheme
- [G-4] [schemes intro](#page-696-0) Introduction to schemes

## <span id="page-601-3"></span>**Title**

**[G-3]** *std options —* Options for use with graph construction commands

[Description](#page-601-0) [Syntax](#page-601-1) [Options](#page-601-2) [Remarks and examples](#page-602-0) [Also see](#page-602-1)

# <span id="page-601-0"></span>**Description**

The above options are allowed with

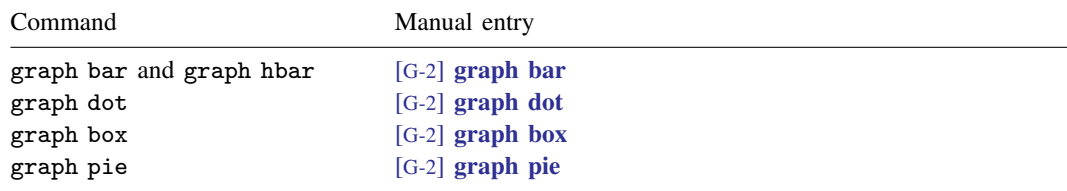

<span id="page-601-1"></span>See [G-3] *[twoway](#page-623-0) options* for the standard options allowed with graph twoway.

## **Syntax**

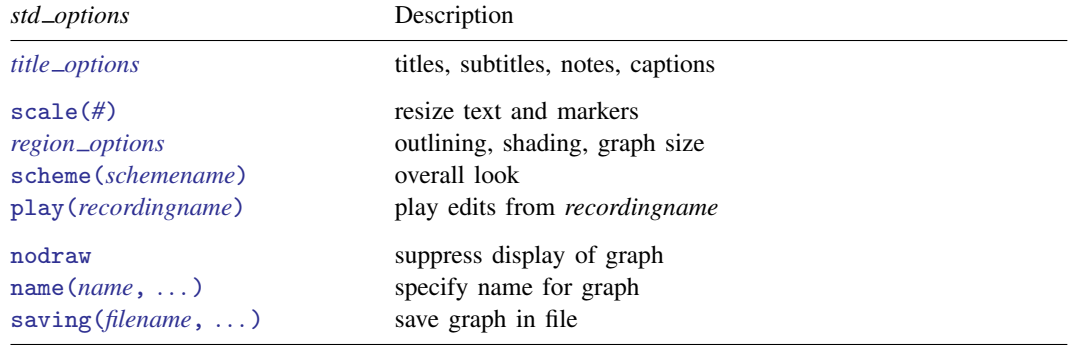

# <span id="page-601-2"></span>**Options**

- *title options* allow you to specify titles, subtitles, notes, and captions to be placed on the graph; see [G-3] *title [options](#page-613-0)*.
- scale(#) specifies a multiplier that affects the size of all text and markers in a graph. scale(1) is the default, and scale(1.2) would make all text and markers 20% larger. See [G-3] *scale [option](#page-597-5)*.
- *region options* allow outlining the plot region (such as placing or suppressing a border around the graph), specifying a background shading for the region, and the controlling of the graph size. See [G-3] *region [options](#page-582-2)*.

scheme(*schemename*) specifies the overall look of the graph; see [G-3] *[scheme](#page-599-5) option*.

play(*recordingname*) applies the edits from *recordingname* to the graph, where *recordingname* is the name under which edits previously made in the Graph Editor have been recorded and stored. See *[Graph Recorder](#page-40-0)* in [G-1] [graph editor](#page-32-0).

nodraw causes the graph to be constructed but not displayed; see [G-3] *[nodraw](#page-572-0) option*.

- name(*name*  $[$  , replace  $]$  ) specifies the name of the graph. name(Graph, replace) is the default. See [G-3] *name [option](#page-570-0)*.
- saving(*filename* , asis replace ) specifies that the graph be saved as *filename*. If *filename* is specified without an extension, .gph is assumed. as is specifies that the graph be saved just as it is. replace specifies that, if the file already exists, it is okay to replace it. See [G-3] *[saving](#page-595-4) option*.

# <span id="page-602-0"></span>**Remarks and examples**

<span id="page-602-1"></span>The above options may be used with any of the graph commands listed above.

## **Also see**

- [G-3] *name\_[option](#page-570-0)* Option for naming graph in memory
- [G-3] *[nodraw](#page-572-0)\_option* Option for suppressing display of graph
- [G-3] *region [options](#page-582-2)* Options for shading and outlining regions and controlling graph size
- [G-3] *[saving](#page-595-4)\_option* Option for saving graph to disk
- [G-3] *scale [option](#page-597-5)* Option for resizing text, markers, and line widths
- [G-3] *title [options](#page-613-0)* Options for specifying titles

<span id="page-603-2"></span>**[G-3]** *textbox options —* Options for textboxes and concept definition

[Description](#page-603-0) [Syntax](#page-603-1) [Options](#page-604-0) [Remarks and examples](#page-605-0) [Also see](#page-610-0)

### <span id="page-603-0"></span>**Description**

<span id="page-603-1"></span>A textbox contains one or more lines of text. The textbox options listed above specify how the text and textbox should appear.

# **Syntax**

Textboxes contain one or more lines of text. The appearance of textboxes is controlled by the following options:

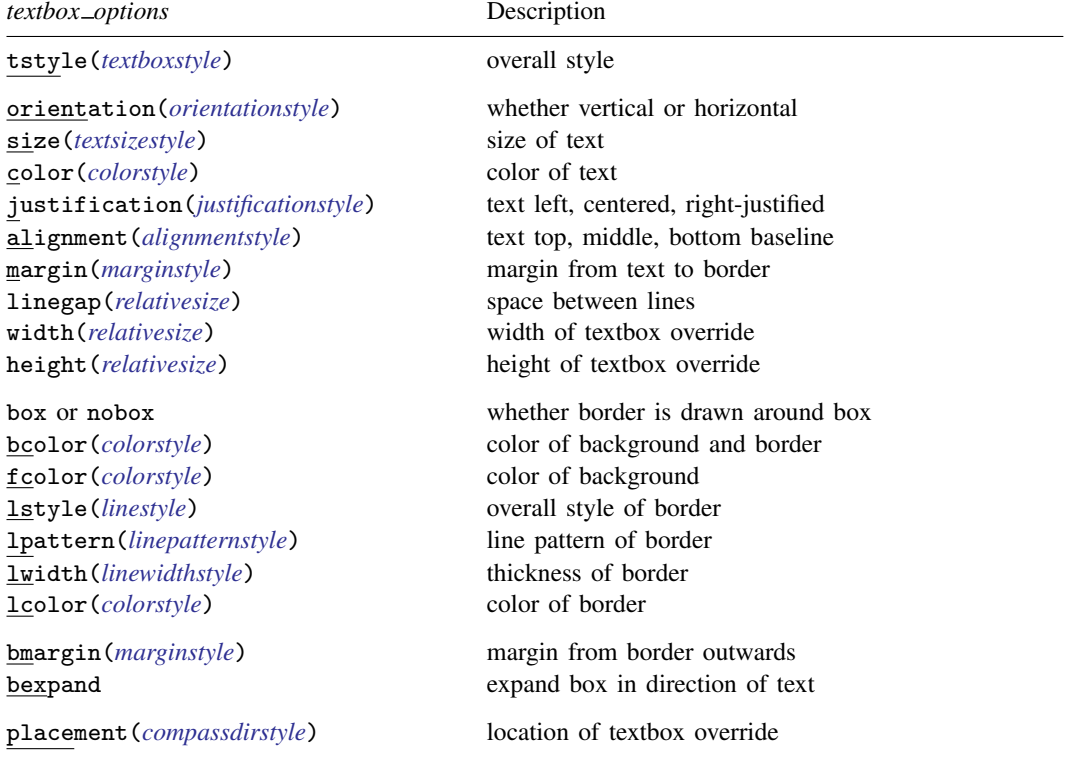

The above options invariably occur inside other options. For instance, the syntax of title() (see [G-3] *title [options](#page-613-0)*) is

title("string"  $\lceil$  "string"  $\lceil \dots \rceil$   $\rceil$  , title\_options textbox\_options  $\rceil$ )

so any of the options above can appear inside the title() option:

. graph  $\dots$ ,  $\dots$  title("My title", color(green) box)  $\dots$ 

# <span id="page-604-0"></span>**Options**

tstyle(*textboxstyle*) specifies the overall style of the textbox. Think of a textbox as a set of characteristics that include, in addition to the text, the size of font, the color, whether lines are drawn around the box, etc. The *textboxstyle* you choose specifies all of those things, and it is from there that the changes you make by specifying the other operations take effect.

The default is determined by the overall context of the text (such as whether it is due to title(), subtitle(), etc.), and that in turn is specified by the scheme (see  $[G-4]$  [schemes intro](#page-696-0)). That is, identifying the name of the default style in a context is virtually impossible.

Option tstyle() is rarely specified. Usually, you simply let the overall style be whatever it is and specify the other textbox options to modify it. Do not, however, dismiss the idea of looking for a better overall style that more closely matches your desires.

See [G-4] *[textboxstyle](#page-727-0)*.

- orientation(*orientationstyle*) specifies whether the text and box are to be oriented horizontally or vertically (text reading from bottom to top or text reading from top to bottom). See [G-4] *[orien](#page-686-0)[tationstyle](#page-686-0)*.
- size(*textsizestyle*) specifies the size of the text that appears inside the textbox. See [G-4] *[textsizestyle](#page-729-0)*.
- color(*colorstyle*) specifies the color of the text that appears inside the textbox. See [G-4] *[colorstyle](#page-642-0)*.
- justification(*justificationstyle*) specifies how the text is to be "horizontally" aligned in the box. Choices include left, right, and center. Think of the textbox as being horizontal, even if it is vertical when specifying this option. See [G-4] *[justificationstyle](#page-665-0)*.
- alignment(*alignmentstyle*) specifies how the text is to be "vertically" aligned in the box. Choices include baseline, middle, and top. Think of the textbox as being horizontal, even if it is vertical when specifying this option. See [G-4] *[alignmentstyle](#page-630-0)*.
- margin(*marginstyle*) specifies the margin around the text (the distance from the text to the borders of the box). The text that appears in a box, plus margin(), determine the overall size of the box. See [G-4] *[marginstyle](#page-676-0)*.

When dealing with rotated textboxes—textboxes for which orientation(vertical) or orientation(rvertical) has been specified—the margins for the left, right, bottom, and top refer to the margins before rotation.

- linegap(*relativesize*) specifies the distance between lines. See [G-4] *[relativesize](#page-693-0)* for argument choices.
- width(*relativesize*) and height(*relativesize*) override Stata's usual determination of the width and height of the textbox on the basis of its contents. See [Width and height](#page-608-0) under Remarks and examples below. See [G-4] *[relativesize](#page-693-0)* for argument choices.
- box and nobox specify whether a box is to be drawn outlining the border of the textbox. The default is determined by the tstyle(), which in turn is determined by context, etc. In general, the default is not to outline boxes, so the option to outline boxes is box. If an outline appears by default, nobox is the option to suppress the outlining of the border. No matter what the default, you can specify box or nobox.
- bcolor(*colorstyle*) specifies the color of both the background of the box and the color of the outlined border. This option is typically not specified because it results in the border disappearing into the background of the textbox; see options fcolor() and lcolor() below for alternatives. The color matters only if box is also specified; otherwise, bcolor() is ignored. See [G-4] *[colorstyle](#page-642-0)* for a list of color choices.
- fcolor(*colorstyle*) specifies the color of the background of the box. The background of the box is filled with the fcolor() only if box is also specified; otherwise, fcolor() is ignored. See [G-4] *[colorstyle](#page-642-0)* for a list of color choices.
- lstyle(*linestyle*) specifies the overall style of the line used to outline the border. The style includes the line's pattern (solid, dashed, etc.), thickness, and color.

You need not specify  $1style()$  just because there is something you want to change about the look of the line. Options lpattern, lwidth(), and lcolor() will allow you to change the attributes individually. You specify lstyle() when there is a style that is exactly what you desire or when another style would allow you to specify fewer changes.

See [G-4] *[linestyle](#page-670-0)* for a list of style choices and see [G-4] [concept: lines](#page-655-0) for a discussion of lines in general.

- lpattern(*linepatternstyle*) specifies the pattern of the line outlining the border. See [G-4] *[linepat](#page-668-0)[ternstyle](#page-668-0)*. Also see [G-4] **[concept: lines](#page-655-0)** for a discussion of lines in general.
- lwidth(*linewidthstyle*) specifies the thickness of the line outlining the border. See [G-4] *[linewidthstyle](#page-674-0)*. Also see [G-4] [concept: lines](#page-655-0) for a discussion of lines in general.
- lcolor(*colorstyle*) specifies the color of the border of the box. The border color matters only if box is also specified; otherwise, the lcolor() is ignored. See [G-4] *[colorstyle](#page-642-0)* for a list of color choices.
- bmargin(*marginstyle*) specifies the margin between the border and the containing box. See [G-4] *[mar](#page-676-0)[ginstyle](#page-676-0)*.
- bexpand specifies that the textbox be expanded in the direction of the text, made wider if the text is horizontal, and made longer if the text is vertical. It is expanded to the borders of its containing box. See [G-3] *title [options](#page-613-0)* for a demonstration of this option.
- <span id="page-605-0"></span>placement(*compassdirstyle*) overrides default placement; see [Appendix: Overriding default or](#page-609-0) [context-specified positioning](#page-609-0) below. See [G-4] *[compassdirstyle](#page-649-0)* for argument choices.

### **Remarks and examples**

Remarks are presented under the following headings:

[Definition of a textbox](#page-605-1) [Position](#page-606-0) **[Justification](#page-606-1)** [Position and justification combined](#page-607-0) **[Margins](#page-608-1)** [Width and height](#page-608-0) [Appendix: Overriding default or context-specified positioning](#page-609-0)

#### <span id="page-605-1"></span>**Definition of a textbox**

A textbox is one or more lines of text

single-line textbox

1st line of multiple-line textbox 2nd line of multiple-line textbox

for which the borders may or may not be visible (controlled by the box/nobox option). Textboxes can be horizontal or vertical

horizontal

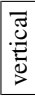

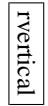

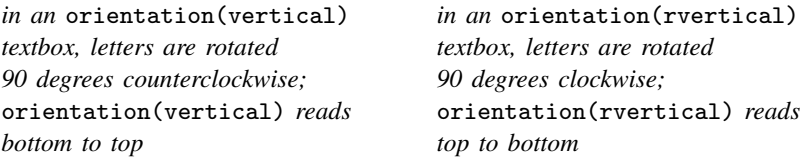

<span id="page-606-0"></span>Even in vertical textboxes, options are stated in horizontal terms of left and right. Think horizontally, and imagine the rotation as being performed at the end.

#### **Position**

Textboxes are first formed and second positioned on the graph. The *textbox options* affect the construction of the textbox, not its positioning. The options that control its positioning are provided by the context in which the textbox is used. For instance, the syntax of the title() option—see [G-3] *title [options](#page-613-0)*—is

 $\textrm{title("string"}\dots[$  ,  $\textrm{position}(\dots)$   $\textrm{ring}(\dots)$   $\textrm{span}(\dots)\ \dots \textrm{text}$ 

title()'s position(), ring(), and span() options determine where the title (that is, textbox) is positioned. Once the textbox is formed, its contents no longer matter; it is just a box to be positioned on the graph.

Textboxes are positioned inside other boxes. For instance, the textbox might be

title

and, because of the position(), ring(), and span() options specified, title() might position that box somewhere on the top "line":

There are many ways the smaller box could be fit into the larger box, which is the usual case, and forgive us for combining two discussions: how boxes fit into each other and the controlling of placement. If you specified  $\text{title}()$ 's position(11) option, the result would be

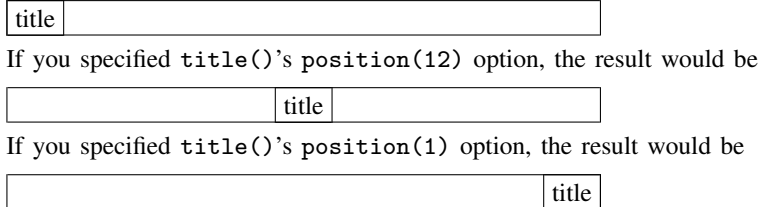

#### <span id="page-606-1"></span>**Justification**

An implication of the above is that it is not the textbox option justification() that determines whether the title is centered; it is title()'s position() option.

Remember, textbox options describe the construction of textboxes, not their use. justification(left | right | center) determines how text is placed in multiple-line textboxes:

Example of multiple-line textbox justification(left)

Example of multiple-line textbox justification(right)

Example of multiple-line textbox justification(center)

Textboxes are no wider than the text of their longest line. justification() determines how lines shorter than the longest are placed inside the box. In a one-line textbox,

single-line textbox

<span id="page-607-0"></span>it does not matter how the text is justified.

#### **Position and justification combined**

With positioning options provided by the context in which the textbox is being used, and the justification() option, you can create many different effects in the presentation of multiple-line textboxes. For instance, considering title(), you could produce

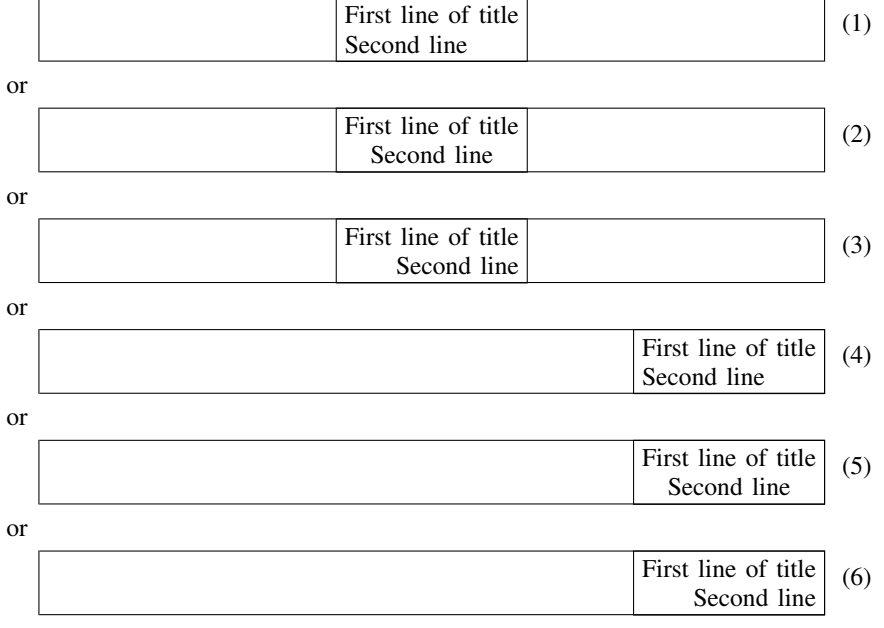

or many others. The corresponding commands would be

```
. graph ..., title("First line of title" "Second line", (1)position(12) justification(left))
. graph ..., title("First line of title" "Second line", (2)
                            position(12) justification(center))
. graph ..., title("First line of title" "Second line", (3)
                            position(12) justification(right))
. graph . . . , title("First line of title" "Second line", (4)
                            position(1) justification(left))
. graph ..., title("First line of title" "Second line", (5)
                            position(1) justification(center))
. graph ..., title("First line of title" "Second line", (6)
                            position(1) justification(right))
```
#### <span id="page-608-1"></span>**Margins**

There are two margins: margin() and bmargin(). margin() specifies the margin between the text and the border. bmargin() specifies the margin between the border and the containing box.

By default, textboxes are the smallest rectangle that will just contain the text. If you specify margin(), you add space between the text and the borders of the bounding rectangle:

margin(zero) textbox

textbox with ample margin on all four sides

margin(*marginstyle*) allows different amounts of padding to be specified above, below, left, and right of the text; see [G-4] *[marginstyle](#page-676-0)*. margin() margins make the textbox look better when the border is outlined via the box option and/or the box is shaded via the bcolor() or fcolor() option.

bmargin() margins are used to move the textbox a little or a lot when the available positioning options are inadequate. Consider specifying the caption() option (see [G-3] *title [options](#page-613-0)*) so that it is inside the plot region:

. graph . . . , caption("My caption", ring(0) position(7))

Seeing the result, you decide that you want to shift the box up and to the right a bit:

. graph ..., caption("My caption", ring(0) position(7) bmargin("2 0 2 0"))

The bmargin() numbers (and margin() numbers) are the top, bottom, left, and right amounts, and the amounts are specified as relative sizes (see [G-4] *[relativesize](#page-693-0)*). We specified a 2% bottom margin and a 2% left margin, thus pushing the caption box up and to the right.

#### <span id="page-608-0"></span>**Width and height**

The width and the height of a textbox are determined by its contents (the text width and number of lines) plus the margins just discussed. The width calculation, however, is based on an approximation, with the result that the textbox that should look like this

Stata approximates the width of textboxes

can end up looking like this

Stata approximates the width of textboxes

or like this

Stata approximates the width of textboxes

You will not notice this problem unless the borders are being drawn (option box) because, without borders, in all three cases you would see

Stata approximates the width of textboxes

For an example of this problem and the solution, see [Use of the textbox option width\(\)](#page-437-0) in [G-3] *added text [options](#page-432-0)*. If the problem arises, use width(*relativesize*) to work around it. Getting the width() right is a matter of trial and error. The correct width will nearly always be between 0 and 100.

<span id="page-609-0"></span>Corresponding to width(*relativesize*), there is height(*relativesize*). This option is less useful because Stata never gets the height incorrect.

#### **Appendix: Overriding default or context-specified positioning**

What follows is really a footnote. We said previously that where a textbox is located is determined by the context in which it is used and by the positioning options provided by that context. Sometimes you wish to override that default, or the context may not provide such control. In such cases, the option placement() allows you to take control.

Let us begin by correcting a misconception we introduced. We previously said that textboxes are fit inside other boxes when they are positioned. That is not exactly true. For instance, what happens when the textbox is bigger than the box into which it is being placed? Say that we have the textbox

and we need to put it "in" the box

The way things work, textboxes are not put inside other boxes; they are merely positioned so that they align a certain way with the preexisting box. Those alignment rules are such that, if the preexisting box is larger than the textbox, the result will be what is commonly meant by "inside". The alignment rules are either to align one of the four corners or to align and center on one of the four edges.

In the example just given, the textbox could be positioned so that its northwest corner is coincident with the northwest corner of the preexisting box,

placement(nw)

placement(ne)

or so that their northeast corners are coincident,

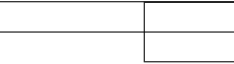

or so that their southwest corners are coincident,

placement(sw)

or so that their southeast corners are coincident,

placement(se)

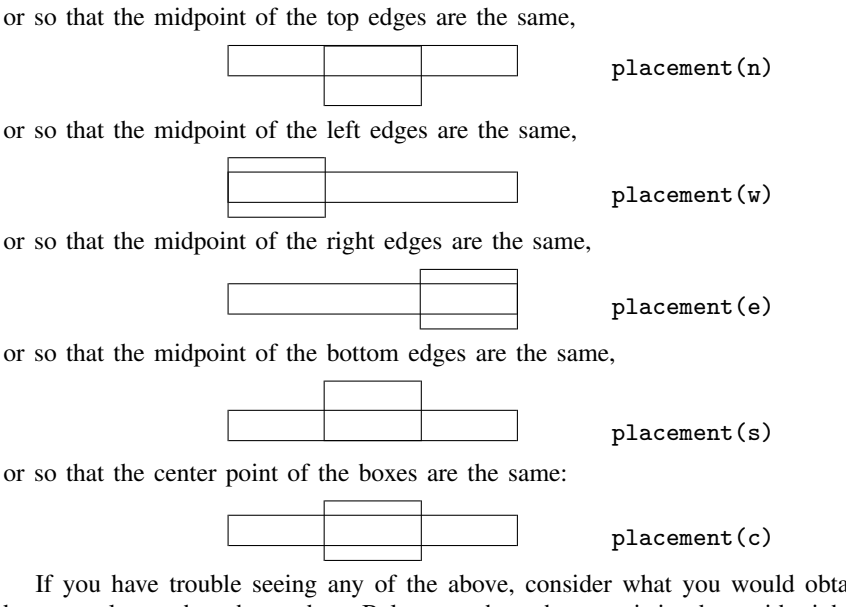

If you have trouble seeing any of the above, consider what you would obtain if the preexisting box were larger than the textbox. Below we show the preexisting box with eight different textboxes:

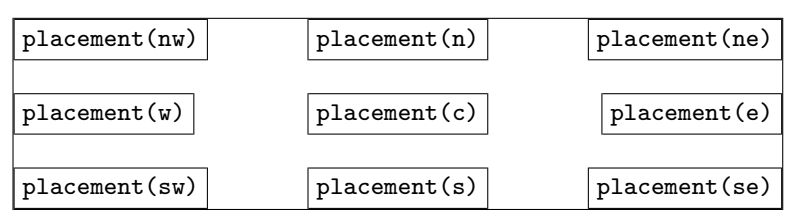

### <span id="page-610-0"></span>**Also see**

- [G-4] *[alignmentstyle](#page-630-0)* Choices for vertical alignment of text
- [G-4] *[colorstyle](#page-642-0)* Choices for color
- [G-4] *[compassdirstyle](#page-649-0)* Choices for location
- [G-4] *[justificationstyle](#page-665-0)* Choices for how text is justified
- [G-4] *[linepatternstyle](#page-668-0)* Choices for whether lines are solid, dashed, etc.
- [G-4] *[linewidthstyle](#page-674-0)* Choices for thickness of lines
- [G-4] *[marginstyle](#page-676-0)* Choices for size of margins
- [G-4] *[orientationstyle](#page-686-0)* Choices for orientation of textboxes
- [G-4] *[relativesize](#page-693-0)* Choices for sizes of objects
- [G-4] *[text](#page-717-0)* Text in graphs
- [G-4] *[textboxstyle](#page-727-0)* Choices for the overall look of text including border
- [G-4] *[textsizestyle](#page-729-0)* Choices for the size of text
- [G-3] *title [options](#page-613-0)* Options for specifying titles

## **Title**

**[G-3]** *tif options —* Options for exporting to tagged image file format (TIFF)

[Description](#page-611-0) [Syntax](#page-611-1) [Options](#page-611-2) [Remarks and examples](#page-611-3) [Also see](#page-612-0)

# <span id="page-611-0"></span>**Description**

<span id="page-611-1"></span>The *tif options* are used with graph export when creating TIFF graphs; see [G-2] [graph export](#page-148-0).

### **Syntax**

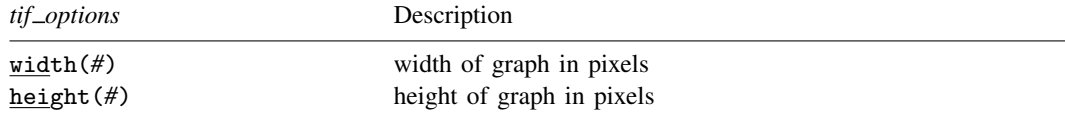

# <span id="page-611-2"></span>**Options**

width(*#*) specifies the width of the graph in pixels. width() must contain an integer between 8 and 16,000.

<span id="page-611-3"></span>height(*#*) specifies the height of the graph in pixels. height() must contain an integer between 8 and 16,000.

### **Remarks and examples**

Remarks are presented under the following headings:

[Using tif](#page-611-4)\_options [Specifying the width or height](#page-611-5)

#### <span id="page-611-4"></span>**Using tif options**

You have drawn a graph and wish to create a TIFF file to include in a document. You wish, however, to set the width of the graph to 800 pixels and the height to 600 pixels:

```
. graph . . . (draw a graph)
. graph export myfile.tif, width(800) height(600)
```
#### <span id="page-611-5"></span>**Specifying the width or height**

If the width is specified but not the height, Stata determines the appropriate height from the graph's aspect ratio. If the height is specified but not the width, Stata determines the appropriate width from the graph's aspect ratio. If neither the width nor the height is specified, Stata will export the graph on the basis of the current size of the Graph window.
# **Also see**

- [G-2] [graph export](#page-148-0) Export current graph
- [G-2] [graph set](#page-196-0) Set graphics options

# <span id="page-613-2"></span>**Title**

**[G-3]** *title options —* Options for specifying titles

<span id="page-613-0"></span>[Description](#page-613-0) [Quick start](#page-613-1) [Syntax](#page-614-0) [Options](#page-615-0) [Remarks and examples](#page-617-0) [Reference](#page-622-0) [Also see](#page-622-1)

## **Description**

<span id="page-613-1"></span>Titles are the adornment around a graph that explains the graph's purpose.

# **Quick start**

Add the title "My Title" to a graph *graph*\_*command* . . . , . . . title("My Title") Add a two-line title to a graph *graph*\_*command* . . . , . . . title("My Somewhat" "Long Title") Include double and single quotes in a title *graph*\_*command* . . . , . . . /// title('"Title for My "Nearly" 'Perfect' Graph"') Add the subtitle "My Subtitle" to a graph *graph*\_*command* . . . , . . . subtitle("My Subtitle") Add the note "Important note" to a graph *graph*\_*command* . . . , . . . note("Important note") Add the caption "My caption" to the graph *graph*\_*command* . . . , . . . caption("My caption") Place the title at the bottom of the graph using clock position *graph*\_*command* . . . , . . . title("My Title", position(6)) As above, but place the title within the plot region and move the title back to the top *graph*\_*command* . . . , . . . title("My Title", position(12) ring(0)) Add a note at 11 o'clock *graph*\_*command* . . . , . . . note("Important note", position(11)) Specify a large font size for the title *graph*\_*command* . . . , . . . title("My Title", size(large)) Specify that the title font is black *graph*\_*command* . . . , . . . title("My Title", color(black)) Add a title that contains [bold face and italics](#page-717-0) *graph*\_*command* . . . , . . . title("A {bf:Bold} Title with {it:Italics}") Add a title that includes [Greek letters](#page-717-0)  $\Sigma$  and  $\mu$ *graph*\_*command* . . . , . . . title("{&Sigma} {&mu}")

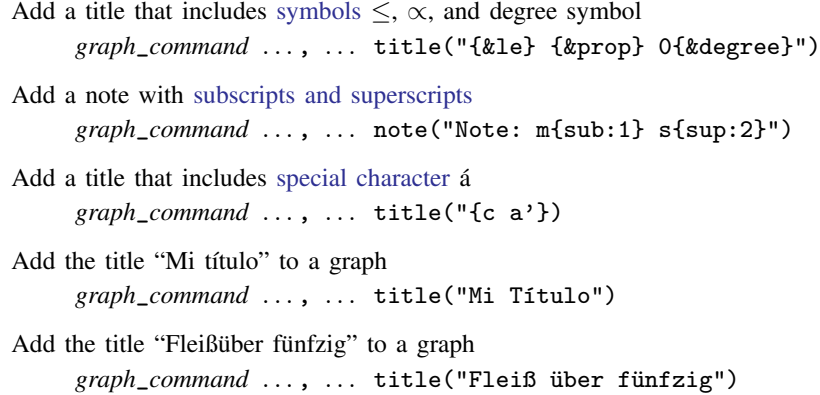

# <span id="page-614-0"></span>**Syntax**

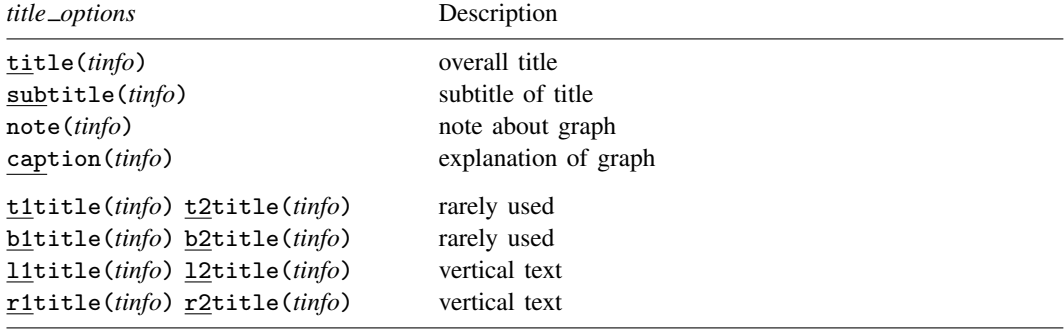

The above options are *merged-explicit*; see [G-4] [concept: repeated options](#page-658-0).

 $\{ \pm |\mathbf{b}| \mathbf{1} | \mathbf{r} \}$  $\{ \mathbf{1} | \mathbf{2} \}$ title() are allowed with graph twoway only.

<span id="page-614-1"></span>where *tinfo* is

"string"  $\lceil$  "string"  $\lceil ... \rceil$   $\lceil$  , suboptions  $\lceil ... \rceil$ 

*string* may contain Unicode characters and SMCL tags to render mathematical symbols, italics, etc.; see [G-4] *[text](#page-717-0)*.

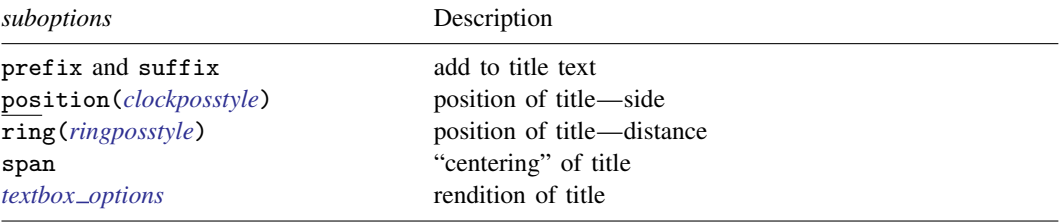

Option position() is not allowed with  $\{{\tt t}|{\tt b}|{\tt l}|{\tt r}\} \{$  1|2  $\}$ title().

Examples include

```
title("My graph")
note('"includes both "high" and "low" priced items"')
title("First line" "Second line")
title("Third line", suffix)
title("Fourth line" "Fifth line", suffix)
```
The definition of *ringposstyle* and the default positioning of titles is

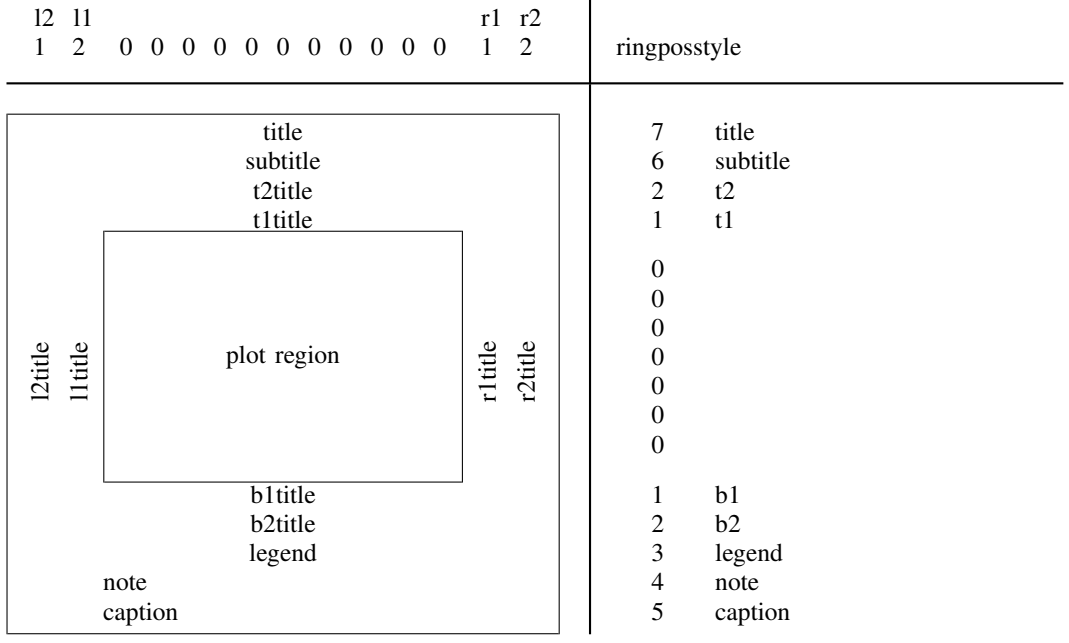

<span id="page-615-0"></span>where titles are located is controlled by the [scheme](#page-696-0)

# **Options**

title(*[tinfo](#page-614-1)*) specifies the overall title of the graph. The title usually appears centered at the top of the graph. It is sometimes desirable to specify the span suboption when specifying the title, as in

. graph ..., ... title("Life expectancy", span)

See [Spanning](#page-620-0) under Remarks and examples below.

subtitle(*[tinfo](#page-614-1)*) specifies the subtitle of the graph. The subtitle appears near the title (usually directly under it) and is presented in a slightly smaller font. subtitle() is used in conjunction with title(), and subtitle() is used by itself when the title() seems too big. For instance, you might type

```
. graph ..., ... title("Life expectancy") subtitle("1900-1999")
```
or

. graph  $\ldots$ ,  $\ldots$  subtitle("Life expectancy" "1900-1999")

If subtitle() is used in conjunction with title() and you specify suboption span with title(), remember also to specify span with subtitle().

- note(*[tinfo](#page-614-1)*) specifies notes to be displayed with the graph. Notes are usually displayed in a small font placed at the bottom-left corner of the graph. By default, the left edge of the note will align with the left edge of the plot region. Specify suboption span if you wish the note moved all the way left; see [Spanning](#page-620-0) under Remarks and examples below.
- caption(*[tinfo](#page-614-1)*) specifies an explanation to accompany the graph. Captions are usually displayed at the bottom of the graph, below the note(), in a font slightly larger than used for the note(). By default, the left edge of the caption will align with the left edge of the plot region. Specify suboption span if you wish the caption moved all the way left; see [Spanning](#page-620-0) under Remarks and examples below.

 $\{\mathbf{t} | \mathbf{b} | \mathbf{1} | \mathbf{r}\}$  {  $\mathbf{1} | \mathbf{2}$ } title() are rarely specified. It is generally better to specify the *axis title options* ytitle() or xtitle(); see [G-3] *axis title [options](#page-484-0)*. The  $\{\mathbf{t} \mid \mathbf{b} \mid \mathbf{1} \mid \mathbf{r} \}$  (1|2 | title() options are included for backward compatibility with previous versions of Stata.

#### **Suboptions**

prefix and suffix specify that the specified text be added as separate lines either before or after any existing title of the specified type. See [Interpretation of repeated options](#page-617-1) below.

position(*clockposstyle*) and ring(*ringposstyle*) override the default location of the title; see [G-4] *[clockposstyle](#page-641-0)* and [G-4] *[ringposstyle](#page-695-0)*. position() specifies a direction [sic] according to the hours on the dial of a 12-hour clock, and ring() specifies how far from the plot region the title is to appear.

ring(0) is defined as inside the plot region and is for the special case when you are placing a title directly on top of the plot.  $\text{ring}(k)$ ,  $k>0$ , specifies positions outside the plot region; the larger the ring() value, the farther away from the plot region. ring() values may be integer or noninteger and are treated ordinally.

position(12) puts the title directly above the plot region (assuming  $\text{ring}(\text{)>0}$ ), position(3) puts the title directly to the right of the plot region, and so on.

- span specifies that the title be placed in an area spanning the entire width (or height) of the graph rather than an area spanning the plot region. See [Spanning](#page-620-0) under Remarks and examples below.
- *textbox options* are any of the options allowed with a textbox. Important options include

justification(left  $|$  center  $|$  right): determines how the text is to be centered;

orientation(horizontal | vertical): determines whether the text in the box reads from left to right or from bottom to top (there are other alternatives as well);

color(): determines the color of the text;

box: determines whether a box is drawn around the text;

width(*relativesize*): overrides the calculated width of the text box and is used in cases when text flows outside the box or when there is too much space between the text and the right border of the box; see [Width and height](#page-608-0) under [G-3] *textbox [options](#page-603-0)*.

See [G-3] *textbox [options](#page-603-0)* for a description of each of the above options.

#### <span id="page-617-0"></span>**Remarks and examples**

Titles is the generic term we will use for titles, subtitles, keys, etc., and title options is the generic term we will use for title(), subtitle(), note(), caption(), and  $\{\n\tt t | b | l | r\}$  { 1 | 2 } title(). Titles and title options all work the same way. In our examples, we will most often use the title() option, but we could equally well use any of the title options.

Remarks are presented under the following headings:

[Multiple-line titles](#page-617-2) [Interpretation of repeated options](#page-617-1) [Positioning of titles](#page-618-0) [Alignment of titles](#page-620-1) [Spanning](#page-620-0) [Using the textbox options box and bexpand](#page-621-0)

#### <span id="page-617-2"></span>**Multiple-line titles**

Titles can have multiple lines:

. graph  $\ldots$ , title("My title")  $\ldots$ 

specifies a one-line title,

. graph ..., title("My title" "Second line") ...

specifies a two-line title, and

```
. graph ..., title("My title" "Second line" "Third line") ...
```
<span id="page-617-1"></span>specifies a three-line title. You may have as many lines in your titles as you wish.

#### **Interpretation of repeated options**

Each of the title options can be specified more than once in the same command. For instance,

. graph  $\dots$ , title("One")  $\dots$  title("Two")  $\dots$ 

This does not produce a two-line title. Rather, when you specify multiple title options, the rightmost option is operative and the earlier options are ignored. The title in the above command will be "Two".

That is, the earlier options will be ignored unless you specify prefix or suffix. In

. graph  $\dots$ , title("One")  $\dots$  title("Two", suffix)  $\dots$ 

the title will consist of two lines, the first line being "One" and the second, "Two". In

. graph  $\dots$ , title("One")  $\dots$  title("Two", prefix)  $\dots$ 

the first line will be "Two" and the second line, "One".

Repeatedly specifying title options may seem silly, but it is easier to do than you might expect. Consider the command

. twoway (sc y1 x1, title("x1 vs. y1")) (sc y2 x2, title("x2 vs. y2"))

title() is an option of twoway, not scatter, and graphs have only one title() (although it might consist of multiple lines). Thus the above is probably not what the user intended. Had the user typed

. twoway (sc y1 x1) (sc y2 x2), title("x1 vs. y1") title("x2 vs. y2")

he would have seen his mistake. It is, however, okay to put title() options inside the scatters; twoway knows to pull them out. Nevertheless, only the rightmost one will be honored (because neither prefix nor suffix was specified), and thus the title of this graph will be " $x2$  vs.  $y2$ ".

Multiple title options arise usefully when you are using a command that draws graphs that itself is written in terms of graph. For instance, the command sts graph (see [ST] sts) will graph the Kaplan–Meier survivor function. When you type

. sts graph

with the appropriate data in memory, a graph will appear, and that graph will have a title(). Yet, if you type

. sts graph, title("Survivor function for treatment 1")

your title will override sts graph's default. Inside the code of sts graph, both title() options appear on the graph command. First appears the default, and second, appears the one that you specified. This programming detail is worth understanding because, as an implication, if you type

. sts graph, title("for treatment 1", suffix)

your title will be suffixed to the default. Most commands work this way, so if you use some command and it produces a title you do not like, specify title() (or subtitle(), . . . ) to override it, or specify title(..., suffix) (or subtitle(..., suffix), ...) to add to it.

□ Technical note

Title options before the rightmost ones are not completely ignored. Their options are merged and honored, so if a title is moved or the color changed early on, the title will continue to be moved or the color changed. You can always specify the options to change it back.

 $\Box$ 

#### <span id="page-618-0"></span>**Positioning of titles**

Where titles appear is determined by the scheme that you choose; see [G-4] [schemes intro](#page-696-0). Options position(*clockposstyle*) and ring(*ringposstyle*) override that location and let you place the title where you want it.

position() specifies a direction *(sic)* according to the hours of a 12-hour clock and ring() specifies how far from the plot region the title is to appear.

Interpretation of clock position()ring(k),  $k > 0$  and ring(0)

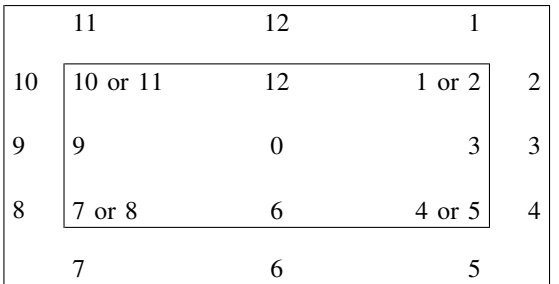

Interpretation of ring()

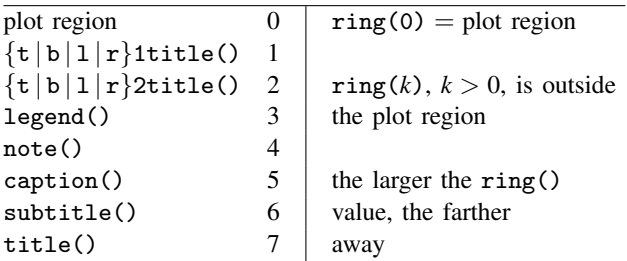

position() has two interpretations, one for ring(0) and another for ring(*k*),  $k > 0$ . ring(0) is for the special case when you are placing a title directly on top of the plot. Put that case aside; titles usually appear outside the plot region.

A title directly above the plot region is at position(12), a title to the right at position(3), and so on. If you put your title at position(1), it will end up above and to the right of the plot region.

Now consider two titles—say title() and subtitle()—both located at position(12). Which is to appear first? That is determined by their respective ring() values. ring() specifies ordinally how far a title is from the plot region. The title with the larger ring() value is placed farther out. ring() values may be integer or noninteger.

For instance, legend() (see [G-3] *legend\_[options](#page-537-0)*) is closer to the plot region than caption() because, by default, legend() has a ring() value of 4 and caption() a ring() value of 5. Because both appear at position(7), both appear below the plot region and because  $4 < 5$ , the legend() appears above the caption(). These defaults assume that you are using the default scheme.

If you wanted to put your legend below the caption, you could specify

. graph  $\ldots$ , legend $(\ldots$  ring $(5.5))$  caption("My caption")

or

. graph  $\dots$ , legend $(\dots)$  caption("My caption", ring $(3.5)$ )

The plot region itself is defined as  $ring(0)$ , and if you specified that, the title would appear inside the plot region, right on top of what is plotted! You can specify where inside the plot region you want the title with position(), and the title will put itself on the corresponding edge of the plot region. In  $\text{ring}(0)$ , the clock positions 1 and 2, 4 and 5, 7 and 8, and 10 and 11 are treated as being the same. Also, position(0) designates the center of the plot region.

Within the plot region—within  $\text{ring}(0)$ —given a position(), you can further shift the title up or down or left or right by specifying the title's margin() *textbox option*. For instance, you might specify

. graph  $\ldots$ , caption $(\ldots, \text{ring}(0) \text{pos}(7))$  ...

and then discover that the caption needed to be moved up and right a little and so change the caption() option to read

. graph  $\ldots$ , caption $(\ldots,$  ring(0) pos(7) margin(medium))  $\ldots$ 

See [G-3] *textbox [options](#page-603-0)* and [G-4] *[marginstyle](#page-676-0)* for more information on the margin() option.

#### <span id="page-620-1"></span>**Alignment of titles**

How should the text be placed in the textbox: left-justified, centered, or right-justified? The defaults that have been set vary according to title type:

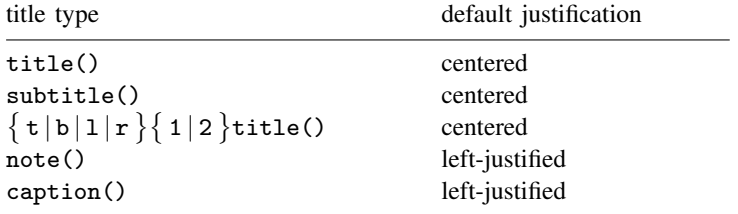

Actually, how a title is justified is, by default, determined by the scheme, and in the above, we assume that you are using a default scheme.

You can change the justification using the *textbox option* justification(left | center | right). For instance,

. graph ..., title("My title", justification(left)) ...

<span id="page-620-0"></span>See [G-3] *textbox [options](#page-603-0)*.

#### **Spanning**

Option span specifies that the title is to be placed in an area spanning the entire width (or height) of the graph rather than an area spanning the plot region. That is,

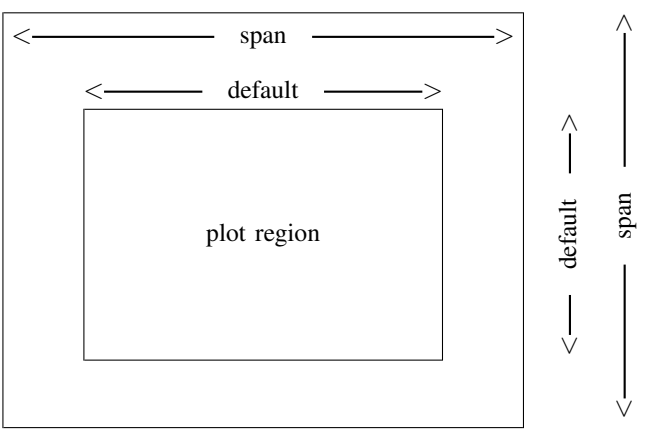

For instance, the title() is usually centered at the top of the graph. Is it to be centered above the plot region (the default) or between the borders of the entire available area (title $(\ldots,$  span) specified)? The note() is usually presented left-justified below the plot region. Is it left-justified to align with the border of the plot region (the default), or left-justified to the entire available area  $(note(\ldots, span) specified)$ ?

Do not confuse span with the *textbox* option justification(left center right) which places the text left-justified, centered, or right-justified in whatever area is being spanned; see [Alignment of titles](#page-620-1) above.

## <span id="page-621-0"></span>**Using the textbox options box and bexpand**

The *textbox options* box and bexpand—see [G-3] *textbox [options](#page-603-0)*—can be put to effective use with titles. Look at three graphs:

```
. scatter mpg weight, title("Mileage and weight")
```
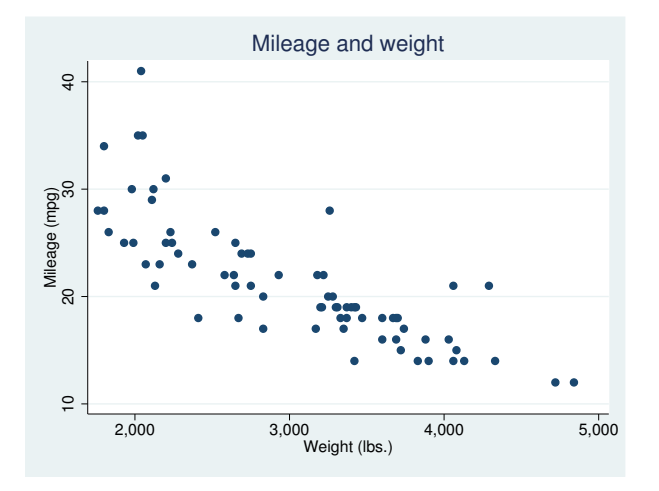

. scatter mpg weight, title("Mileage and weight", box)

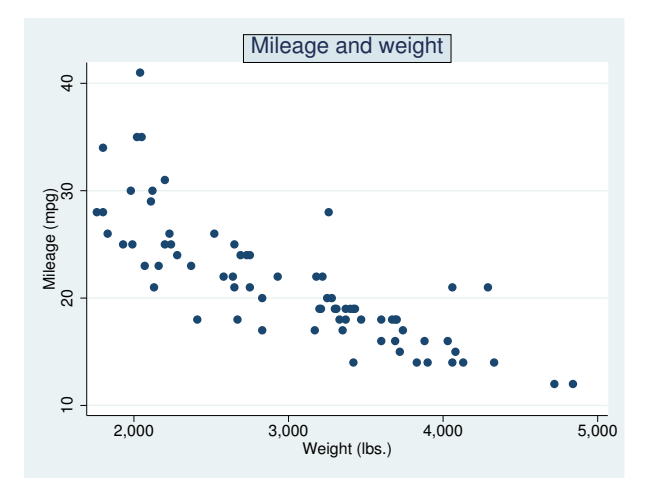

```
. scatter mpg weight, title("Mileage and weight", box bexpand)
```
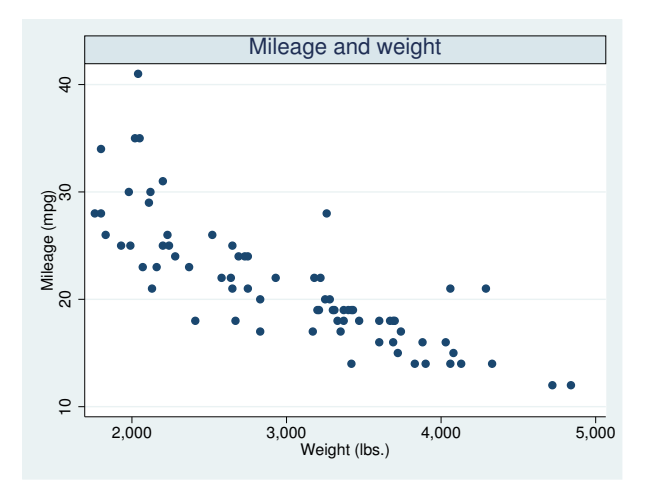

We want to direct your attention to the treatment of the title, which will be Mileage and weight

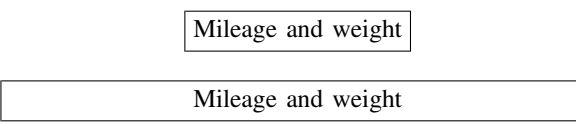

Without options, the title appeared as is.

The textbox option box drew a box around the title.

The textbox options bexpand expanded the box to line up with the plot region and drew a box around the expanded title.

In both the second and third examples, in the graphs you will also note that the background of the textbox was shaded. That is because most schemes set the textbox option bcolor(), but bcolor() becomes effective only when the textbox is boxed.

## <span id="page-622-0"></span>**Reference**

<span id="page-622-1"></span>Cox, N. J. 2011. [Stata tip 104: Added text and title options.](http://www.stata-journal.com/sjpdf.html?articlenum=gr0051) Stata Journal 11: 632–633.

## **Also see**

- [G-3] *legend [options](#page-537-0)* Options for specifying legends
- [G-3] *[textbox](#page-603-0) options* Options for textboxes and concept definition
- [G-4] [schemes intro](#page-696-0) Introduction to schemes
- [G-4] *[text](#page-717-0)* Text in graphs

<span id="page-623-3"></span>**[G-3]** *twoway options —* Options for twoway graphs

[Description](#page-623-0) [Syntax](#page-623-1) [Options](#page-623-2) [Remarks and examples](#page-624-0) [Also see](#page-625-0)

## <span id="page-623-0"></span>**Description**

<span id="page-623-1"></span>The above options are allowed with all *plottypes* (scatter, line, etc.) allowed by graph twoway; see [G-2] [graph twoway](#page-199-0).

## **Syntax**

The *twoway options* allowed with all twoway graphs are

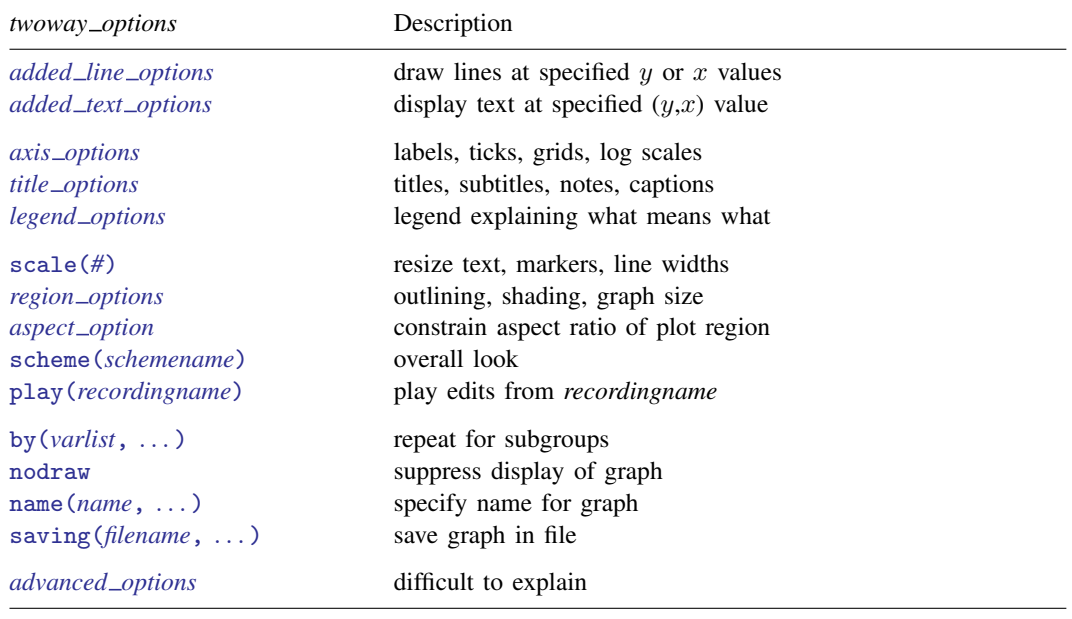

# <span id="page-623-2"></span>**Options**

*added line options* specify that horizontal or vertical lines be drawn on the graph; see

[G-3] *added line [options](#page-428-0)*. If your interest is in drawing grid lines through the plot region, see *axis options* below.

*added text options* specifies text to be displayed on the graph (inside the plot region); see [G-3] *added text [options](#page-432-0)*.

*axis options* specify how the axes are to look, including values to be labeled or ticked on the axes. These options also allow you to obtain logarithmic scales and grid lines. See [G-3] *axis [options](#page-474-0)*.

- *title options* allow you to specify titles, subtitles, notes, and captions to be placed on the graph; see [G-3] *title [options](#page-613-2)*.
- *legend options* specifies whether a legend is to appear and allows you to modify the legend's contents. See [G-3] *legend [options](#page-537-0)*.
- scale(#) specifies a multiplier that affects the size of all text, markers, and line widths in a graph. scale(1) is the default, and scale(1.2) would make all text, markers, and line widths  $20\%$ larger. See [G-3] *scale [option](#page-597-0)*.
- *region options* allow outlining the plot region (such as placing or suppressing a border around the graph), specifying a background shading for the region, and controlling the graph size. See [G-3] *region [options](#page-582-0)*.
- *aspect option* allows you to control the relationship between the height and width of a graph's plot region; see [G-3] *aspect [option](#page-451-0)*.
- scheme(*schemename*) specifies the overall look of the graph; see [G-3] *[scheme](#page-599-0) option*.
- play(*recordingname*) applies the edits from *recordingname* to the graph, where *recordingname* is the name under which edits previously made in the Graph Editor have been recorded and stored. See [Graph Recorder](#page-40-0) in [G-1] [graph editor](#page-32-0).
- by(*varlist*, . . . ) specifies that the plot be repeated for each set of values of *varlist*; see [G-3] *by [option](#page-496-0)*.
- nodraw causes the graph to be constructed but not displayed; see [G-3] *[nodraw](#page-572-0) option*.
- name(*name* | , replace | ) specifies the name of the graph. name(Graph, replace) is the default. See [G-3] *name [option](#page-570-0)*.
- saving(*filename* , asis replace ) specifies that the graph be saved as *filename*. If *filename* is specified without an extension, .gph is assumed. as is specifies that the graph be saved just as it is. replace specifies that, if the file already exists, it is okay to replace it. See [G-3] *[saving](#page-595-0) option*.
- <span id="page-624-0"></span>*advanced options* are not so much advanced as they are difficult to explain and are rarely used. They are also invaluable when you need them; see [G-3] *[advanced](#page-443-0) options*.

## **Remarks and examples**

The above options may be used with any of the twoway plottypes—see  $[G-2]$  [graph twoway](#page-199-0)—for instance,

. twoway scatter mpg weight, by(foreign)

. twoway line le year, xlabel(,grid) saving(myfile, replace)

The above options are options of twoway, meaning that they affect the entire twoway graph and not just one or the other of the plots on it. For instance, in

. twoway lfitci mpg weight, stdf || scatter mpg weight, ms(O) by(foreign, total row(1))

the by() option applies to the entire graph, and in theory you should type

```
. twoway lfitci mpg weight, stdf ||
        scatter mpg weight, ms(0) | |, by(foreign, total row(1))
```
or

```
. twoway (lfitci mpg weight, stdf)
         (scatter mpg weight, ms(0)), by(foreign, total row(1))
```
to demonstrate your understanding of that fact. You need not do that, however, and in fact it does not matter to which plot you attach the *twoway options*. You could even type

. twoway lfitci mpg weight, stdf by(foreign, total row(1)) || scatter mpg weight, ms(O)

and, when specifying multiple *twoway\_options*, you could even attach some to one plot and the others to another:

. twoway lfitci mpg weight, stdf by(foreign, total row(1)) || scatter mpg weight, ms(O) saving(myfile)

#### <span id="page-625-0"></span>**Also see**

- $[G-2]$  [graph twoway](#page-199-0) Twoway graphs
- [G-3] *[advanced](#page-443-0) options* Rarely specified options for use with graph twoway
- [G-3] *axis [options](#page-474-0)* Options for specifying numeric axes
- [G-3] *by\_[option](#page-496-0)* Option for repeating graph command
- [G-3] *legend\_[options](#page-537-0)* Options for specifying legends
- [G-3] *name\_[option](#page-570-0)* Option for naming graph in memory
- [G-3] *[nodraw](#page-572-0)\_option* Option for suppressing display of graph
- [G-3] *region [options](#page-582-0)* Options for shading and outlining regions and controlling graph size
- [G-3] *[saving](#page-595-0) option* Option for saving graph to disk
- [G-3] *scale [option](#page-597-0)* Option for resizing text, markers, and line widths
- [G-3] *[scheme](#page-599-0) option* Option for specifying scheme
- [G-3] *title [options](#page-613-2)* Options for specifying titles

# **[G-4] Styles, concepts, and schemes**

## <span id="page-628-5"></span>**Title**

**[G-4]** *addedlinestyle —* Choices for overall look of added lines

[Description](#page-628-0) [Syntax](#page-628-1) [Remarks and examples](#page-628-2) [Also see](#page-629-0)

# <span id="page-628-0"></span>**Description**

<span id="page-628-1"></span>Added lines are those added by the *added line options*. *addedlinestyle* specifies the overall look of those lines. See [G-3] *added line [options](#page-428-0)*.

## **Syntax**

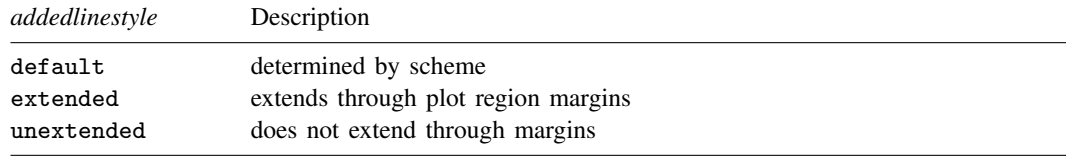

Other *addedlinestyles* may be available; type

. graph query addedlinestyle

<span id="page-628-2"></span>to obtain the full list installed on your computer.

## **Remarks and examples**

Remarks are presented under the following headings:

[What is an added line?](#page-628-3) [What is an addedlinestyle?](#page-628-4) [You do not need to specify an addedlinestyle](#page-629-1)

#### <span id="page-628-3"></span>**What is an added line?**

<span id="page-628-4"></span>Added lines are lines added by the *added line options* that extend across the plot region and perhaps across the plot region's margins, too.

#### **What is an addedlinestyle?**

Added lines are defined by

- 1. whether the lines extend into the plot region's margin;
- 2. the style of the lines, which includes the lines' thickness, color, and whether solid, dashed, etc.; see [G-4] *[linestyle](#page-670-0)*.

The *addedlinestyle* specifies both these attributes.

#### <span id="page-629-1"></span>**You do not need to specify an addedlinestyle**

The *addedlinestyle* is specified in the options

yline(..., style(*addedlinestyle*) ...) xline(..., style(*addedlinestyle*) ...)

Correspondingly, other yline() and xline() suboptions allow you to specify the individual attributes; see [G-3] *added line [options](#page-428-0)*.

<span id="page-629-0"></span>You specify the *addedlinestyle* when a style exists that is exactly what you desire or when another style would allow you to specify fewer changes to obtain what you want.

## **Also see**

[G-3] *added line \_[options](#page-428-0)* — Options for adding lines to twoway graphs

<span id="page-630-3"></span>**Title**

**[G-4]** *alignmentstyle —* Choices for vertical alignment of text

[Description](#page-630-0) [Syntax](#page-630-1) [Remarks and examples](#page-630-2) [Also see](#page-631-0)

## <span id="page-630-0"></span>**Description**

See [G-3] *textbox [options](#page-603-0)* for a description of textboxes. *alignmentstyle* specifies how the text is vertically aligned in a textbox. Think of the textbox as being horizontal, even if it is vertical when specifying this option.

*alignmentstyle* is specified inside options such as the alignment() suboption of title() (see [G-3] *title [options](#page-613-2)*):

. graph . . . , title("My title", alignment(*alignmentstyle*)) . . .

<span id="page-630-1"></span>Sometimes an *alignmentstylelist* is allowed. An *alignmentstylelist* is a sequence of *alignmentstyles* separated by spaces. Shorthands are allowed to make specifying the list easier; see [G-4] *[stylelists](#page-711-0)*.

## **Syntax**

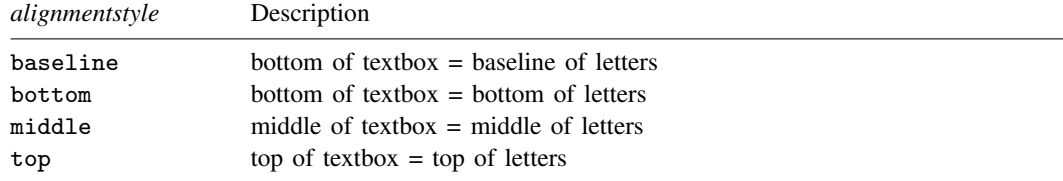

Other *alignmentstyles* may be available; type

```
. graph query alignmentstyle
```
<span id="page-630-2"></span>to obtain the full list installed on your computer.

## **Remarks and examples**

Think of the text as being horizontal, even if it is not, and think of the textbox as containing one line, such as

Hpqgxyz

alignment() specifies how the bottom of the textbox aligns with the bottom of the text.

alignment(baseline) specifies that the bottom of the textbox be the baseline of the letters in the box. That would result in something like

....Hpqgxyz....

where dots represent the bottom of the textbox. Periods in most fonts are located on the baseline of letters. Note how the letters p, q, g, and y extend below the baseline.

alignment(bottom) specifies that the bottom of the textbox be the bottom of the letters, which would be below the dots in the above example, lining up with the lowest part of the p, q, g, and y.

alignment(middle) specifies that the middle of the textbox line up with the middle of a capital H. This is useful when you want to align text with a line.

alignment (top) specifies that the top of the textbox line up with the top of a capital H.

The graph below displays the different alignment choices:

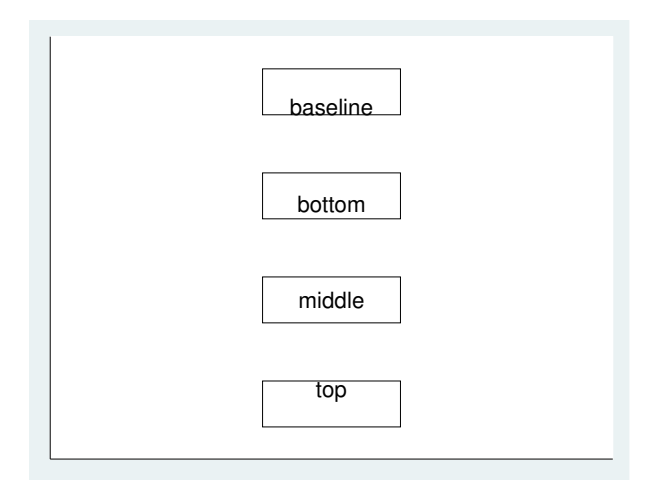

# <span id="page-631-0"></span>**Also see**

- [G-3] *[textbox](#page-603-0) options* Options for textboxes and concept definition
- [G-4] *[justificationstyle](#page-665-0)* Choices for how text is justified

<span id="page-632-3"></span>**Title**

**[G-4]** *anglestyle —* Choices for the angle at which text is displayed

[Description](#page-632-0) [Syntax](#page-632-1) [Remarks and examples](#page-632-2) [Also see](#page-633-0)

## <span id="page-632-0"></span>**Description**

<span id="page-632-1"></span>*anglestyle* specifies the angle at which text is to be displayed.

## **Syntax**

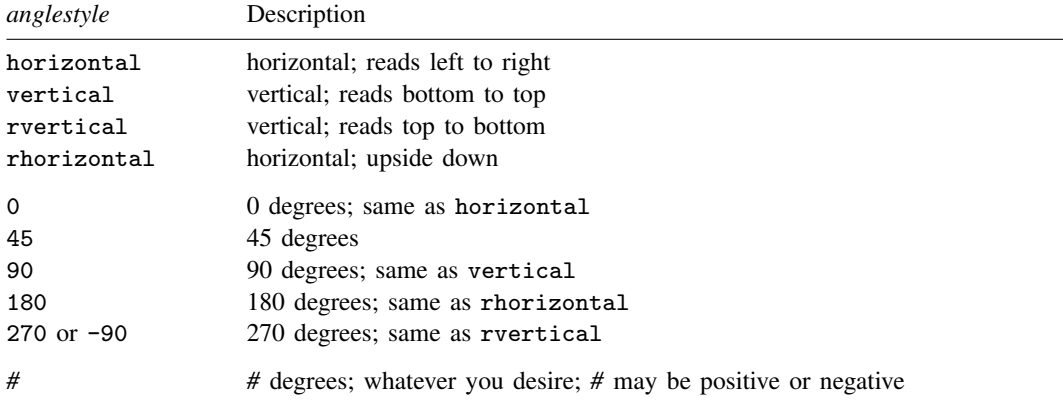

Other *anglestyles* may be available; type

. graph query anglestyle

<span id="page-632-2"></span>to obtain the full list installed on your computer. If other *anglestyles* do exist, they are merely words attached to numeric values.

## **Remarks and examples**

*anglestyle* is specified inside options such as the marker-label option mlabangle() (see [G-3] *[marker](#page-559-0) label options*),

. graph ..., ... mlabel(...) mlabangle(*anglestylelist*) ...

or the axis-label suboption angle() (see [G-3] *axis label [options](#page-458-0)*):

. graph ..., ... ylabel(..., angle(*anglestyle*) ...) ...

For mlabangle(), an *anglestylelist* is allowed. An *anglestylelist* is a sequence of *anglestyles* separated by spaces. Shorthands are allowed to make specifying the list easier; see [G-4] *[stylelists](#page-711-0)*.

The graph below displays the different angle choices:

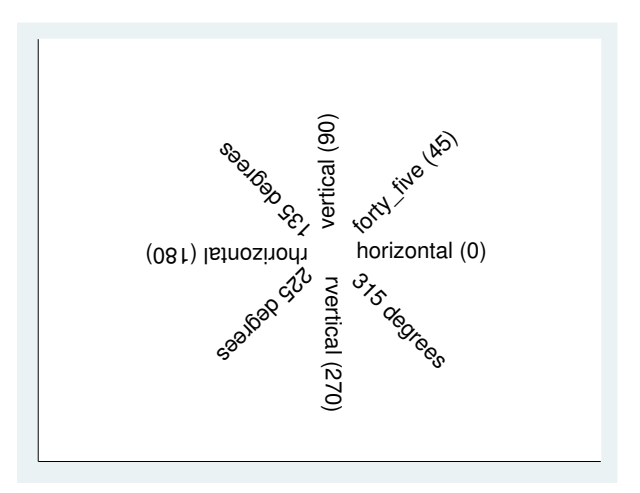

# <span id="page-633-0"></span>**Also see**

[G-3] *[marker](#page-559-0) label options* — Options for specifying marker labels

# <span id="page-634-3"></span>**Title**

**[G-4]** *areastyle —* Choices for look of regions

[Description](#page-634-0) [Syntax](#page-634-1) [Remarks and examples](#page-634-2) [Also see](#page-636-0)

# <span id="page-634-0"></span>**Description**

<span id="page-634-1"></span>The shape of the area is determined by context. The *areastyle* determines whether the area is to be outlined and filled and, if so, how and in what color.

# **Syntax**

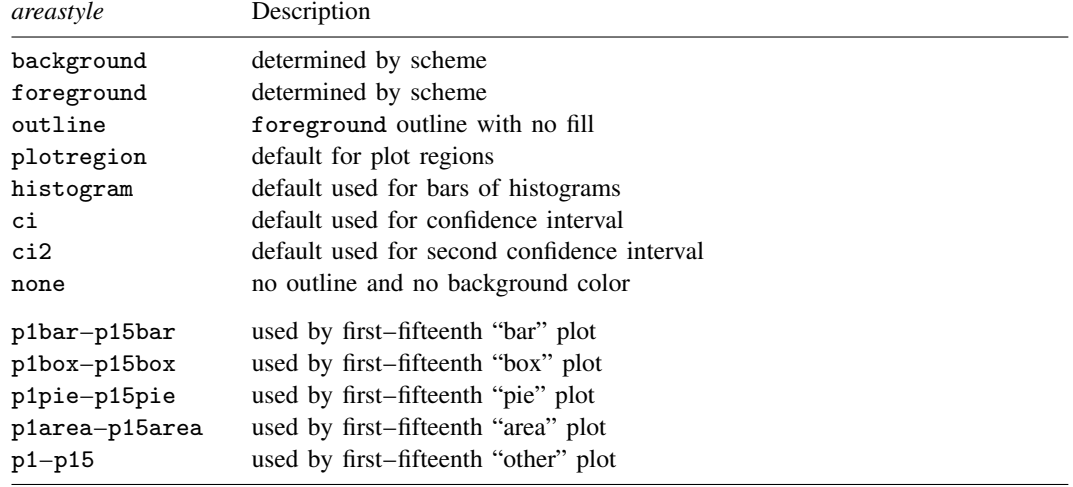

Other *areastyles* may be available; type

. graph query areastyle

<span id="page-634-2"></span>to obtain the complete list of *areastyles* installed on your computer.

# **Remarks and examples**

Remarks are presented under the following headings:

[Overview of areastyles](#page-635-0) [Numbered styles](#page-635-1) [Using numbered styles](#page-635-2) [When to use areastyles](#page-635-3)

#### <span id="page-635-0"></span>**Overview of areastyles**

*areastyle* is used to determine the look of

- 1. the entire region in which the graph appears (see option style(*[areastyle](#page-584-0)*) in [G-3] *region [options](#page-582-0)*)
- 2. bars (see option [bstyle\(](#page-490-0)*areastyle*) in [G-3] *[barlook](#page-489-0) options*)
- 3. an area filled under a curve (see option [bstyle\(](#page-490-0)*areastyle*) in [G-3] *[barlook](#page-489-0) options*)
- 4. most other enclosed areas, such as the boxes in box plots (see  $[G-2]$  [graph box](#page-87-0))

<span id="page-635-1"></span>For an example of the use of the *areastyle* none, see [Suppressing the border around the plot region](#page-589-0) in [G-3] *region [options](#page-582-0)*.

#### **Numbered styles**

- p1bar–p15bar are the default styles used for bar charts, including [twoway bar](#page-212-0) charts and [bar charts.](#page-55-0) p1bar is used for filling and outlining the first set of bars, p2bar for the second, and so on.
- p1box–p15box are the default styles used for [box charts](#page-87-0). p1box is used for filling and outlining the first set of boxes, p2box for the second, and so on.
- p1pie–p15pie are the default styles used for [pie charts](#page-170-0). p1pie is used for filling the first pie slice, p2pie for the second, and so on.
- p1area–p15area are the default styles used for area charts, including [twoway area](#page-207-0) charts and [twoway rarea](#page-351-0) charts. p1area is used for filling and outlining the first filled area, p2area for the second, and so on.
- p1–p15 are the default area styles used for other plot types, including [twoway dropline](#page-241-0) charts, [twoway spike](#page-407-0) charts, [twoway rspike](#page-377-0) charts, [twoway rcap](#page-360-0) charts, [twoway rcapsym](#page-365-0) charts, and [twoway rline](#page-371-0) charts. p1 is used for filling and outlining the first plot, p2 for the second, and so on. For all the plots listed above, only lines are drawn, so the shade settings have no effect.

#### <span id="page-635-2"></span>**Using numbered styles**

The look defined by a numbered style, such as p1bar or p2area, is determined by the [scheme](#page-696-0) selected. By "look" we mean such things as color, width of lines, and patterns used.

Numbered styles provide default "looks" that can be controlled by a scheme. They can also be useful when you wish to make, say, the third element on a graph look like the first. You can, for example, specify that the third bar on a bar graph be drawn with the style of the first bar by specifying the option barstyle(3, bstyle(p1bar)).

#### <span id="page-635-3"></span>**When to use areastyles**

You can often achieve an identical result by specifying an *areastyle* or using more specific options, such as  $fcolor()$  or  $lwidth()$ , that change the components of an *areastyle*—the fill color and outline attributes. You can even specify an *areastyle* as the base and then modify the attributes by using more specific options. It is often easiest to specify options that affect only the fill color or one outline characteristic rather than to specify an *areastyle*. If, however, you are trying to make many elements on a graph look the same, specifying the overall *areastyle* may be preferred.

# <span id="page-636-0"></span>**Also see**

- [G-3] *region\_[options](#page-582-0)* Options for shading and outlining regions and controlling graph size
- [G-2] [graph bar](#page-55-0) Bar charts
- [G-2] [graph pie](#page-170-0) Pie charts
- [G-2] [graph twoway area](#page-207-0) Twoway line plot with area shading
- [G-2] [graph twoway bar](#page-212-0) Twoway bar plots
- [G-2] [graph twoway rarea](#page-351-0) Range plot with area shading

<span id="page-637-3"></span>**[G-4]** *axisstyle —* Choices for overall look of axes

[Description](#page-637-0) [Syntax](#page-637-1) [Remarks and examples](#page-637-2) [Also see](#page-638-0)

# <span id="page-637-0"></span>**Description**

Axis styles are used only in scheme files (see help scheme files) and are not accessible from graph commands. You would rarely want to change axis styles.

*axisstyle* is a composite style that holds and sets all attributes of an axis, including the look of ticks and tick labels (see [G-4] *[ticksetstyle](#page-733-0)*) for that axis's major and minor labeled ticks and major and minor unlabeled ticks, the axis line style (see [G-4] *[linestyle](#page-670-0)*), rules for whether the axis extends through the plot region margin (both at the low and high end of the scale), whether grids are drawn for each of the labeled and unlabeled major and minor ticks, the gap between the tick labels and axis title, and any extra space beyond the axis title.

# <span id="page-637-1"></span>**Syntax**

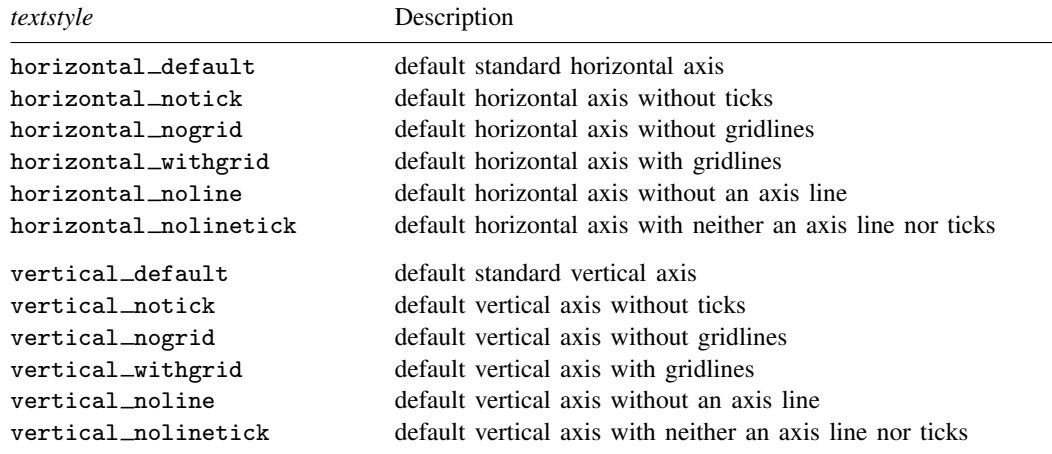

Other *axisstyles* may be available; type

. graph query axisstyle

<span id="page-637-2"></span>to obtain the complete list of *axisstyles* installed on your computer.

## **Remarks and examples**

When changing the look of an axis in a scheme file, you would rarely want to change the *axisstyle* entries. Instead, you should change the entries for the individual components making up the axis style.

# <span id="page-638-0"></span>**Also see**

- [G-4] *[linestyle](#page-670-0)* Choices for overall look of lines
- [G-4] *[ticksetstyle](#page-733-0)* Choices for overall look of axis ticks
- [G-4] *[tickstyle](#page-735-0)* Choices for the overall look of axis ticks and axis tick labels

```
Title
```
**[G-4]** *bystyle —* Choices for look of by-graphs

[Description](#page-639-0) [Syntax](#page-639-1) [Remarks and examples](#page-639-2) [Also see](#page-640-0)

# <span id="page-639-0"></span>**Description**

<span id="page-639-1"></span>*bystyles* specify the overall look of by-graphs.

# **Syntax**

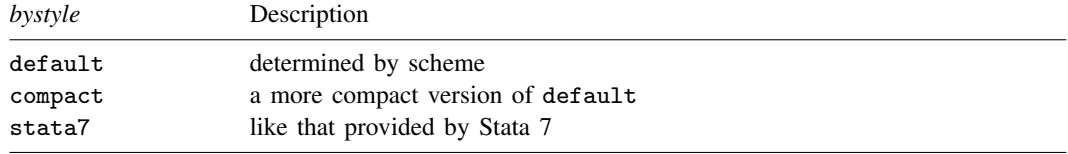

Other *bystyles* may be available; type

. graph query bystyle

<span id="page-639-2"></span>to obtain the complete list of *bystyles* installed on your computer.

## **Remarks and examples**

Remarks are presented under the following headings:

[What is a by-graph?](#page-639-3) [What is a bystyle?](#page-639-4)

#### <span id="page-639-3"></span>**What is a by-graph?**

A by-graph is one graph (image, really) containing an array of separate graphs, each of the same type, and each reflecting a different subset of the data. For instance, a by-graph might contain graphs of miles per gallon versus weight, one for domestic cars and the other for foreign.

<span id="page-639-4"></span>By-graphs are produced when you specify the by() option; see [G-3] *by [option](#page-496-0)*.

#### **What is a bystyle?**

A *bystyle* determines the overall look of the combined graphs, including

- 1. whether the individual graphs have their own axes and labels or if instead the axes and labels are shared across graphs arrayed in the same row and/or in the same column;
- 2. whether the scales of axes are in common or allowed to be different for each graph; and
- 3. how close the graphs are placed to each other.

There are options that let you control each of the above attributes—see [G-3] *by [option](#page-496-0)*—but the *bystyle* specifies the starting point.

You need not specify a *bystyle* just because there is something you want to change. You specify a *bystyle* when another style exists that is exactly what you desire or when another style would allow you to specify fewer changes to obtain what you want.

# <span id="page-640-0"></span>**Also see**

[G-3] *by \_[option](#page-496-0)* — Option for repeating graph command

<span id="page-641-0"></span>**[G-4]** *clockposstyle —* Choices for location: Direction from central point

[Description](#page-641-1) [Syntax](#page-641-2) [Remarks and examples](#page-641-3) [Also see](#page-641-4)

# <span id="page-641-1"></span>**Description**

*clockposstyle* specifies a location or a direction.

*clockposstyle* is specified inside options such as the position() *title option* (see [G-3] *title [options](#page-613-2)*) or the mlabposition() *marker label option* (see [G-3] *marker label [options](#page-559-0)*):

. graph . . . , title(. . . , position(*clockposstyle*)) . . .

. graph . . . , mlabposition(*clockposlist*) . . .

<span id="page-641-2"></span>In cases where a *clockposlist* is allowed, you may specify a sequence of *clockposstyle* separated by spaces. Shorthands are allowed to make specifying the list easier; see [G-4] *[stylelists](#page-711-0)*.

# **Syntax**

*clockposstyle* is

*#*  $0 \leq # \leq 12$ , *#* an integer

#### <span id="page-641-3"></span>**Remarks and examples**

*clockposstyle* is used to specify a location around a central point:

 $\begin{bmatrix} 11 & 12 & 1 \\ 10 & & 1 \end{bmatrix}$ 10 2 9 0 3 8 4 7 6 5

Sometimes the central position is a well-defined object (for example, for mlabposition(), the central point is the marker itself), and sometimes the central position is implied (for example, for position(), the central point is the center of the plot region).

<span id="page-641-4"></span>*clockposstyle* 0 is always allowed: it refers to the center.

#### **Also see**

[G-3] *[marker](#page-559-0) label options* — Options for specifying marker labels

[G-3] *title [options](#page-613-2)* — Options for specifying titles

[G-4] *[compassdirstyle](#page-649-0)* — Choices for location

## <span id="page-642-2"></span>**Title**

**[G-4]** *colorstyle —* Choices for color

[Description](#page-642-0) [Syntax](#page-642-1) [Remarks and examples](#page-644-0) [Also see](#page-648-0)

# <span id="page-642-0"></span>**Description**

*colorstyle* specifies the color of a graphical component. You can specify *colorstyle* with many different graph options; all have the form

h*object*icolor(*colorstyle*)

or

color(*colorstyle*)

For instance, option mcolor() specifies the color of markers, option lcolor() specifies the colors of connecting lines, and option fcolor() specifies the colors of the fill area. Option color() is equivalent to specifying all three of these options. Anywhere you see *colorstyle*, you can choose from the list above.

You will sometimes see that a *colorstylelist* is allowed, as in

. scatter . . . , msymbol(*colorstylelist*) . . .

A *colorstylelist* is a sequence of *colorstyles* separated by spaces. Shorthands are allowed to make specifying the list easier; see [G-4] *[stylelists](#page-711-0)*. When specifying RGB, CMYK, or HSV values in *colorstylelists*, remember to enclose the numbers in quotes.

## <span id="page-642-1"></span>**Syntax**

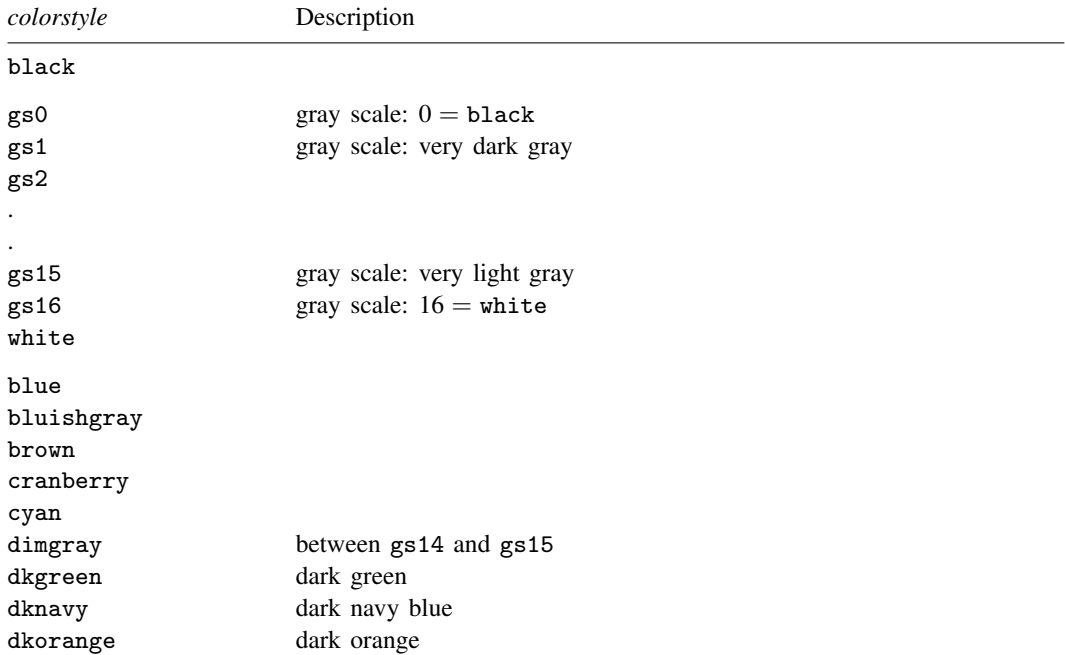

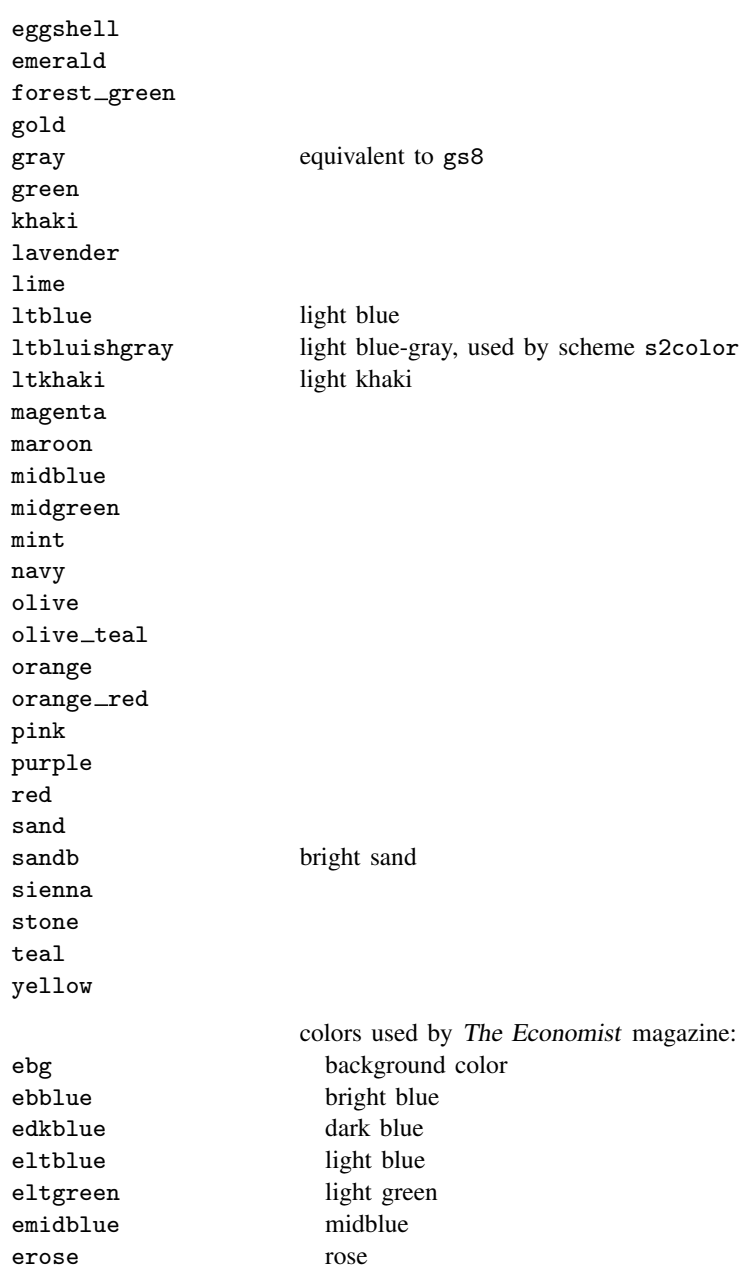

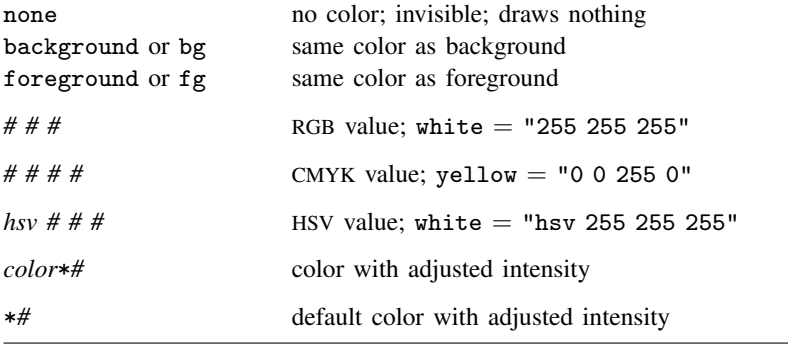

When specifying RGB, CMYK, or HSV values, it is best to enclose the values in quotes; type "128 128 128" and not 128 128 128.

For a color palette showing an individual color, type

palette color *colorstyle*  $\lceil$  , <u>sch</u>eme(*schemename*)  $\rceil$ 

and for a palette comparing two colors, type

palette color *colorstyle colorstyle*  $\lceil$  , <u>sch</u>eme(*schemename*)  $\rceil$ 

For instance, you might type

. palette color red green

See [G-2] **[palette](#page-416-0)**.

- Wherever a *colorstyle* appears, you may specify an RGB value by specifying three numbers in sequence. Each number should be between 0 and 255, and the triplet indicates the amount of red, green, and blue to be mixed. Each of the *colorstyles* in the table above is equivalent to an RGB value.
- You can also specify a CMYK value wherever *colorstyle* appears, but the four numbers representing a CMYK value must be enclosed in quotes, for example, "100 0 22 50".
- You can also specify an HSV (hue, saturation, and value) color wherever *colorstyle* appears. HSV colors measure hue on a circular 360-degree scale with saturation and hue as proportions between 0 and 1. You must prefix HSV colors with hsv and enclose the full HSV specification in quotes, for example, "hsv 180 .5 .5".

Other *colorstyles* may be available; type

. graph query colorstyle

<span id="page-644-0"></span>to obtain the complete list of *colorstyles* installed on your computer.

# **Remarks and examples**

Remarks are presented under the following headings:

[Colors are independent of the background color](#page-645-0) [White backgrounds and black backgrounds](#page-645-1) [RGB values](#page-645-2) [CMYK values](#page-646-0) [HSV values](#page-646-1) [Adjusting intensity](#page-647-0)

#### <span id="page-645-0"></span>**Colors are independent of the background color**

Except for the colors background and foreground, colors do not change because of the background color. Colors background and foreground obviously do change, but otherwise, black means black, red means red, white means white, and so on. White on a black background has high visibility; white on a white background is invisible. Inversely, black on a white background has high visibility; black on a black background is invisible.

Color foreground always has high visibility.

Color background is the background color. If you draw something in this color, you will erase whatever is underneath it.

<span id="page-645-1"></span>Color none is no color at all. If you draw something in this color, whatever you draw will be invisible. Being invisible, it will not hide whatever is underneath it.

#### **White backgrounds and black backgrounds**

The colors do not change because of the background color, but the colors that look best depend on the background color.

Graphs on the screen look best against a black background. With a black background, light colors stand out, and dark colors blend into the background.

Graphs on paper are usually presented against a white background. Dark colors stand out and light colors blend into the background.

Because most users need to make printed copies of their graphs, Stata's default is to present graphs on a white background, but you can change that; see [G-4] [schemes intro](#page-696-0).

If you want a dark background, it is better to choose a dark background rather than attempt to darken the background by using the *region option* graphregion(fcolor()) (see [G-3] *region [options](#page-582-0)*); everything else about the graph's scheme will assume a background similar to how it was originally.

<span id="page-645-2"></span>graphregion(fcolor()) (and graphregion(ifcolor()), plotregion(fcolor()), and plotregion(ifcolor())) are best used for adding a little tint to the background.

#### **RGB values**

In addition to colors such as red, green, blue, or cyan, you can mix your own colors by specifying RGB values. An RGB value is a triplet of numbers, each of which specifies, on a scale of 0–255, the amount of red, green, and blue to be mixed. That is,

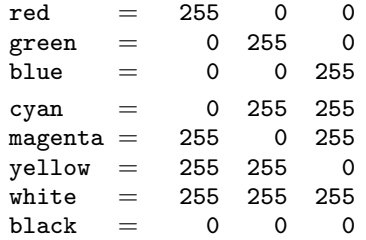

The overall scale of the triplet affects intensity; thus, changing 255 to 128 in all the examples above would keep the colors the same but make them dimmer. (Color 128 128 128 is what most people call gray.)

#### <span id="page-646-0"></span>**CMYK values**

In addition to mixing your own colors by using RGB values, you can mix your own colors by using CMYK values. If you have not heard of CMYK values or been asked to produce CMYK color separations, you can safely skip this section. CMYK is provided primarily to assist those doing color separations for mass printings. Although most inkjet printers use the more common RGB color values, printing presses almost always require CMYK values for color separation.

RGB values represent a mixing of red, green, and blue light, whereas CMYK values represent a mixing of pigments—cyan, magenta, yellow, and black. Thus, as the numbers get bigger, RGB colors go from dark to bright, whereas the CMYK colors go from light to dark.

CMYK values can be specified either as integers from 0 to 255, or as proportions of ink using real numbers from 0.0 to 1.0. If all four values are 1 or less, the numbers are taken to be proportions of ink. Thus, 127 0 127 0 and 0.5 0 0.5 0 specify almost equivalent colors.

Some examples of CMYK colors are

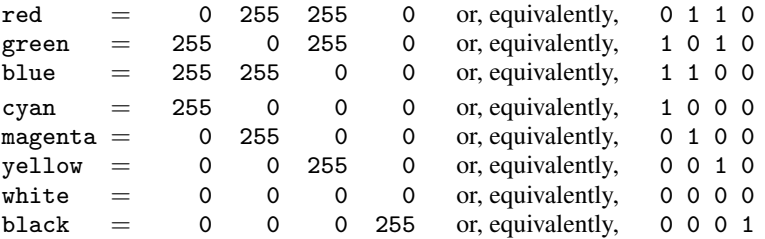

For color representation, there is no reason for the K (black) component of the CMYK values, 255 255 255 0 and 0 0 0 255 both specify the color black. With pigments such as printer inks, however, using 100% of cyan, magenta, and yellow rarely produces a pure black. For that reason, CMYK values include a specific black component.

Internally, Stata stores all colors as RGB values, even when CMYK values are specified. This allows colors to be easily shown on most display devices. In fact, graph export will produce graph files using RGB values, even when CMYK values were specified as input. Only a few devices and graphics formats understand CMYK colors, with PostScript and EPS formats being two of the most important. To obtain CMYK colors in these formats, use the cmyk(on) option of the graph export command. You can also specify that all PostScript export files permanently use CMYK colors with the command translator set Graph2ps cmyk on or translator set Graph2eps cmyk on for EPS files.

Stata uses, for lack of a better term, normalized CMYK values. That simply means that at least one of the CMY values is normalized to 0 for all CMYK colors, with the K (black) value "absorbing" all parts of CM and Y where they are all positive. An example may help: 10 10 5 0 is taken to be the normalized CMYK value 5 5 0 5. That is, all CMY colors were 5 or greater, so this component was moved to black ink, and 5 was subtracted from each of the CMY values. If you specify your CMYK colors in normalized form, these will be exactly the values output by graph export, and you should never be surprised by the resulting colors.

#### <span id="page-646-1"></span>**HSV values**

You can also mix your own colors by specifying HSV values. These are also sometimes called HSL (hue, saturation, and luminance) or HSB (hue, saturation, and brightness). An HSV value is a triplet of numbers. The first number specifies the hue and is specified on a circular 360-degree scale. Any number can be specified for the hue, but numbers above 360 are taken as modulo 360. The second number specifies the saturation of the color as a proportion between 0 and 1, and the third number specifies the value (luminance/brightness) between 0 and 1. HSV colors must be prefaced with hsv.

Some examples of HSV colors are

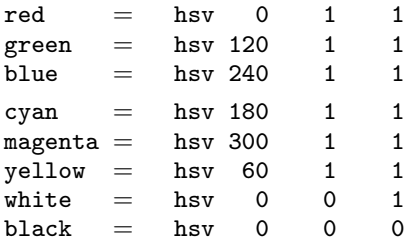

Putting the primary colors in their HSV hue order,

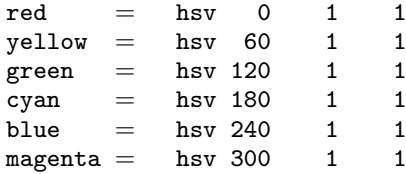

With the exception of black, all the listed colors specify a saturation and value of 1. This is because these are the primary colors in the RGB and CMYK spaces and therefore have full saturation and brightness. Reducing the saturation will reduce the amount of color. Reducing the brightness will make the color dimmer.

#### <span id="page-647-0"></span>**Adjusting intensity**

To specify a color and modify its intensity (brightness), you might specify things such as

green\*.8 red\*1 purple\*1.2 0 255 255\*.8

Multiplying a color by 1 leaves the color unchanged. Multiplying by a number greater than 1 makes the color stand out from the background more; multiplying by a number less than 1 makes the color blend into the background more. For an example using the intensity adjustment, see [Typical use](#page-271-0) in [G-2] [graph twoway kdensity](#page-268-0).

When modifying intensity, the syntax is

*color*\**#*

or the color may be omitted:

\**#*

If the color is omitted, the intensity adjustment is applied to the default color, given the context. For instance, you specify  $bcolor(*.7)$  with graph twoway bar—or any other graph twoway command that fills an area—to use the default color at  $70\%$  intensity. Or you specify bcolor( $*2$ ) to use the default color at twice its usual intensity.

When you specify both the color and the adjustment, you must type the color first:  $.8*green$ will not be understood. Also, do not put a space between the *color* and the \*, even when the *color* is an RGB or CMYK value.
*color*\*0 makes the color as dim as possible, but it is not equivalent to color none. *color*\*255 makes the color as bright as possible, although values much smaller than 255 usually achieve the same result.

# **Also see**

- [G-2] [palette](#page-416-0) Display palettes of available selections
- [G-4] [schemes intro](#page-696-0) Introduction to schemes

<span id="page-649-3"></span>**[G-4]** *compassdirstyle —* Choices for location

[Description](#page-649-0) [Syntax](#page-649-1) [Remarks and examples](#page-649-2) [Also see](#page-650-0)

## <span id="page-649-0"></span>**Description**

*compassdirstyle* specifies a direction.

*compassdirstyle* is specified inside options such as the placement() textbox suboption of title() (see [G-3] *title [options](#page-613-0)* and [G-3] *textbox [options](#page-603-0)*):

. graph . . . , title(. . . , placement(*compassdirstyle*)) . . .

Sometimes you may see that a *compassdirstylelist* is allowed: a *compassdirstylelist* is a sequence of *compassdirstyles* separated by spaces. Shorthands are allowed to make specifying the list easier; see [G-4] *[stylelists](#page-711-0)*.

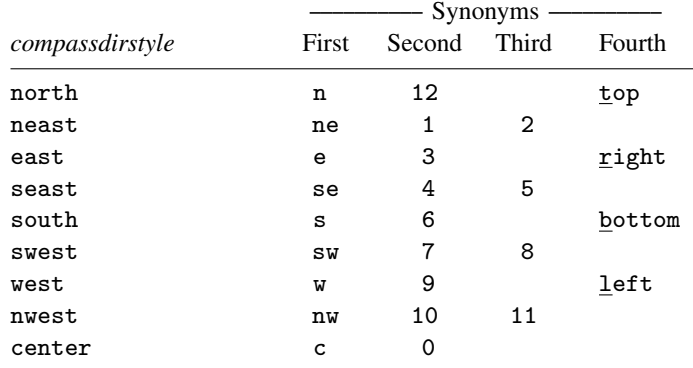

### <span id="page-649-1"></span>**Syntax**

Other *compassdirstyles* may be available; type

. graph query compassdirstyle

<span id="page-649-2"></span>to obtain the complete list of *compassdirstyle*s installed on your computer.

### **Remarks and examples**

Two methods are used for specifying directions—the compass and the clock. Some options use the compass and some use the clock. For instance, the textbox option position() uses the compass (see [G-3] *textbox [options](#page-603-0)*), but the title option position() uses the clock (see [G-3] *title [options](#page-613-0)*). The reason for the difference is that some options need only the eight directions specified by the compass, whereas others need more. In any case, synonyms are provided so that you can use the clock notation in all cases.

# <span id="page-650-0"></span>**Also see**

[G-3] *[textbox](#page-603-0) options* — Options for textboxes and concept definition

```
[G-4] concept: gph files — Using gph files
```
[Description](#page-651-0) [Remarks and examples](#page-651-1) [Also see](#page-654-0)

### <span id="page-651-0"></span>**Description**

<span id="page-651-1"></span>.gph files contain Stata graphs and, in fact, even include the original data from which the graph was drawn. Below we discuss how to replay graph files and to obtain the data inside them.

### **Remarks and examples**

Remarks are presented under the following headings:

**[Background](#page-651-2)** [Gph files are machine/operating system independent](#page-651-3) [Gph files come in three forms](#page-651-4) [Advantages of live-format files](#page-652-0) [Advantages of as-is format files](#page-652-1) [Retrieving data from live-format files](#page-652-2)

#### <span id="page-651-2"></span>**Background**

.gph files are created either by including the saving() option when you draw a graph,

.  $graph \ldots$ , ...  $saving(myfile)$ 

or by using the graph save command afterward:

. graph . . .

. graph save myfile

Either way, file myfile.gph is created; for details see [G-3] *[saving](#page-595-0) option* and [G-2] [graph save](#page-194-0).

At some later time, in the same session or in a different session, you can redisplay what is in the .gph file by typing

. graph use myfile

<span id="page-651-3"></span>See [G-2] **[graph use](#page-414-0)** for details.

#### **Gph files are machine/operating system independent**

The .gph files created by saving() and graph save are binary files written in a machine-andoperating-system independent format. You may send .gph files to other users, and they will be able to read them, even if you use, say, a Mac and your colleague uses a Windows or Unix computer.

#### <span id="page-651-4"></span>**Gph files come in three forms**

There are three forms of graph files:

- 1. an old-format Stata 7 or earlier .gph file
- 2. a modern-format graph in as-is format
- 3. a modern-format graph in live format

You can find out which type a .gph file is by typing

. graph describe *filename*

See [G-2] [graph describe](#page-117-0).

Live-format files contain the data and other information necessary to re-create the graph. As-is format files contain a recording of the picture. When you save a graph, unless you specify the asis option, it is saved in live format.

#### <span id="page-652-0"></span>**Advantages of live-format files**

<span id="page-652-1"></span>A live-format file can be edited later and can be displayed using different schemes; see [G-4] [schemes](#page-696-0) [intro](#page-696-0). Also, the data used to create the graph can be retrieved from the .gph file.

#### **Advantages of as-is format files**

As-is format files are generally smaller than live-format files.

<span id="page-652-2"></span>As-is format files cannot be modified; the rendition is fixed and will appear on anyone else's computer just as it last appeared on yours.

#### **Retrieving data from live-format files**

First, verify that you have a live-format file by typing

. graph describe *filename*.gph

Then type

. discard

This will close any open graphs and eliminate anything stored having to do with previously existing graphs. Now display the graph of interest,

. graph use *filename*

and then type

. serset dir

From this point on, you are going to have to do a little detective work, but usually it is not much. Sersets are how graph stores the data corresponding to each plot within the graph. You can see [P] serset, but unless you are a programmer curious about how things work, that will not be necessary. We will show you below how to load each of the sersets (often there is just one) and to treat it from then on just as if it came from a .dta file.

Let us set up an example. Pretend that previously we have drawn the graph and saved it by typing

```
. use http://www.stata-press.com/data/r14/lifeexp
(Life expectancy 1998)
```

```
. scatter lexp gnppc, by(region)
```
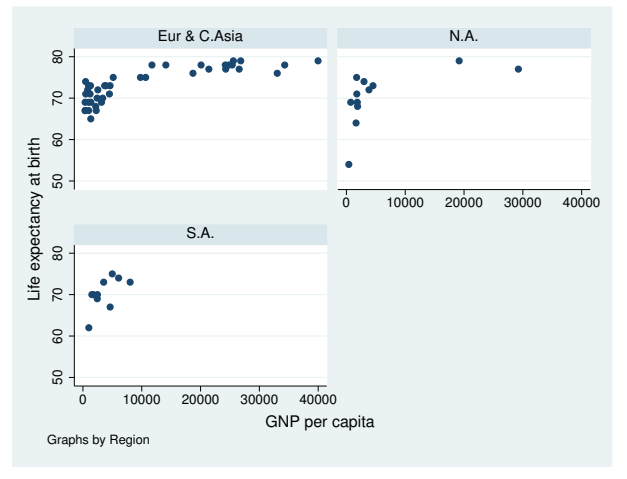

. graph save legraph (file legraph.gph saved)

Following the instructions, we now type

```
. graph describe legraph.gph
```
#### legraph.gph stored on disk

```
name: legraph.gph
  format: live
 created: 20 Jun 2014 13:04:30
  scheme: s2gcolor
    size: 2.392 x 3.12
dta file: C:\Program Files\Stata14\ado\base\lifeexp.dta dated 26 Mar 2014 09:40
 command: twoway scatter lexp gnppc, by(region)
```
- . discard
- . graph use legraph
- . serset dir
	- 0. 44 observations on 2 variables lexp gnppc
	- 1. 14 observations on 2 variables lexp gnppc
	- 2. 10 observations on 2 variables lexp gnppc

We discover that our graph has three sersets. Looking at the graph, that should not surprise us. Although we might think of

. scatter lexp gnppc, by(region)

as being one plot, it is in fact three if we were to expand it:

```
. scatter lexp gnppc if region==1 ||
 scatter lexp gnppc if region==2 ||
 scatter lexp gnppc if region==3
```
The three sersets numbered 0, 1, and 2 correspond to three pieces of the graph. We can look at the individual sersets. To load a serset, you first set its number and then you type serset use, clear:

. serset 0 . serset use, clear

If we were now to type describe, we would discover that we have a 44-observation dataset containing two variables: lexp and gnppc. Here are a few of the data:

. list in 1/5

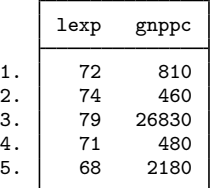

These are the data that appeared in the first plot. We could similarly obtain the data for the second plot by typing

```
. serset 1
```
. serset use, clear

If we wanted to put these data back together into one file, we might type

```
. serset 0
. serset use, clear
. generate region=0
. save region0
. serset 1
. serset use, clear
. generate region=1
. save region1
. serset 2
. serset use, clear
. generate region=2
. save region2
. use region0
. append using region1
. append using region2
. erase region0.dta
. erase region1.dta
. erase region2.dta
```
<span id="page-654-0"></span>In general, it will not be as much work to retrieve the data because in many graphs, you will find that there is only one serset. We chose a complicated .gph file for our demonstration.

### **Also see**

[G-2] **[graph display](#page-122-0)** — Display graph stored in memory

[G-2] [graph manipulation](#page-152-0) — Graph manipulation commands

 $[G-2]$  [graph save](#page-194-0) — Save graph to disk

[G-3] *[saving](#page-595-0)\_option* — Option for saving graph to disk

[P] serset — Create and manipulate sersets

```
[G-4] concept: lines — Using lines
```
[Description](#page-655-0) [Syntax](#page-655-1) [Remarks and examples](#page-655-2) [Also see](#page-657-0)

# <span id="page-655-0"></span>**Description**

<span id="page-655-1"></span>Lines occur in many contexts—in borders, axes, the ticks on axes, the outline around symbols, the connecting of points in a plot, and more. *linestyle*, *linepatternstyle*, *linewidthstyle*, and *colorstyle* define the look of the line.

## **Syntax**

The following affects how a line appears:

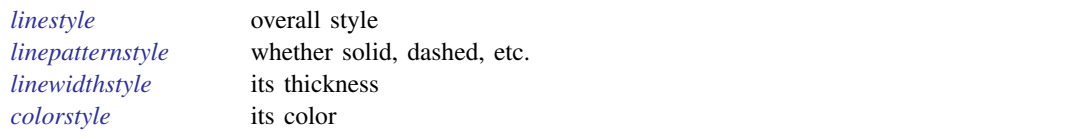

<span id="page-655-2"></span>See [G-4] *[linestyle](#page-670-0)*, [G-4] *[linepatternstyle](#page-668-0)*, [G-4] *[linewidthstyle](#page-674-0)*, and [G-4] *[colorstyle](#page-642-0)*.

### **Remarks and examples**

Remarks are presented under the following headings:

[linestyle](#page-656-0) [linepatternstyle](#page-656-1) [linewidthstyle](#page-656-2) [colorstyle](#page-656-3)

*linestyle*, *linepatternstyle*, *linewidthstyle*, and *colorstyle* are specified inside options that control how the line is to appear. Regardless of the object, these options usually have the same names:

lstyle(*linestyle*) lpattern(*linepatternstyle*) lwidth(*linewidthstyle*) lcolor(*colorstyle*)

Though for a few objects, such as markers, the form of the names is

h*object*ilstyle(*linestyle*) h*object*ilpattern(*linepatternstyle*) h*object*ilwidth(*linewidthstyle*) h*object*ilcolor(*linecolorstyle*)

For instance,

- The options to specify how the lines connecting points in a plot are to appear are specified by the options lstyle(), lpattern(), lwidth(), and lcolor(); see [G-3] *[connect](#page-527-0) options*.
- The suboptions to specify how the border around a textbox, such as a title, are to appear are named lstyle(), lpattern(), lwidth(), and lcolor(); see [G-3] *textbox [options](#page-603-0)*.
- The options to specify how the outline around markers is to appear are specified by the options mlstyle(), mlpattern(), mlwidth(), and mlcolor(); see [G-3] *marker [options](#page-567-0)*.

<span id="page-656-0"></span>Wherever these options arise, they always come in a group of four, and the four pieces have the same meaning.

#### **linestyle**

*linestyle* is specified inside the  $1style()$  option or sometimes inside the  $\langle object \rangle$ 1style() option.

*linestyle* specifies the overall style of the line: its pattern (solid, dashed, etc.), thickness, and color.

You need not specify the  $1$ style() option just because there is something you want to change about the look of the line and, in fact, most of the time you do not. You specify lstyle() when another style exists that is exactly what you desire or when another style would allow you to specify fewer changes to obtain what you want.

<span id="page-656-1"></span>See [G-4] *[linestyle](#page-670-0)* for the list of what may be specified inside the lstyle() option.

#### **linepatternstyle**

*linepatternstyle* is specified inside the 1pattern() or  $\langle object \rangle$ 1pattern() option. *linepatternstyle* specifies whether the line is solid, dashed, etc.

<span id="page-656-2"></span>See [G-4] *[linepatternstyle](#page-668-0)* for the list of what may be specified inside the lpattern() option.

### **linewidthstyle**

*linewidthstyle* is specified inside the  $l$ width() or  $\langle object \rangle$  lwidth() option.

*linewidthstyle* specifies the thickness of the line.

<span id="page-656-3"></span>See [G-4] *[linewidthstyle](#page-674-0)* for the list of what may be specified inside the lwidth() option.

#### **colorstyle**

*colorstyle* is specified inside the  $lcolor()$  or  $\langle object \rangle$ lcolor() option. *colorstyle* specifies the color of the line.

See [G-4] *[colorstyle](#page-642-0)* for the list of what may be specified inside the lcolor() option.

## <span id="page-657-0"></span>**Also see**

- [G-3] *[connect](#page-527-0)\_options* Options for connecting points with lines
- [G-4] *[colorstyle](#page-642-0)* Choices for color
- [G-4] *[linepatternstyle](#page-668-0)* Choices for whether lines are solid, dashed, etc.
- [G-4] *[linestyle](#page-670-0)* Choices for overall look of lines
- [G-4] *[linewidthstyle](#page-674-0)* Choices for thickness of lines

<span id="page-658-2"></span>**[G-4] concept: repeated options —** Interpretation of repeated options

[Description](#page-658-0) [Remarks and examples](#page-658-1) [Also see](#page-660-0)

# <span id="page-658-0"></span>**Description**

Options allowed with graph are categorized as being

*unique rightmost merged-implicit merged-explicit*

<span id="page-658-1"></span>What this means is described below.

### **Remarks and examples**

It may surprise you to learn that most graph options can be repeated within the same graph command. For instance, you can type

. graph twoway scatter mpg weight, msymbol(Oh) msymbol(O)

and rather then getting an error, you will get back the same graph as if you omitted typing the msymbol(Oh) option. msymbol() is said to be a *rightmost* option.

graph allows that because so many other commands are implemented in terms of graph. Imagine that an ado-file that constructs the "scatter mpg weight, msymbol(Oh)" part, and you come along and use that ado-file, and you specify to it the option "msymbol(O)". The result is that the ado-file constructs

. graph twoway scatter mpg weight, msymbol(Oh) msymbol(O)

and, because graph is willing to ignore all but the rightmost specification of the msymbol() option, the command works and does what you expect.

Options in fact come in three forms, which are

- 1. *rightmost*: take the rightmost occurrence;
- 2. *merged*: merge the repeated instances together;
- 3. *unique*: the option may be specified only once; specifying it more than once is an error.

You will always find options categorized one of these three ways; typically that is done in the syntax diagram, but sometimes the categorization appears in the description of the option.

msymbol() is an example of a *rightmost* option. An example of a *unique* option is saving(); it may be specified only once.

Concerning *merged* options, they are broken into two subcategories:

2a. *merged-implicit*: always merge repeated instances together,

2b. *merged-explicit*: treat as *rightmost* unless an option within the option is specified, in which case it is merged.

merged can apply only to options that take arguments because otherwise there would be nothing to merge. Sometimes those options themselves take suboptions. For instance, the syntax of the title() option (the option that puts titles on the graph) is

 $\texttt{title("string" } [ "string" [ ... ] ] [ , suboptions ] )$ 

title() has suboptions that specify how the title is to look and among them is, for instance, color(); see [G-3] *title [options](#page-613-0)*. title() also has two other suboptions, prefix and suffix, that specify how repeated instances of the title() option are to be merged. For instance, specify

. . . title("My title") . . . title("Second line", suffix)

and the result will be the same as if you specified

. . . title("My title" "Second line")

at the outset. Specify

. . . title("My title") . . . title("New line", prefix)

and the result will be the same as if you specified

. . . title("New line" "My title")

at the outset. The prefix and suffix options specify exactly how repeated instances of the option are to be merged. If you do not specify one of those options,

. . . title("My title") . . . title("New title")

the result will be as if you never specified the first option:

. . . title("New title")

title() is an example of a *merged-explicit* option. The suboption names for handling *mergedexplicit* are not always prefix and suffix, but anytime an option is designated *merged-explicit*, it will be documented under the heading Interpretation of repeated options exactly what and how the merge options work.

#### □ Technical note

Even when an option is *merged-explicit* and its merge suboptions are not specified, its other suboptions are merged. For instance, consider

. . . title("My title", color(red)) . . . title("New title")

title() is *merged-explicit*, but because we did not specify one of its merge options, it is being treated as *rightmost*. Actually, it is almost being treated as rightmost because, rather than the title() being exactly what we typed, it will be

. . . title("New title", color(red))

This makes ado-files work as you would expect. Say that you run the ado-file xyz.ado, which constructs some graph and the command

graph ..., ...title("Std. title", color(red)) ...

You specify an option to xyz.ado to change the title:

.  $xyz \ldots$ ,  $\ldots$  title("My title")

The overall result will be just as you expect: your title will be substituted, but the color of the title (and its size, position, etc.) will not change. If you wanted to change those things, you would have specified the appropriate suboptions in your title() option.

# **Also see**

<span id="page-660-0"></span> $[G-2]$  [graph](#page-52-0) — The graph command

<span id="page-661-4"></span>**[G-4]** *connectstyle —* Choices for how points are connected

[Description](#page-661-0) [Remarks and examples](#page-661-1) [Syntax](#page-661-2) [Also see](#page-661-3)

## <span id="page-661-0"></span>**Description**

*connectstyle* specifies if and how points in a scatter are to be connected, for example, via straight lines or stairsteps.

*connectstyle* is specified inside the connect () option which is allowed, for instance, with scatter:

```
. scatter . . . , connect(connectstylelist) . . .
```
<span id="page-661-1"></span>Here a *connectstylelist* is allowed. A *connectstylelist* is a sequence of *connectstyles* separated by spaces. Shorthands are allowed to make specifying the list easier; see [G-4] *[stylelists](#page-711-0)*.

### **Remarks and examples**

Points are connected in the order of the data, so be sure that data are in the desired order (which is usually ascending value of x) before specifying the connect(*connectstyle*) option. Commands that provide connect() also provide a sort option, which will sort by the  $x$  variable for you.

connect(l) is the most common choice.

<span id="page-661-2"></span> $connect(J)$  is an appropriate way to connect the points of empirical cumulative distribution functions (CDFs).

# **Syntax**

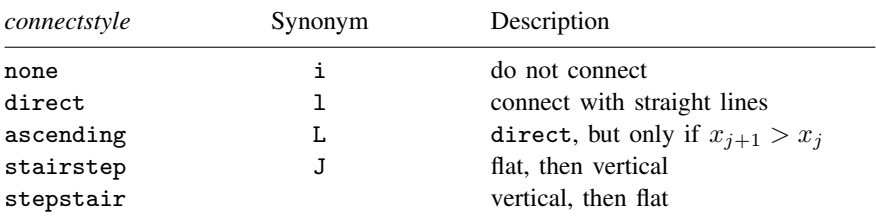

Other *connectstyles* may be available; type

. graph query connectstyle

<span id="page-661-3"></span>to obtain the full list installed on your computer.

### **Also see**

[G-3] *[connect](#page-527-0) options* — Options for connecting points with lines

<span id="page-662-5"></span>**[G-4]** *gridstyle —* Choices for overall look of grid lines

[Description](#page-662-0) [Syntax](#page-662-1) [Remarks and examples](#page-662-2) [Also see](#page-663-0)

## <span id="page-662-0"></span>**Description**

<span id="page-662-1"></span>Grids are lines that extend from an axis across the plot region. *gridstyle* specifies the overall look of grids. See [G-3] *axis label [options](#page-458-0)*.

## **Syntax**

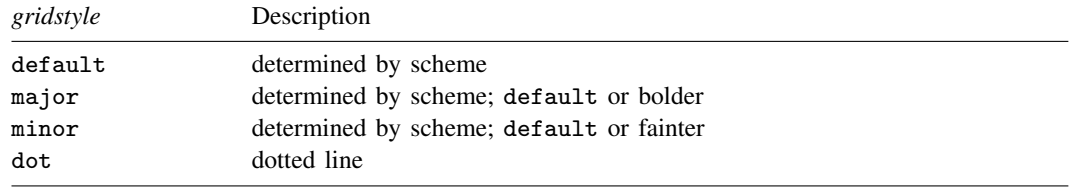

Other *gridstyles* may be available; type

. graph query gridstyle

<span id="page-662-2"></span>to obtain the complete list of *gridstyles* installed on your computer.

### **Remarks and examples**

Remarks are presented under the following headings:

[What is a grid?](#page-662-3) [What is a gridstyle?](#page-662-4) [You do not need to specify a gridstyle](#page-663-1) [Turning off and on the grid](#page-663-2)

#### <span id="page-662-3"></span>**What is a grid?**

<span id="page-662-4"></span>Grids are lines that extend from an axis across the plot region.

#### **What is a gridstyle?**

Grids are defined by

- 1. whether the grid lines extend into the plot region's margin;
- 2. whether the grid lines close to the axes are to be drawn;
- 3. the line style of the grid, which includes the line's thickness, color, and whether they are solid, dashed, etc.; see [G-4] *[linestyle](#page-670-0)*.

The *gridstyle* specifies all three of these attributes.

#### <span id="page-663-1"></span>**You do not need to specify a gridstyle**

The *gridstyle* is specified in the options named

 $\{ y | x \}$   $\{$  label  $|$  tick  $|$  mlabel  $|$  mtick  $\}$  ( ...gstyle(*gridstyle*) ...)

Correspondingly, other  $\set{\tt y | x}$   $\set{\tt label | tick | male1 | trick}$  ( ) suboptions allow you to specify the individual attributes; see [G-3] *axis label [options](#page-458-0)*.

<span id="page-663-2"></span>You specify the *gridstyle* when a style exists that is exactly what you desire or when another style would allow you to specify fewer changes to obtain what you want.

#### **Turning off and on the grid**

Whether grid lines are included by default is a function of the scheme; see [G-4] [schemes intro](#page-696-0). Regardless of the default, whether grid lines are included is controlled not by the *gridstyle* but by the  $\set{\mathtt{y}|\mathtt{x}}$   $\set{\mathtt{label}|\mathtt{tick}|}$  and  $\mathtt{height}$  .

<span id="page-663-0"></span> $\{y | x\}$ label(,grid) or  $\{y | x\}$ label(,nogrid). See [G-3] *axis Label\_[options](#page-458-0)*. Grid lines are nearly always associated with the ylabel() and/or xlabel() options. Specify

### **Also see**

[G-3] *axis label [options](#page-458-0)* — Options for specifying axis labels

```
Title
```
**[G-4]** *intensitystyle —* Choices for the intensity of a color

[Description](#page-664-0) [Syntax](#page-664-1) [Remarks and examples](#page-664-2) [Also see](#page-664-3)

## <span id="page-664-0"></span>**Description**

<span id="page-664-1"></span>*intensitystyles* specify the intensity of colors as a percentage from 0 to 100 and are used in *shadestyles*; see [G-4] *[shadestyle](#page-709-0)*.

## **Syntax**

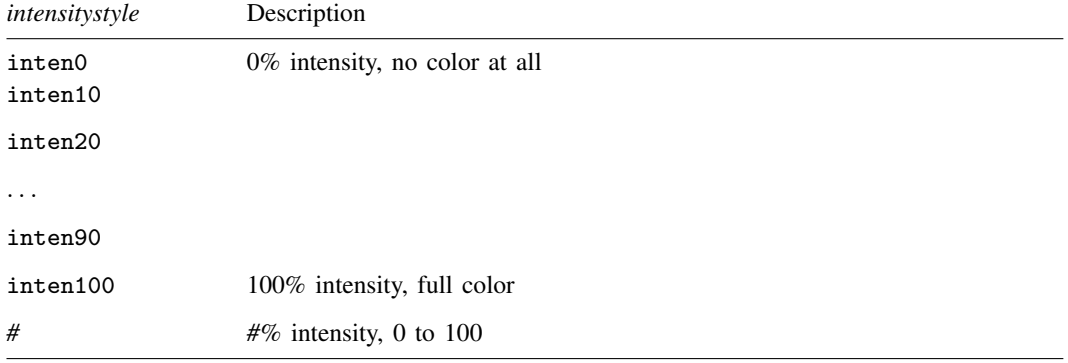

Other *intensitystyles* may be available; type

. graph query intensitystyle

<span id="page-664-2"></span>to obtain the complete list of *intensitystyles* installed on your computer. If other *intensitystyles* do exist, they are merely words attached to numeric values.

### **Remarks and examples**

<span id="page-664-3"></span>*intensitystyle* is used primarily in scheme files and is rarely specified interactively, though some options, such as the intensity() option, may accept the style names in addition to numeric values.

### **Also see**

[G-4] *[shadestyle](#page-709-0)* — Choices for overall look of filled areas

**[G-4]** *justificationstyle —* Choices for how text is justified

[Description](#page-665-0) [Syntax](#page-665-1) [Remarks and examples](#page-665-2) [Also see](#page-665-3)

## <span id="page-665-0"></span>**Description**

*justificationstyle* specifies how the text is "horizontally" aligned in the textbox. Choices include left, right, and center. Think of the textbox as being horizontal, even if it is vertical when specifying this option.

*justificationstyle* is specified in the *justification* () option nested within another option, such as title():

. graph . . . , title("Line 1" "Line 2", justification(*justificationstyle*)) . . .

See [G-3] *textbox\_[options](#page-603-0)* for more information on textboxes.

Sometimes you will see that a *justificationstylelist* is allowed. A *justificationstylelist* is a sequence of *justificationstyles* separated by spaces. Shorthands are allowed to make specifying the list easier; see [G-4] *[stylelists](#page-711-0)*.

### <span id="page-665-1"></span>**Syntax**

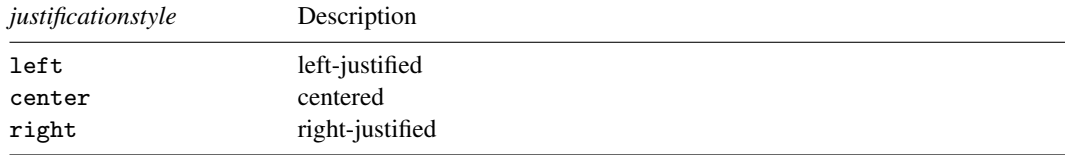

Other *justificationstyles* may be available; type

. graph query justificationstyle

<span id="page-665-2"></span>to obtain the complete list of *justificationstyles* installed on your computer.

## **Remarks and examples**

<span id="page-665-3"></span>*justificationstyle* typically affects the alignment of multiline text within a textbox and not the justification of the placement of the textbox itself; see [Justification](#page-606-0) in [G-3] *textbox [options](#page-603-0)*.

### **Also see**

- [G-3] *[textbox](#page-603-0) options* Options for textboxes and concept definition
- [G-4] *[alignmentstyle](#page-630-0)* Choices for vertical alignment of text

<span id="page-666-5"></span>**[G-4]** *legendstyle —* Choices for look of legends

[Description](#page-666-0) [Syntax](#page-666-1) [Remarks and examples](#page-666-2) [Also see](#page-667-0)

## <span id="page-666-0"></span>**Description**

*legendstyle* specifies the overall style of legends and is specified in the legend(style()) option:

<span id="page-666-1"></span>. graph . . . , legend( . . . style(*legendstyle*) . . . )

## **Syntax**

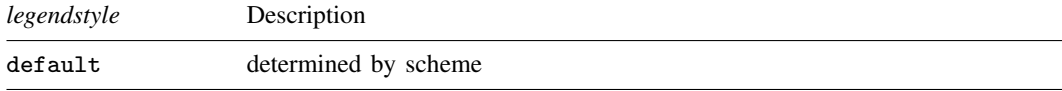

Other *legendstyles* may be available; type

. graph query legendstyle

<span id="page-666-2"></span>to obtain the complete list of *legendstyles* installed on your computer.

## **Remarks and examples**

Remarks are presented under the following headings:

[What is a legend?](#page-666-3) [What is a legendstyle?](#page-666-4) [You do not need to specify a legendstyle](#page-667-1)

#### <span id="page-666-3"></span>**What is a legend?**

<span id="page-666-4"></span>A legend is a table that shows the symbols used in a graph along with text describing their meaning. Each symbol/text entry in a legend is called a key. See [G-3] *legend [options](#page-537-0)* for more information.

#### **What is a legendstyle?**

The look of a legend is defined by 14 attributes:

- 1. The number of columns or rows of the table
- 2. Whether, in a multicolumn table, the first, second, . . . , keys appear across the rows or down the columns
- 3. Whether the symbol/text of a key appears horizontally adjacent or vertically stacked
- 4. The gap between lines of the legend
- 5. The gap between columns of the legend
- 6. How the symbol of a key is aligned and justified
- 7. The gap between the symbol and text of a key
- 8. The height to be allocated in the table for the symbol of the key
- 9. The width to be allocated in the table for the symbol of the key
- 10. The width to be allocated in the table for the text of the key
- 11. Whether the above-specified height and width are to be dynamically adjusted according to contents of the keys
- 12. The margin around the legend
- 13. The color, size, etc., of the text of a key (17 features)
- 14. The look of any titles, subtitles, notes, and captions placed around the table (23 characteristics each)

<span id="page-667-1"></span>The *legendstyle* specifies all 14 of these attributes.

#### **You do not need to specify a legendstyle**

The *legendstyle* is specified in the option

legend(style(*legendstyle*))

Correspondingly, option legend() has other suboptions that will allow you to specify the 14 attributes individually; see [G-3] *legend [options](#page-537-0)*.

<span id="page-667-0"></span>Specify the *legendstyle* when a style exists that is exactly what you desire or when another style would allow you to specify fewer changes to obtain what you want.

### **Also see**

[G-3] *legend\_[options](#page-537-0)* — Options for specifying legends

<span id="page-668-0"></span>**[G-4]** *linepatternstyle —* Choices for whether lines are solid, dashed, etc.

[Description](#page-668-1) [Syntax](#page-668-2) [Remarks and examples](#page-669-0) [Also see](#page-669-1)

# <span id="page-668-1"></span>**Description**

A line's look is determined by its pattern, thickness, and color; see [G-4] [concept: lines](#page-655-3). *linepatternstyle* specifies the pattern.

*linepatternstyle* is specified via options named

```
\langle object \rangle (1 or 1i or line) pattern()
```
or, just

```
\langle1 or li or line\ranglepattern()
```
For instance, for connecting lines (the lines used to connect points in a plot) used by graph twoway function, the option is named lpattern():

. twoway function . . . , lpattern(*linepatternstyle*) . . .

Sometimes you will see that a *linepatternstylelist* is allowed:

. twoway line . . . , lpattern(*linepatternstylelist*) . . .

<span id="page-668-2"></span>A *linepatternstylelist* is a sequence of *linepatterns* separated by spaces. Shorthands are allowed to make specifying the list easier; see [G-4] *[stylelists](#page-711-0)*.

## **Syntax**

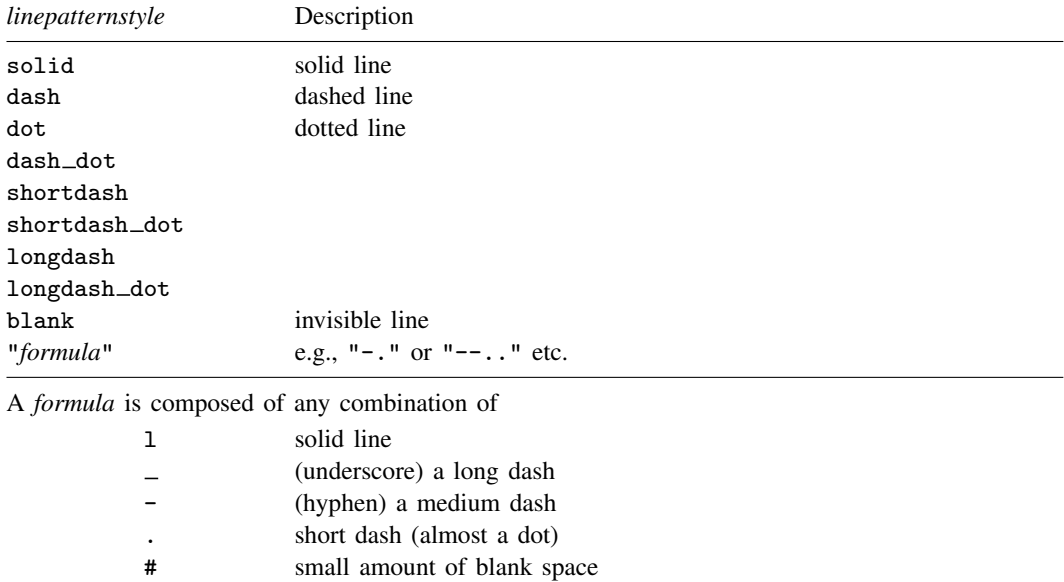

For a palette displaying each of the above named line styles, type

palette linepalette  $\left[\right.,\underline{\textrm{scheme}}(scheme) \left.\right]$ 

Other *linepatternstyles* may be available; type

. graph query linepatternstyle

<span id="page-669-0"></span>to obtain the complete list of *linepatternstyles* installed on your computer.

### **Remarks and examples**

Although you may choose a prerecorded pattern (for example, solid or dash), you can build any pattern you wish by specifying a line-pattern formula. For example,

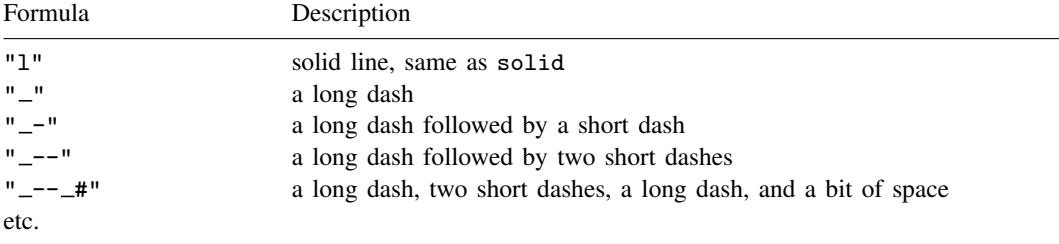

When you specify a formula, you must enclose it in double quotes.

The graph below displays the different line choices:

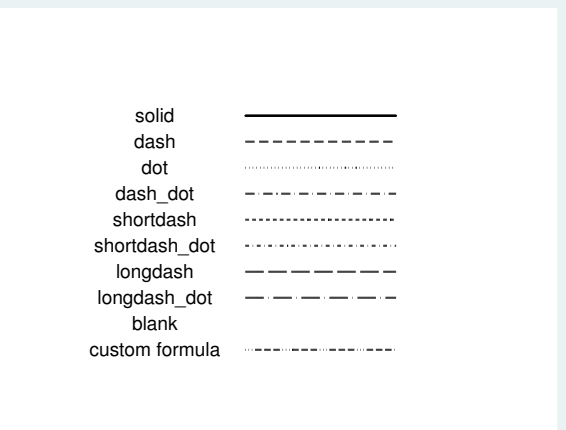

### <span id="page-669-1"></span>**Also see**

- [G-4] [concept: lines](#page-655-3) Using lines
- [G-4] *[colorstyle](#page-642-0)* Choices for color
- [G-4] *[connectstyle](#page-661-4)* Choices for how points are connected
- [G-4] *[linestyle](#page-670-0)* Choices for overall look of lines
- [G-4] *[linewidthstyle](#page-674-0)* Choices for thickness of lines

<span id="page-670-0"></span>**[G-4]** *linestyle —* Choices for overall look of lines

[Description](#page-670-1) [Syntax](#page-670-2) [Remarks and examples](#page-671-0) [Reference](#page-673-0) [Also see](#page-673-1)

### <span id="page-670-1"></span>**Description**

*linestyle* sets the overall pattern, thickness, and color of a line; see [G-4] [concept: lines](#page-655-3) for more information.

*linestyle* is specified via options named

```
\langle object \rangle(1 or li or line)style()
```
or

```
\langle1 or li or line\ranglestyle()
```
For instance, for connecting lines (the lines used to connect points in a plot) used by graph twoway function, the option is named lstyle():

. twoway function . . . , lstyle(*linestyle*) . . .

Sometimes you will see that a *linestylelist* is allowed:

. twoway line . . . , lstyle(*linestylelist*) . . .

<span id="page-670-2"></span>A *linestylelist* is a sequence of *linestyles* separated by spaces. Shorthands are allowed to make specifying the list easier; see [G-4] *[stylelists](#page-711-0)*.

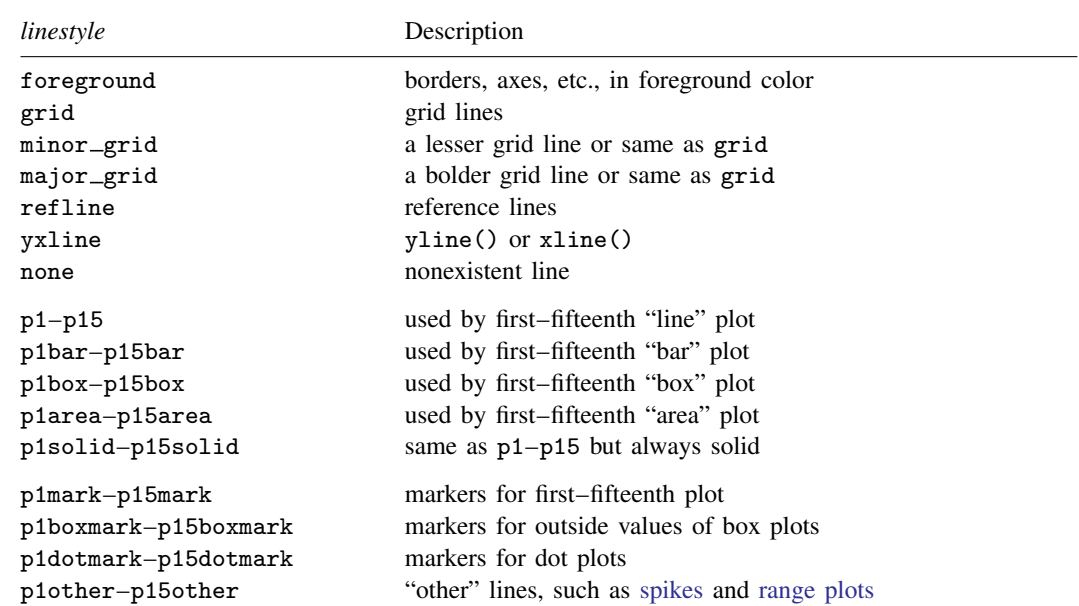

## **Syntax**

Other *linestyles* may be available; type

. graph query linestyle

<span id="page-671-0"></span>to obtain the full list installed on your computer.

### **Remarks and examples**

Remarks are presented under the following headings:

[What is a line?](#page-671-1) [What is a linestyle?](#page-671-2) [You do not need to specify a linestyle](#page-671-3) [Specifying a linestyle can be convenient](#page-672-0) [What are numbered styles?](#page-672-1) [Suppressing lines](#page-673-2)

#### <span id="page-671-1"></span>**What is a line?**

<span id="page-671-2"></span>Nearly everything that appears on a graph is a line, the exceptions being markers, fill areas, bars, and the like, and even they are outlined or bordered by a line.

#### **What is a linestyle?**

Lines are defined by three attributes:

- 1. *linepattern*—whether it is solid, dashed, etc.; see [G-4] *[linepatternstyle](#page-668-0)*
- 2. *linewidth*—how thick the line is; see [G-4] *[linewidthstyle](#page-674-0)*
- 3. *linecolor*—the color of the line; see [G-4] *[colorstyle](#page-642-0)*

<span id="page-671-3"></span>The *linestyle* specifies all three of these attributes.

#### **You do not need to specify a linestyle**

The *linestyle* is specified in options named

 $\langle object \rangle$ (1 or li or line)style(*linestyle*)

Correspondingly, three other options are available:

 $\langle object \rangle$ (1 or 1i or line)pattern(*linepatternstyle*)

 $\langle object \rangle$ (1 or li or line)width(*linewidthstyle*)

 $\langle object \rangle$ (1 or 1i or line)color(*colorstyle*)

Often the  $\langle object \rangle$  prefix is not required.

You specify the *linestyle* when a style exists that is exactly what you want or when another style would allow you to specify fewer changes to obtain what you want.

#### <span id="page-672-0"></span>**Specifying a linestyle can be convenient**

Consider the command

. line y1 y2 x

Assume that you wanted the line for  $y2$  versus x to be the same as  $y1$  versus x. You might set the pattern, width, and color of the line for  $y_1$  versus x and then set the pattern, width, and color of the line for  $y2$  versus x to be the same. It would be easier, however, to type

. line y1 y2 x, lstyle(p1 p1)

lstyle() is the option that specifies the style of connected lines. When you do not specify the lstyle() option, results are the same as if you specified

lstyle(p1 p2 p3 p4 p5 p6 p7 p8 p9 p10 p11 p12 p13 p14 p15)

where the extra elements are ignored. In any case, p1 is one set of pattern, thickness, and color values; p2 is another set; and so on.

Say that you wanted  $y2$  versus x to look like  $y1$  versus x, except that you wanted the line to be green; you could type

. line y1 y2 x, lstyle(p1 p1) lcolor(. green)

There is nothing special about the *linestyles* p1, p2, . . . ; they merely specify sets of pattern, thickness, and color values, just like any other named *linestyle*. Type

. graph query linestyle

to find out what other line styles are available. You may find something pleasing, and if so, that is more easily specified than each of the individual options to modify the individual elements.

<span id="page-672-1"></span>Also see [Appendix: Styles and composite styles](#page-400-0) in [G-2] graph two way scatter for more information.

#### **What are numbered styles?**

- p1–p15 are the default styles for connecting lines in all [twoway](#page-199-0) graphs, for example, [twoway line](#page-285-0), [twoway connected](#page-221-0), and [twoway function](#page-255-0). p1 is used for the first plot, p2 for the second, and so on. Some twoway graphs do not have connecting lines.
- p1bar–p15bar are the default styles used for outlining the bars on bar charts; this includes [twoway](#page-212-0) [bar](#page-212-0) charts and [bar charts.](#page-55-0) p1bar is used for the first set of bars, p2bar for the second, and so on.
- p1box–p15box are the default styles used for outlining the boxes on [box charts.](#page-87-0) p1box is used for the first set of boxes, p2box for the second, and so on.
- p1area–p15area are the default styles used for outlining the areas on area charts; this includes [twoway area](#page-207-0) charts and [twoway rarea](#page-351-0). p1area is used for the first filled area, p2area for the second, and so on.
- p1solid–p15solid are the same as p1–p15, but the lines are always solid; they have the same color and same thickness as p1–p15.
- p1mark–p15mark are the default styles for lines used to draw markers in all [twoway](#page-199-0) graphs, for example, [twoway scatter](#page-382-0), [twoway connected](#page-221-0), and [twoway rcapsym](#page-365-0). p1mark is used for the first plot, p2mark for the second, and so on.

The *[linepatternstyle](#page-668-0)* attribute is always ignored when drawing symbols.

p1boxmark–p15boxmark are the default styles for drawing the markers for the outside values on [box charts.](#page-87-0) p1box is used for the first set of dots, p2box for the second, and so on.

p1dotmark–p15dotmark are the default styles for drawing the markers on [dot charts.](#page-131-0) p1dot is used for the first set of dots, p2dot for the second, and so on.

p1other–p15other are the default styles used for "other" lines for some [twoway](#page-199-0) plottypes, including the spikes for [twoway spike](#page-407-0) and [twoway rspike](#page-377-0) and the lines for [twoway dropline](#page-241-0), [twoway](#page-360-0) [rcap](#page-360-0), and [twoway rcapsym](#page-365-0). p1other is used for the first set of lines, p2other for the second, and so on.

The "look" defined by a numbered style, such as p1, p1mark, p1bar, etc.—by "look" we mean width (see [G-4] *[linewidthstyle](#page-674-0)*), color (see [G-4] *[colorstyle](#page-642-0)*), and pattern (see [G-4] *[linepatternstyle](#page-668-0)*)—is determined by the scheme (see [G-4] [schemes intro](#page-696-0)) selected.

Numbered styles provide default looks that can be controlled by a scheme. They can also be useful when you wish to make, say, the second "thing" on a graph look like the first. See [Specifying a](#page-672-0) [linestyle can be convenient](#page-672-0) above for an example.

#### <span id="page-673-2"></span>**Suppressing lines**

Sometimes you want to suppress lines. For instance, you might want to remove the border around the plot region. There are two ways to do this: You can specify

```
\langle object \rangle (1 or li or line)style(none)
```
or

```
\langle object \rangle(1 or li or line)color(color)
```
The first usually works well; see [Suppressing the axes](#page-482-0) in [G-3] *axis scale [options](#page-476-0)* for an example.

For the outlines of solid objects, however, remember that lines have a thickness. Removing the outline by setting its line style to none sometimes makes the resulting object seem too small, especially when the object was small to begin with. In those cases, specify

 $\langle object \rangle$ (1 or li or line)color(*color*)

<span id="page-673-0"></span>and set the outline color to be the same as the interior color.

## **Reference**

<span id="page-673-1"></span>Cox, N. J. 2009. [Stata tip 82: Grounds for grids on graphs](http://www.stata-journal.com/sjpdf.html?articlenum=gr0043). Stata Journal 9: 648–651.

### **Also see**

- [G-4] **concept:** lines Using lines
- [G-4] *[colorstyle](#page-642-0)* Choices for color
- [G-4] *[connectstyle](#page-661-4)* Choices for how points are connected
- [G-4] *[linepatternstyle](#page-668-0)* Choices for whether lines are solid, dashed, etc.
- [G-4] *[linewidthstyle](#page-674-0)* Choices for thickness of lines

<span id="page-674-0"></span>**[G-4]** *linewidthstyle —* Choices for thickness of lines

[Description](#page-674-1) [Syntax](#page-674-2) [Remarks and examples](#page-675-0) [Also see](#page-675-1)

## <span id="page-674-1"></span>**Description**

A line's look is determined by its pattern, thickness, and color; see [G-4] [concept: lines](#page-655-3). *linewidthstyle* specifies the line's thickness.

*linewidthstyle* is specified via options named

 $\langle object \rangle$ (1 or li or line)width()

or, just

 $\langle$ 1 or li or line $\rangle$ width()

For instance, for connecting lines (the lines used to connect points in a plot) used by graph twoway function, the option is named lwidth():

. twoway function . . . , lwidth(*linewidthstyle*) . . .

Sometimes you will see that a *linewidthstylelist* is allowed:

. twoway line . . . , lwidth(*linewidthstylelist*) . . .

<span id="page-674-2"></span>A *linewidthstylelist* is a sequence of *linewidths* separated by spaces. Shorthands are allowed to make specifying the list easier; see [G-4] *[stylelists](#page-711-0)*.

### **Syntax**

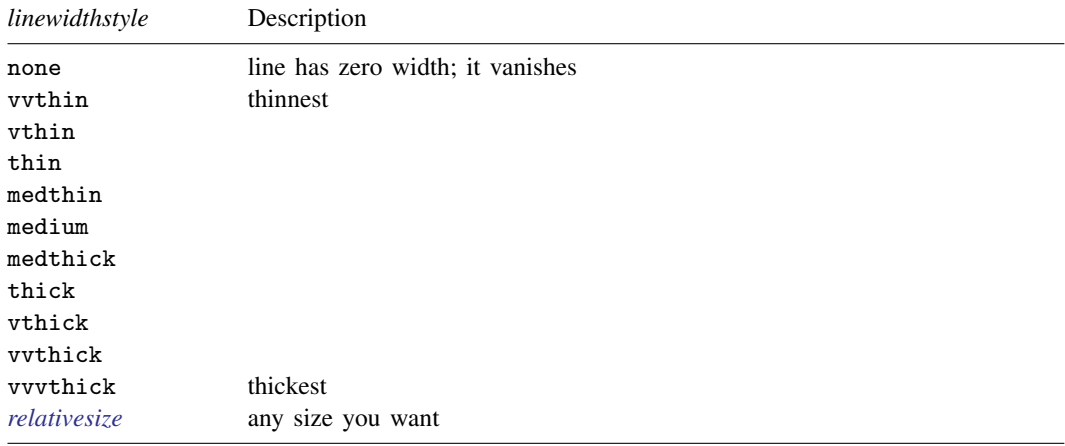

See [G-4] *[relativesize](#page-693-0)*.

Other *linewidthstyles* may be available; type

```
. graph query linewidthstyle
```
to obtain the full list installed on your computer.

## <span id="page-675-0"></span>**Remarks and examples**

The graph below displays the different choices for the thickness of lines:

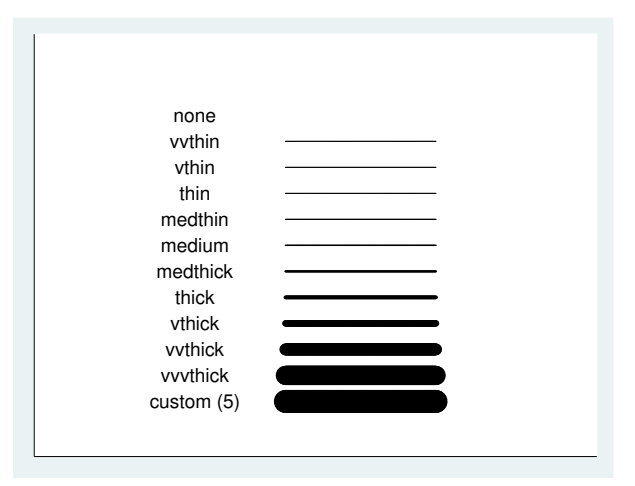

<span id="page-675-1"></span>If you specify the line width as none, the line will vanish.

# **Also see**

- [G-4] [concept: lines](#page-655-3) Using lines
- [G-4] *[colorstyle](#page-642-0)* Choices for color
- [G-4] *[connectstyle](#page-661-4)* Choices for how points are connected
- [G-4] *[linepatternstyle](#page-668-0)* Choices for whether lines are solid, dashed, etc.
- [G-4] *[linestyle](#page-670-0)* Choices for overall look of lines

<span id="page-676-2"></span>**[G-4]** *marginstyle —* Choices for size of margins

[Description](#page-676-0) [Syntax](#page-676-1) [Remarks and examples](#page-677-0) [Also see](#page-677-1)

## <span id="page-676-0"></span>**Description**

<span id="page-676-1"></span>*marginstyle* is used to specify margins (areas to be left unused).

# **Syntax**

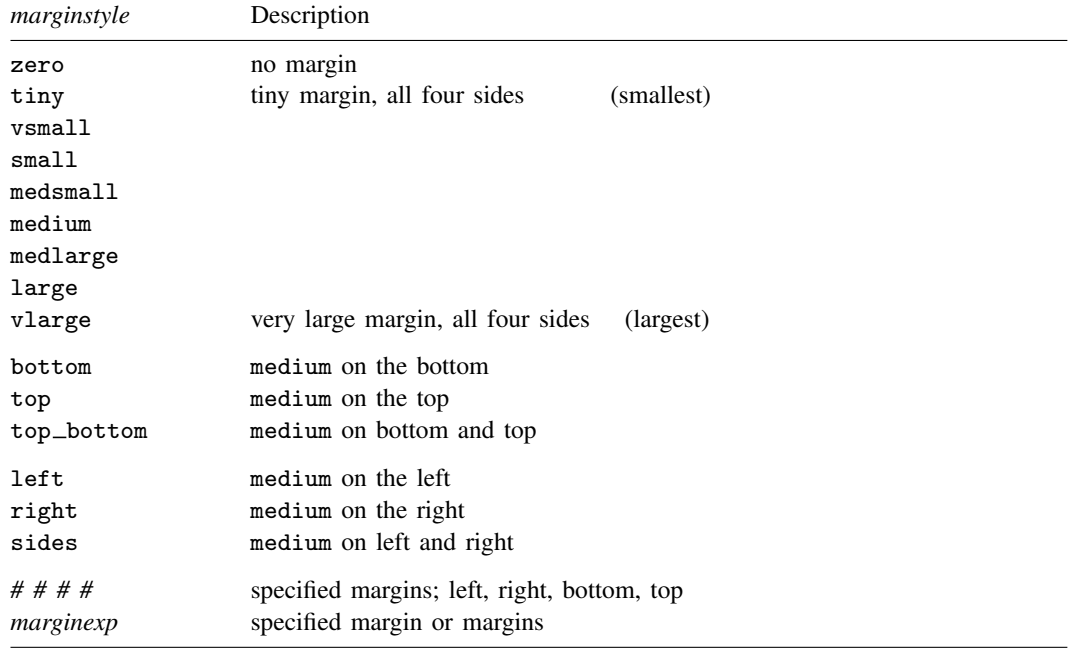

where *marginexp* is one or more elements of the form

$$
\{ 1 | \mathbf{r} | \mathbf{b} | \mathbf{t} \} [ space ] [ + | - | = ] \#
$$

such as

```
1 = 51 = 5 r = 51+5l+5 r=7.2 b-2 t+1
```
In both the # # # # syntax and the  $\{ 1 | r | b | t \}$  + | - | = | # syntax, # is interpreted as a percentage of the minimum of the width and height of the graph. Thus a distance of 5 is the same in both the vertical and horizontal directions.

When you apply margins to rotated textboxes, the terms *left*, right, bottom, and top refer to the box before rotation; see [G-3] *textbox [options](#page-603-0)*.

Other *marginstyles* may be available; type

. graph query marginstyle

<span id="page-677-0"></span>to obtain the complete list of *marginstyles* installed on your computer. If other *marginstyles* do exist, they are merely names associated with *# # # #* margins.

## **Remarks and examples**

*marginstyle* is used, for instance, in the margin() suboption of title():

. graph . . . , title("My title", margin(*marginstyle*)) . . .

*marginstyle* specifies the margin between the text and the borders of the textbox that will contain the text (which box will ultimately be placed on the graph). See [G-3] *title [options](#page-613-0)* and [G-3] *[textbox](#page-603-0) options*.

As another example, *marginstyle* is allowed by the margin() suboption of graphregion():

. graph . . . , graphregion(margin(*marginstyle*)) . . .

<span id="page-677-1"></span>It allows you to put margins around the plot region within the graph. See [Controlling the aspect](#page-586-0) [ratio](#page-586-0) in [G-3] *region [options](#page-582-0)* for an example.

### **Also see**

[G-3] *region [options](#page-582-0)* — Options for shading and outlining regions and controlling graph size

[G-3] *[textbox](#page-603-0) options* — Options for textboxes and concept definition

<span id="page-678-4"></span>**[G-4]** *markerlabelstyle —* Choices for overall look of marker labels

[Description](#page-678-0) [Syntax](#page-678-1) [Remarks and examples](#page-678-2) [Also see](#page-680-0)

## <span id="page-678-0"></span>**Description**

*markerlabelstyle* defines the position, gap, angle, size, and color of the marker label. See [G-3] *[marker](#page-559-0) label options* for more information.

*markerlabelstyle* is specified in the mlabstyle() option,

. graph . . . , mlabstyle(*markerlabelstyle*) . . .

Sometimes (for example, with twoway scatter), a *markerlabelstylelist* is allowed: a *markerlabelstylelist* is a sequence of *markerlabelstyles* separated by spaces. Shorthands are allowed to make specifying the list easier; see [G-4] *[stylelists](#page-711-0)*.

### <span id="page-678-1"></span>**Syntax**

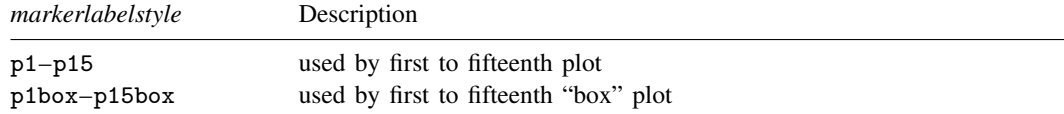

Other *markerlabelstyles* may be available; type

. graph query markerlabelstyle

<span id="page-678-2"></span>to obtain the complete list of *markerlabelstyles* installed on your computer.

### **Remarks and examples**

Remarks are presented under the following headings:

[What is a markerlabel?](#page-678-3) [What is a markerlabelstyle?](#page-679-0) [You do not need to specify a markerlabelstyle](#page-679-1) [Specifying a markerlabelstyle can be convenient](#page-679-2) [What are numbered styles?](#page-680-1)

#### <span id="page-678-3"></span>**What is a markerlabel?**

A marker label is identifying text that appears next to (or in place of) a marker. Markers are the ink used to mark where points are on a plot.

#### <span id="page-679-0"></span>**What is a markerlabelstyle?**

The look of marker labels is defined by four attributes:

- 1. the marker label's position—where the marker is located relative to the point; see [G-4] *[clock](#page-641-0)[posstyle](#page-641-0)*
- 2. the gap between the marker label and the point; see [G-4] *[clockposstyle](#page-641-0)*
- 3. the angle at which the identifying text is presented; see [G-4] *[anglestyle](#page-632-0)*
- 4. the overall style of the text; see [G-4] *[textstyle](#page-731-0)*

a. the size of the text; see [G-4] *[textsizestyle](#page-729-0)*

b. the color of the text; see [G-4] *[colorstyle](#page-642-0)*

<span id="page-679-1"></span>The *markerlabelstyle* specifies all four of these attributes.

#### **You do not need to specify a markerlabelstyle**

The *markerlabelstyle* is specified by the option

mstyle(*markerlabelstyle*)

Correspondingly, you will find other options available:

mlabposition(*clockposstyle*) mlabgap(*relativesize*) mlabangle(*anglestyle*) mlabtextstyle(*textstyle*) mlabsize(*textstyle*) mlabcolor(*colorstyle*)

<span id="page-679-2"></span>You specify the *markerlabelstyle* when a style exists that is exactly what you want or when another style would allow you to specify fewer changes to obtain what you want.

#### **Specifying a markerlabelstyle can be convenient**

Consider the command

. scatter y1 y2 x, mlabel(country country)

Assume that you want the marker labels for  $y2$  versus x to appear the same as for  $y1$  versus x. (An example of this can be found under [Eliminating overprinting and overruns](#page-562-0) and under [Advanced use](#page-564-0) in [G-3] *marker label [options](#page-559-0)*.) You might set all the attributes for the marker labels for y1 versus x and then set all the attributes for y2 versus x to be the same. It would be easier, however, to type

. scatter y1 y2 x, mlabel(country country) mlabstyle(p1 p1)

When you do not specify mlabstyle(), results are the same as if you specified

mlabstyle(p1 p2 p3 p4 p5 p6 p7 p8 p9 p10 p11 p12 p13 p14 p15)

where the extra elements are ignored. In any case, p1 is one set of marker-label attributes, p2 is another set, and so on.

Say that you wanted y2 versus x to look like y1 versus x, except that you wanted the line to be green; you could type

. scatter y1 y2 x, mlabel(country country) mlabstyle(p1 p1) mlabcolor(. green)

There is nothing special about *markerlabelstyles* p1, p2, . . . ; they merely specify sets of marker-label attributes, just like any other named *markerlabelstyle*. Type

. graph query markerlabelstyle

to find out what other marker-label styles are available.

<span id="page-680-1"></span>Also see [Appendix: Styles and composite styles](#page-400-0) in [G-2] [graph twoway scatter](#page-382-0) for more information.

#### **What are numbered styles?**

- p1–p15 are the default styles for marker labels in [twoway](#page-199-0) graphs that support marker labels, for example, [twoway scatter](#page-382-0), [twoway dropline](#page-241-0), and [twoway connected](#page-221-0). p1 is used for the first plot, p2 for the second, and so on.
- p1box–p15box are the default styles used for markers showing the outside values on [box charts.](#page-87-0) p1box is used for the outside values on the first set of boxes, p2box for the second set, and so on.

The "look" defined by a numbered style, such as p1 or p3box—by look we include such things as text color, text size, and position around marker—is determined by the scheme (see [G-4] [schemes](#page-696-0) [intro](#page-696-0)) selected.

Numbered styles provide default looks that can be controlled by a scheme. They can also be useful when you wish to make, say, the second set of labels on a graph look like the first. See [Specifying](#page-679-2) [a markerlabelstyle can be convenient](#page-679-2) above for an example.

### <span id="page-680-0"></span>**Also see**

[G-3] *[marker](#page-559-0) label options* — Options for specifying marker labels

<span id="page-681-3"></span>**[G-4]** *markersizestyle —* Choices for the size of markers

[Description](#page-681-0) [Syntax](#page-681-1) [Remarks and examples](#page-681-2) [Also see](#page-682-0)

## <span id="page-681-0"></span>**Description**

<span id="page-681-1"></span>Markers are the ink used to mark where points are on a plot; see [G-3] *[marker](#page-567-0) options*. *markersizestyle* specifies the size of the markers.

# **Syntax**

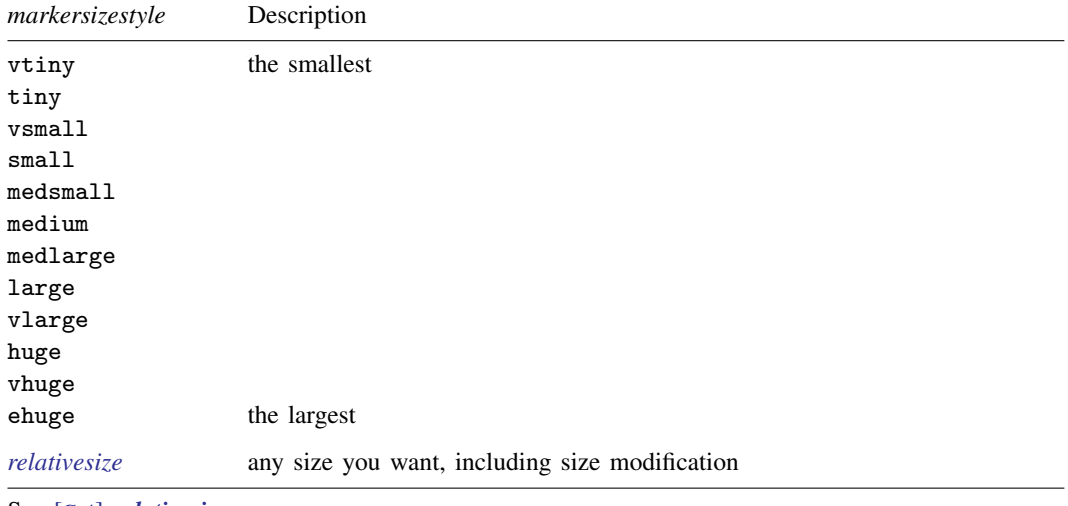

See [G-4] *[relativesize](#page-693-0)*.

Other *markersizestyles* may be available; type

. graph query markersizestyle

<span id="page-681-2"></span>to obtain the complete list of *markersizestyles* installed on your computer.

## **Remarks and examples**

*markersizestyle* is specified inside the msize() option:

. graph . . . , msize(*markersizestyle*) . . .

Sometimes you will see that a *markersizestylelist* is allowed:

. scatter . . . , msymbol(*markersizestylelist*) . . .

A *markersizestylelist* is a sequence of *markersizestyles* separated by spaces. Shorthands are allowed to make specifying the list easier; see [G-4] *[stylelists](#page-711-0)*.

The graph below displays the different marker sizes:

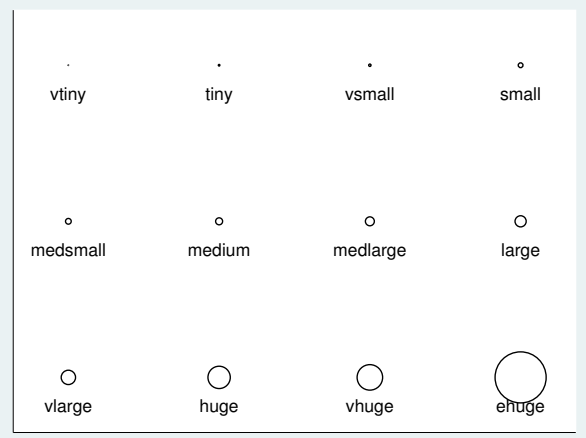

### <span id="page-682-0"></span>**Also see**

- [G-3] *marker\_[options](#page-567-0)* Options for specifying markers
- [G-4] *[colorstyle](#page-642-0)* Choices for color
- [G-4] *[linepatternstyle](#page-668-0)* Choices for whether lines are solid, dashed, etc.
- [G-4] *[linestyle](#page-670-0)* Choices for overall look of lines

[G-4] *[linewidthstyle](#page-674-0)* — Choices for thickness of lines

[G-4] *[markerstyle](#page-683-0)* — Choices for overall look of markers

[G-4] *[symbolstyle](#page-713-0)* — Choices for the shape of markers

<span id="page-683-0"></span>**[G-4]** *markerstyle —* Choices for overall look of markers

[Description](#page-683-1) [Syntax](#page-683-2) [Remarks and examples](#page-683-3) [Also see](#page-685-0)

# <span id="page-683-1"></span>**Description**

Markers are the ink used to mark where points are on a plot. *markerstyle* defines the symbol, size, and color of a marker. See [G-3] *marker [options](#page-567-0)* for more information.

*markerstyle* is specified in the mstyle() option,

. graph . . . , mstyle(*markerstyle*) . . .

Sometimes you will see that a *markerstylelist* is allowed:

. twoway scatter . . . , mstyle(*markerstylelist*) . . .

<span id="page-683-2"></span>A *markerstylelist* is a sequence of *markerstyles* separated by spaces. Shorthands are allowed to make specifying the list easier; see [G-4] *[stylelists](#page-711-0)*.

## **Syntax**

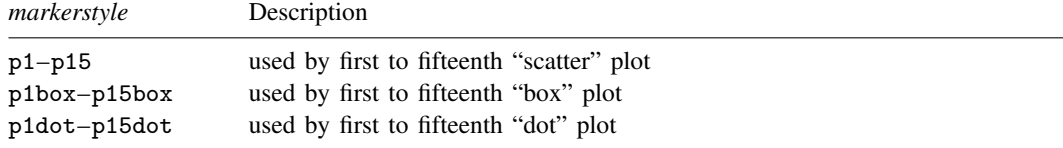

Other *markerstyles* may be available; type

```
. graph query markerstyle
```
<span id="page-683-3"></span>to obtain the full list installed on your computer.

### **Remarks and examples**

Remarks are presented under the following headings:

[What is a marker?](#page-684-0) [What is a markerstyle?](#page-684-1) [You do not have to specify a markerstyle](#page-684-2) [Specifying a markerstyle can be convenient](#page-684-3) [What are numbered styles?](#page-685-1)
#### **What is a marker?**

Markers are the ink used to mark where points are on a plot. Some people use the word point or symbol, but a point is where the marker is placed, and a symbol is merely one characteristic of a marker.

### **What is a markerstyle?**

Markers are defined by five attributes:

- 1. *symbol*—the shape of the marker; see [G-4] *[symbolstyle](#page-713-0)*
- 2. *markersize*—the size of the marker; see [G-4] *[markersizestyle](#page-681-0)*
- 3. overall color of the marker; see [G-4] *[colorstyle](#page-642-0)*
- 4. interior (fill) color of the marker; see [G-4] *[colorstyle](#page-642-0)*
- 5. the line that outlines the shape of the marker:
	- a. the overall style of the line; see [G-4] *[linestyle](#page-670-0)*
	- b. the thickness of the line; see [G-4] *[linewidthstyle](#page-674-0)*
	- c. the color of the line; see [G-4] *[colorstyle](#page-642-0)*

The *markerstyle* defines all five (seven) of these attributes.

#### **You do not have to specify a markerstyle**

The *markerstyle* is specified via the

mstyle(*markerstyle*)

option. Correspondingly, you will find seven other options available:

```
msymbol(symbolstyle)
msize(markersizestyle)
mcolor(colorstyle)
mfcolor(colorstyle)
mlstyle(linestyle)
mlwidth(linewidthstyle)
mlcolor(colorstyle)
```
<span id="page-684-0"></span>You specify the *markerstyle* when a style exists that is exactly what you want or when another style would allow you to specify fewer changes to obtain what you want.

#### **Specifying a markerstyle can be convenient**

Consider the command

. scatter y1var y2var xvar

Say that you wanted the markers for  $\gamma$ 2var versus xvar to be the same as  $\gamma$ 1var versus xvar. You might set all the characteristics of the marker for y1var versus xvar and then set all the characteristics of the marker for  $\gamma$ 2var versus xvar to be the same. It would be easier, however, to type

. scatter y1var y2var xvar, mstyle(p1 p1)

mstyle() is the option that specifies the overall style of the marker. When you do not specify the mstyle() option, results are the same as if you specified

mstyle(p1 p2 p3 p4 p5 p6 p7 p8 p9 p10 p11 p12 p13 p14 p15)

where the extra elements are ignored. In any case,  $p1$  is one set of marker characteristics,  $p2$  another, and so on.

Say that you wanted y2var versus xvar to look like y1var versus xvar, except that you wanted the symbols to be green; you could type

. scatter y1var y2var xvar, mstyle(p1 p1) mcolor(. green)

There is nothing special about the *markerstyles* p1, p2, . . . ; they merely specify sets of marker attributes just like any other named *markerstyle*. Type

. graph query markerstyle

to find out what other marker styles are available. You may find something pleasing, and if so, that is more easily specified than each of the individual options to modify the shape, color, size, . . . elements.

#### **What are numbered styles?**

- p1–p15 are the default styles for marker labels in [twoway](#page-199-0) graphs that support marker labels, for example, [twoway scatter](#page-382-0), [twoway dropline](#page-241-0), and [twoway connected](#page-221-0). p1 is used for the first plot, p2 for the second, and so on.
- p1box–p15box are the default styles used for markers showing the outside values on [box charts.](#page-87-0) p1box is used for the outside values on the first set of boxes, p2box for the second set, and so on.

The "look" defined by a numbered style, such as p1 or p3dot—and by "look" we include such things as color, size, or symbol,—is determined by the scheme (see [G-4] [schemes intro](#page-696-0)) selected.

Numbered styles provide default looks that can be controlled by a scheme. They can also be useful when you wish to make, say, the second set of markers on a graph look like the first. See [Specifying](#page-684-0) [a markerstyle can be convenient](#page-684-0) above for an example.

- [G-3] *marker [options](#page-567-0)* Options for specifying markers
- [G-4] *[colorstyle](#page-642-0)* Choices for color
- [G-4] *[linestyle](#page-670-0)* Choices for overall look of lines
- [G-4] *[linewidthstyle](#page-674-0)* Choices for thickness of lines
- [G-4] *[markersizestyle](#page-681-0)* Choices for the size of markers
- [G-4] *[markerstyle](#page-683-0)* Choices for overall look of markers
- [G-4] *[stylelists](#page-711-0)* Lists of style elements and shorthands
- [G-4] *[symbolstyle](#page-713-0)* Choices for the shape of markers

**[G-4]** *orientationstyle —* Choices for orientation of textboxes

[Description](#page-686-0) [Syntax](#page-686-1) [Remarks and examples](#page-686-2) [Also see](#page-686-3)

## <span id="page-686-0"></span>**Description**

A textbox contains one or more lines of text. *orientationstyle* specifies whether the textbox is horizontal or vertical.

*orientationstyle* is specified in the orientation() option nested within another option, such as title():

. graph . . . , title("My title", orientation(*orientationstyle*)) . . .

<span id="page-686-1"></span>See [G-3] *textbox\_[options](#page-603-0)* for more information on textboxes.

### **Syntax**

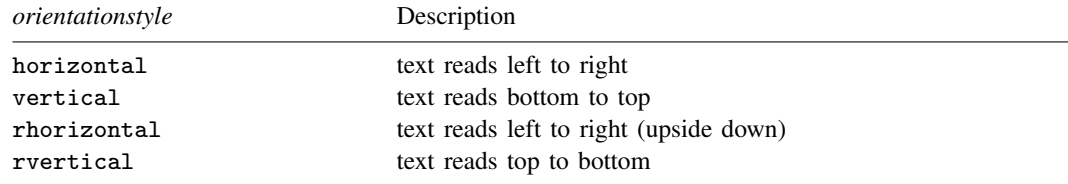

Other *orientationstyles* may be available; type

```
. graph query orientationstyle
```
<span id="page-686-2"></span>to obtain the complete list of *orientationstyles* installed on your computer.

### **Remarks and examples**

<span id="page-686-3"></span>*orientationstyle* specifies whether the text and box are oriented horizontally or vertically, vertically including text reading from bottom to top or from top to bottom.

## **Also see**

[G-3] *[textbox](#page-603-0) options* — Options for textboxes and concept definition

<span id="page-687-3"></span>**[G-4]** *plotregionstyle —* Choices for overall look of plot regions

[Description](#page-687-0) [Syntax](#page-687-1) [Remarks and examples](#page-687-2) [Also see](#page-688-0)

## <span id="page-687-0"></span>**Description**

A *plotregionstyle* controls the overall look of a plot region.

Plot region styles are used only in scheme files (see help scheme files) and are not accessible from graph commands (see [G-2] [graph](#page-52-0)). To learn about the graph options that affect plot styles, see [G-3] *region [options](#page-582-0)*.

# <span id="page-687-1"></span>**Syntax**

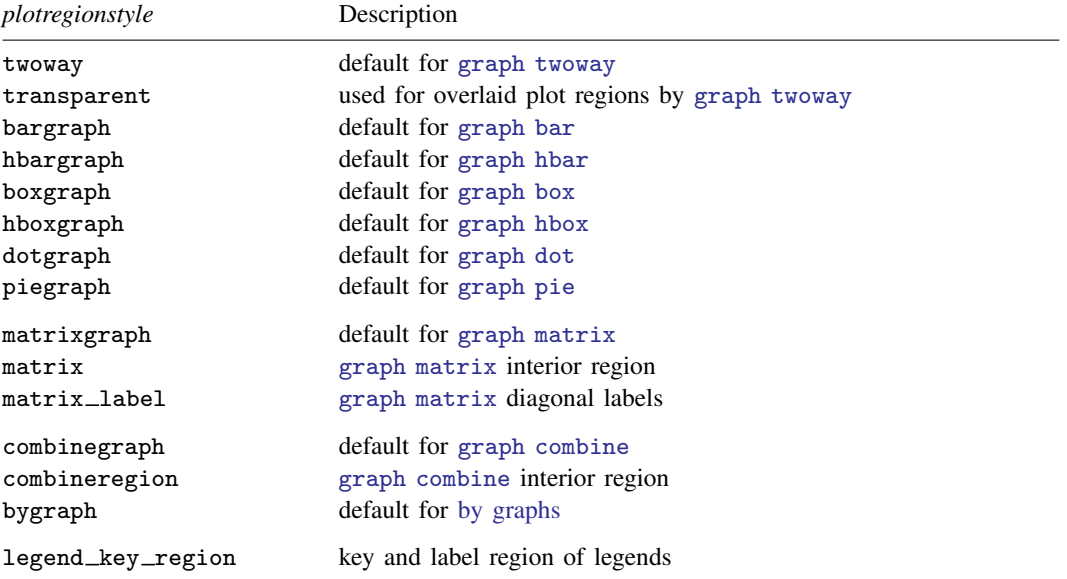

Other *plotregionstyle* may be available; type

. graph query plotregionstyle

<span id="page-687-2"></span>to obtain the complete list of *plotregionstyles* installed on your computer.

## **Remarks and examples**

The look of plot regions is defined by four sets of attributes:

- 1. *marginstyle*—the internal margin of the plot region; see [G-4] *[marginstyle](#page-676-0)*
- 2. overall *areastyle*—the look of the total area of the plot region; see [G-4] *[areastyle](#page-634-0)*
- 3. internal *areastyle*—the look of the area within the margin; see [G-4] *[areastyle](#page-634-0)*
- 4. positioning—horizontal and vertical positioning of the plot region if the space where the region is located is larger than the plot region itself

<span id="page-688-0"></span>A *plotregionstyle* specifies all of these attributes.

- [G-4] *[areastyle](#page-634-0)* Choices for look of regions
- [G-4] *[marginstyle](#page-676-0)* Choices for size of margins

<span id="page-689-3"></span>**[G-4]** *pstyle —* Choices for overall look of plot

[Description](#page-689-0) [Syntax](#page-689-1) [Remarks and examples](#page-689-2) [Also see](#page-692-0)

## <span id="page-689-0"></span>**Description**

A *pstyle*—always specified in option pstyle(*pstyle*)—specifies the overall style of a plot and is a composite of *markerstyle*; *markerlabelstyle*; *areastyle*; connected lines, *linestyle*, *connectstyle*; and the *connect option* cmissing(). See [G-4] *[markerstyle](#page-683-0)*, [G-4] *[markerlabelstyle](#page-678-0)*, [G-4] *[areastyle](#page-634-0)*, [G-4] *[linestyle](#page-670-0)*, [G-4] *[connectstyle](#page-661-0)*, and [G-3] *[connect](#page-527-0) options*.

## <span id="page-689-1"></span>**Syntax**

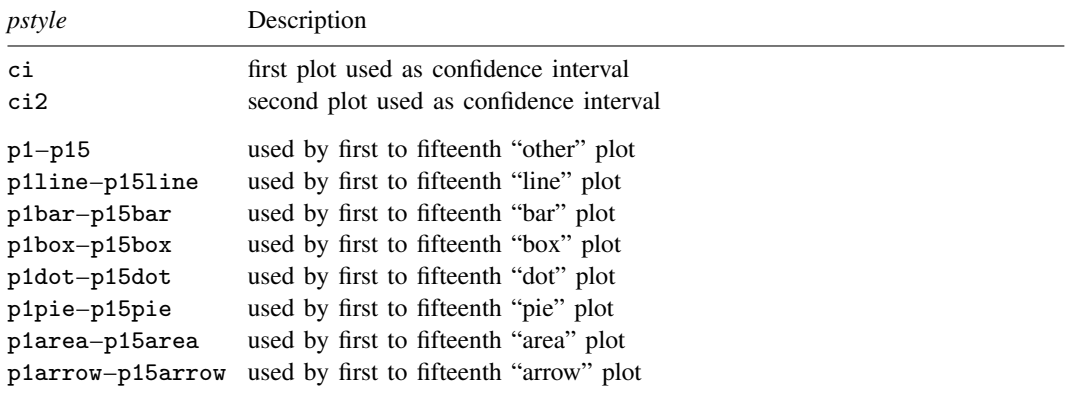

Other *pstyles* may be available; type

. graph query pstyle

<span id="page-689-2"></span>to obtain the complete list of *pstyles* installed on your computer.

## **Remarks and examples**

Remarks are presented under the following headings:

[What is a plot?](#page-690-0) [What is a pstyle?](#page-690-1) [The pstyle\( \) option](#page-690-2) [Specifying a pstyle](#page-691-0) [What are numbered styles?](#page-691-1)

#### <span id="page-690-0"></span>**What is a plot?**

When you type . scatter y x

y versus x is called a plot. When you type

. scatter y1 x || scatter y2 x

or

. scatter y1 y2 x

y1 versus x is the first plot, and y2 versus x is the second.

<span id="page-690-1"></span>A plot is one presentation of a data on a graph.

### **What is a pstyle?**

The overall look of a plot—the *pstyle*—is defined by the following attributes:

- 1. The look of markers, including their shape, color, size, etc.; see [G-4] *[markerstyle](#page-683-0)*
- 2. The look of marker labels, including the position, angle, size, color, etc.; see [G-4] *[marker](#page-678-0)[labelstyle](#page-678-0)*
- 3. The look of lines that are used to connect points, including their color, width, and style (solid, dashed, etc.); see [G-4] *[linestyle](#page-670-0)*
- 4. The way points are connected by lines (straight lines, stair step, etc.) if they are connected; see [G-4] *[connectstyle](#page-661-0)*
- 5. Whether missing values are ignored or cause lines to be broken when the points are connected
- 6. The way areas such as bars or beneath or between curves are filled, colored, or shaded, including whether and how they are outlined; see [G-4] *[areastyle](#page-634-0)*
- 7. The look of the "dots" in dot plots
- 8. The look of arrow heads

<span id="page-690-2"></span>The *pstyle* specifies these seven attributes.

#### **The pstyle( ) option**

The *pstyle* is specified by the option

pstyle(*pstyle*)

Correspondingly, other options are available to control each of the attributes; see, for instance, [G-2] [graph twoway scatter](#page-382-0).

You specify the *pstyle* when a style exists that is exactly what you want or when another style would allow you to specify fewer changes to obtain what you want.

#### <span id="page-691-0"></span>**Specifying a pstyle**

Consider the command

. scatter  $y1$   $y2$   $x, \ldots$ 

and further, assume that many options are specified. Now imagine that you want to make the plot of y1 versus x look just like the plot of y2 versus x: you want the same marker symbols used, the same colors, the same style of connecting lines (if they are connecting), etc. Whatever attributes there are, you want them treated the same.

One solution would be to track down every little detail of how the things that are displayed appear and specify options to make sure that they are specified the same. It would be easier, however, to type

. scatter y1 y2  $x$ , ...  $pstyle(p1 p1)$ 

When you do not specify the pstyle() option, results are the same as if you specified

pstyle(p1 p2 p3 p4 p5 p6 p7 p8 p9 p10 p11 p12 p13 p14 p15)

where the extra elements are ignored. In any case, p1 is one set of plot-appearance values, p2 is another set, and so on. So when you type

. scatter y1 y2  $x$ , ...  $pstyle(p1 p1)$ 

all the appearance values used for  $y2$  versus x are the same as those used for  $y1$  versus x.

Say that you wanted y2 versus x to look like y1 versus x, except that you wanted the markers to be green; you could type

. scatter v1 v2 x,  $\ldots$  pstyle(p1 p1) mcolor(. green)

There is nothing special about the *pstyles* p1, p2, ...; they merely specify sets of plot-appearance values just like any other *pstyles*. Type

. graph query pstyle

to find out what other plot styles are available.

<span id="page-691-1"></span>Also see [Appendix: Styles and composite styles](#page-400-0) in [G-2] [graph twoway scatter](#page-382-0) for more information.

#### **What are numbered styles?**

- p1–p15 are the default styles for all [twoway](#page-199-0) graphs except [twoway line](#page-285-0) charts, [twoway bar](#page-212-0) charts, and [twoway area](#page-207-0) charts. p1 is used for the first plot, p2 for the second, and so on.
- p1line–p15line are the default styles used for line charts, including [twoway line](#page-285-0) charts and [twoway rline](#page-371-0). p1line is used for the first line, p2line for the second, and so on.
- p1bar–p15bar are the default styles used for bar charts, including [twoway bar](#page-212-0) charts and [bar charts.](#page-55-0) p1bar is used for the first set of bars, p2bar for the second, and so on.
- p1box–p15box are the default styles used for [box charts](#page-87-0). p1box is used for the first set of boxes, p2box for the second, and so on.
- p1dot–p15dot are the default styles used for [dot charts](#page-131-0). p1dot is used for the first set of dots, p2dot for the second, and so on.
- p1pie–p15pie are the default styles used for [pie charts](#page-170-0). p1pie is used for the first pie slice, p2pie for the second, and so on.
- p1area–p15area are the default styles used for area charts, including [twoway area](#page-207-0) charts and [twoway rarea](#page-351-0). p1area is used for the first filled area, p2area for the second, and so on.
- p1arrow–p15arrow are the default styles used for arrow plots, including [twoway pcarrow](#page-314-0) plots and [twoway pcbarrow](#page-314-0). p1arrow is used for the first arrow plot, p2arrow for the second, and so on.

The "look" defined by a numbered style, such as p1bar, p3, or p2area, is determined by the scheme (see [G-4] [schemes intro](#page-696-0)) selected. By "look" we mean such things as color, width of lines, or patterns used.

<span id="page-692-0"></span>Numbered styles provide default looks that can be controlled by a scheme. They can also be useful when you wish to make, say, the second element on a graph look like the first. You can, for example, specify that markers for the second scatter on a scatterplot be drawn with the style of the first scatter by using the option  $pstyle[1 p1]$ . See *[Specifying a pstyle](#page-691-0)* above for a more detailed example.

- [G-2] [graph twoway scatter](#page-382-0) Twoway scatterplots
- [G-3] *[connect](#page-527-0) options* Options for connecting points with lines
- [G-4] *[areastyle](#page-634-0)* Choices for look of regions
- [G-4] *[connectstyle](#page-661-0)* Choices for how points are connected
- [G-4] *[linestyle](#page-670-0)* Choices for overall look of lines
- [G-4] *[markerlabelstyle](#page-678-0)* Choices for overall look of marker labels
- [G-4] *[markerstyle](#page-683-0)* Choices for overall look of markers

<span id="page-693-2"></span>**[G-4]** *relativesize —* Choices for sizes of objects

[Description](#page-693-0) [Syntax](#page-693-1) [Remarks and examples](#page-694-0) [Also see](#page-694-1)

## <span id="page-693-0"></span>**Description**

<span id="page-693-1"></span>A *relativesize* specifies a size relative to the graph (or subgraph) being drawn. Thus as the size of the graph changes, so does the size of the object.

# **Syntax**

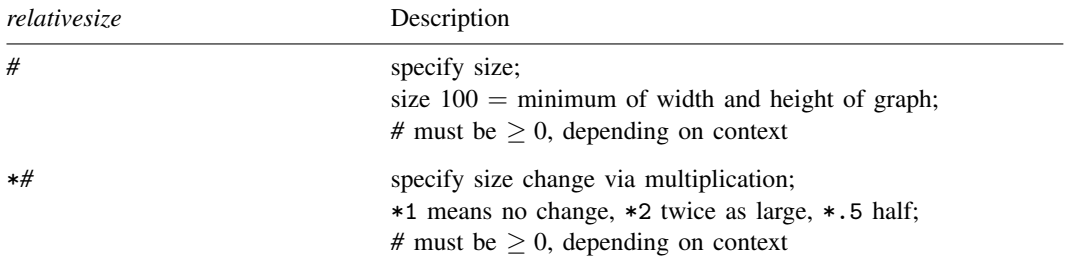

Negative sizes are allowed in certain contexts, such as for gaps; in other cases, such as the size of symbol, the size must be nonnegative, and negative sizes, if specified, are ignored.

#### Examples:

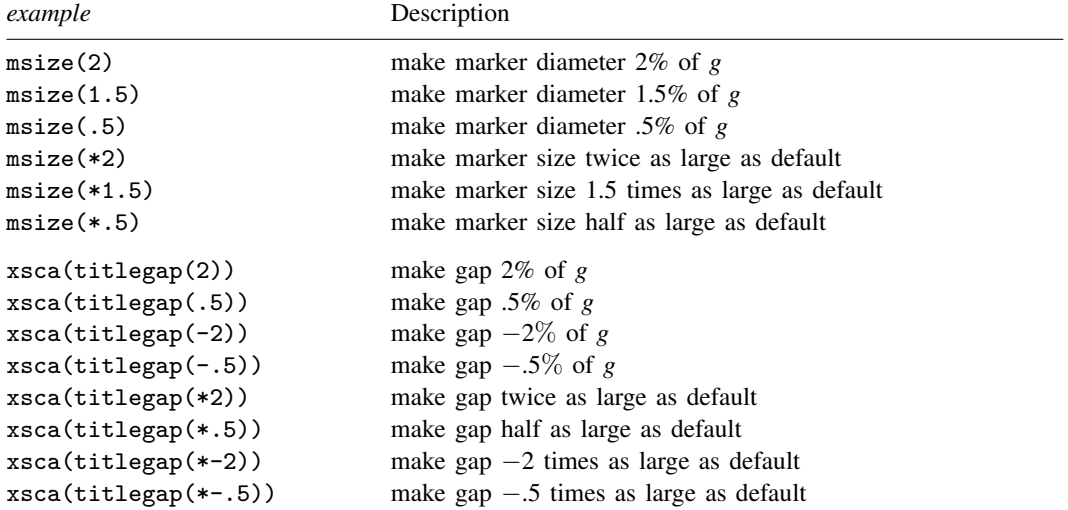

where  $g = min(width of graph, height of graph)$ 

## <span id="page-694-0"></span>**Remarks and examples**

*relativesize* is allowed, for instance, as a *textsizestyle* or a *markersizestyle*—see [G-4] *[textsizestyle](#page-729-0)* and [G-4] *[markersizestyle](#page-681-0)*—and as the size of many other things, as well.

<span id="page-694-1"></span>Relative sizes are not restricted to being integers; relative sizes of .5, 1.25, 15.1, etc., are allowed.

- [G-4] *[markersizestyle](#page-681-0)* Choices for the size of markers
- [G-4] *[textsizestyle](#page-729-0)* Choices for the size of text

**[G-4]** *ringposstyle —* Choices for location: Distance from plot region

[Description](#page-695-0) [Syntax](#page-695-1) [Remarks and examples](#page-695-2) [Also see](#page-695-3)

## <span id="page-695-0"></span>**Description**

<span id="page-695-1"></span>*ringposstyle* is specified inside options such as  $\text{ring}()$  and is typically used in conjunction with *clockposstyle* (see [G-4] *[clockposstyle](#page-641-0)*) to specify a position for titles, subtitles, etc.

## **Syntax**

*ringposstyle* is

*#*  $0 \leq \# \leq 100$ , *#* real

## <span id="page-695-2"></span>**Remarks and examples**

<span id="page-695-3"></span>See [Positioning of titles](#page-618-0) under Remarks and examples of [G-3] *title [options](#page-613-0)*.

- [G-3] *title [options](#page-613-0)* Options for specifying titles
- [G-4] *[clockposstyle](#page-641-0)* Choices for location: Direction from central point

```
Title
```
**[G-4] schemes intro —** Introduction to schemes

[Description](#page-696-1) [Syntax](#page-696-2) [Remarks and examples](#page-697-0) [Also see](#page-703-0)

## <span id="page-696-1"></span>**Description**

A scheme specifies the overall look of the graph.

[set scheme](#page-423-0) sets the default scheme; see  $[G-2]$  set scheme for more information about this command.

<span id="page-696-2"></span>Option scheme() specifies the graphics scheme to be used with this particular graph command without changing the default.

## **Syntax**

set scheme *schemename* [, permanently ]

```
\texttt{graph} \ \ldots \big[ \ , \ \ldots \texttt{scheme}(\textit{scheme} \, \textit{name}) \ \ldots \big]
```
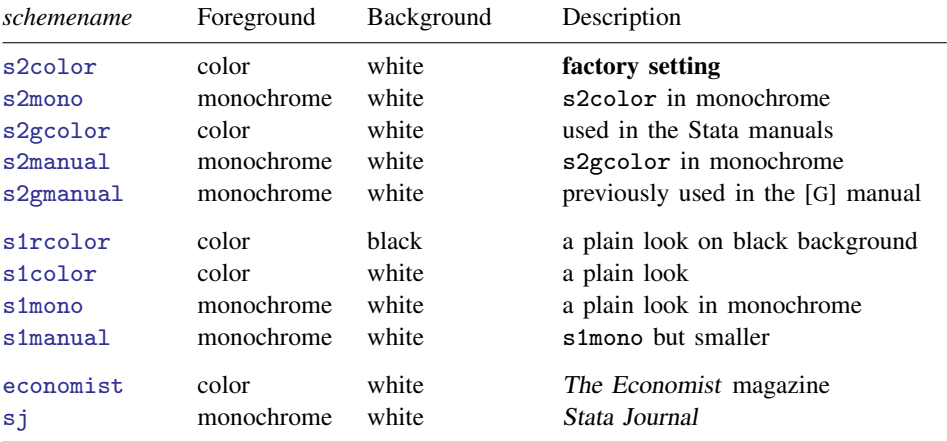

See [G-4] [scheme s1](#page-705-0), [G-4] [scheme s2](#page-706-0), [G-4] [scheme economist](#page-704-0), and [G-4] [scheme sj](#page-708-0).

Other *schemenames* may be available; type

. graph query, schemes

to obtain the complete list of schemes installed on your computer.

### <span id="page-697-0"></span>**Remarks and examples**

Remarks are presented under the following headings:

[The role of schemes](#page-697-1) [Finding out about other schemes](#page-698-0) [Setting your default scheme](#page-698-1) [The scheme is applied at display time](#page-698-2) [Background color](#page-699-0) [Foreground color](#page-699-1) [Obtaining new schemes](#page-699-2) [Examples of schemes](#page-700-0)

<span id="page-697-1"></span>See help scheme files for a discussion of how to create your own schemes.

#### **The role of schemes**

When you type, for instance,

. scatter yvar xvar

results are the same as if you typed

. scatter yvar xvar, scheme(*your*\_*default*\_*scheme*)

If you have not used the set scheme command to change your default scheme, *your default scheme* is s2color.

The scheme specifies the overall look for the graph, and by that we mean just about everything you can imagine. It determines such things as whether  $y$  axes are on the left or the right, how many values are by default labeled on the axes, and the colors that are used. In fact, almost every statement made in other parts of this manual stating how something appears, or the relationship between how things appear, must not be taken too literally. How things appear is in fact controlled by the scheme:

- In [G-4] *[symbolstyle](#page-713-0)*, we state that markers—the ink that denotes the position of points on a plot—have a default size of msize(medium) and that small symbols have a size of msize(small). That is generally true, but the size of the markers is in fact set by the scheme, and a scheme might specify different default sizes.
- In [G-3] *axis\_choice\_[options](#page-453-0)*, we state that when there is one "y axis", which appears on the left, and when there are two, the second appears on the right. What is in fact true is that where axes appear is controlled by the scheme and that most schemes work the way described. Another scheme named economist, however, displays things differently.
- In [G-3] *title\_[options](#page-613-0)*, we state where the titles, subtitles, etc., appear, and we provide a diagram so that there can be no confusion. But where the titles, subtitles, etc., appear is in fact controlled by the scheme, and what we have described is what is true for the scheme named s2color.

The list goes on and on. If it has to do with the look of the result, it is controlled by the scheme. To understand just how much difference the scheme can make, you should type

. scatter yvar xvar, scheme(economist)

scheme(economist) specifies a look similar to that used by The Economist magazine [\(http://www.economist.com\)](http://www.economist.com), whose graphs we believe to be worthy of emulation. By comparison with the s2color scheme, the economist scheme moves  $y$  axes to the right, makes titles left justified, defaults grid lines to be on, sets a background color, and moves the note to the top right and expects it to be a number.

#### <span id="page-698-0"></span>**Finding out about other schemes**

A list of schemes is provided in the syntax diagram above, but do not rely on the list being up to date. Instead, type

. graph query, schemes

to obtain the complete list of schemes installed on your computer.

Try drawing a few graphs with each:

<span id="page-698-1"></span>. graph . . . , . . . scheme(*schemename*)

#### **Setting your default scheme**

If you want to set your default scheme to, say, economist, type

. set scheme economist

The economist scheme will now be your default scheme for the rest of this session, but the next time you use Stata, you will be back to using your old default scheme. If you type

. set scheme economist, permanently

economist will become your default scheme both the rest of this session and in future sessions.

If you want to change your scheme back to s2color—the default scheme in Stata as originally shipped—type

. set scheme s2, permanently

<span id="page-698-2"></span>See [G-2] [set scheme](#page-423-0).

#### **The scheme is applied at display time**

Say that you type

. graph mpg weight, saving(mygraph)

to create and save the file mygraph.gph (see [G-3] *[saving](#page-595-0) option*). If later you redisplay the graph by typing

. graph use mygraph

the graph will reappear as you originally drew it. It will be displayed using the same scheme with which it was originally drawn, regardless of your current set scheme setting. If you type

. graph use mygraph, scheme(economist)

the graph will be displayed using the economist scheme. It will be the same graph but will look different. You can change the scheme with which a graph is drawn beforehand, on the original graph command, or later.

#### <span id="page-699-0"></span>**Background color**

In the table at the beginning of the entry, we categorized the background color as being white or black, although actually what we mean is light or dark because some of the schemes set background tinting. We mean that "white" background schemes are suitable for printing. Printers (both the mechanical ones and the human ones) prefer that you avoid dark backgrounds because of the large amounts of ink required and the corresponding problems with bleed-through. On the other hand, dark backgrounds look good on monitors.

In any case, you may change the background color of a scheme by using the *region options* graphregion(fcolor()), graphregion(ifcolor()), plotregion(fcolor()), and plotregion(ifcolor()); see [G-3] *region [options](#page-582-0)*. When overriding the background color, choose light colors for schemes that naturally have white backgrounds and dark colors for regions that naturally have black backgrounds.

Schemes that naturally have a black background are by default printed in monochrome. See [[G-2](#page-420-0)] set [printcolor](#page-420-0) if you wish to override this.

<span id="page-699-1"></span>If you are producing graphs for printing on white paper, we suggest that you choose a scheme with a naturally white background.

### **Foreground color**

In the table at the beginning of this entry, we categorized the foreground as being color or monochrome. This refers to whether lines, markers, fills, etc., are presented by default in color or monochrome. Regardless of the scheme you choose, you can specify options such as mcolor() and lcolor(), to control the color for each item on the graph.

<span id="page-699-2"></span>Just because we categorized the foreground as monochrome, this does not mean you cannot specify colors in the options.

#### **Obtaining new schemes**

Your copy of Stata may already have schemes other than those documented in this manual. To find out, type

. graph query, schemes

Also, new schemes are added and existing schemes updated along with all the rest of Stata, so if you are connected to the Internet, type

. update query

and follow any instructions given; see  $[R]$  update.

Finally, other users may have created schemes that could be of interest to you. To search the Internet, type

. search scheme

From there, you will be able to click to install any schemes that interest you; see  $[R]$  search.

Once a scheme is installed, which can be determined by verifying that it appears in the list shown by

. graph query, schemes

you can use it with the scheme() option

. graph . . . , . . . scheme(*newscheme*)

or you can set it as your default, temporarily

. set scheme *newscheme*

or permanently

<span id="page-700-0"></span>. set scheme *newscheme*, permanently

### **Examples of schemes**

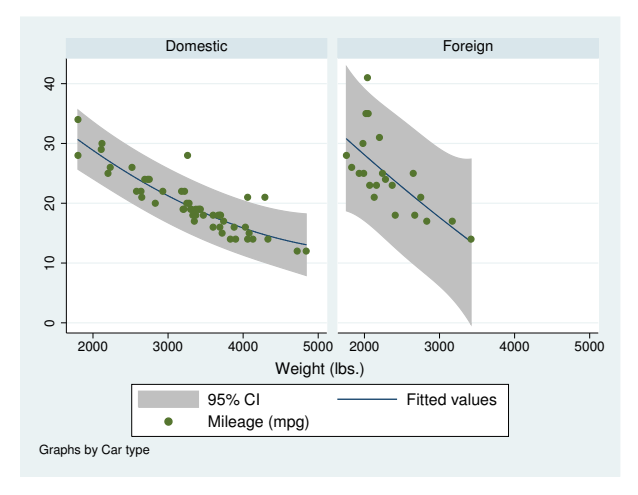

Figure 1. s2color

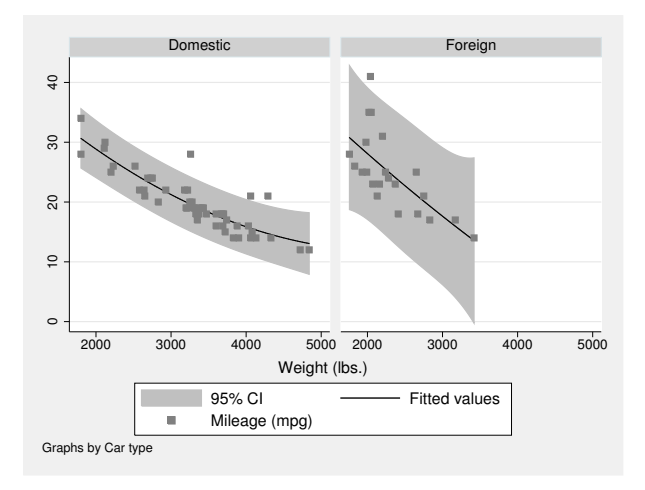

Figure 2. s2mono

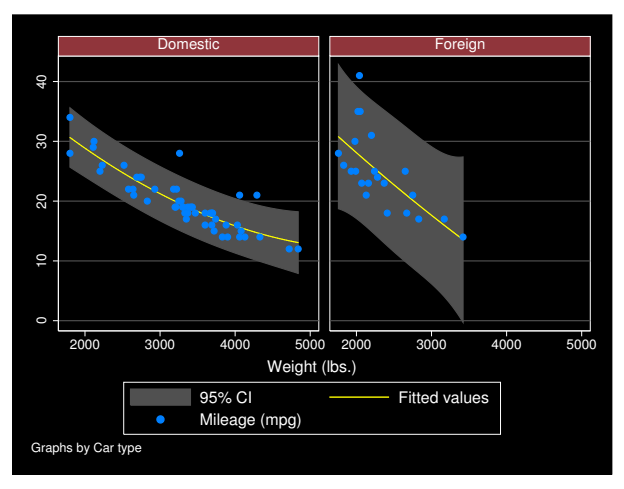

Figure 3. s1rcolor

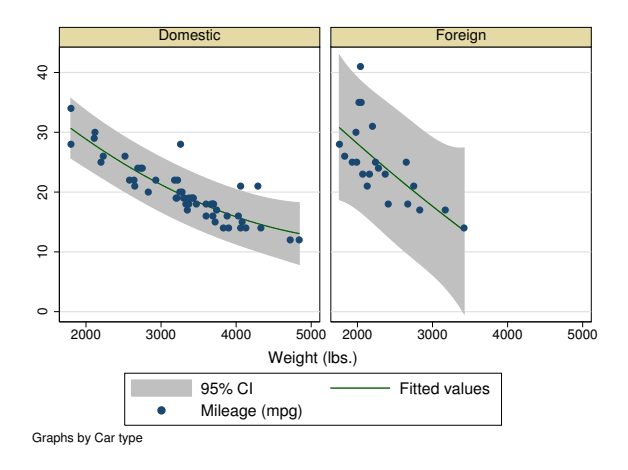

Figure 4. s1color

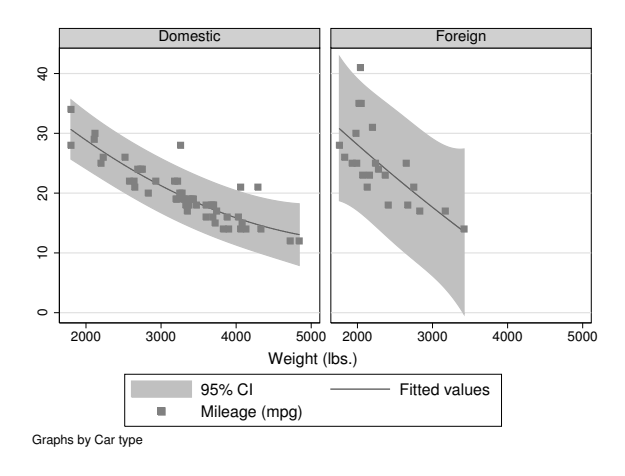

Figure 5. s1mono

<span id="page-702-0"></span>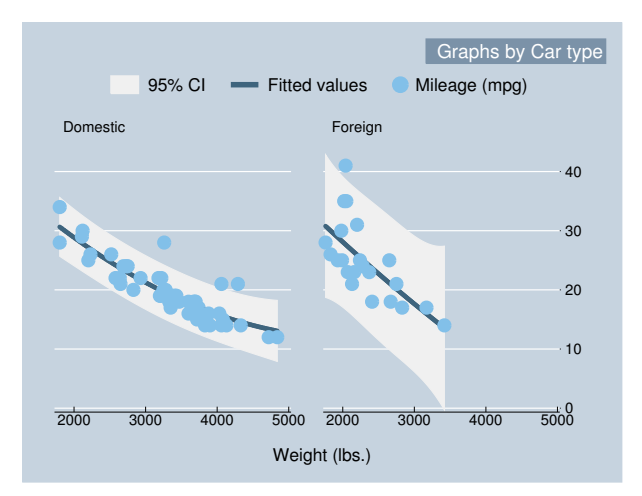

Figure 6. economist

<span id="page-703-1"></span>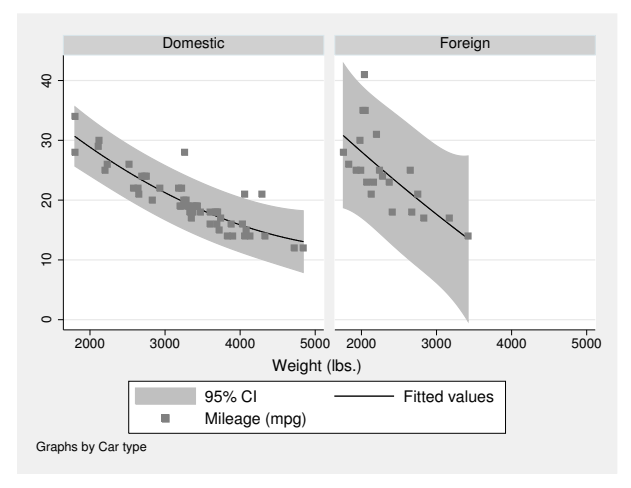

Figure 7. sj

- <span id="page-703-0"></span>[G-2] [set scheme](#page-423-0) — Set default scheme
- [G-3] *[scheme](#page-599-0)\_option* Option for specifying scheme
- [G-4] [scheme economist](#page-704-0) Scheme description: economist
- [G-4] [scheme s1](#page-705-0) Scheme description: s1 family
- [G-4] scheme  $s2$  Scheme description: s2 family
- $[G-4]$  [scheme sj](#page-708-0) Scheme description: sj

<span id="page-704-0"></span>**[G-4] scheme economist —** Scheme description: economist

[Description](#page-704-1) [Syntax](#page-704-2) [Remarks and examples](#page-704-3) [Also see](#page-704-4)

## <span id="page-704-1"></span>**Description**

Schemes determine the overall look of a graph; see [G-4] [schemes intro](#page-696-0).

<span id="page-704-2"></span>Scheme economist specifies a look similar to that used by The Economist magazine.

### **Syntax**

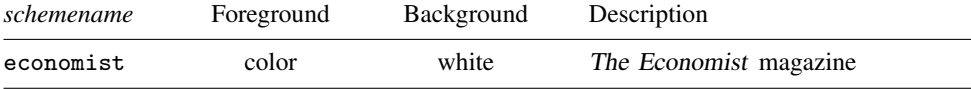

For instance, you might type

. graph ..., ... scheme(economist) . set scheme economist  $\left[\right,$  permanently  $\left.\right]$ 

<span id="page-704-3"></span>See [G-3] *[scheme](#page-599-0)\_option* and [G-2] [set scheme](#page-423-0).

## **Remarks and examples**

The Economist magazine [\(http://www.economist.com\)](http://economist.com) uses a unique and clean graphics style that is both worthy of emulation and different enough from the usual to provide an excellent example of just how much difference the scheme can make.

Among other things, The Economist puts the  $y$  axis on the right rather than on the left of scatterplots.

<span id="page-704-4"></span>For an example, see [Examples of schemes](#page-702-0) in Remarks and examples of [G-4] [schemes intro](#page-696-0).

- [G-4] [schemes intro](#page-696-0) Introduction to schemes
- [G-3] *[scheme](#page-599-0) option* Option for specifying scheme
- [G-2] [set scheme](#page-423-0) Set default scheme

```
Title
```
**[G-4] scheme s1 —** Scheme description: s1 family

[Description](#page-705-1) [Syntax](#page-705-2) [Remarks and examples](#page-705-3) [Also see](#page-705-4)

### <span id="page-705-1"></span>**Description**

Schemes determine the overall look of a graph; see [G-4] [schemes intro](#page-696-0).

<span id="page-705-2"></span>The s1 family of schemes is similar to the s2 family—see  $[G-4]$  [scheme s2](#page-706-0)—except that s1 uses a plain background, meaning that no tint is applied to any part of the background.

## **Syntax**

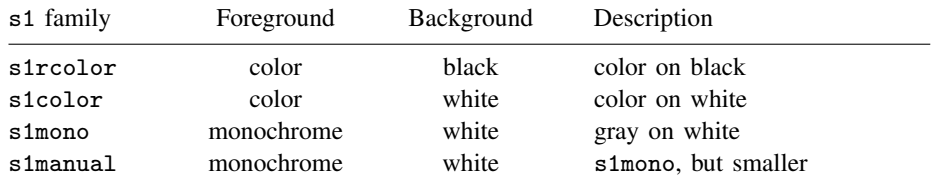

For instance, you might type

. graph ..., ... scheme(s1color)

. set scheme sircolor  $\left[$  , permanently  $\right]$ 

<span id="page-705-3"></span>See [G-3] *[scheme](#page-599-0) option* and [G-2] [set scheme](#page-423-0).

### **Remarks and examples**

s1 is a conservative family of schemes that some people prefer to s2.

Of special interest is s1rcolor, which displays graphs on a black background. Because of pixel bleeding, monitors have higher resolution when backgrounds are black rather than white. Also, many users experience less eye strain viewing graphs on a monitor when the background is black. Scheme s1rcolor looks good when printed, but other schemes look better.

Schemes s1color and s1mono are derived from s1rcolor. Either of these schemes will deliver a better printed result. The important difference between s1color and s1mono is that s1color uses solid lines of different colors to connect points, whereas s1mono varies the line-pattern style.

Scheme s1manual is the same as s1mono but presents graphs at a smaller overall size.

<span id="page-705-4"></span>For an example of the s1rcolor, s1color, and s1mono schemes, see [Examples of schemes](#page-700-0) in Remarks and examples of [G-4] [schemes intro](#page-696-0).

- [G-4] [schemes intro](#page-696-0) Introduction to schemes
- [G-3] *[scheme](#page-599-0)\_option* Option for specifying scheme

```
Title
```

```
[G-4] scheme s2 — Scheme description: s2 family
```
[Description](#page-706-1) [Syntax](#page-706-2) [Remarks and examples](#page-706-3) [Also see](#page-707-0)

### <span id="page-706-1"></span>**Description**

Schemes determine the overall look of a graph; see [G-4] [schemes intro](#page-696-0).

<span id="page-706-2"></span>The s2 family of schemes is Stata's default scheme.

### **Syntax**

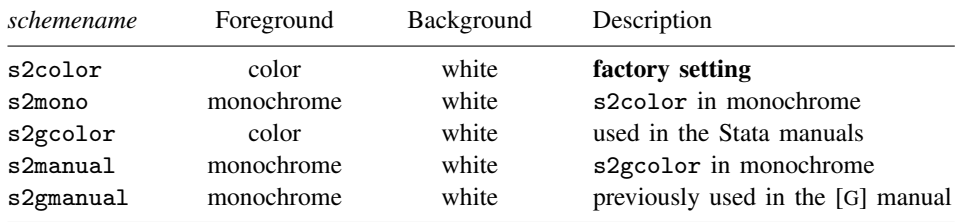

For instance, you might type

```
. graph ..., ... scheme(s1mono)
```
. set scheme s2mono  $\left[$ , permanently  $\right]$ 

<span id="page-706-3"></span>See [G-3] *[scheme](#page-599-0) option* and [G-2] [set scheme](#page-423-0).

### **Remarks and examples**

s2 is the family of schemes that we like for displaying data. It provides a light background tint to give the graph better definition and make it visually more appealing. On the other hand, if you feel the tinting distracts from the graph, see  $[G-4]$  [scheme s1](#page-705-0); the s1 family is nearly identical to s2 but does away with the extra tinting.

In particular, we recommend that you consider scheme s1rcolor; see [G-4] [scheme s1](#page-705-0). s1rcolor uses a black background, and for working at the monitor, it is difficult to find a better choice.

In any case, scheme s2color is Stata's default scheme. It looks good on the screen, good when printed on a color printer, and more than adequate when printed on a monochrome printer.

Scheme s2mono has been optimized for printing on monochrome printers. Also, rather than using the same symbol over and over and varying the color, s2mono will vary the symbol's shape, and in connecting points, s2mono varies the line pattern (s2color varies the color).

Scheme s2gcolor is the scheme used in the Stata manuals. It is the same scheme as s2color except the graph size is smaller.

Scheme s2manual is the scheme used in the Stata manuals prior to Stata 13. It is basically s2mono, but smaller.

Scheme s2gmanual is the scheme used in the Stata Graphics manual prior to Stata 13. It is similar to s2manual except that connecting lines are solid and gray scales rather than patterned and black.

For an example of the s2color and s2mono schemes, see [Examples of schemes](#page-700-0) in Remarks and examples of [G-4] [schemes intro](#page-696-0).

#### □ Technical note

The colors used in the s2color scheme were changed slightly after Stata 8 to improve printing on color inkjet printers and printing presses—the amount of cyan in the some colors was reduced to prevent an unintended casting toward purple. You probably will not notice the difference, but if you want the original colors, they are available in the scheme s2color8.

 $\Box$ 

### <span id="page-707-0"></span>**Also see**

[G-4] [schemes intro](#page-696-0) — Introduction to schemes

[G-3] *[scheme](#page-599-0) option* — Option for specifying scheme

<span id="page-708-0"></span>**[G-4] scheme sj —** Scheme description: sj

[Description](#page-708-1) [Syntax](#page-708-2) [Remarks and examples](#page-708-3) [Also see](#page-708-4)

## <span id="page-708-1"></span>**Description**

Schemes determine the overall look of a graph; see [G-4] [schemes intro](#page-696-0).

<span id="page-708-2"></span>Scheme sj is the official scheme of the Stata Journal; see  $[R]$  sj.

### **Syntax**

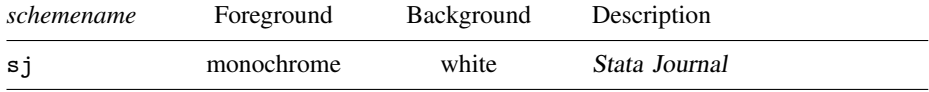

For instance, you might type

.  $graph \ldots, \ldots scheme(sj)$ . set scheme sj  $\left[$ , permanently  $\right]$ 

<span id="page-708-3"></span>See [G-3] *[scheme](#page-599-0)\_option* and [G-2] [set scheme](#page-423-0).

## **Remarks and examples**

When submitting articles to the *Stata Journal*, graphs should be drawn using the scheme sj.

Before drawing graphs for inclusion with submissions, make sure that scheme sj is up to date. Schemes are updated along with all the rest of Stata, so you just need to type

. update query

and follow any instructions given; see  $[R]$  update.

Also visit the Stata Journal website for any special instructions. Point your browser to <http://www.stata-journal.com>.

<span id="page-708-4"></span>For an example, see [Examples of schemes](#page-703-1) in Remarks and examples of [G-4] [schemes intro](#page-696-0).

## **Also see**

[G-4] [schemes intro](#page-696-0) — Introduction to schemes

[G-3] *[scheme](#page-599-0) option* — Option for specifying scheme

[G-2] [set scheme](#page-423-0) — Set default scheme

[R] s**j** — Stata Journal and STB installation instructions

<span id="page-709-3"></span>**[G-4]** *shadestyle —* Choices for overall look of filled areas

[Description](#page-709-0) [Syntax](#page-709-1) [Remarks and examples](#page-709-2) [Also see](#page-710-0)

# <span id="page-709-0"></span>**Description**

*shadestyle* sets the [color](#page-642-0) and [intensity](#page-664-0) of the color for a filled area.

<span id="page-709-1"></span>Shadestyles are used only in scheme files (see help scheme files) and are not accessible from graph commands (see [G-2] [graph](#page-52-0)).

# **Syntax**

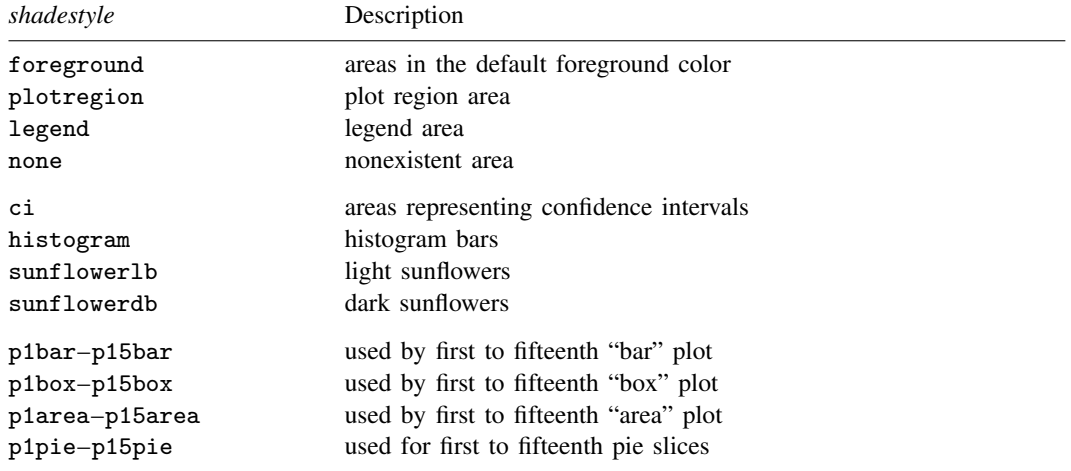

Other *shadestyle* may be available; type

. graph query shadestyle

<span id="page-709-2"></span>to obtain the complete list of *shadestyles* installed on your computer.

## **Remarks and examples**

Remarks are presented under the following headings:

[What is a shadestyle?](#page-710-1) [What are numbered styles?](#page-710-2)

#### <span id="page-710-1"></span>**What is a shadestyle?**

Shaded areas are defined by two attributes:

- 1. *colorstyle*—the color of the shaded area; see [G-4] *[colorstyle](#page-642-0)*
- 2. *intensity*—the intensity of the color; see [G-4] *[intensitystyle](#page-664-0)*

The *shadestyle* specifies both of these attributes.

The intensity attribute is not truly necessary because any intensity could be reached by changing the RGB values of a color; see [G-4] *[colorstyle](#page-642-0)*. An intensity, however, can be used to affect the intensity of many different colors in some scheme files.

#### <span id="page-710-2"></span>**What are numbered styles?**

- p1bar–p15bar are the default styles used for filling the bars on bar charts, including [twoway bar](#page-212-0) charts and [bar charts](#page-55-0). p1bar is used for the first set of bars, p2bar for the second, and so on.
- p1box–p15box are the default styles used for filling the boxes on [box charts.](#page-87-0) p1box is used for the first set of boxes, p2box for the second, and so on.
- p1area–p15area are the default styles used for filling the areas on area charts, including [twoway](#page-207-0) [area](#page-207-0) charts and [twoway rarea](#page-351-0). p1area is used for the first filled area, p2area for the second, and so on.
- p1pie–p15pie are the default styles used for filling pie slices, including [pie charts](#page-170-0). p1pie is used by the first slice, p2pie for the second, and so on.

<span id="page-710-0"></span>The look defined by a numbered style, such as p1bar, p1box, or p1area, is determined by the scheme (see [schemes intro](#page-696-0)) selected. By "look" we mean *colorstyle* and intensity (see [G-4] *[colorstyle](#page-642-0)* and [G-4] *[intensitystyle](#page-664-0)*).

- [G-4] *[colorstyle](#page-642-0)* Choices for color
- [G-4] *[intensitystyle](#page-664-0)* Choices for the intensity of a color

<span id="page-711-0"></span>**[G-4]** *stylelists —* Lists of style elements and shorthands

[Description](#page-711-1) [Syntax](#page-711-2) [Also see](#page-712-0)

## <span id="page-711-1"></span>**Description**

Sometimes an option takes not a *colorstyle* but a *colorstylelist*, or not a *symbolstyle* but a *symbolstylelist*. *colorstyle* and *symbolstyle* are just two examples; there are many styles. Whether an option allows a list is documented in its syntax diagram. For instance, you might see

 $graph$  matrix  $\dots$   $[$  ,  $\dots$  mcolor(*colorstyle*)  $\dots$   $]$ 

in one place and

```
\mathtt{graph} twoway scatter \dots~[ , \dots mcolor(color{red}(cloorslylelist) \dots~[
```
in another. In either case, to learn about *colorstyles*, you would see [G-4] *[colorstyle](#page-642-0)*. Here we have discussed how you would generalize a *colorstyle* into a *colorstylelist* or a *symbolstyle* into a *symbolstylelist*, etc.

### <span id="page-711-2"></span>**Syntax**

A *stylelist* is a generic list of style elements and shorthands; specific examples of *stylelists* include *symbolstylelist*, *colorstylelist*, etc.

A *stylelist* is

 $el \, \lceil el \, \lceil \ldots \rceil \rceil$ 

where each *el* may be

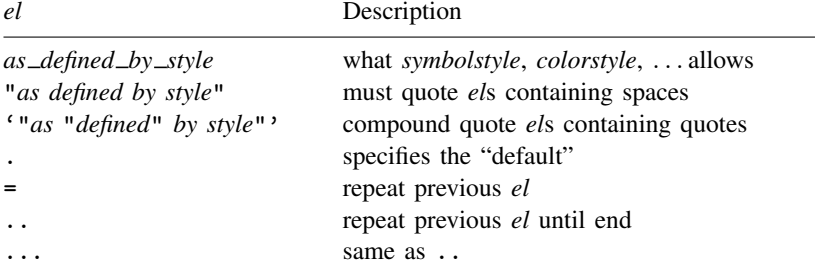

If the list ends prematurely, it is as if the list were padded out with . (meaning the default for the remaining elements).

If the list has more elements than required, extra elements are ignored.

= in the first element is taken to mean . (period).

If the list allows numbers including missing values, if missing value is not the default, and if you want to specify missing value for an element, you must enclose the period in quotes: ".".

Examples:

 $\ldots$ , ... msymbol( $0$  d  $p$  o) ...  $\ldots$ , ... msymbol $(0 \cdot p)$  ...  $\dots, \dots$  mcolor(blue . green green)  $\dots$  $\ldots$ , ... mcolor(blue . green =) ... . ..., ... mcolor(blue blue blue blue) ...  $\ldots$ , ... mcolor(blue = = =) ...  $\ldots$ , ... mcolor(blue ...) ...

# <span id="page-712-0"></span>**Also see**

[G-2] [graph twoway](#page-199-0) — Twoway graphs

<span id="page-713-0"></span>**[G-4]** *symbolstyle —* Choices for the shape of markers

[Description](#page-713-1) [Syntax](#page-713-2) [Remarks and examples](#page-714-0) [Also see](#page-716-0)

## <span id="page-713-1"></span>**Description**

Markers are the ink used to mark where points are on a plot; see [G-3] *marker [options](#page-567-0)*. *symbolstyle* specifies the shape of the marker.

You specify the *symbolstyle* inside the msymbol() option allowed with many of the graph commands:

. graph twoway . . . , msymbol(*symbolstyle*) . . .

Sometimes you will see that a *symbolstylelist* is allowed:

. scatter . . . , msymbol(*symbolstylelist*) . . .

<span id="page-713-2"></span>A *symbolstylelist* is a sequence of *symbolstyles* separated by spaces. Shorthands are allowed to make specifying the list easier; see [G-4] *[stylelists](#page-711-0)*.

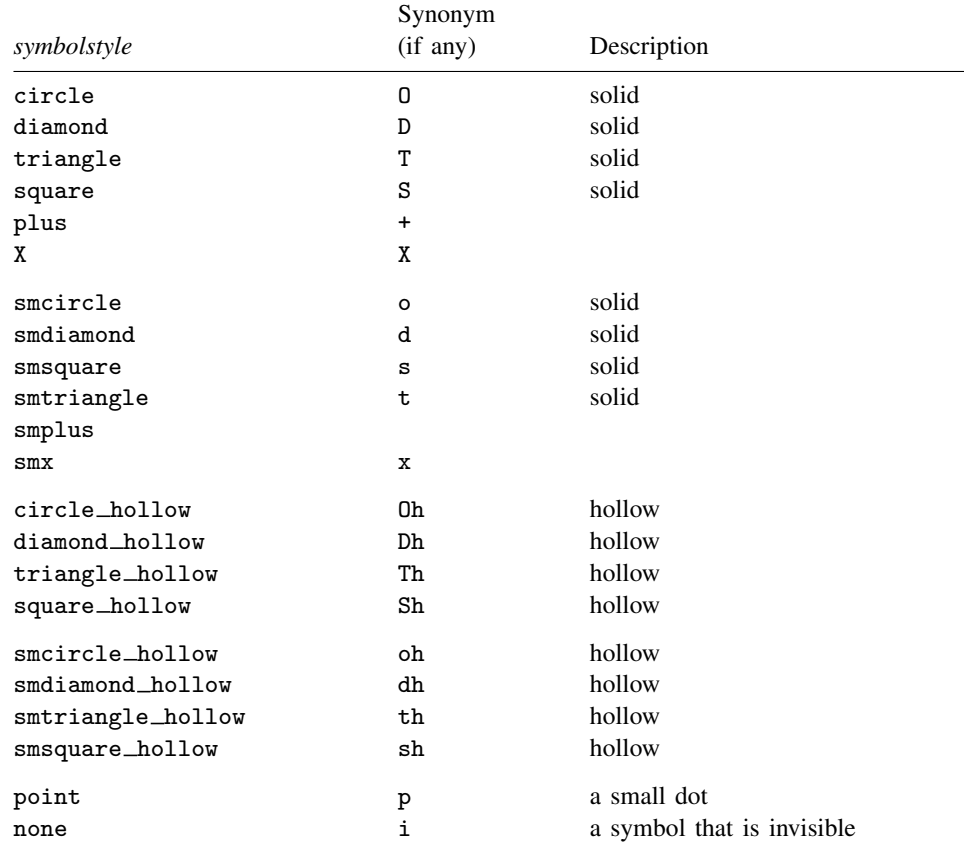

### **Syntax**

For a symbol palette displaying each of the above symbols, type

palette symbolpalette  $\big[$  , <u>sch</u>eme(*schemename*)  $\big]$ 

Other *symbolstyles* may be available; type

. graph query symbolstyle

<span id="page-714-0"></span>to obtain the complete list of *symbolstyles* installed on your computer.

### **Remarks and examples**

Remarks are presented under the following headings:

[Typical use](#page-714-1) [Filled and hollow symbols](#page-714-2) [Size of symbols](#page-715-0)

### <span id="page-714-1"></span>**Typical use**

msymbol(*symbolstyle*) is one of the more commonly specified options. For instance, you may not be satisfied with the default rendition of

. scatter mpg weight if foreign || scatter mpg weight if !foreign

and prefer

. scatter mpg weight if foreign, msymbol(oh) || scatter mpg weight if !foreign,  $msymbol(x)$ 

When you are graphing multiple y variables in the same plot, you can specify a list of *symbolstyles* inside the msymbol() option:

. scatter mpg1 mpg2 weight, msymbol(oh x)

The result is the same as typing

```
. scatter mpg1 weight, msymbol(oh) ||
 scatter mpg2 weight, msymbol(x)
```
Also, in the above, we specified the symbol-style synonyms. Whether you type

```
. scatter mpg1 weight, msymbol(oh) ||
 scatter mpg2 weight, msymbol(x). scatter mpg1 weight, msymbol(smcircle_hollow) ||
 scatter mpg2 weight, msymbol(smx)
```
<span id="page-714-2"></span>makes no difference.

or

#### **Filled and hollow symbols**

The *symbolstyle* specifies the *shape* of the symbol, and in that sense, one of the styles circle and hcircle—and diamond and hdiamond, etc.—is unnecessary in that each is a different rendition of the same shape. The option mfcolor(*colorstyle*) (see [G-3] *[marker](#page-567-0) options*) specifies how the inside of the symbol is to be filled. hcircle(), hdiamond, etc., are included for convenience and are equivalent to specifying

```
msymbol(Oh): msymbol(O) mfcolor(none)
msymbol(dh): msymbol(d) mfcolor(none)
etc.
```
Using mfcolor() to fill the inside of a symbol with different colors sometimes creates what are effectively new symbols. For instance, if you take msymbol(O) and fill its interior with a lighter shade of the same color used to outline the shape, you obtain a pleasing result. For instance, you might try

```
msymbol(O) mlcolor(yellow) mfcolor(.5*yellow)
```
or

```
msymbol(O) mlcolor(gs5) mfcolor(gs12)
```
as in

```
. scatter mpg weight, msymbol(O) mlcolor(gs5) mfcolor(gs14)
```
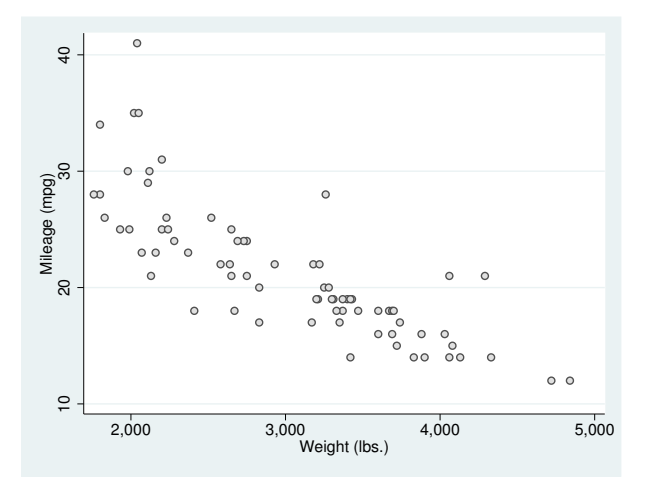

#### <span id="page-715-0"></span>**Size of symbols**

Just as msymbol(O) and msymbol(Oh) differ only in  $m$  f  $color()$ , msymbol(O) and msymbol(o) symbols circle and smcircle—differ only in msize(). In particular,

msymbol(O): msymbol(O) msize(medium)

msymbol(o): msymbol(O) msize(small)

and the same is true for all the other large and small symbol pairs.

msize() is interpreted as being relative to the size of the graph region (see [G-3] *region [options](#page-582-0)*), so the same symbol size will in fact be a little different in

. scatter mpg weight

and

```
. scatter mpg weight, by(foreign total)
```
- <span id="page-716-0"></span>[G-3] *marker\_[options](#page-567-0)* — Options for specifying markers
- [G-4] *[colorstyle](#page-642-0)* Choices for color
- [G-4] *[linepatternstyle](#page-668-0)* Choices for whether lines are solid, dashed, etc.
- [G-4] *[linestyle](#page-670-0)* Choices for overall look of lines
- [G-4] *[linewidthstyle](#page-674-0)* Choices for thickness of lines
- [G-4] *[markersizestyle](#page-681-0)* Choices for the size of markers
- [G-4] *[markerstyle](#page-683-0)* Choices for overall look of markers

<span id="page-717-2"></span>**[G-4]** *text —* Text in graphs

[Description](#page-717-0) [Remarks and examples](#page-717-1) [Also see](#page-726-0)

## <span id="page-717-0"></span>**Description**

Text elements in Stata graphs, like text in the rest of Stata, can contain Unicode characters. In addition, all text elements in Stata graphs support the use of certain SMCL markup directives, or tags, to affect how they appear on the screen. SMCL, which stands for Stata Markup and Control Language and is pronounced "smickle", is Stata's output language, and is discussed in detail in [P] smcl.

All text output in Stata, including text in graphs, can be modified with SMCL.

For example, you can italicize a word in a graph title:

```
. scatter mpg weight, title("This is {it:italics} in a graph title")
```
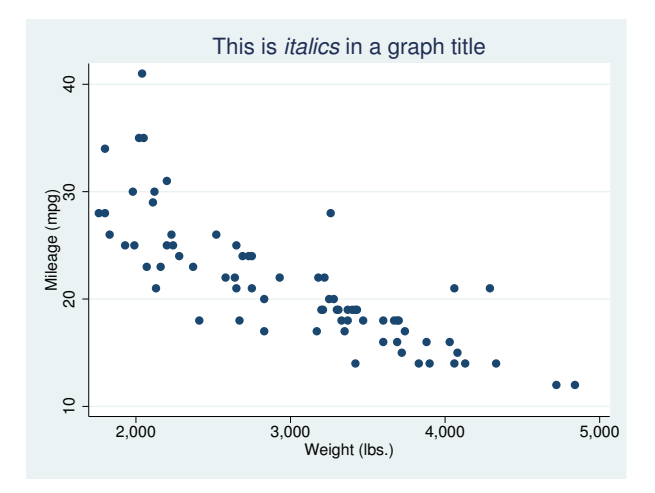

<span id="page-717-1"></span>This entry documents the features of SMCL that are unique to graphs. We recommend that you have a basic understanding of SMCL before reading this entry; see [P] smcl.

## **Remarks and examples**

Remarks are presented under the following headings:

**[Overview](#page-718-0)** [Bold and italics](#page-718-1) [Superscripts and subscripts](#page-718-2) [Fonts, standard](#page-719-0) [Fonts, advanced](#page-720-0) [Greek letters and other symbols](#page-721-0) [Full list of SMCL tags useful in graph text](#page-722-0)

### <span id="page-718-0"></span>**Overview**

Assuming you read [P] smcl before reading this entry, you know about the four syntaxes that SMCL tags follow. As a refresher, the syntaxes are

Syntax 1: {xyz}

Syntax 2: {xyz:*text*}

Syntax 3: {xyz *args*}

Syntax 4: {xyz *args*:*text*}

Syntax 1 means "do whatever it is that {xyz} does". Syntax 2 means "do whatever it is that {xyz} does, do it on the text *text*, and then stop doing it". Syntax 3 means "do whatever it is that {xyz} does, as modified by *args*". Finally, syntax 4 means "do whatever it is that {xyz} does, as modified by *args*, do it on the text *text*, and then stop doing it".

<span id="page-718-1"></span>Most SMCL tags useful in graph text follow syntax 1 and syntax 2, and one ({fontface}) follows syntax 3 and syntax 4.

#### **Bold and italics**

Changing text in graphs to bold or *italics* is done in exactly the same way as in the Results window. Simply use the SMCL {bf} and {it} tags:

```
. scatter mpg weight,
> caption("{bf:Source}: {it:Consumer Reports}, used with permission")
```
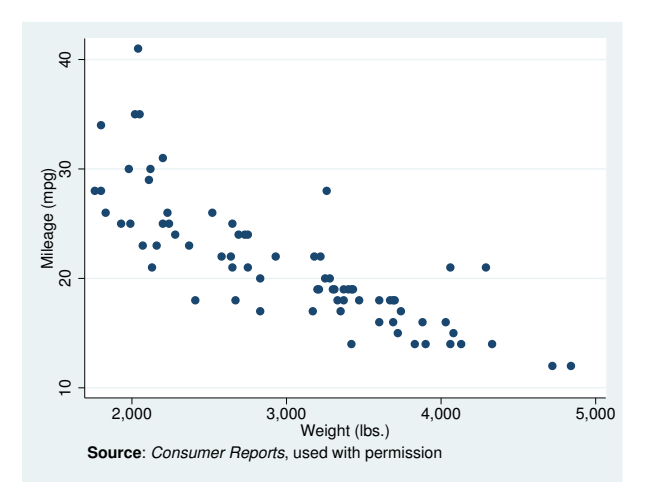

<span id="page-718-2"></span>{bf} and {it} follow syntaxes 1 and 2.

### **Superscripts and subscripts**

You can include superscripts and subscripts in text in graphs. This may surprise you, because it is not possible to do so with text in the Results window. Because graphs are not constrained to use fixed-width fonts and fixed-height lines like output in the Results window, it is possible to allow more features for text in graphs.

It is simple to use the {superscript} and {subscript} tags to cause a piece of text to be displayed as a superscript or a subscript. Here we will plot a function and will change the title of the graph to something appropriate:

```
. twoway function y = 2*exp(-2*x), range(0 2)
> title("{&function}(x)=2e{superscript:-2x}")
```
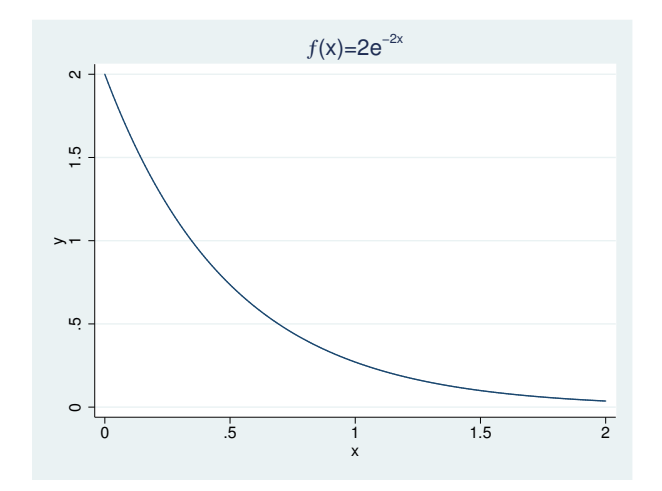

{superscript} and {subscript} follow syntaxes 1 and 2. {sup} and {sub} may be used as shorthand for {superscript} and {subscript}.

<span id="page-719-0"></span>The example above also demonstrates the use of a symbol, {&function}; symbols will be discussed in more detail below.

#### **Fonts, standard**

Stata provides four standard font faces for graphs to allow text to be displayed in a sans-serif font (the default), a serif font, a monospace (fixed-width) font, or a symbol font. These fonts have been chosen to work across operating systems and in graphs exported to PostScript and Encapsulated PostScript files. Unicode characters, such as Chinese characters, which are not available in the Latin1 encoding, are not available in PostScript, because PostScript fonts do not support them.

The SMCL tags used to mark text to be displayed in any of these fonts and the fonts that are used on each type of system are shown below:

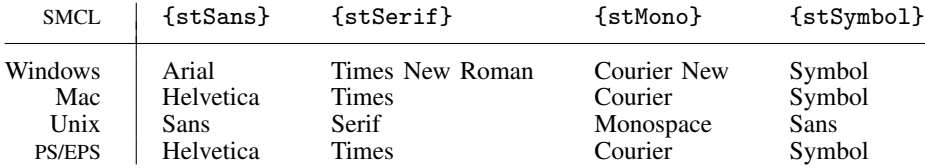

Note: We recommend that you leave in place the mapping from these four SMCL tags to the fonts we have selected for each operating system. However, you may override the default fonts if you wish. See [G-2] **[graph set](#page-196-0)** for details.
Changing fonts within text on a graph is easy:

```
. scatter mpg weight, title("Here are {stSerif:serif},
```
> {stSans:sans serif}, and {stMono:monospace}")

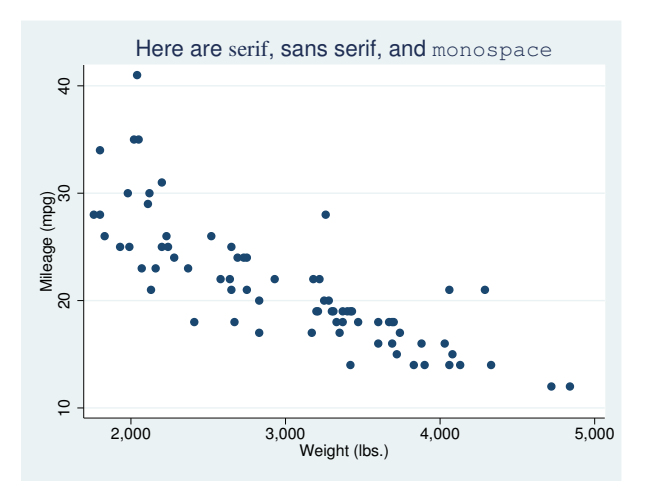

{stSans}, {stSerif}, {stMono}, and {stSymbol} follow syntaxes 1 and 2.

The {stSymbol} tag lets you display hundreds of different symbols, such as Greek letters and math symbols. There are so many possibilities that symbols have their own shorthand notation to help you type them and have their own section describing how to use them. See [Greek letters and](#page-721-0) [other symbols](#page-721-0) below. Remember that you can also use Unicode characters.

#### **Fonts, advanced**

In addition to the four standard fonts, you may display text in a graph using any font available on your operating system by using the {fontface} tag. If the font face you wish to specify contains spaces in its name, be sure to enclose it in double quotes within the {fontface} tag. For example, to display text using a font on your system named "Century Schoolbook", you would type

```
. scatter mpg weight,
> title('"Text in {fontface "Century Schoolbook":a different font}"')
```
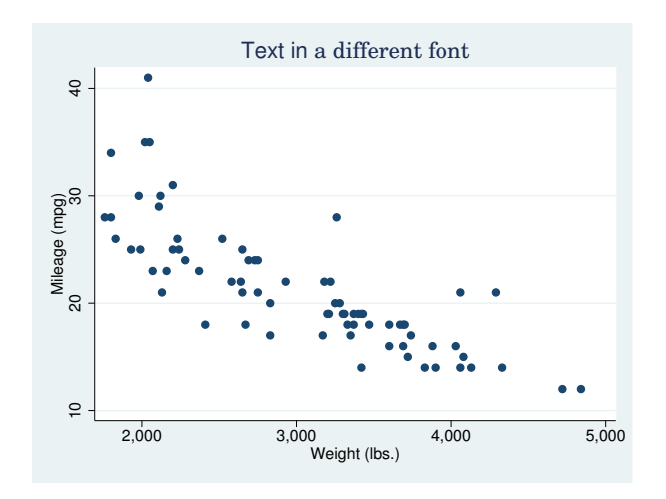

If the font face you specify does not exist on your system, the operating system will substitute another font.

{fontface} follows syntaxes 3 and 4.

The four standard fonts may also be specified using the {fontface} tag. For example, you can specify the default serif font with {fontface "stSerif"}; in fact, {stSerif} is shorthand for exactly that.

If you choose to change fonts in graphs by using the {fontface} tag, keep in mind that if you share your Stata .gph files with other Stata users, they must have the exact same fonts on their system for the graphs to display properly. Also, if you need to export your graphs to PostScript or Encapsulated PostScript files, Stata will have to try to convert your operating system's fonts to PostScript fonts and embed them in the exported file. It is not always possible to properly convert and embed all fonts, which is why we recommend using one of the four standard fonts provided by Stata.

In Stata for Unix, if you use fonts other than the four standard fonts and you wish to export your graphs to PostScript or Encapsulated PostScript files, you may need to specify the directory where your system fonts are located; see [G-3] *ps [options](#page-577-0)*.

#### <span id="page-721-0"></span>**Greek letters and other symbols**

Stata provides support for many symbols in text in graphs, including both capital and lowercase forms of the Greek alphabet and many math symbols.

You may already be familiar with the {char} tag—synonym {c}—which follows syntax 3 and allows you to output any ASCII character. If not, see Displaying characters using ASCII and extended ASCII codes in [P] smcl. All the features of {char}, except for the line-drawing characters, may be used in graph text.

Graph text supports even more symbols than {char}. For the symbols Stata supports, we have chosen to define SMCL tags with names that parallel HTML character entity references. HTML character entity references have wide usage and, for the most part, have very intuitive names for whatever symbol you wish to display.

In HTML, character entity references are of the form "&*name*;", where *name* is supposed to be an intuitive name for the given character entity. In SMCL, the tag for a given character entity is "{&*name*}".

For example, in HTML, the character reference for a capital Greek Sigma is & Sigma; In SMCL, the tag for a capital Greek Sigma is {&Sigma}.

In some cases, the HTML character reference for a particular symbol has a name that is not so intuitive. For example, HTML uses  $k$ fnof; for the "function" symbol  $(f)$ . SMCL provides  $\{k$ fnof $\}$ to match the HTML character reference, as well as the more intuitive {&function}.

All SMCL symbol tags follow syntax 1.

See [Full list of SMCL tags useful in graph text](#page-722-0) for a complete list of symbols supported by SMCL in graphs.

As an example, we will graph a function and give it an appropriate title:

```
. twoway function y = gammaden(1.5, 2, 0, x), range(0 10)> title("{&chi}{sup:2}(3) distribution")
```
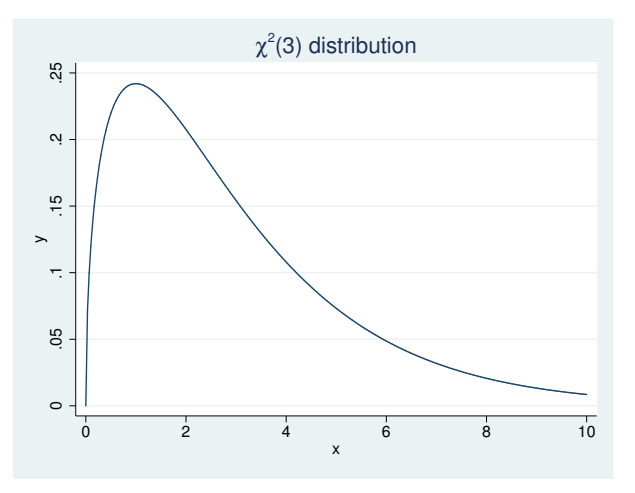

<span id="page-722-0"></span>Greek letters and other math symbols are displayed using the {stSymbol} font. For example, {&Alpha} is equivalent to {stSymbol:A}.

### **Full list of SMCL tags useful in graph text**

The SMCL tags that are useful in graph text are the following:

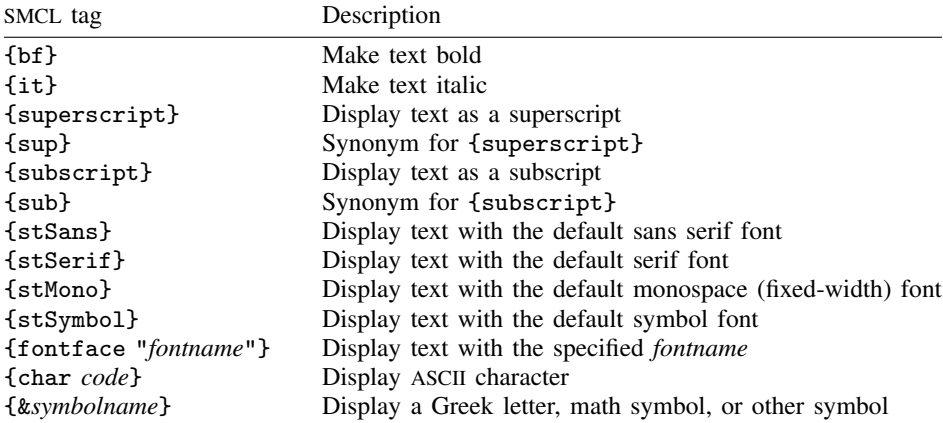

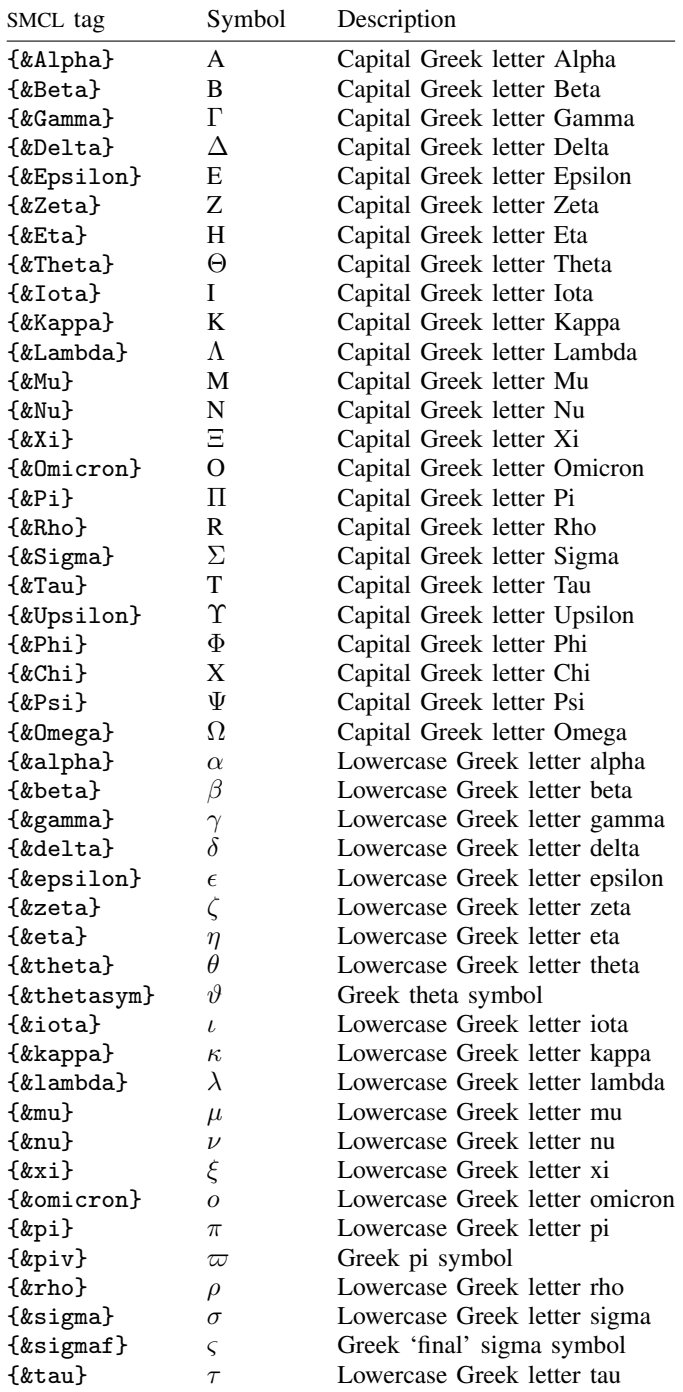

The Greek letters supported by SMCL in graph text are the following:

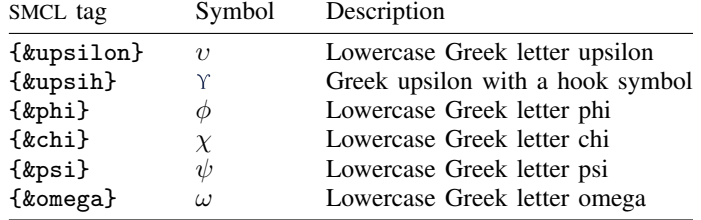

Math symbols supported by SMCL in graph text are the following:

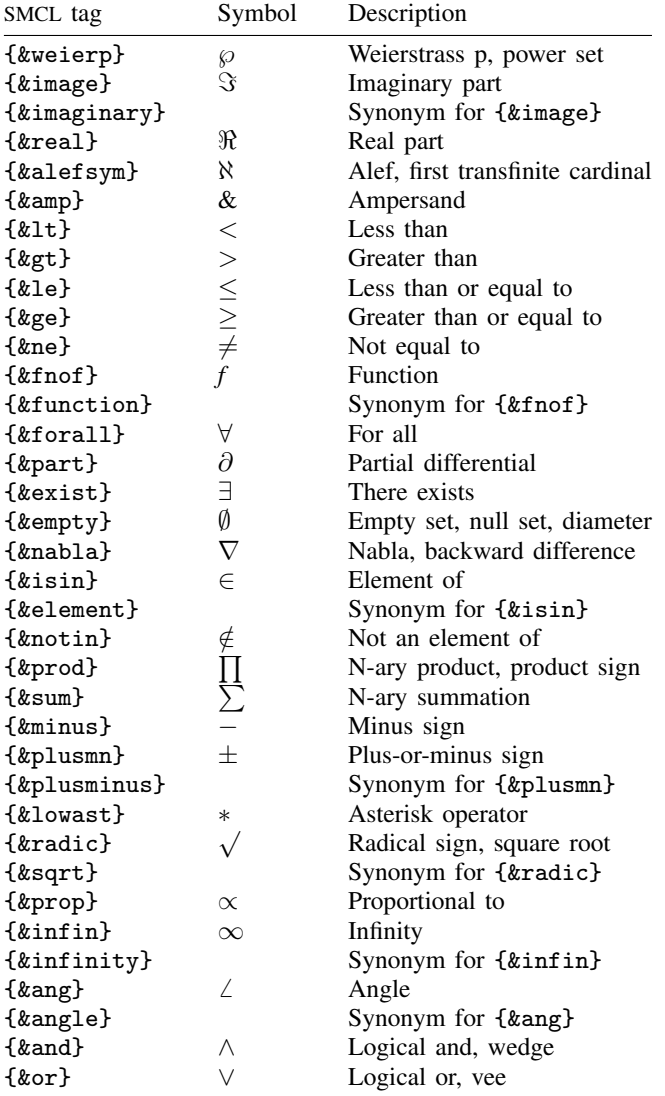

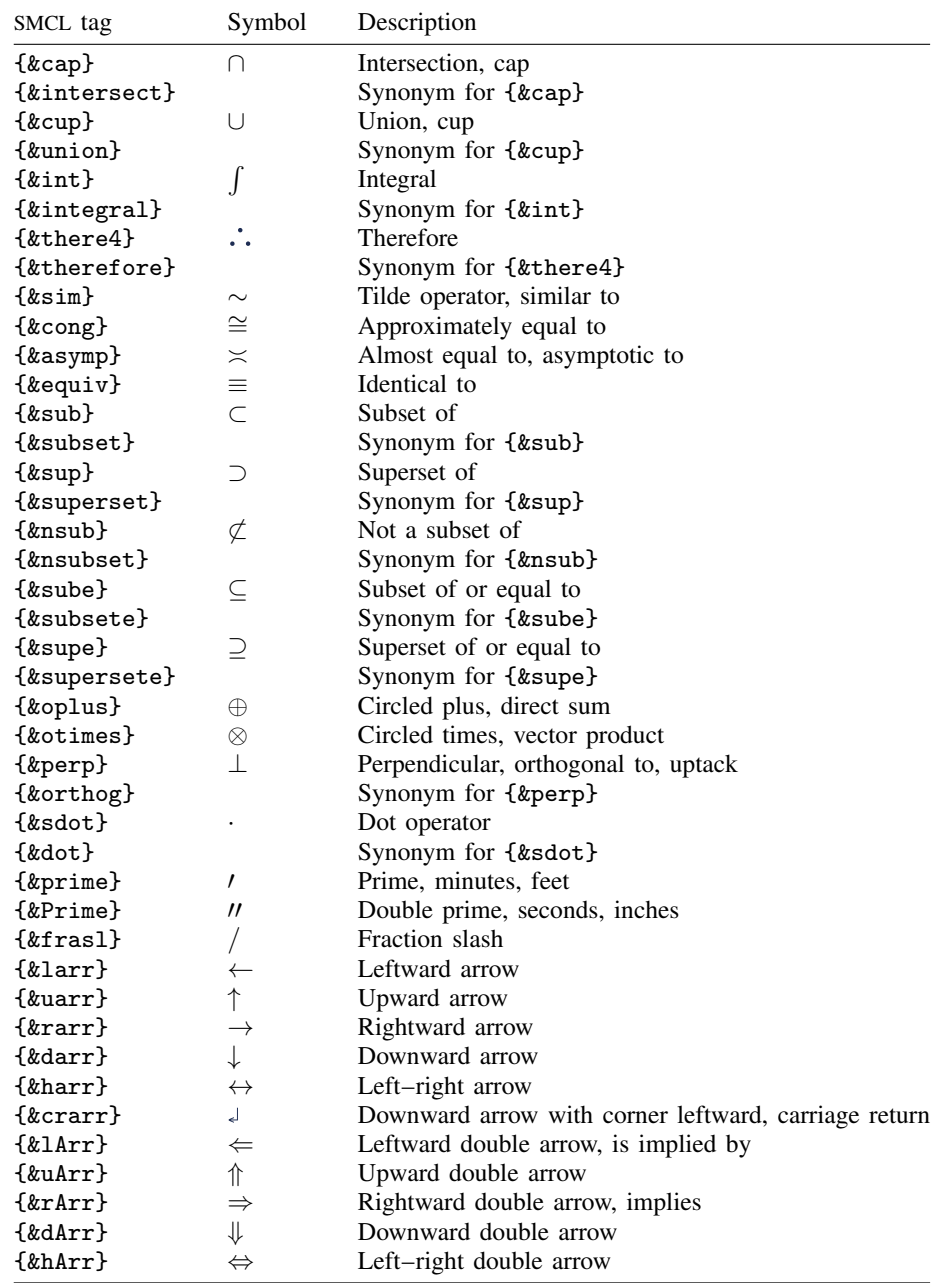

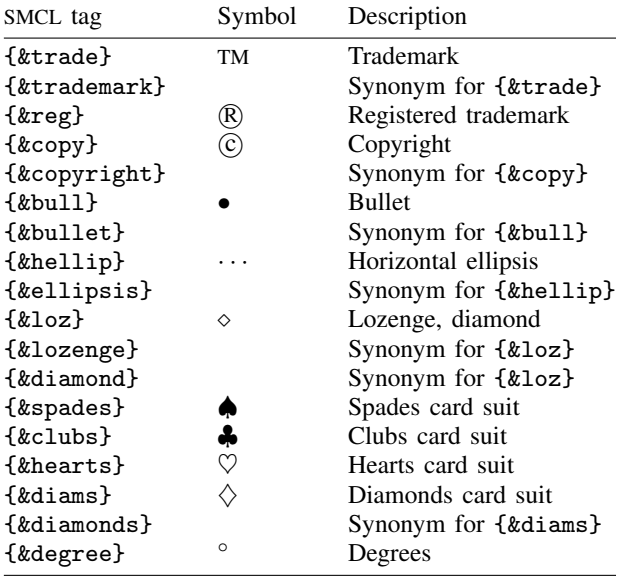

Other symbols supported by SMCL in graph text are the following:

- [G-2] [graph set](#page-196-0) Set graphics options
- [G-3] **eps\_[options](#page-530-0)** Options for exporting to Encapsulated PostScript
- [G-3] *ps\_[options](#page-577-0)* Options for exporting or printing to PostScript
- [P] smcl Stata Markup and Control Language

# <span id="page-727-4"></span>**Title**

**[G-4]** *textboxstyle —* Choices for the overall look of text including border

[Description](#page-727-0) [Syntax](#page-727-1) [Remarks and examples](#page-727-2) [Also see](#page-728-0)

# <span id="page-727-0"></span>**Description**

A textbox contains one or more lines of text. *textboxstyle* specifies the overall style of the textbox.

*textboxstyle* is specified in the style() option nested within another option, such as title():

. graph . . . , title("My title", style(*textboxstyle*)) . . .

See [G-3] *textbox\_[options](#page-603-0)* for more information on textboxes.

Sometimes you will see that a *textboxstylelist* is allowed. A *textboxstylelist* is a sequence of *textboxstyles* separated by spaces. Shorthands are allowed to make specifying the list easier; see [G-4] *[stylelists](#page-711-0)*.

### <span id="page-727-1"></span>**Syntax**

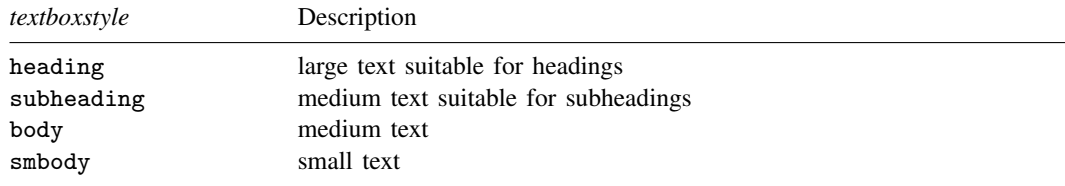

Other *textboxstyles* may be available; type

. graph query textboxstyle

<span id="page-727-2"></span>to obtain the complete list of *textboxstyles* installed on your computer.

### **Remarks and examples**

Remarks are presented under the following headings:

[What is a textbox?](#page-727-3) [What is a textboxstyle?](#page-728-1) [You do not need to specify a textboxstyle](#page-728-2)

### <span id="page-727-3"></span>**What is a textbox?**

A textbox is one or more lines of text that may or may not have a border around it.

### <span id="page-728-1"></span>**What is a textboxstyle?**

Textboxes are defined by 11 attributes:

- 1. Whether the textbox is vertical or horizontal; see [G-4] *[orientationstyle](#page-686-0)*
- 2. The size of the text; see [G-4] *[textsizestyle](#page-729-0)*
- 3. The color of the text; see [G-4] *[colorstyle](#page-642-0)*
- 4. Whether the text is left-justified, centered, or right-justified; see [G-4] *[justificationstyle](#page-665-0)*
- 5. How the text aligns with the baseline; see [G-4] *[alignmentstyle](#page-630-0)*
- 6. The margin from the text to the border; see [G-4] *[marginstyle](#page-676-0)*
- 7. The gap between lines; see [G-4] *[relativesize](#page-693-0)*
- 8. Whether a border is drawn around the box, and if so
	- a. The color of the background; see [G-4] *[colorstyle](#page-642-0)*
	- b. The overall style of the line used to draw the border, which includes its color, width, and whether solid or dashed, etc.; see [G-4] *[linestyle](#page-670-0)*
- 9. The margin from the border outward; see [G-4] *[marginstyle](#page-676-0)*
- 10. Whether the box is to expand to fill the box in which it is placed
- 11. Whether the box is to be shifted when placed on the graph; see [G-4] *[compassdirstyle](#page-649-0)*

<span id="page-728-2"></span>The *textboxstyle* specifies all 11 of these attributes.

### **You do not need to specify a textboxstyle**

The *textboxstyle* is specified in option

tstyle(*textboxstyle*)

Correspondingly, you will find other options are available for setting each attribute above; see [G-3] *[textbox](#page-603-0) options*.

<span id="page-728-0"></span>You specify the *textboxstyle* when a style exists that is exactly what you desire or when another style would allow you to specify fewer changes to obtain what you want.

- [G-3] *[textbox](#page-603-0) options* Options for textboxes and concept definition
- [G-4] *[text](#page-717-0)* Text in graphs
- [G-4] *[textstyle](#page-731-0)* Choices for the overall look of text

# <span id="page-729-0"></span>**Title**

**[G-4]** *textsizestyle —* Choices for the size of text

[Description](#page-729-1) [Syntax](#page-729-2) [Also see](#page-730-0)

# <span id="page-729-1"></span>**Description**

*textsizestyle* specifies the size of the text.

*textsizestyle* is specified inside options such as the size() suboption of title() (see [G-3] *title [options](#page-613-0)*):

. graph . . . , title("My title", size(*textsizestyle*)) . . .

<span id="page-729-2"></span>Also see [G-3] *textbox [options](#page-603-0)* for information on other characteristics of text.

# **Syntax**

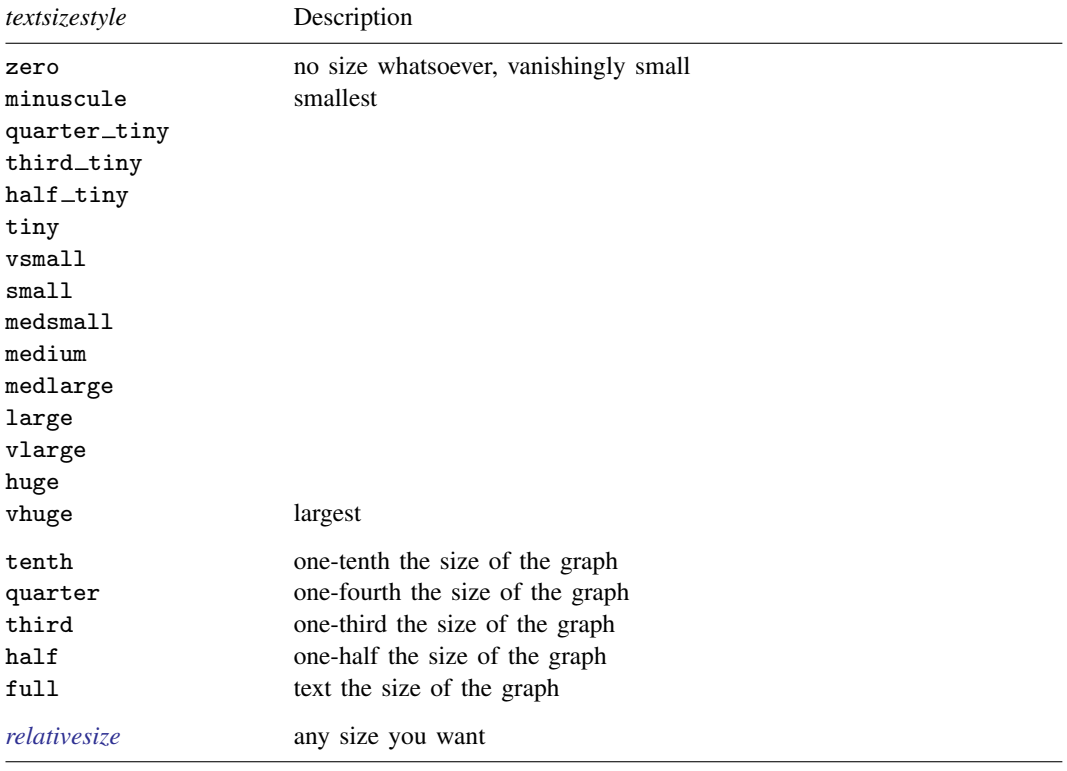

See [G-4] *[relativesize](#page-693-0)*.

Other *textsizestyles* may be available; type

```
. graph query textsizestyle
```
to obtain the complete list of *textsizestyles* installed on your computer.

- <span id="page-730-0"></span>[G-3] *[marker](#page-559-0) label options* — Options for specifying marker labels
- [G-3] *[textbox](#page-603-0)\_options* Options for textboxes and concept definition
- [G-4] *[text](#page-717-0)* Text in graphs

```
Title
```
**[G-4]** *textstyle —* Choices for the overall look of text

[Description](#page-731-1) [Syntax](#page-731-2) [Remarks and examples](#page-731-3) [Also see](#page-732-0)

# <span id="page-731-1"></span>**Description**

*textstyle* specifies the overall look of single lines of text. *textstyle* is specified in options such as the marker-label option mltextstyle() (see [G-3] *marker label [options](#page-559-0)*):

. twoway scatter . . . , mlabel(. . . ) mltextstyle(*textstylelist*) . . .

In the example above, a *textstylelist* is allowed. A *textstylelist* is a sequence of *textstyles* separated by spaces. Shorthands are allowed to make specifying the list easier; see [G-4] *[stylelists](#page-711-0)*.

<span id="page-731-2"></span>A *textstyle* is in fact a *textboxstyle*, but only a subset of the attributes of the textbox matter; see [G-4] *[textboxstyle](#page-727-4)*.

### **Syntax**

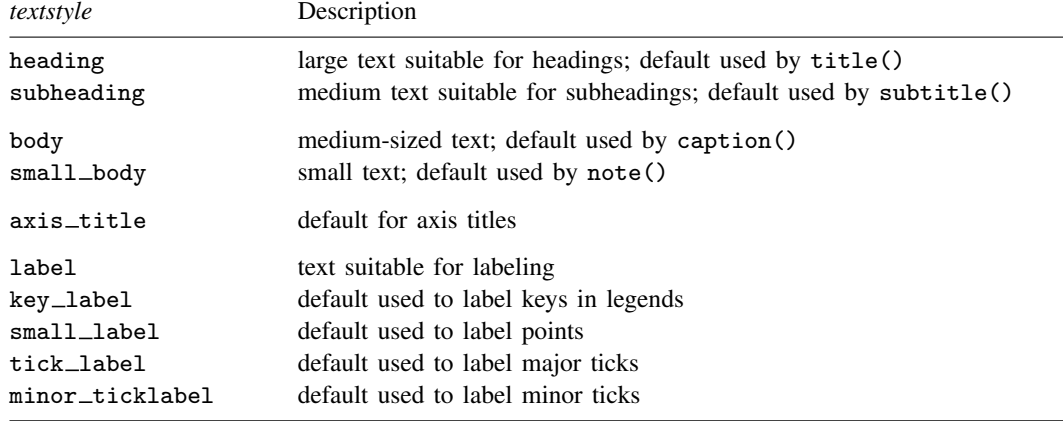

Other *textstyles* may be available; type

. graph query textboxstyle (sic)

<span id="page-731-3"></span>to obtain the complete list of all *textstyles* installed on your computer. The *textstyle* list is the same as the *textboxstyle* list.

### **Remarks and examples**

Remarks are presented under the following headings:

[What is text?](#page-732-1) [What is a textstyle?](#page-732-2) [You do not need to specify a textstyle](#page-732-3) [Relationship between textstyles and textboxstyles](#page-732-4)

#### <span id="page-732-1"></span>**What is text?**

<span id="page-732-2"></span>Text is one line of text.

#### **What is a textstyle?**

How text appears is defined by five attributes:

- 1. Whether the text is vertical or horizontal; see [G-4] *[orientationstyle](#page-686-0)*
- 2. The size of the text; see [G-4] *[textsizestyle](#page-729-0)*
- 3. The color of the text; see [G-4] *[colorstyle](#page-642-0)*
- 4. Whether the text is left-justified, centered, or right-justified; see [G-4] *[justificationstyle](#page-665-0)*
- 5. How the text aligns with the baseline; see [G-4] *[alignmentstyle](#page-630-0)*

<span id="page-732-3"></span>The *textstyle* specifies these five attributes.

#### **You do not need to specify a textstyle**

The *textstyle* is specified in options such as

mltextstyle(*textstyle*)

Correspondingly, you will find other options are available for setting each attribute above; see [G-3] *[marker](#page-559-0) label options*.

<span id="page-732-4"></span>You specify the *textstyle* when a style exists that is exactly what you desire or when another style would allow you to specify fewer changes to obtain what you want.

#### **Relationship between textstyles and textboxstyles**

*textstyles* are in fact a subset of the attributes of *textboxstyles*; see [G-4] *[textboxstyle](#page-727-4)*. A textbox allows multiple lines, has an optional border around it, has a background color, and more. By comparison, text is just a line of text, and *textstyle* is the overall style of that single line.

Most textual graphical elements are textboxes, but there are a few simple graphical elements that are merely text, such as the marker labels mentioned above. The mltextstyle(*textstyle*) option really should be documented as mltextstyle(*textboxstyle*) because it is in fact a *textboxstyle* that mltextstyle() accepts. When mltextstyle() processes the *textboxstyle*, however, it looks only at the five attributes listed above and ignores the other attributes *textboxstyle* defines.

- <span id="page-732-0"></span>[G-3] *[marker](#page-559-0) label options* — Options for specifying marker labels
- [G-4] *[text](#page-717-0)* Text in graphs
- [G-4] *[textboxstyle](#page-727-4)* Choices for the overall look of text including border

<span id="page-733-2"></span>**[G-4]** *ticksetstyle —* Choices for overall look of axis ticks

[Description](#page-733-0) [Syntax](#page-733-1) [Also see](#page-734-0)

# <span id="page-733-0"></span>**Description**

Tickset styles are used only in scheme files (see help scheme files) and are not accessible from graph commands; see [G-2] [graph](#page-52-0).

*ticksetstyle* is a composite style that holds and sets all attributes of a set of ticks on an axis, including the look of ticks and tick labels ([G-4] *[tickstyle](#page-735-0)*), the default number of ticks, the angle of the ticks, whether the labels for the ticks alternate their distance from the axis and the size of that alternate distance, the *gridstyle* (see [G-4] *[gridstyle](#page-662-0)*) if a grid is associated with the tickset, and whether ticks are labeled.

### <span id="page-733-1"></span>**Syntax**

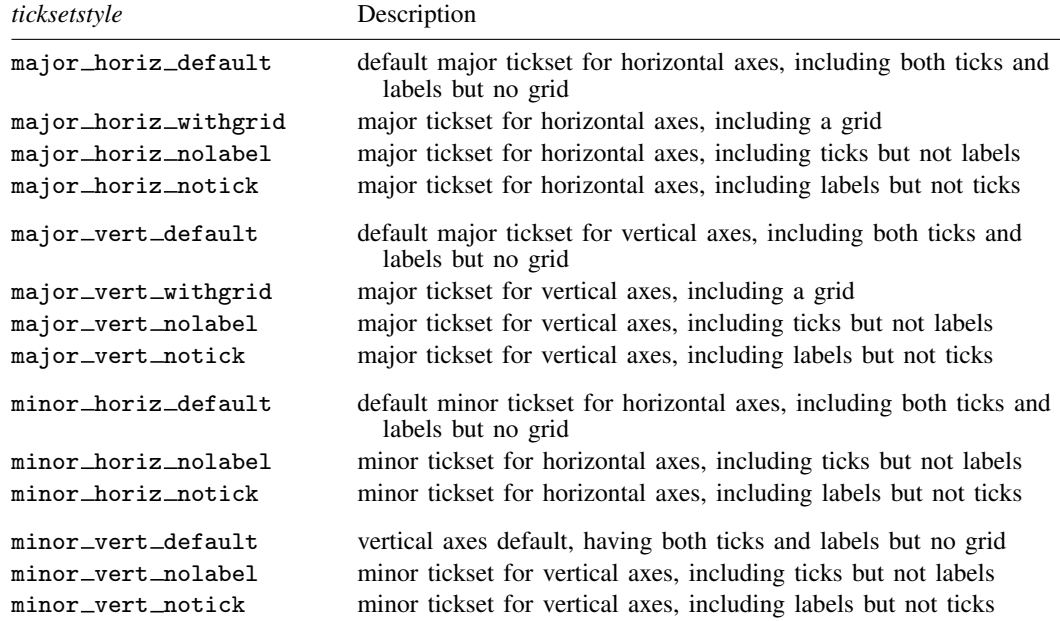

Other *ticksetstyles* may be available; type

. graph query ticksetstyle

to obtain the complete list of *ticksetstyles* installed on your computer.

- <span id="page-734-0"></span>[G-4] *[gridstyle](#page-662-0)* — Choices for overall look of grid lines
- [G-4] *[tickstyle](#page-735-0)* Choices for the overall look of axis ticks and axis tick labels

<span id="page-735-0"></span>**Title**

**[G-4]** *tickstyle —* Choices for the overall look of axis ticks and axis tick labels

[Description](#page-735-1) [Syntax](#page-735-2) [Remarks and examples](#page-735-3) [Also see](#page-737-0)

### <span id="page-735-1"></span>**Description**

<span id="page-735-2"></span>Ticks are the marks that appear on axes. *tickstyle* specifies the overall look of ticks. See [G-3] *axis label [options](#page-458-0)*.

# **Syntax**

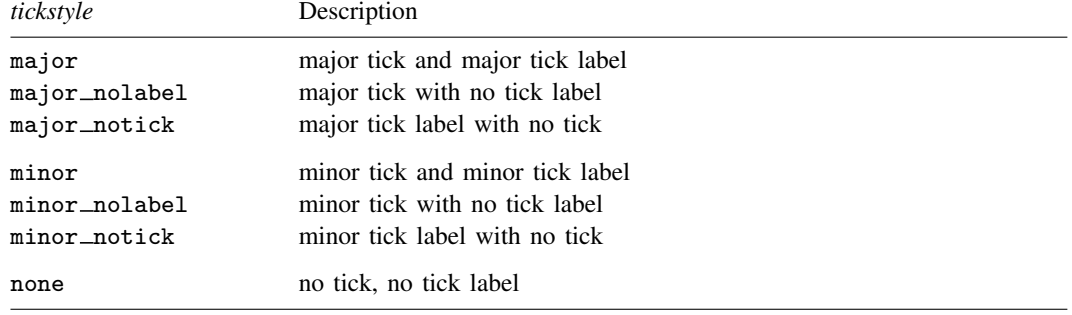

Other *tickstyles* may be available; type

. graph query tickstyle

<span id="page-735-3"></span>to obtain the complete list of *tickstyles* installed on your computer.

### **Remarks and examples**

Remarks are presented under the following headings:

[What is a tick? What is a tick label?](#page-735-4) [What is a tickstyle?](#page-736-0) [You do not need to specify a tickstyle](#page-736-1) [Suppressing ticks and/or tick labels](#page-736-2)

### <span id="page-735-4"></span>**What is a tick? What is a tick label?**

A tick is the small line that extends or crosses an axis and next to which, sometimes, numbers are placed.

A tick label is the text (typically a number) that optionally appears beside the tick.

#### <span id="page-736-0"></span>**What is a tickstyle?**

*tickstyle* is really misnamed; it ought to be called a *tick and tick label style* in that it controls both the look of ticks and their labels.

Ticks are defined by three attributes:

- 1. The length of the tick; see [G-4] *[relativesize](#page-693-0)*
- 2. Whether the tick extends out, extends in, or crosses the axis
- 3. The line style of the tick, including its thickness, color, and whether it is to be solid, dashed, etc.; see [G-4] *[linestyle](#page-670-0)*

Labels are defined by two attributes:

- 1. The size of the text
- 2. The color of the text

Ticks and tick labels share one more attribute:

1. The gap between the tick and the tick label

<span id="page-736-1"></span>The *tickstyle* specifies all six of these attributes.

#### **You do not need to specify a tickstyle**

The *tickstyle* is specified in the options named

 $\{y | x\}$  label | tick | mlabel | mtick } (tstyle(*tickstyle*))

Correspondingly, there are other  $\{y \mid x\}$   $\{$  label  $|$  tick  $|$  mlabel  $|$  mtick  $\}$  ( ) suboptions that allow you to specify the individual attributes; see [G-3] *axis label [options](#page-458-0)*.

<span id="page-736-2"></span>You specify the *tickstyle* when a style exists that is exactly what you desire or when another style would allow you to specify fewer changes to obtain what you want.

#### **Suppressing ticks and/or tick labels**

To suppress the ticks that usually appear, specify one of these styles

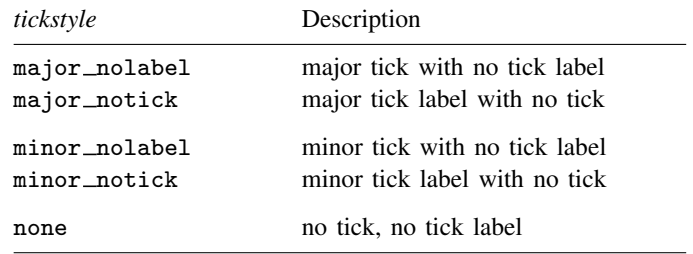

For instance, you might type

. scatter . . . , ylabel(,tstyle(major\_notick))

Suppressing the ticks can be useful when you are creating special effects. For instance, consider a case where you wish to add grid lines to a graph at  $y = 10$ , 20, 30, and 40, but you do not want ticks or labels at those values. Moreover, you do not want even to interfere with the ordinary ticking or labeling of the graph. The solution is

. scatter ..., ymtick(10(10)40, grid tstyle(none))

<span id="page-737-0"></span>We "borrowed" the ymtick() option and changed it so that it did not output ticks. We could just as well have borrowed the ytick() option. See [G-3] *axis label [options](#page-458-0)*.

### **Also see**

[G-3] *axis label [options](#page-458-0)* — Options for specifying axis labels

# **Subject and author index**

See the combined subject index and the combined author index in the Glossary and Index.